# **MELSEC-L Analog-Digital Converter Module FB Library (CC-Link IE Field compatible) Reference Manual**

Applicable module: L60AD4

#### < CONTENTS >

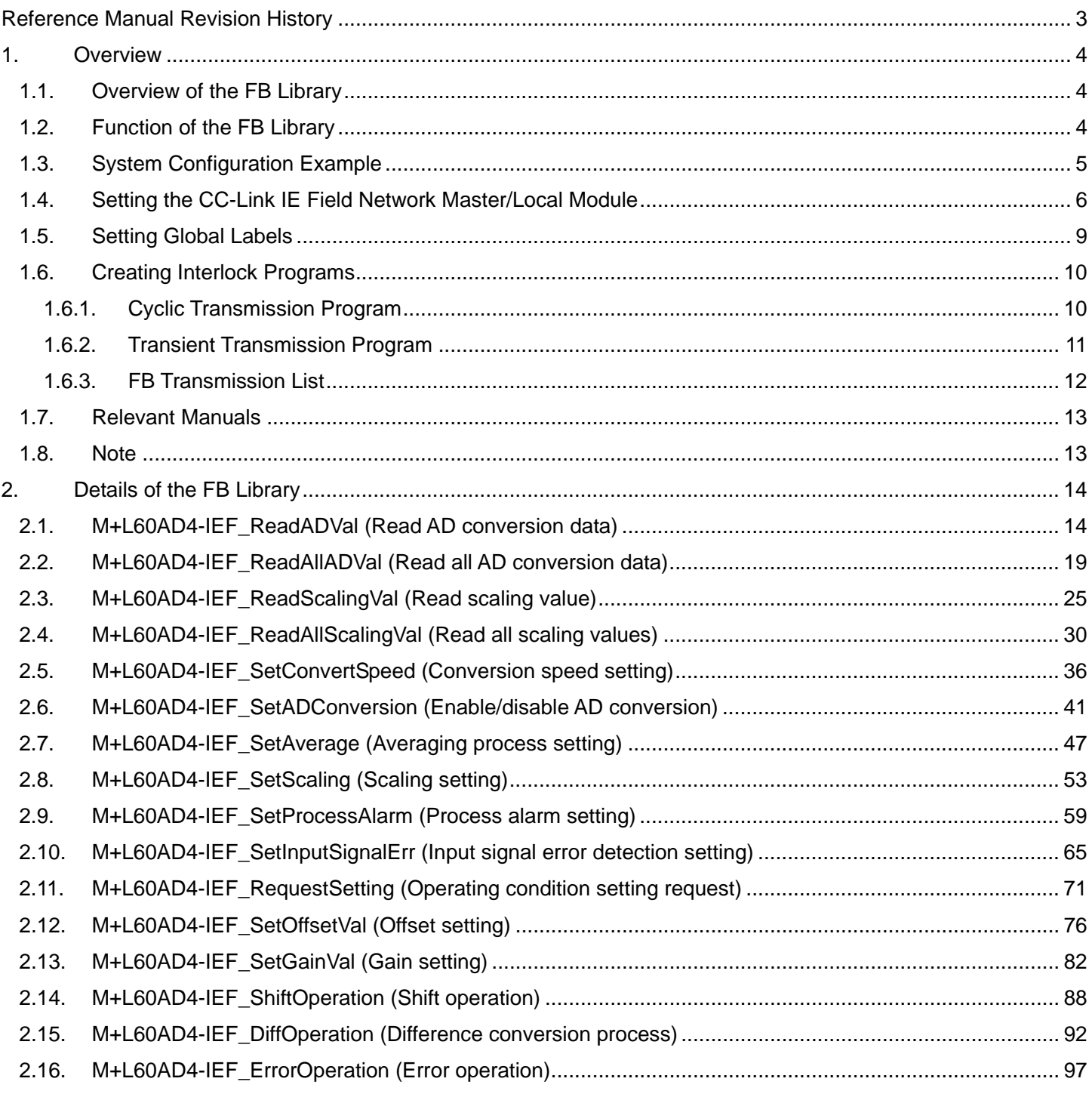

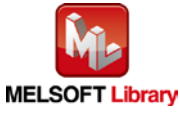

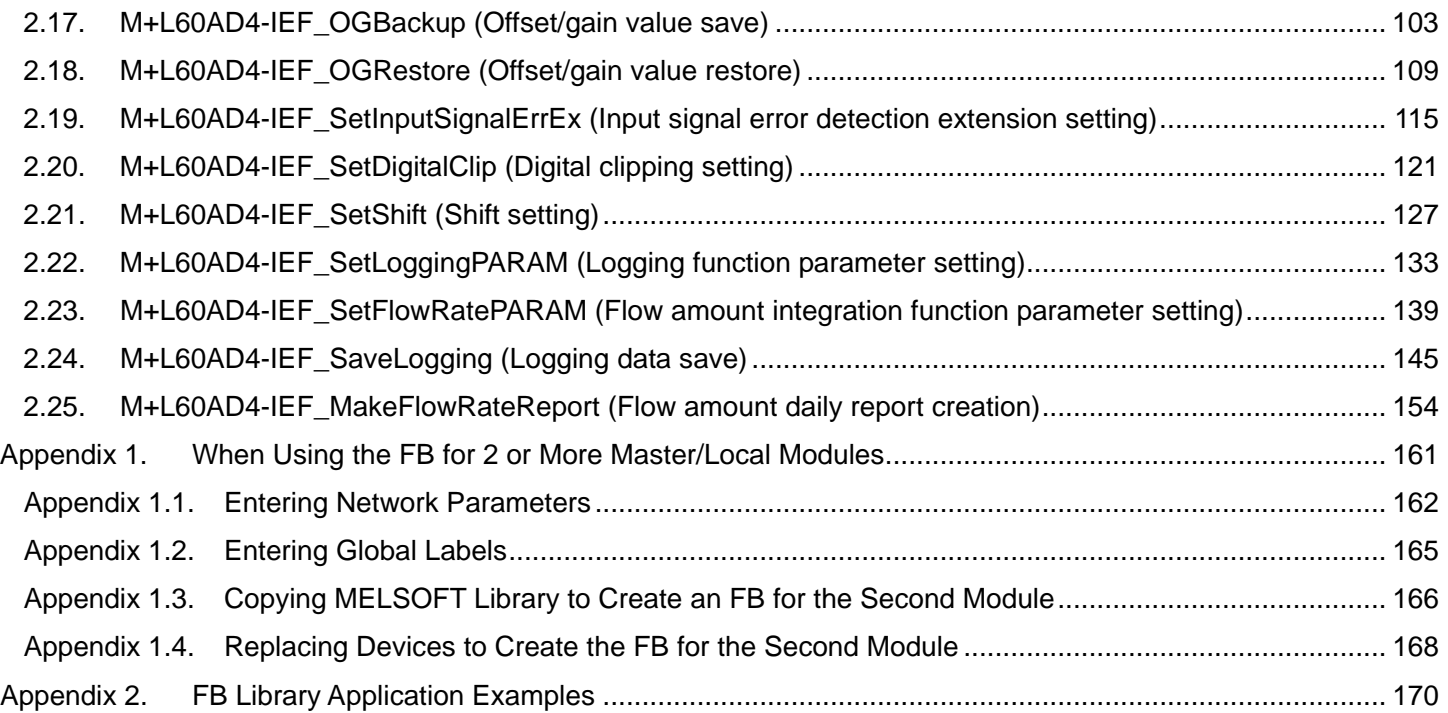

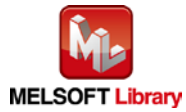

# <span id="page-2-0"></span>Reference Manual Revision History

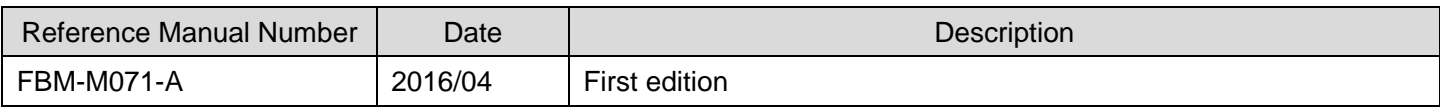

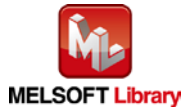

# <span id="page-3-0"></span>1. Overview

# <span id="page-3-1"></span>1.1. Overview of the FB Library

This FB library is for using the MELSEC-L L60AD4 analog-digital converter module through the MELSEC CC-Link IE field.

### <span id="page-3-2"></span>1.2. Function of the FB Library

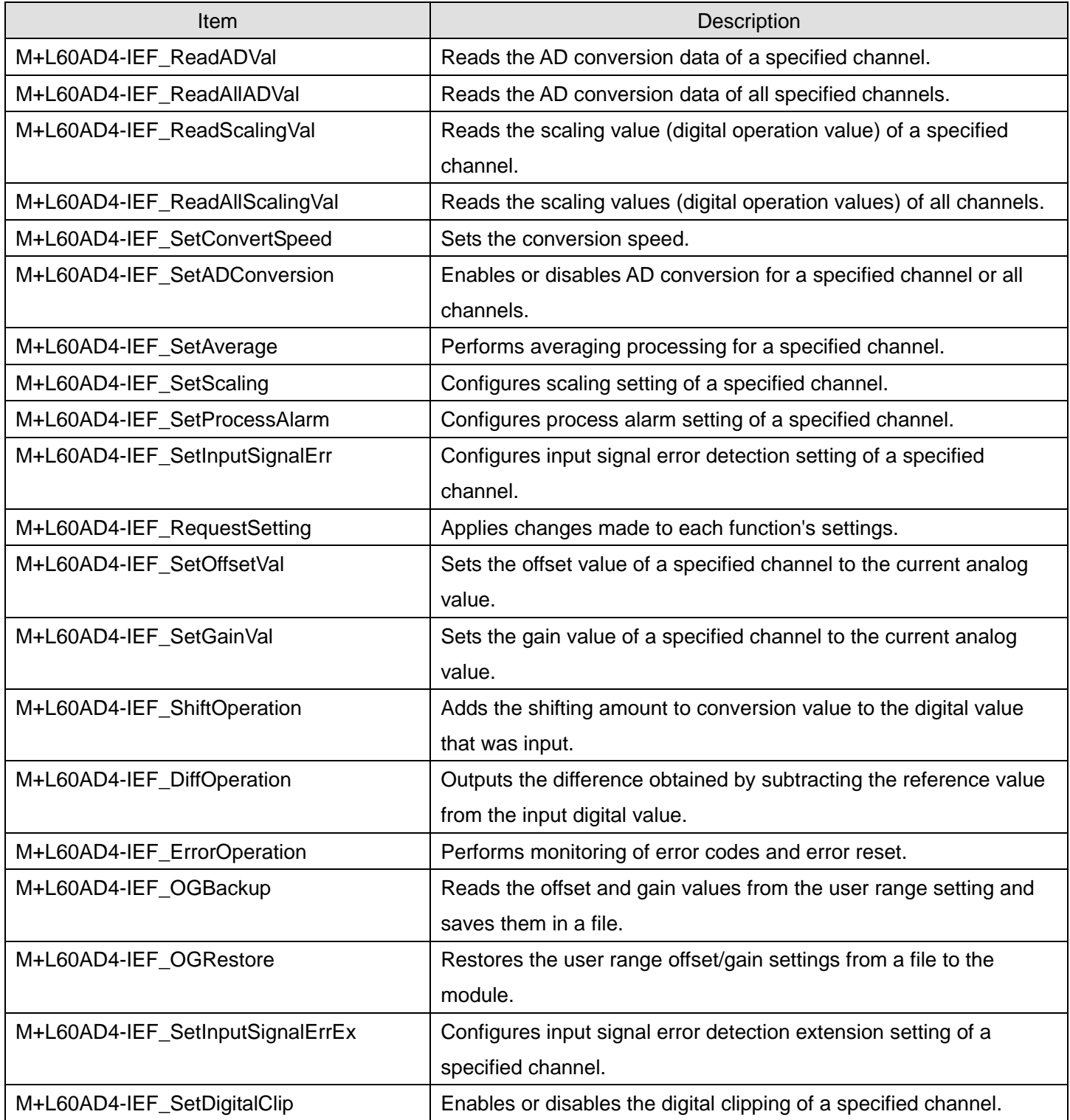

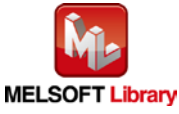

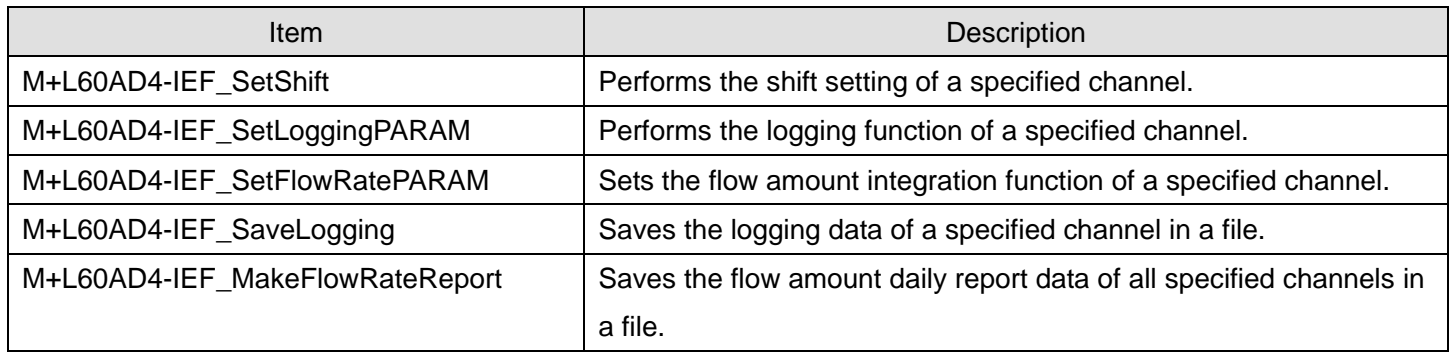

### <span id="page-4-0"></span>1.3. System Configuration Example

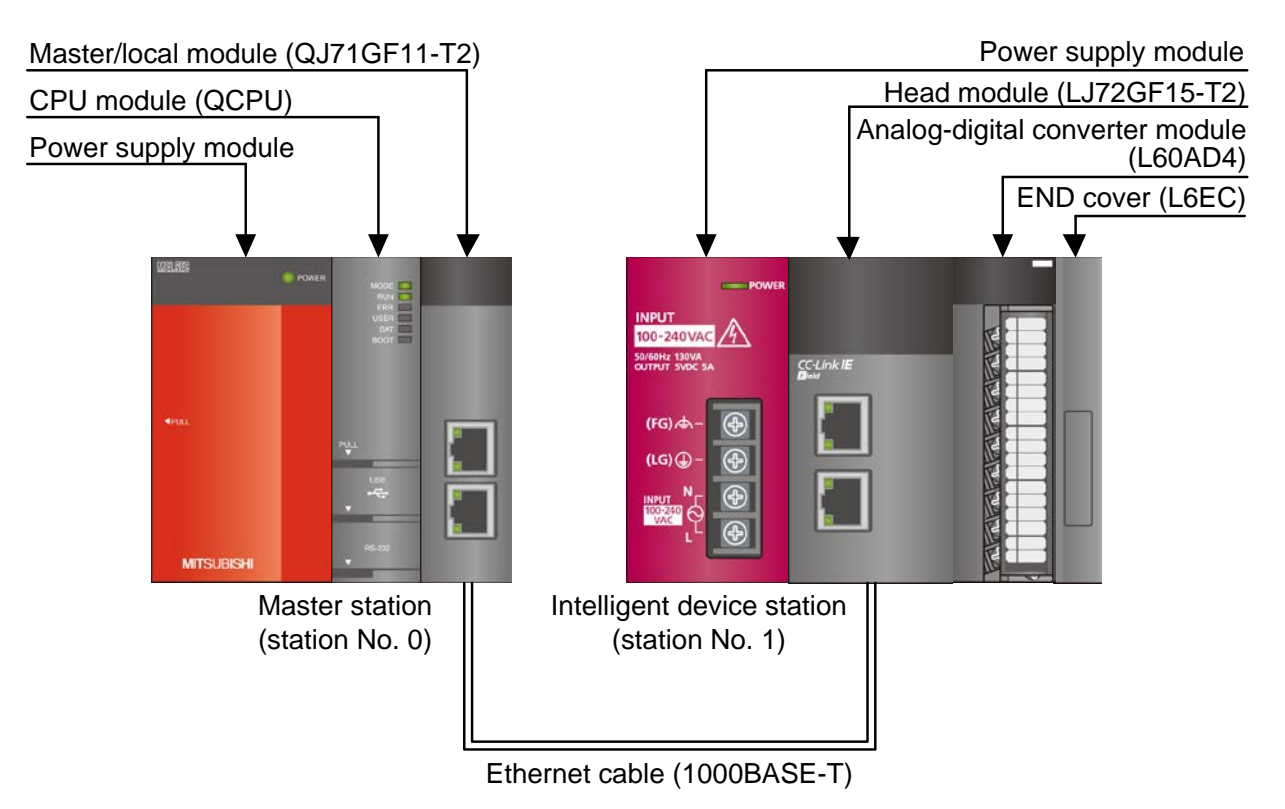

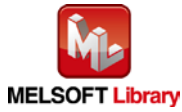

### <span id="page-5-0"></span>1.4. Setting the CC-Link IE Field Network Master/Local Module

This section explains the settings of QJ71GF11-T2 and LJ72GF11-T2 based on Section 1.3 "System Configuration Example". Set the following items using GX Works2.

#### (1) Network parameters

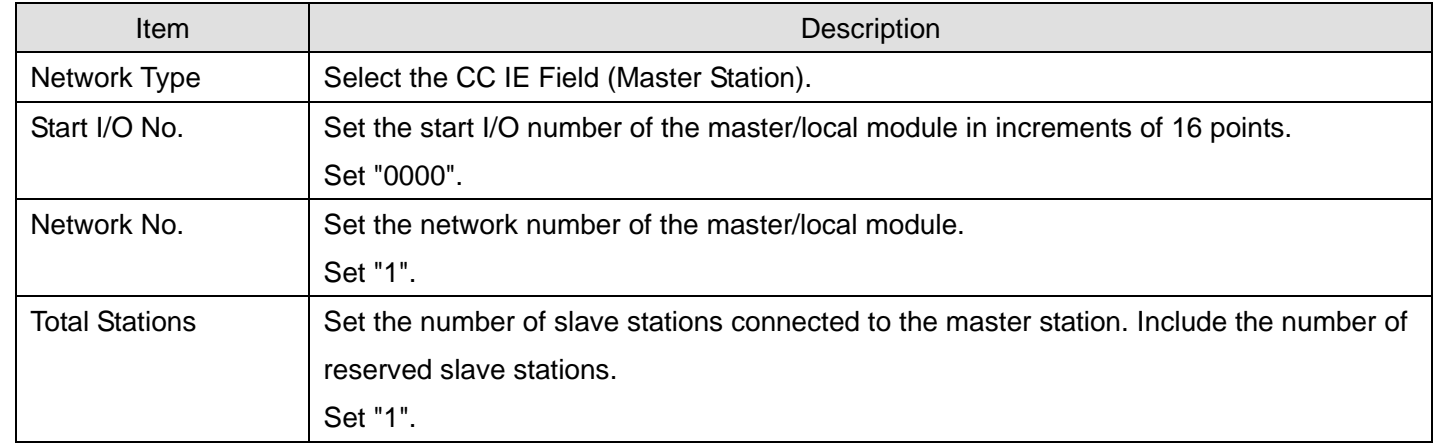

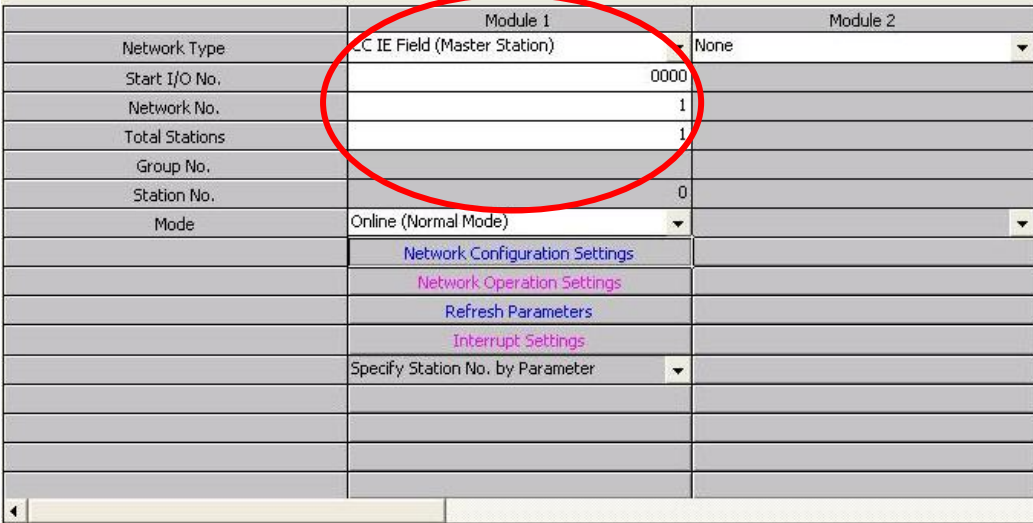

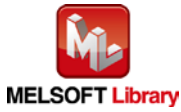

### (2) Network configuration setting

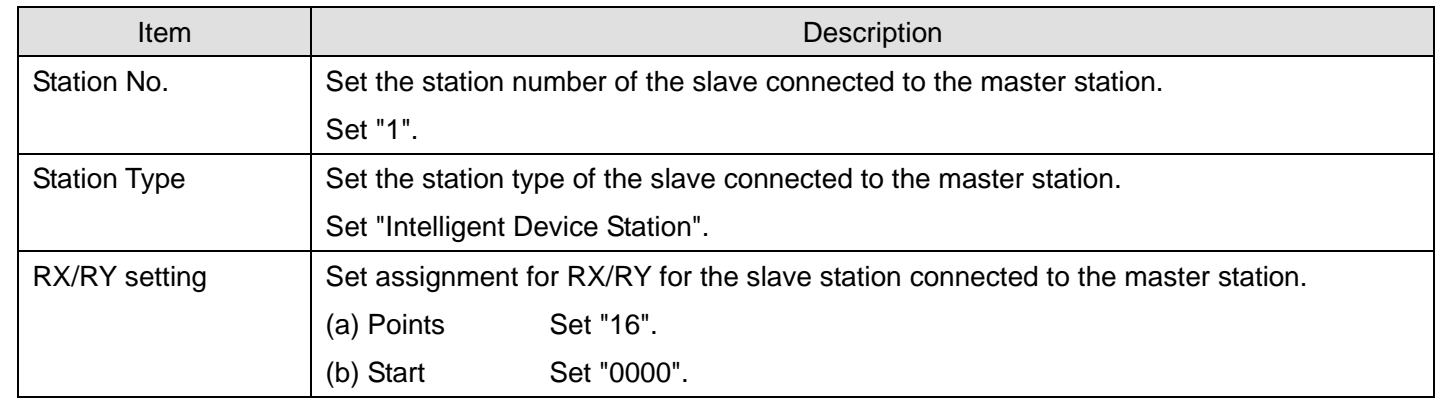

Set up Network configuration.

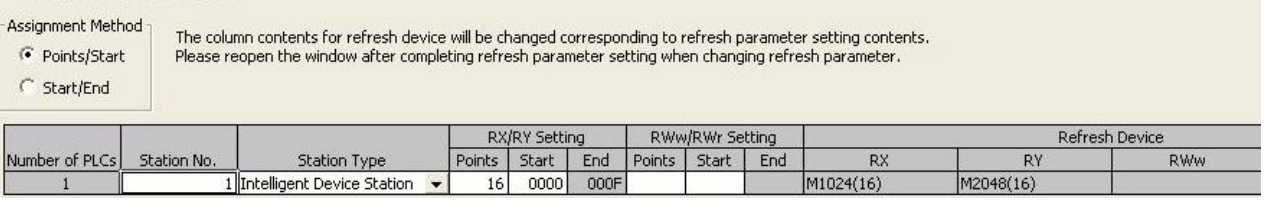

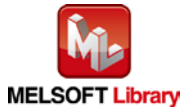

#### (3) Refresh Parameters

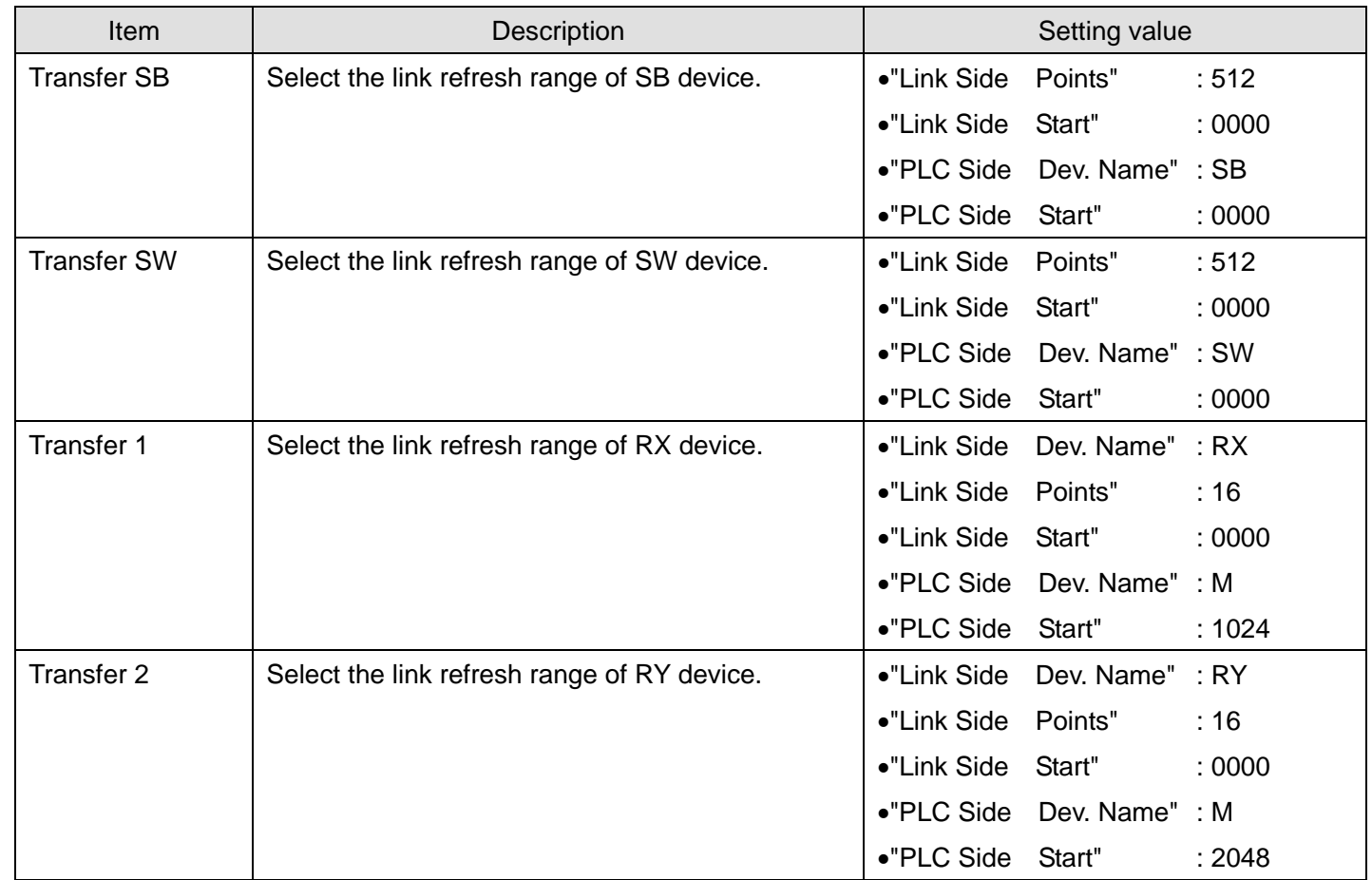

\*Make sure to set "0000" for the Start of the Link side.

\*Change the Points of the Link Side and Dev. Name and Start of the PLC Side according to the system.

They must be the same as for "M\_F\_RX" and "M\_F\_RY" devices of the global label setting.

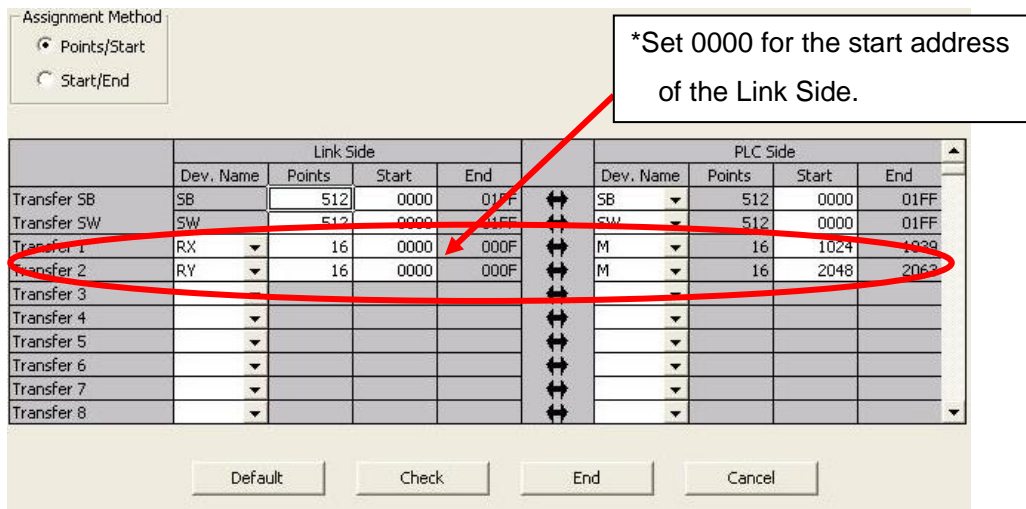

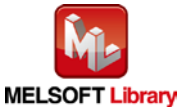

#### <span id="page-8-0"></span>1.5. Setting Global Labels

Global labels must be set before using this FB. This section explains global label settings.

(1) M\_F\_RX Set remote input (RX).

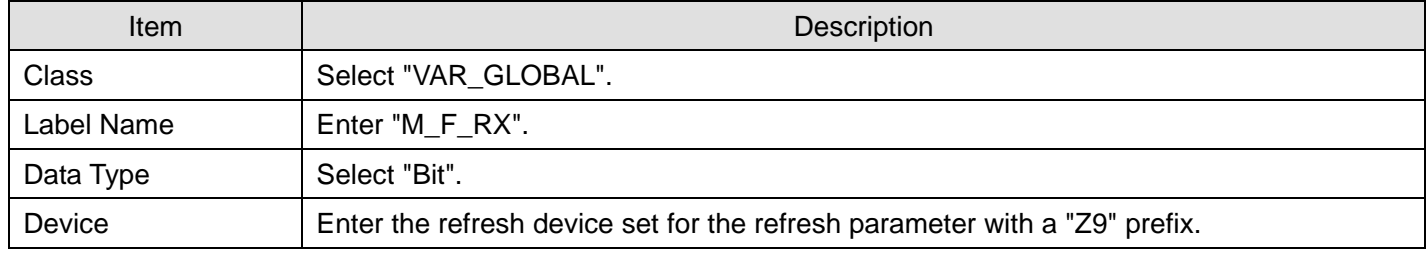

#### (2) M\_F\_RY Set remote output (RY).

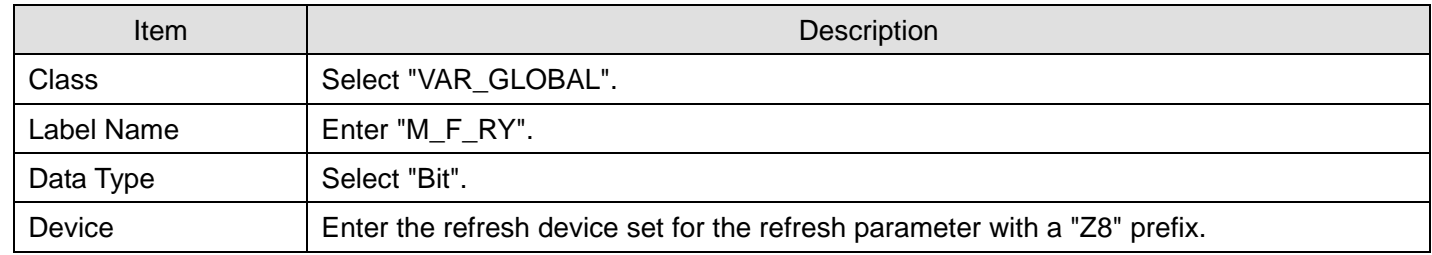

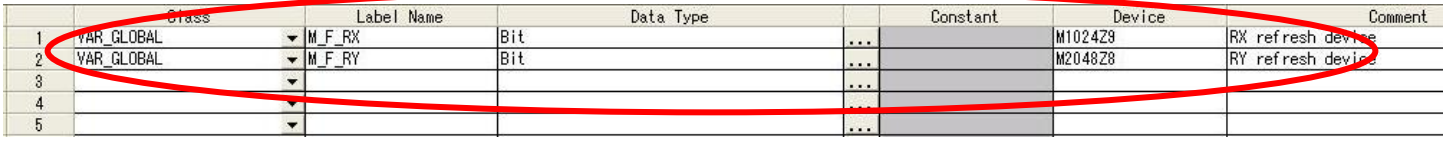

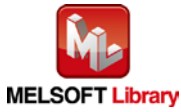

#### <span id="page-9-0"></span>1.6. Creating Interlock Programs

Interlock programs must be created for the FBs. The following are examples of interlock programs.

Set one interlock program to each cyclic transmission and transient transmission.

(Set a corresponding FB between MC and MCR instructions.)

(For FBs that use both cyclic and transient transmission, refer to the application example.)

### <span id="page-9-1"></span>1.6.1. Cyclic Transmission Program

Use the following link special relay (SB) and link special register (SW) to create an interlock for cyclic transmission program.

•Own station data link status (SB0049)

•Each station data link status (SW00B0 to SW00B7)

Example: Interlock (station No.1)

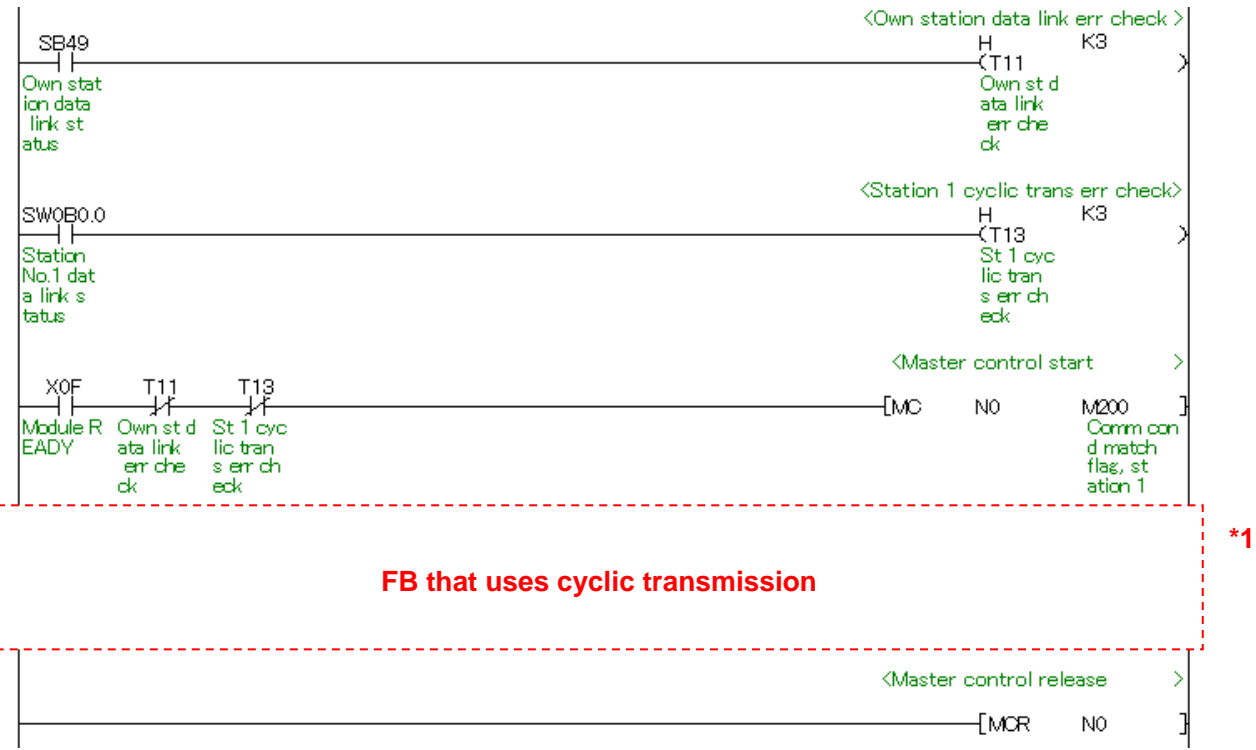

\*1 For FB library that uses cyclic transmission, refer to 2.6.3 FB Transmission List.

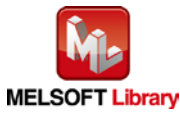

<span id="page-10-0"></span>1.6.2. Transient Transmission Program

Use link special relay (SB) and link special register (SW) to create an interlock for transient transmission program.

•Own station baton pass status (SB0047)

•Each station baton pass status (SW00A0 to SW00A7)

Example: Interlock (Station No.1)

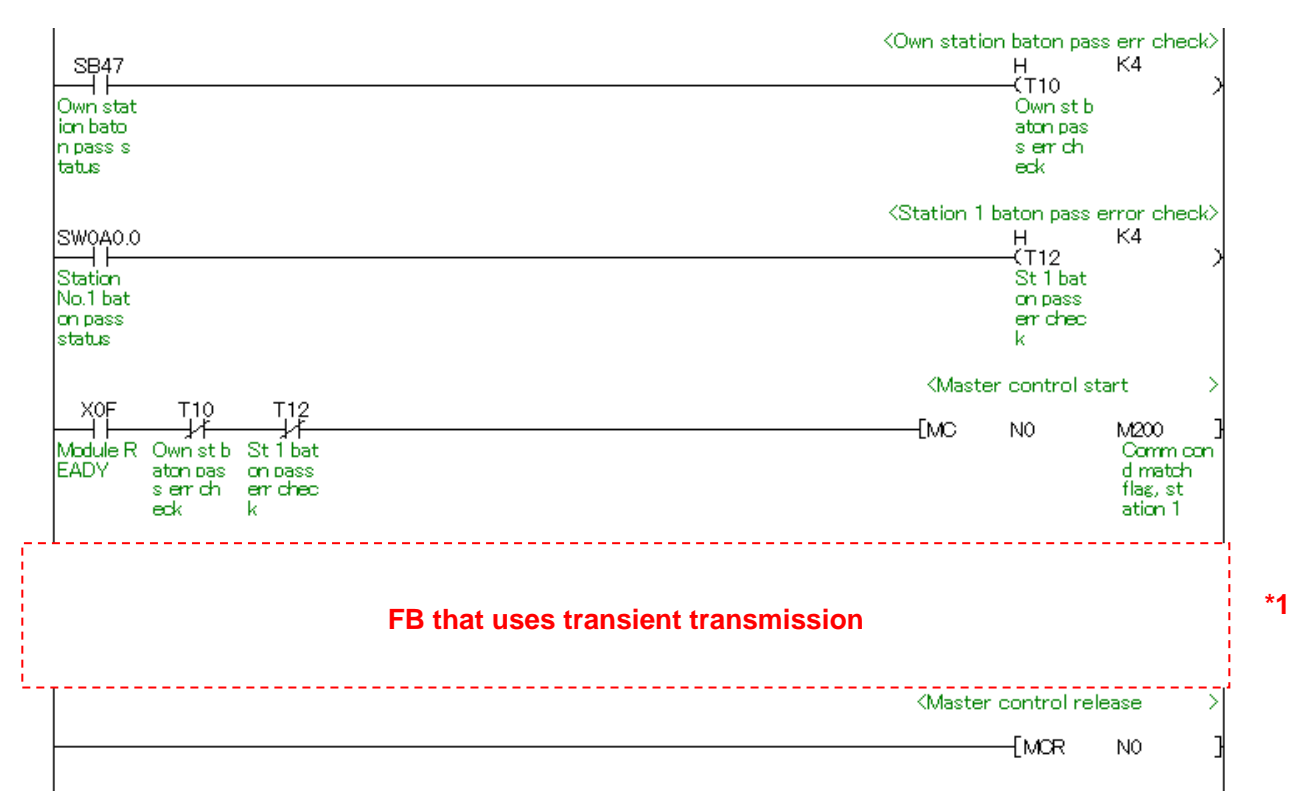

\*1 For FB library that uses transient transmission, refer to 1.6.3 FB Transmission List.

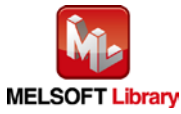

### <span id="page-11-0"></span>1.6.3. FB Transmission List

This table lists transmission types used for FBs.

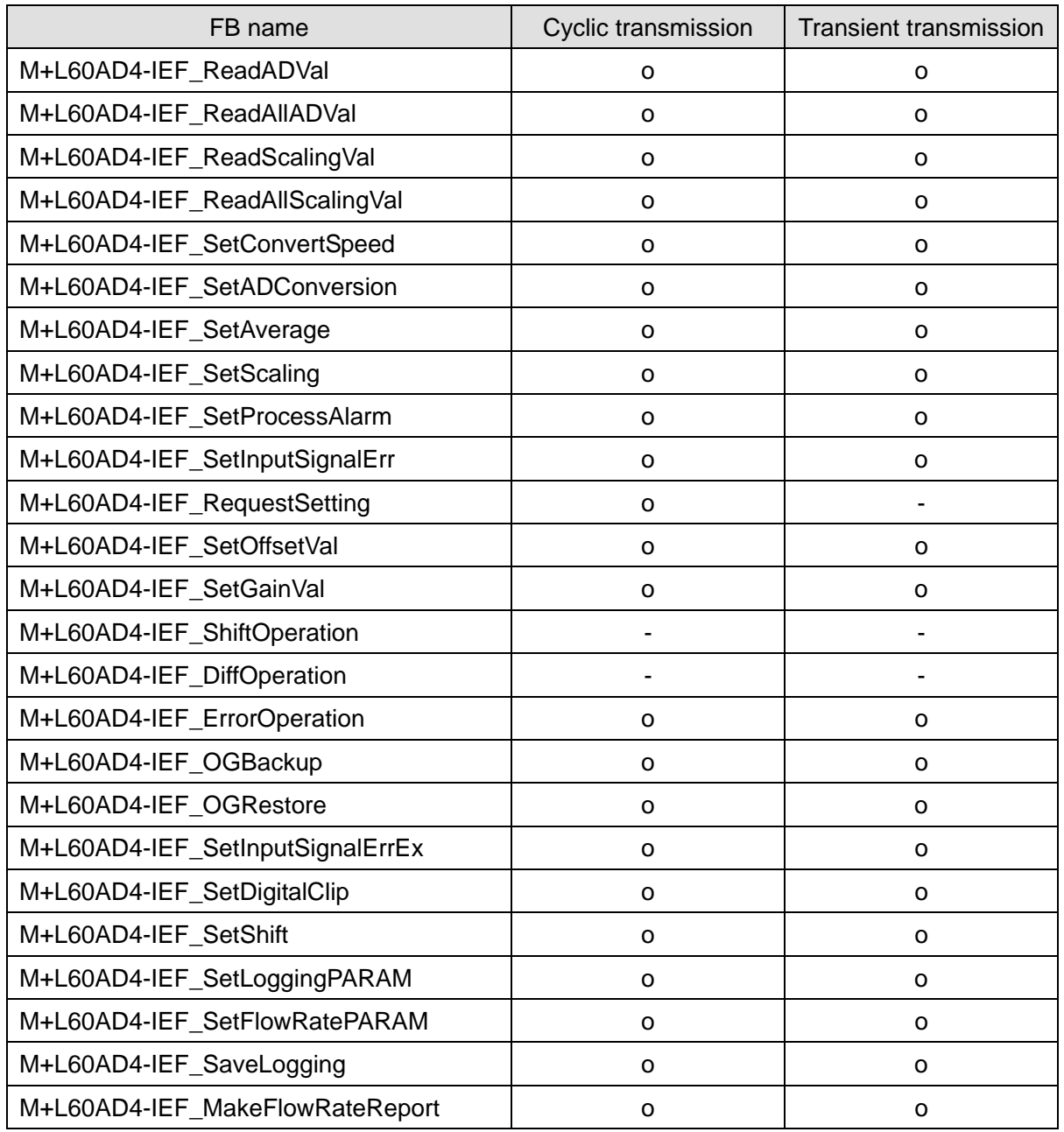

-: Not used

o: Used

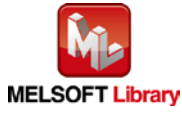

### <span id="page-12-0"></span>1.7. Relevant Manuals

MELSEC-L Analog-Digital Converter Module User's Manual MELSEC-Q CC-Link IE Field Network Master/Local Module User's Manual MELSEC-L CC-Link IE Field Network Master/Local Module User's Manual MELSEC-L CC-Link IE Field Network Head Module User's Manual QCPU User's Manual (Hardware Design, Maintenance and Inspection) MELSEC-L CPU Module User' Manual (Hardware Design, Maintenance and Inspection) GX Works2 Version1 Operating Manual (Common) GX Works2 Version1 Operating Manual (Simple Project, Function Block)

<span id="page-12-1"></span>1.8. Note

Please make sure to read user's manuals for the corresponding products before using the products.

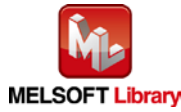

# <span id="page-13-0"></span>2. Details of the FB Library

# <span id="page-13-1"></span>2.1. M+L60AD4-IEF\_ReadADVal (Read AD conversion data)

#### **FB Name**

### M+L60AD4-IEF\_ReadADVal

# **Function Overview**

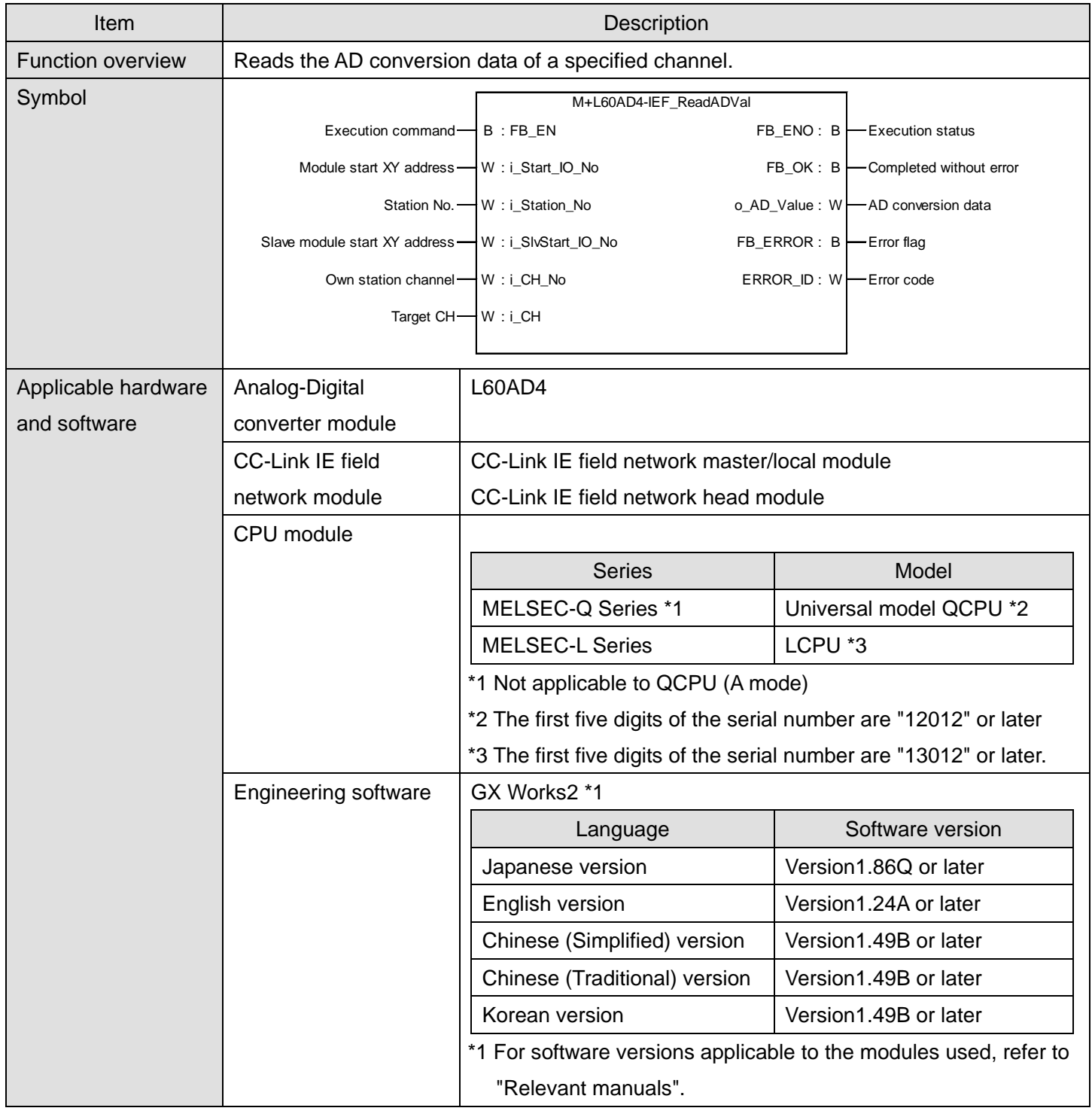

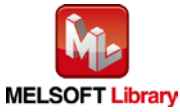

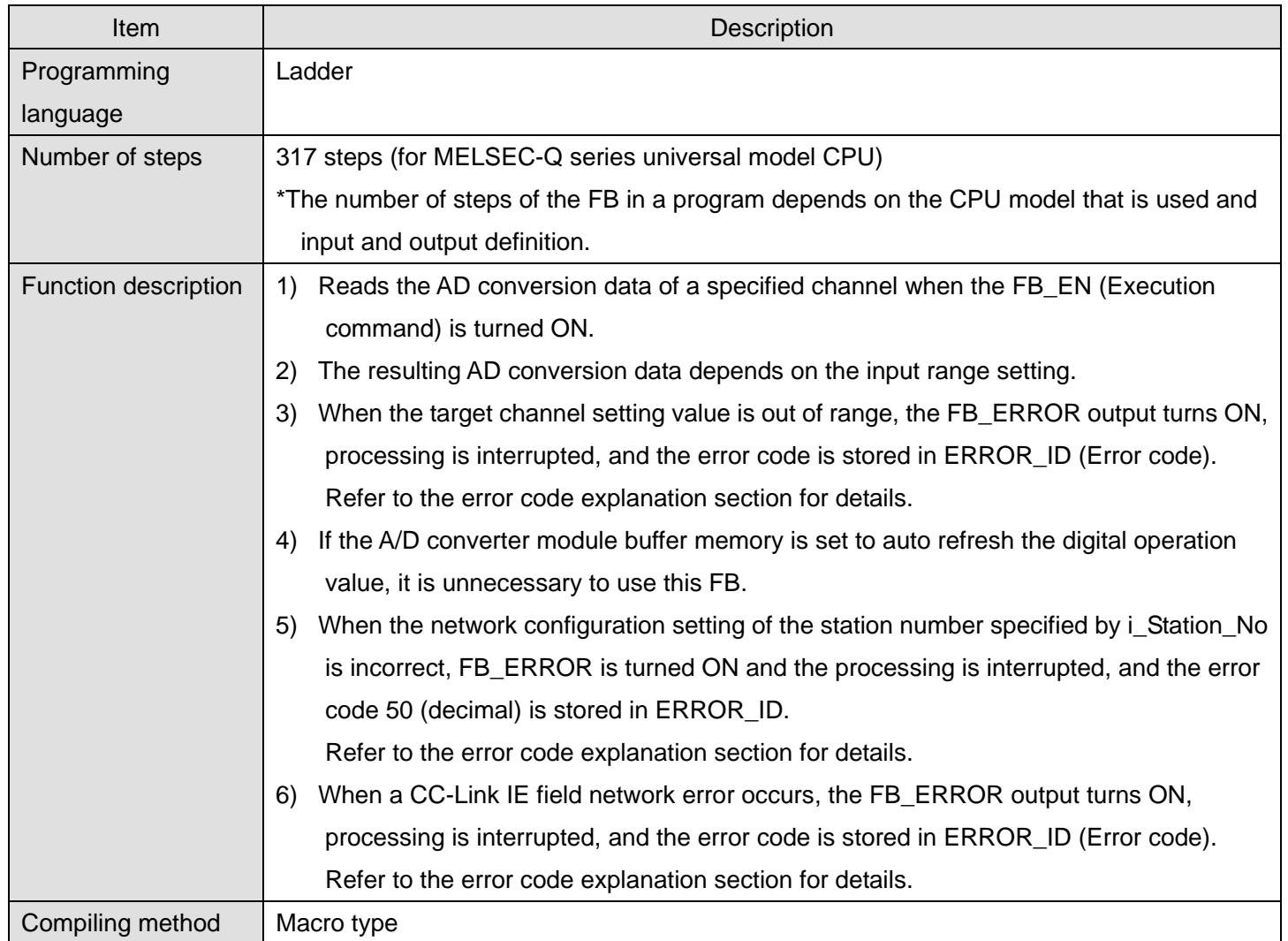

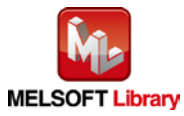

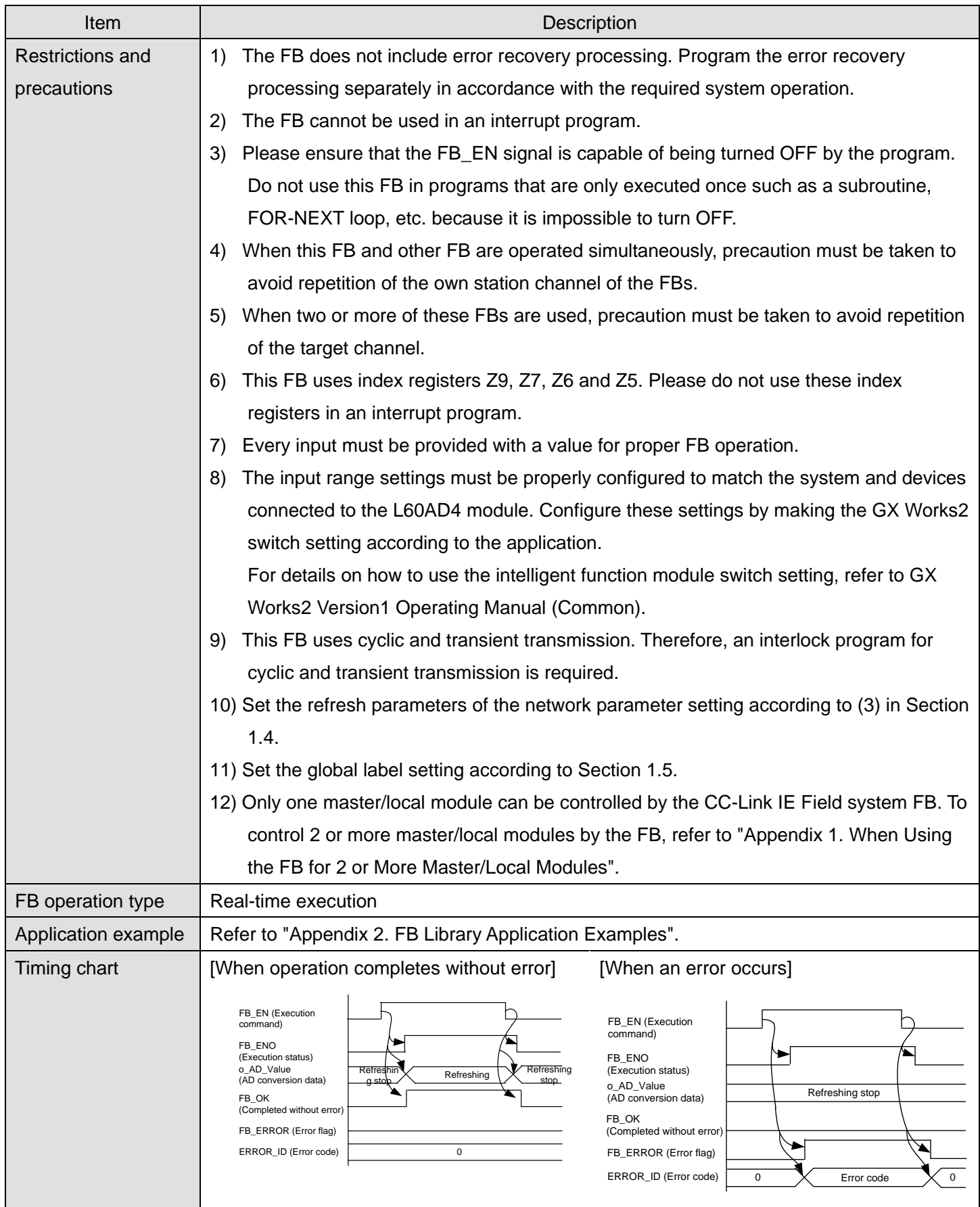

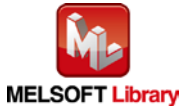

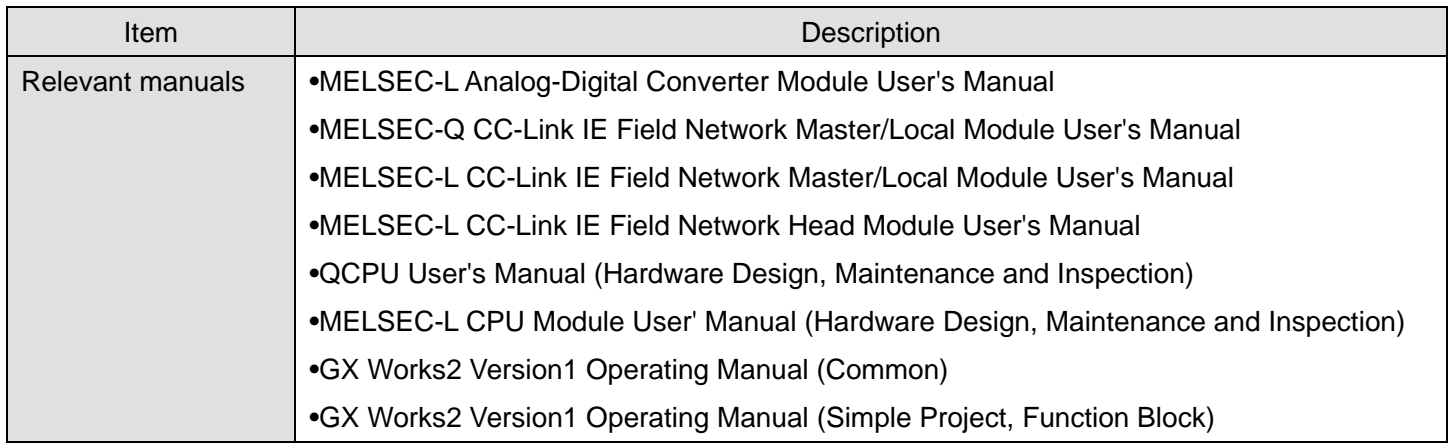

# **Error Codes**

**OError code list** 

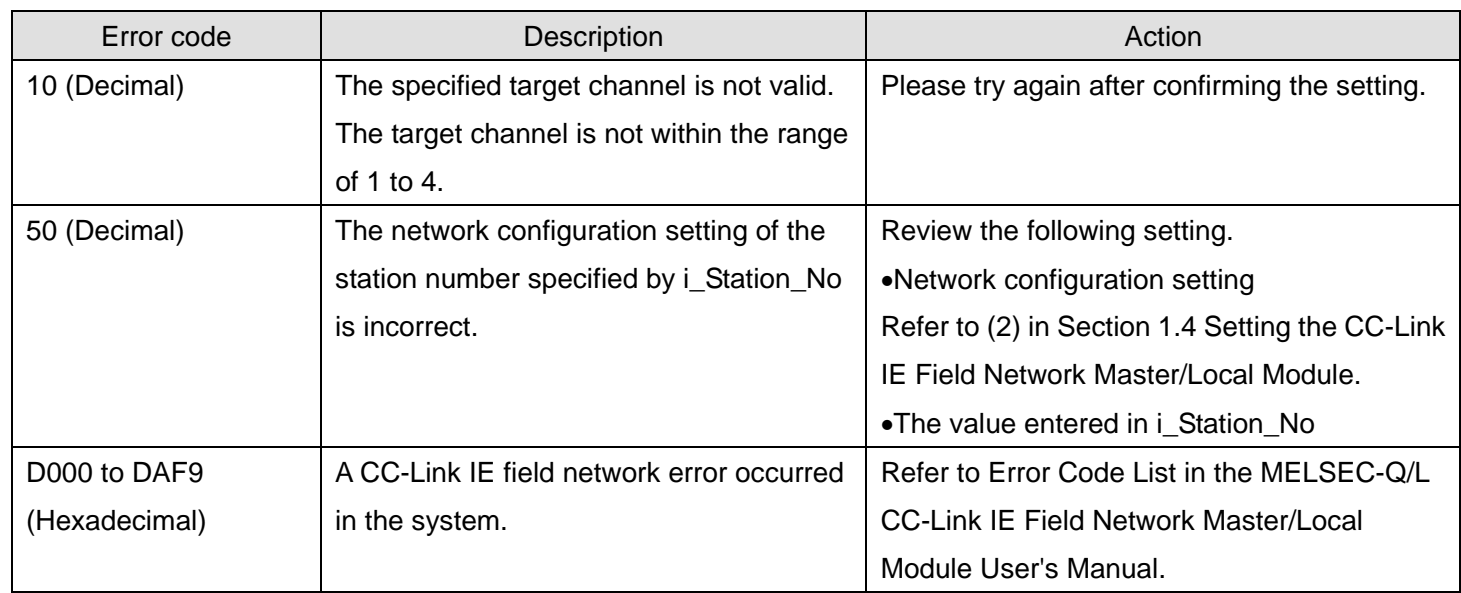

# **Labels**

# **Olnput labels**

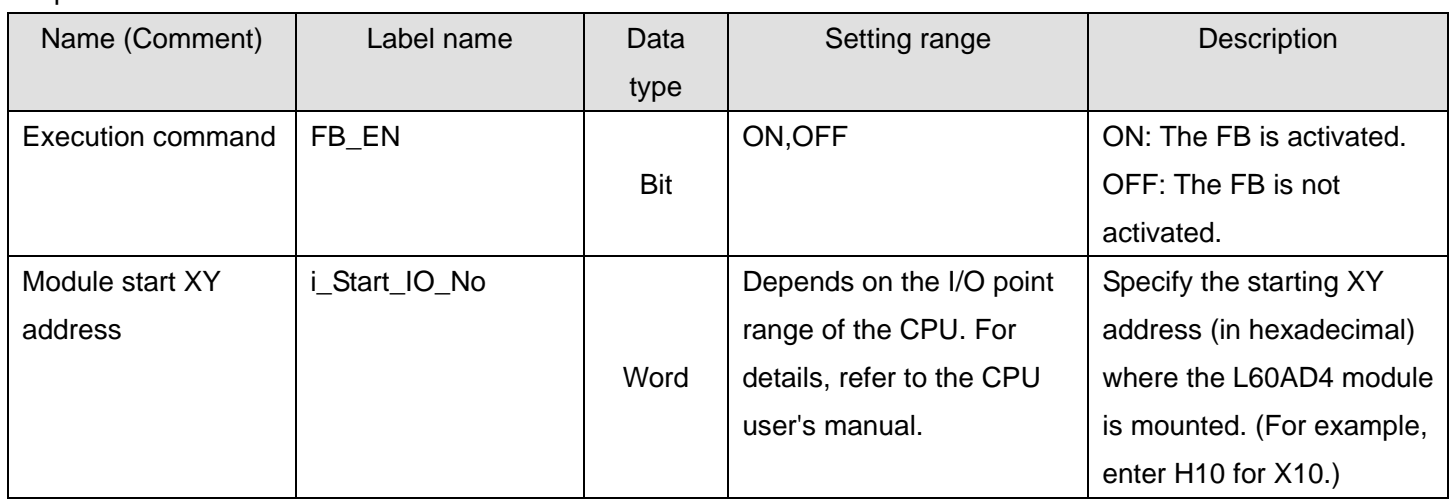

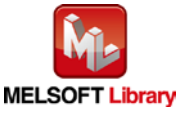

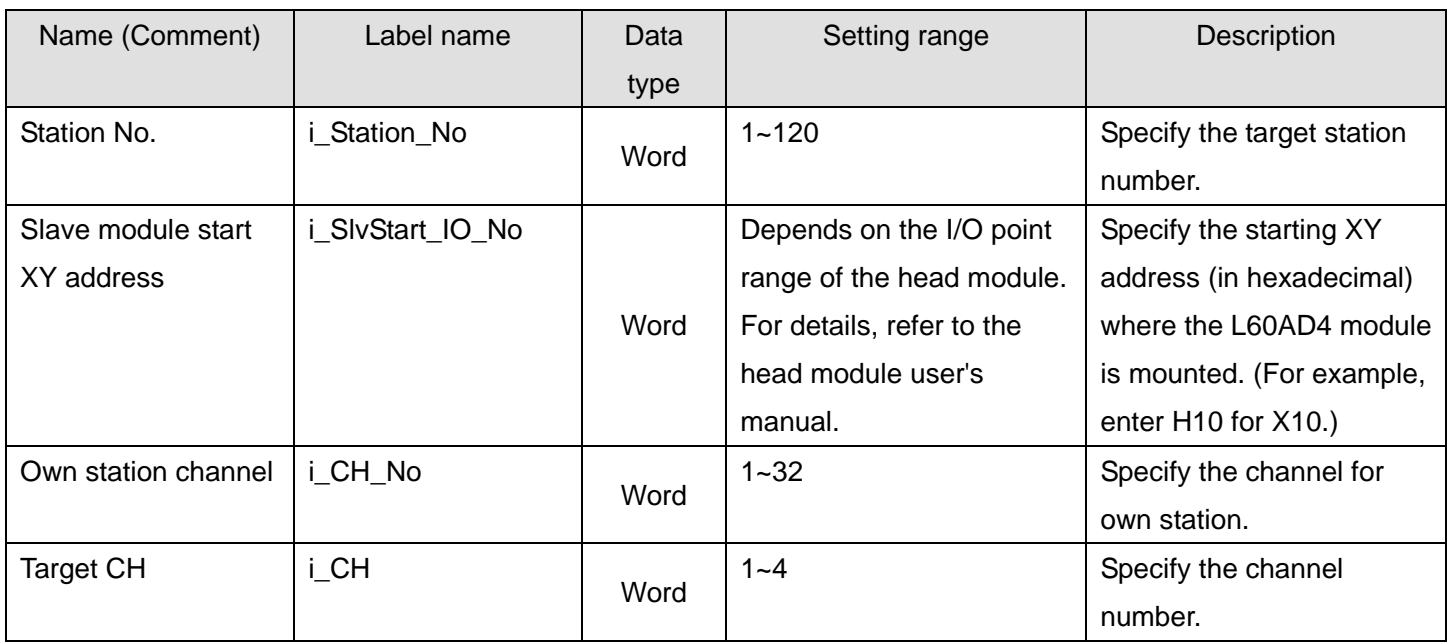

#### **O**Utput labels

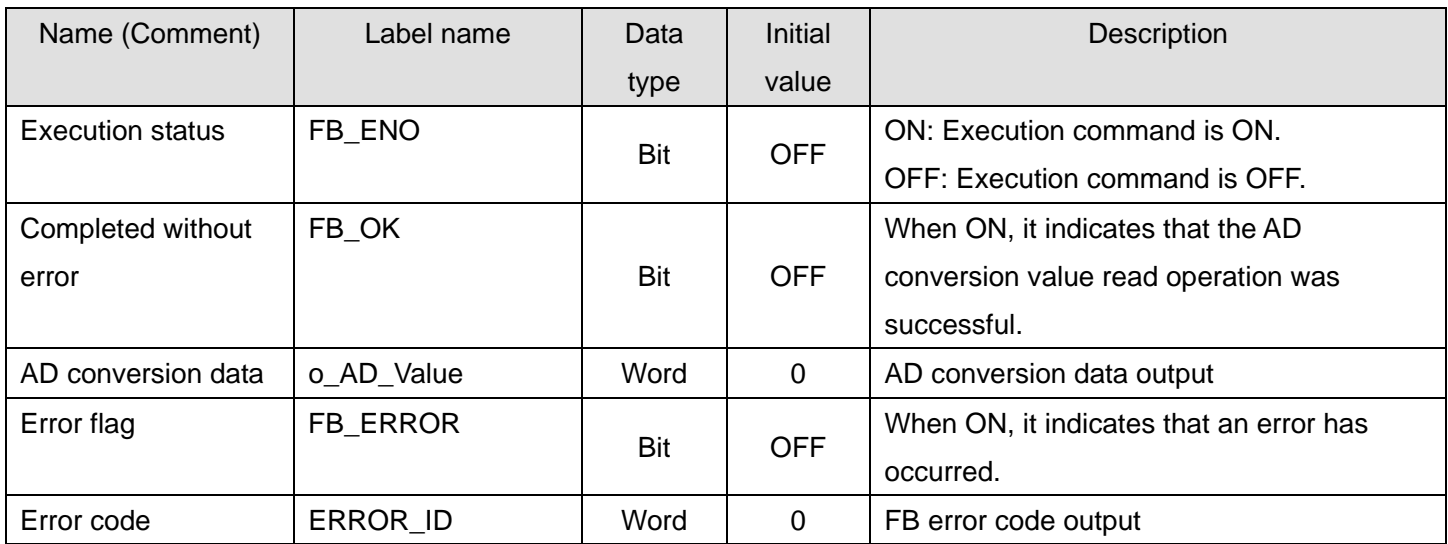

#### **FB Version Upgrade History**

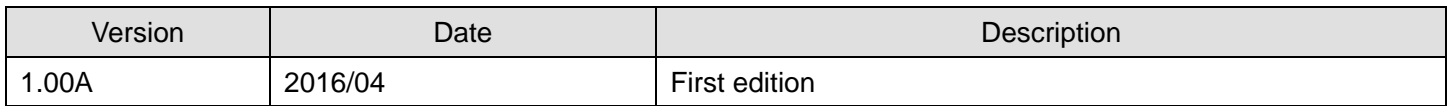

#### **Note**

This chapter includes information related to the M+L60AD4-IEF\_ReadADVal function block.

It does not include information on restrictions of use such as combination with intelligent function modules or programmable controller CPUs.

Before using any Mitsubishi products, please read all relevant manuals.

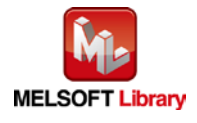

### <span id="page-18-0"></span>2.2. M+L60AD4-IEF\_ReadAllADVal (Read all AD conversion data)

#### **FB Name**

M+L60AD4-IEF\_ReadAllADVal

# **Function Overview**

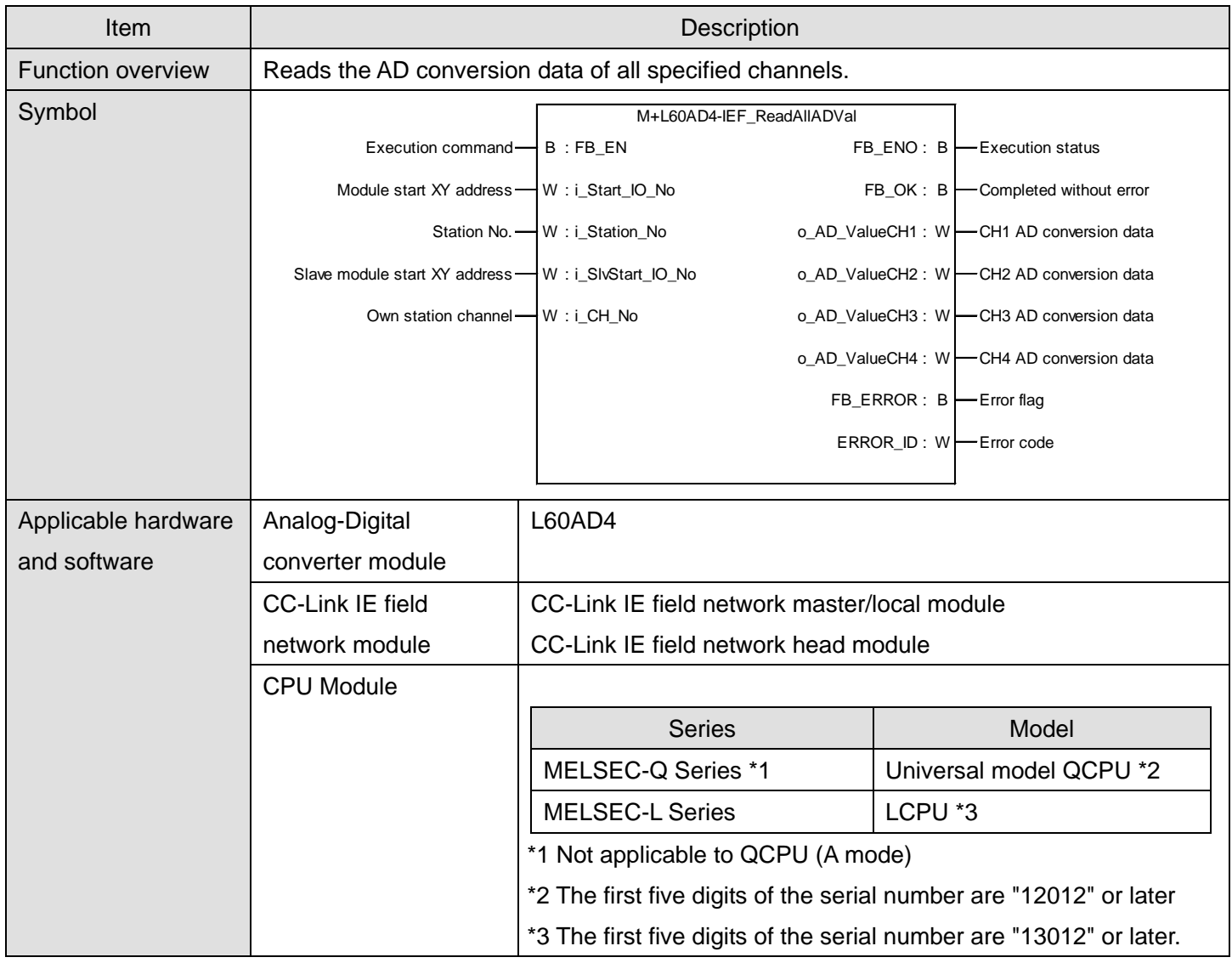

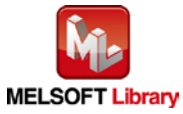

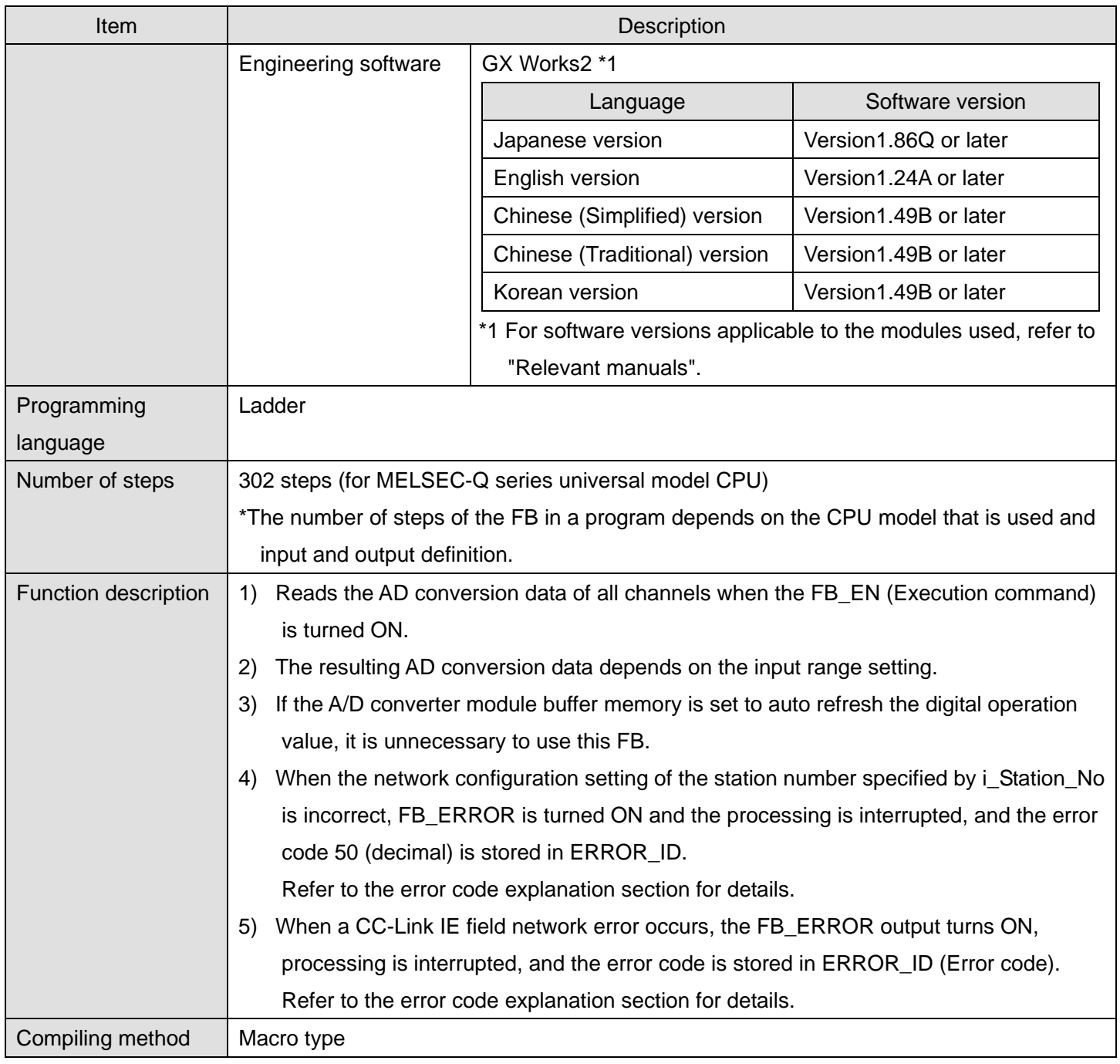

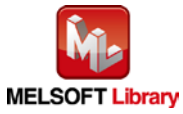

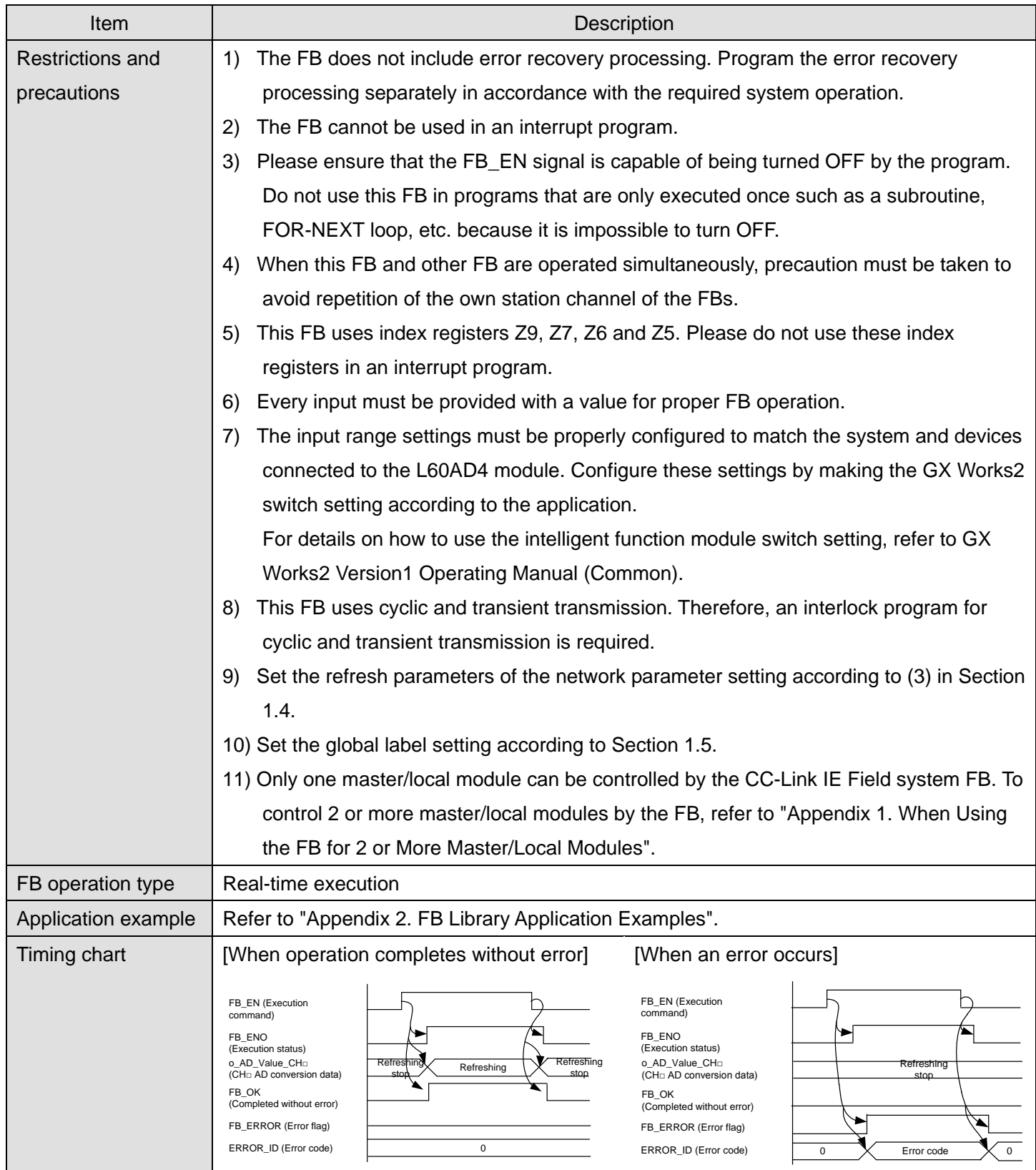

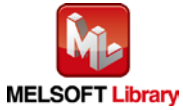

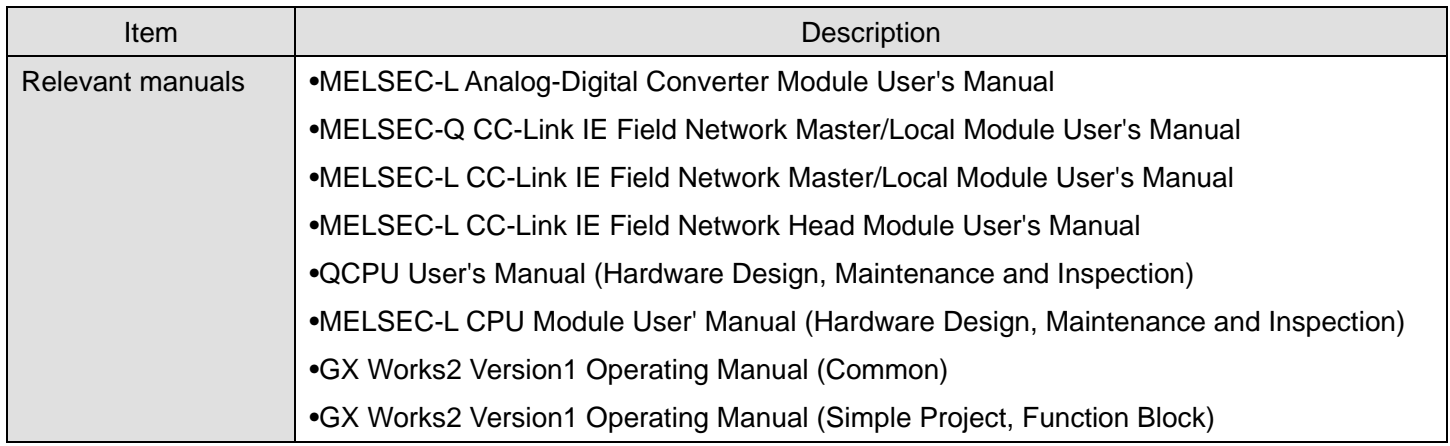

# **Error Codes**

**OError code list** 

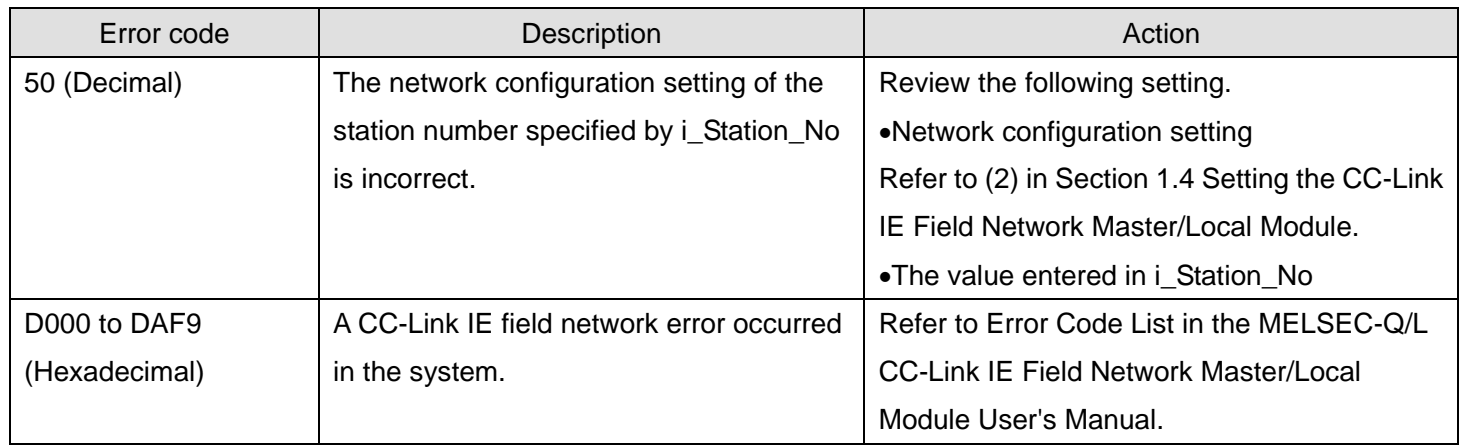

# **Labels**

### **Olnput labels**

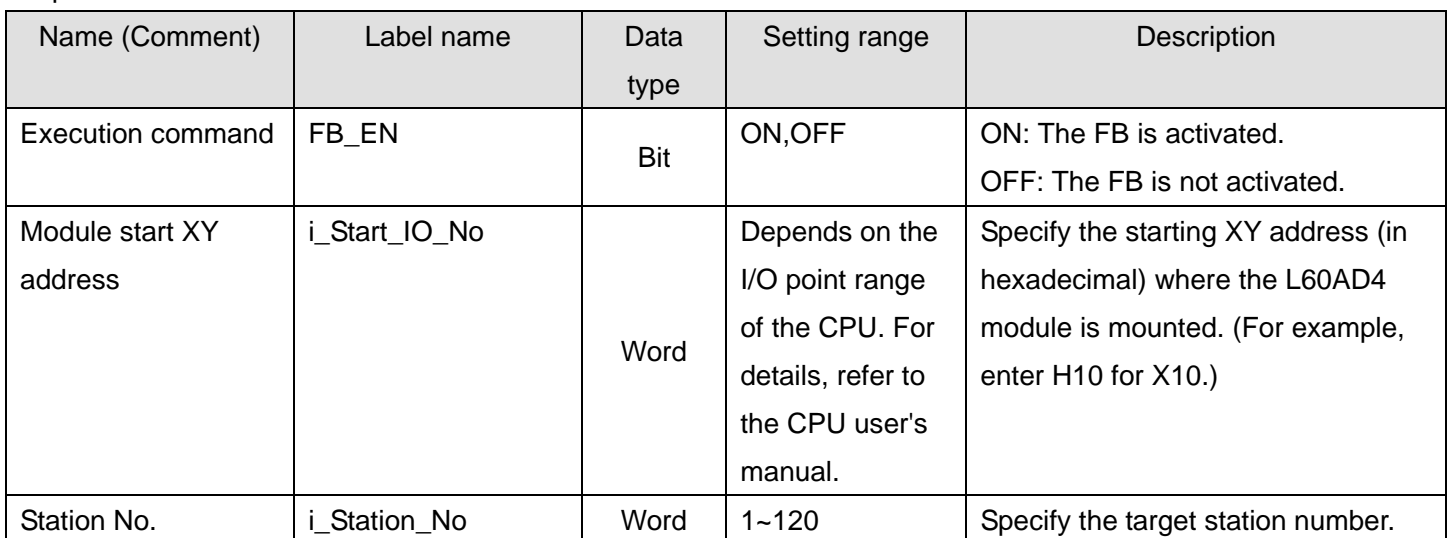

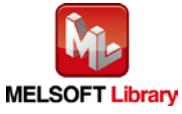

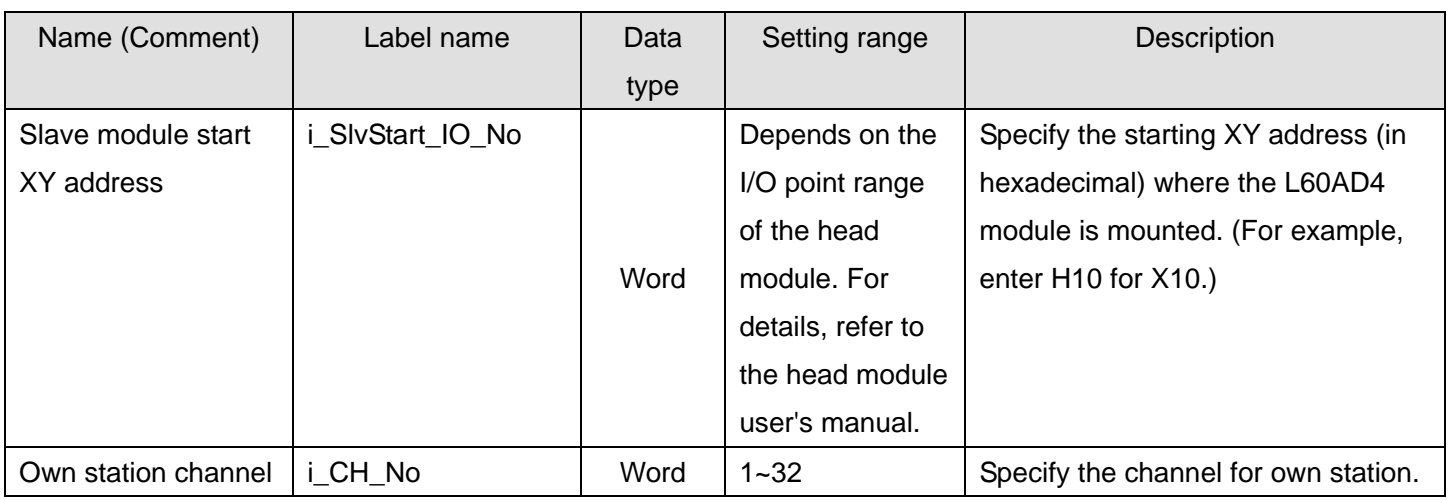

#### **Output labels**

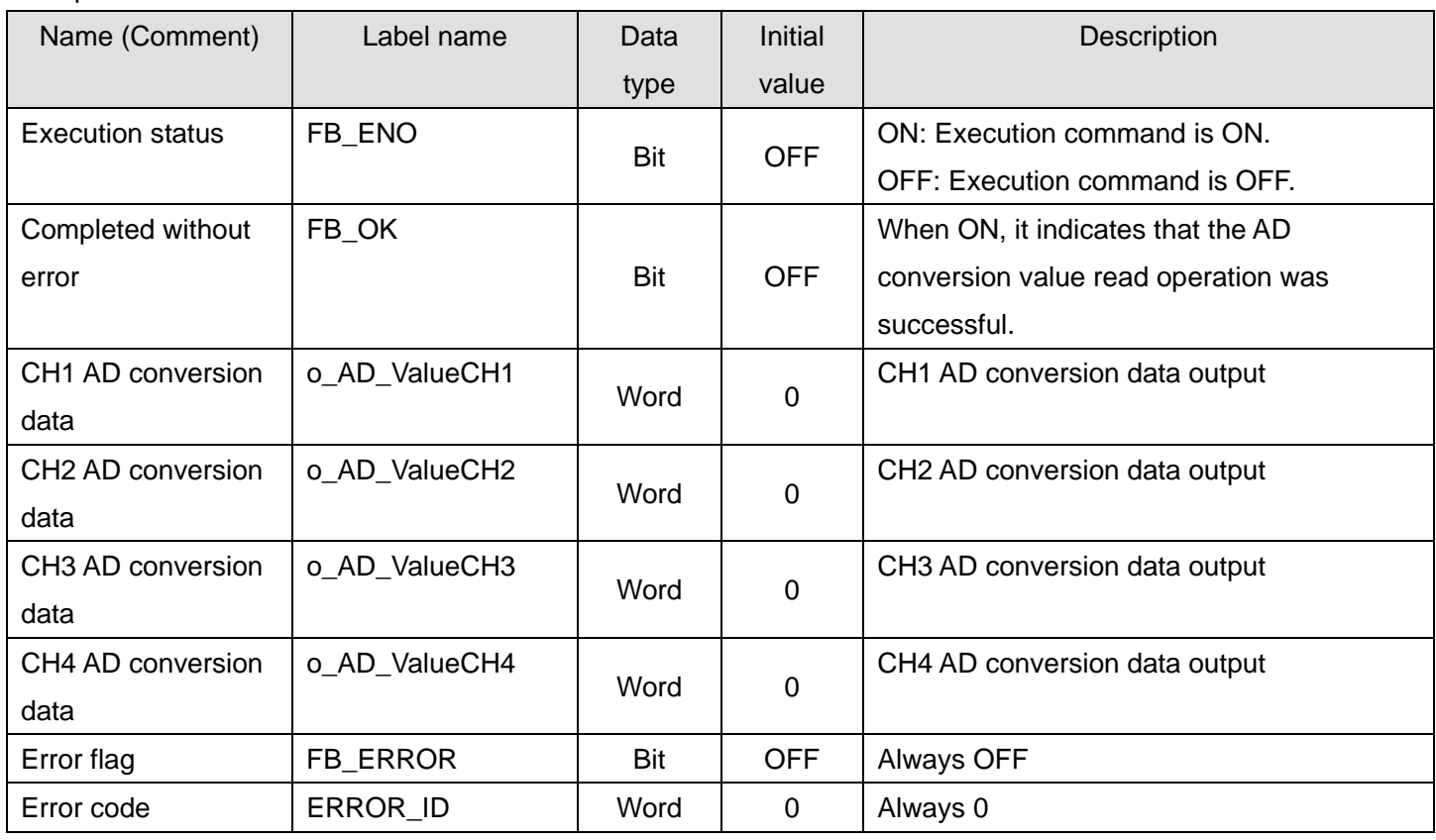

# **FB Version Upgrade History**

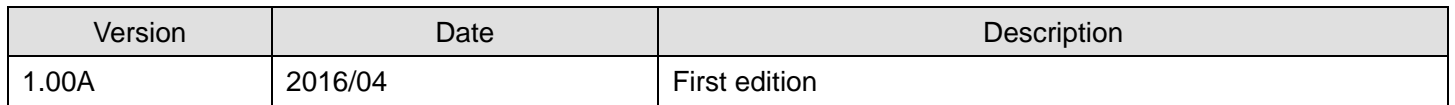

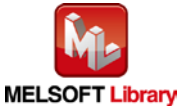

### **Note**

This chapter includes information related to the M+L60AD4-IEF\_ReadAllADVal function block.

It does not include information on restrictions of use such as combination with intelligent function modules or programmable controller CPUs.

Before using any Mitsubishi products, please read all relevant manuals.

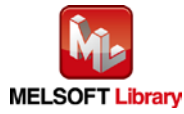

### <span id="page-24-0"></span>2.3. M+L60AD4-IEF\_ReadScalingVal (Read scaling value)

#### **FB Name**

M+L60AD4-IEF\_ReadScalingVal

# **Function Overview**

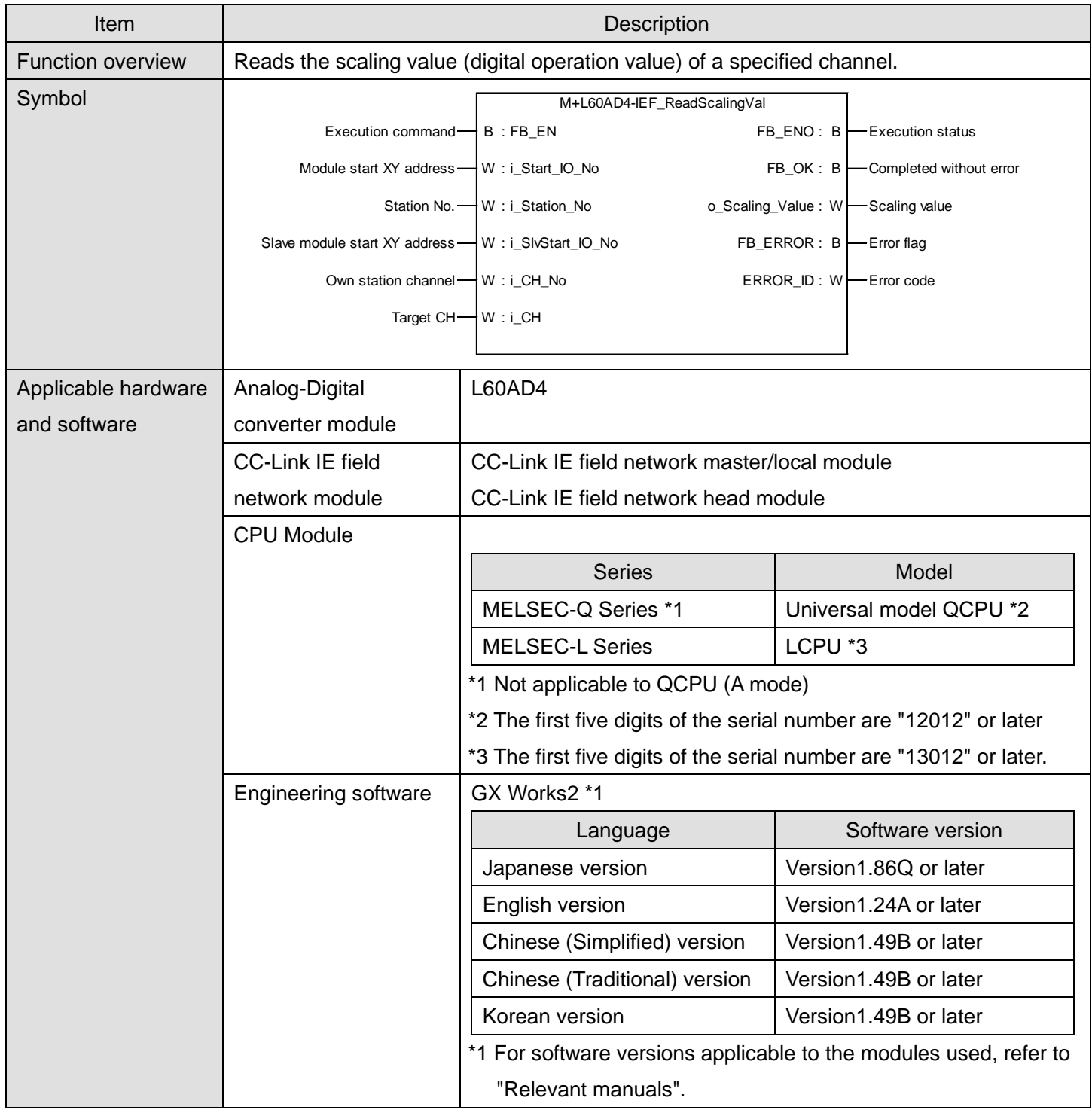

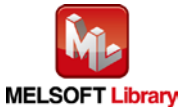

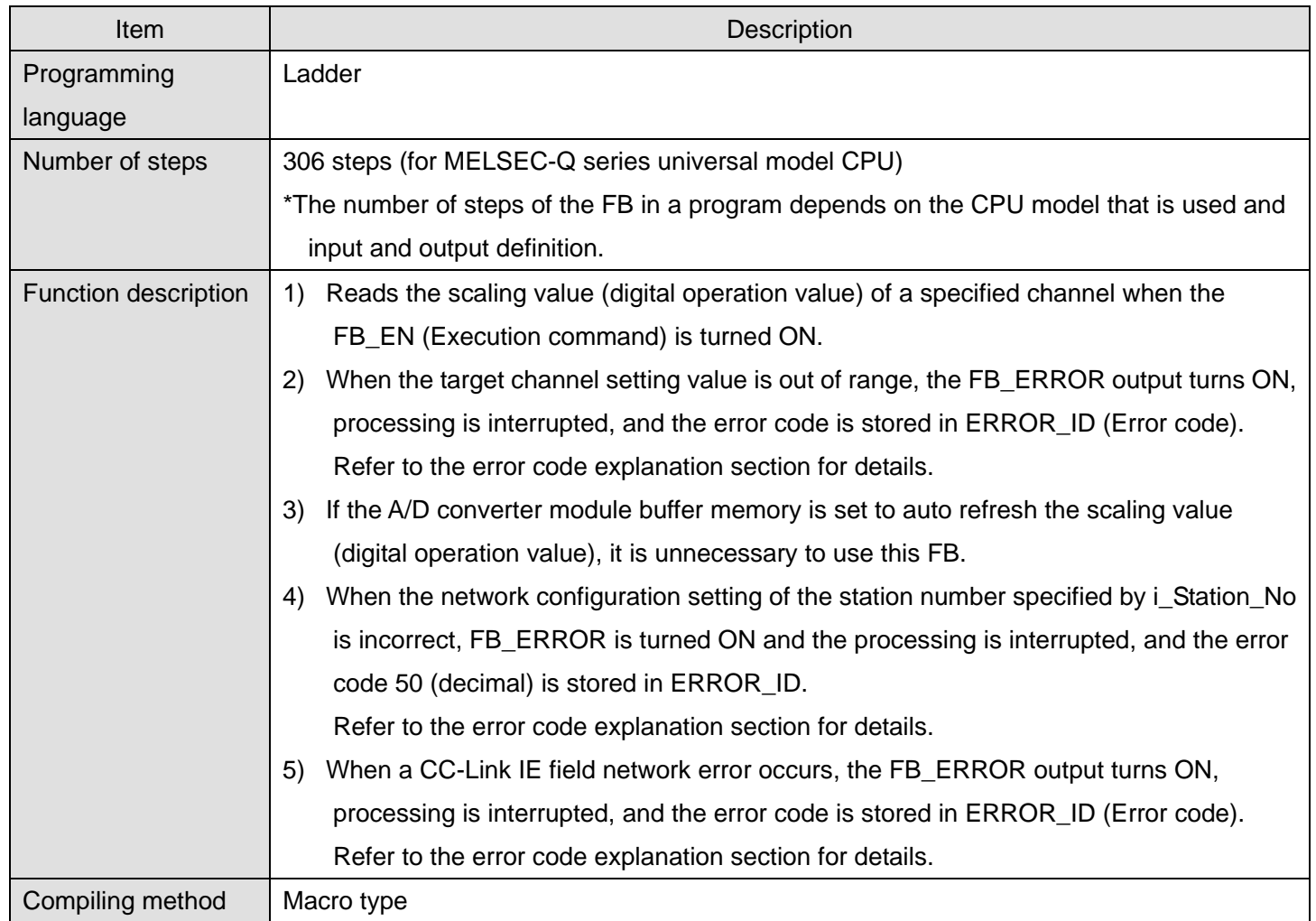

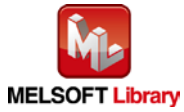

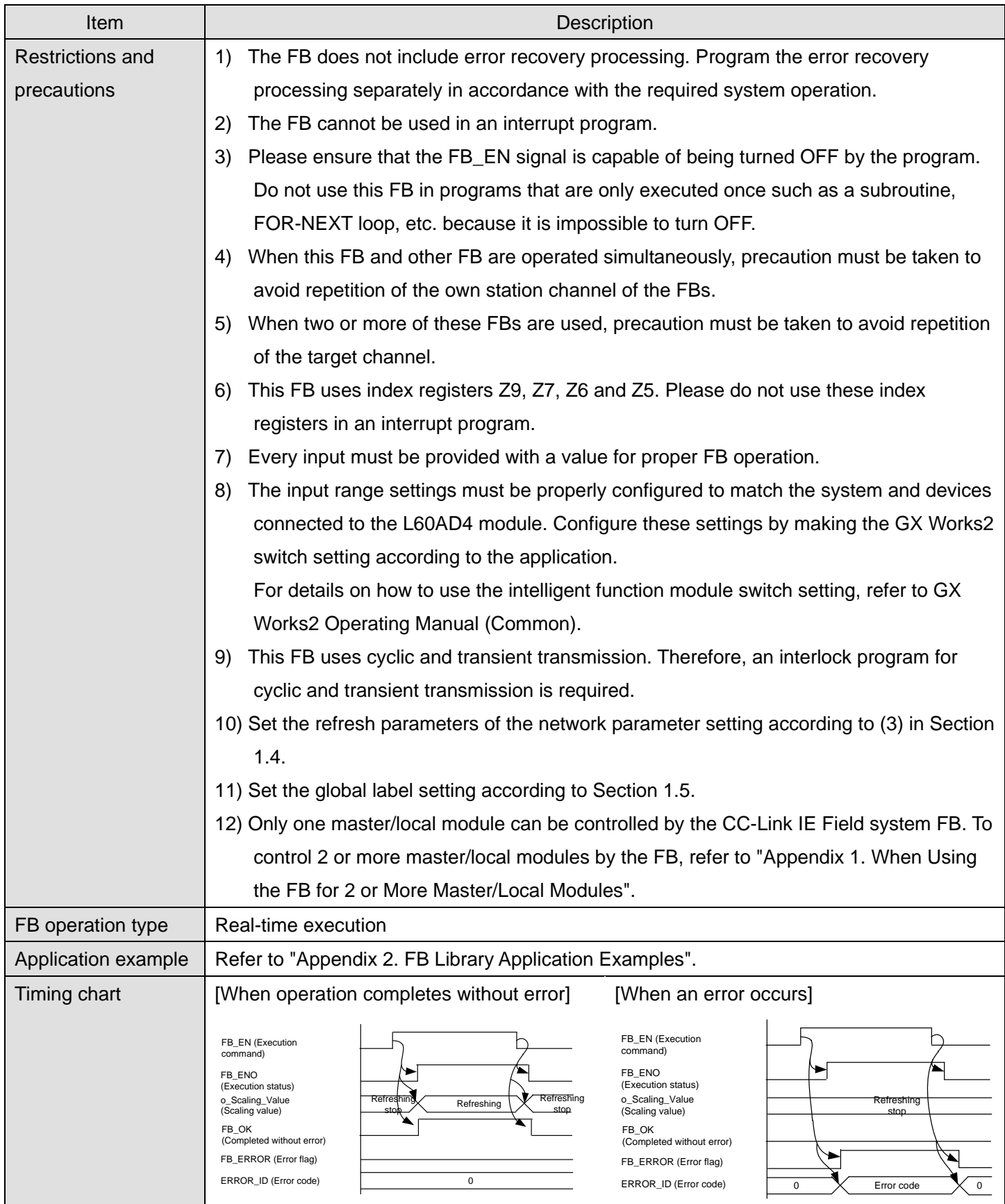

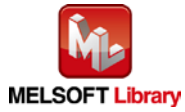

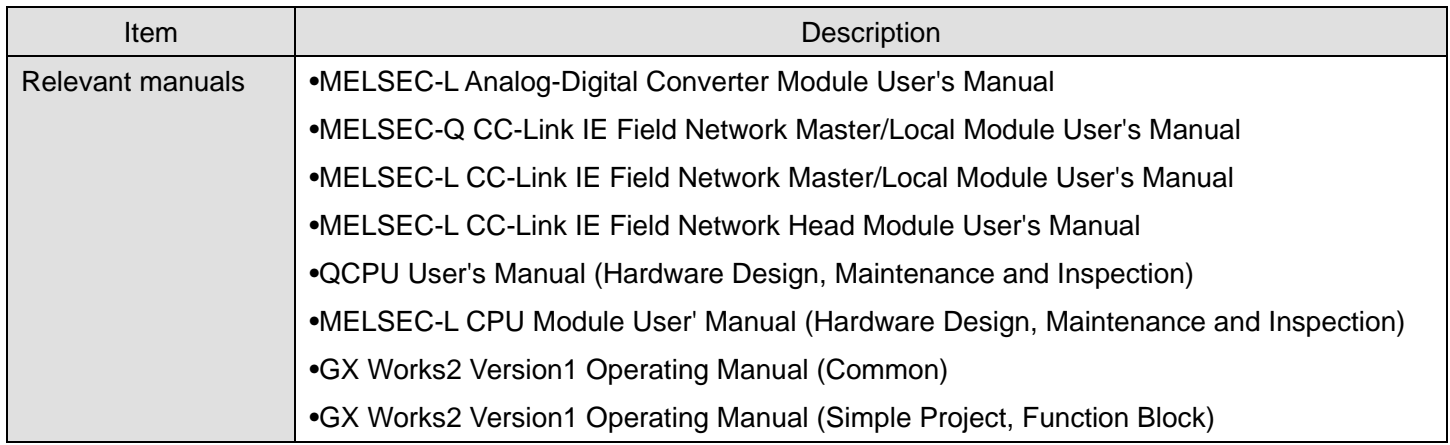

# **Error Codes**

**OError code list** 

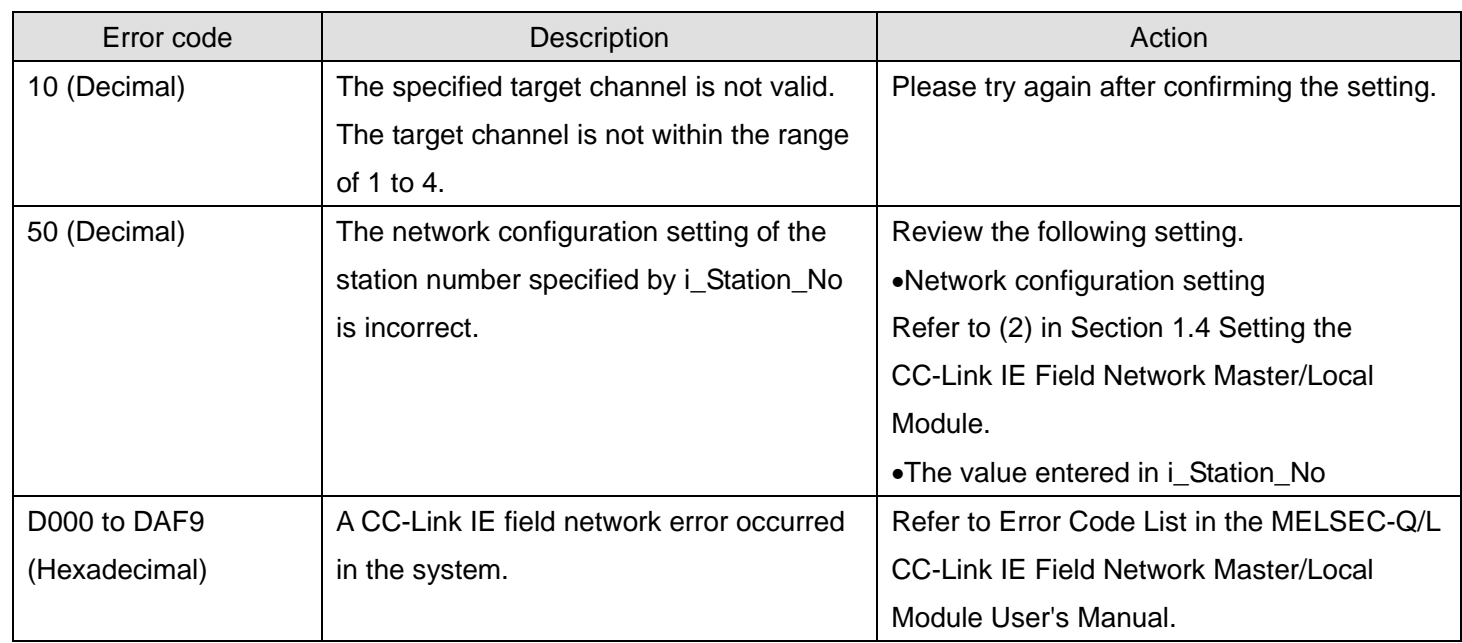

# **Labels**

### **Olnput labels**

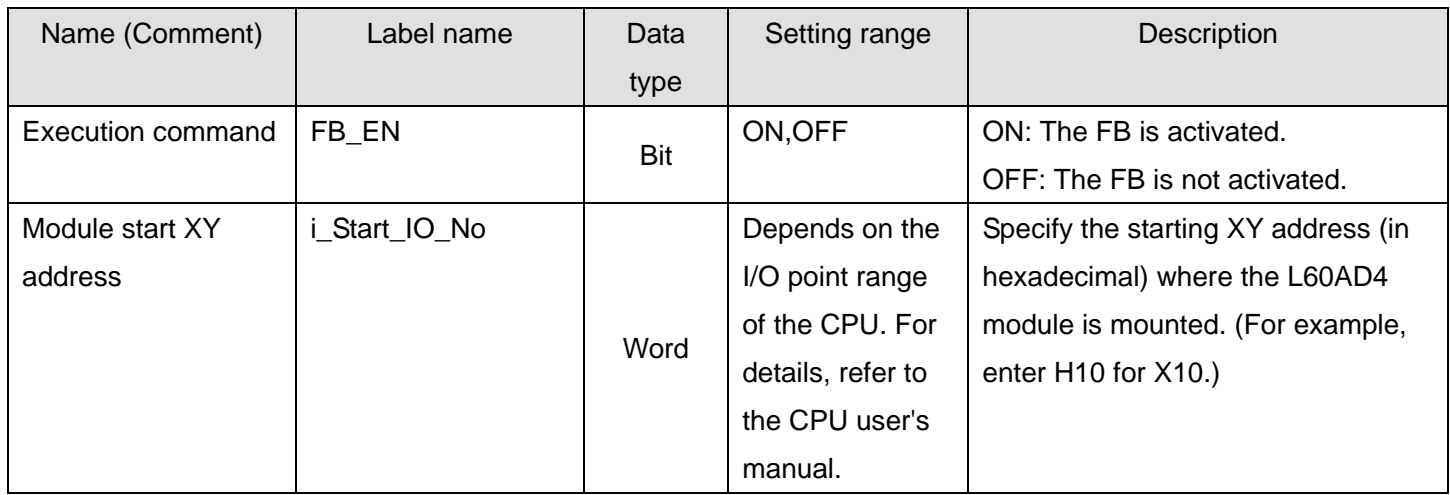

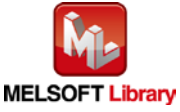

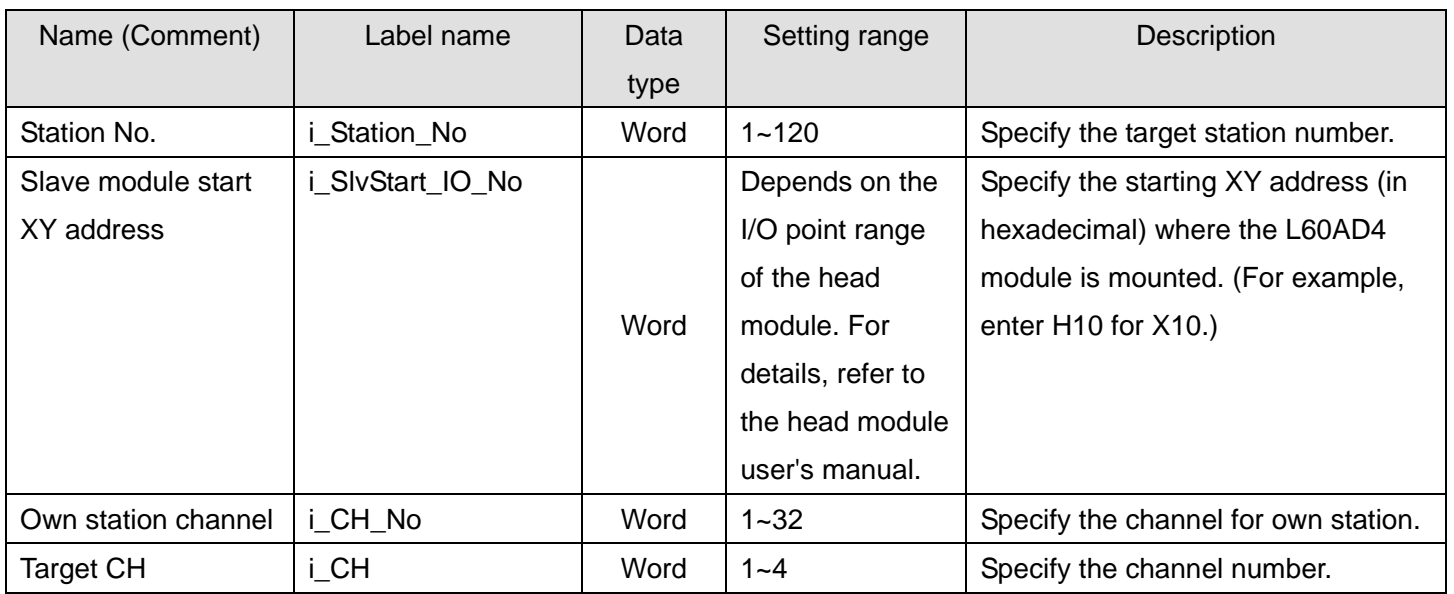

### **O**Output labels

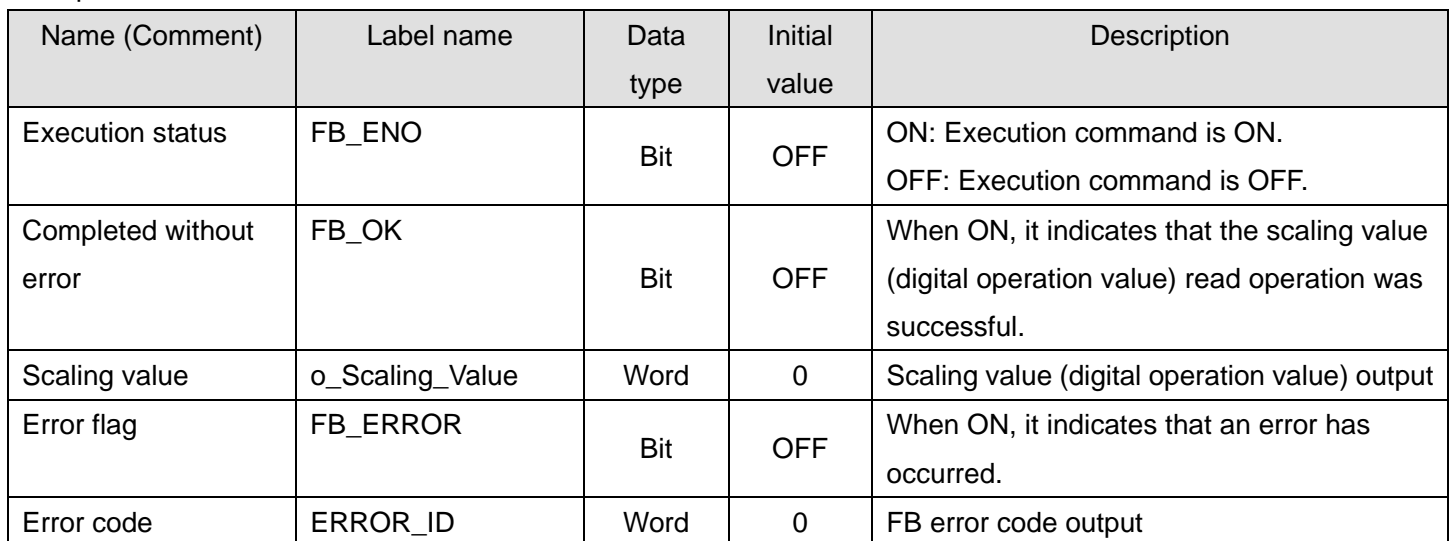

# **FB Version Upgrade History**

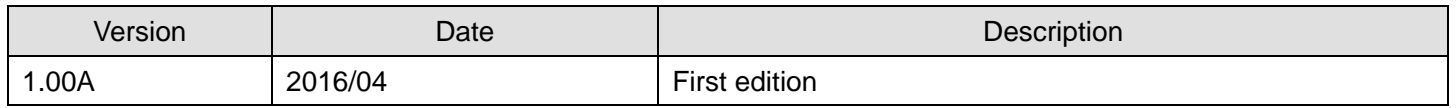

#### **Note**

This chapter includes information related to the M+L60AD4-IEF\_ReadScalingVal function block.

It does not include information on restrictions of use such as combination with intelligent function modules or programmable controller CPUs.

Before using any Mitsubishi products, please read all relevant manuals.

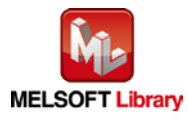

### <span id="page-29-0"></span>2.4. M+L60AD4-IEF\_ReadAllScalingVal (Read all scaling values)

#### **FB Name**

M+L60AD4-IEF\_ReadAllScalingVal

# **Function Overview**

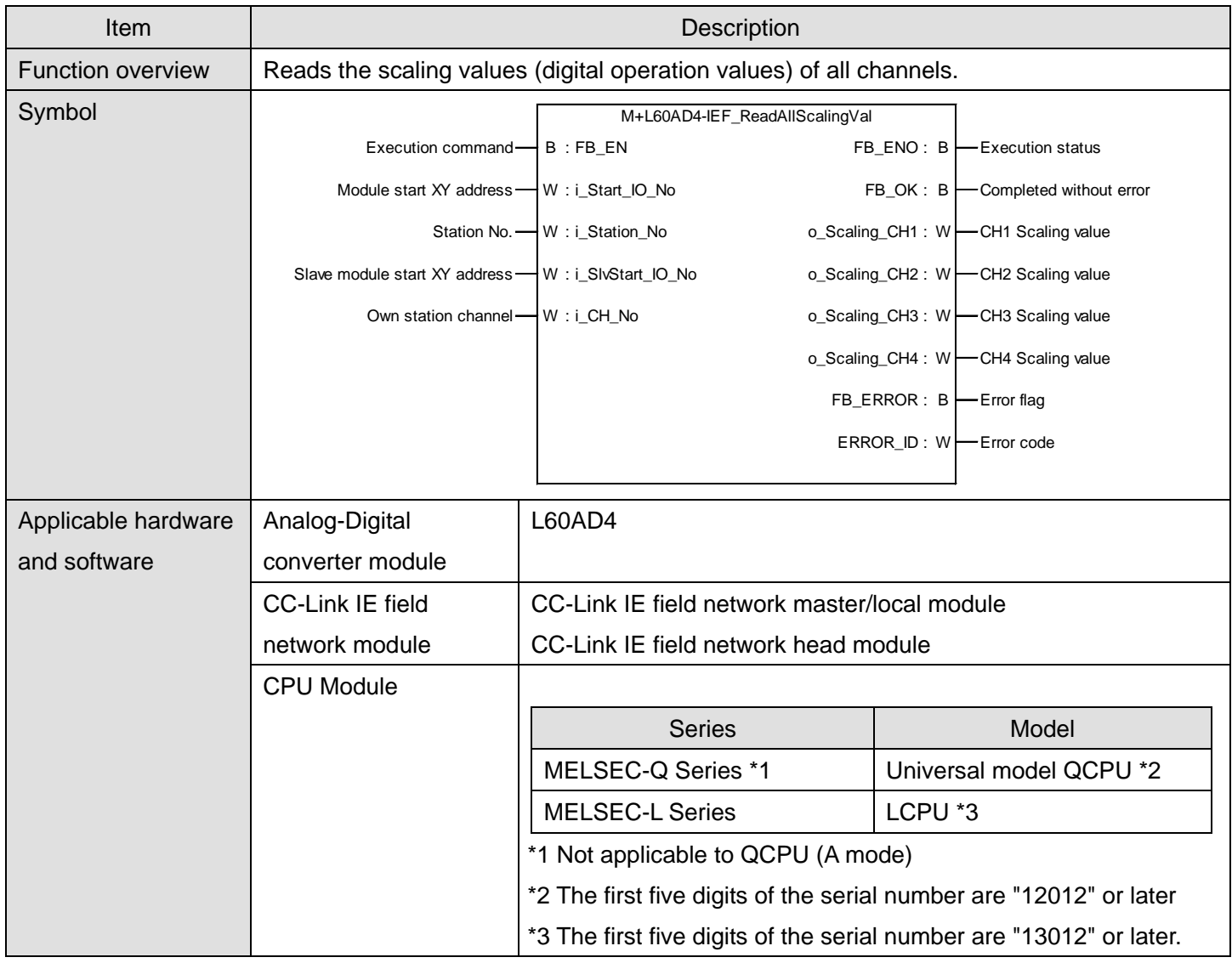

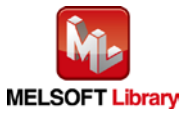

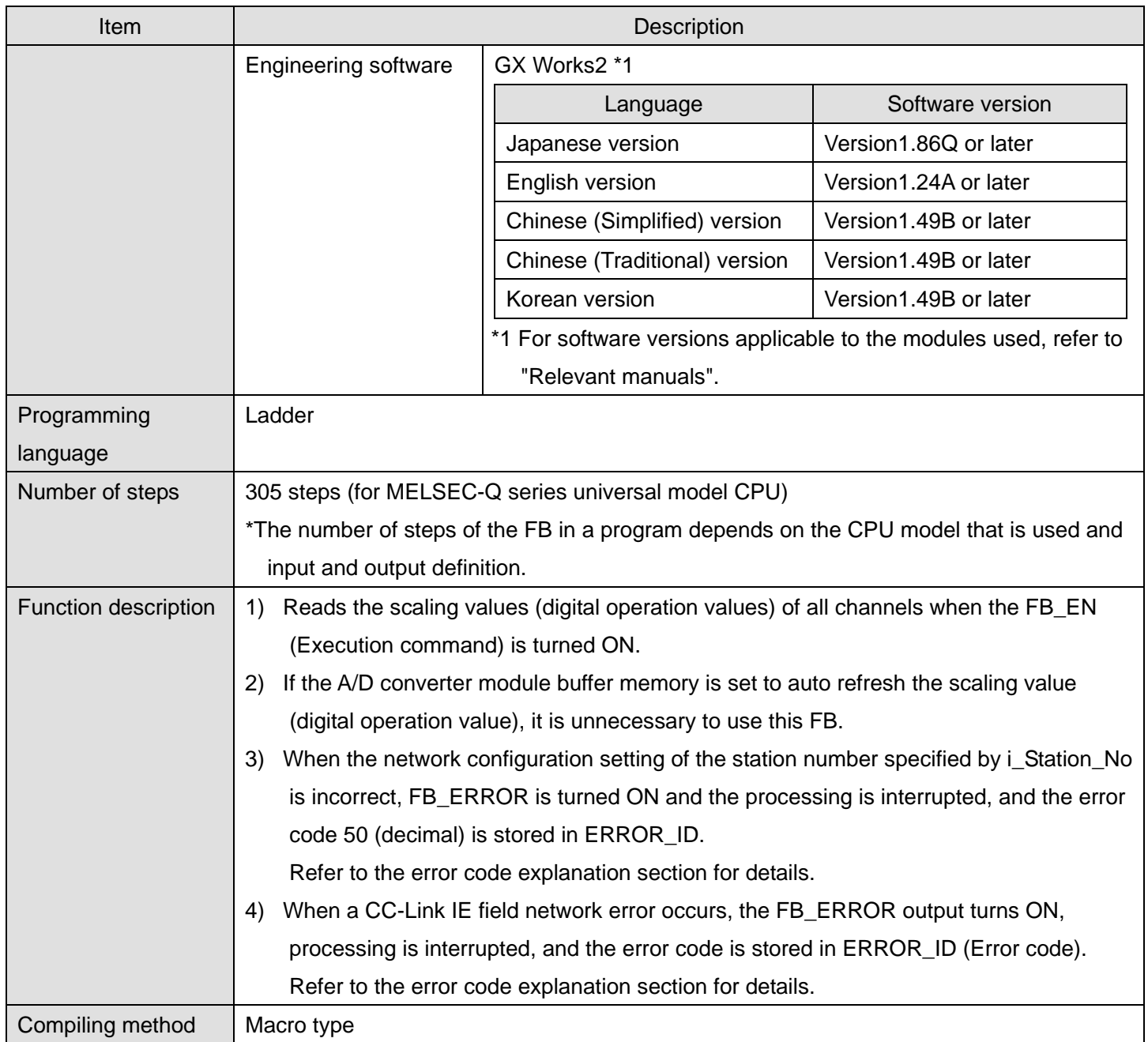

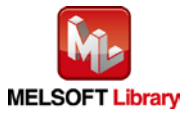

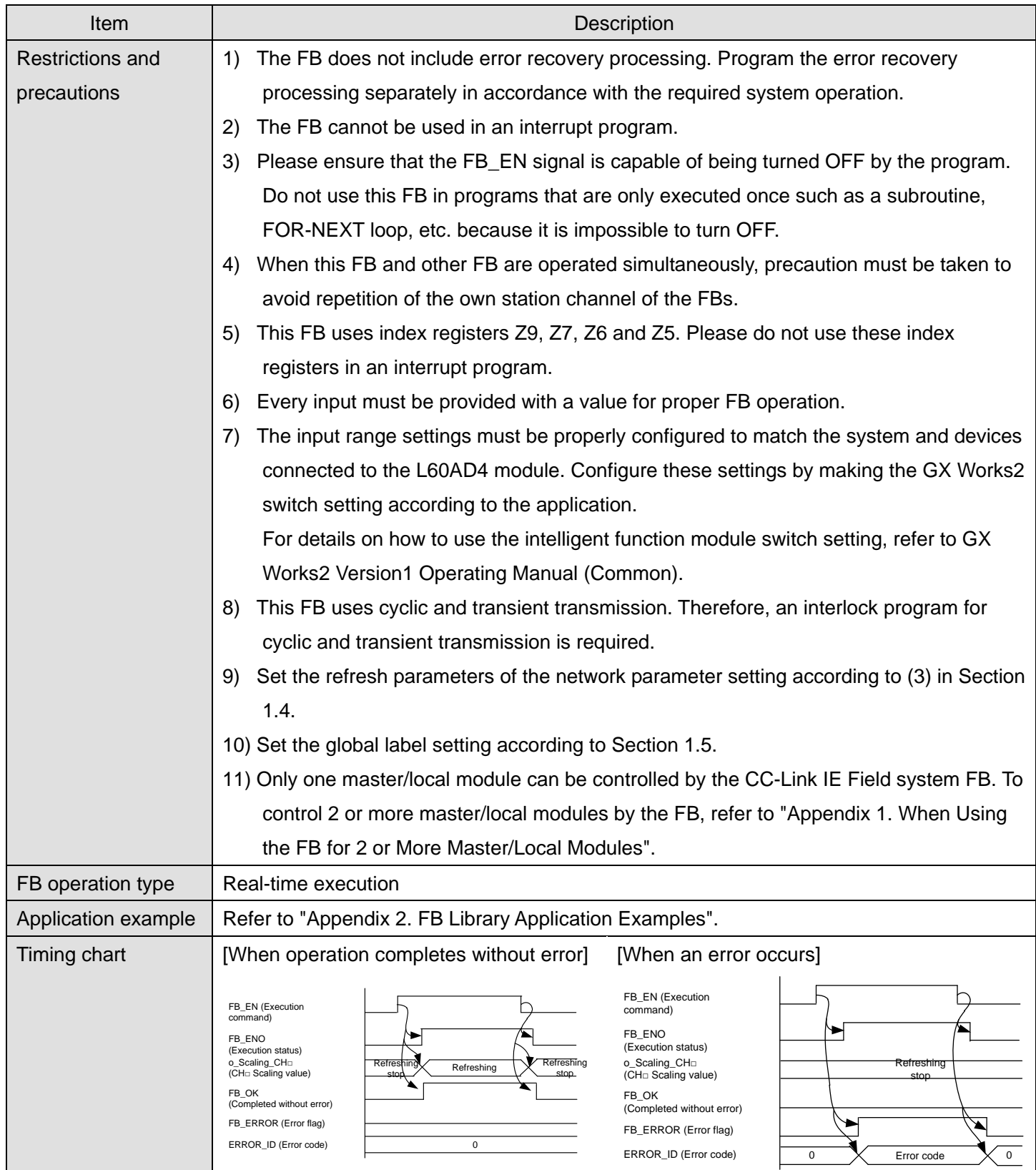

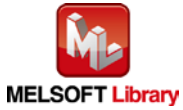

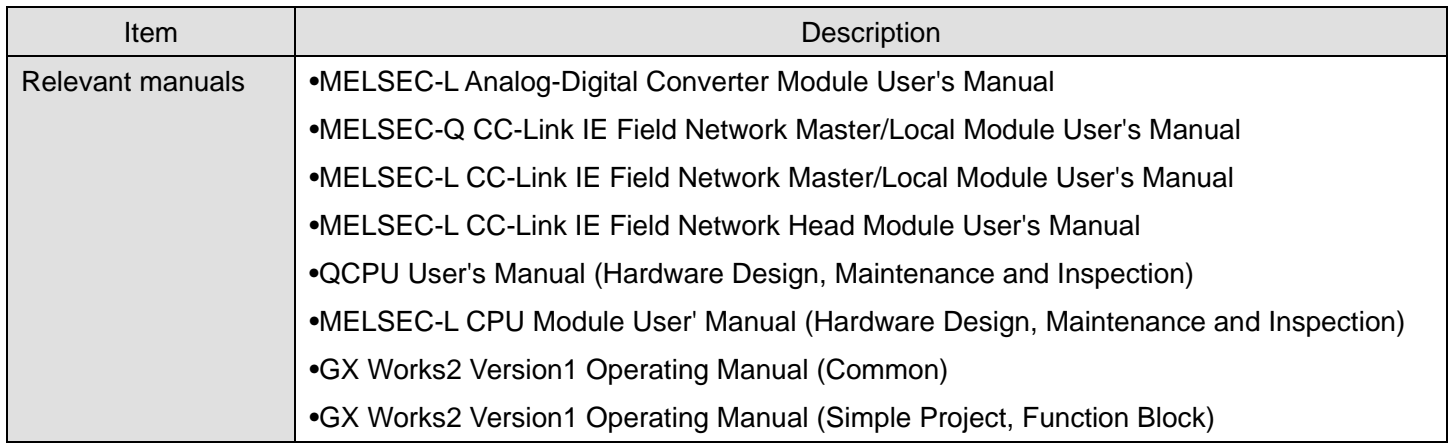

# **Error Codes**

**OError code list** 

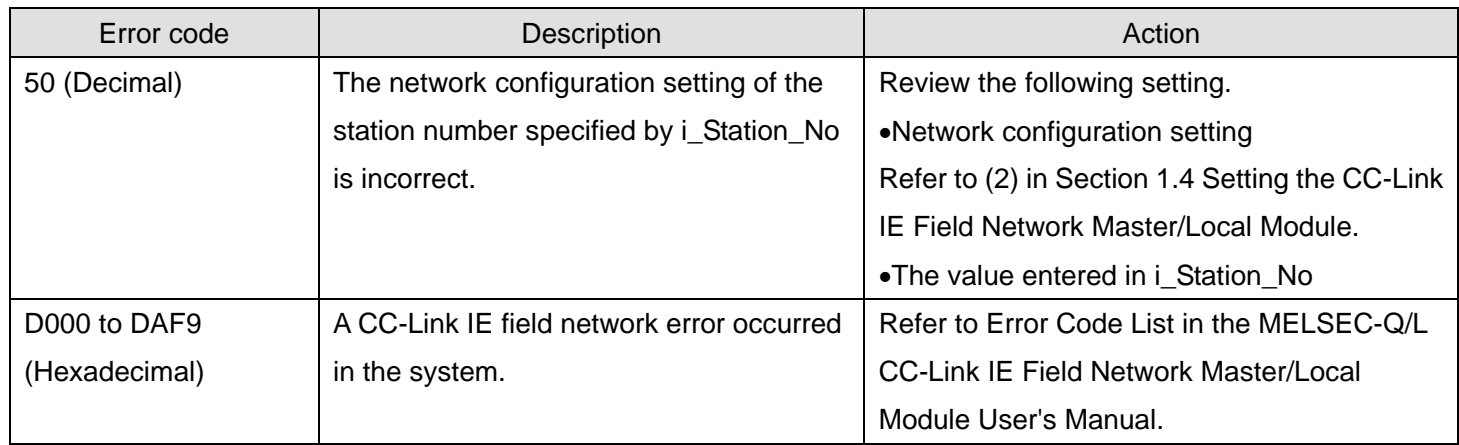

# **Labels**

### **Olnput labels**

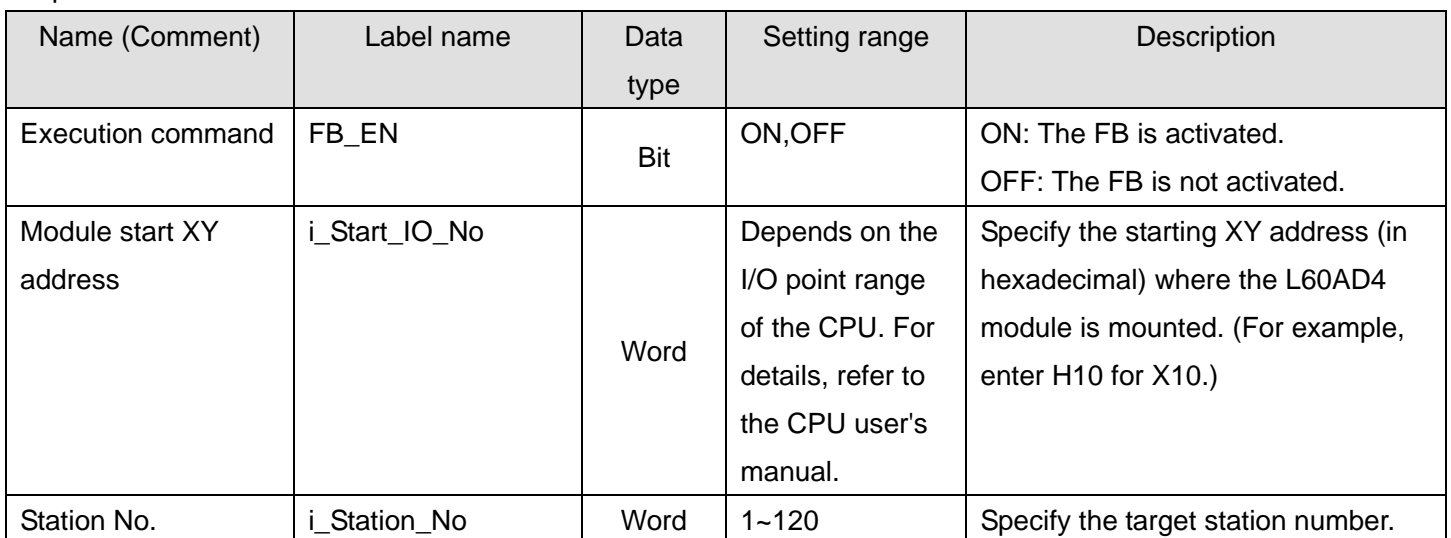

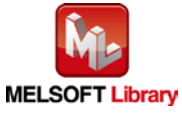

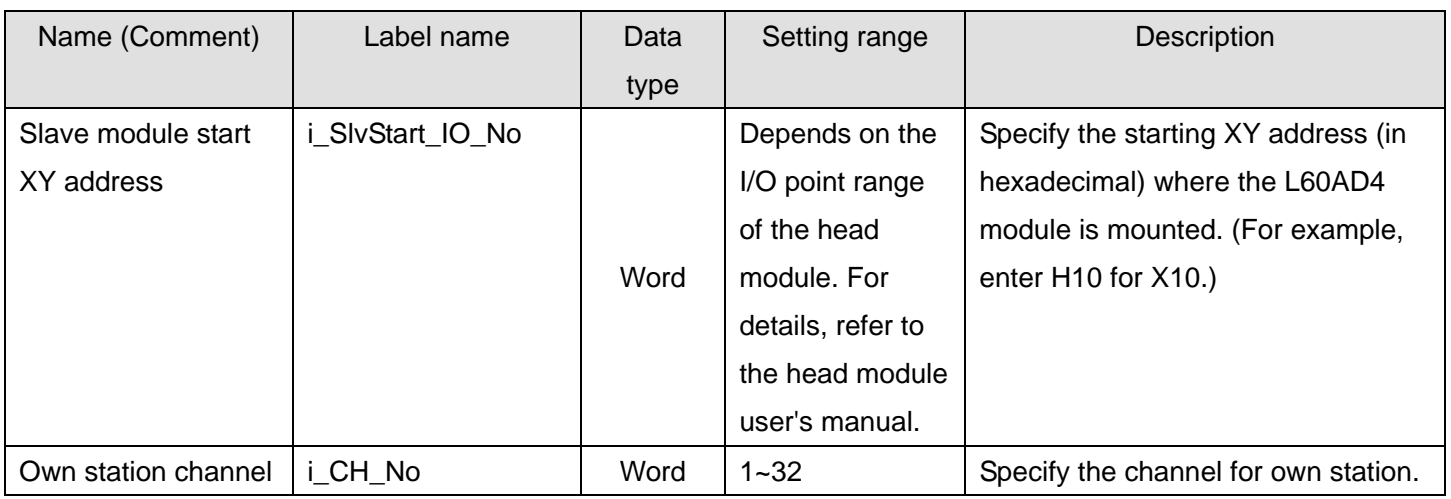

#### **O**Utput labels

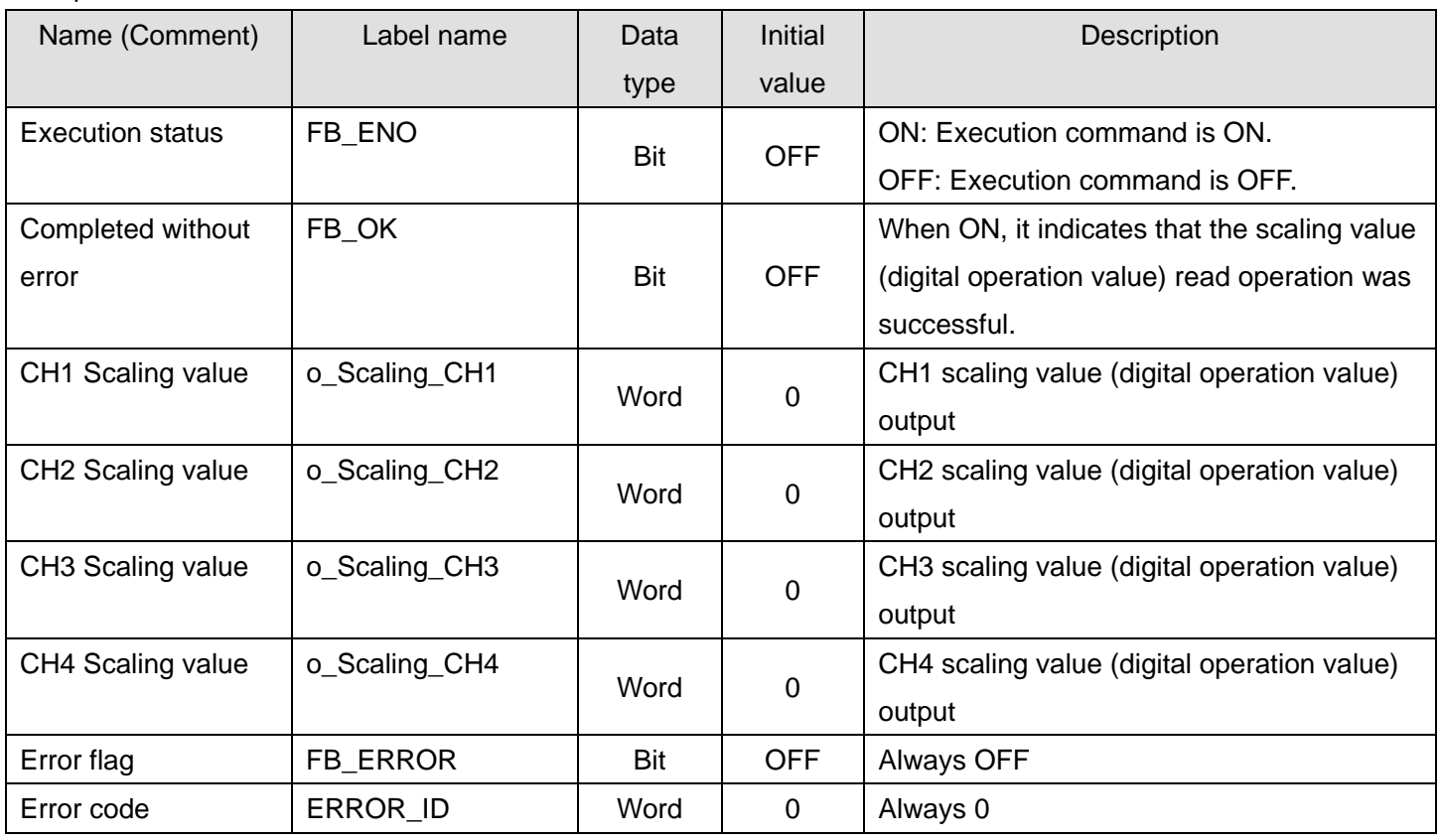

# **FB Version Upgrade History**

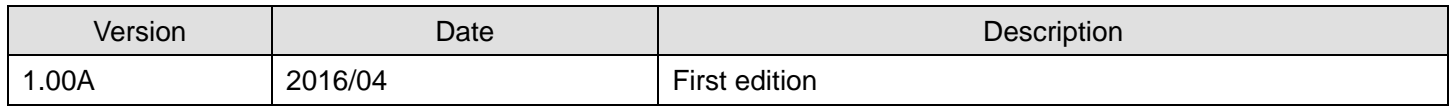

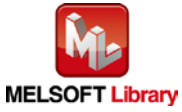

### **Note**

This chapter includes information related to the M+L60AD4-IEF\_ReadAllScalingVal function block.

It does not include information on restrictions of use such as combination with intelligent function modules or programmable controller CPUs.

Before using any Mitsubishi products, please read all relevant manuals.

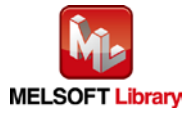

### <span id="page-35-0"></span>2.5. M+L60AD4-IEF\_SetConvertSpeed (Conversion speed setting)

#### **FB Name**

M+L60AD4-IEF\_SetConvertSpeed

# **Function Overview**

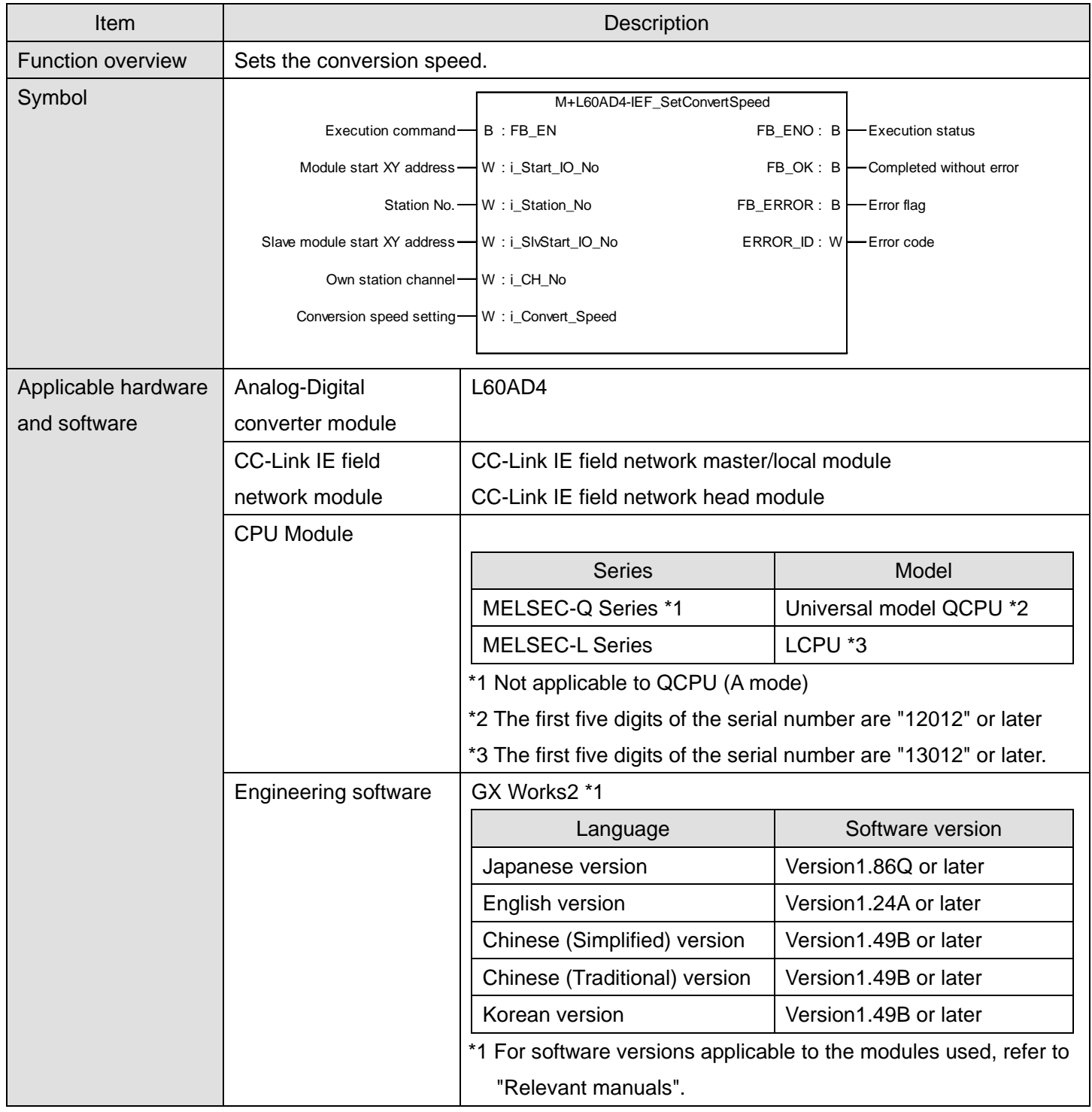

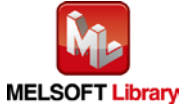
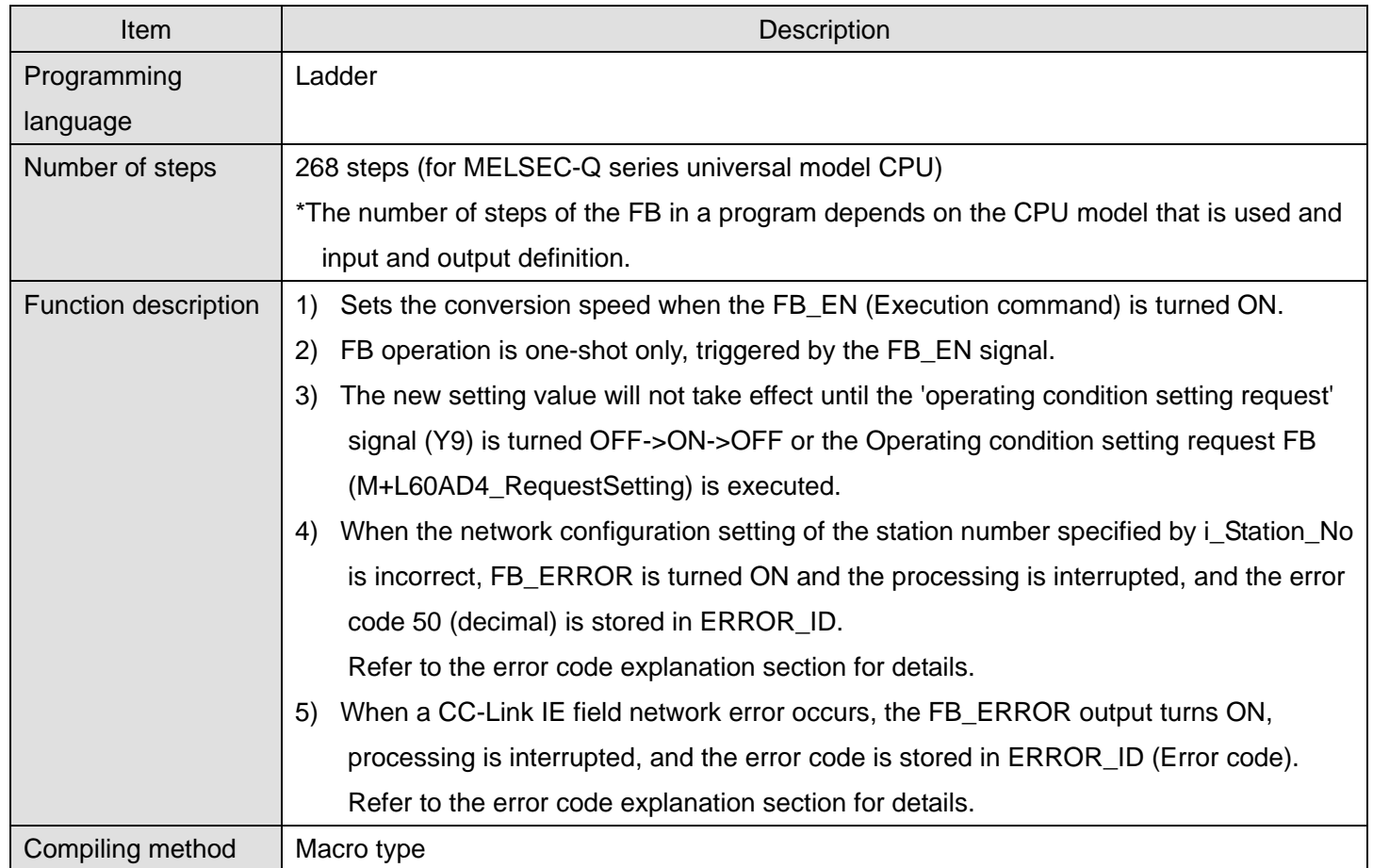

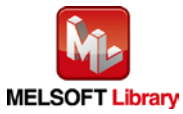

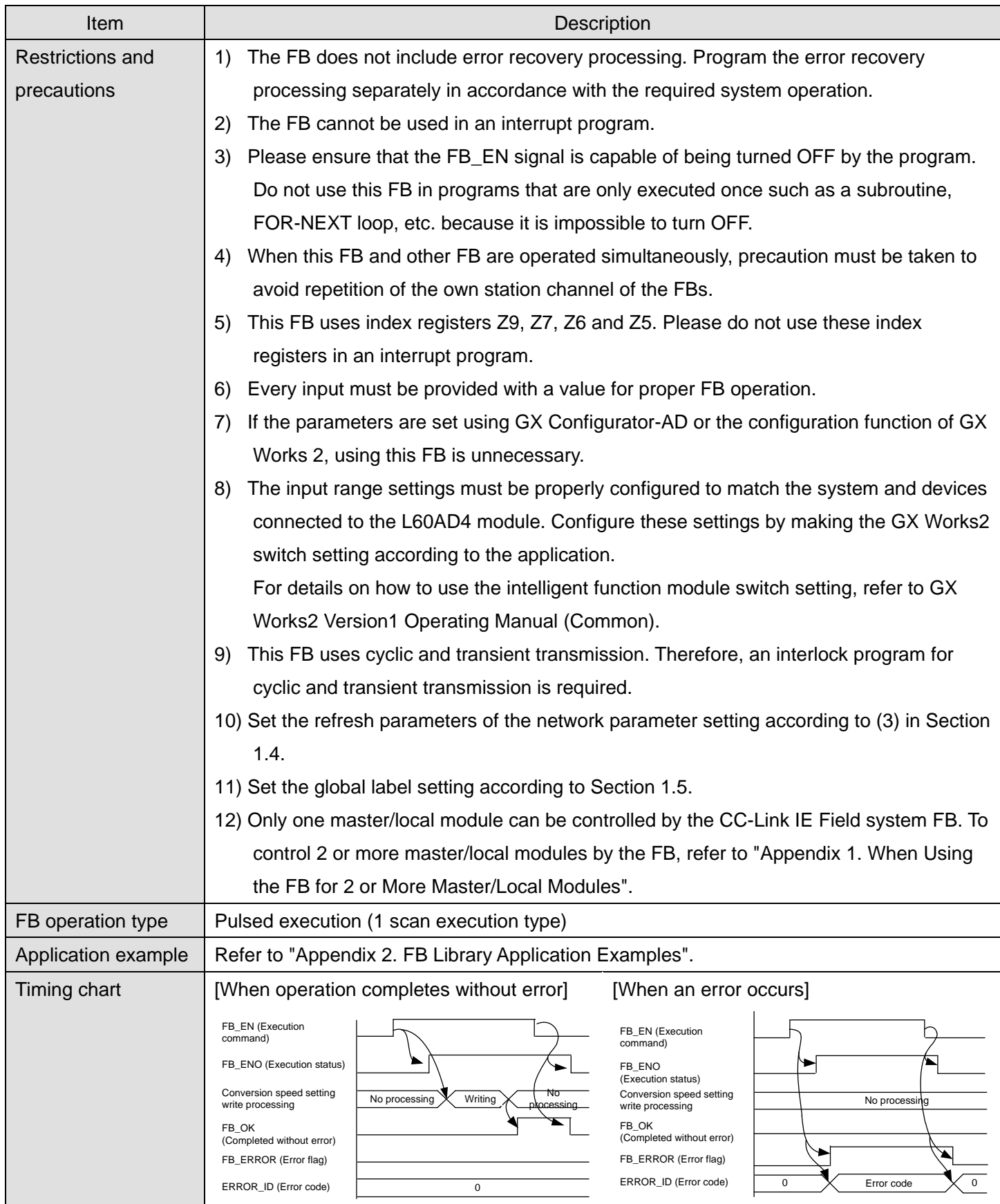

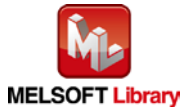

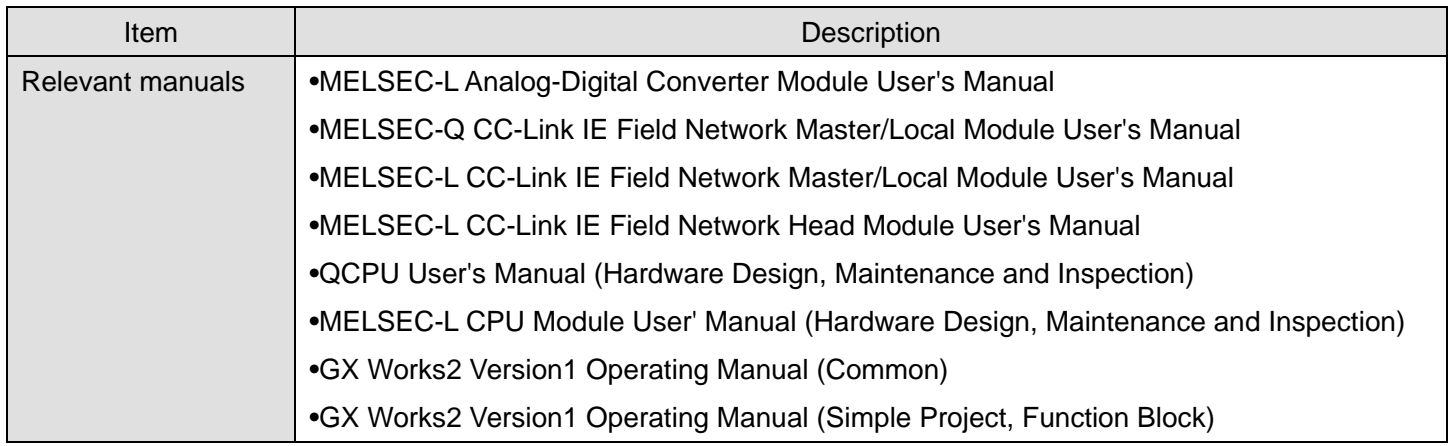

**OError code list** 

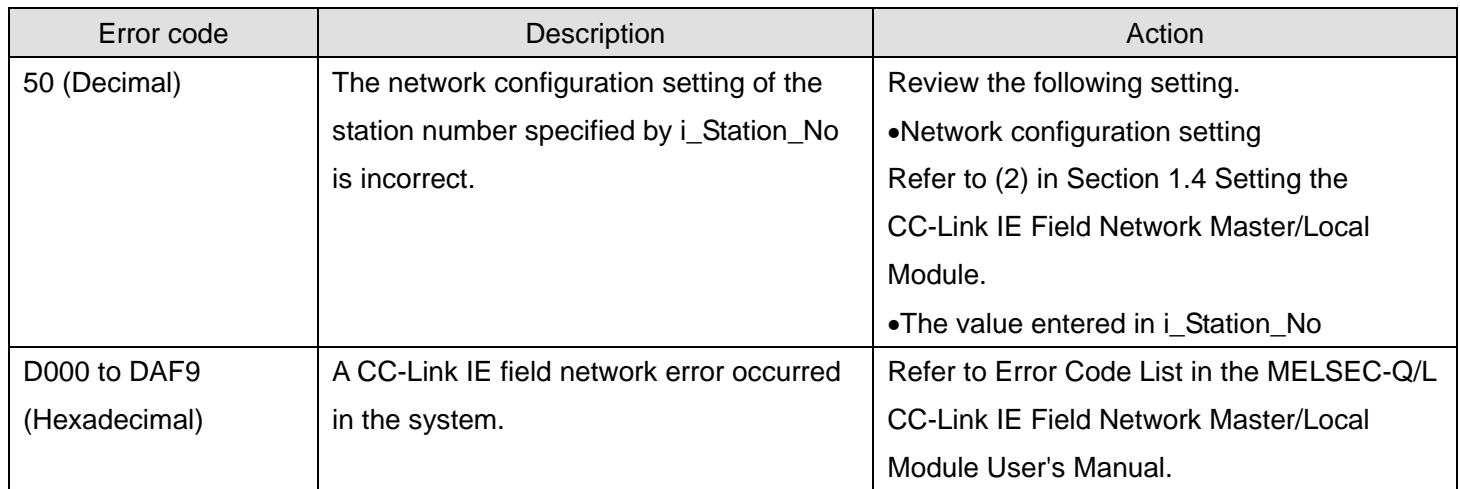

# **Labels**

## **Olnput labels**

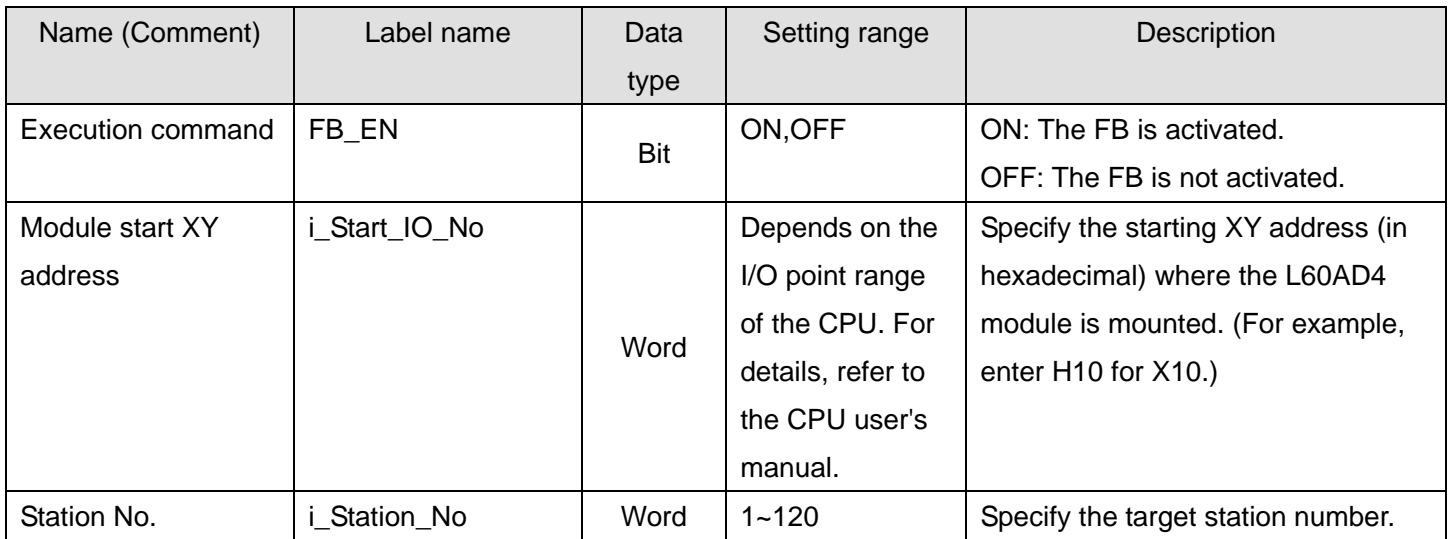

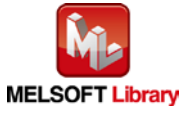

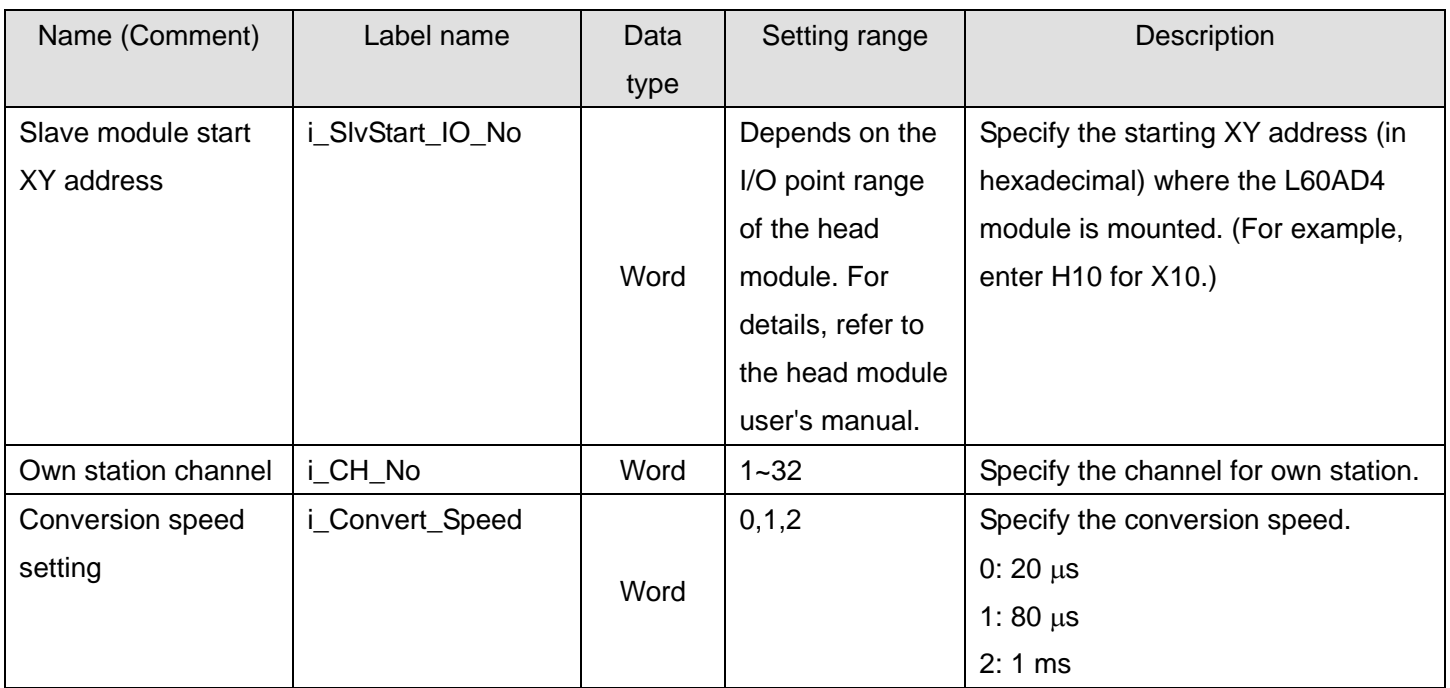

#### **O**Utput labels

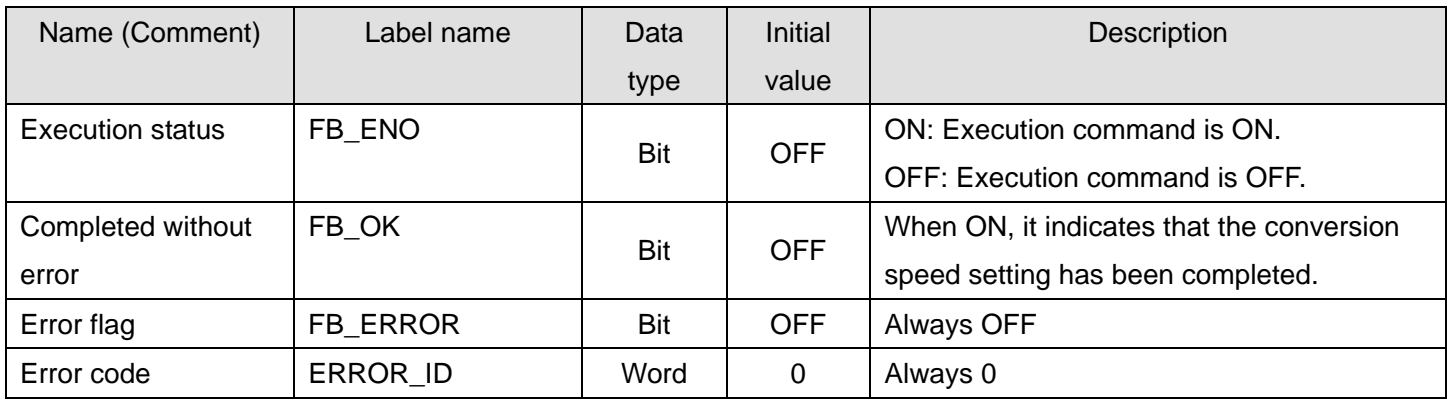

## **FB Version Upgrade History**

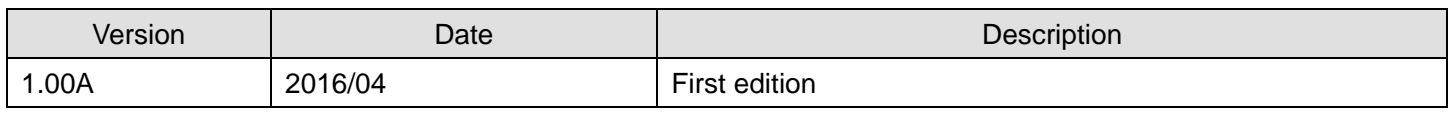

#### **Note**

This chapter includes information related to the M+L60AD4-IEF\_SetConvertSpeed function block.

It does not include information on restrictions of use such as combination with intelligent function modules or programmable controller CPUs.

Before using any Mitsubishi products, please read all relevant manuals.

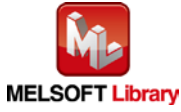

## 2.6. M+L60AD4-IEF\_SetADConversion (Enable/disable AD conversion)

#### **FB Name**

M+L60AD4-IEF\_SetADConversion

## **Function Overview**

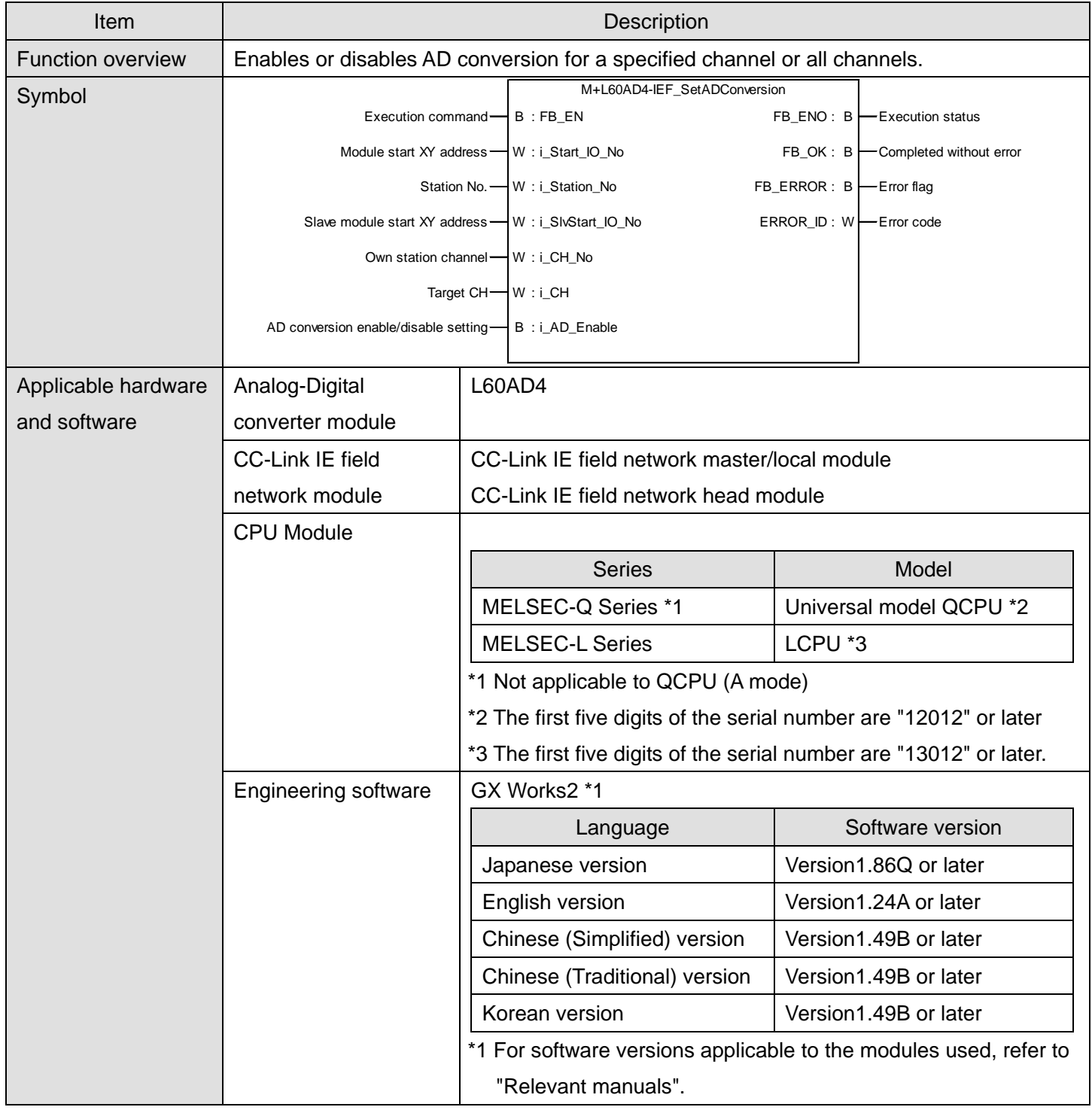

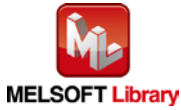

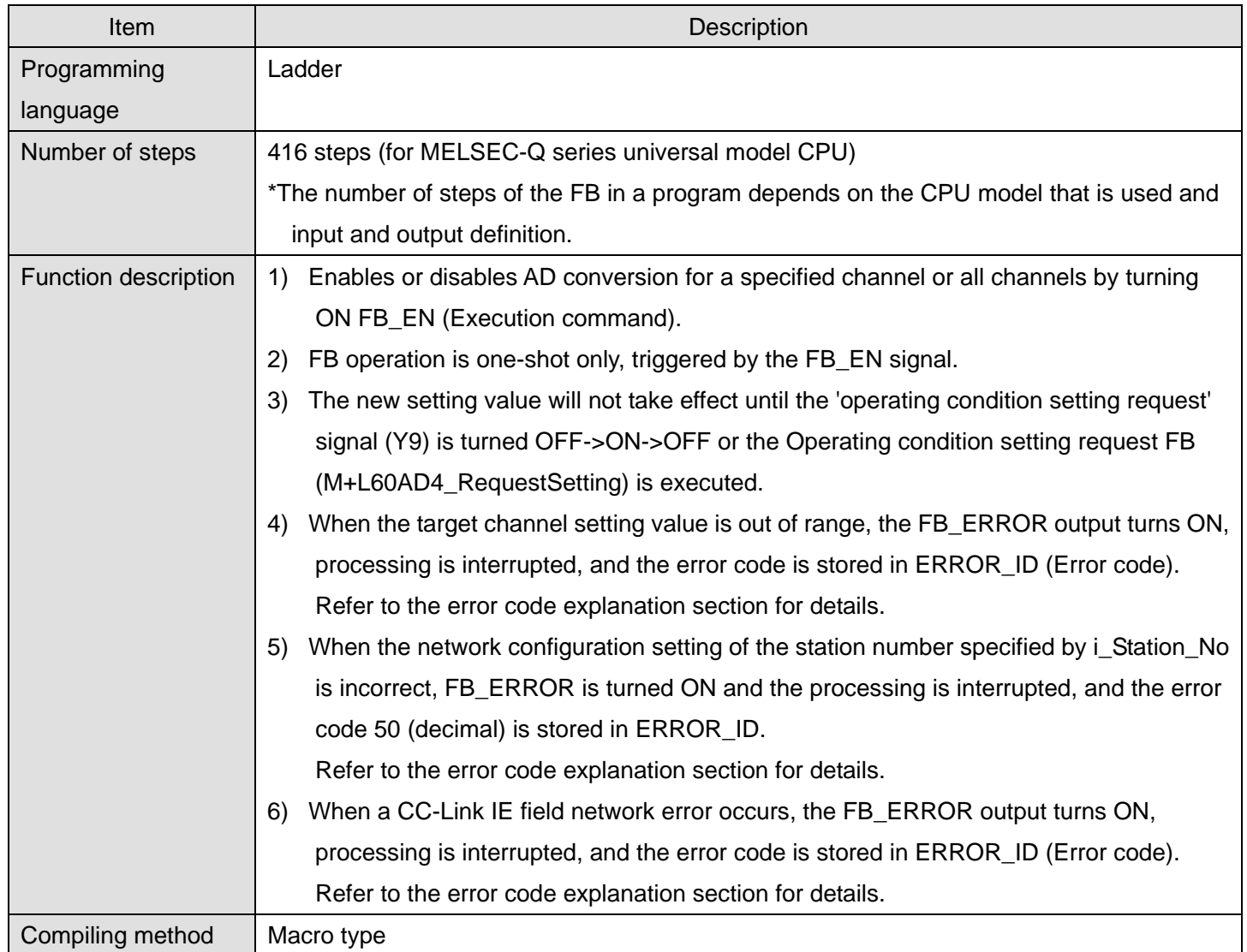

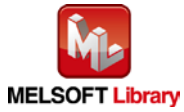

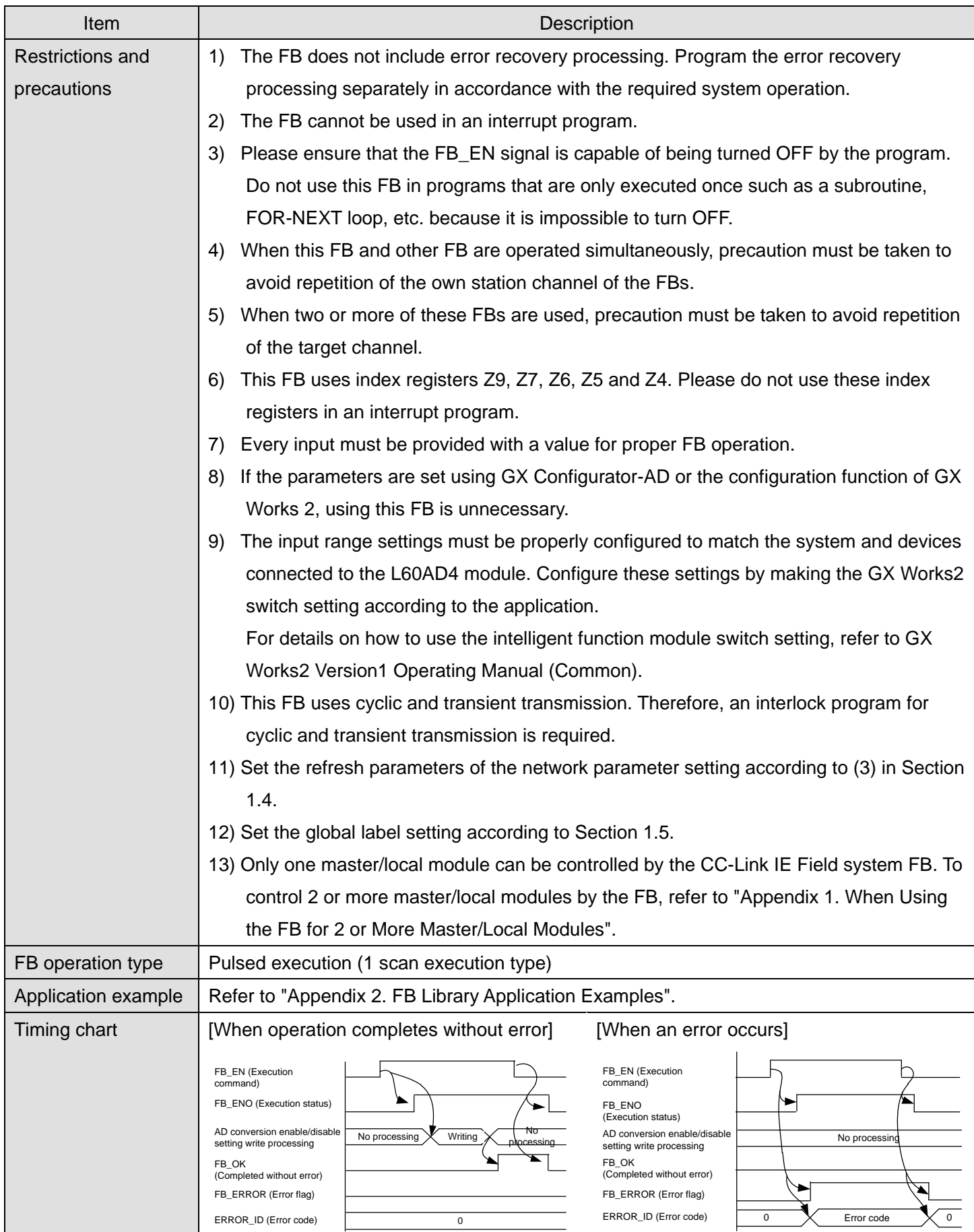

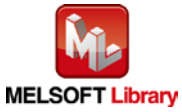

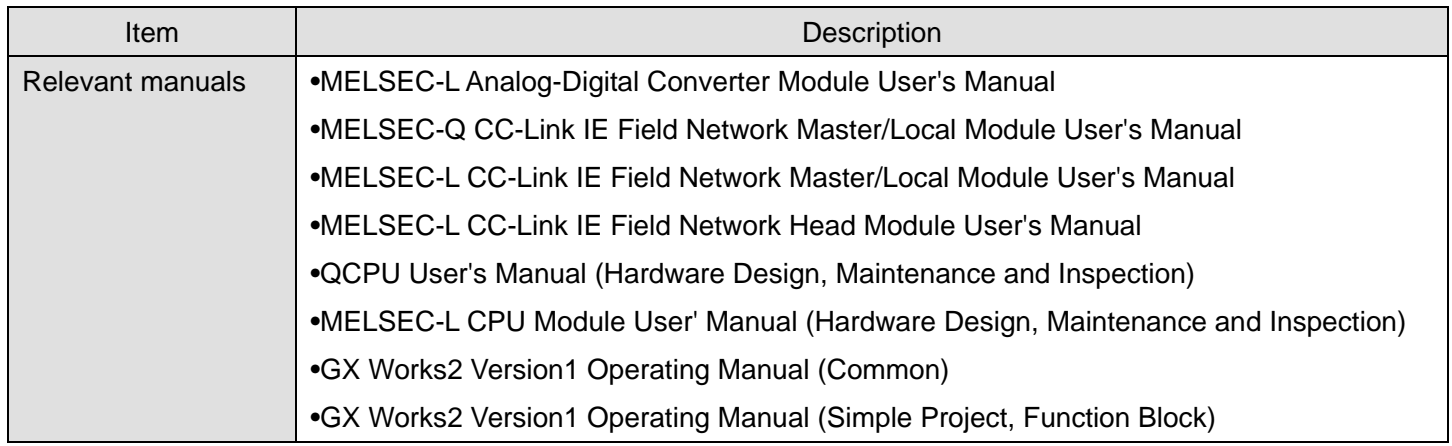

**OError code list** 

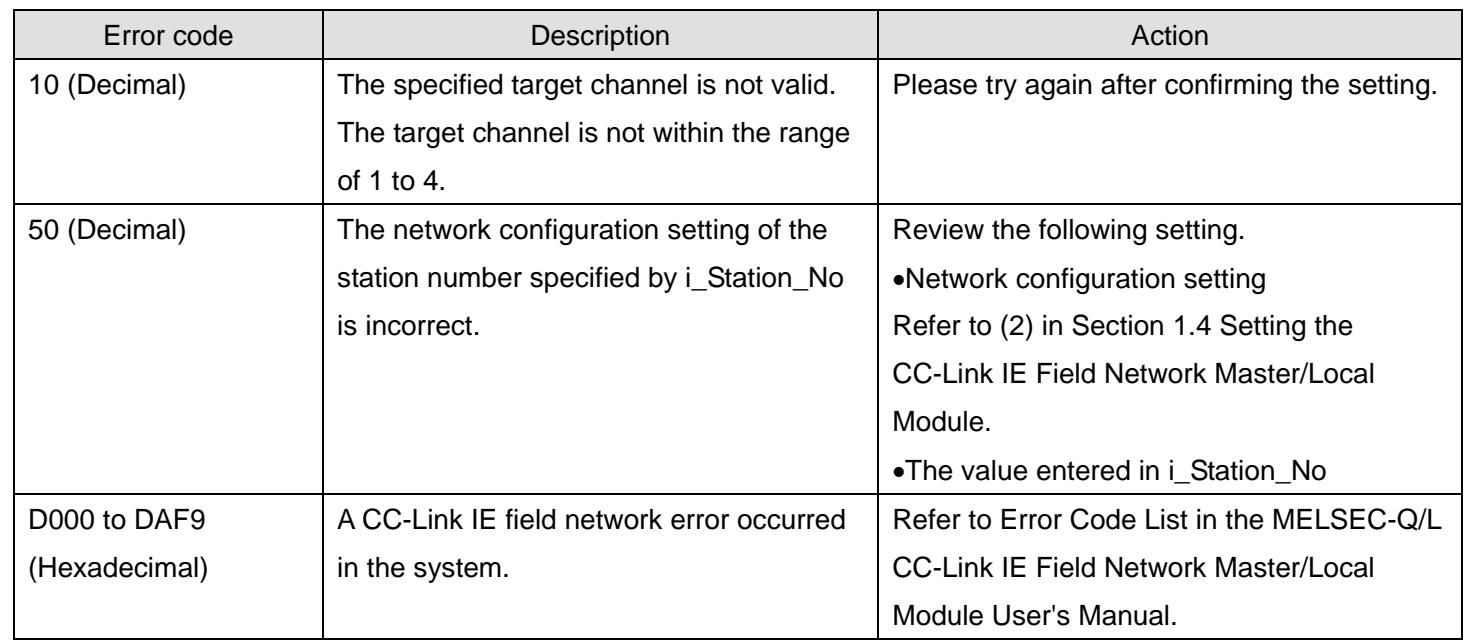

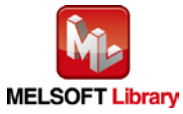

## **Labels**

## **Olnput labels**

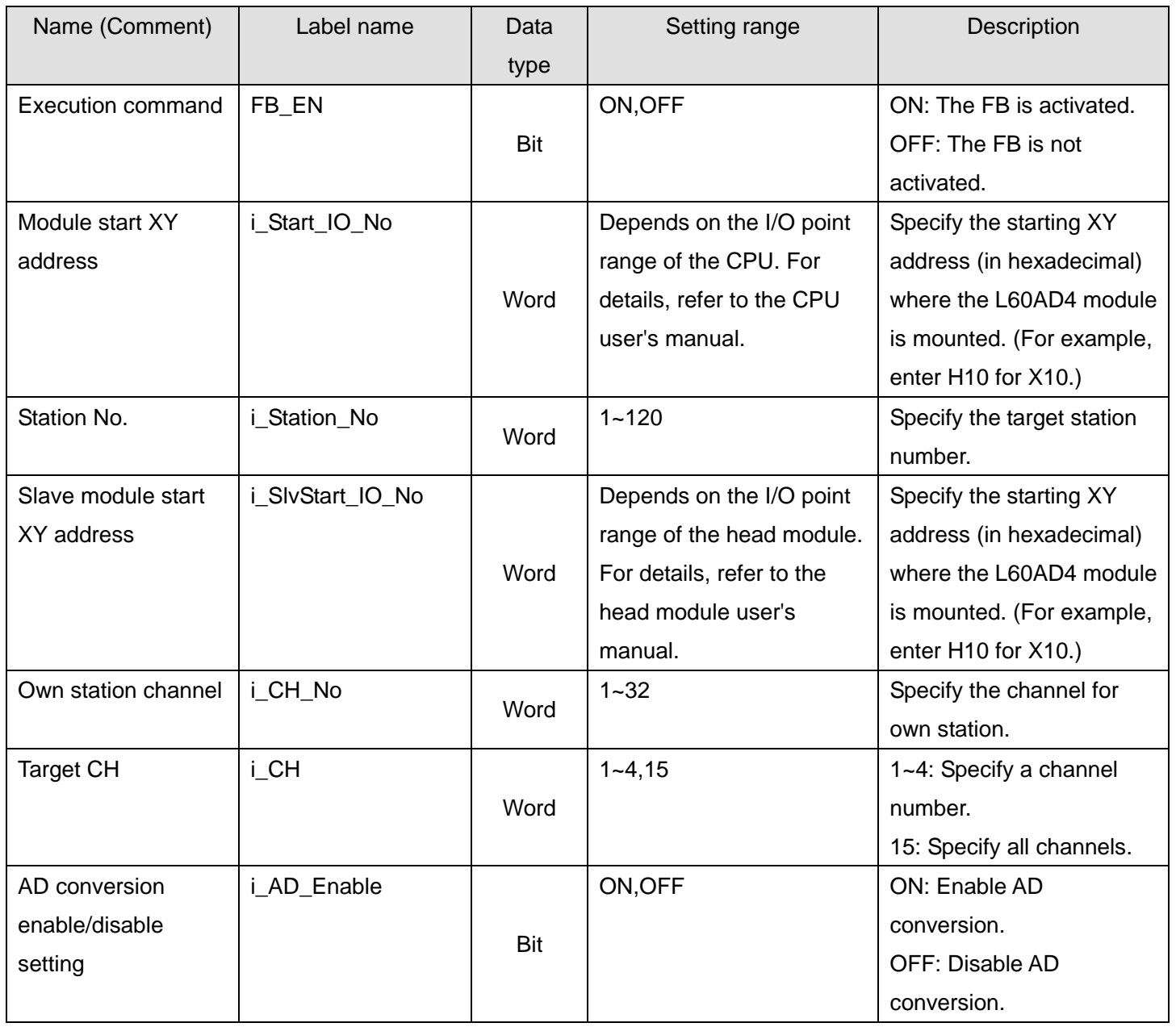

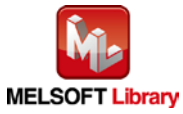

#### **O**Output labels

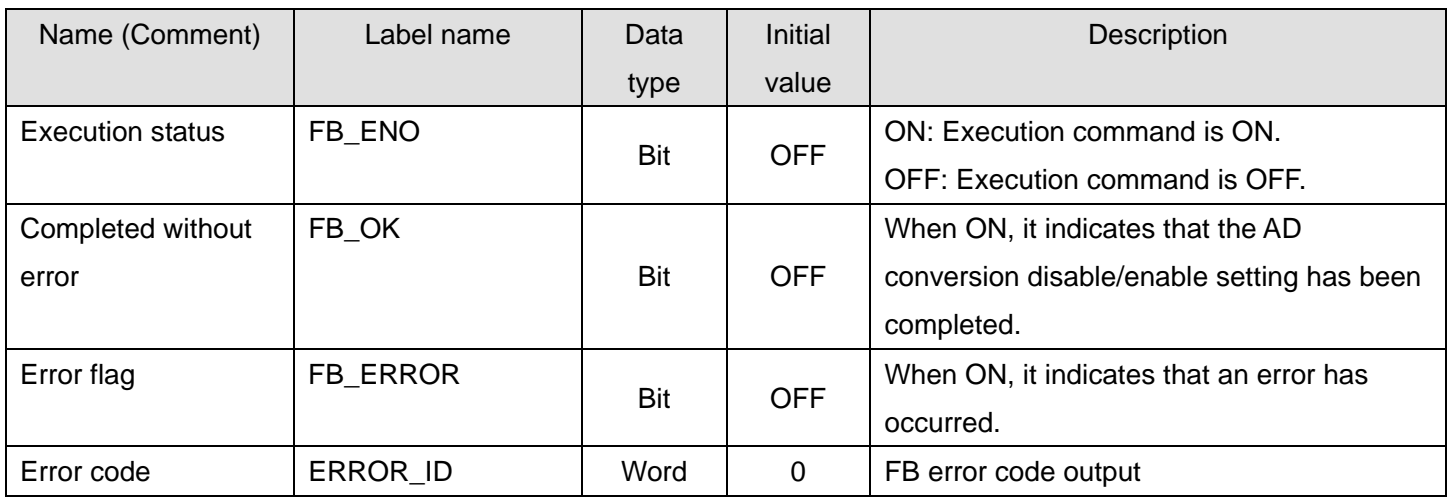

## **FB Version Upgrade History**

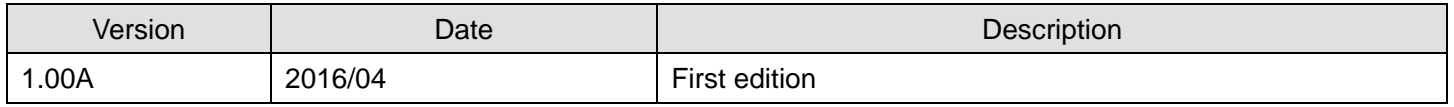

#### **Note**

This chapter includes information related to the M+L60AD4-IEF\_SetADConversion function block.

It does not include information on restrictions of use such as combination with intelligent function modules or programmable controller CPUs.

Before using any Mitsubishi products, please read all relevant manuals.

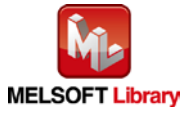

# 2.7. M+L60AD4-IEF\_SetAverage (Averaging process setting)

#### **FB Name**

M+L60AD4-IEF\_SetAverage

## **Function Overview**

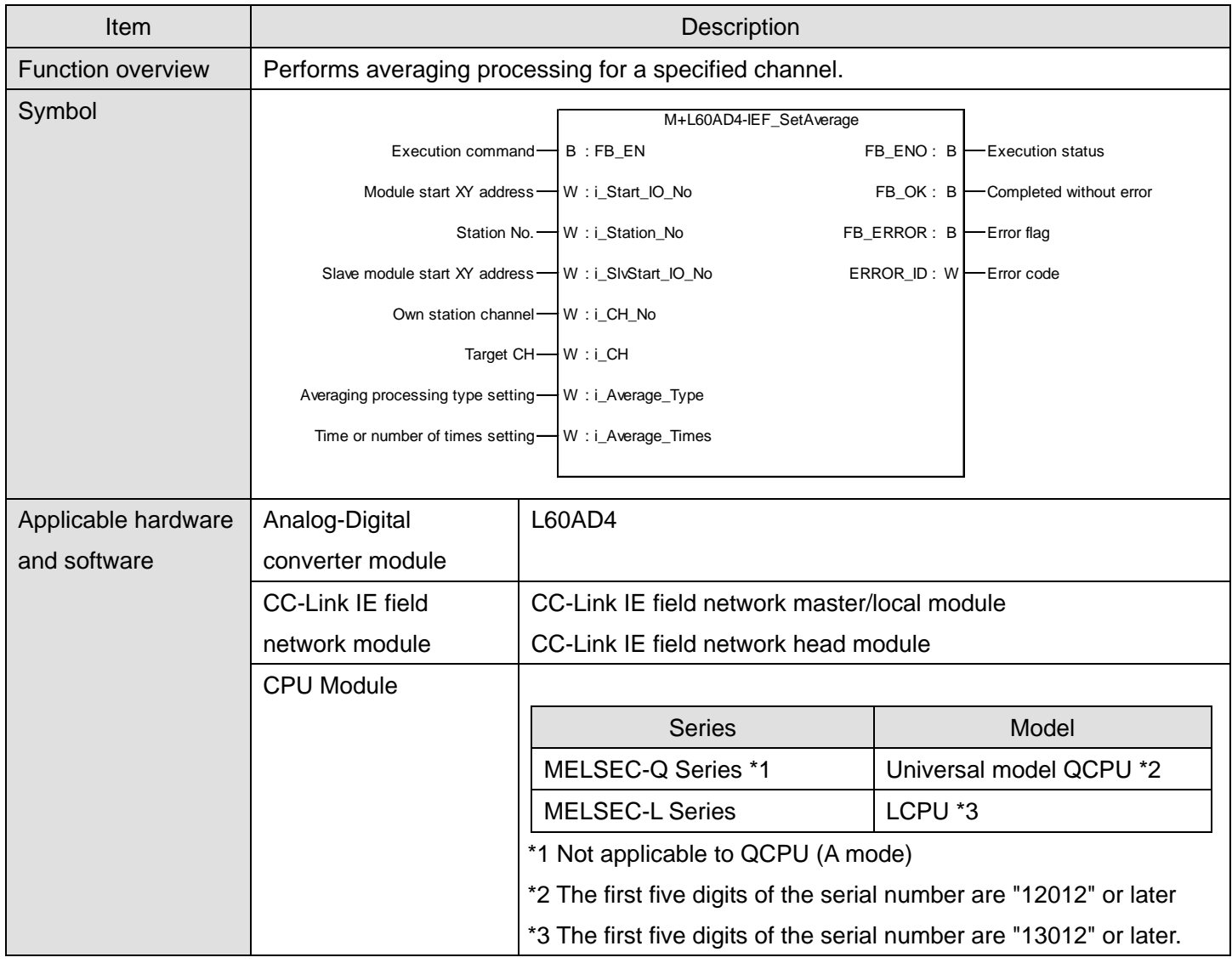

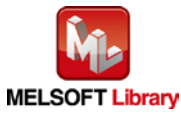

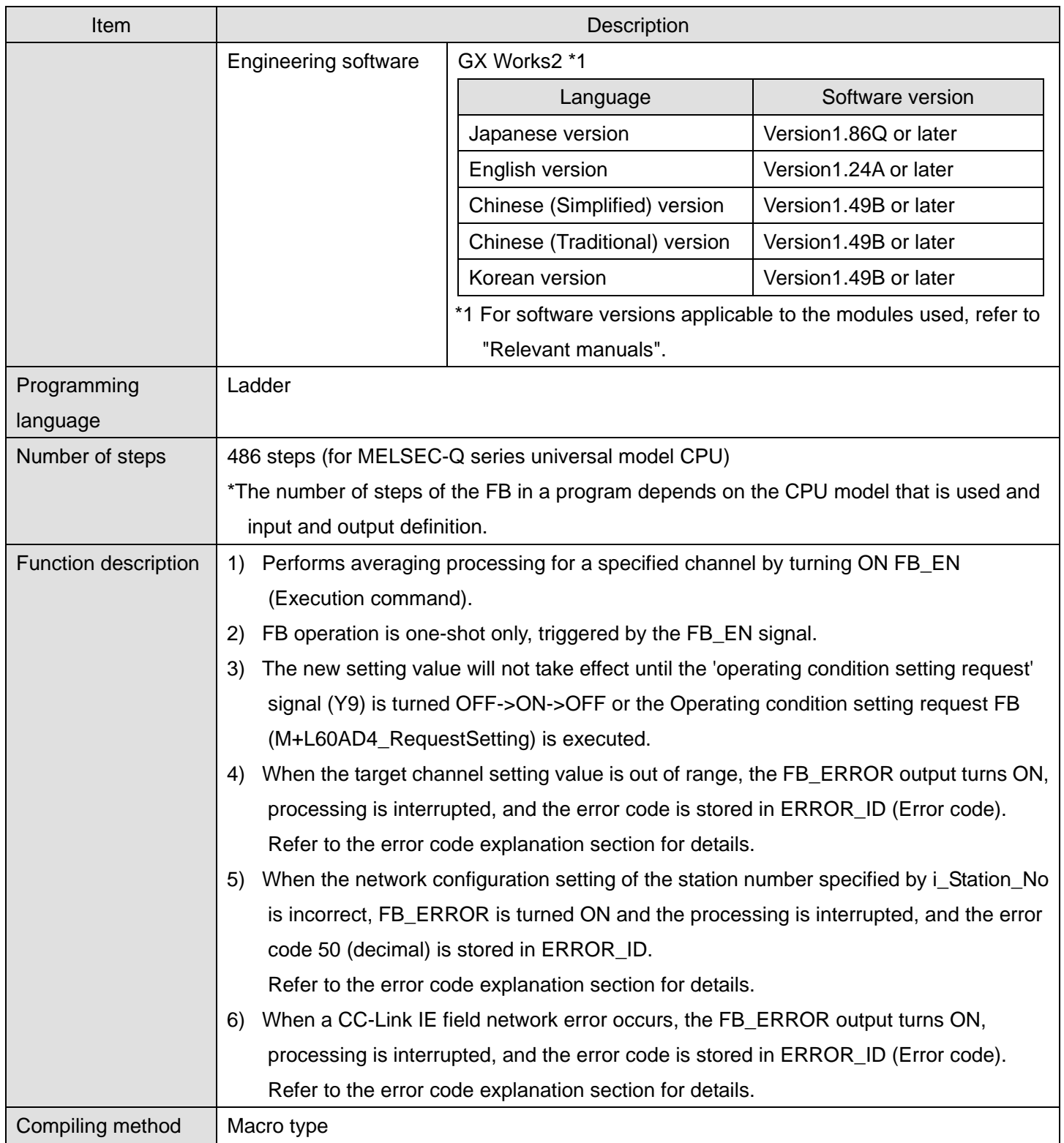

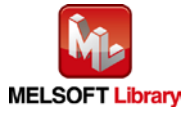

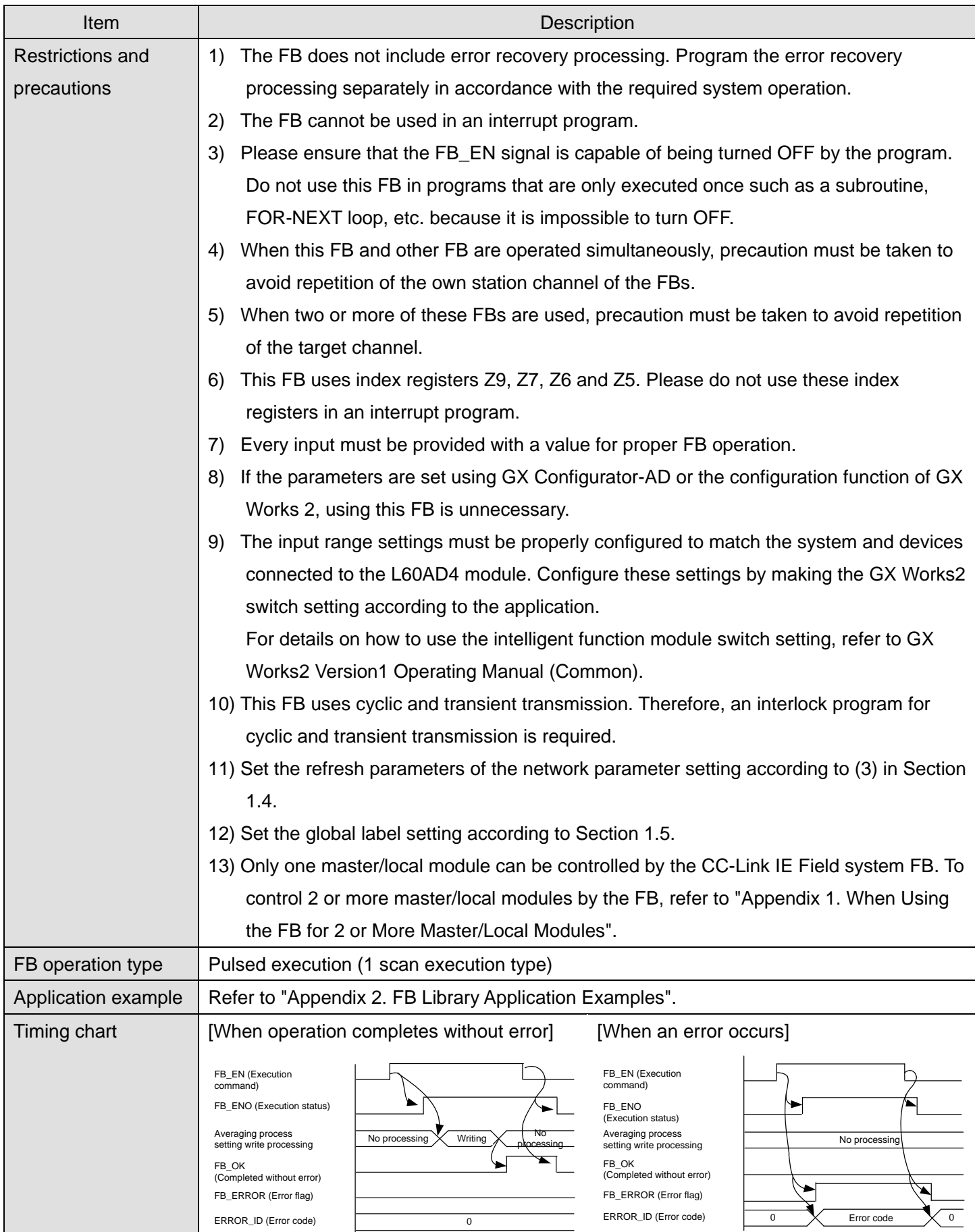

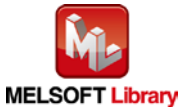

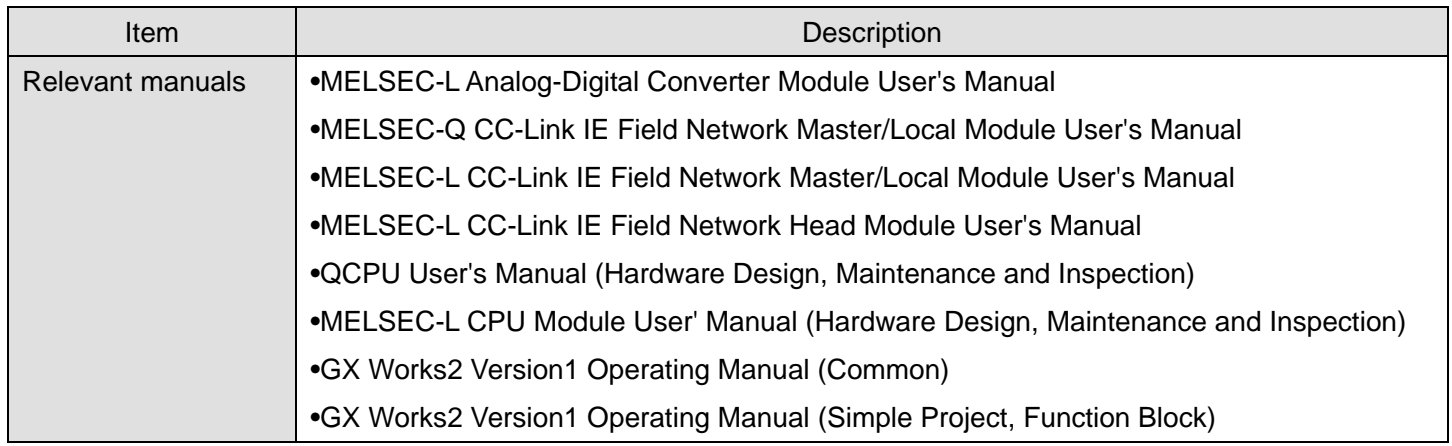

**OError code list** 

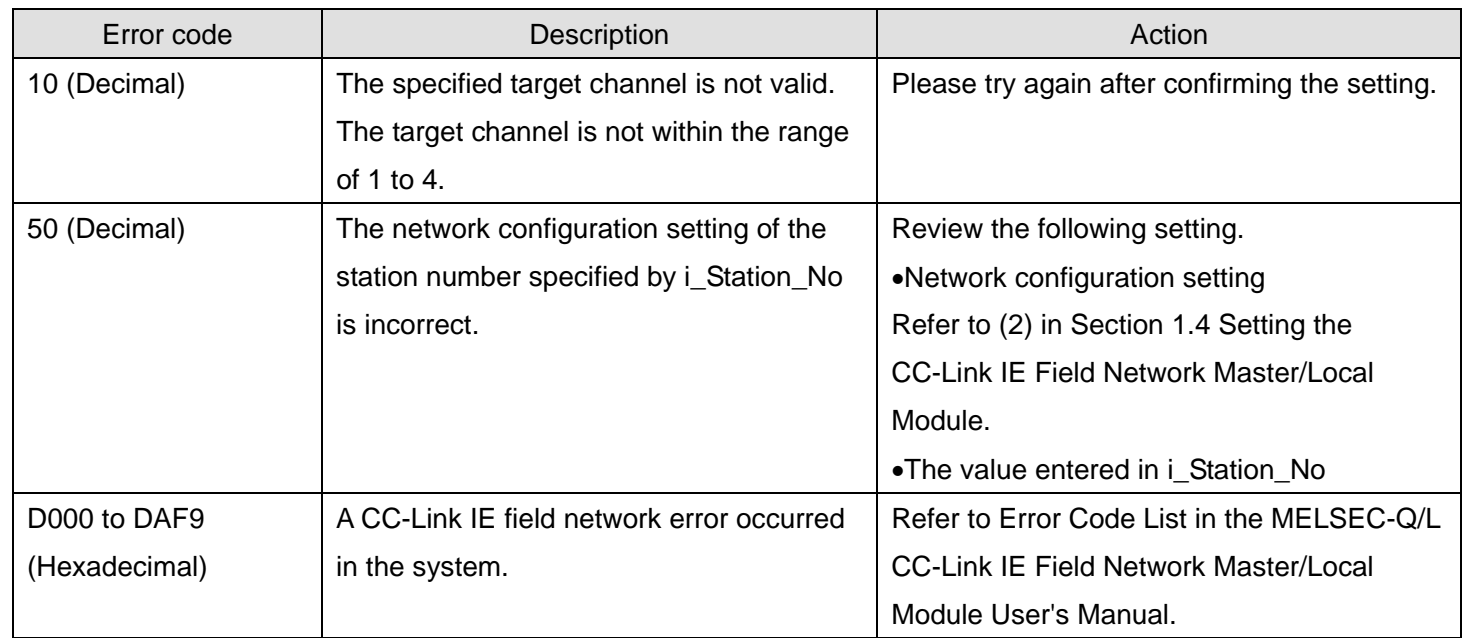

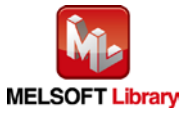

## **Labels**

## **Olnput labels**

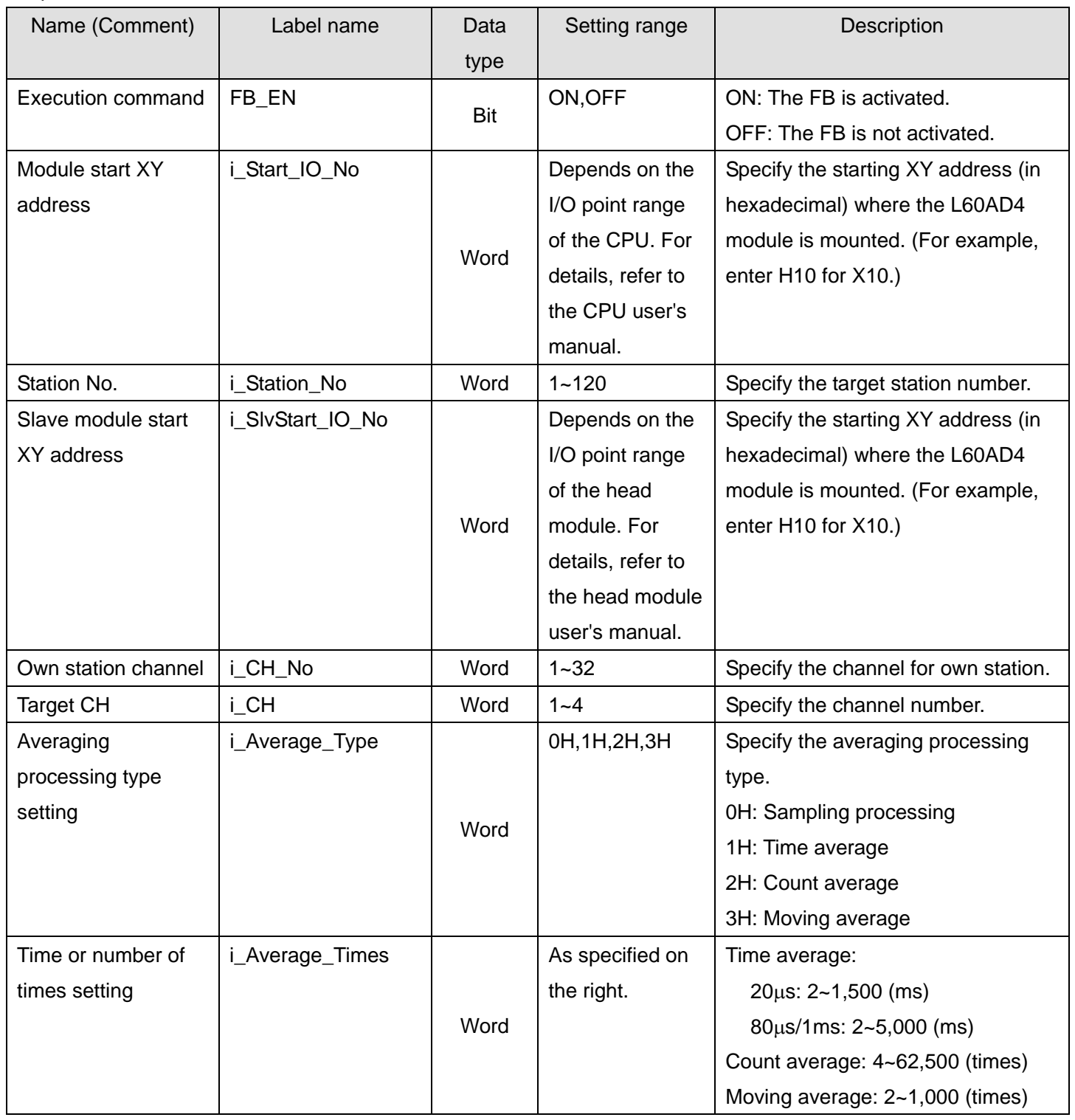

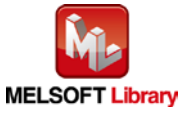

#### **O**Utput labels

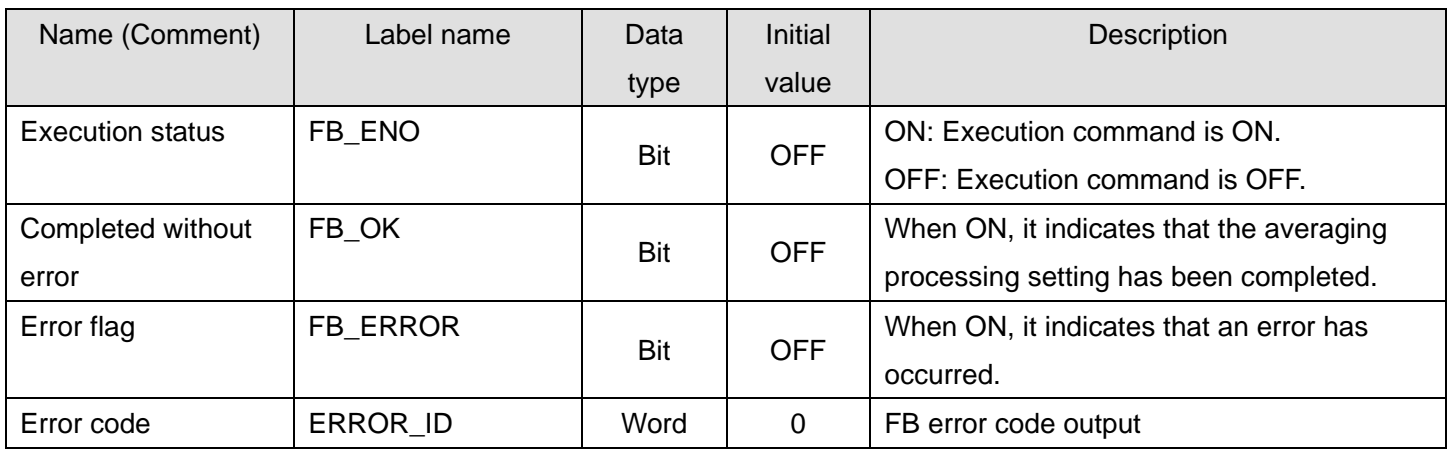

# **FB Version Upgrade History**

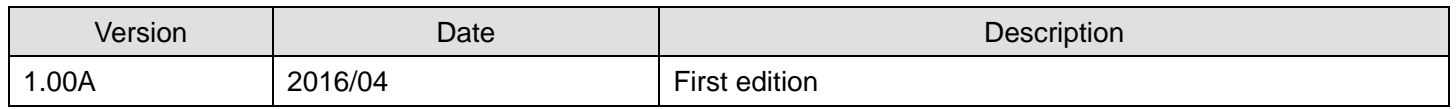

#### **Note**

This chapter includes information related to the M+L60AD4-IEF\_SetAverage function block.

It does not include information on restrictions of use such as combination with intelligent function modules or programmable controller CPUs.

Before using any Mitsubishi products, please read all relevant manuals.

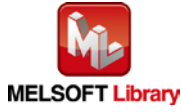

# 2.8. M+L60AD4-IEF\_SetScaling (Scaling setting)

#### **FB Name**

M+L60AD4-IEF\_SetScaling

## **Function Overview**

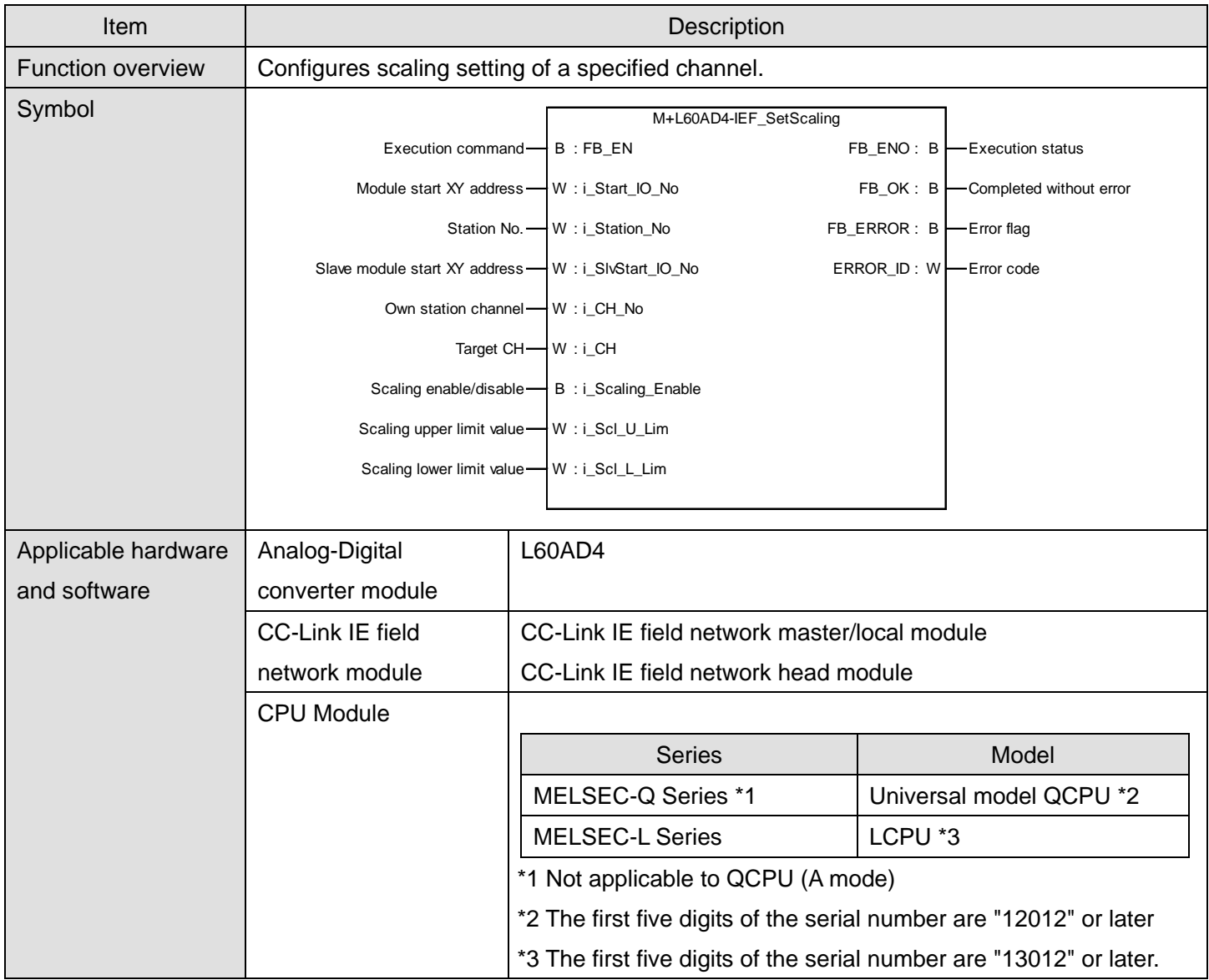

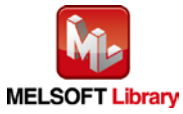

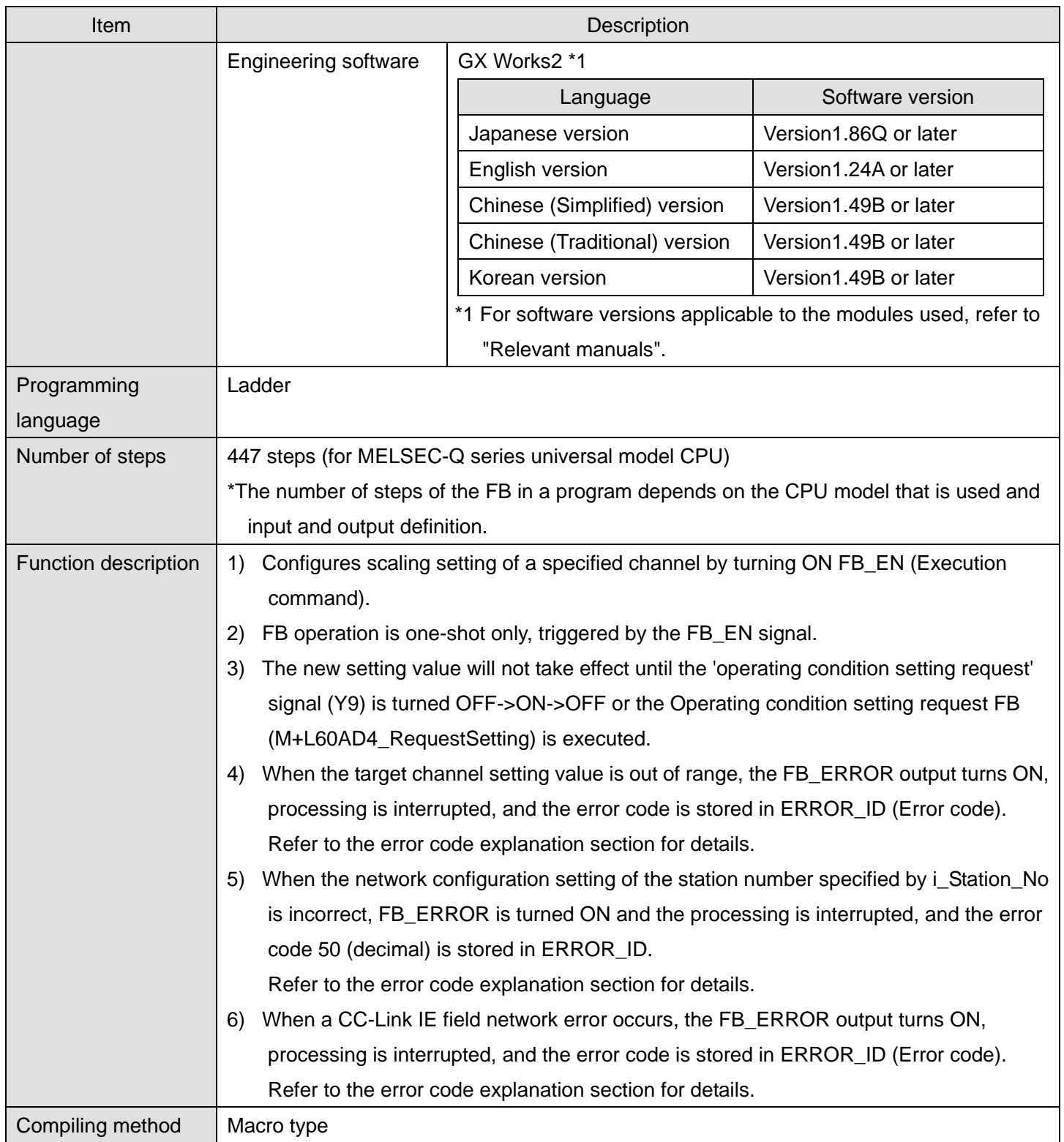

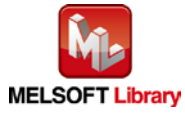

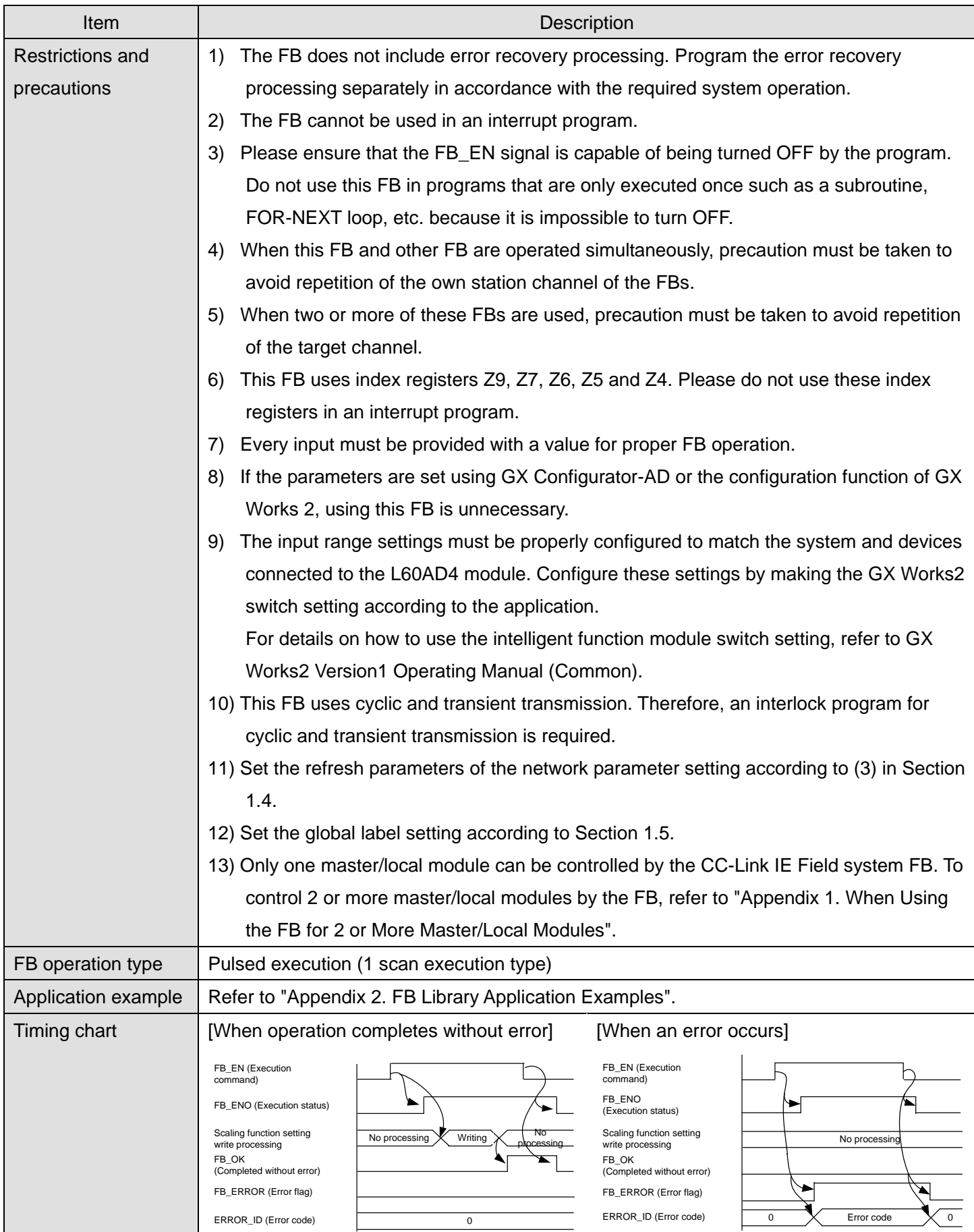

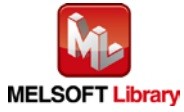

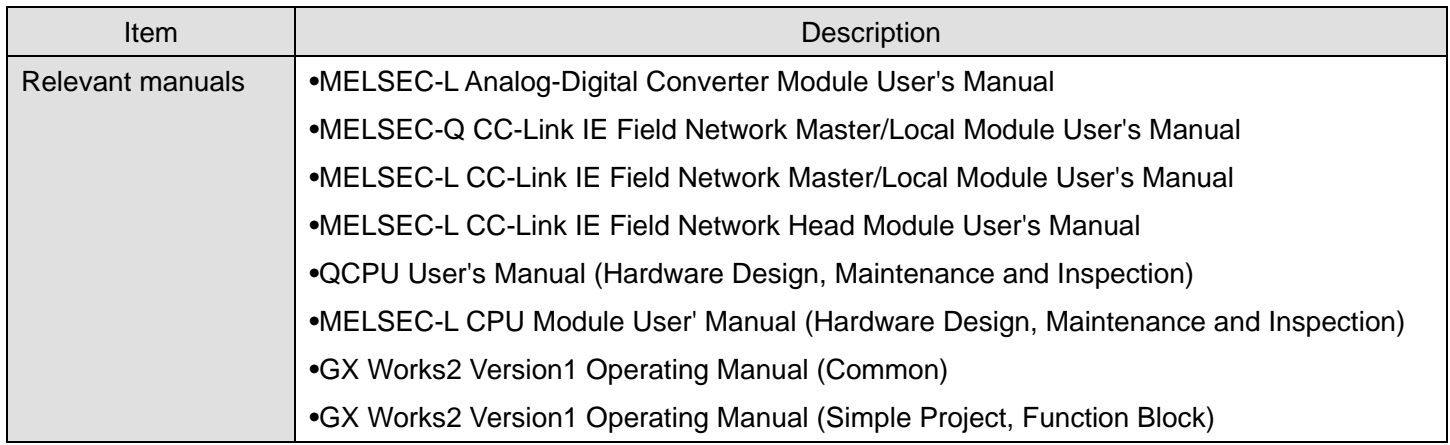

**OError code list** 

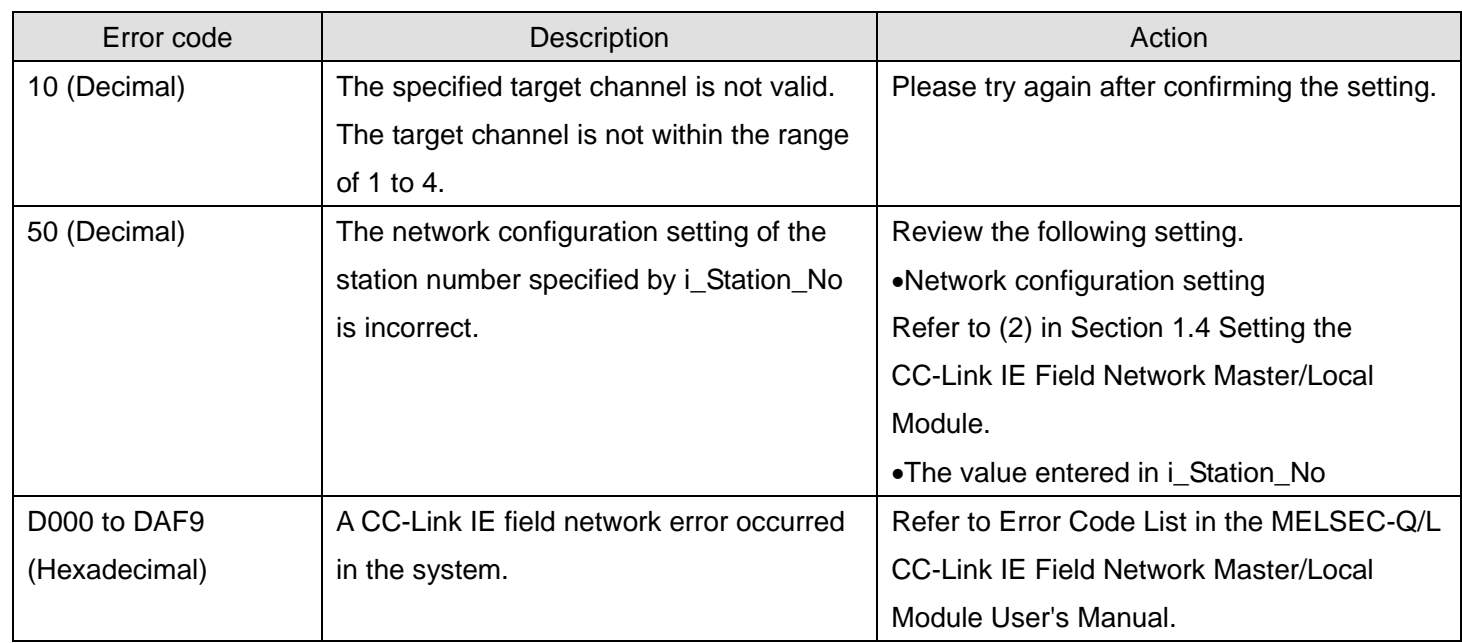

# **Labels**

## **Olnput labels**

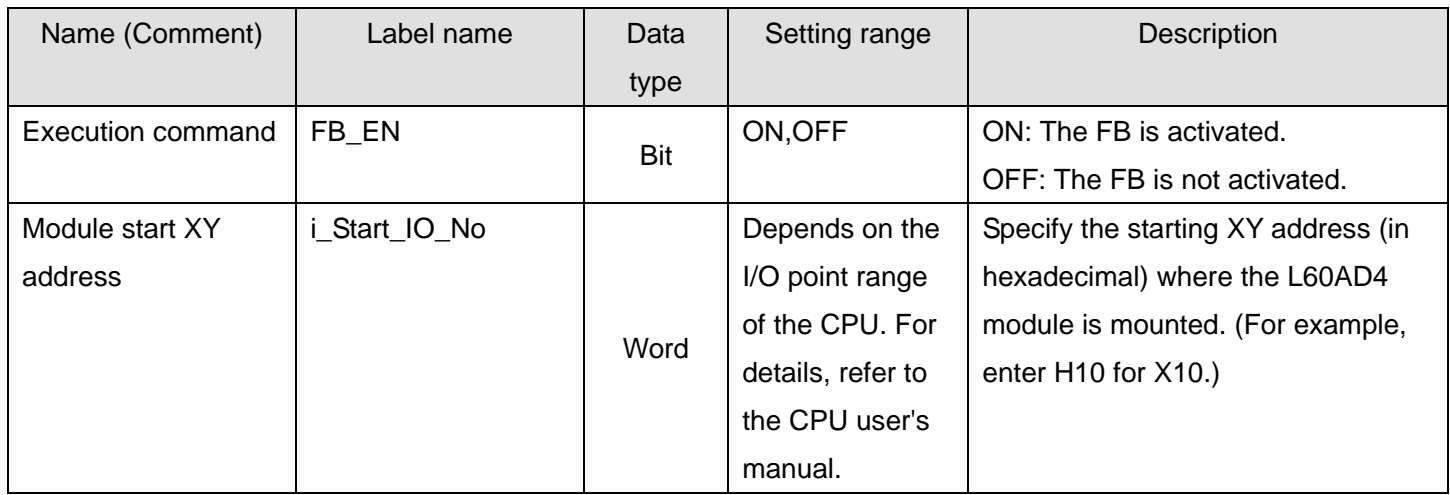

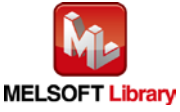

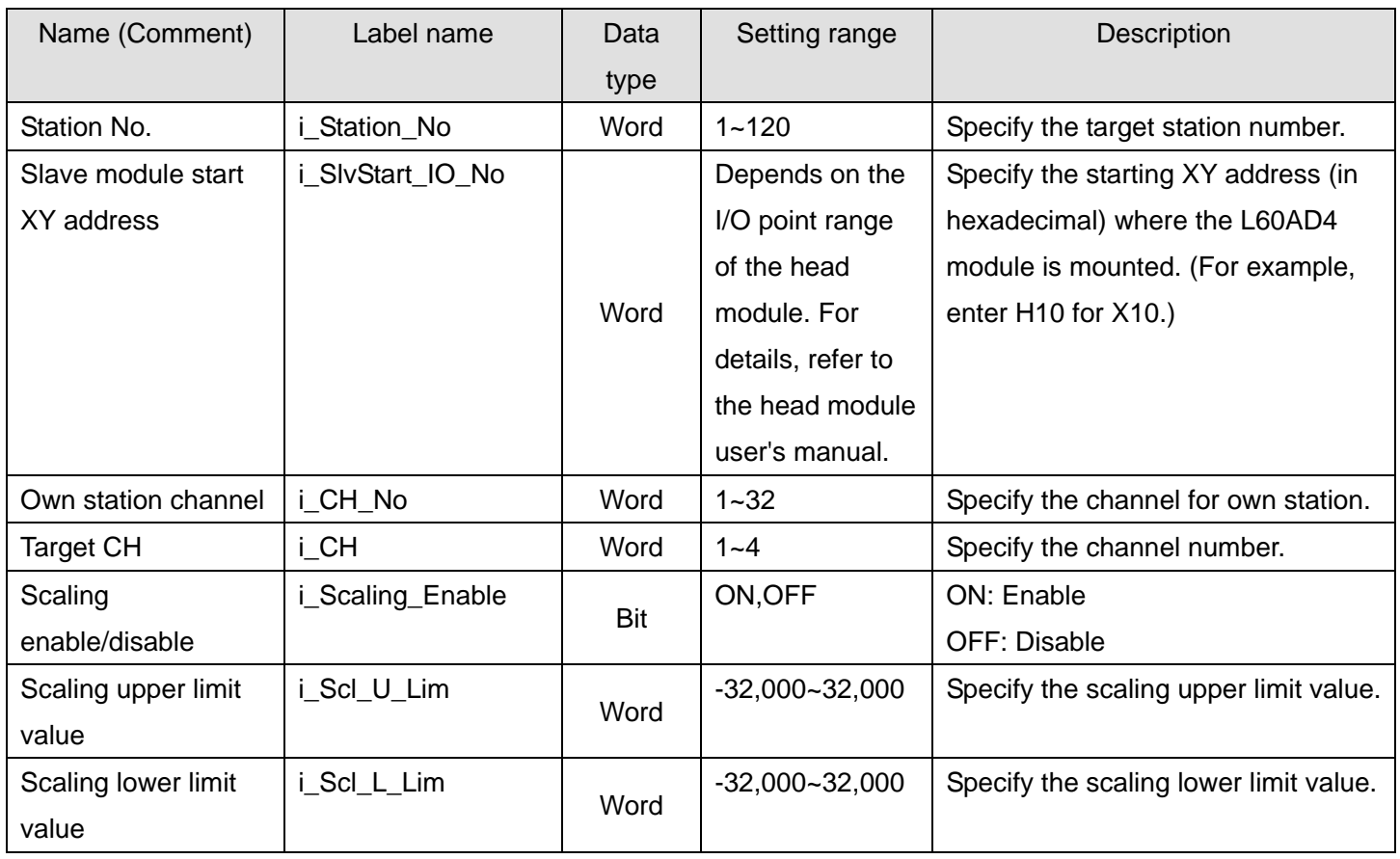

## **Output labels**

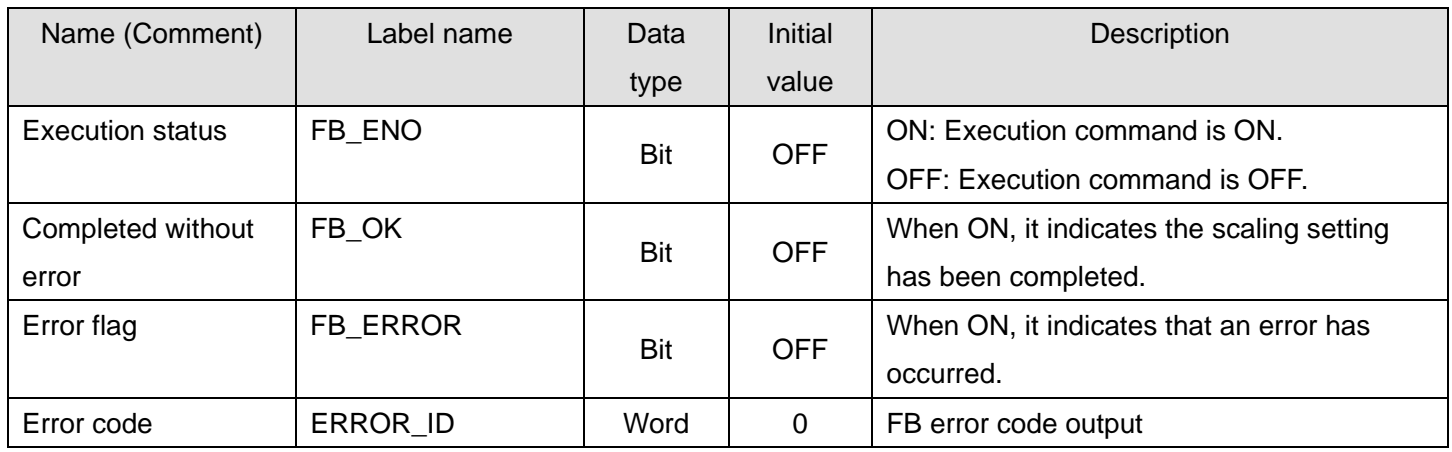

# **FB Version Upgrade History**

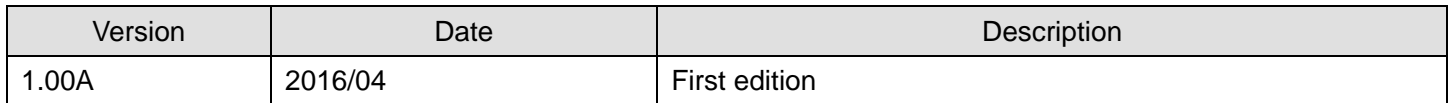

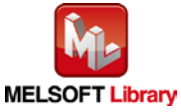

## **Note**

This chapter includes information related to the M+L60AD4-IEF\_SetScaling function block.

It does not include information on restrictions of use such as combination with intelligent function modules or programmable controller CPUs.

Before using any Mitsubishi products, please read all relevant manuals.

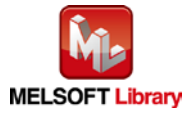

# 2.9. M+L60AD4-IEF\_SetProcessAlarm (Process alarm setting)

#### **FB Name**

M+L60AD4-IEF\_SetProcessAlarm

## **Function Overview**

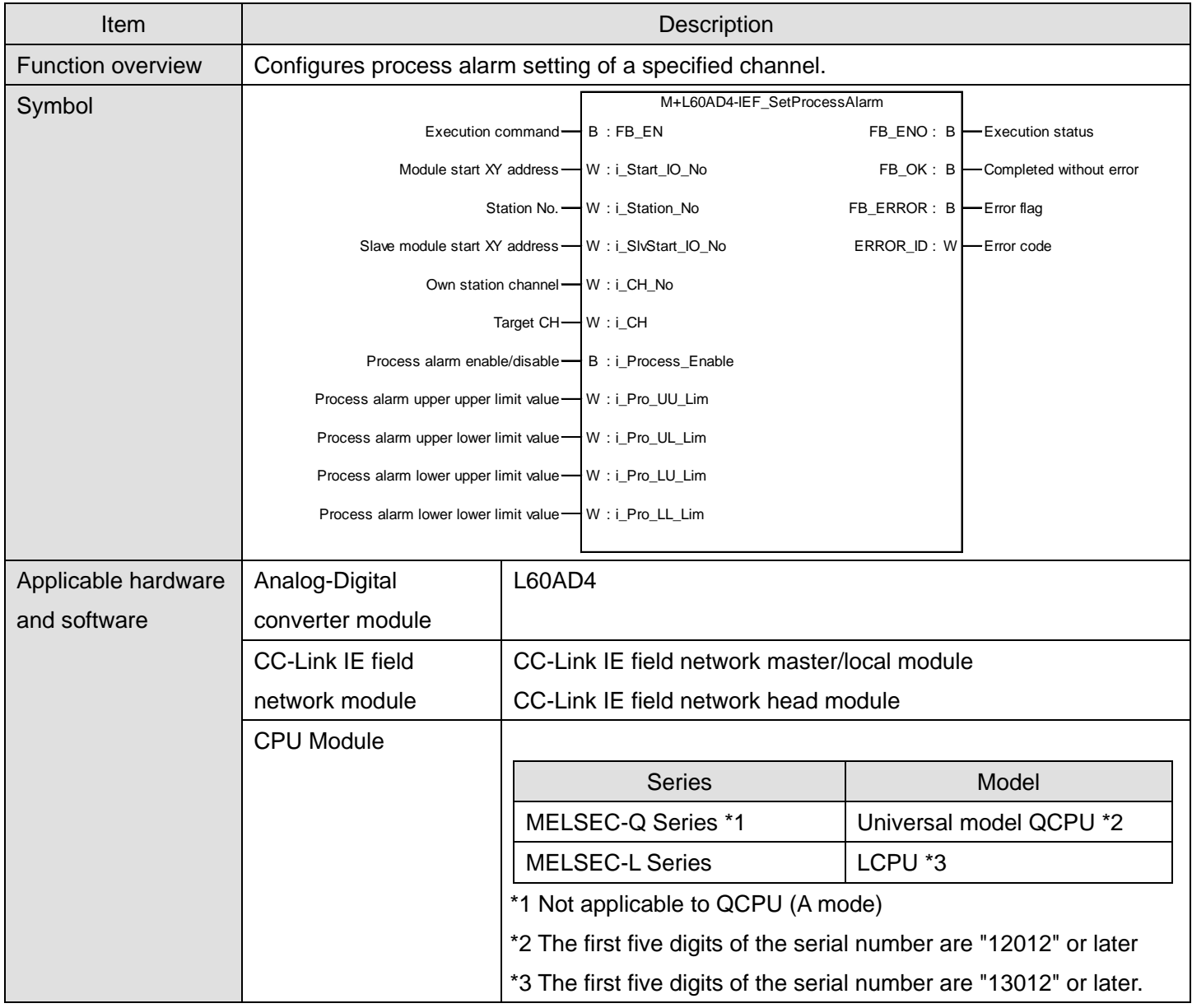

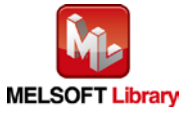

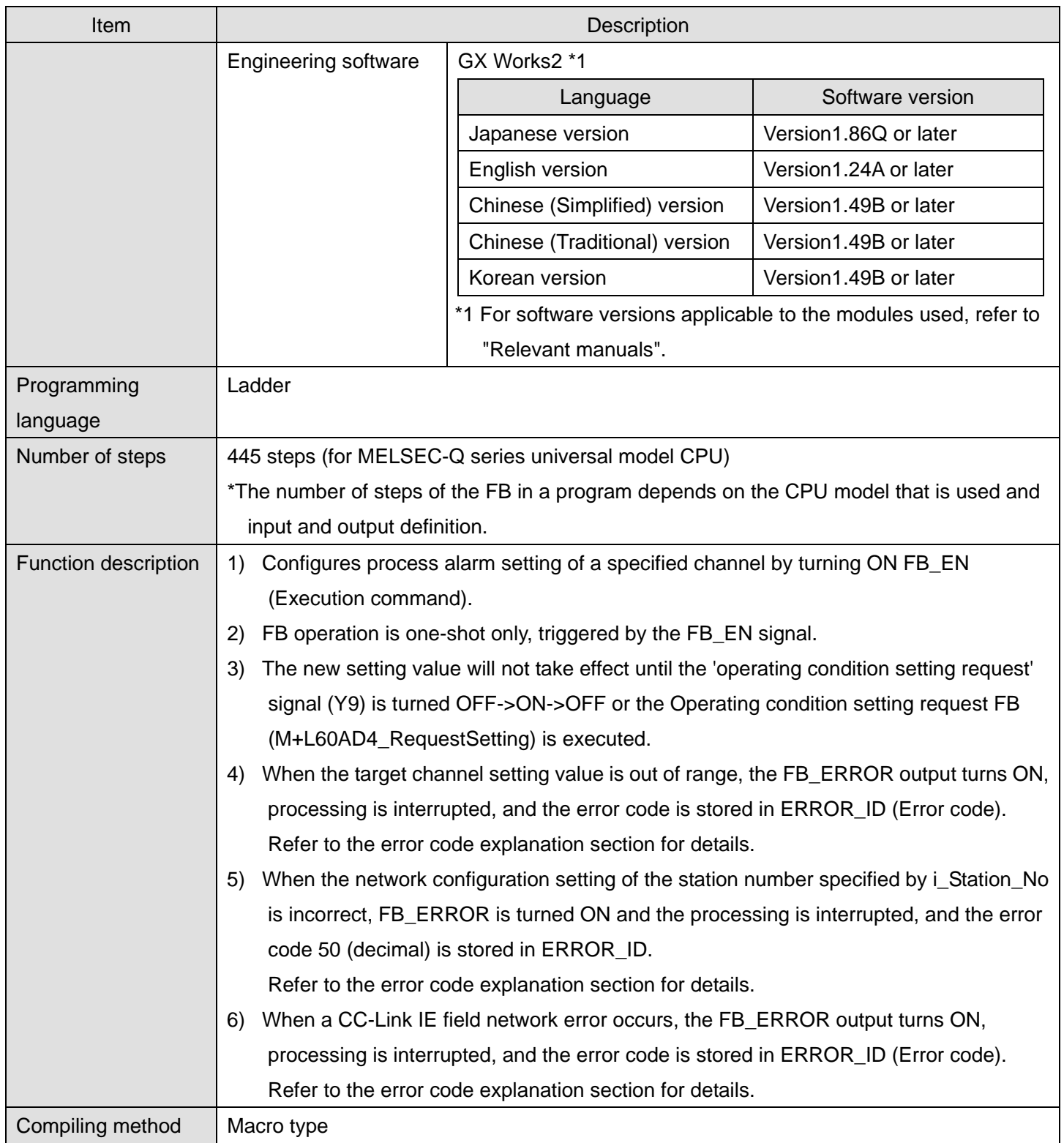

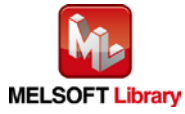

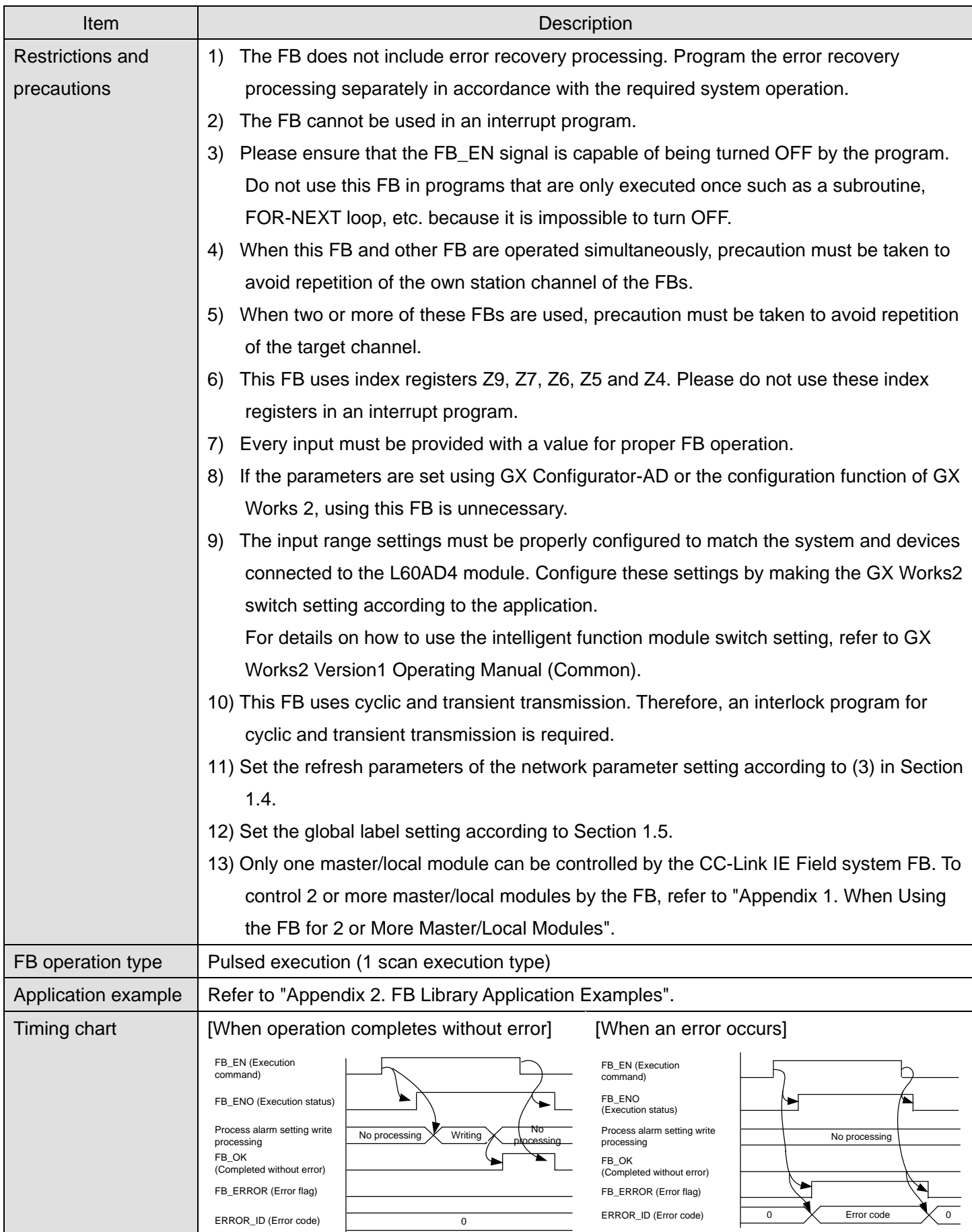

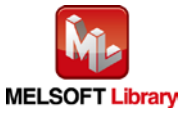

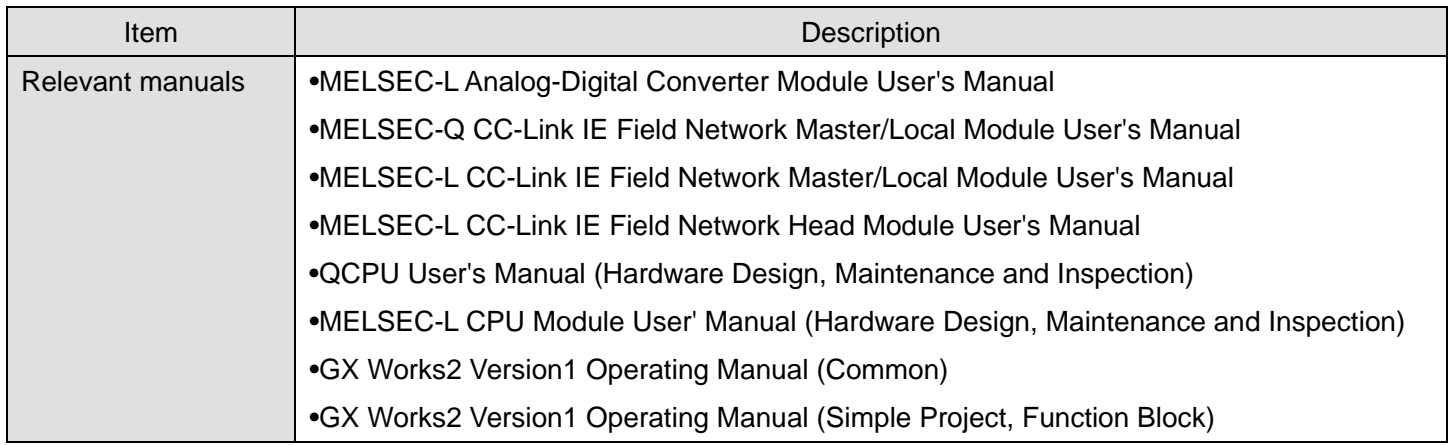

**OError code list** 

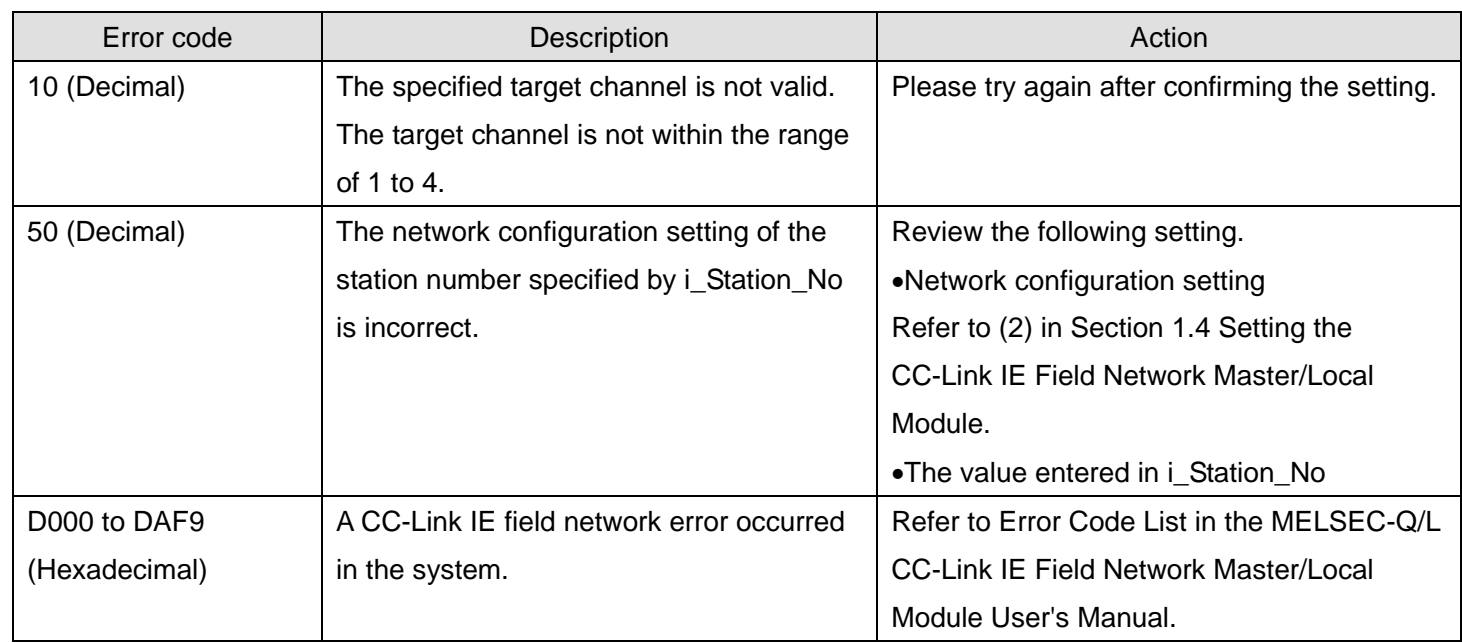

# **Labels**

## **Olnput labels**

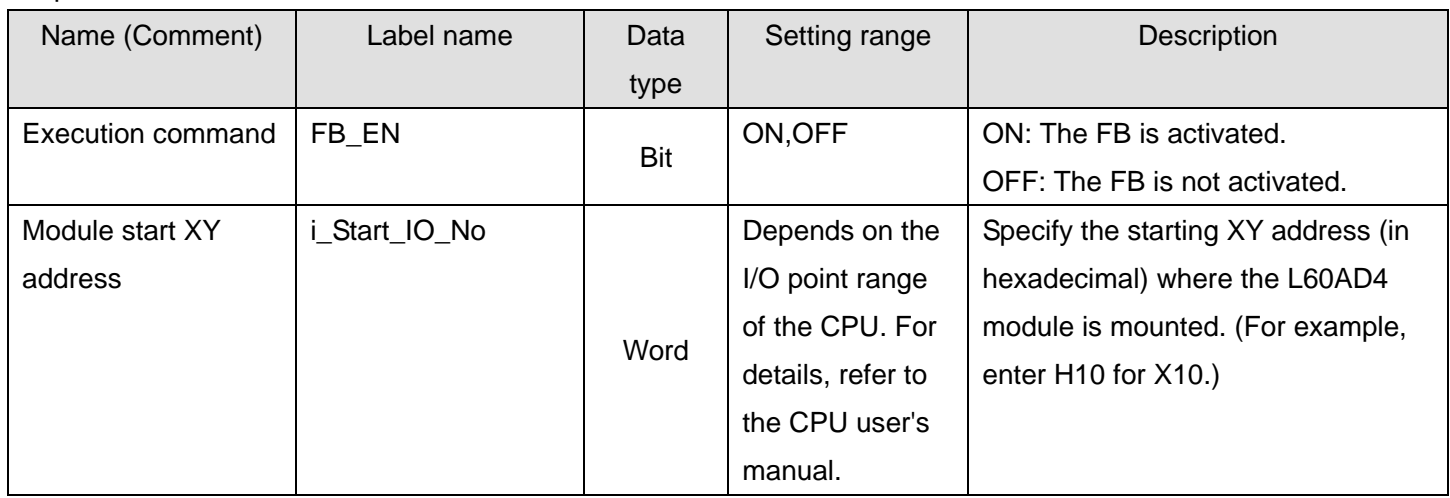

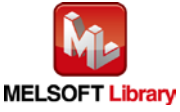

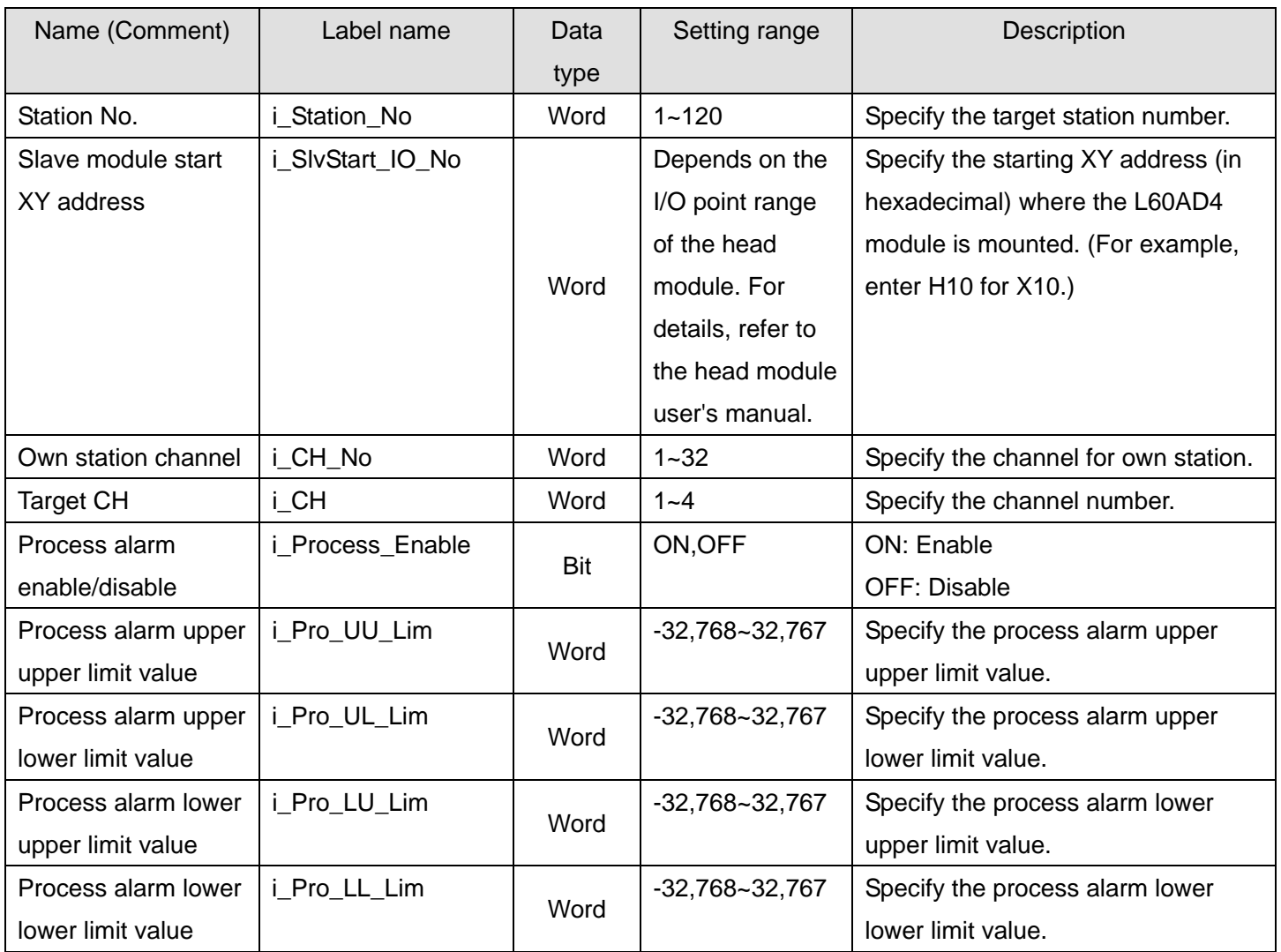

## **Output labels**

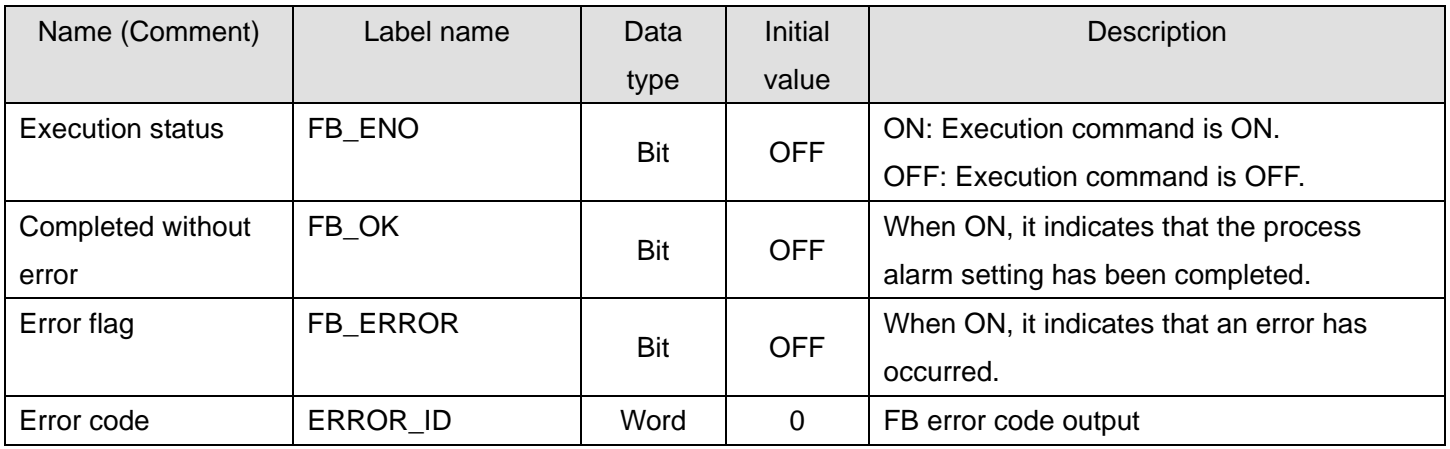

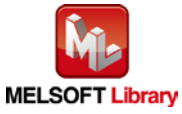

## **FB Version Upgrade History**

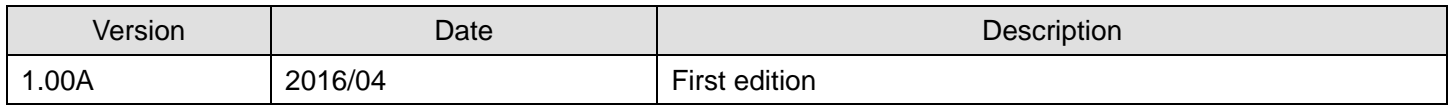

#### **Note**

This chapter includes information related to the M+L60AD4-IEF\_SetProcessAlarm function block.

It does not include information on restrictions of use such as combination with intelligent function modules or programmable controller CPUs.

Before using any Mitsubishi products, please read all relevant manuals.

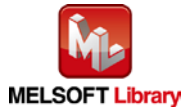

## 2.10. M+L60AD4-IEF\_SetInputSignalErr (Input signal error detection setting)

## **FB Name**

M+L60AD4-IEF\_SetInputSignalErr

## **Function Overview**

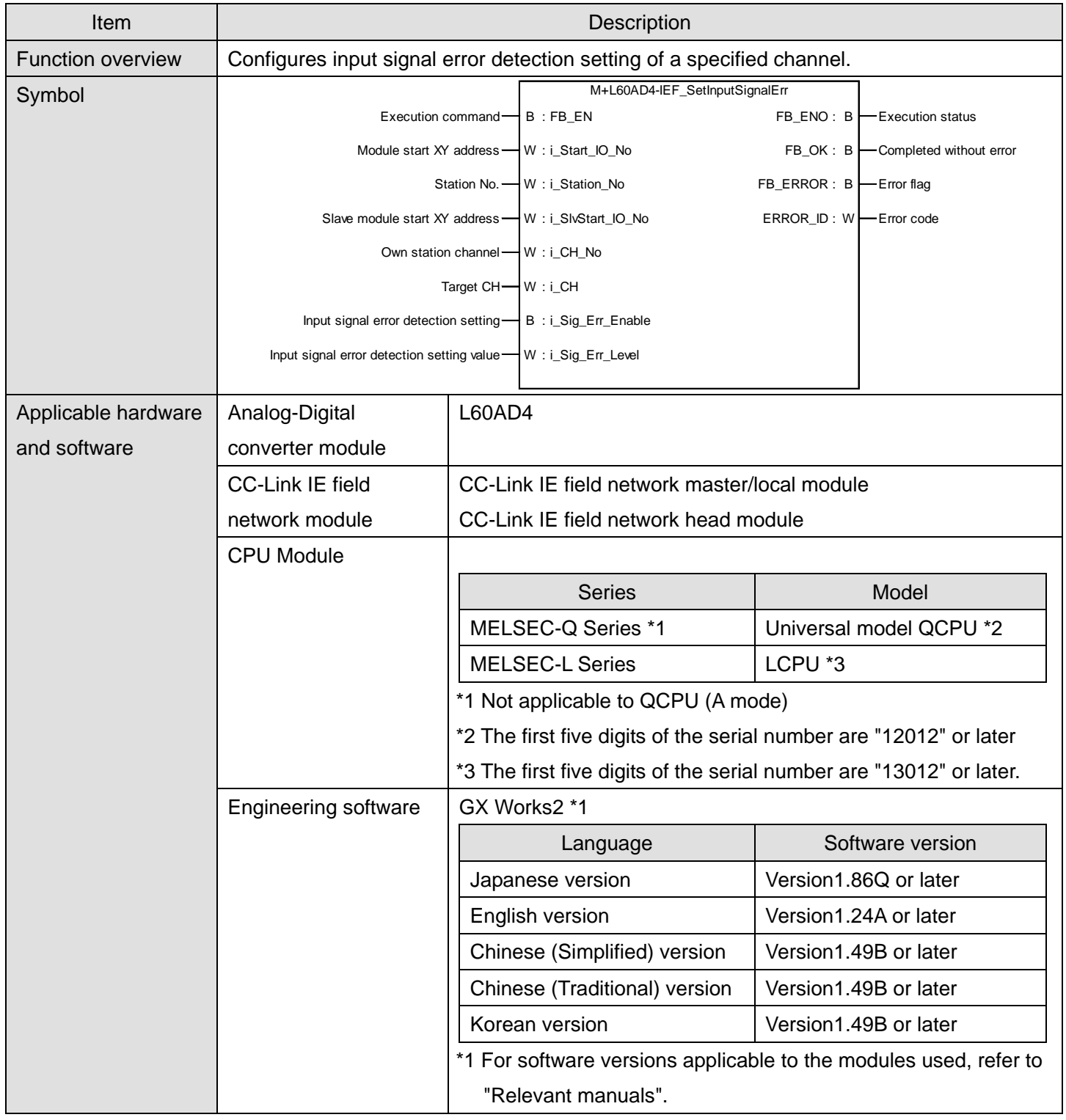

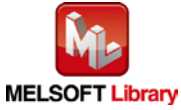

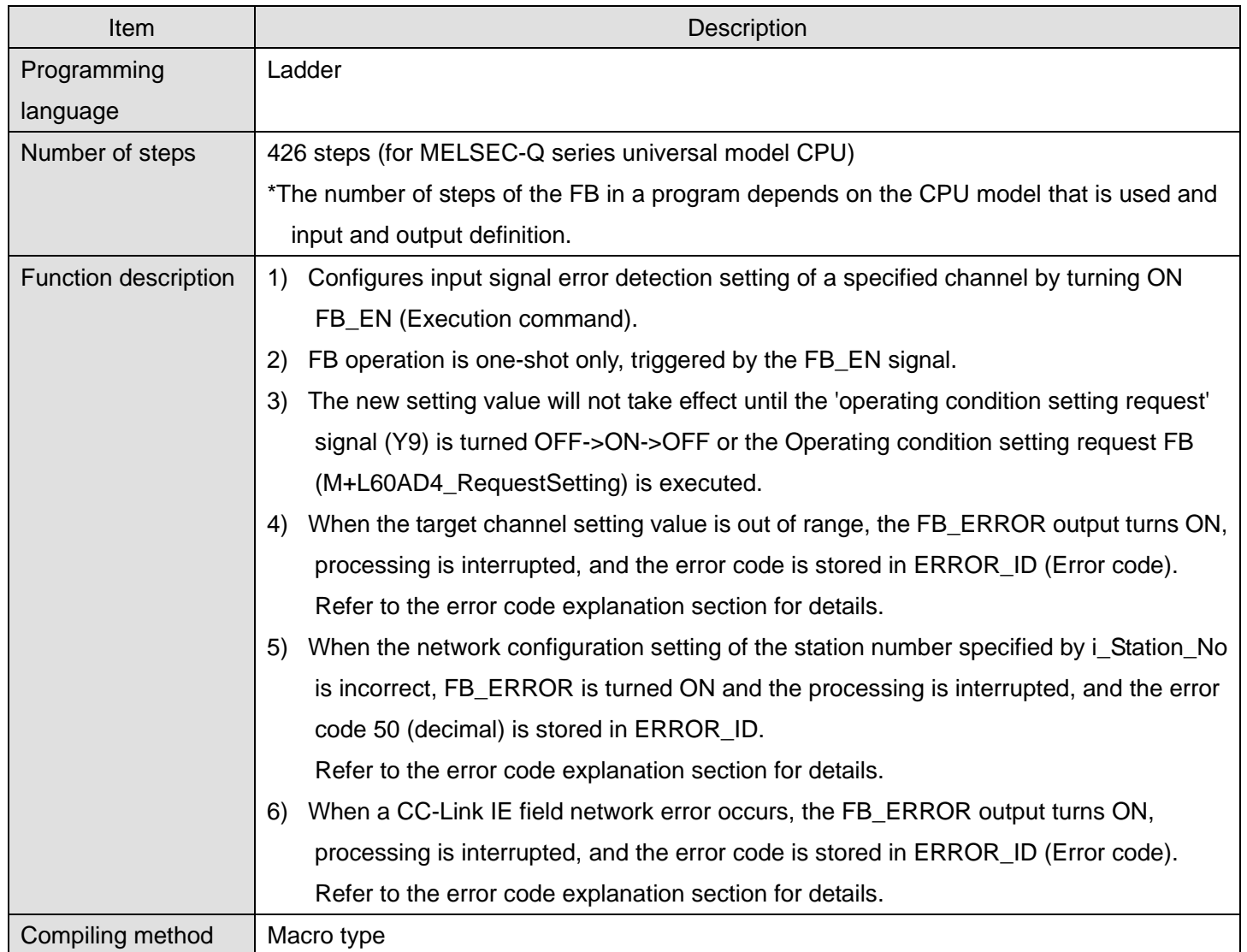

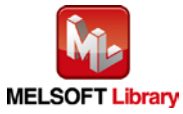

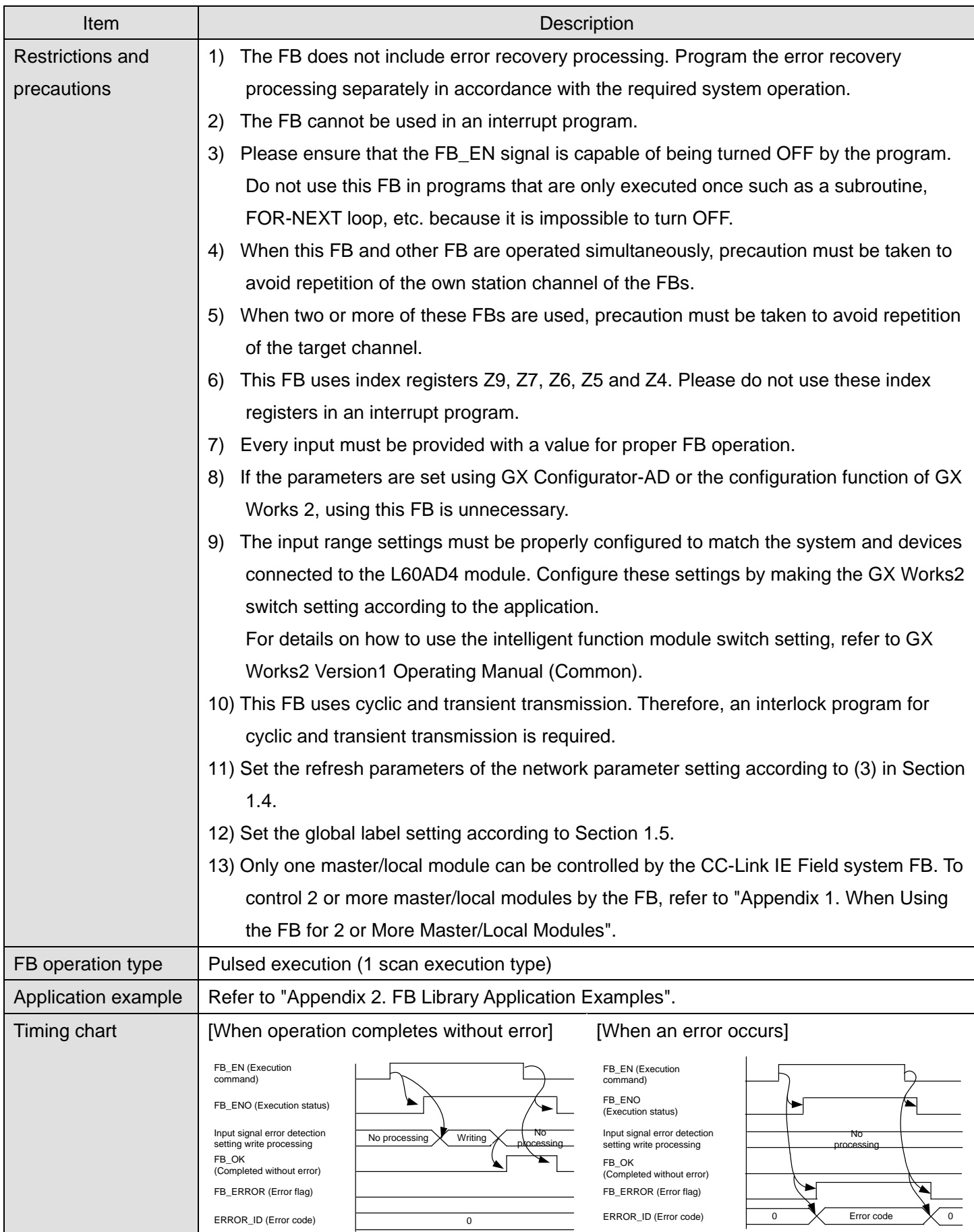

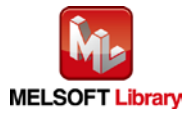

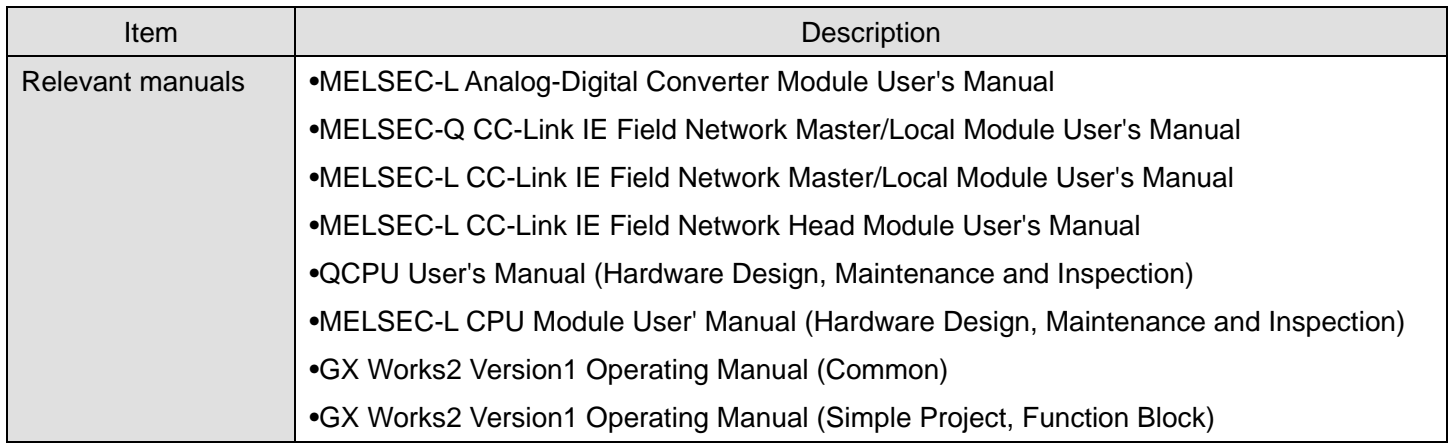

**OError code list** 

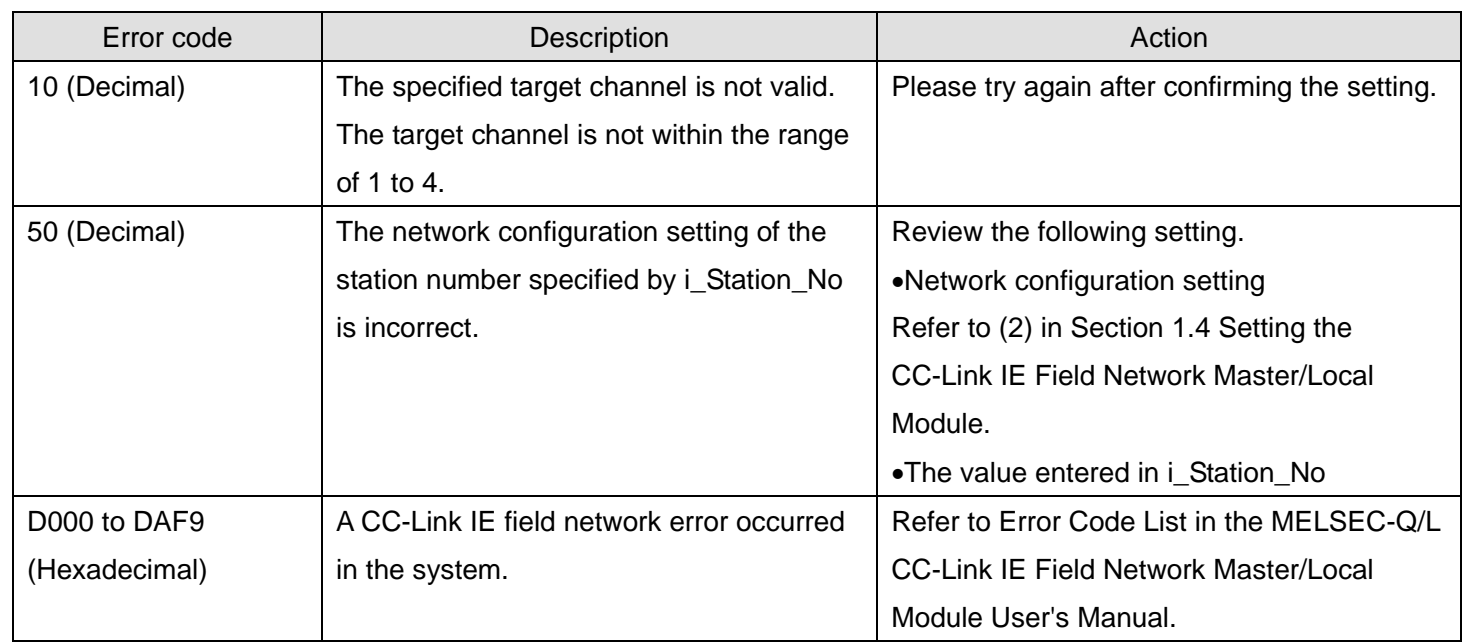

# **Labels**

## **Olnput labels**

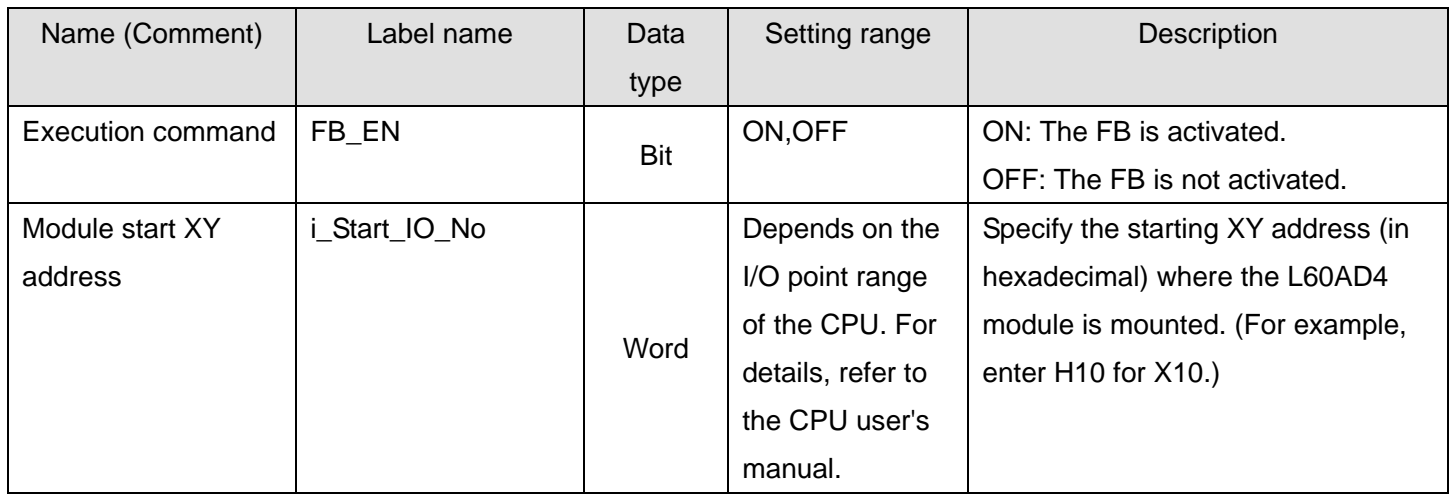

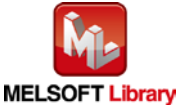

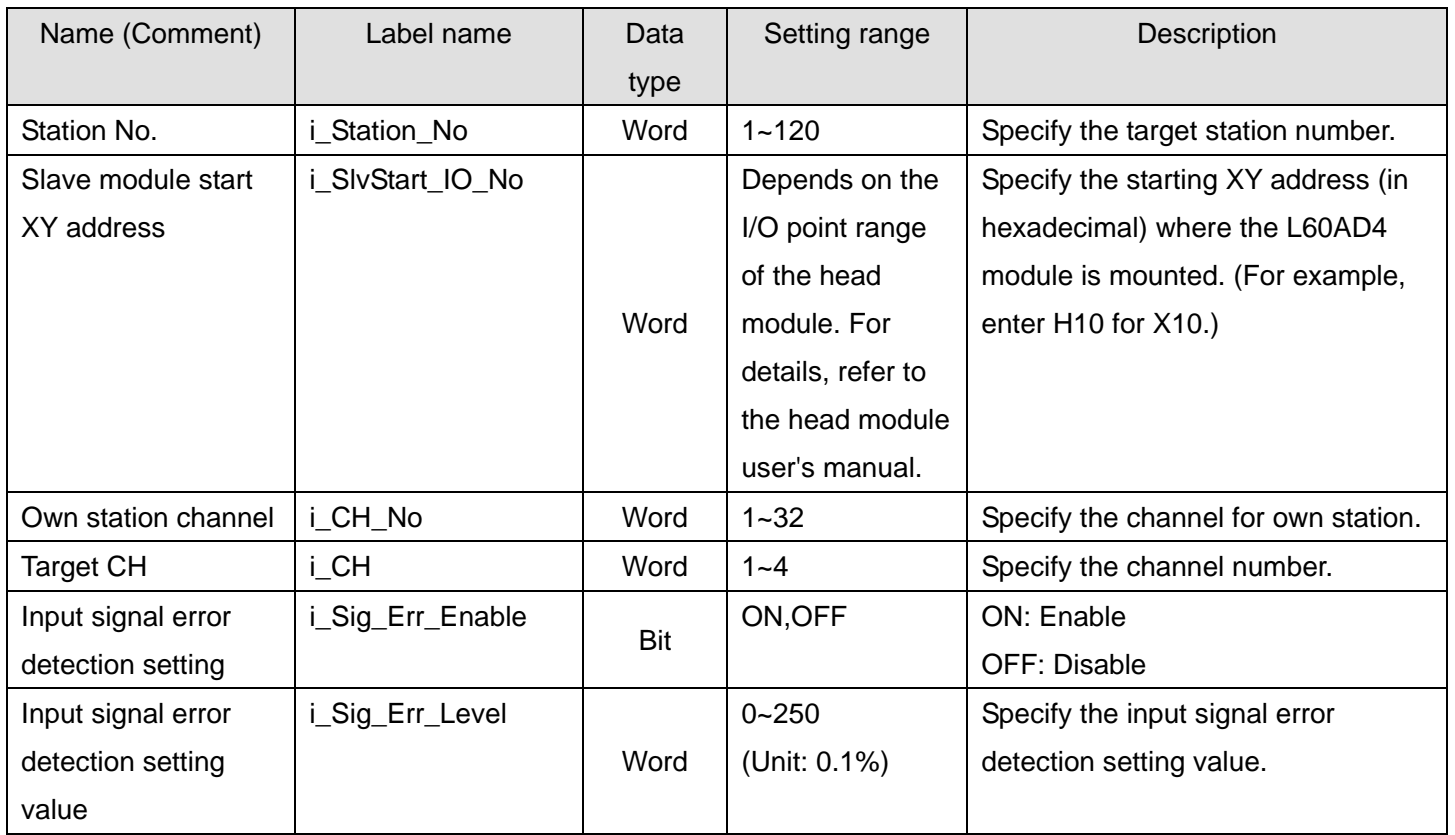

#### **Output labels**

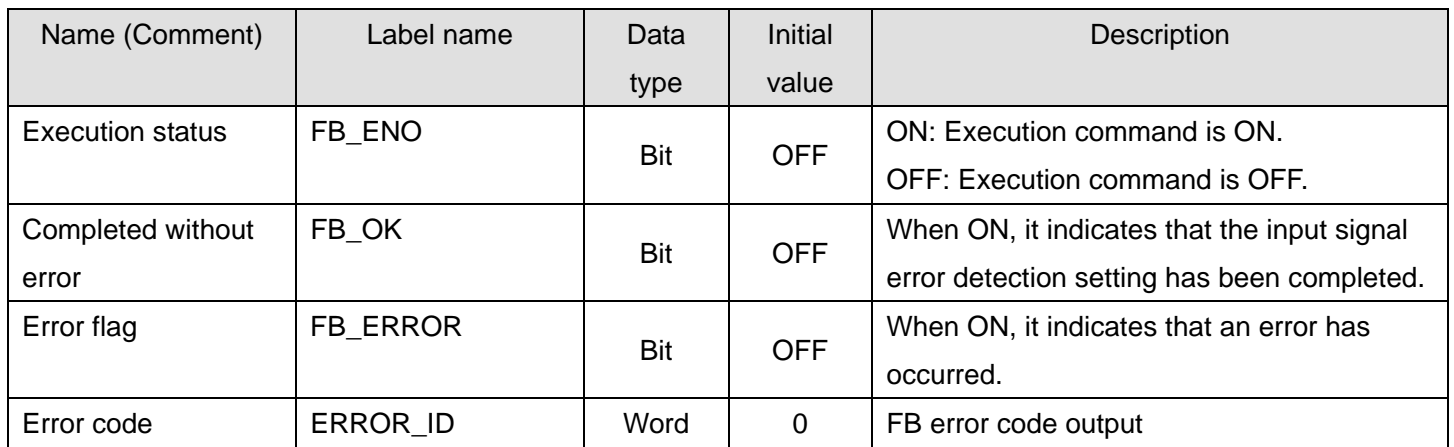

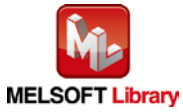

## **FB Version Upgrade History**

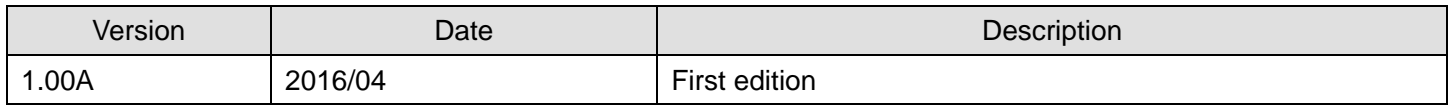

#### **Note**

This chapter includes information related to the M+L60AD4-IEF\_SetInputSignalErr function block.

It does not include information on restrictions of use such as combination with intelligent function modules or programmable controller CPUs.

Before using any Mitsubishi products, please read all relevant manuals.

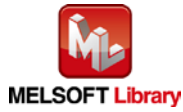

# 2.11. M+L60AD4-IEF\_RequestSetting (Operating condition setting request)

## **FB Name**

M+L60AD4-IEF\_RequestSetting

## **Function Overview**

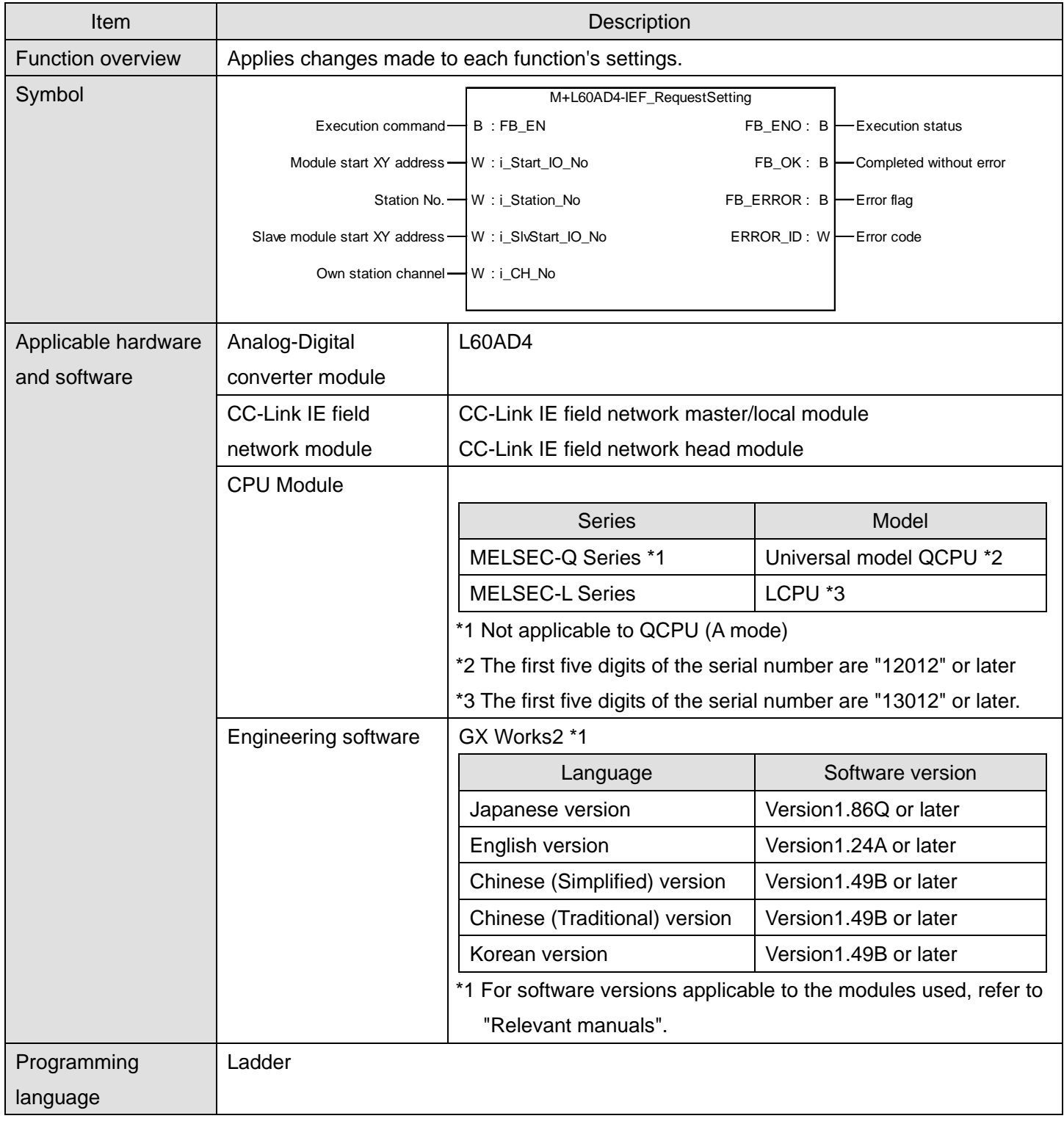

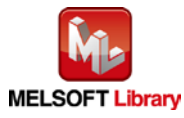

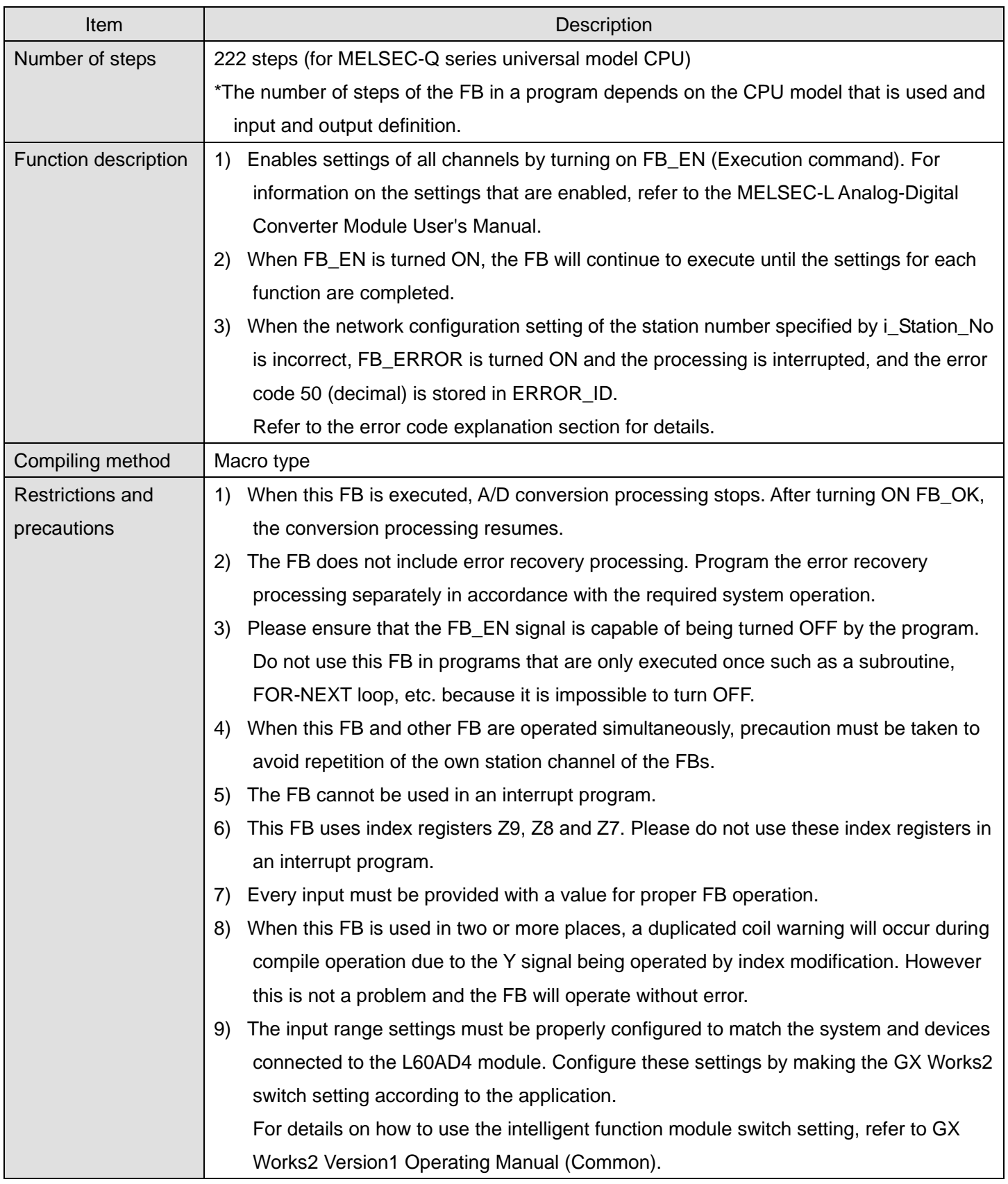

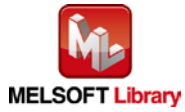
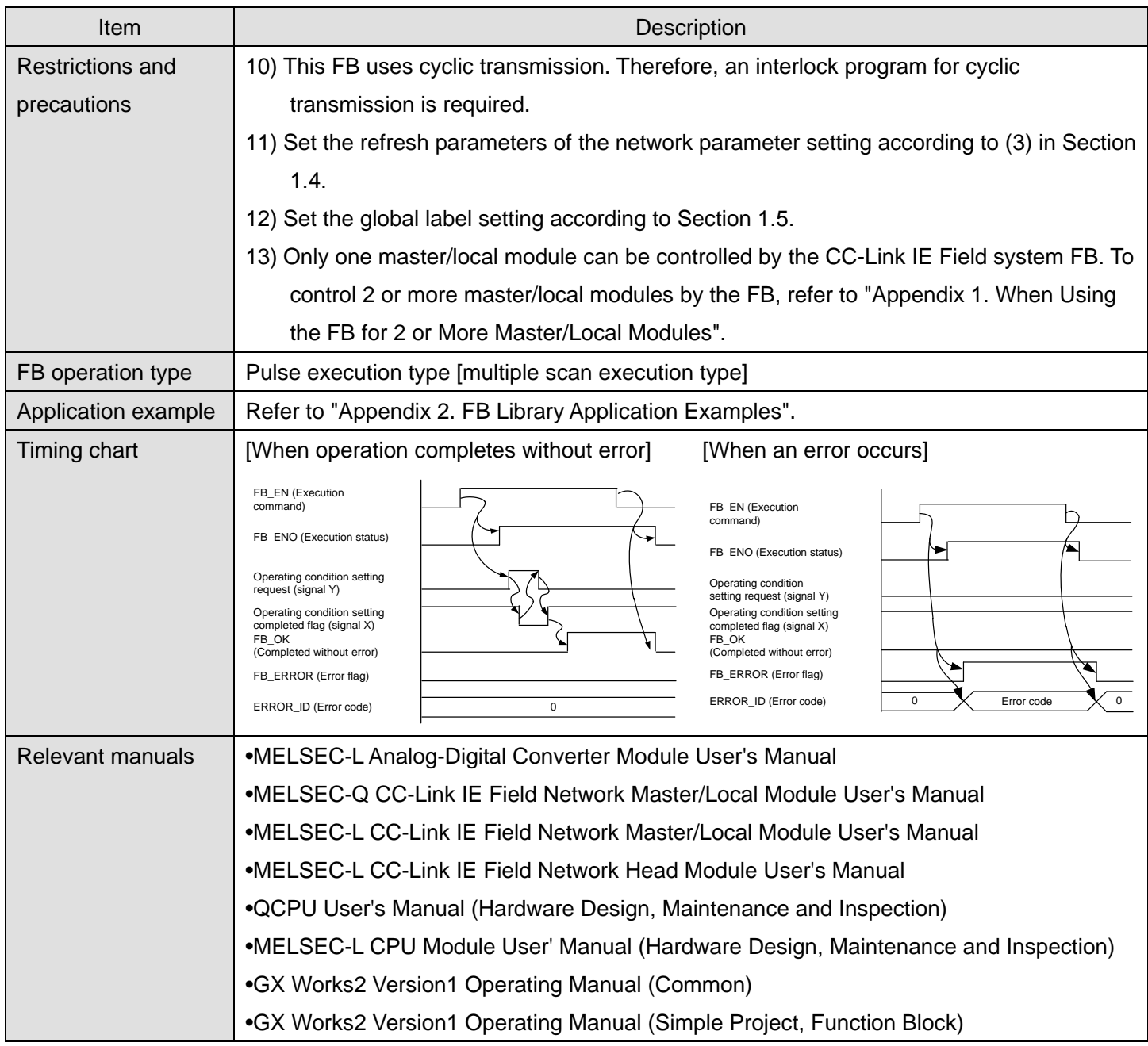

#### **OError code list**

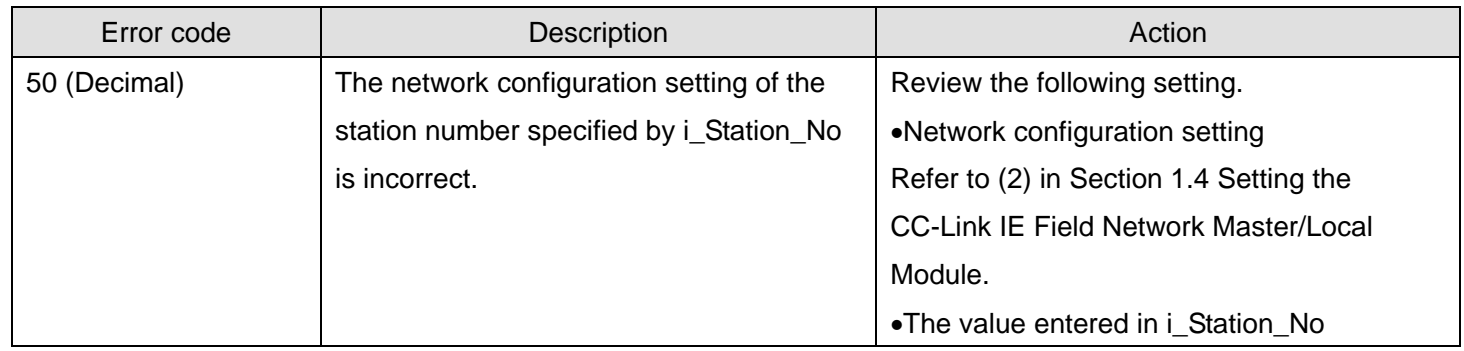

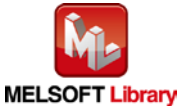

# **Labels**

# **Olnput labels**

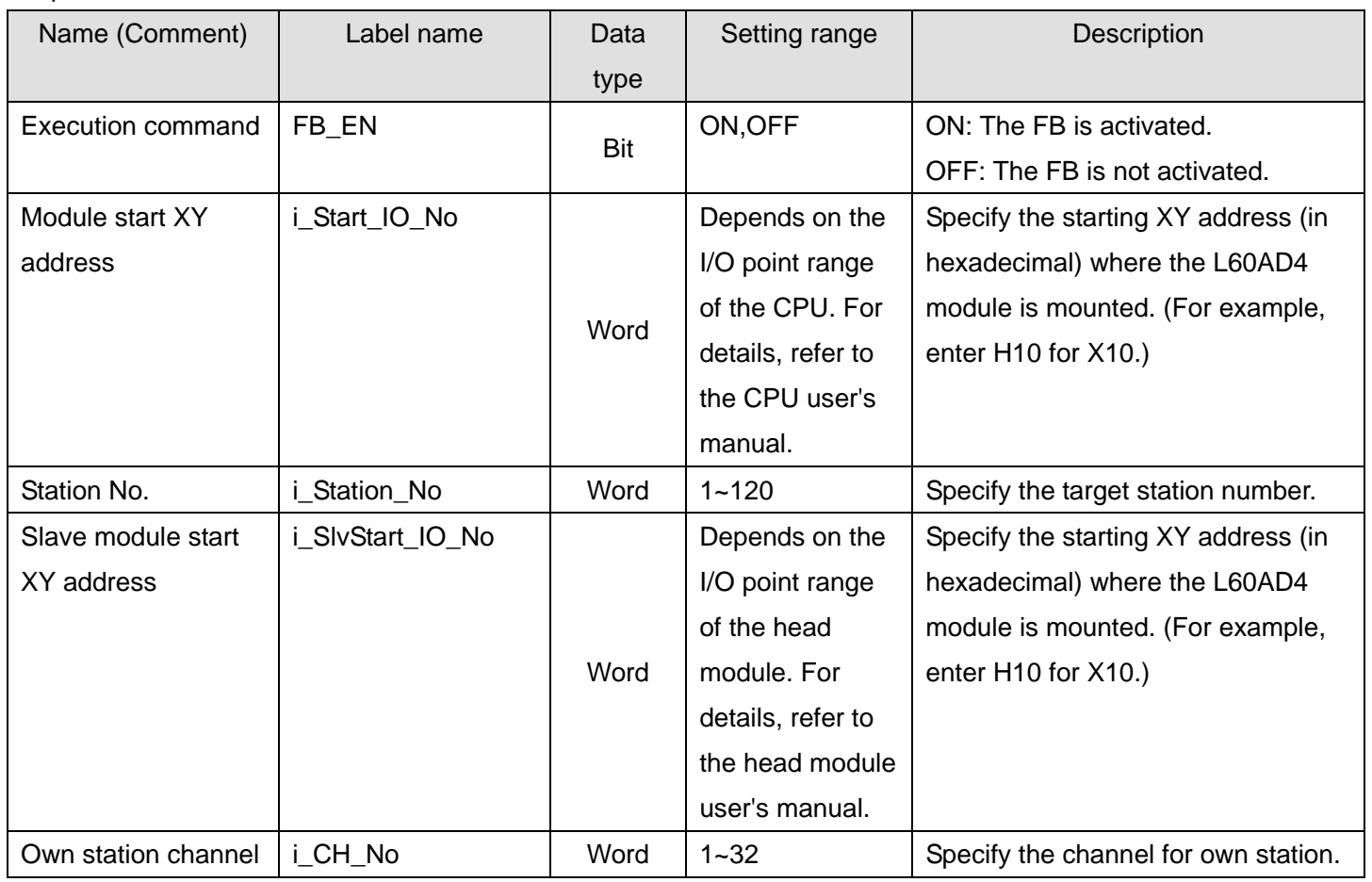

### **Output labels**

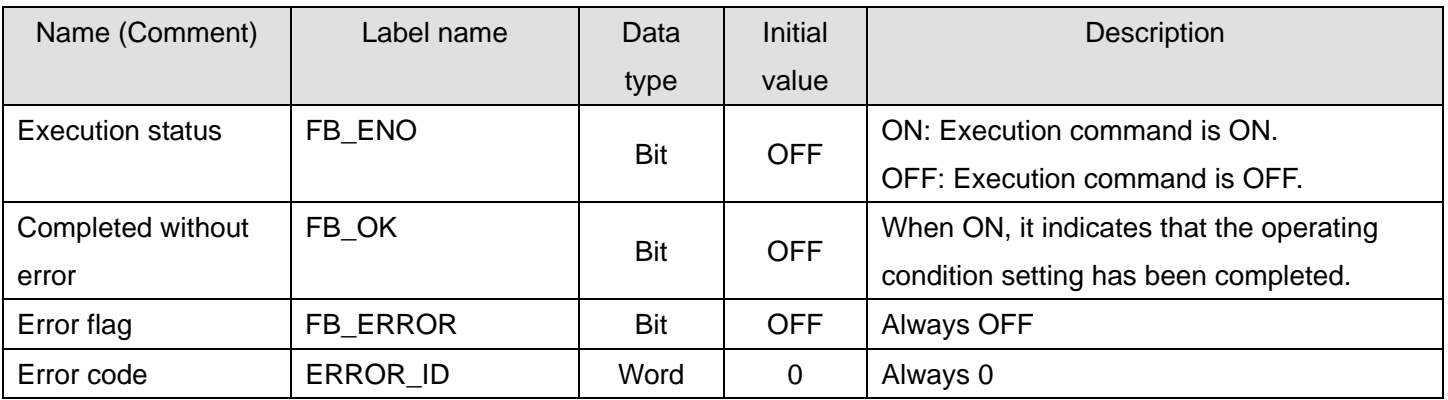

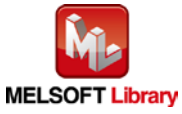

### **FB Version Upgrade History**

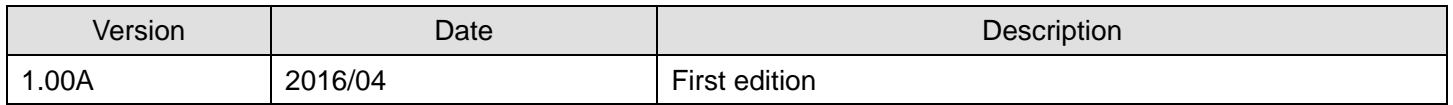

#### **Note**

This chapter includes information related to the M+L60AD4-IEF\_RequestSetting function block.

It does not include information on restrictions of use such as combination with intelligent function modules or programmable controller CPUs.

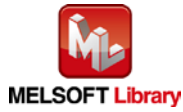

# 2.12. M+L60AD4-IEF\_SetOffsetVal (Offset setting)

### **FB Name**

M+L60AD4-IEF\_SetOffsetVal

## **Function Overview**

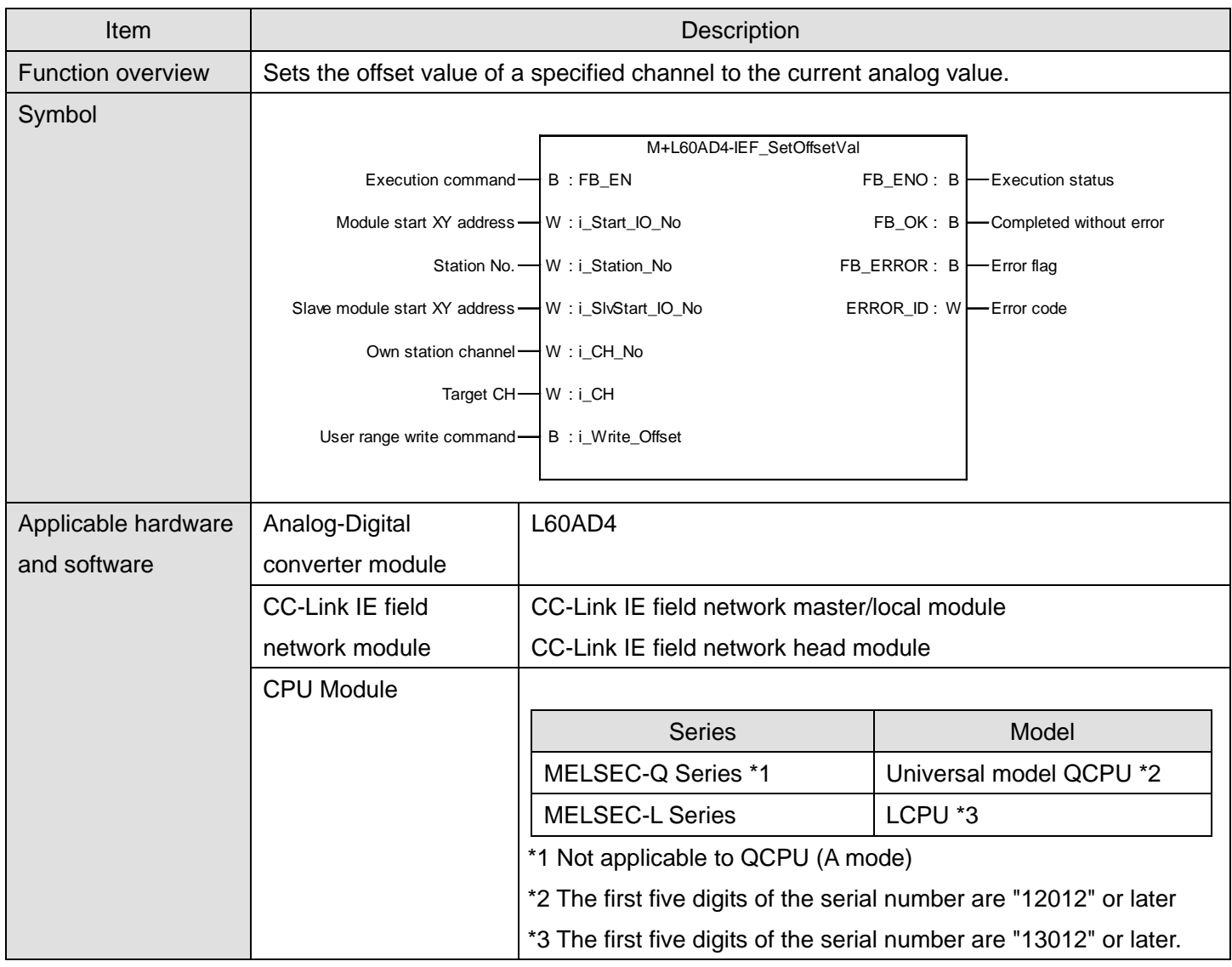

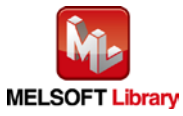

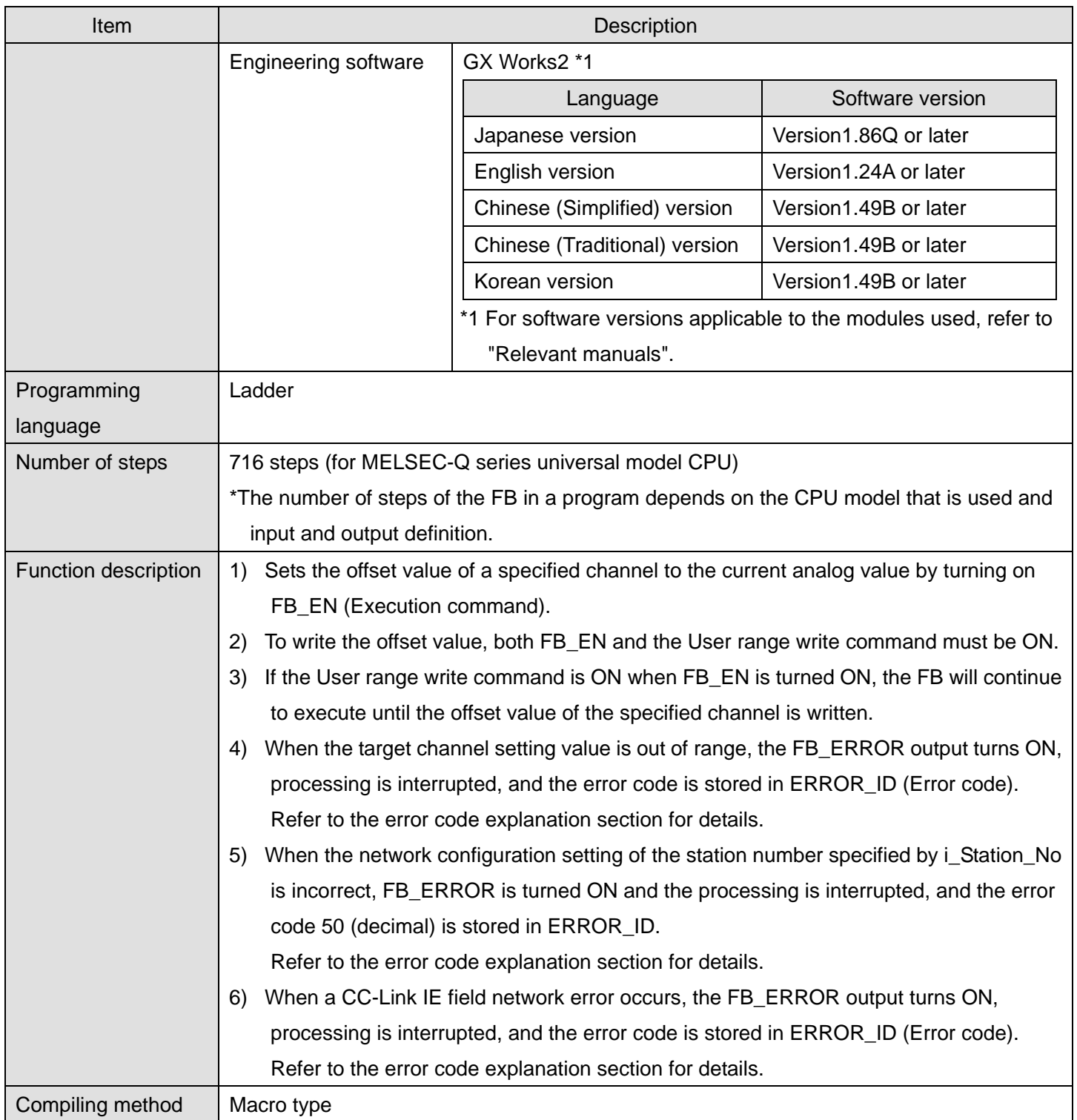

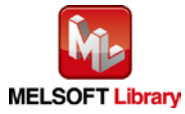

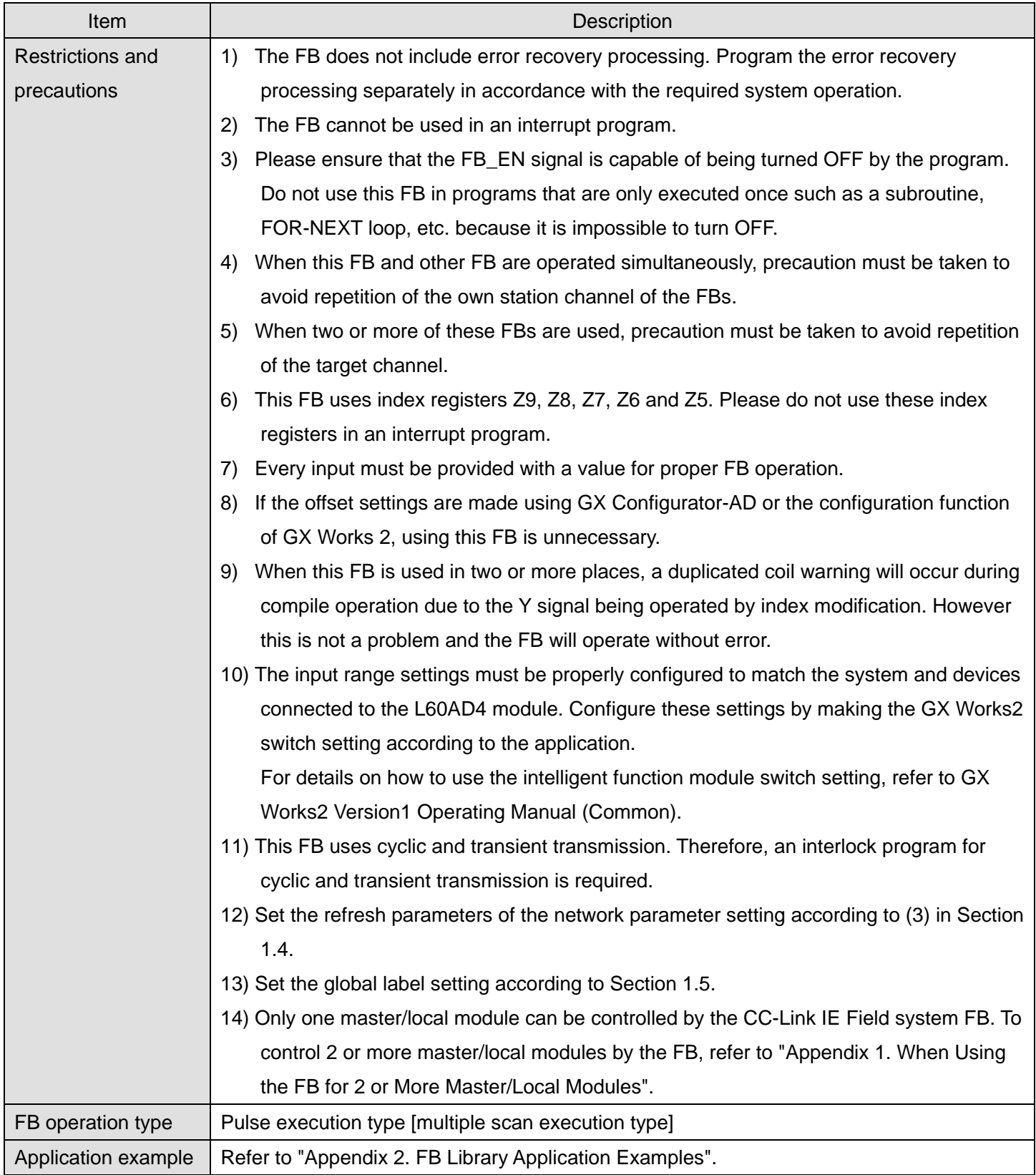

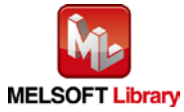

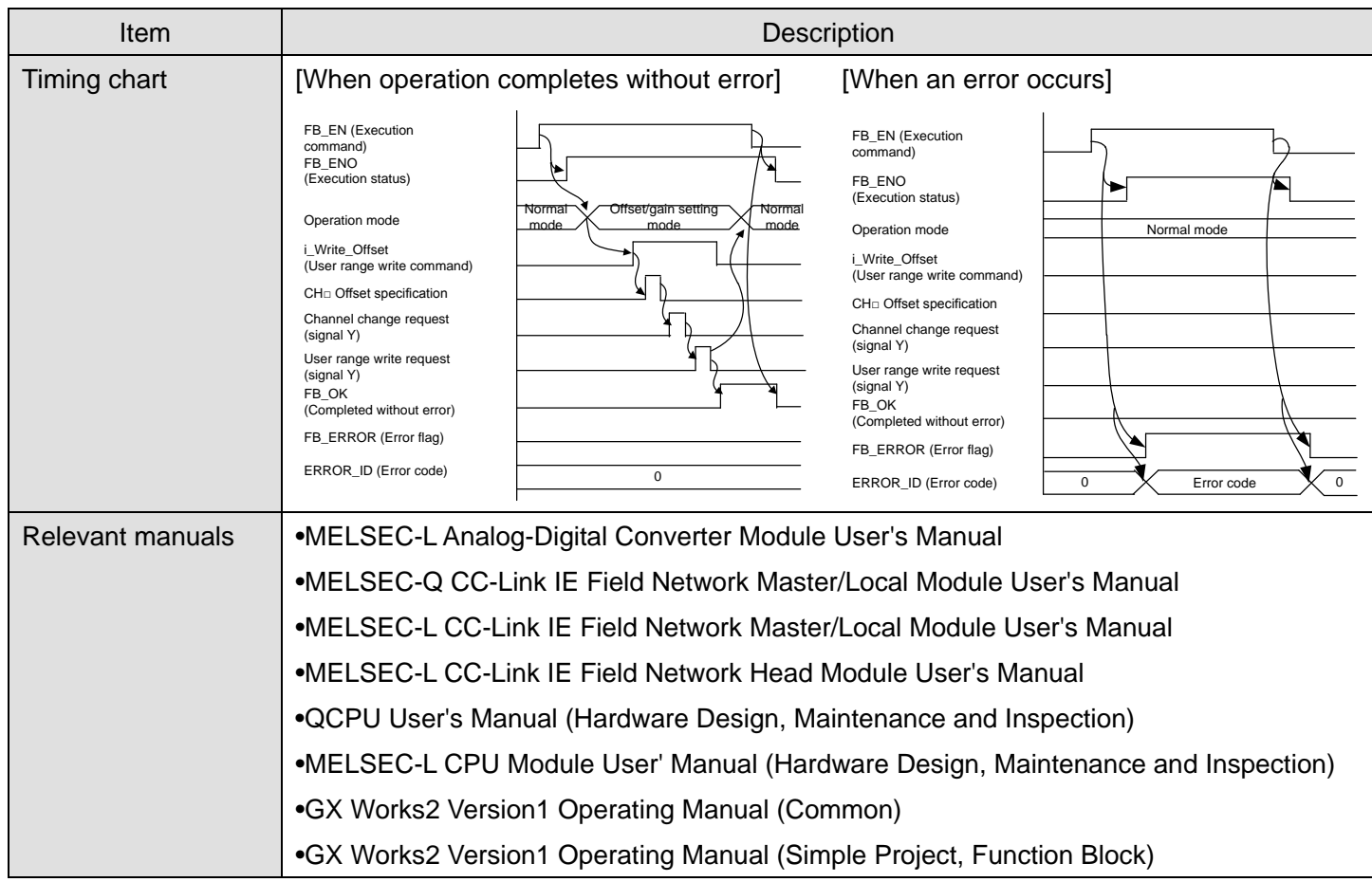

## **OError code list**

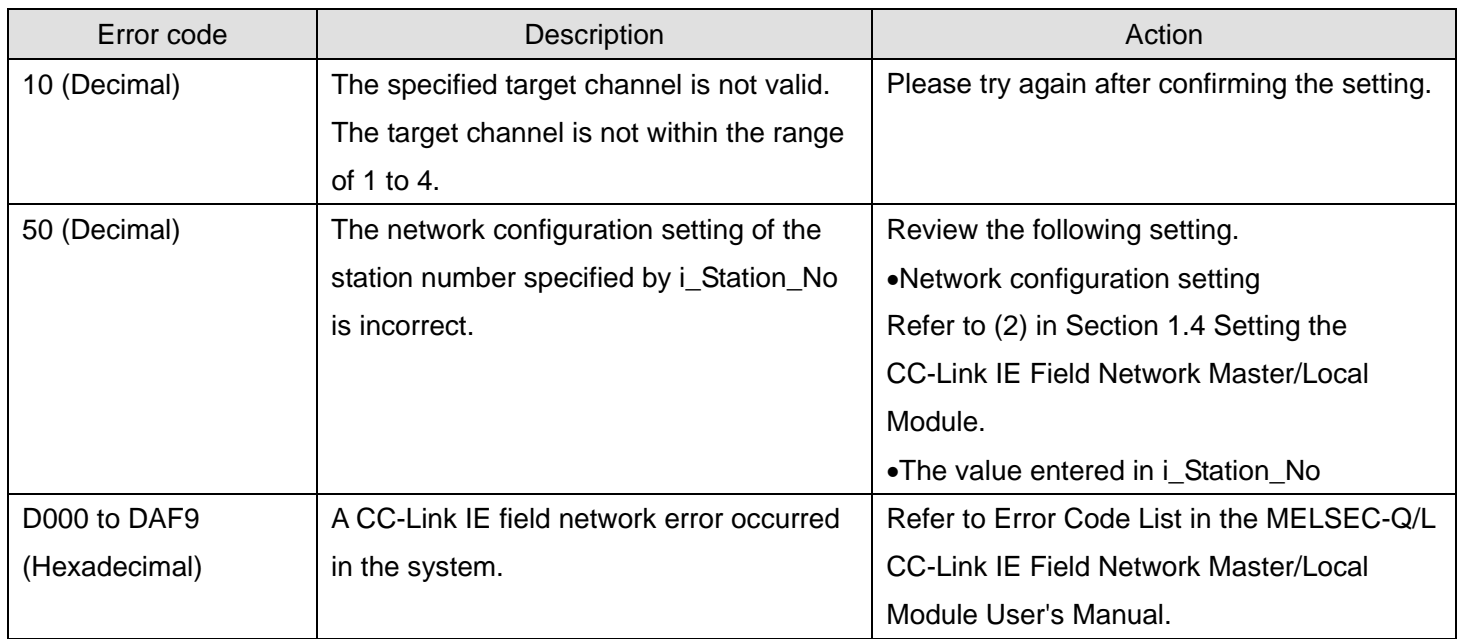

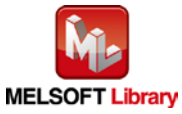

## **Labels**

## **Olnput labels**

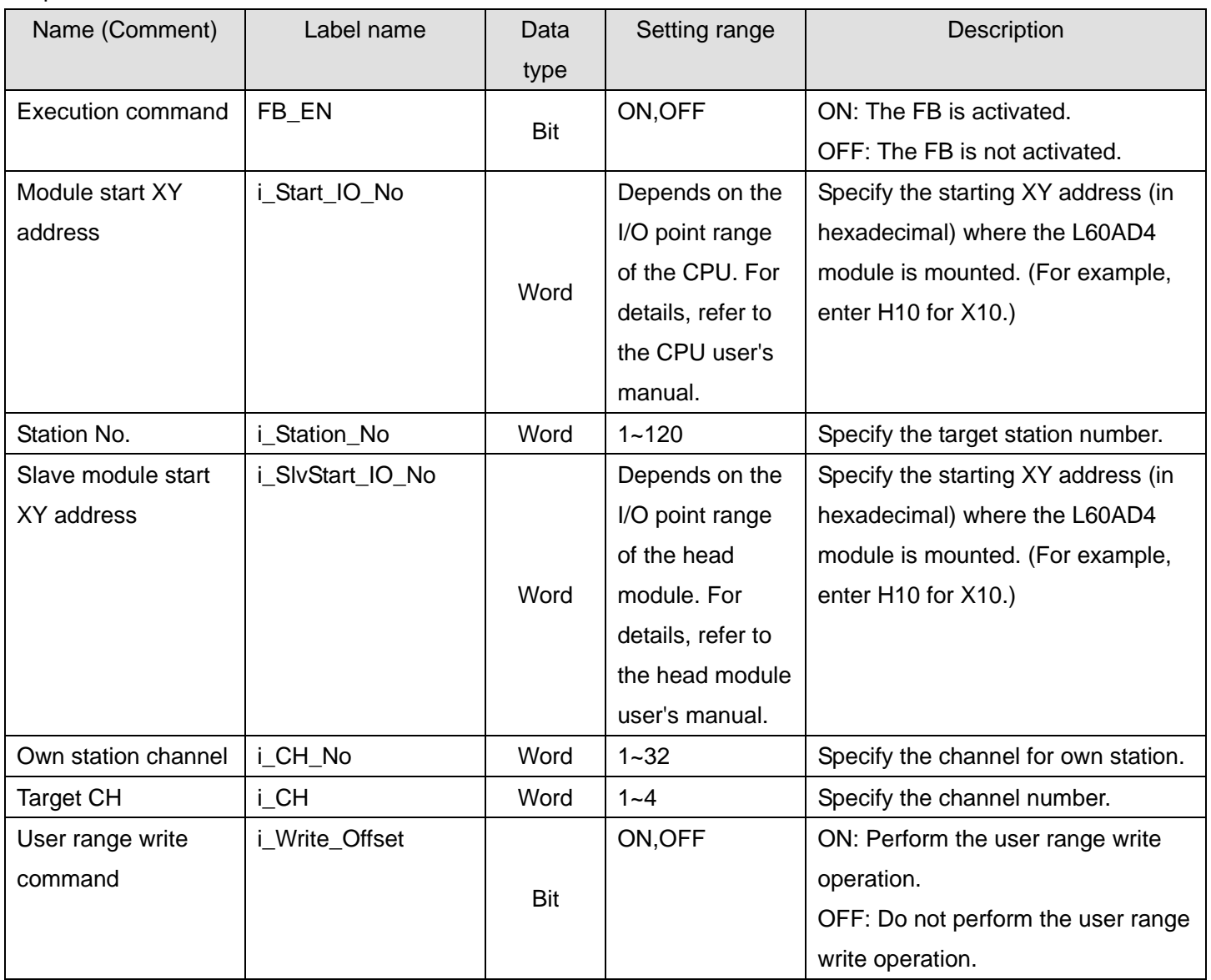

## **Output labels**

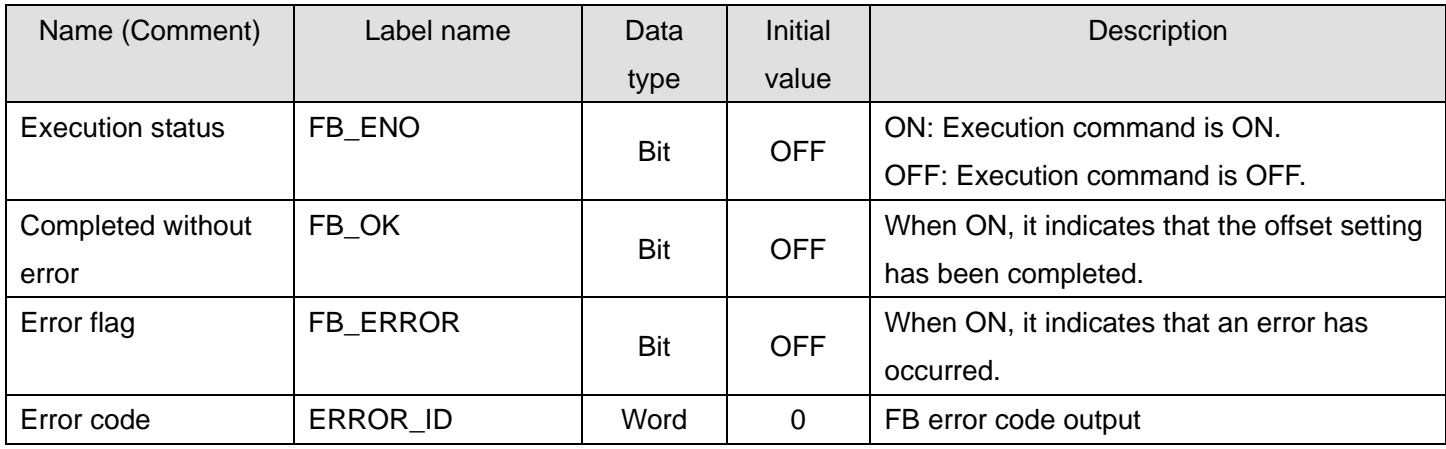

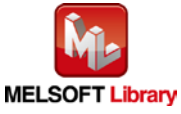

### **FB Version Upgrade History**

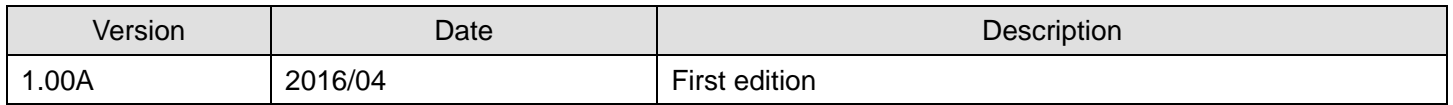

### **Note**

This chapter includes information related to the M+L60AD4-IEF\_SetOffsetVal function block.

It does not include information on restrictions of use such as combination with intelligent function modules or programmable controller CPUs.

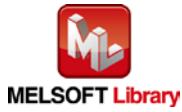

# 2.13. M+L60AD4-IEF\_SetGainVal (Gain setting)

### **FB Name**

M+L60AD4-IEF\_SetGainVal

## **Function Overview**

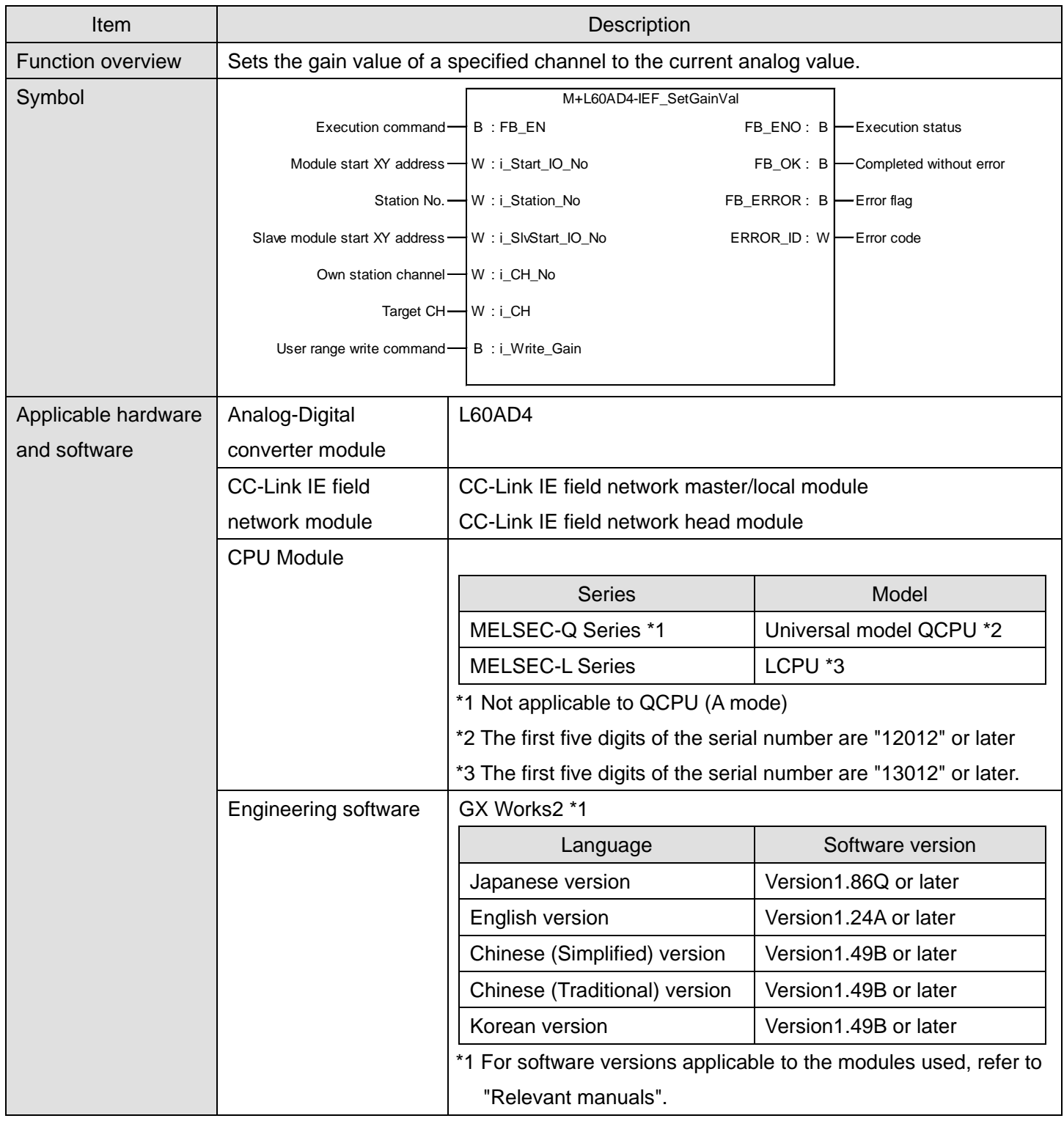

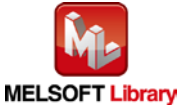

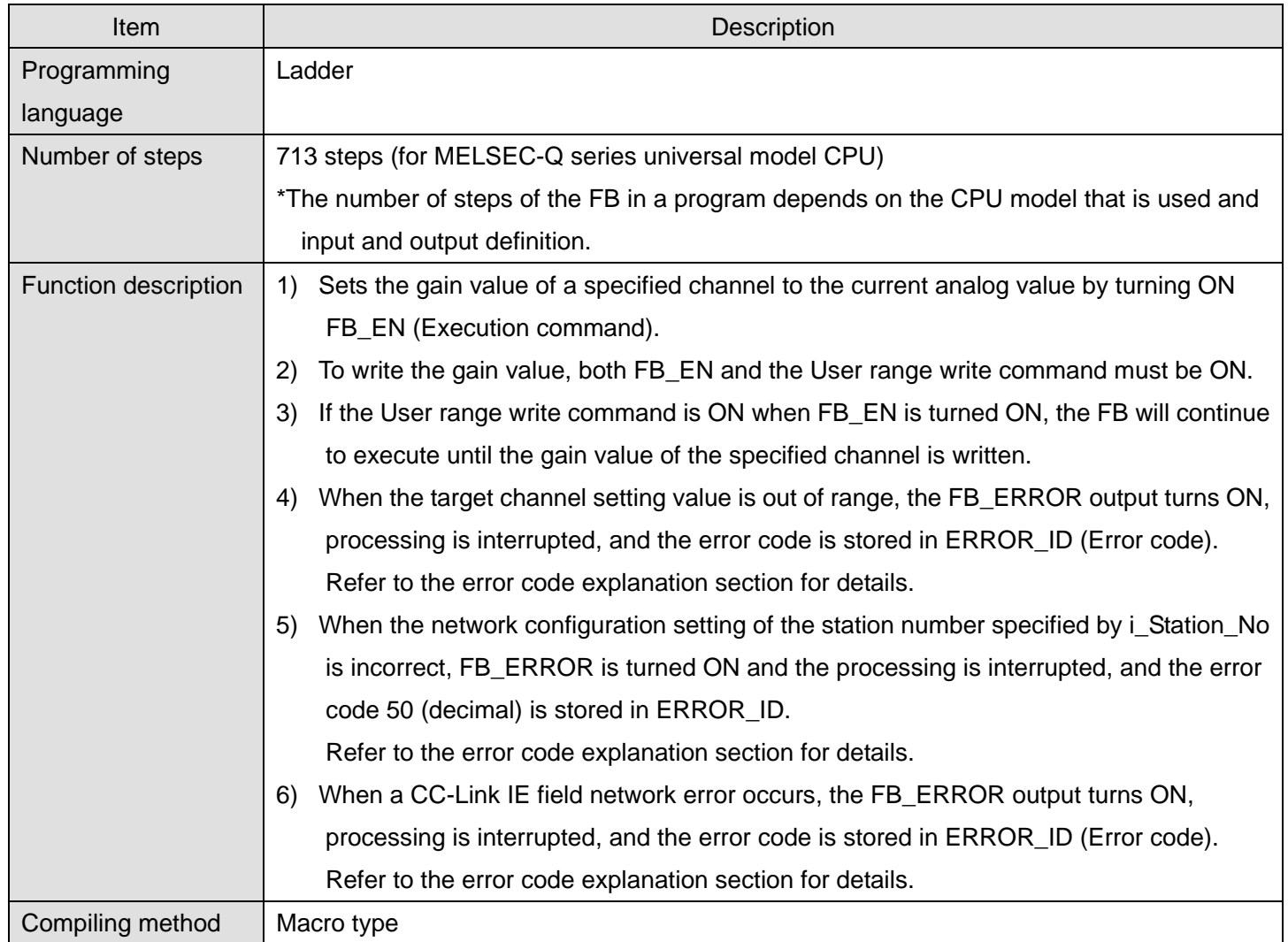

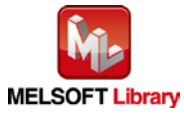

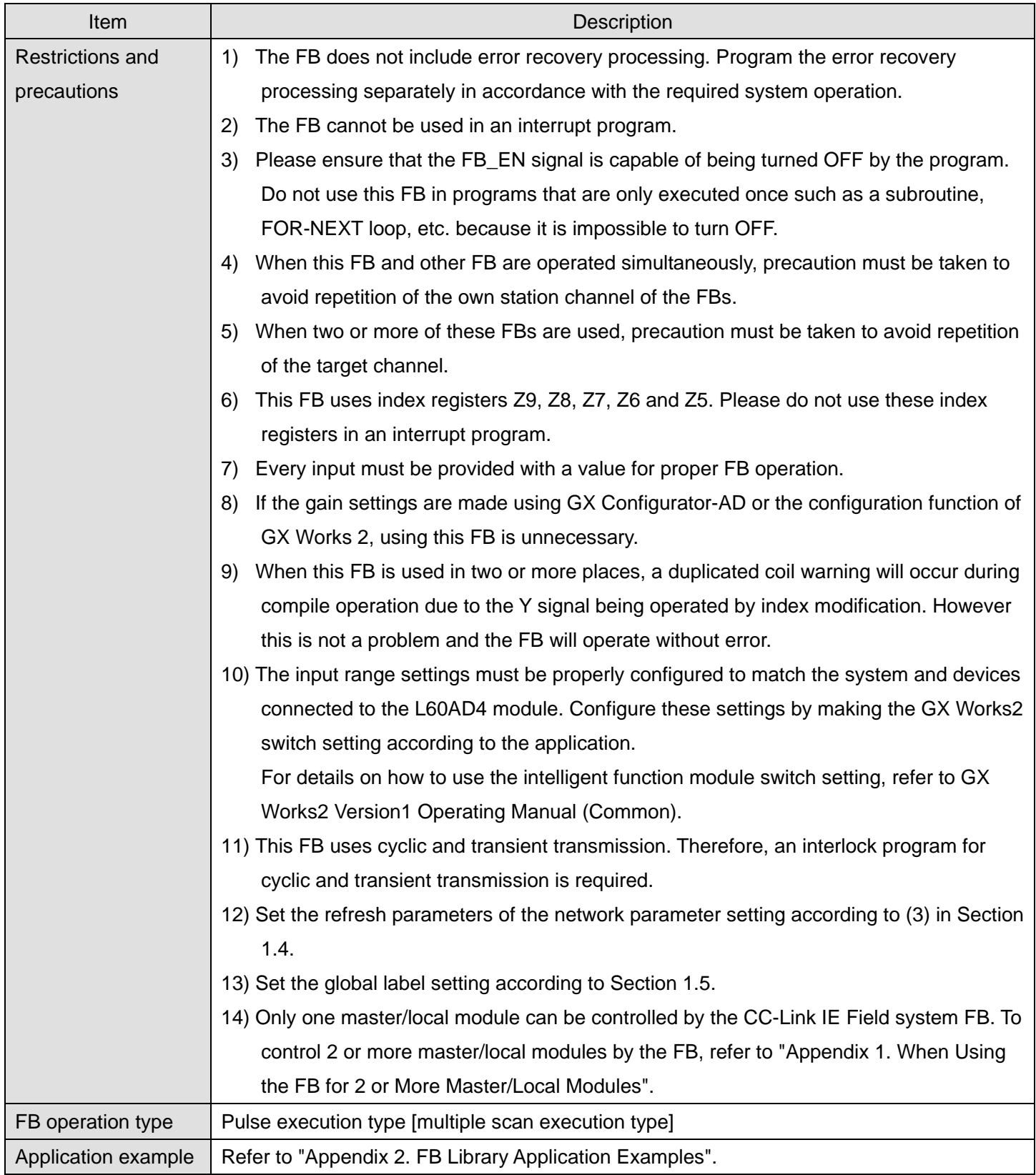

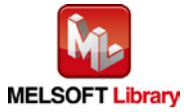

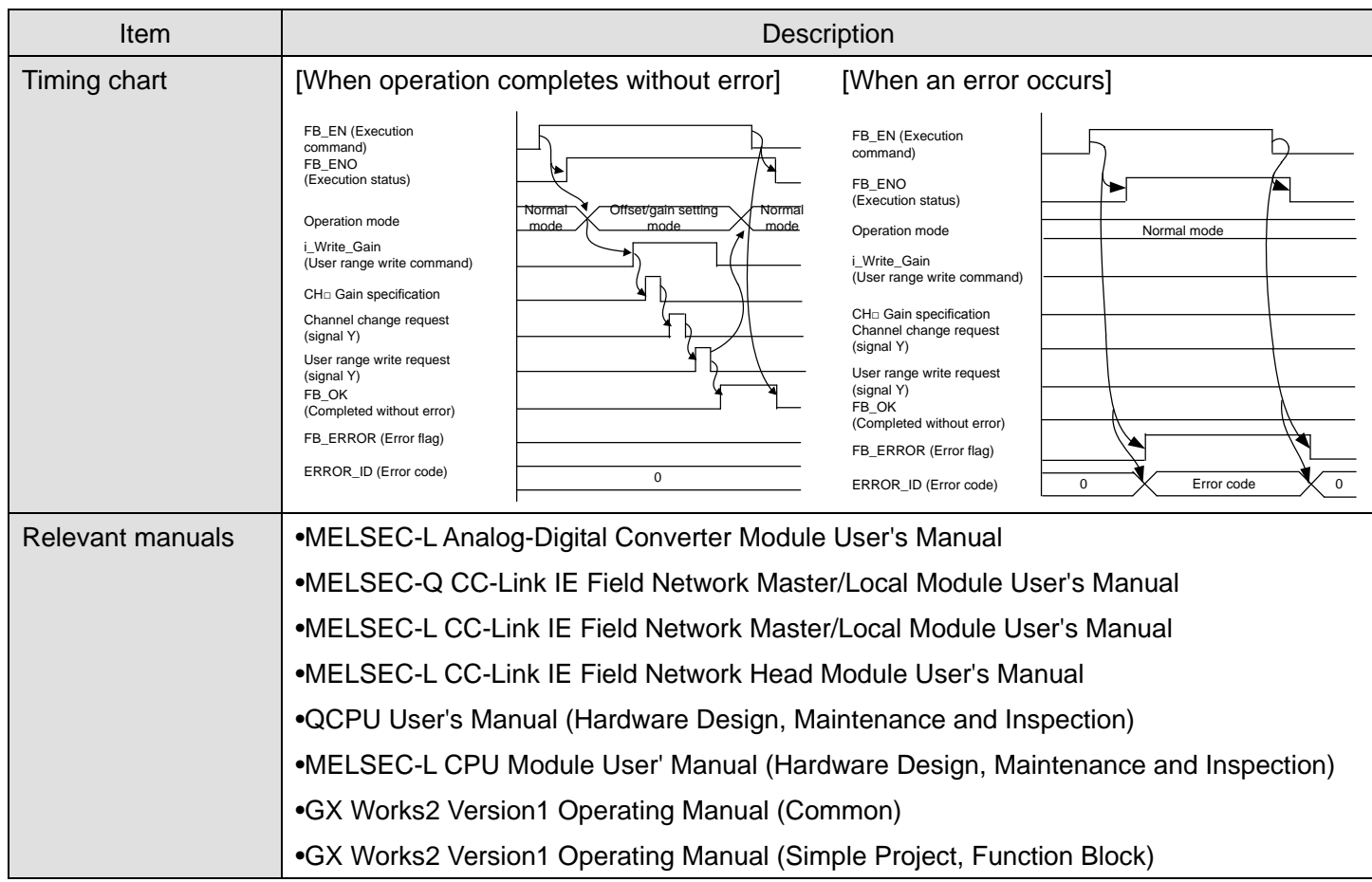

### **OError code list**

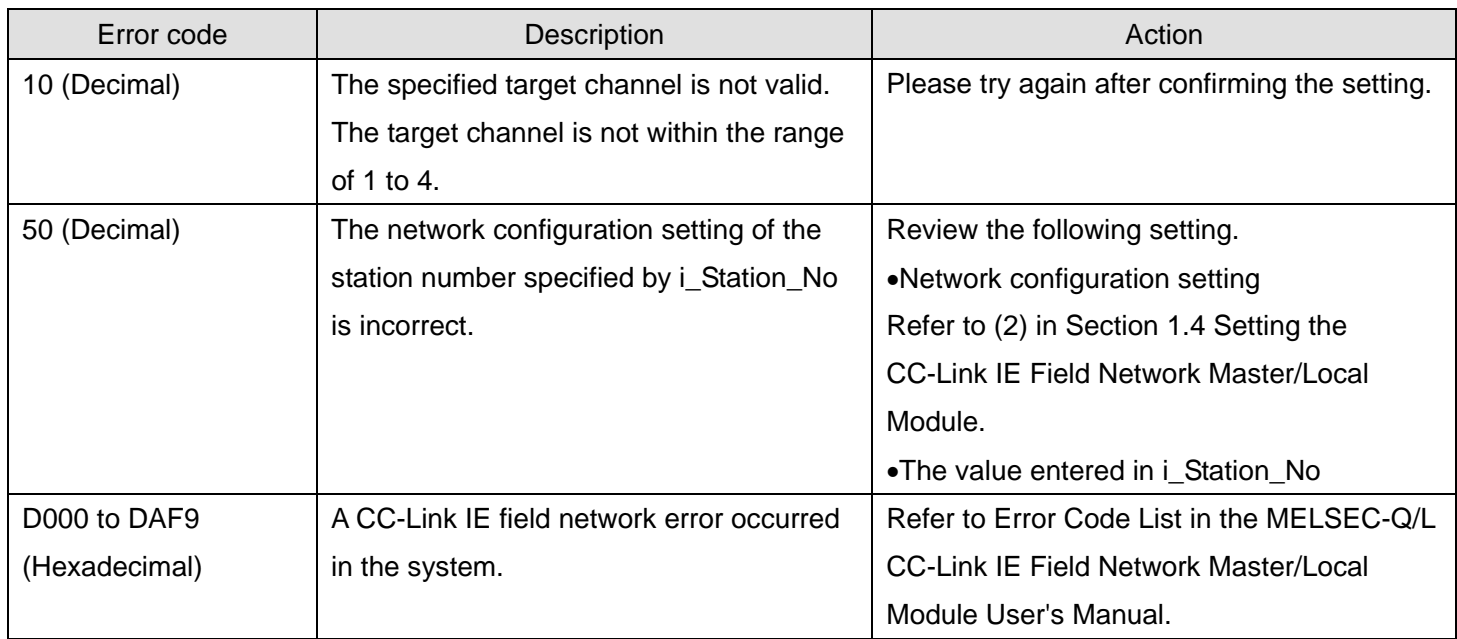

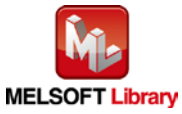

# **Labels**

# **Olnput labels**

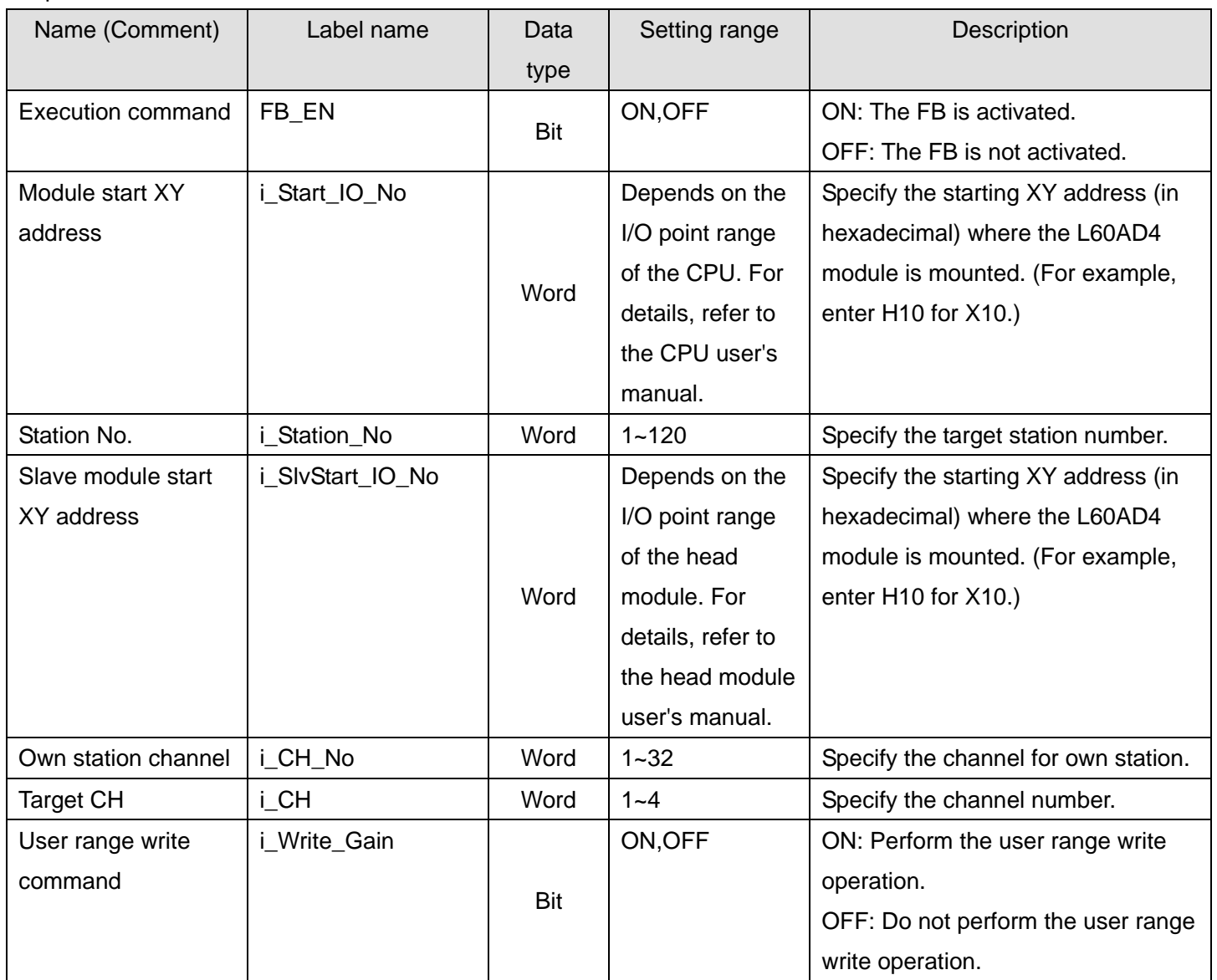

### **Output labels**

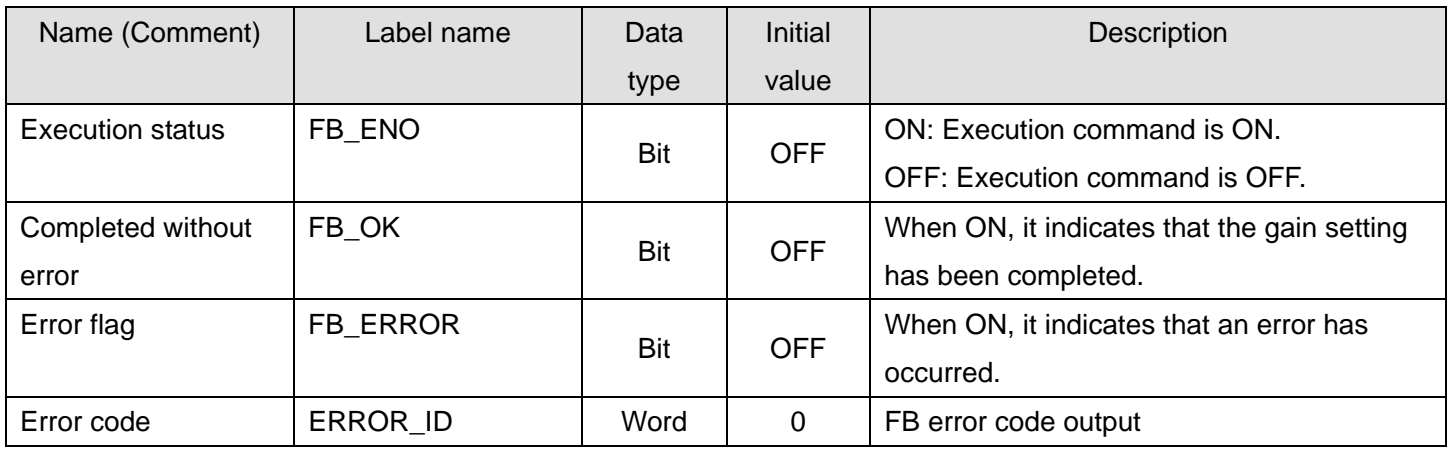

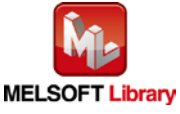

## **FB Version Upgrade History**

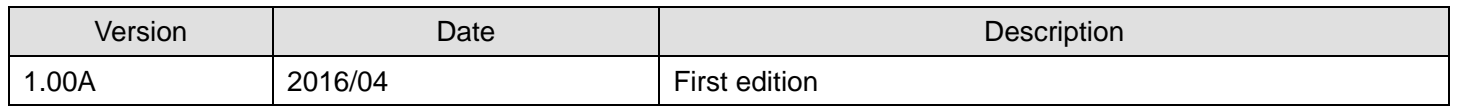

### **Note**

This chapter includes information related to the M+L60AD4-IEF\_SetGainVal function block.

It does not include information on restrictions of use such as combination with intelligent function modules or programmable controller CPUs.

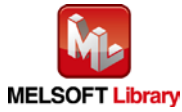

## 2.14. M+L60AD4-IEF\_ShiftOperation (Shift operation)

### **FB Name**

M+L60AD4-IEF\_ShiftOperation

## **Function Overview**

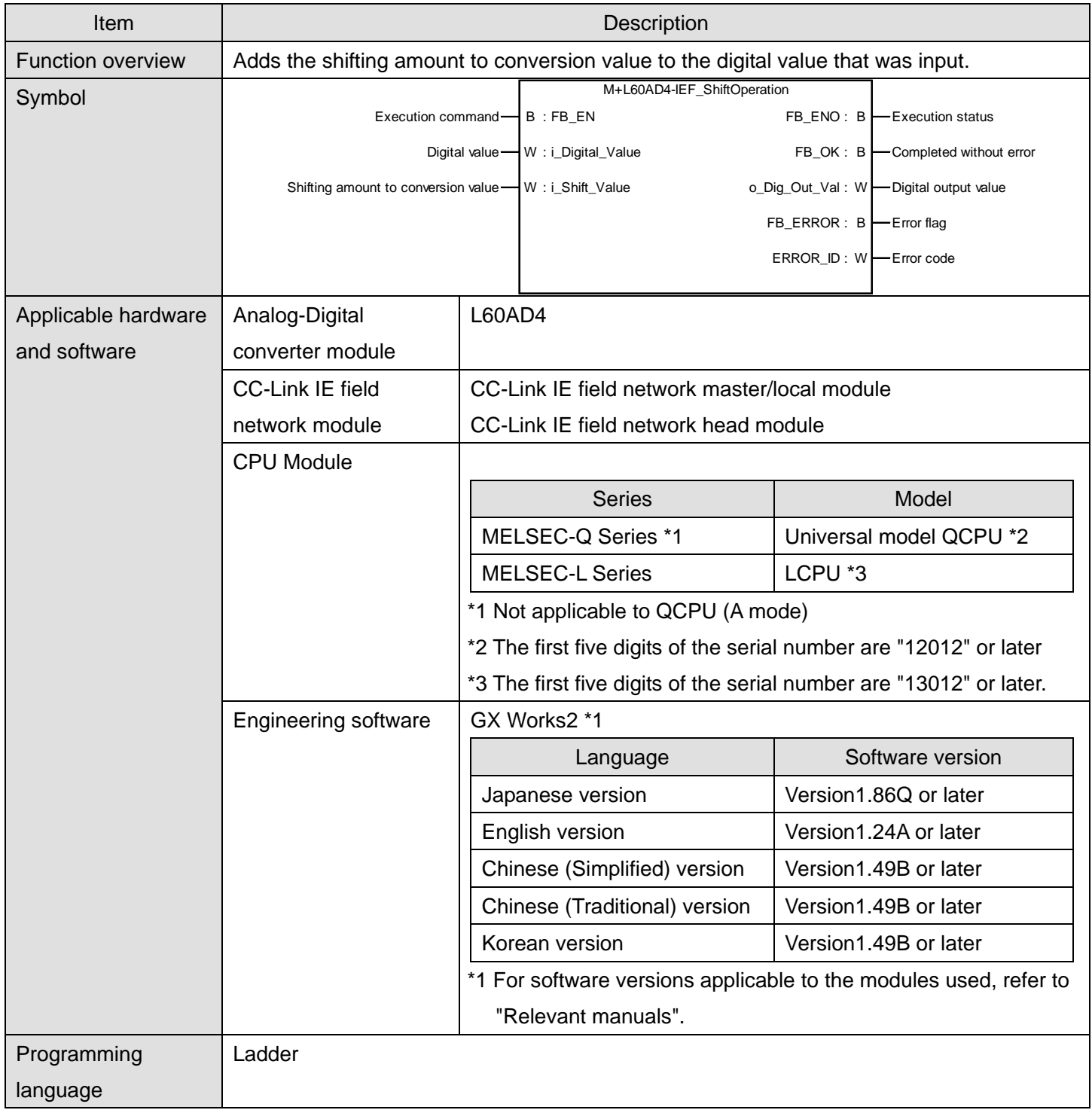

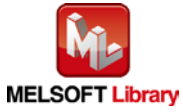

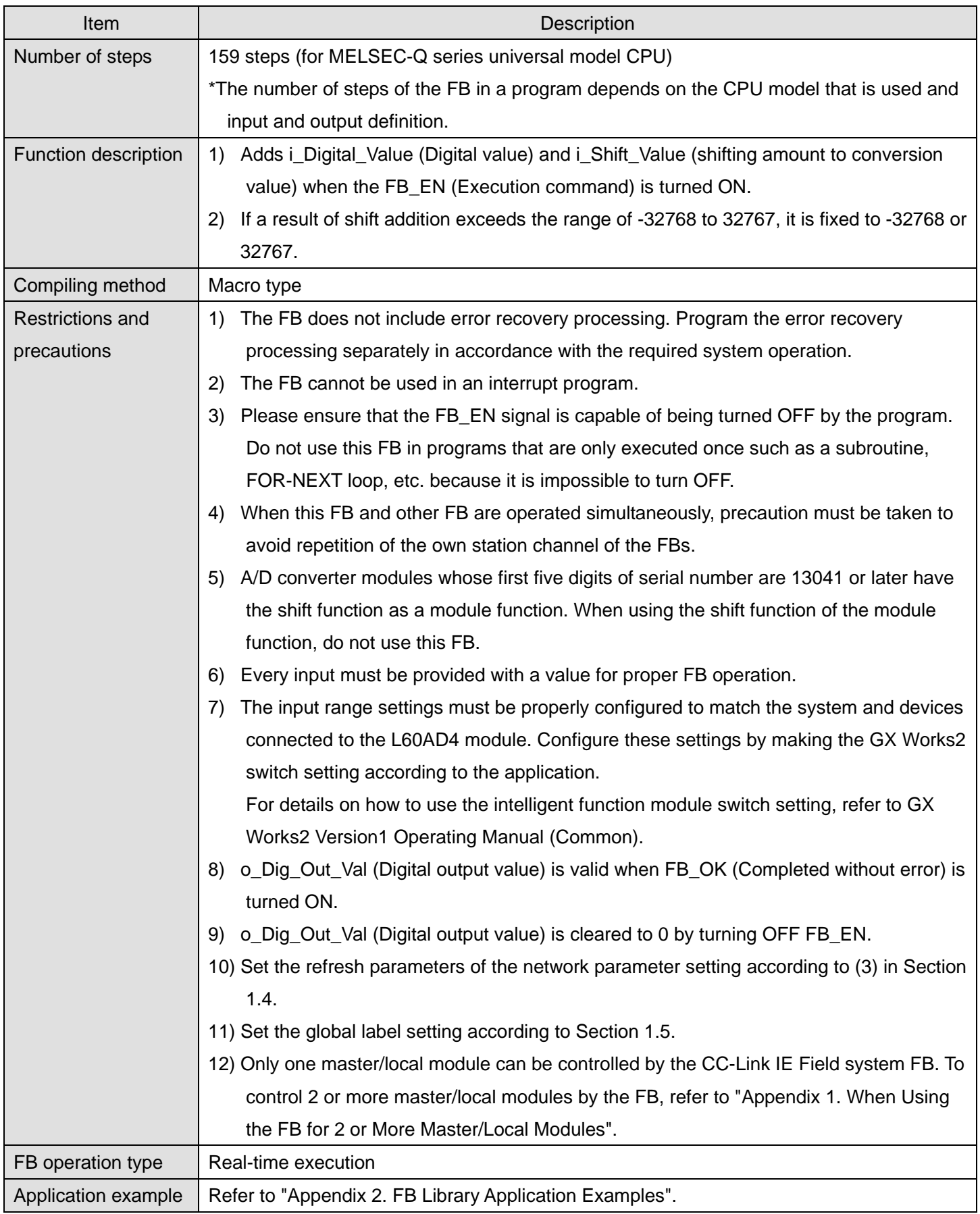

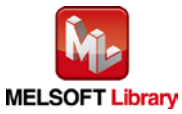

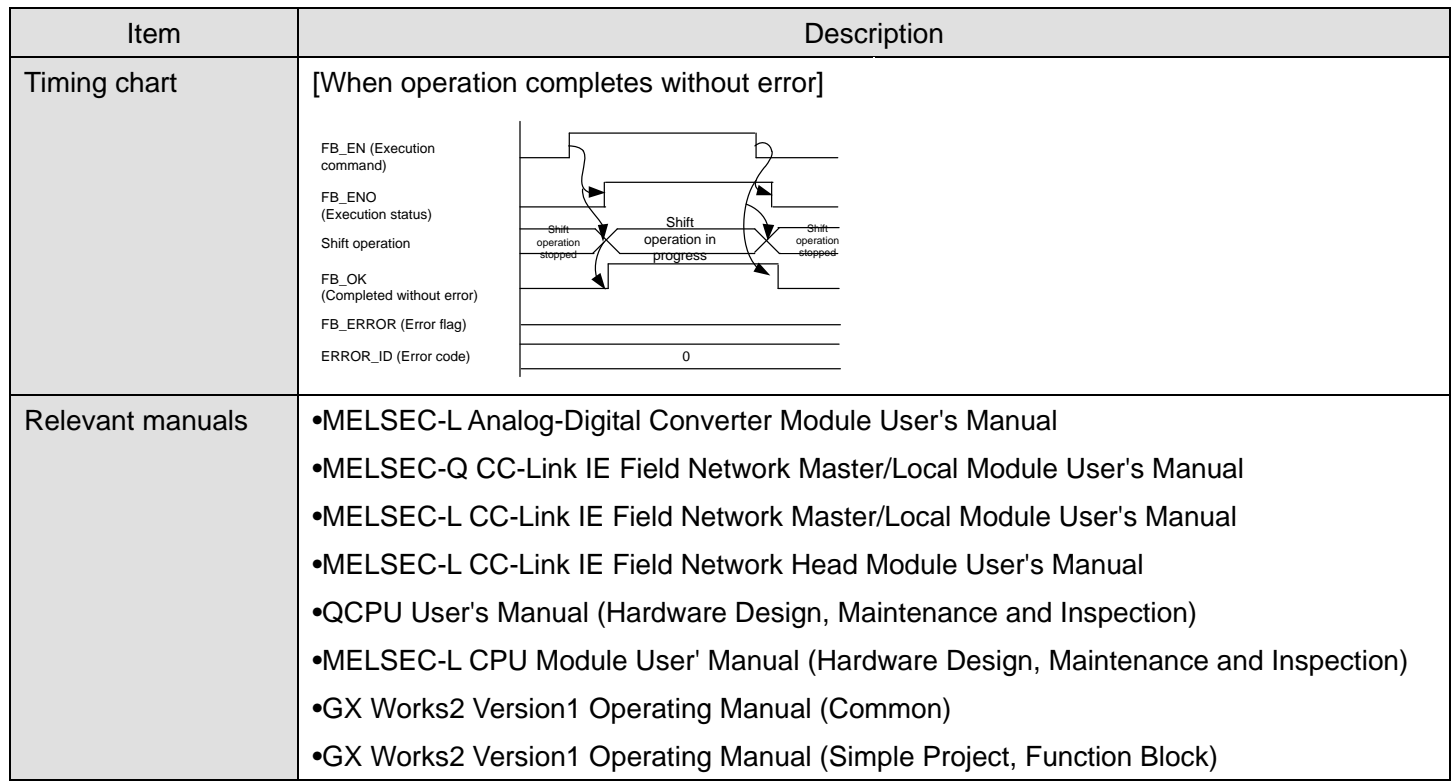

## **OError code list**

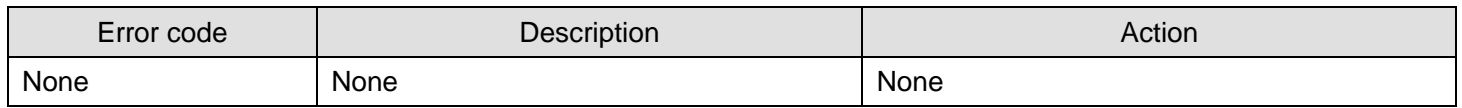

# **Labels**

# **Olnput labels**

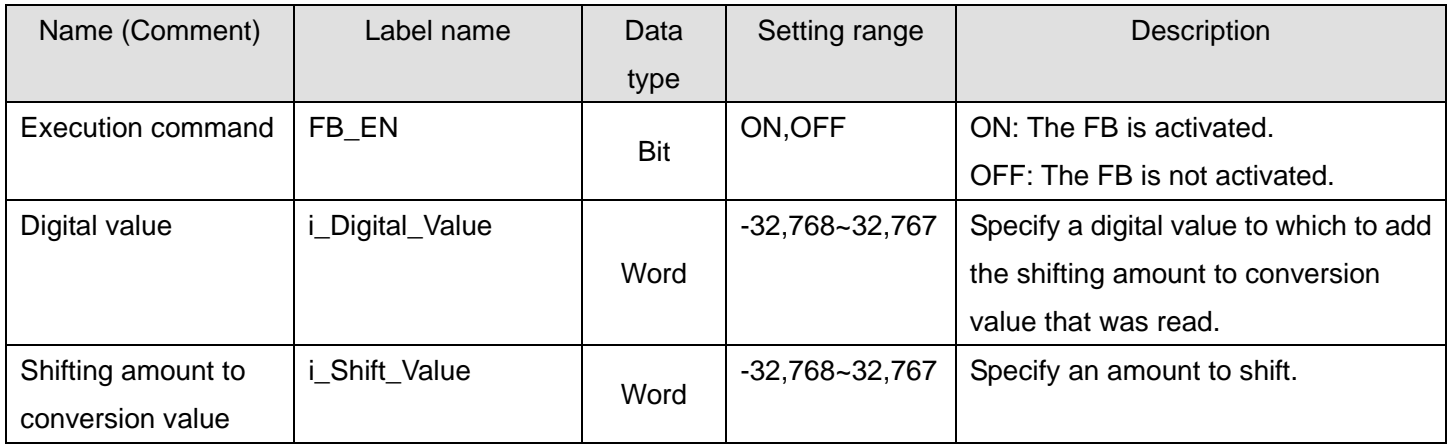

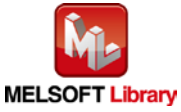

### **O**Utput labels

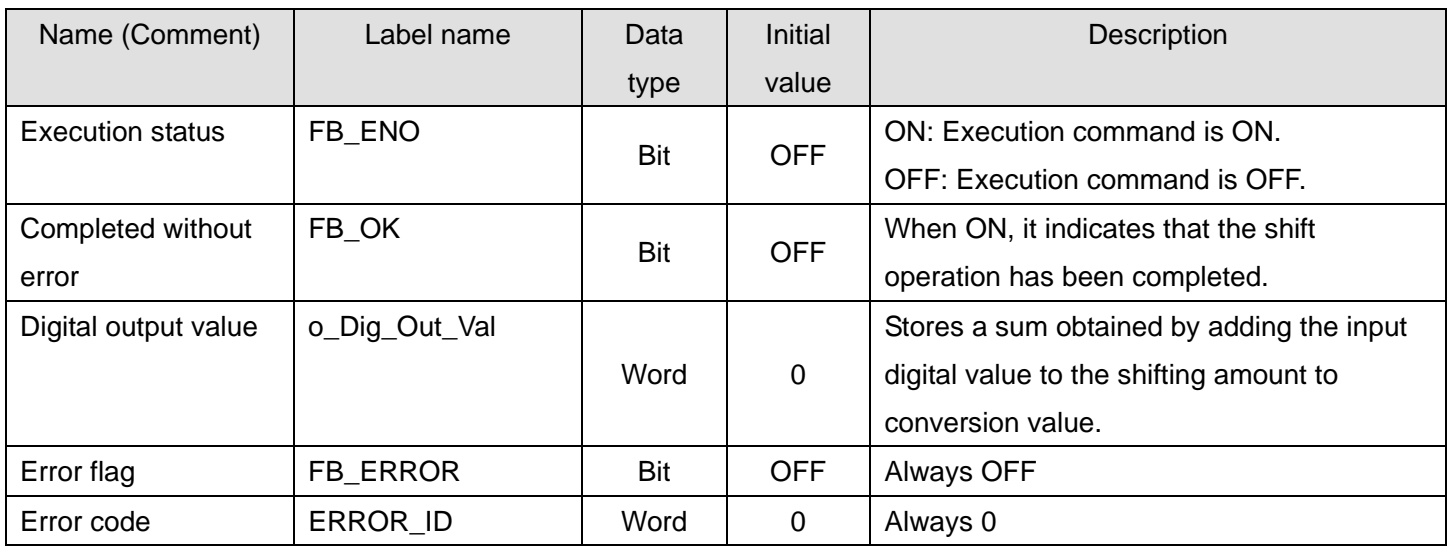

# **FB Version Upgrade History**

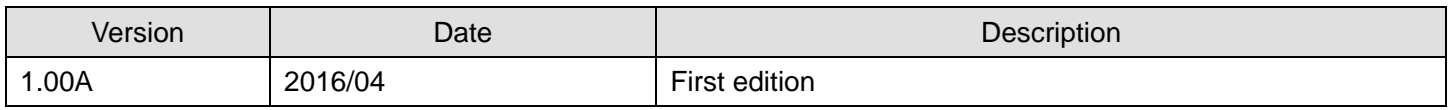

**Note**

This chapter includes information related to the M+L60AD4-IEF\_ShiftOperation function block.

It does not include information on restrictions of use such as combination with intelligent function modules or programmable controller CPUs.

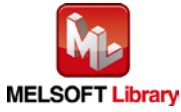

### 2.15. M+L60AD4-IEF\_DiffOperation (Difference conversion process)

### **FB Name**

M+L60AD4-IEF\_DiffOperation

## **Function Overview**

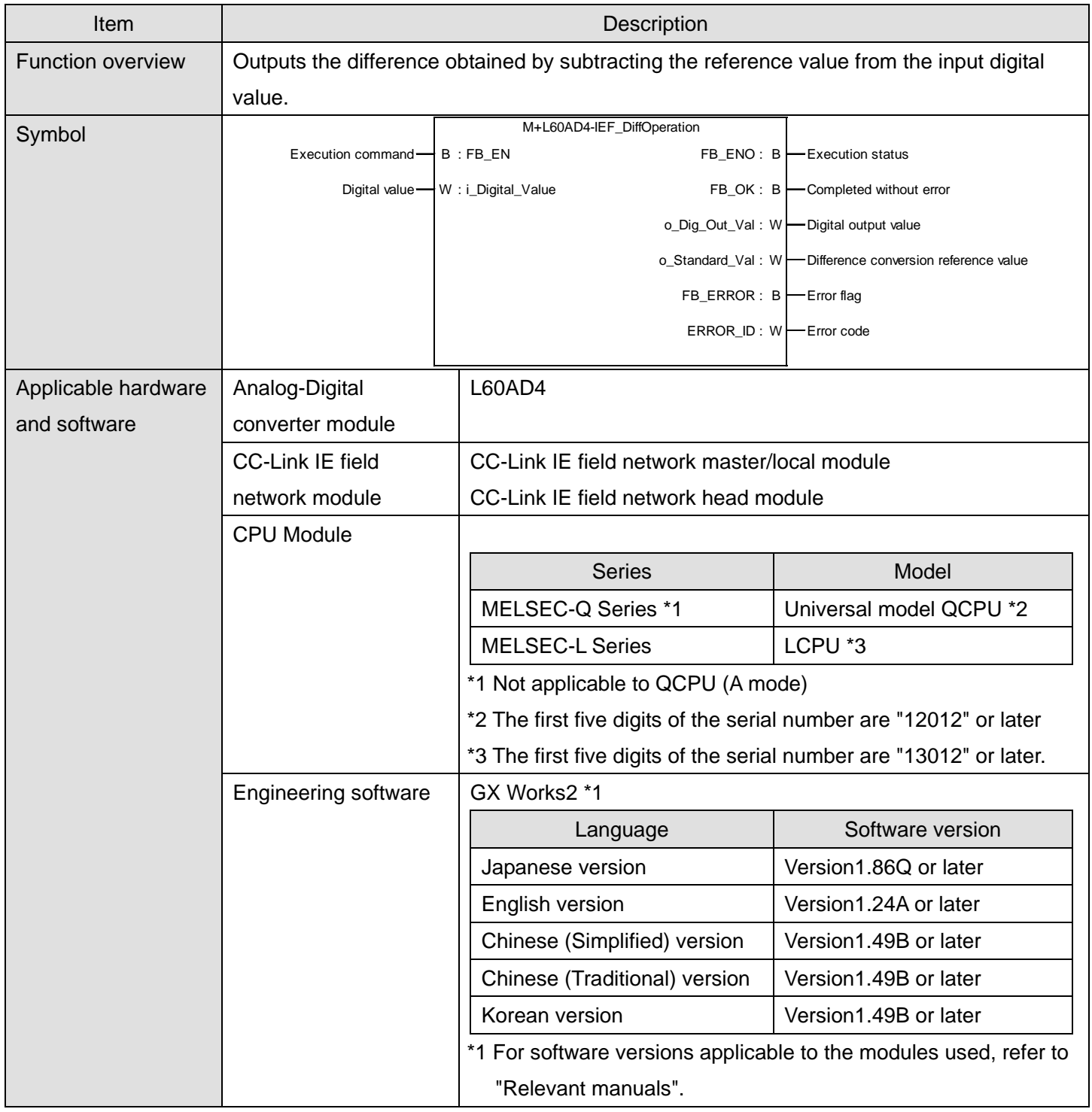

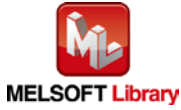

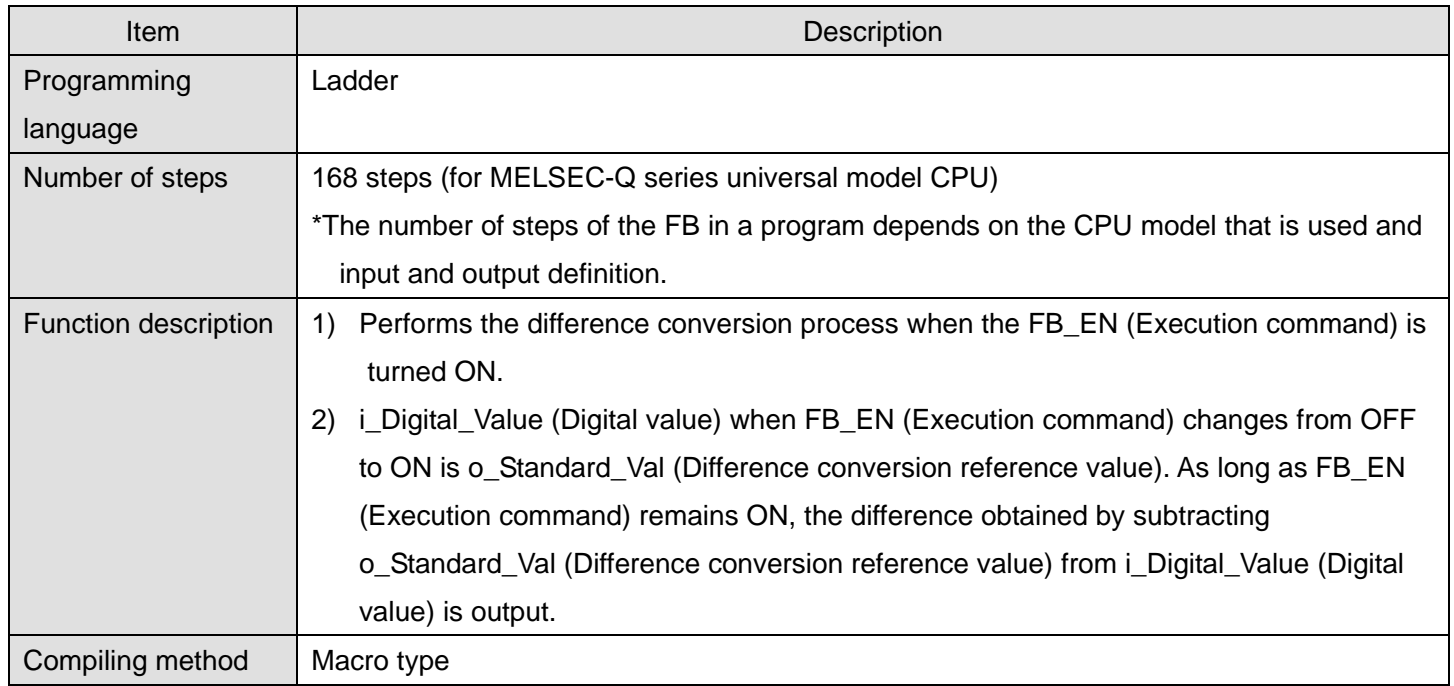

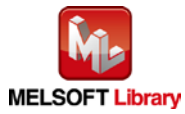

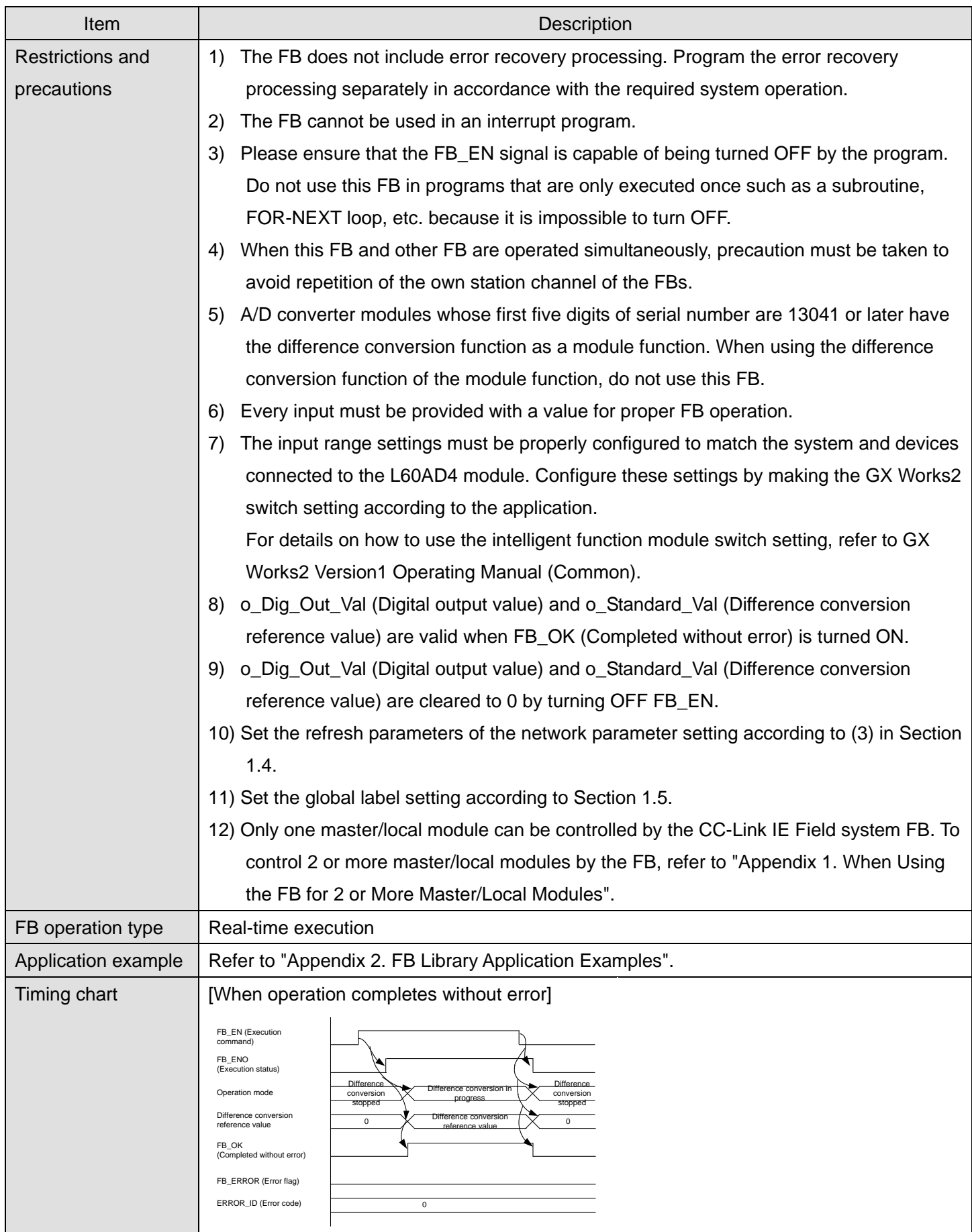

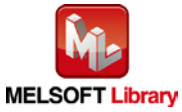

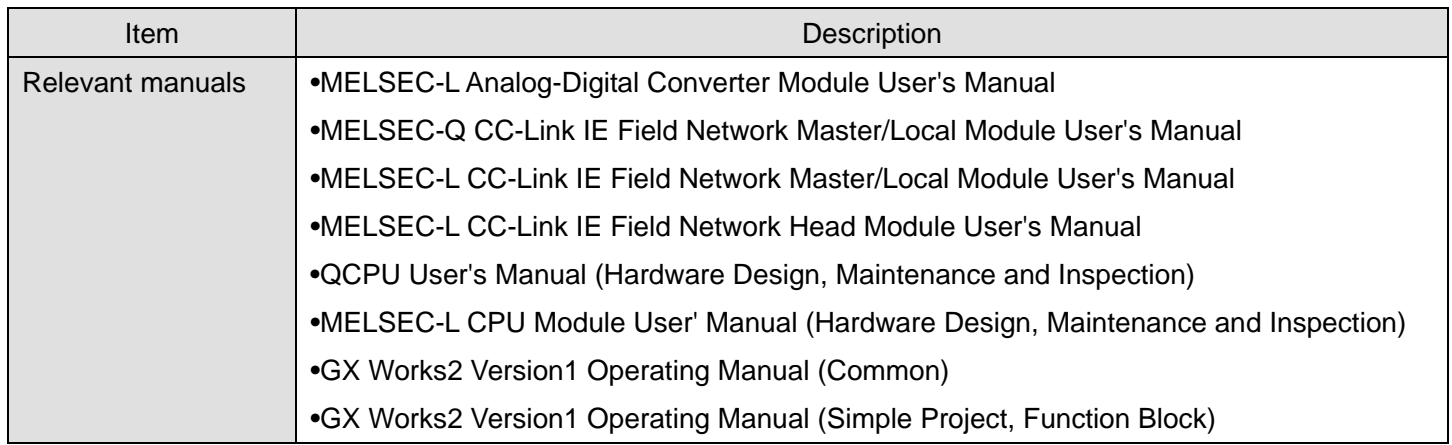

# **Error Codes OError code list** Error code Description Action

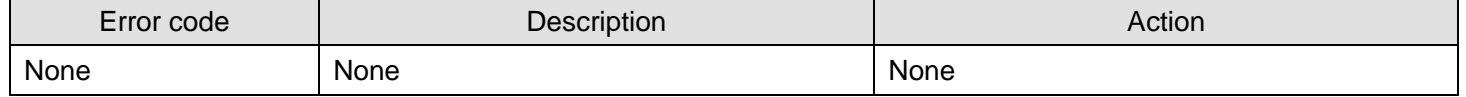

# **Labels**

## **Olnput labels**

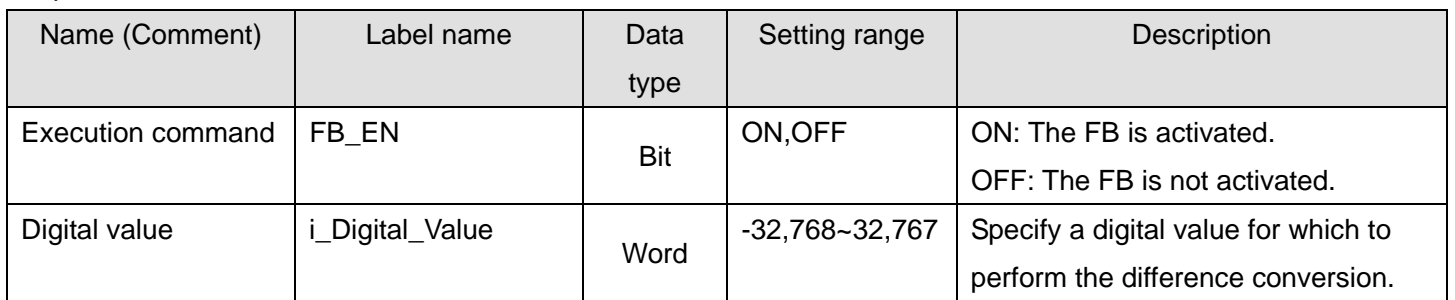

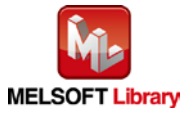

### **O**Utput labels

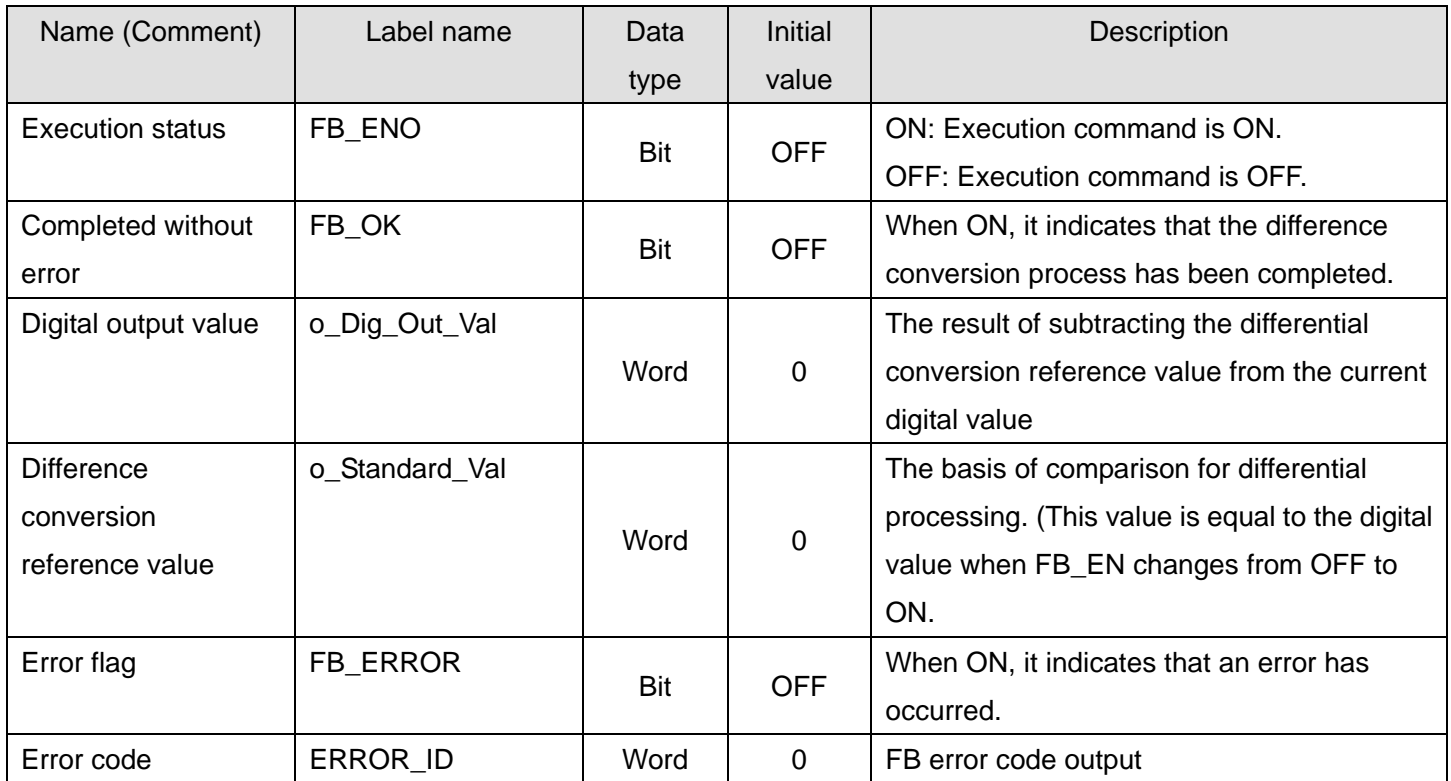

## **FB Version Upgrade History**

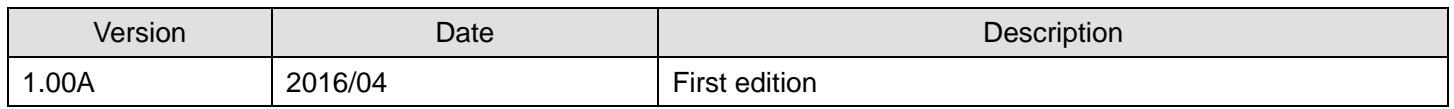

#### **Note**

This chapter includes information related to the M+L60AD4-IEF\_DiffOperation function block.

It does not include information on restrictions of use such as combination with intelligent function modules or programmable controller CPUs.

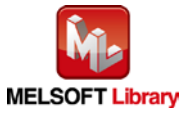

# 2.16. M+L60AD4-IEF\_ErrorOperation (Error operation)

### **FB Name**

M+L60AD4-IEF\_ErrorOperation

## **Function Overview**

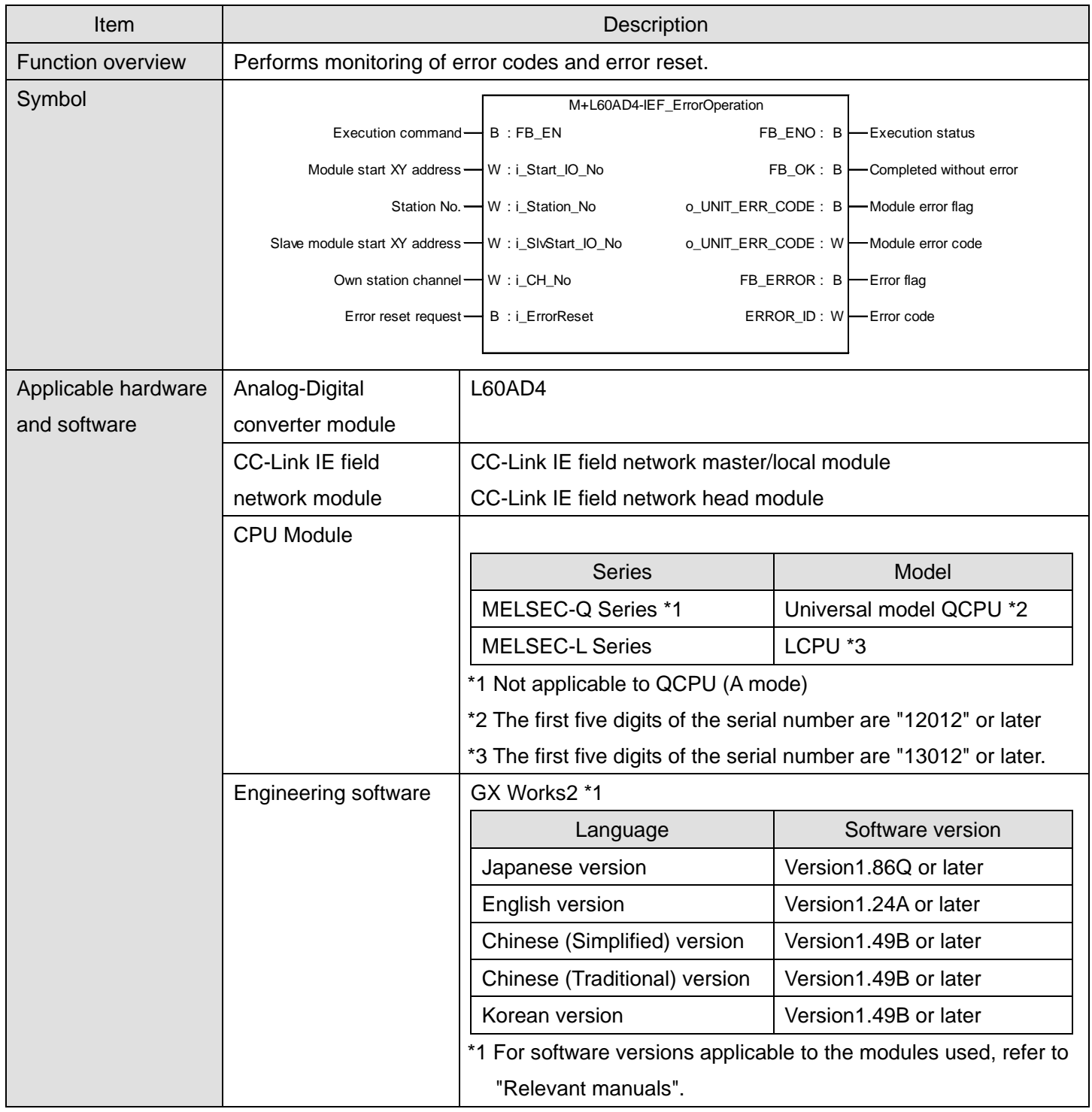

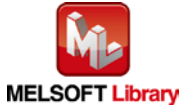

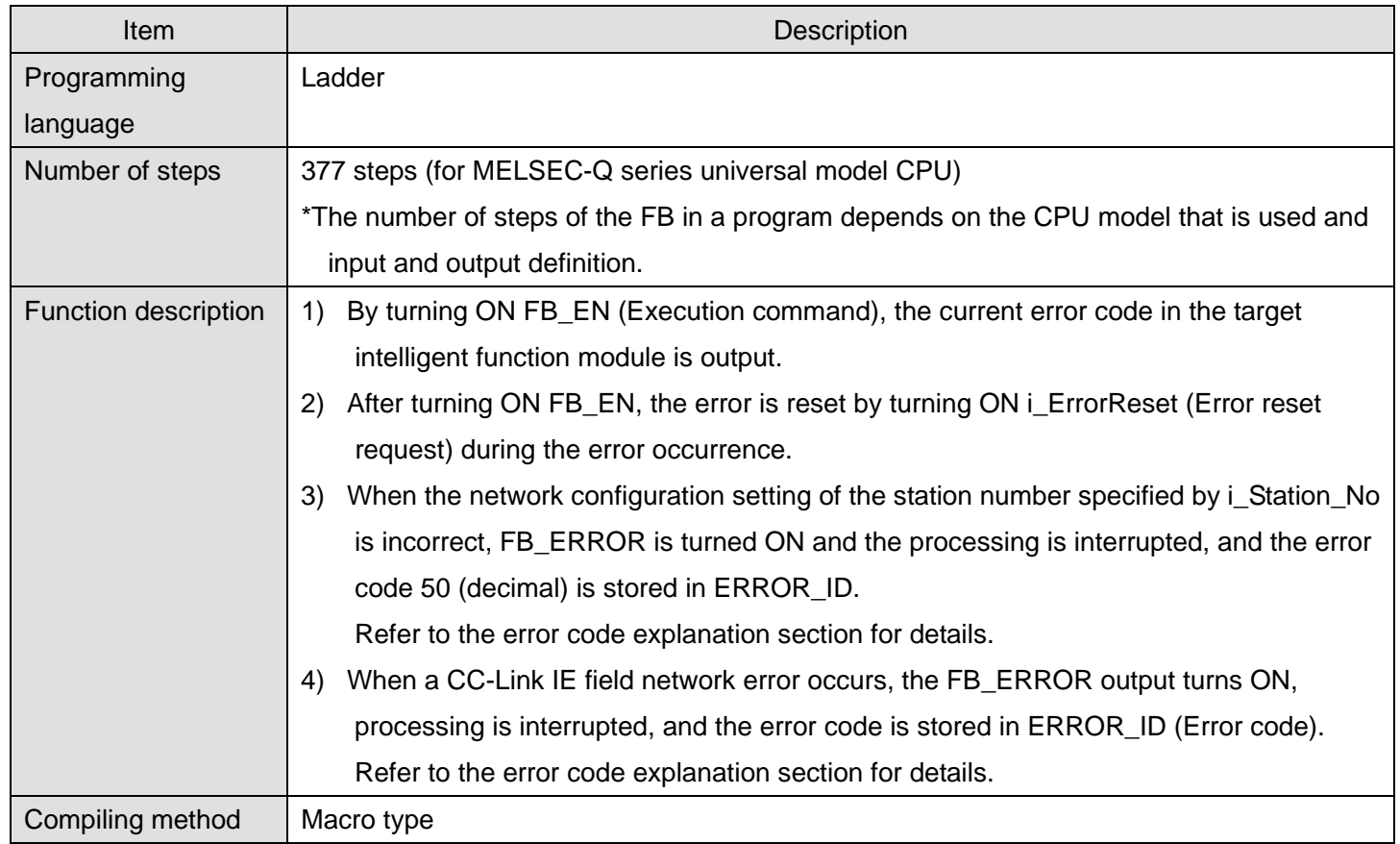

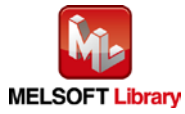

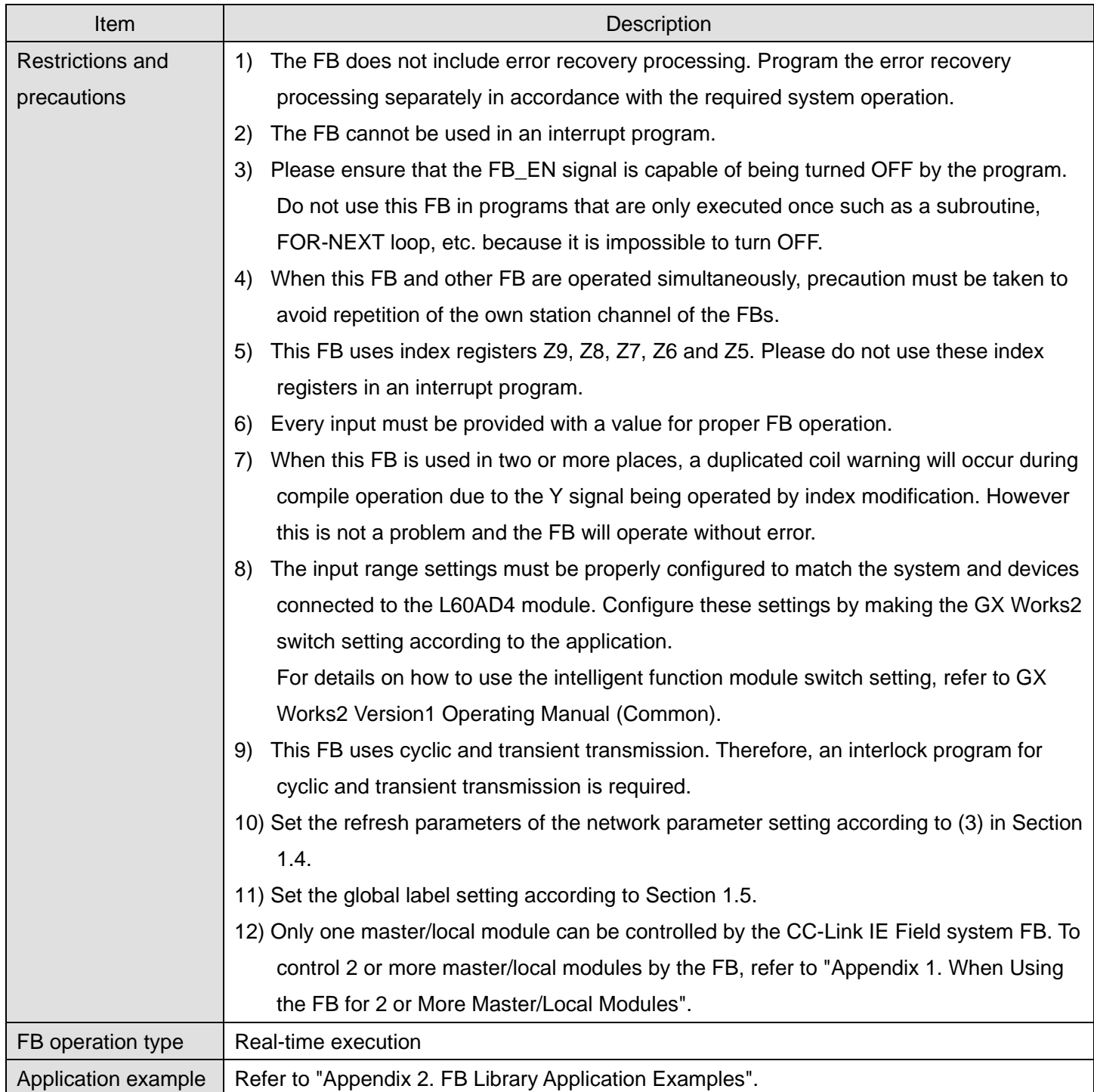

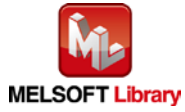

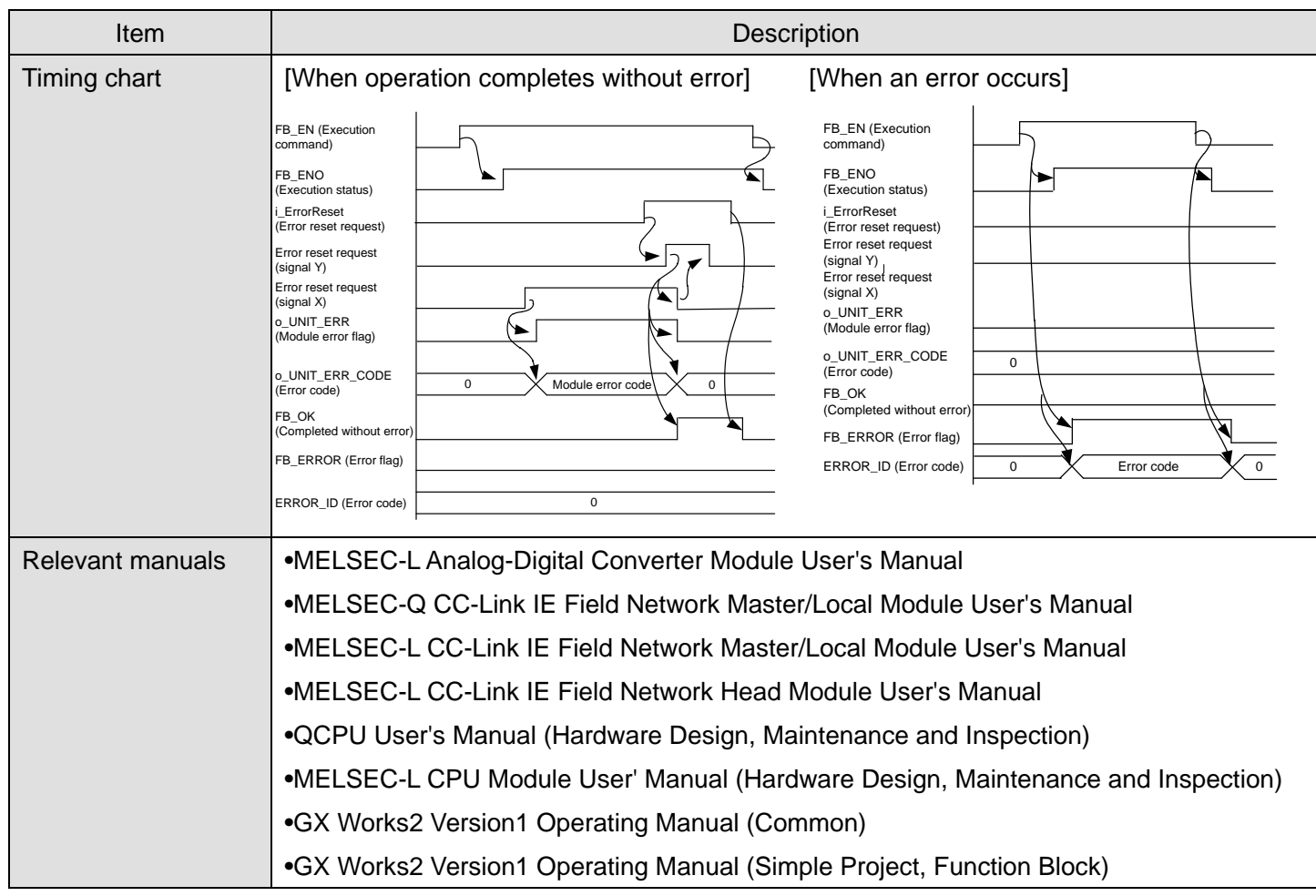

### **OError code list**

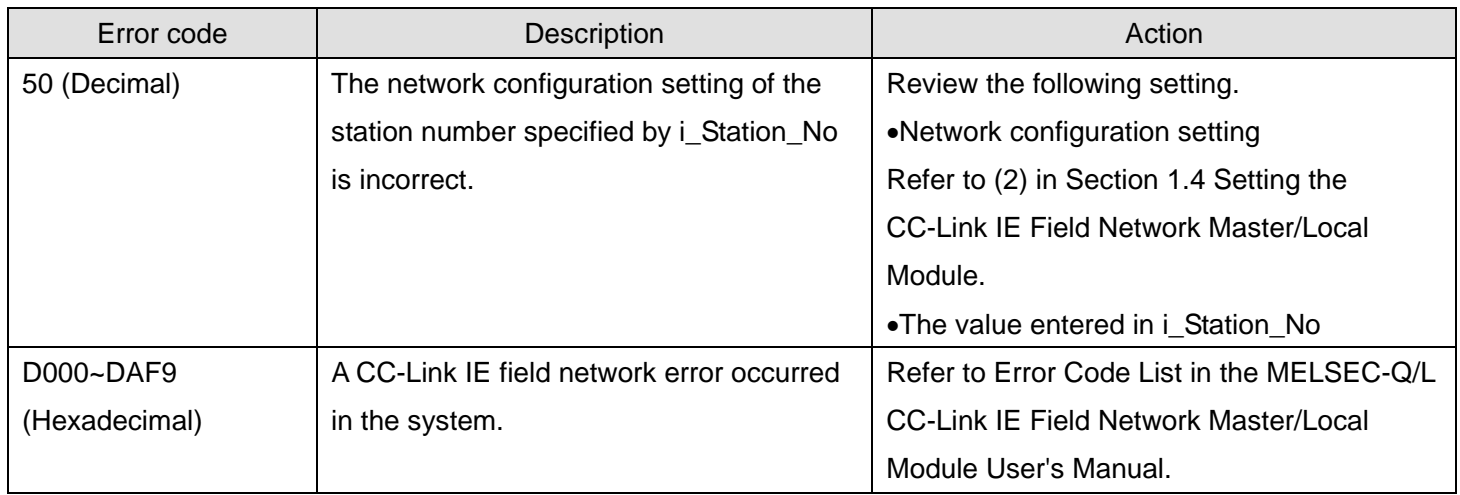

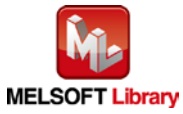

# **Labels**

# **Olnput labels**

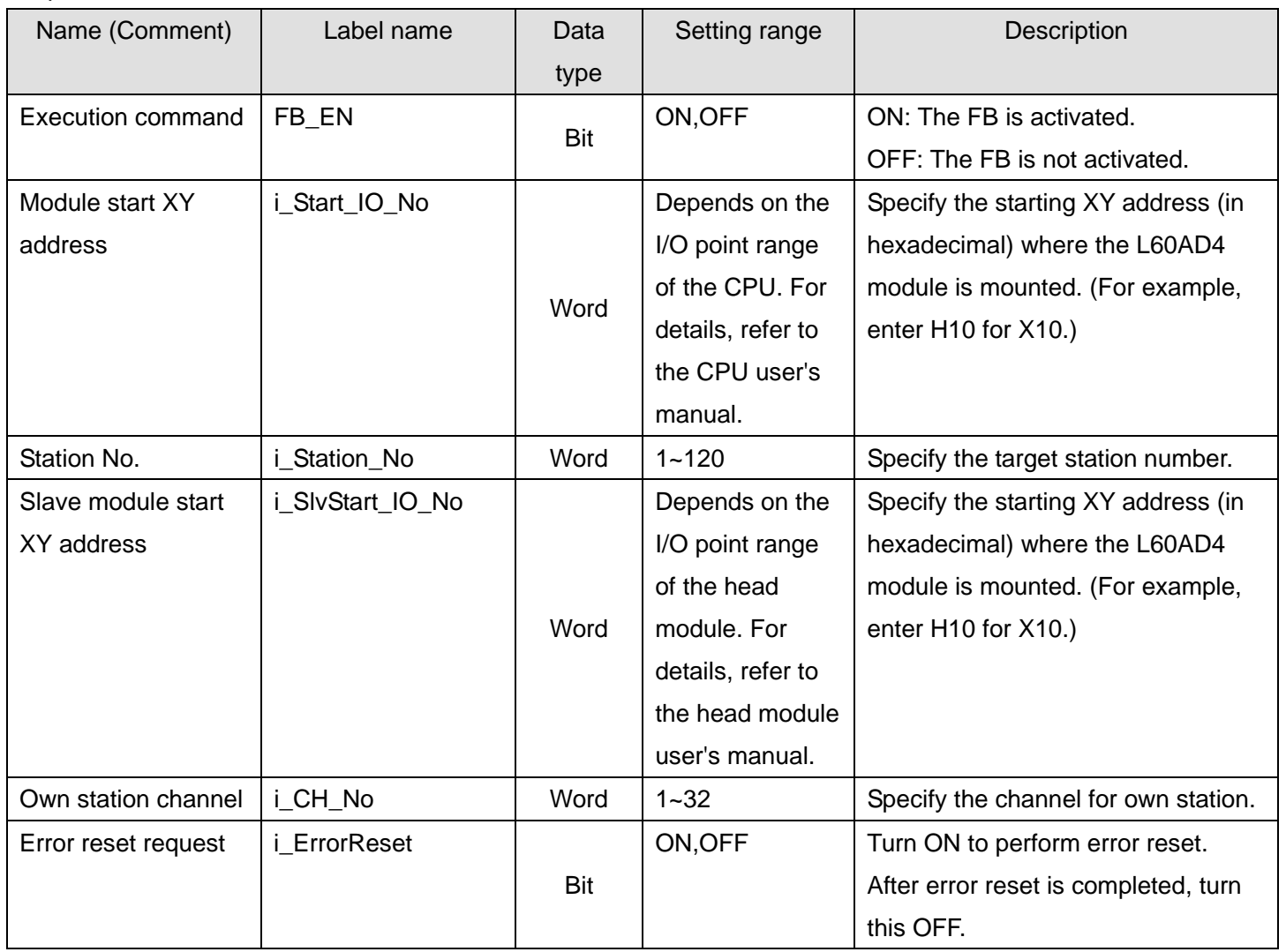

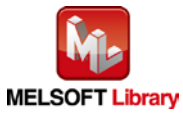

### **O**Utput labels

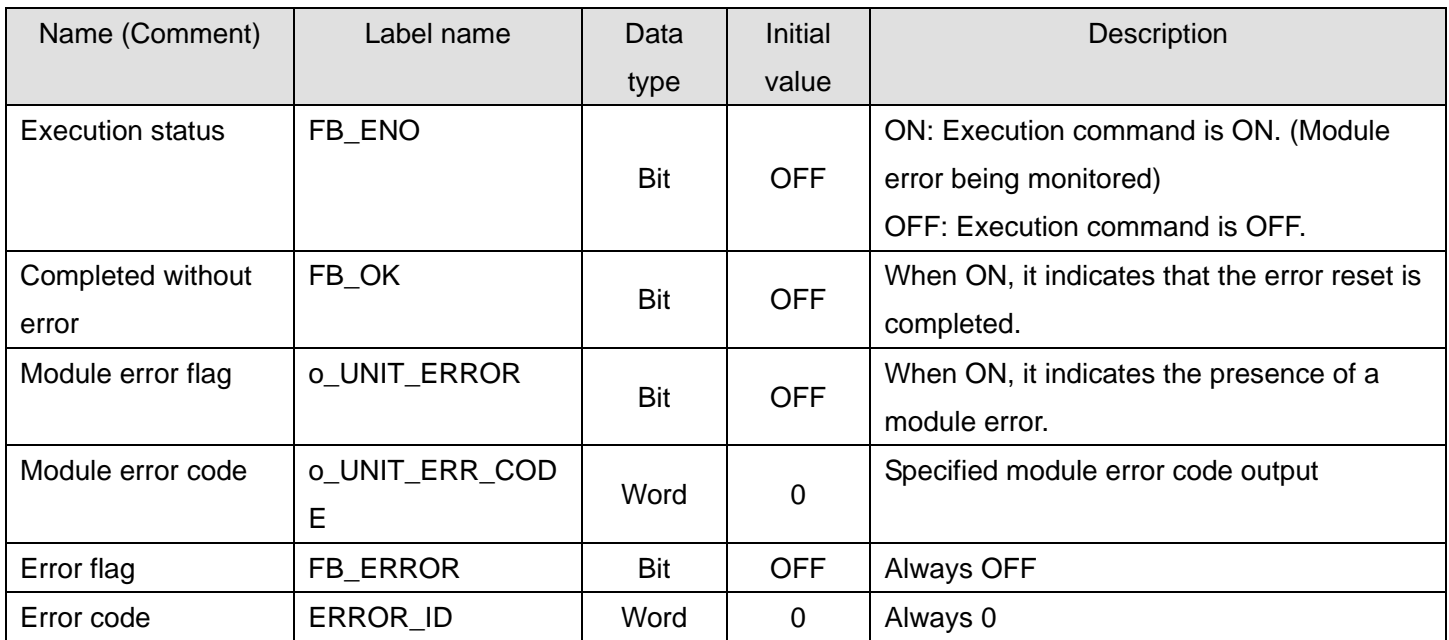

## **FB Version Upgrade History**

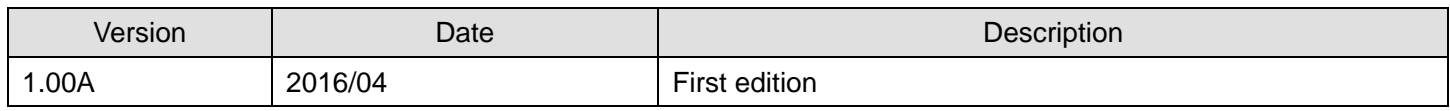

#### **Note**

This chapter includes information related to the M+L60AD4-IEF\_ErrorOperation function block.

It does not include information on restrictions of use such as combination with intelligent function modules or programmable controller CPUs.

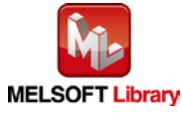

# 2.17. M+L60AD4-IEF\_OGBackup (Offset/gain value save)

# **FB Name**

## M+L60AD4-IEF\_OGBackup

## **Function Overview**

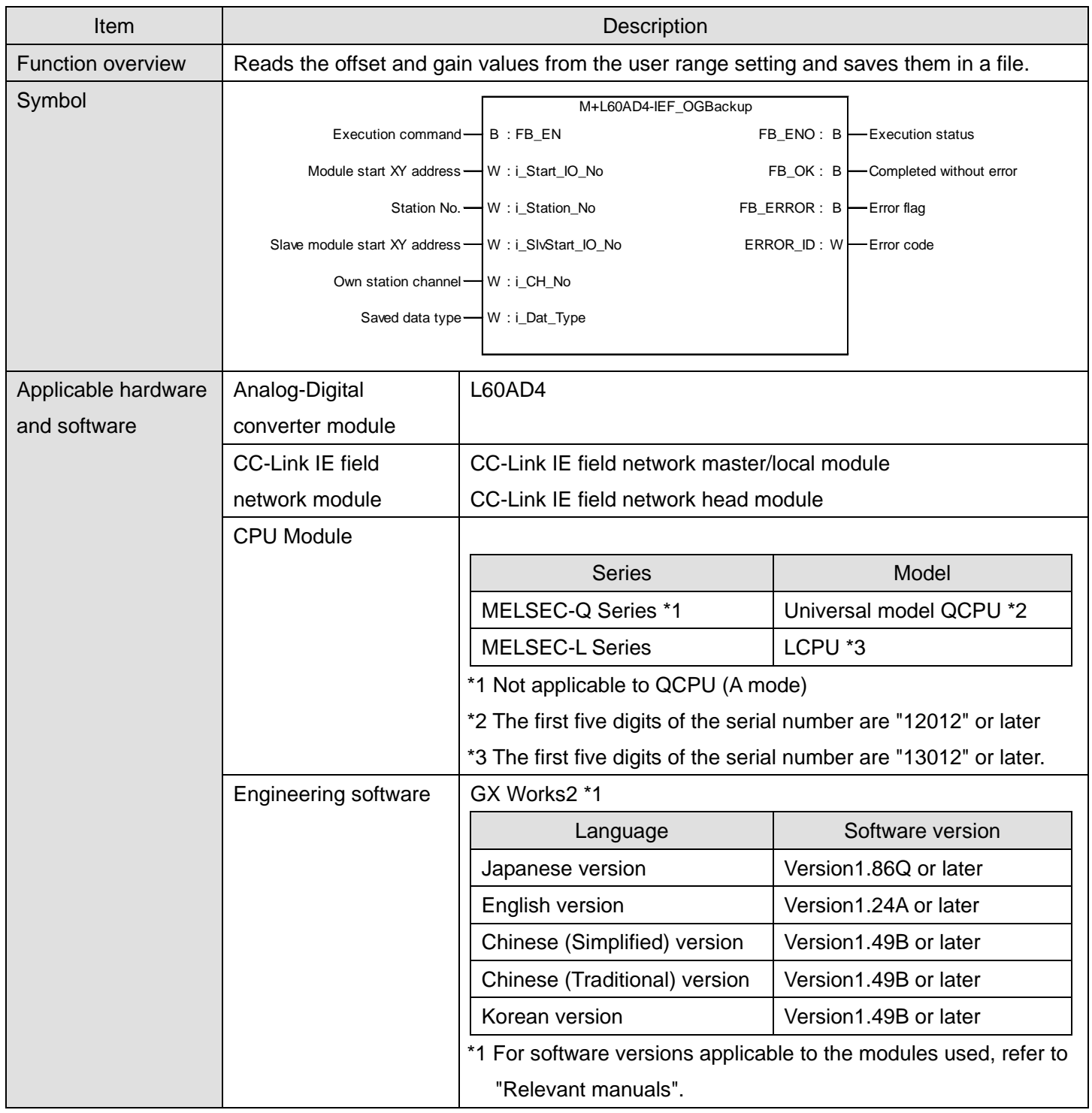

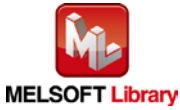

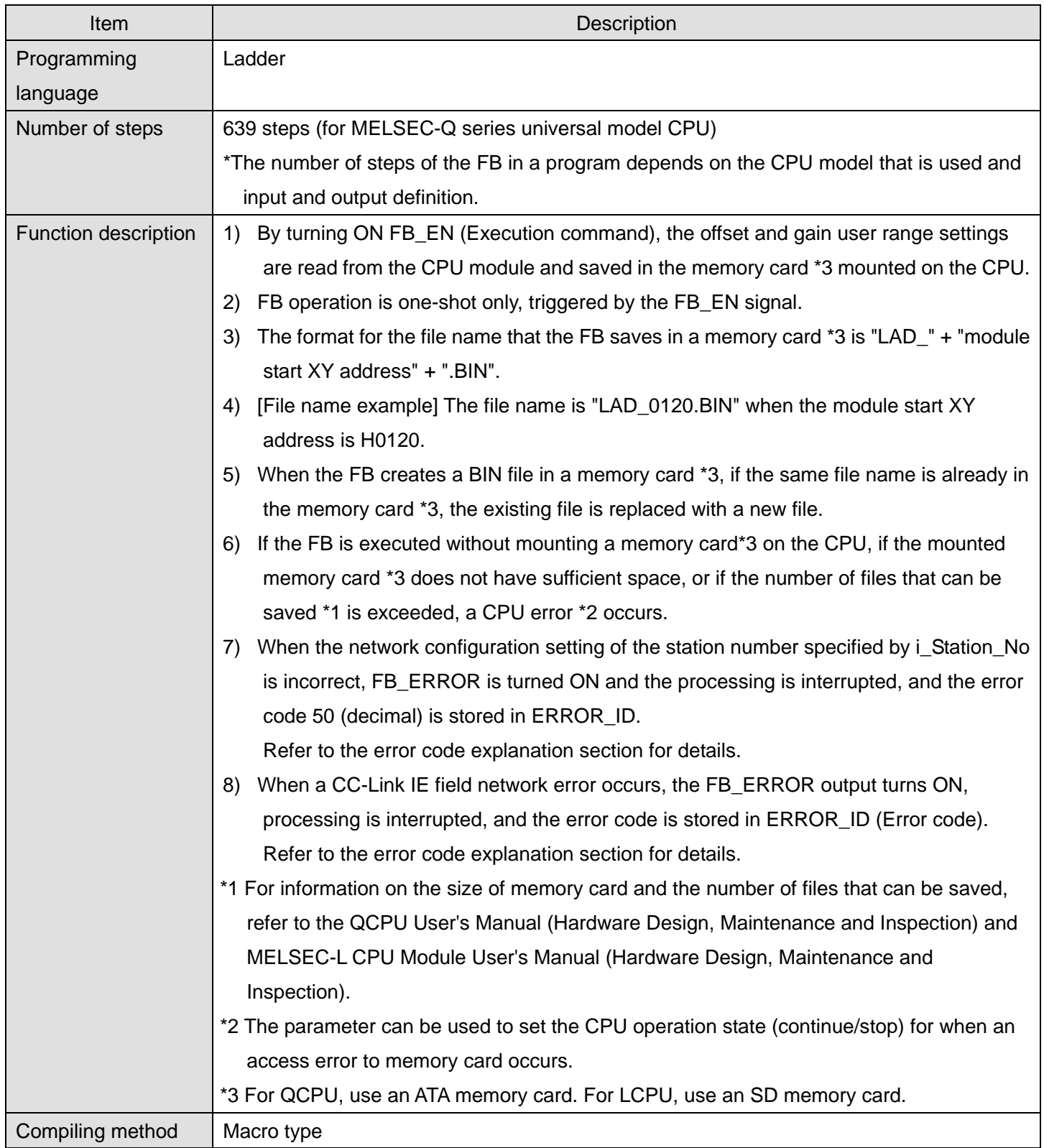

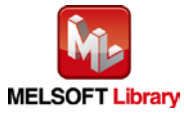

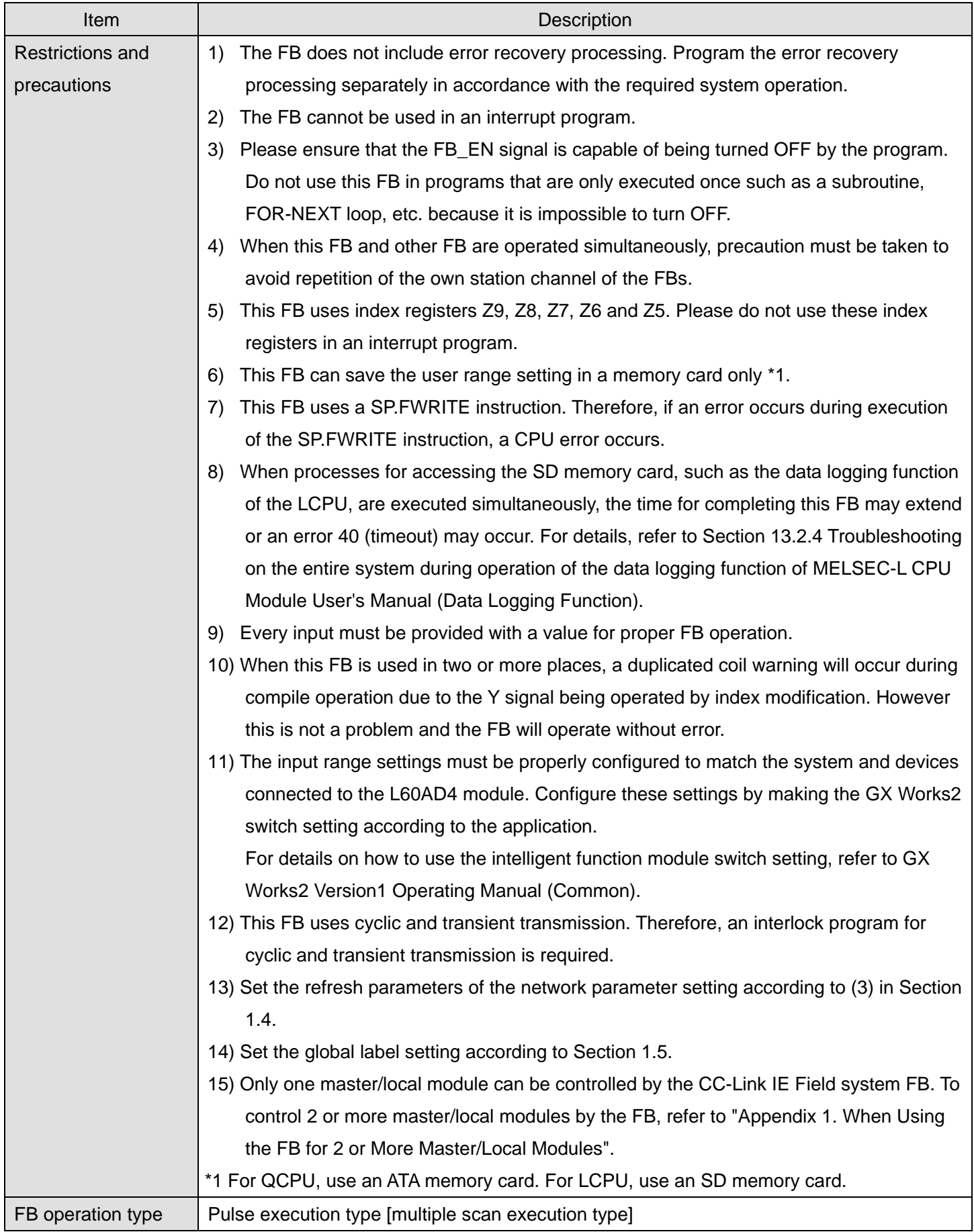

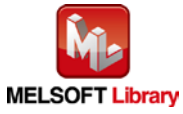

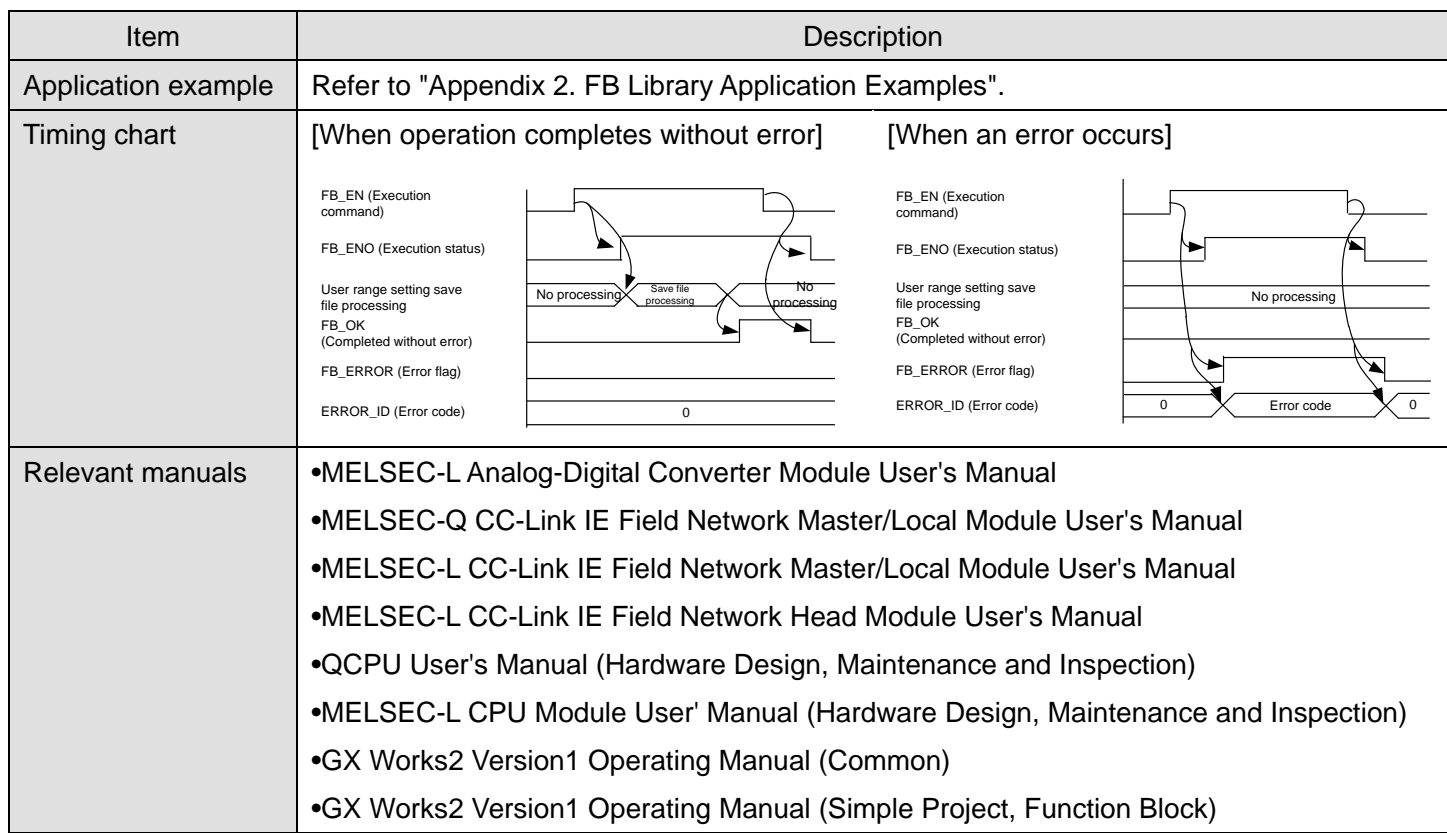

**OFrror code list** 

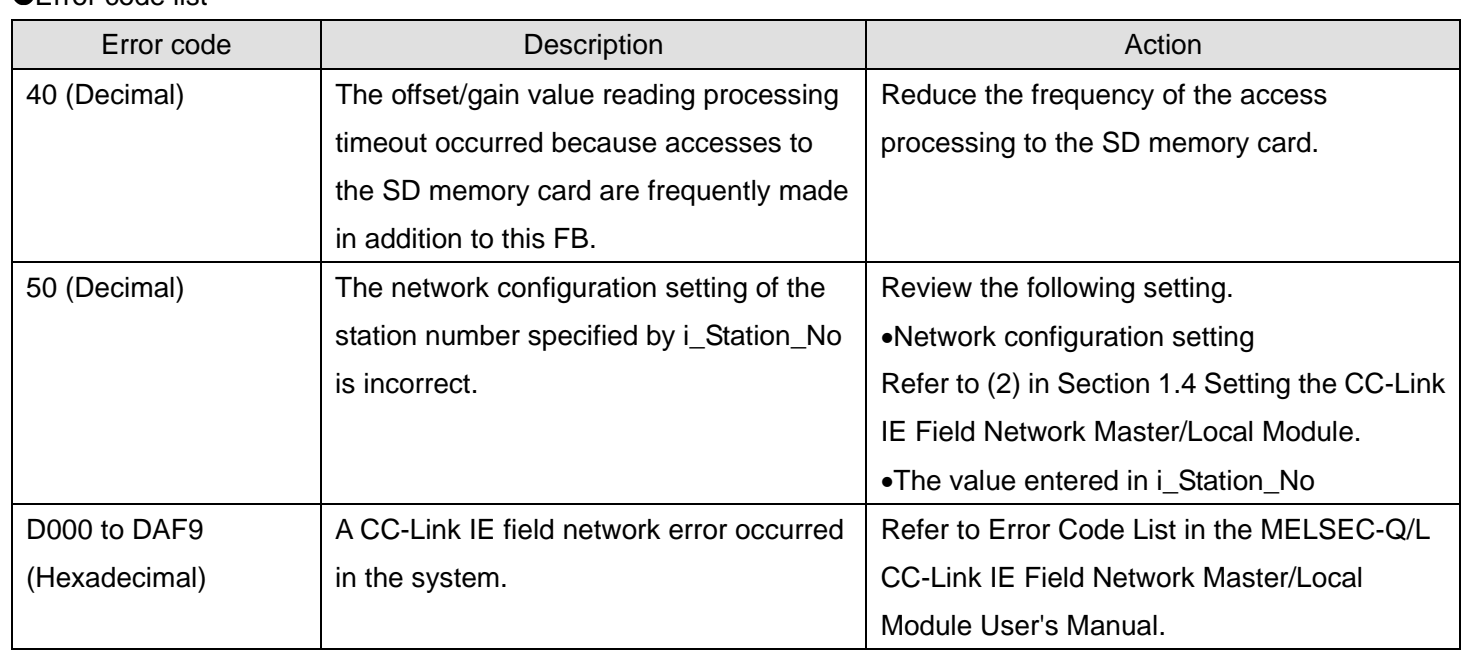

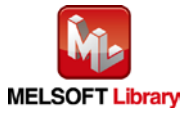

# **Labels**

# **Olnput labels**

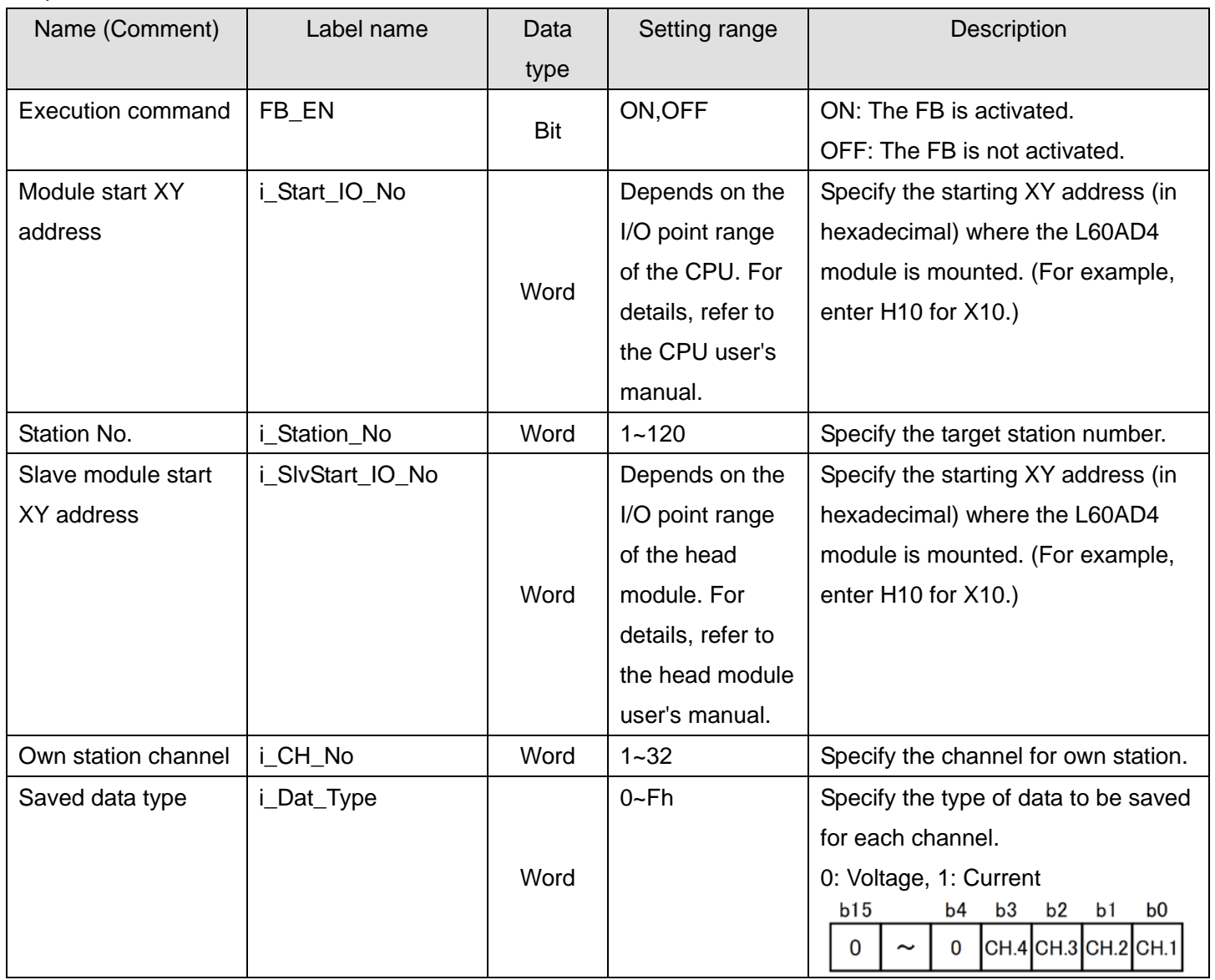

### **Output labels**

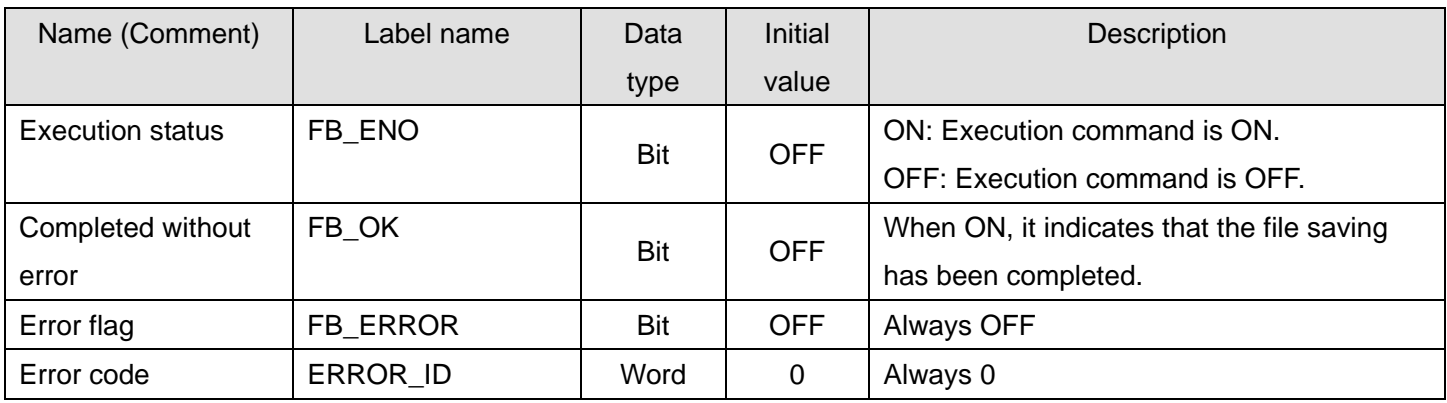

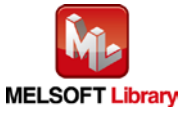

### **FB Version Upgrade History**

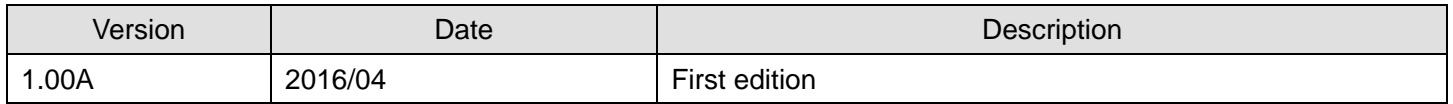

#### **Note**

This chapter includes information related to the M+L60AD4-IEF\_OGBackup function block.

It does not include information on restrictions of use such as combination with intelligent function modules or programmable controller CPUs.

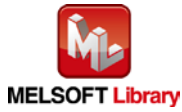
### 2.18. M+L60AD4-IEF\_OGRestore (Offset/gain value restore)

### **FB Name**

#### M+L60AD4-IEF\_OGRestore

### **Function Overview**

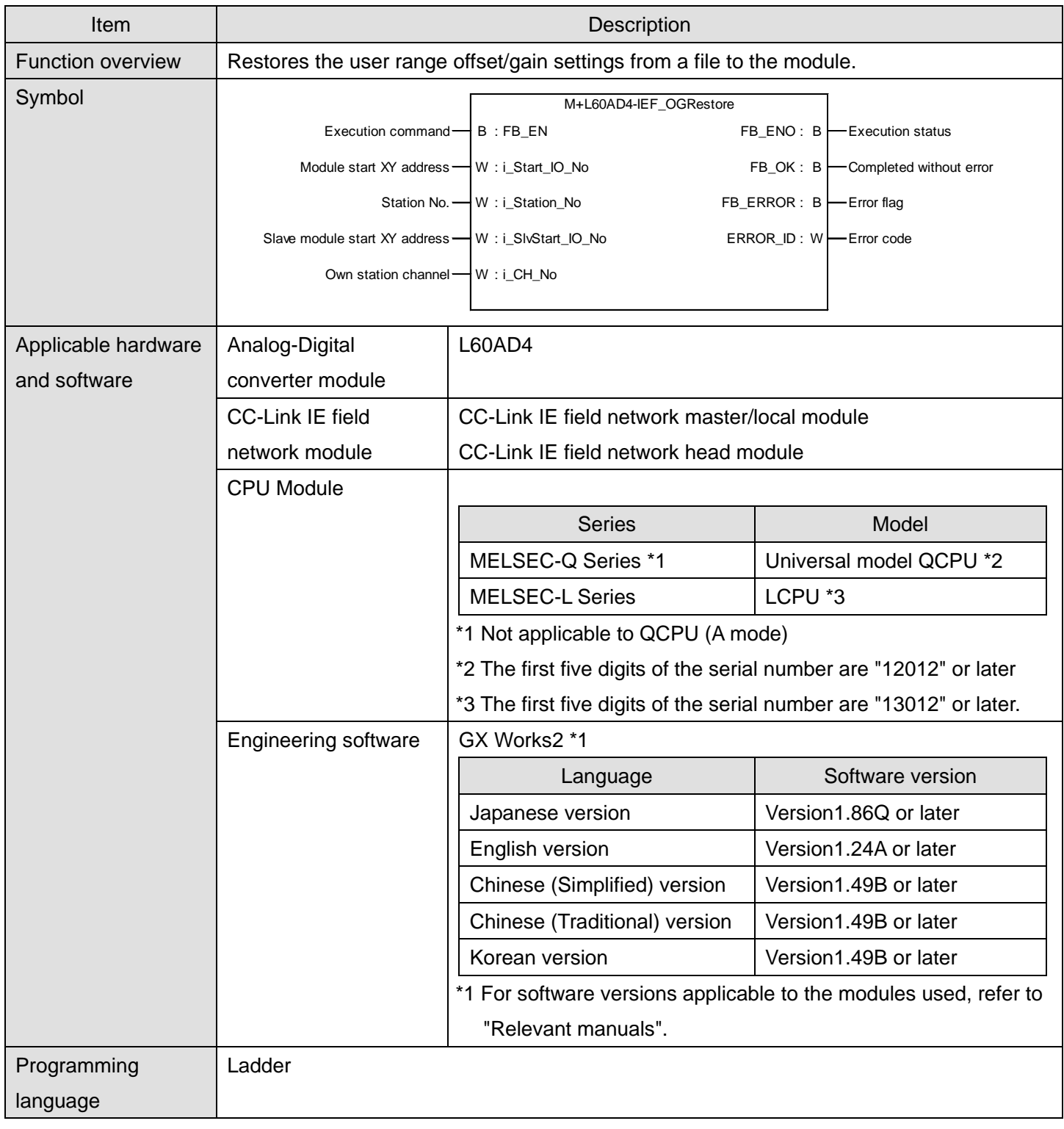

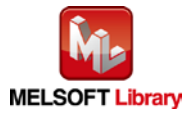

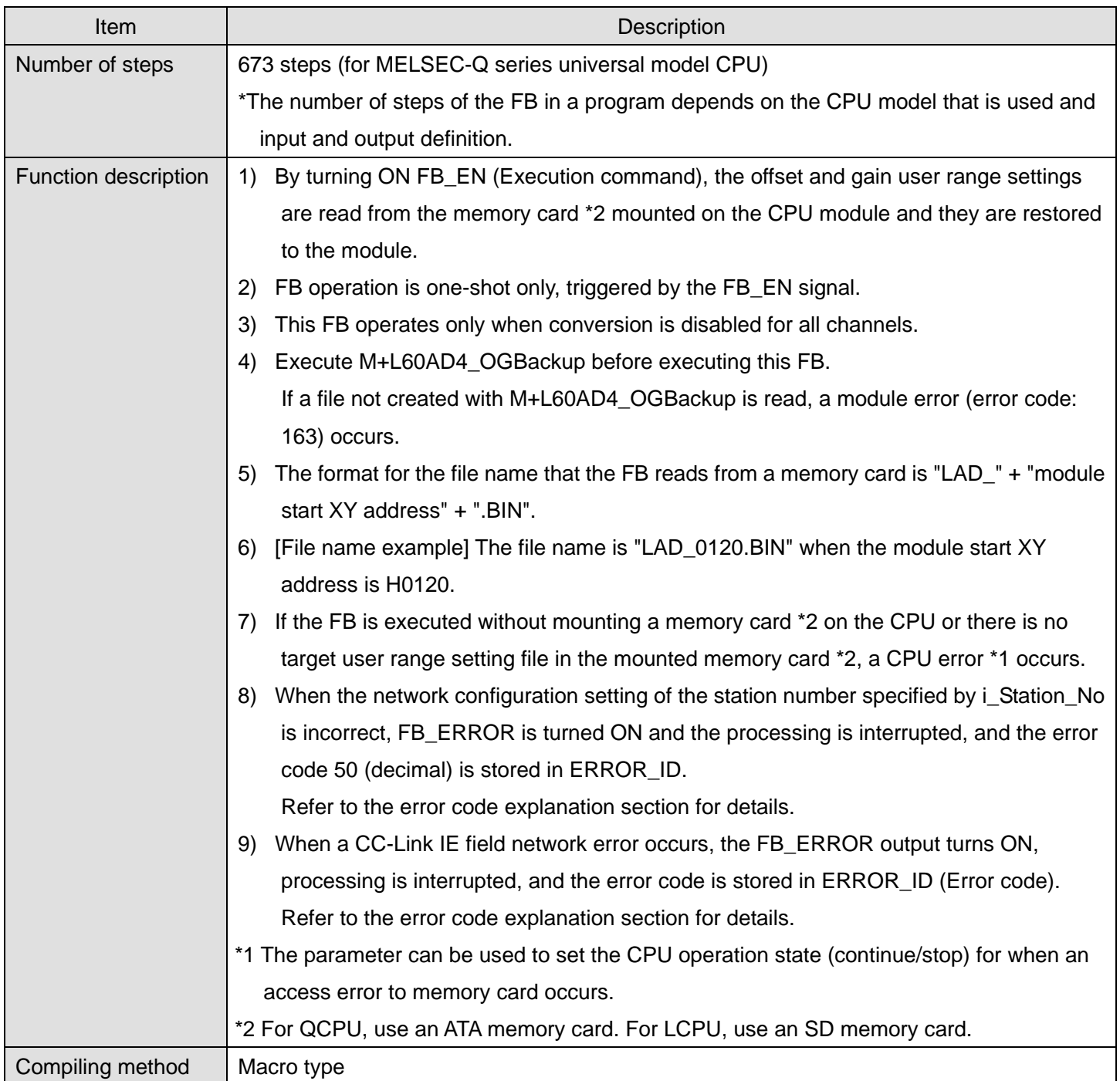

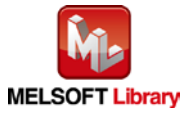

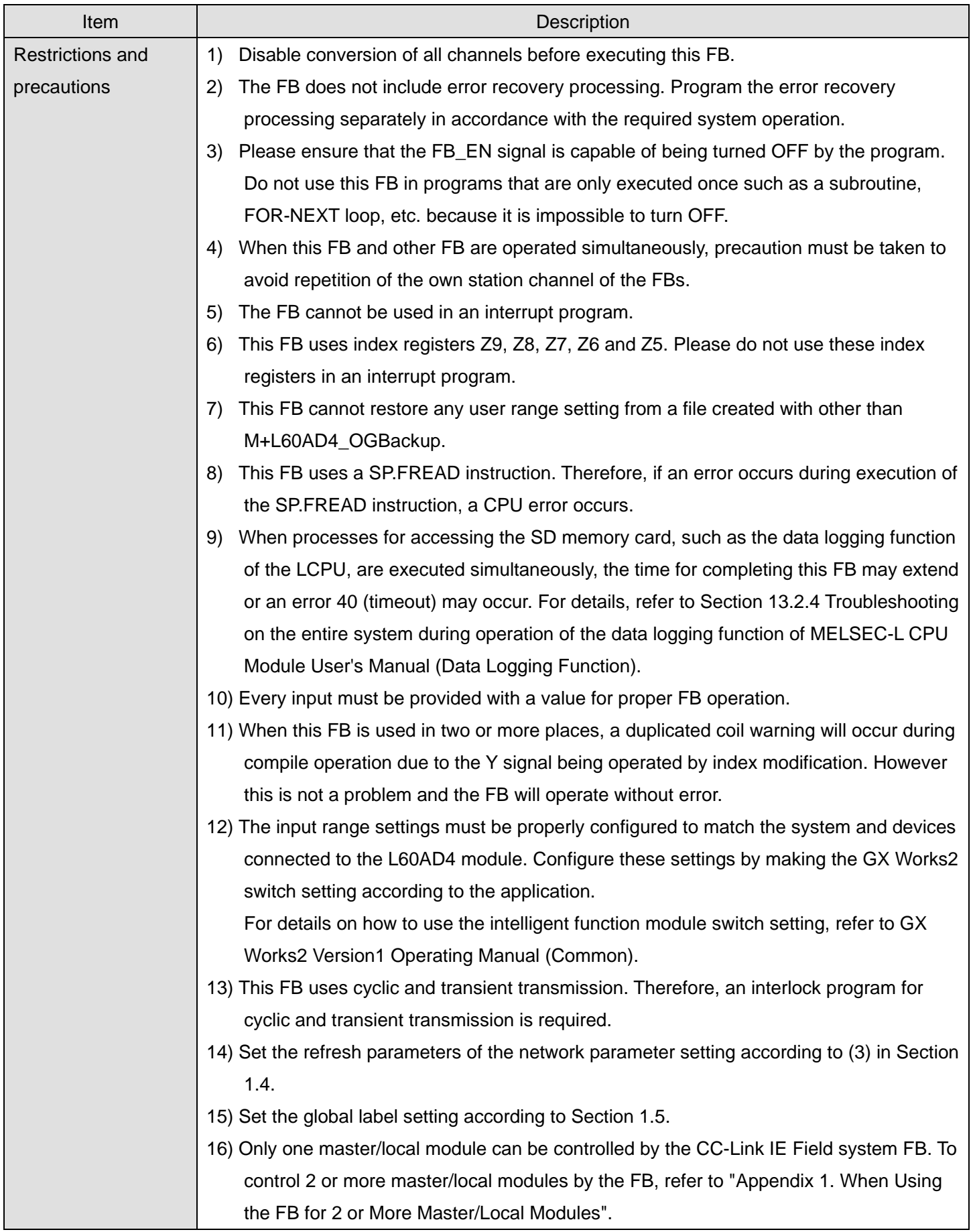

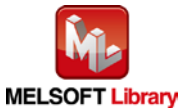

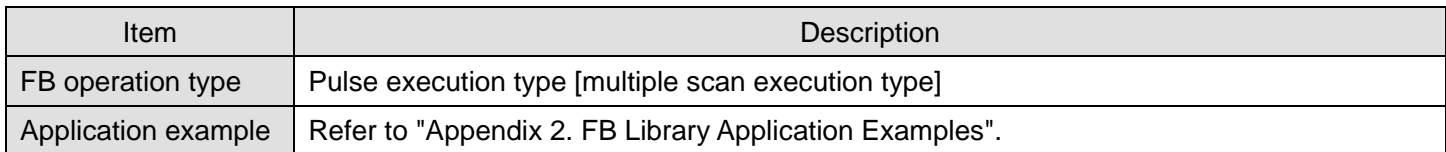

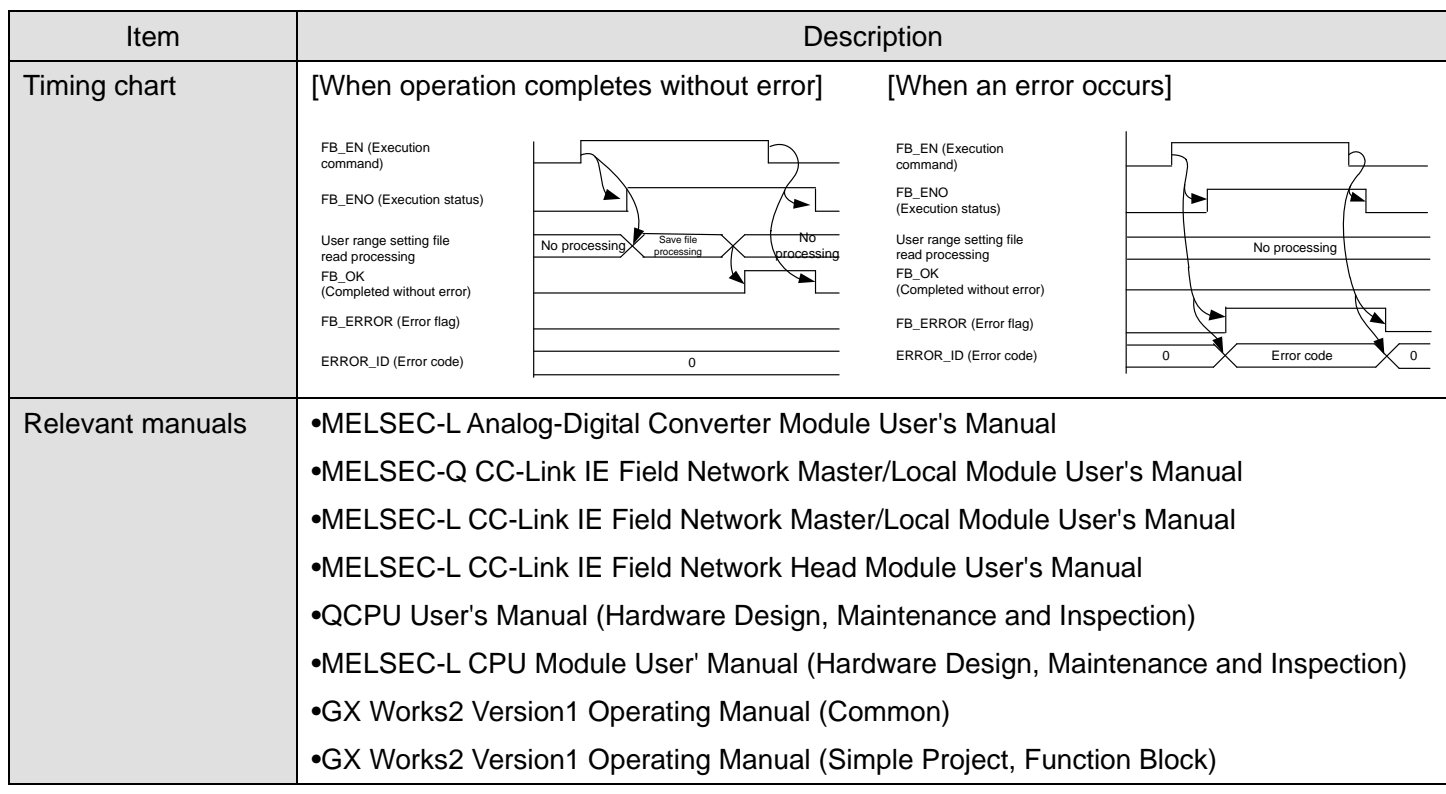

#### **OError code list**

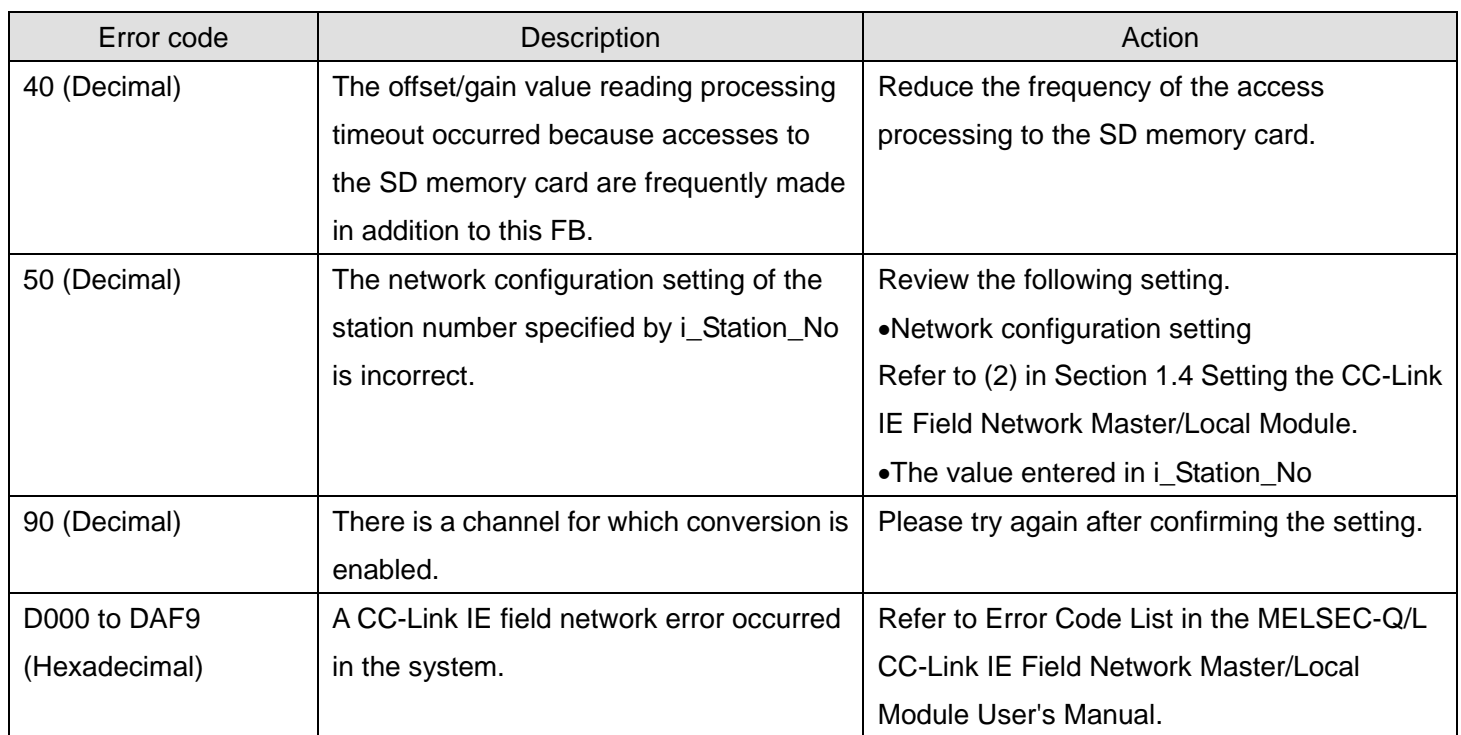

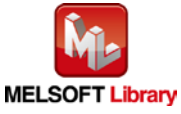

#### **Labels**

### **Olnput labels**

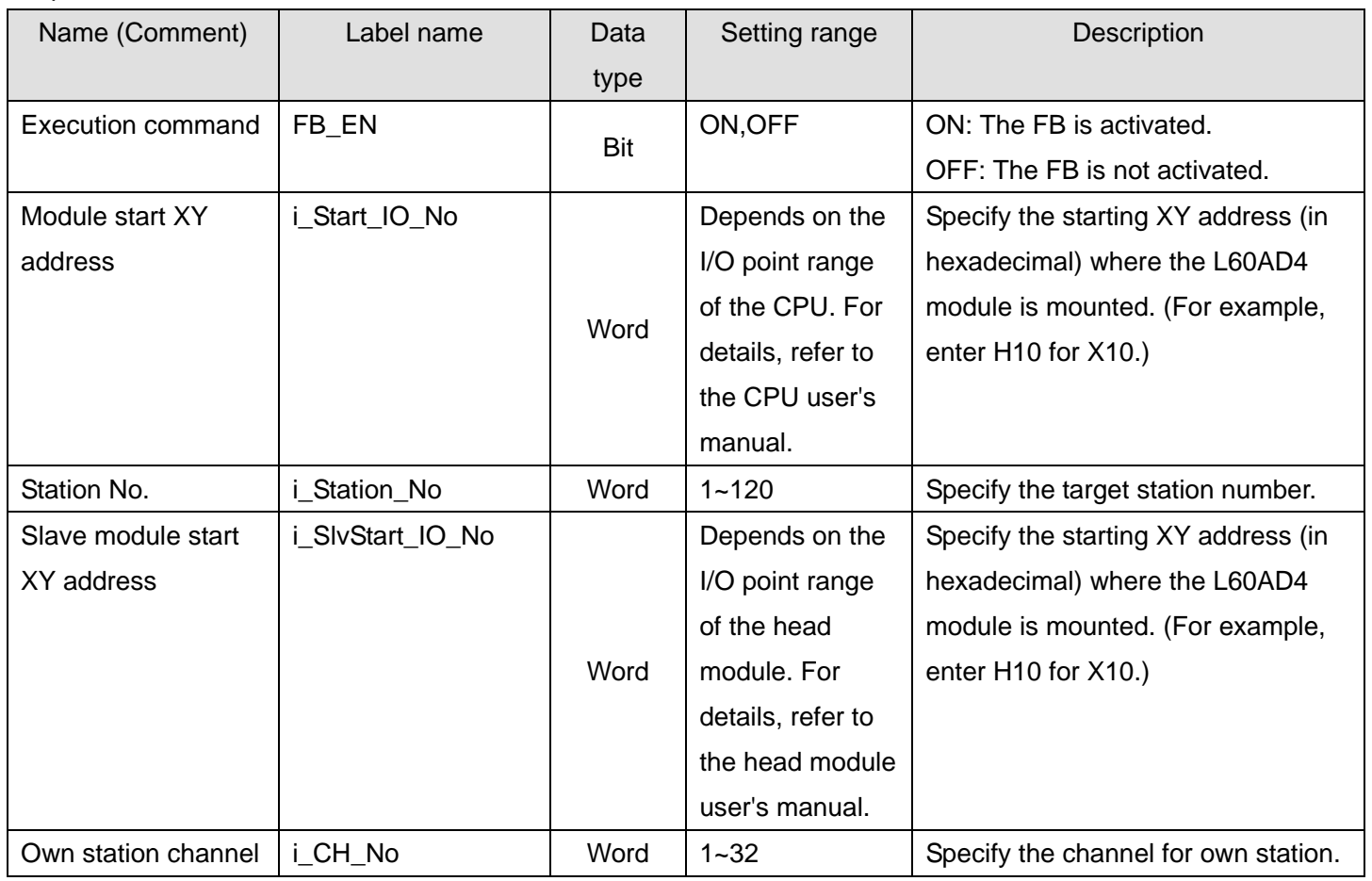

#### **Output labels**

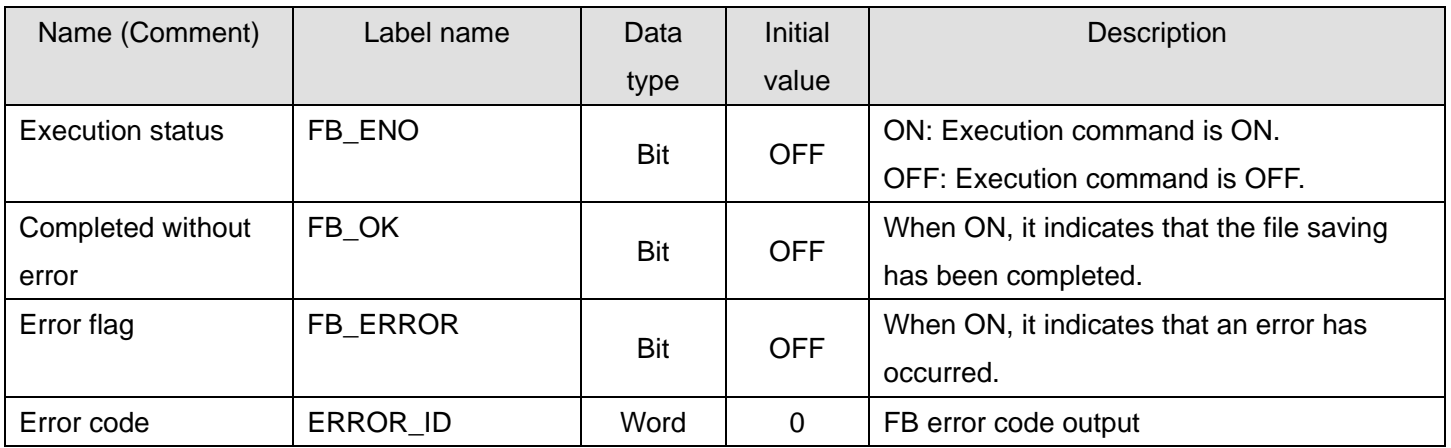

# **FB Version Upgrade History**

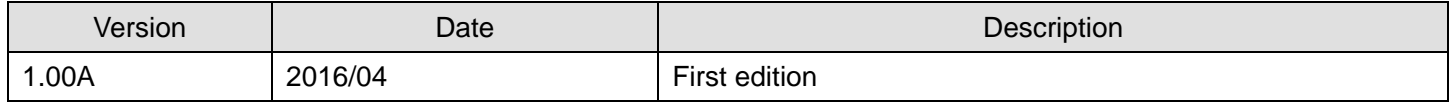

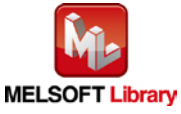

#### **Note**

This chapter includes information related to the M+L60AD4-IEF\_OGRestore function block.

It does not include information on restrictions of use such as combination with intelligent function modules or programmable controller CPUs.

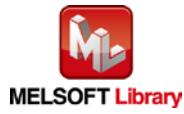

### 2.19. M+L60AD4-IEF\_SetInputSignalErrEx (Input signal error detection extension setting)

#### **FB Name**

M+L60AD4-IEF\_SetInputSignalErrEx

### **Function Overview**

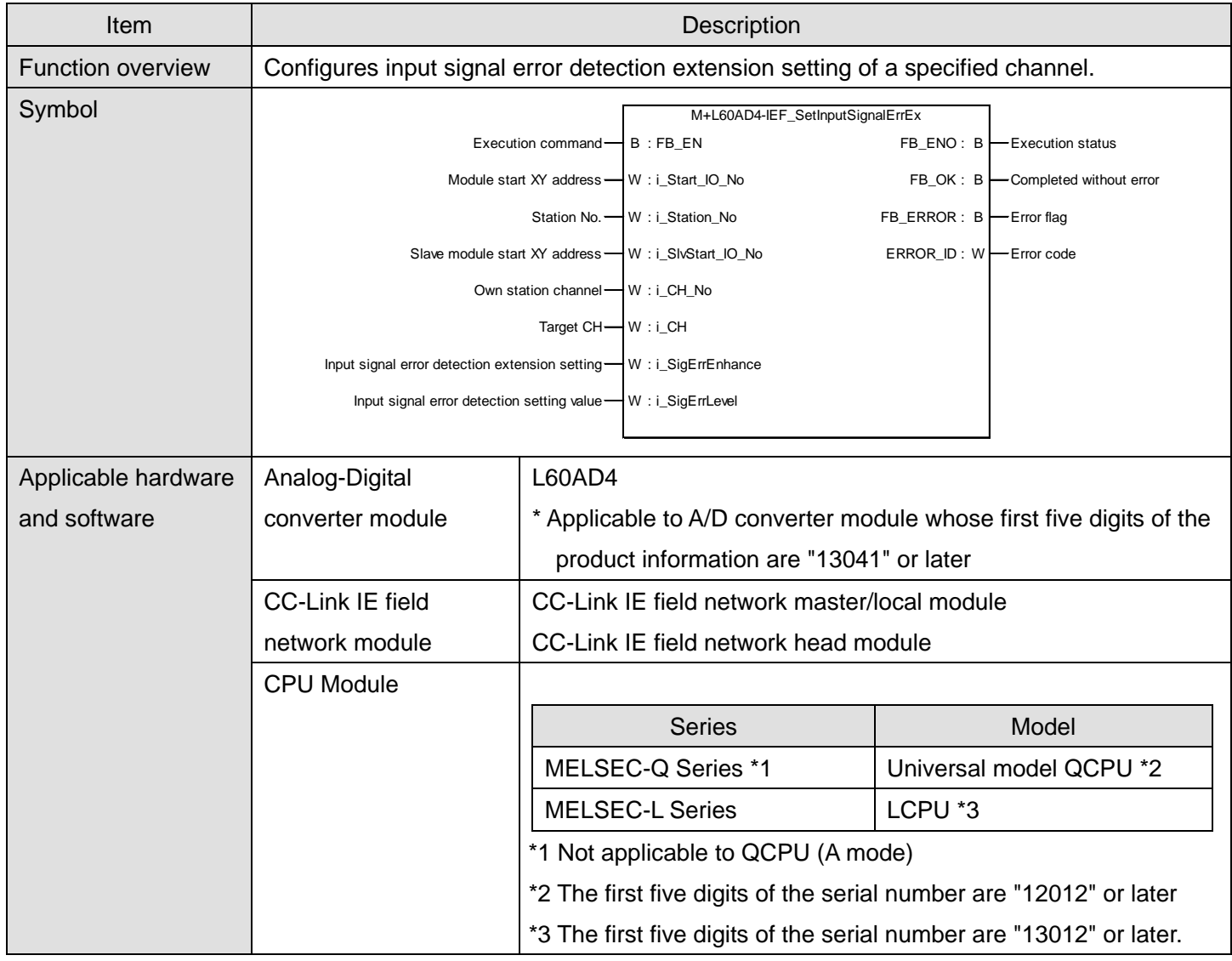

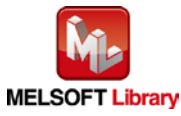

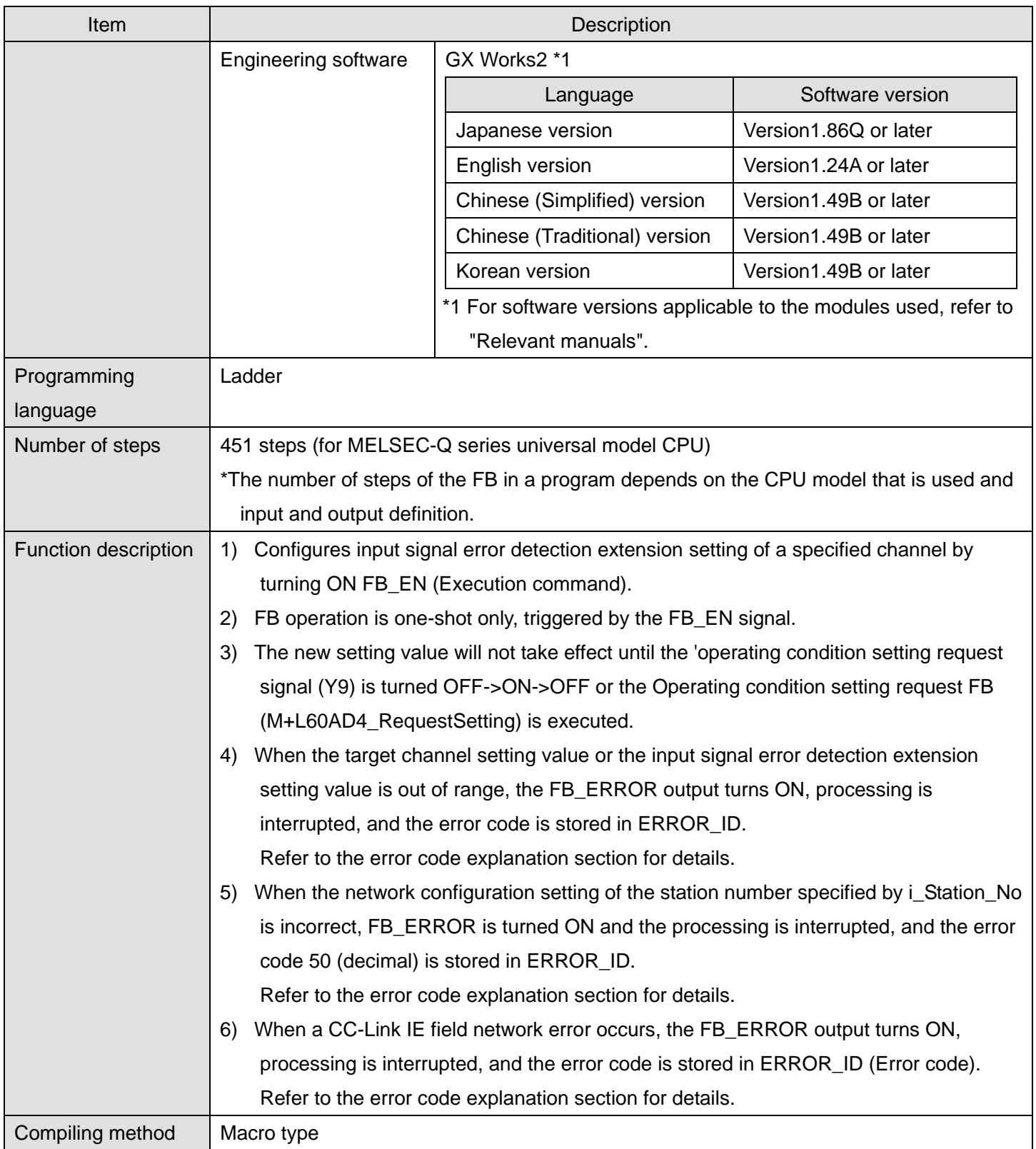

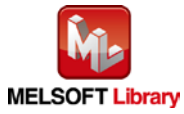

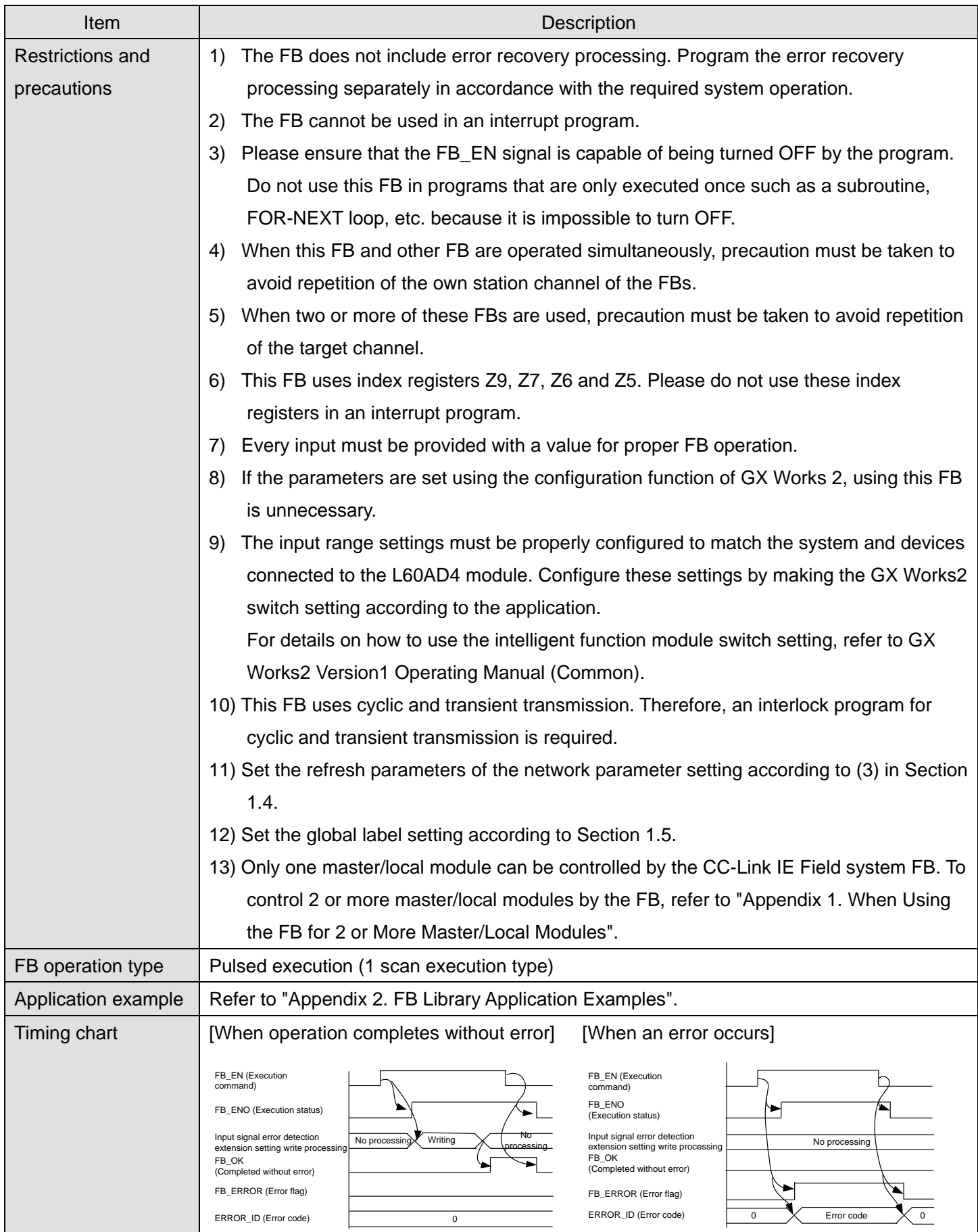

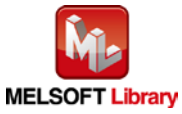

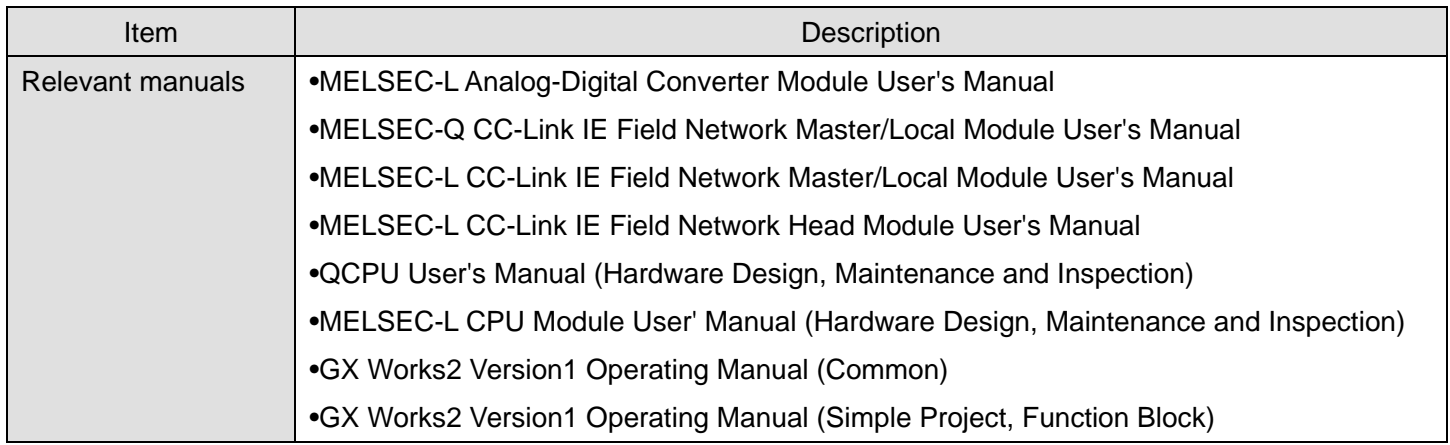

**OError code list** 

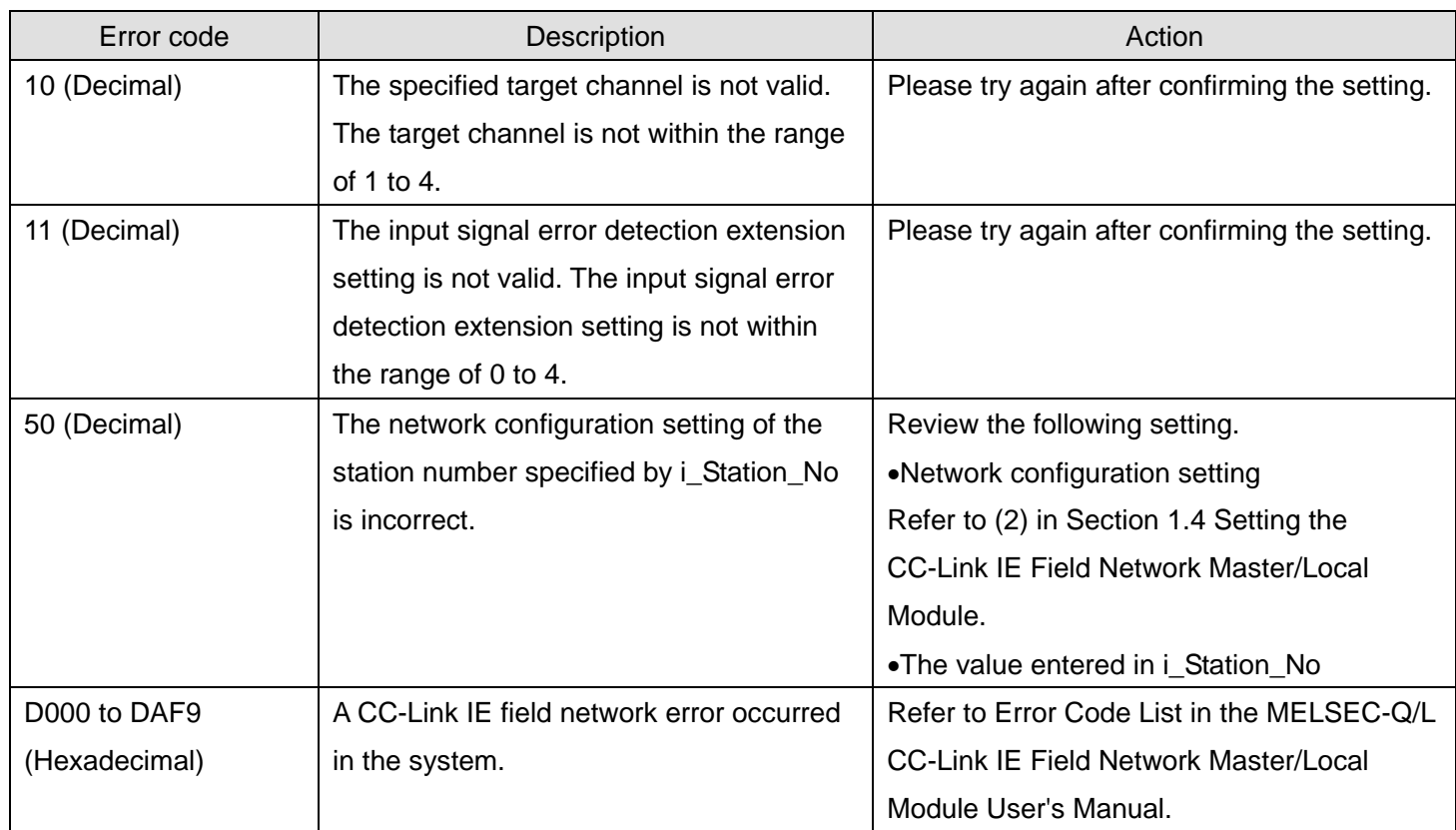

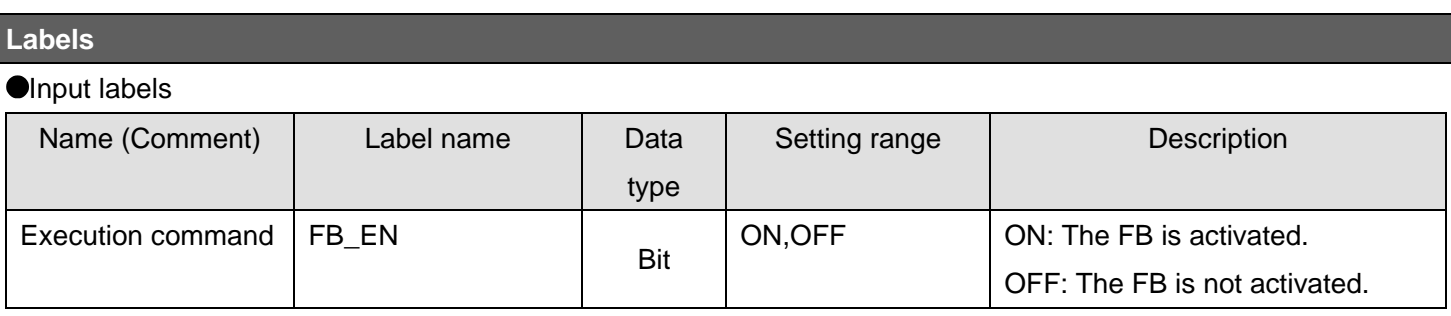

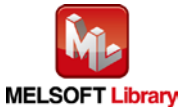

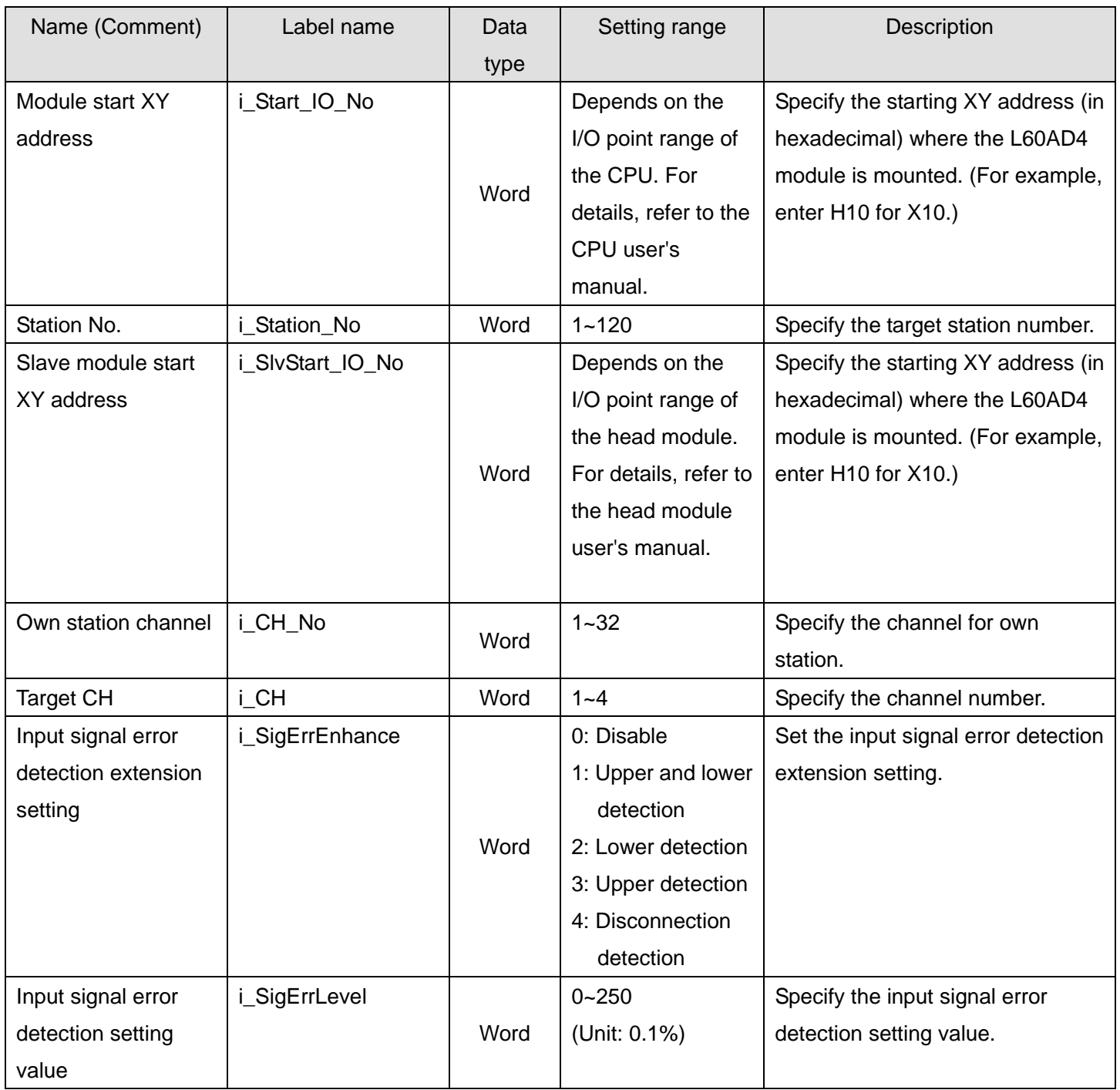

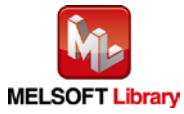

#### **O**Output labels

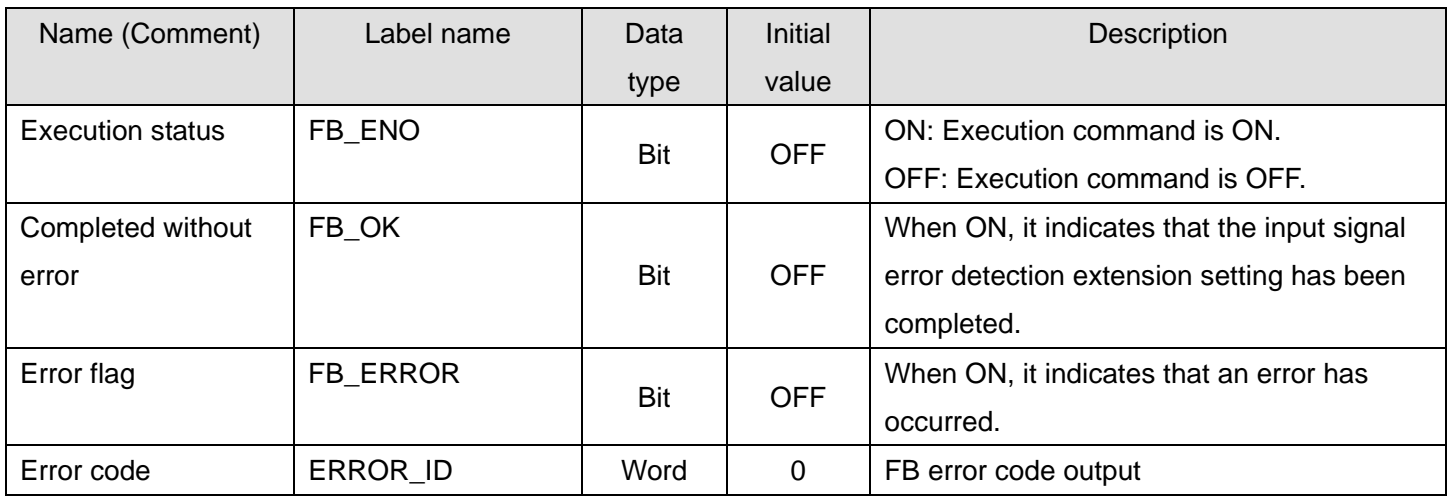

### **FB Version Upgrade History**

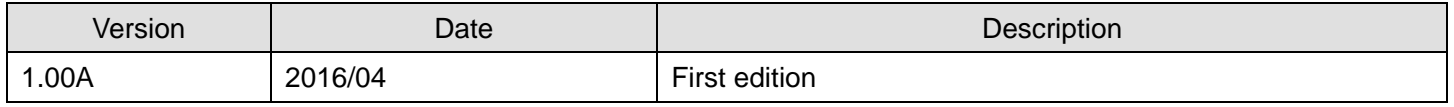

#### **Note**

This chapter includes information related to the M+L60AD4-IEF\_SetInputSignalErrEx function block.

It does not include information on restrictions of use such as combination with intelligent function modules or programmable controller CPUs.

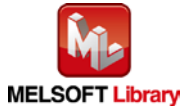

### 2.20. M+L60AD4-IEF\_SetDigitalClip (Digital clipping setting)

### **FB Name**

M+L60AD4-IEF\_SetDigitalClip

### **Function Overview**

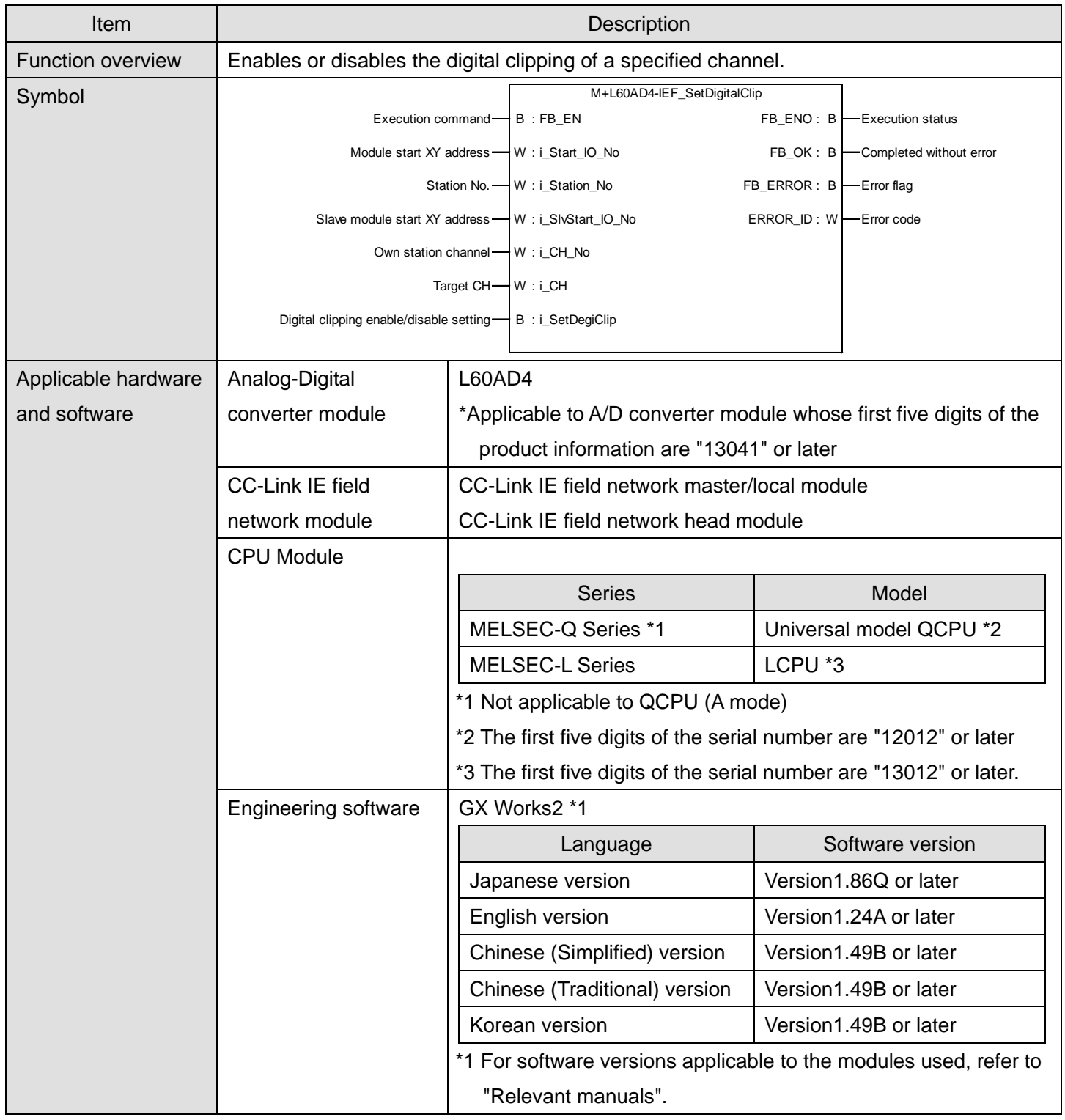

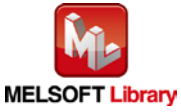

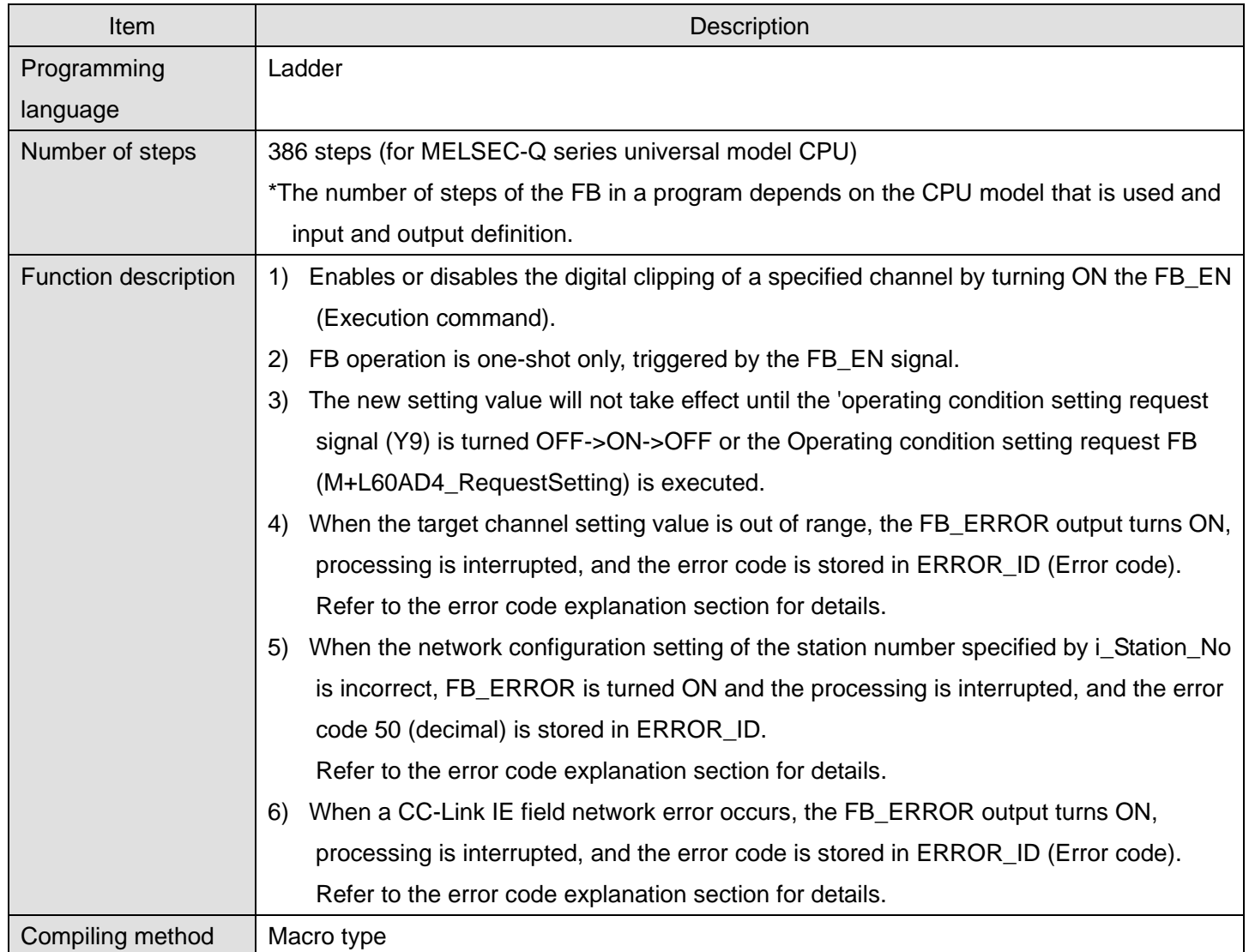

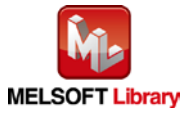

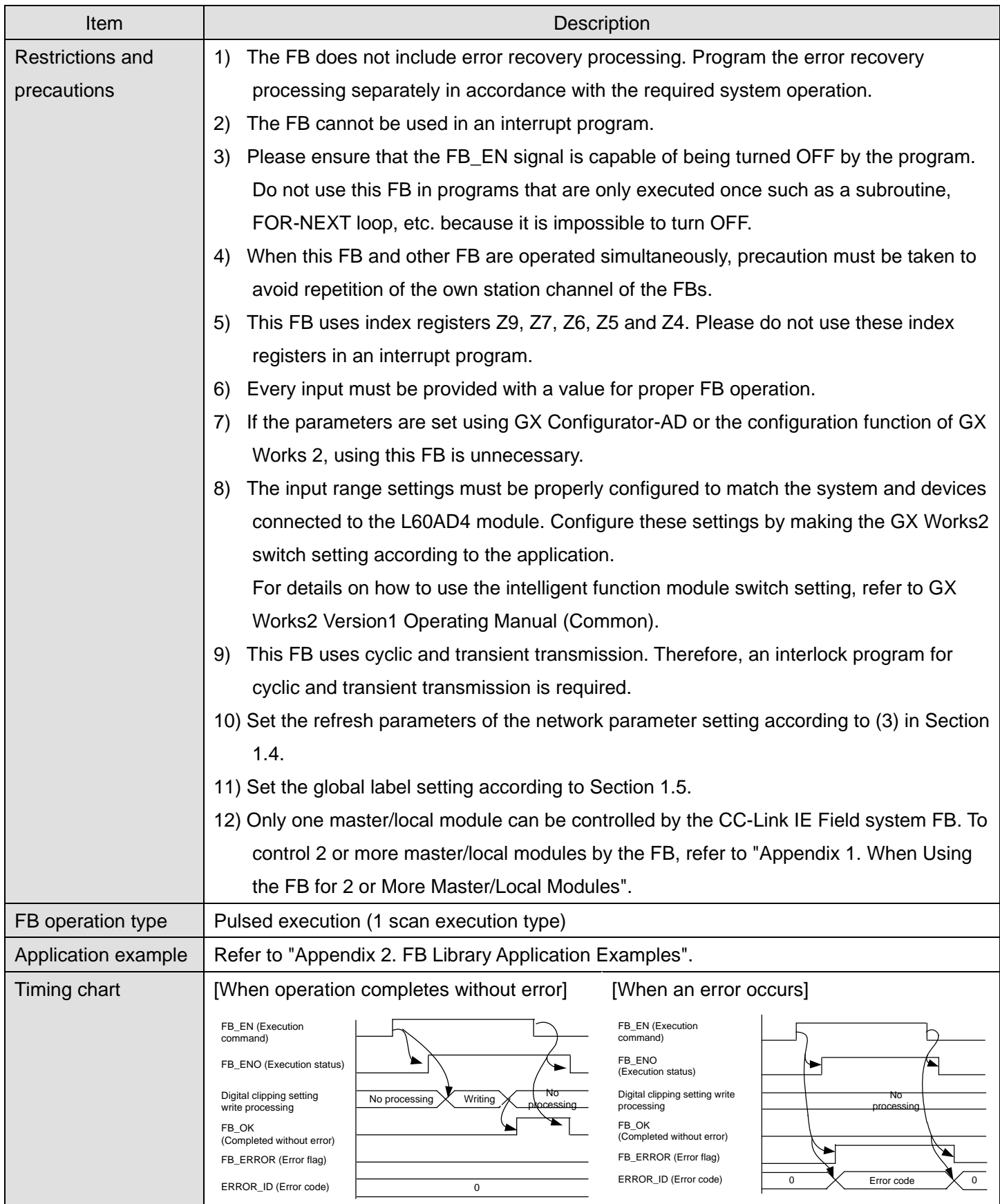

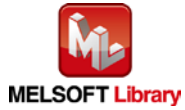

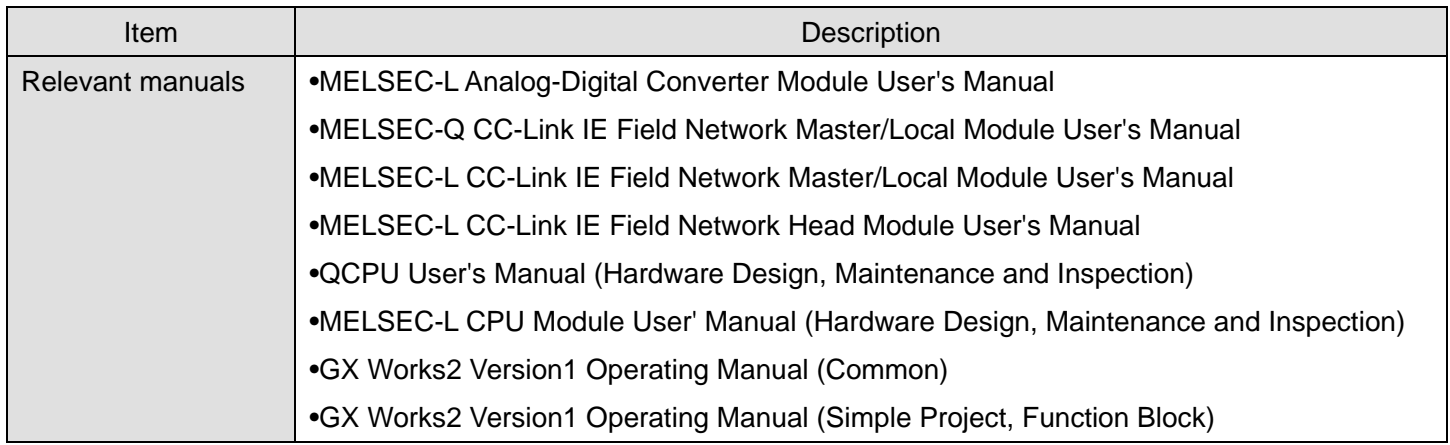

**OError code list** 

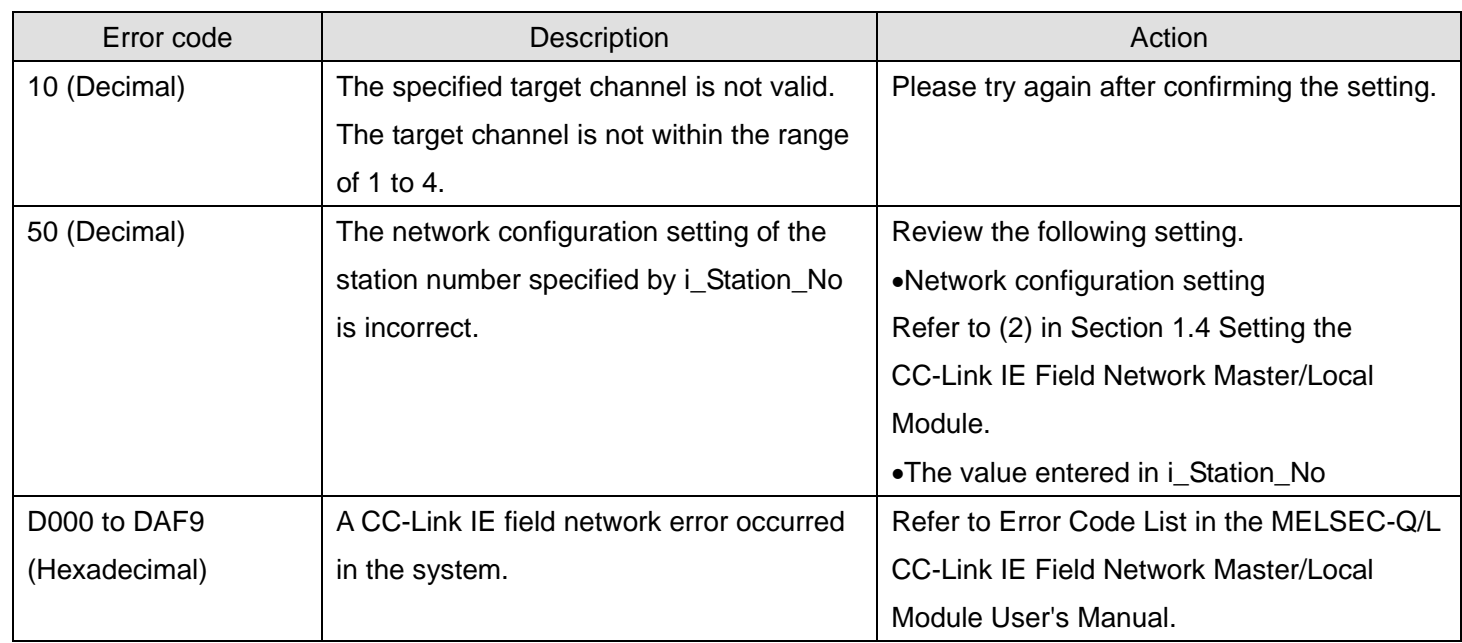

# **Labels**

### **Olnput labels**

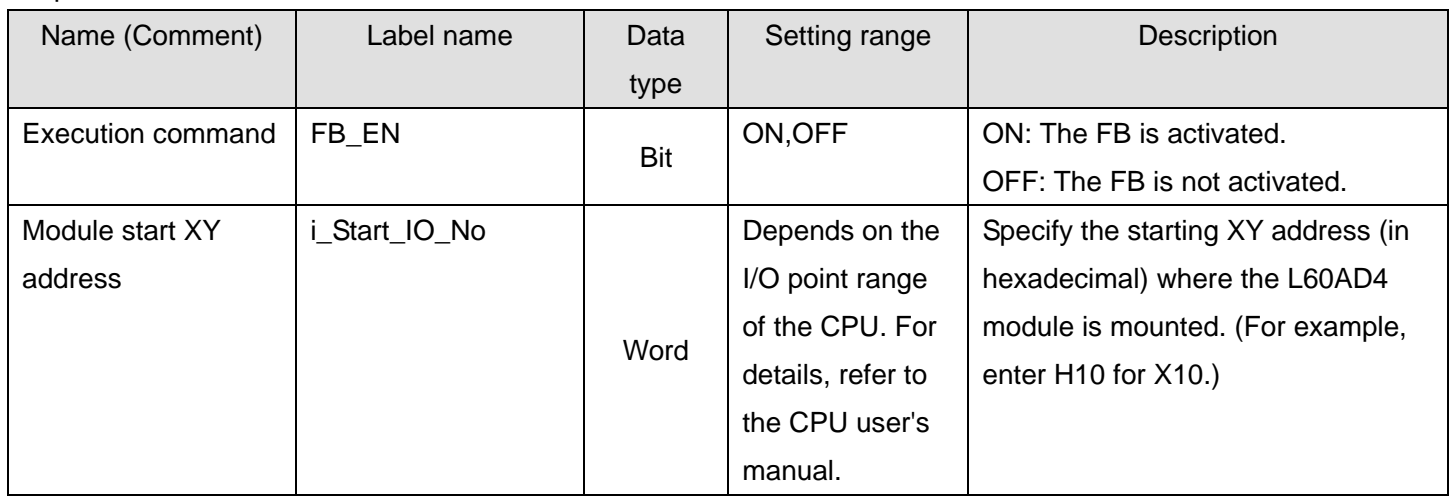

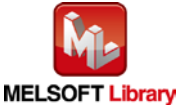

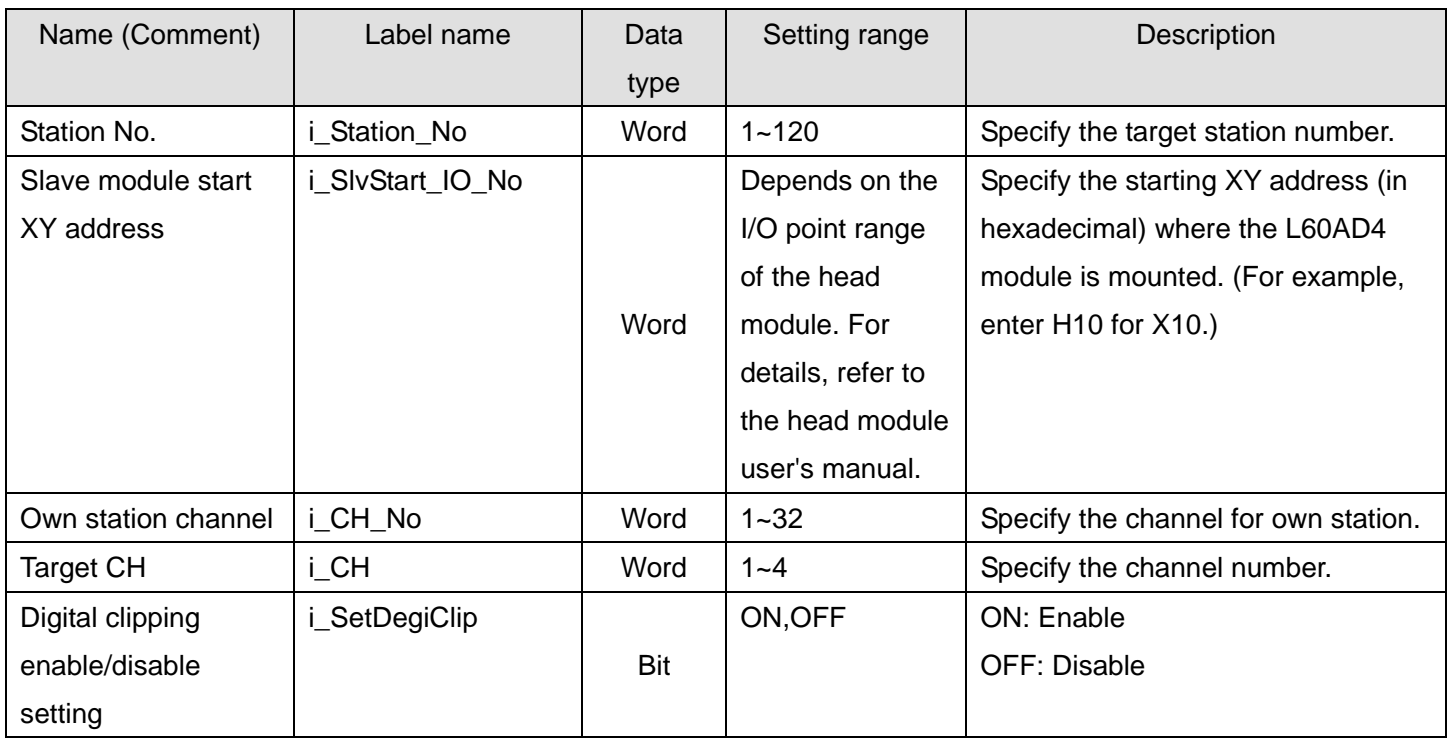

#### **Output labels**

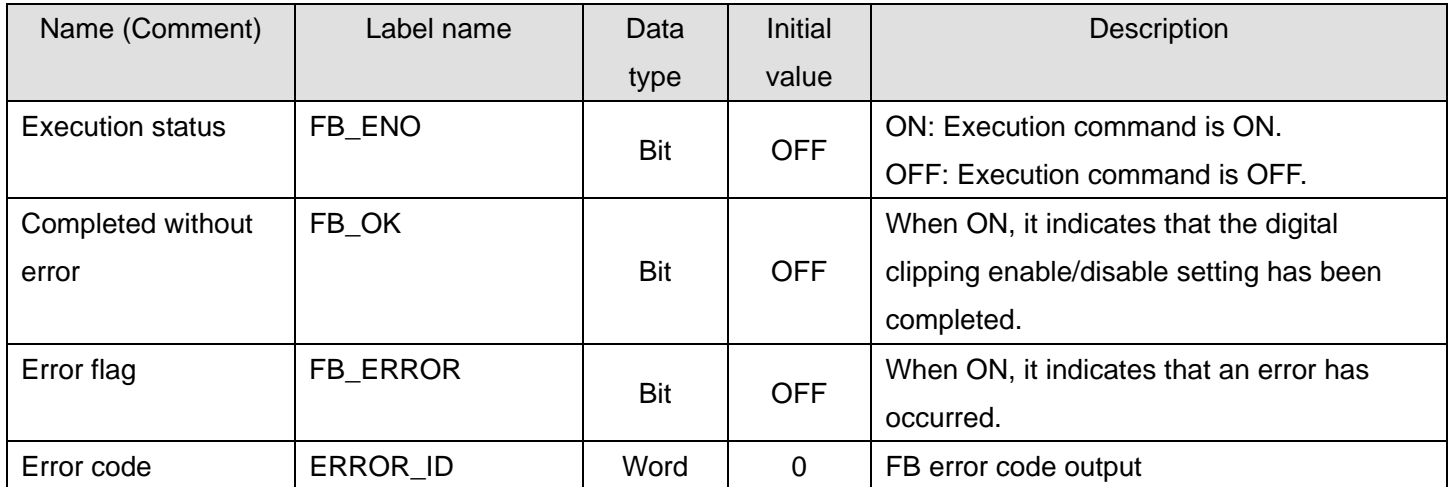

# **FB Version Upgrade History**

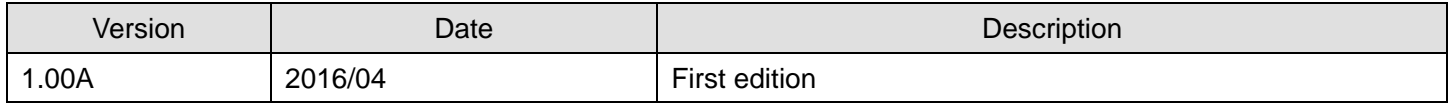

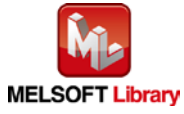

#### **Note**

This chapter includes information related to the M+L60AD4-IEF\_SetDigitalClip function block.

It does not include information on restrictions of use such as combination with intelligent function modules or programmable controller CPUs.

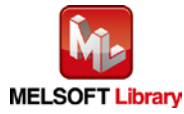

# 2.21. M+L60AD4-IEF\_SetShift (Shift setting)

#### **FB Name**

M+L60AD4-IEF\_SetShift

### **Function Overview**

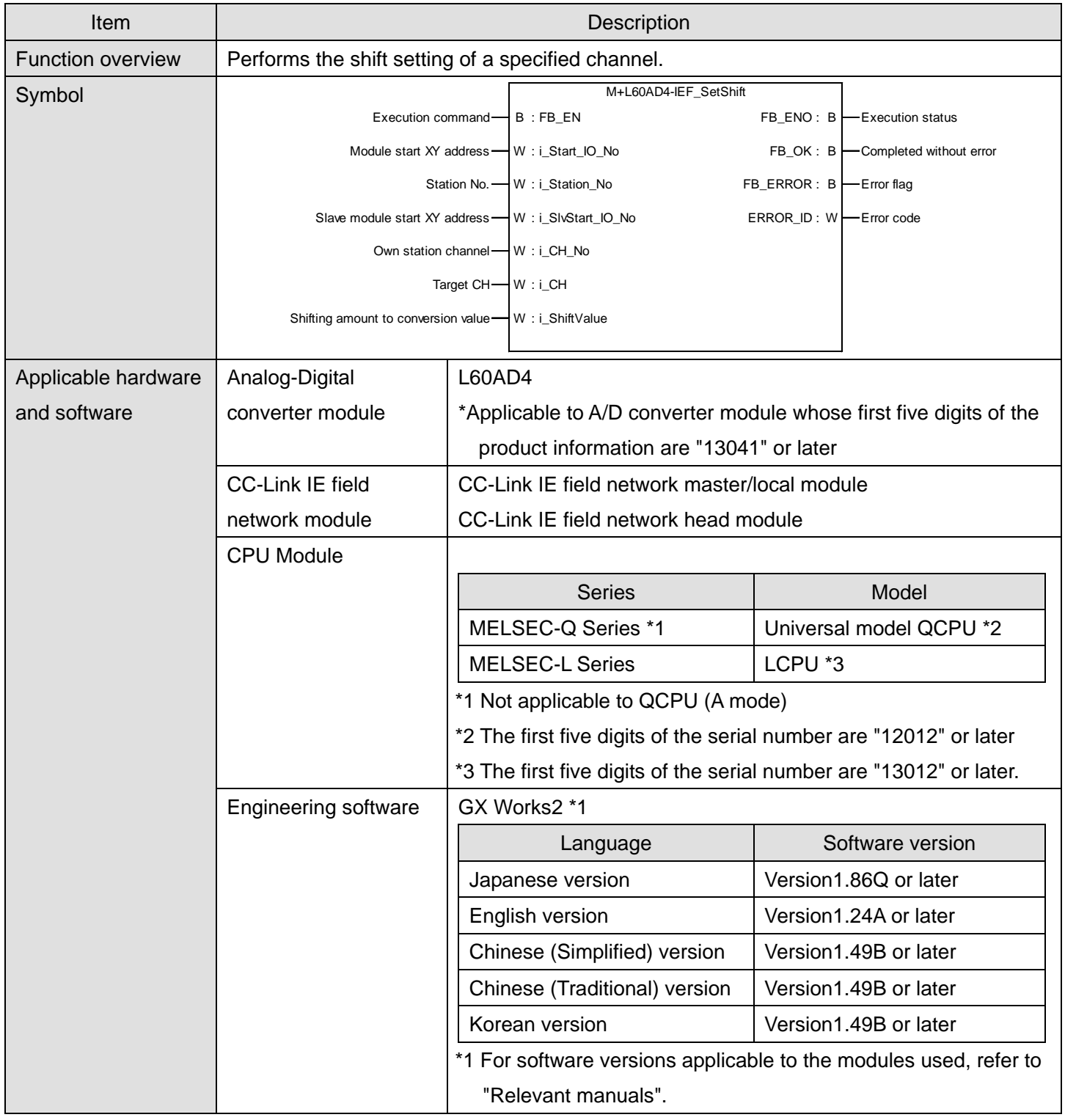

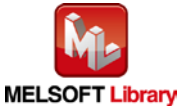

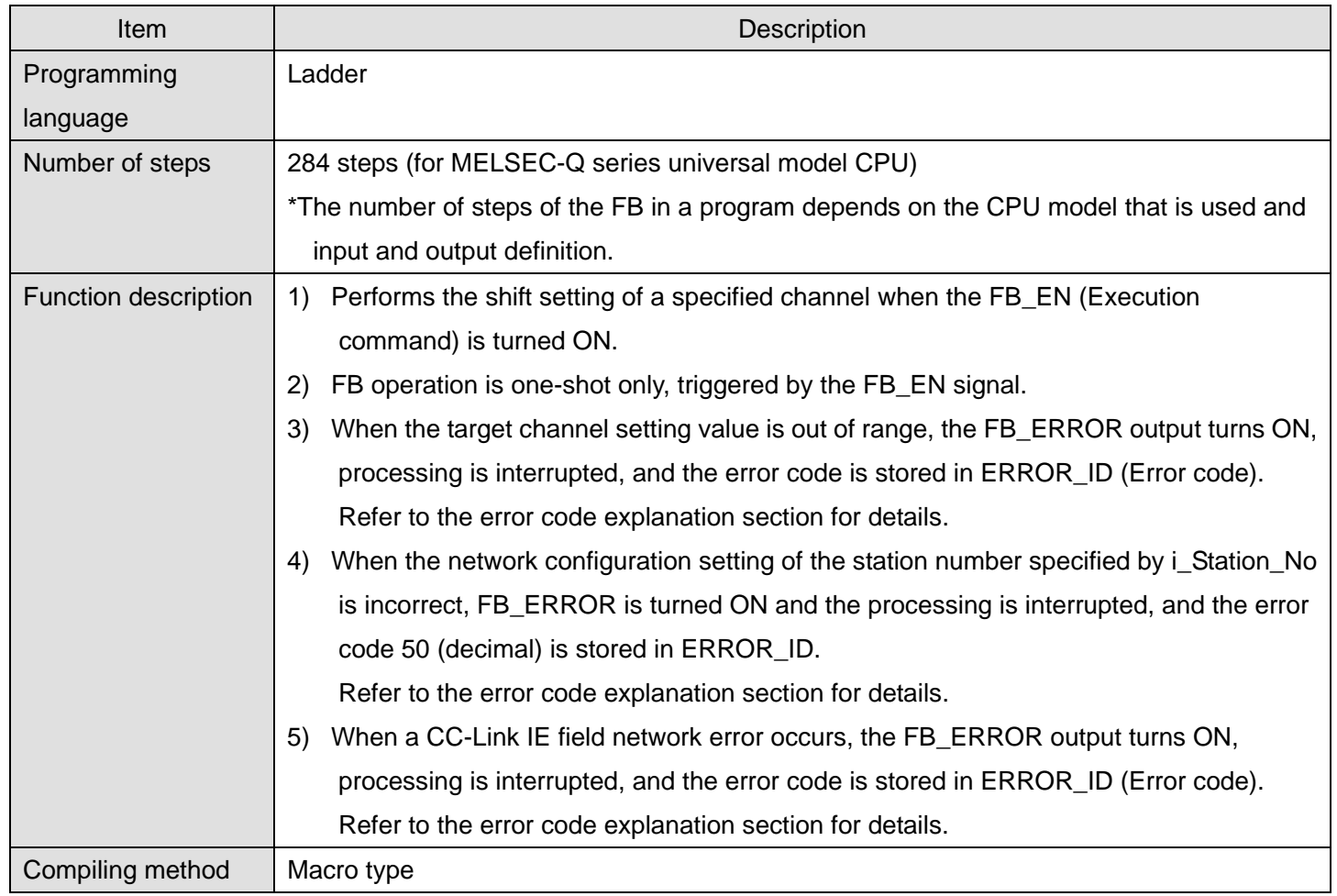

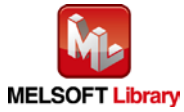

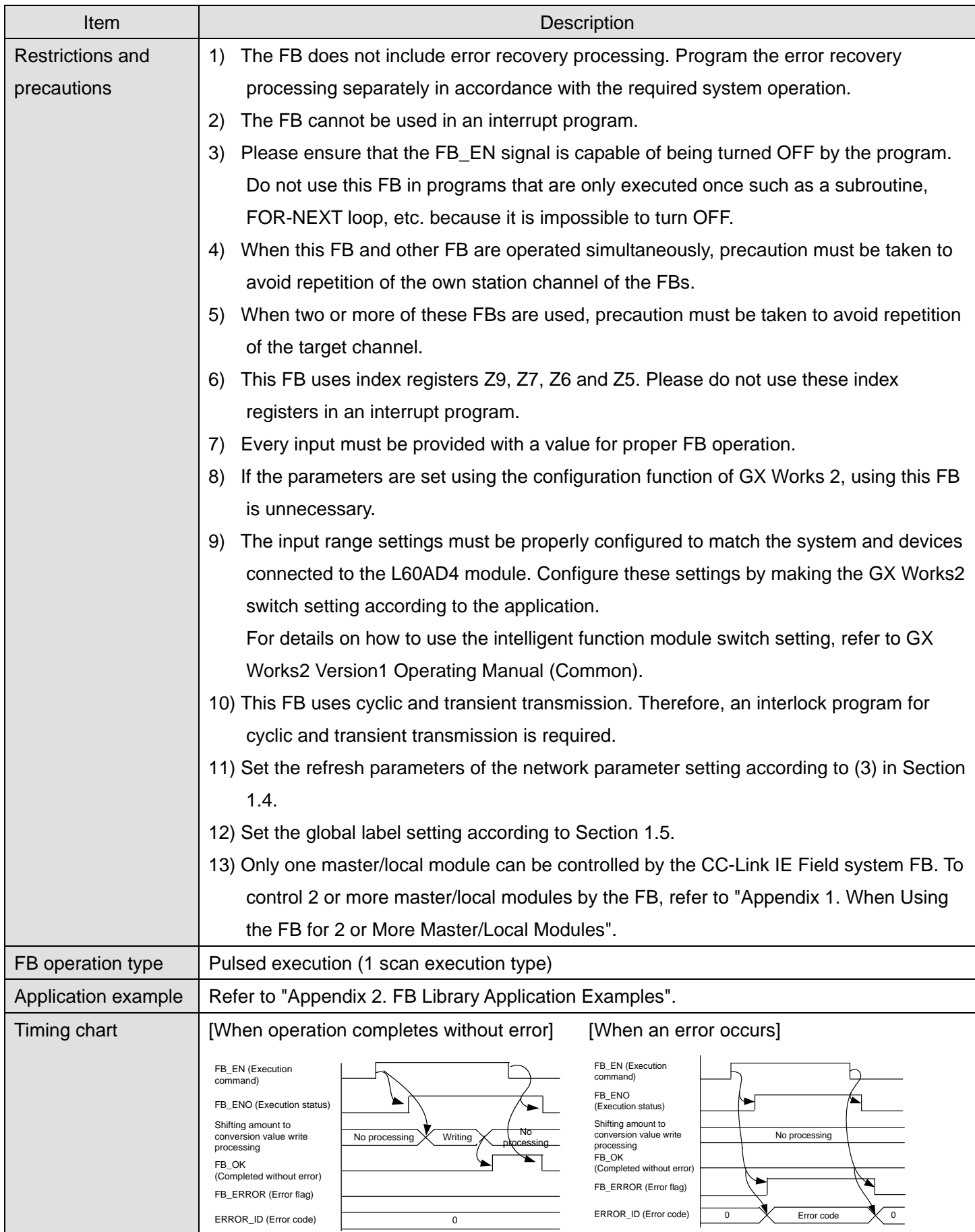

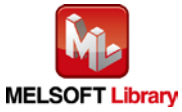

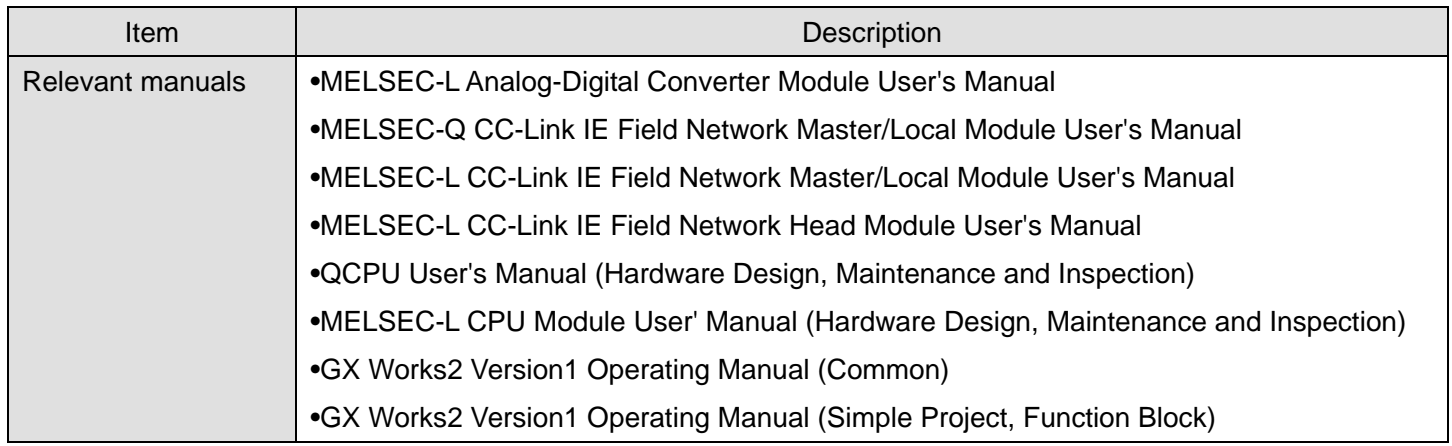

**OError code list** 

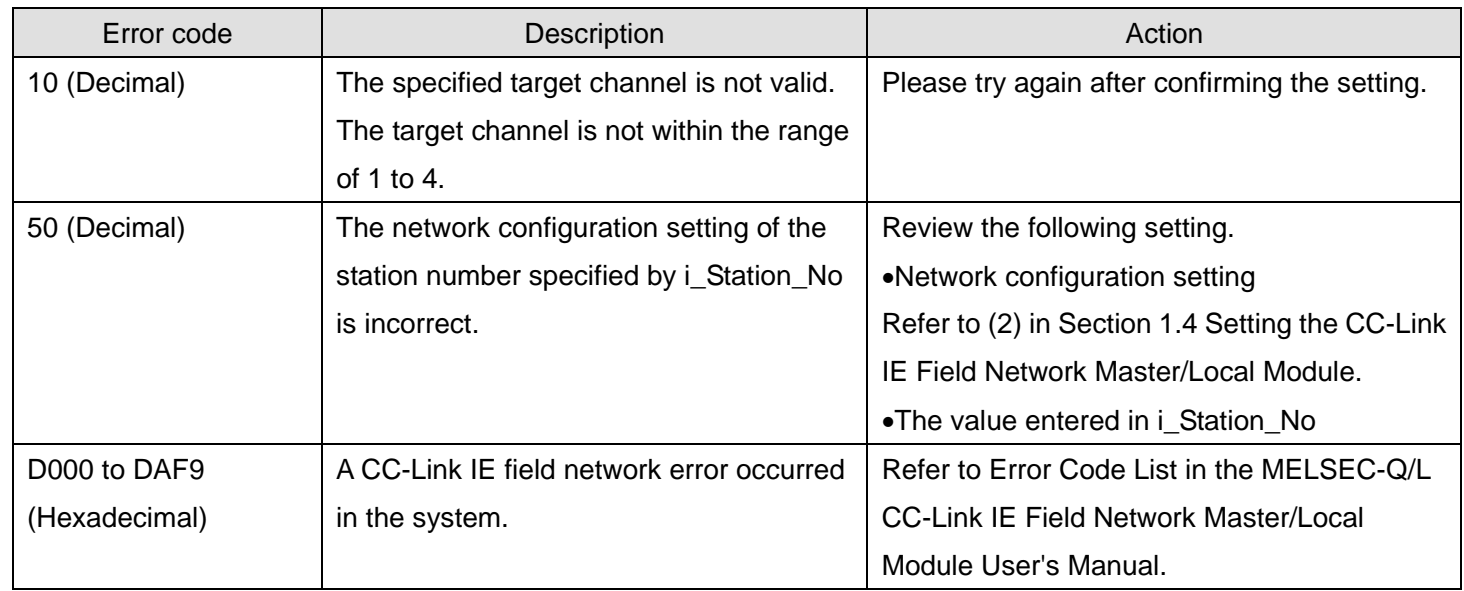

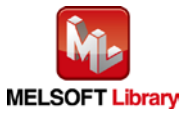

#### **Labels**

#### **Olnput labels**

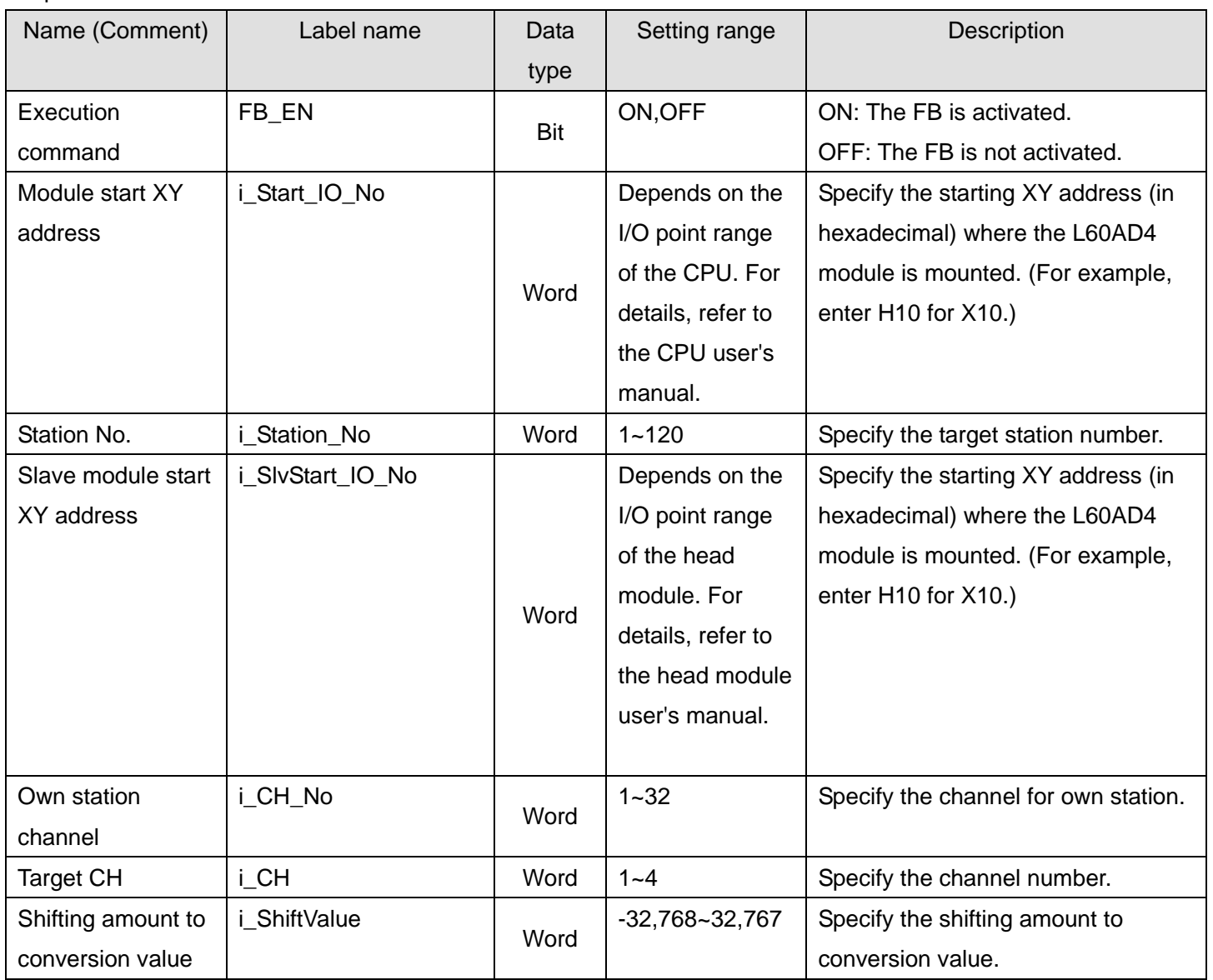

#### **Output labels**

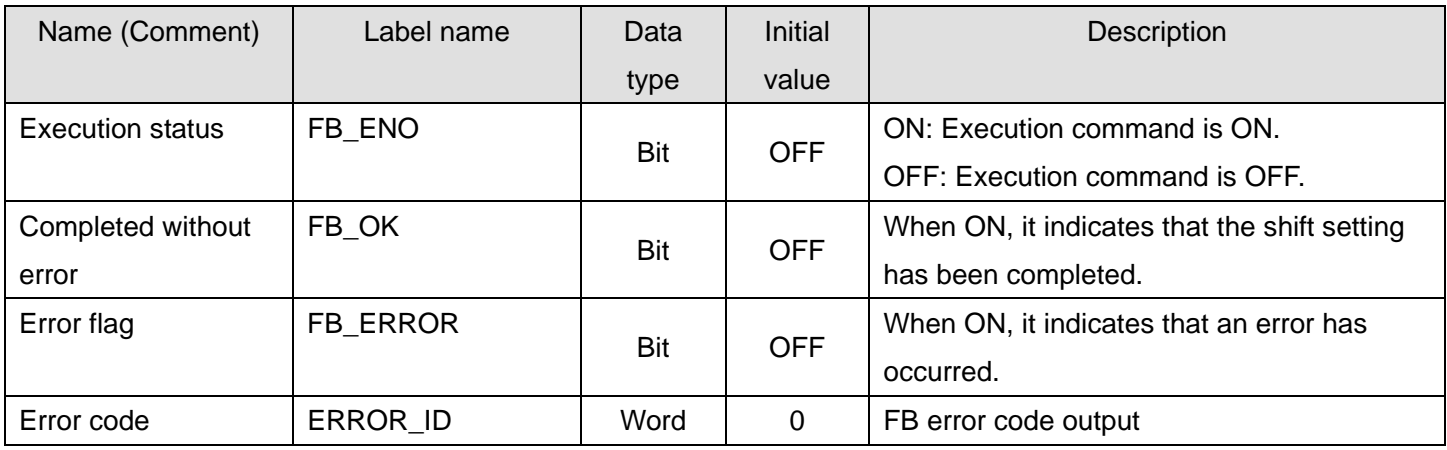

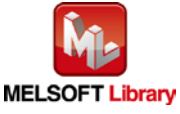

#### **FB Version Upgrade History**

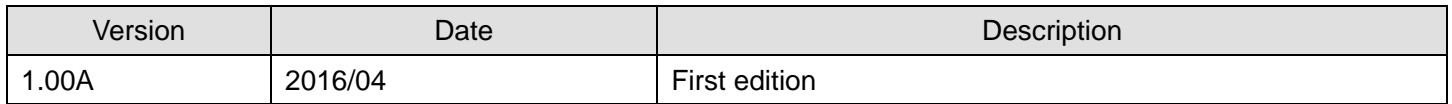

#### **Note**

This chapter includes information related to the M+L60AD4-IEF\_SetShift function block.

It does not include information on restrictions of use such as combination with intelligent function modules or programmable controller CPUs.

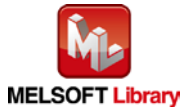

# 2.22. M+L60AD4-IEF\_SetLoggingPARAM (Logging function parameter setting)

### **FB Name**

M+L60AD4-IEF\_SetLoggingPARAM

### **Function Overview**

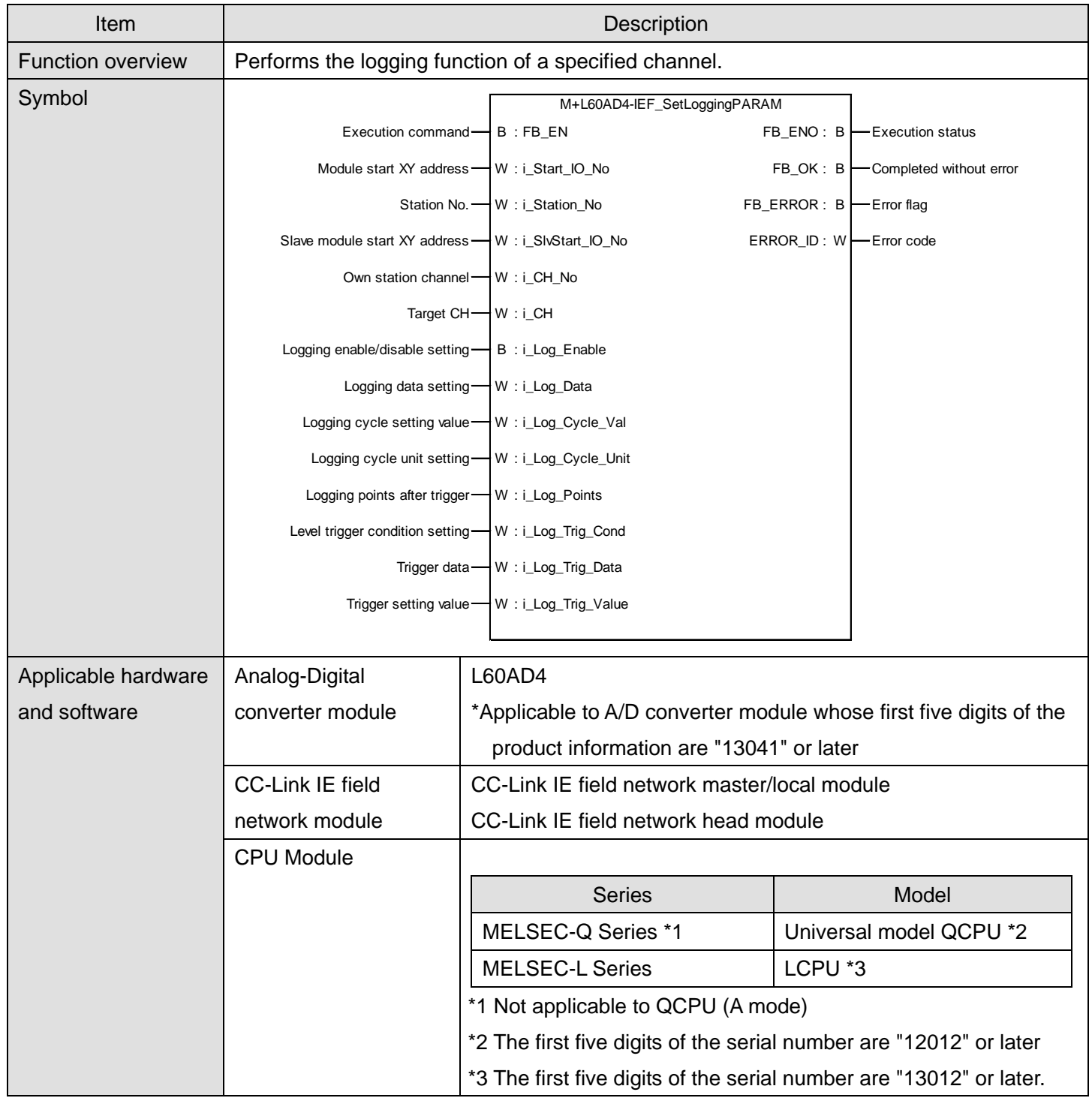

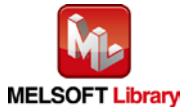

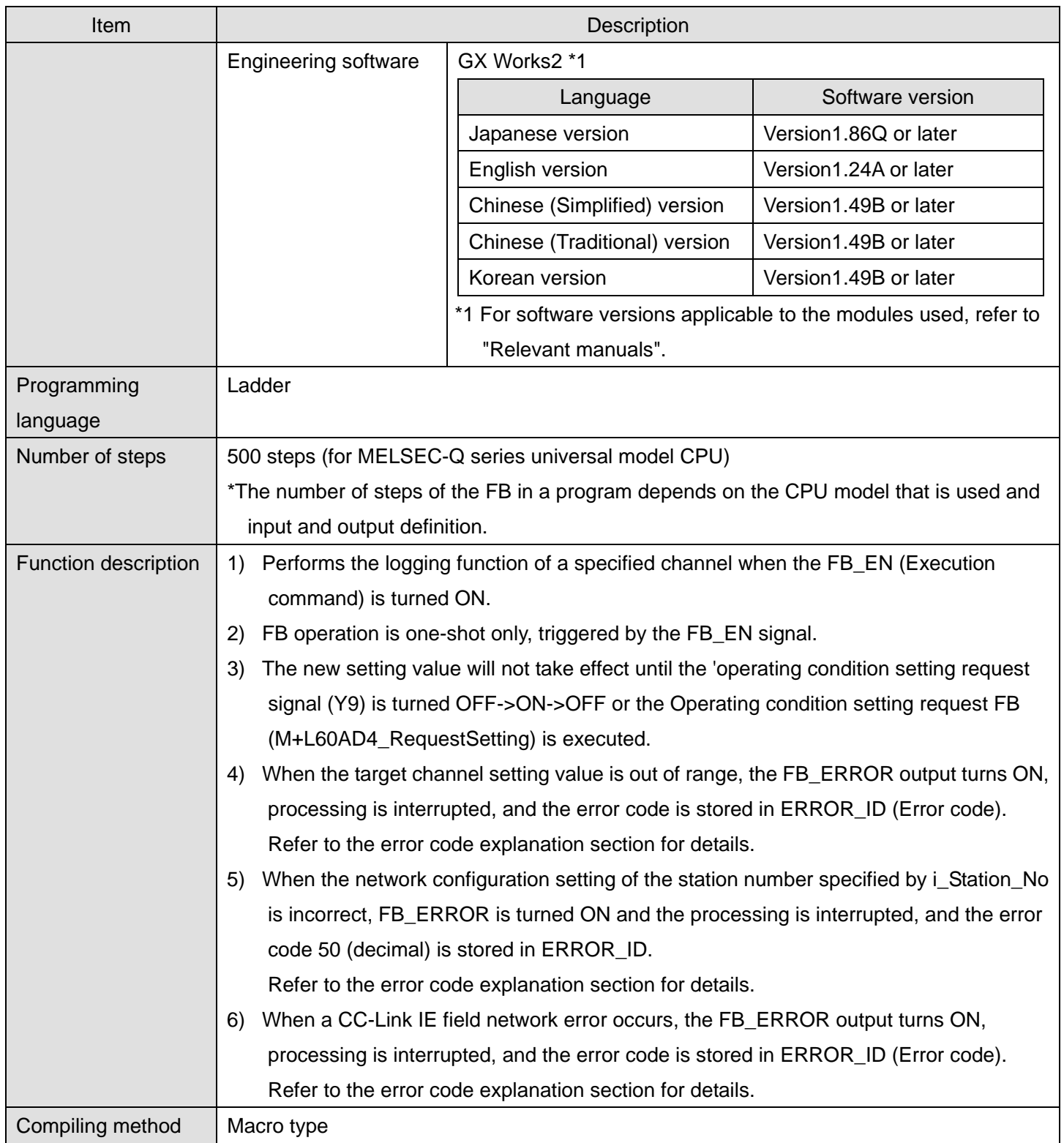

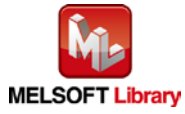

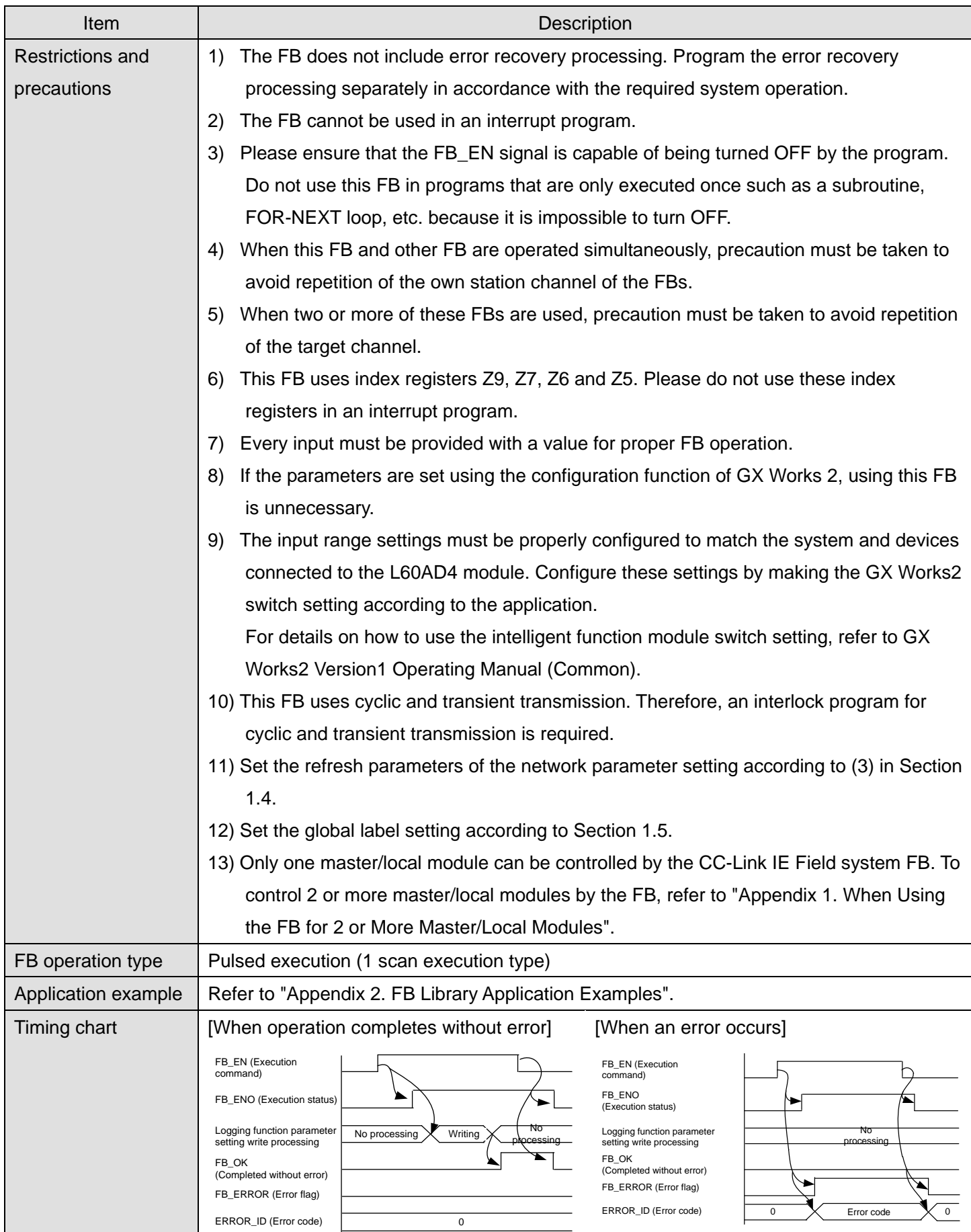

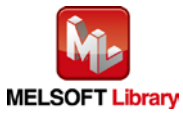

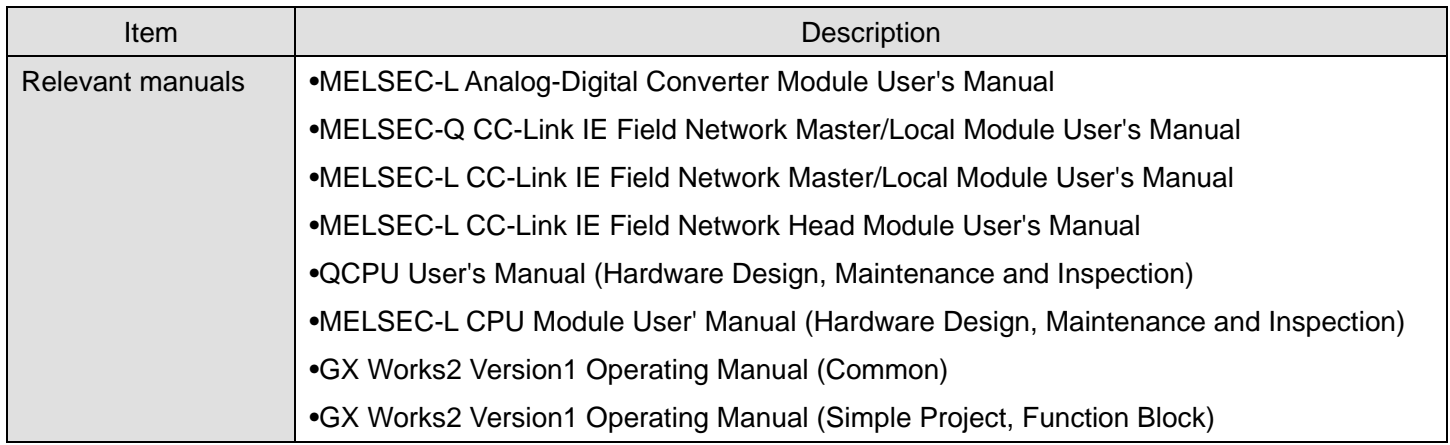

**OError code list** 

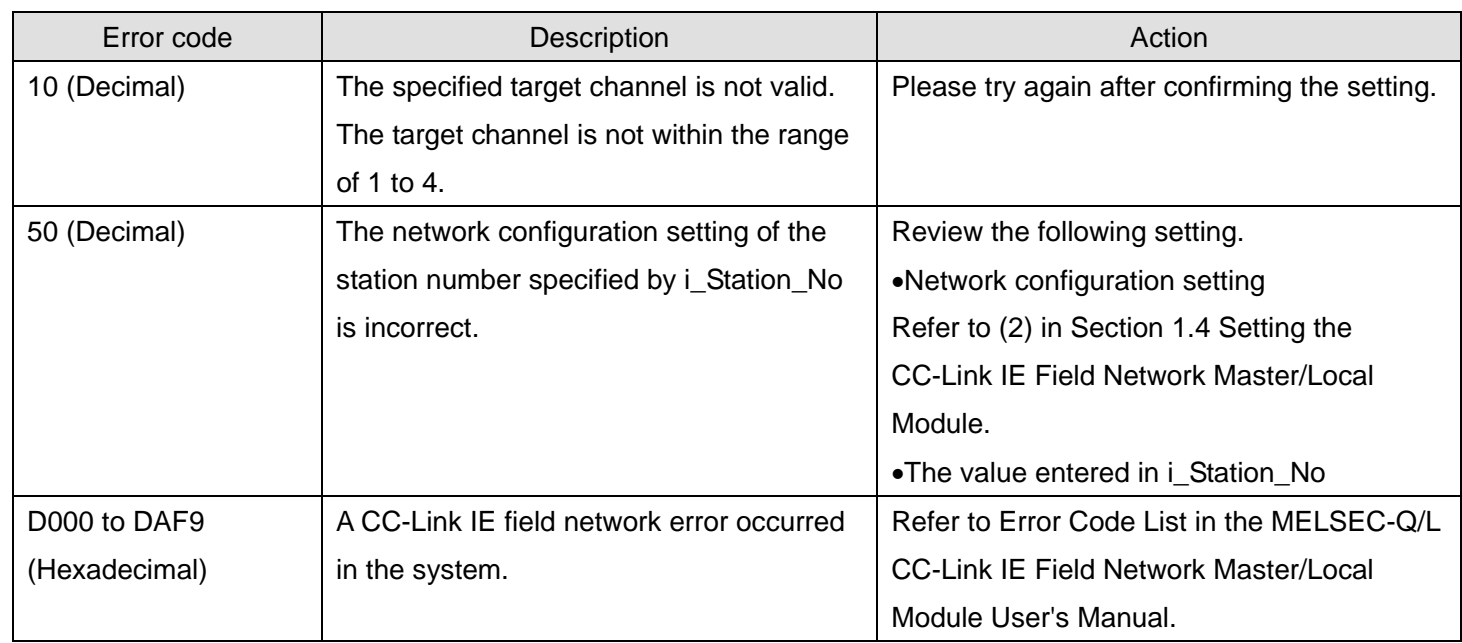

# **Labels**

### **Olnput labels**

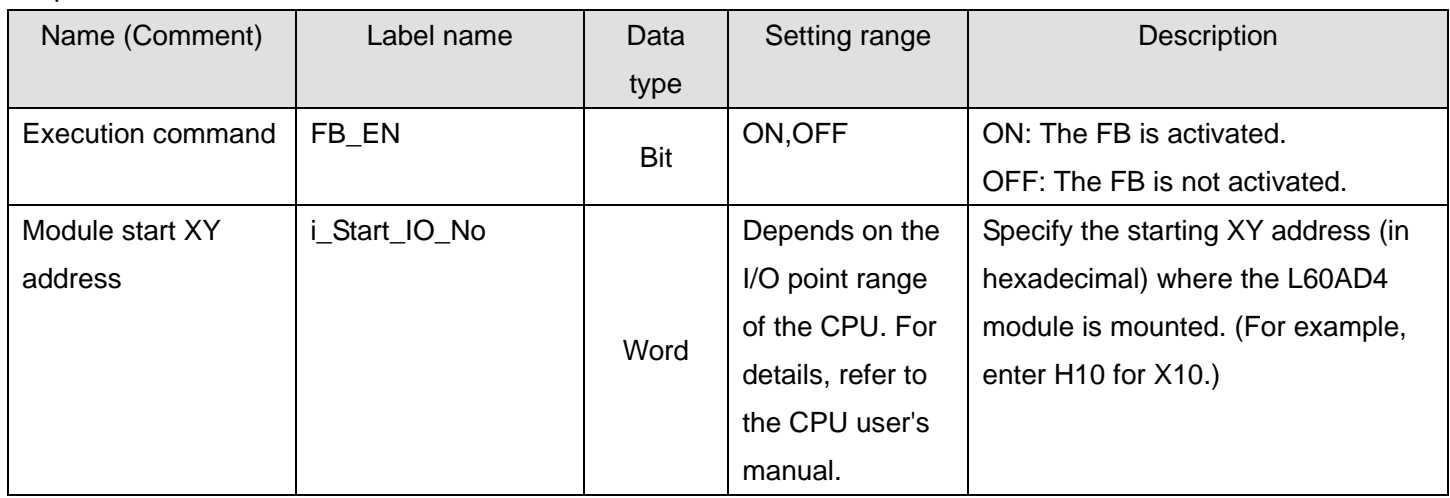

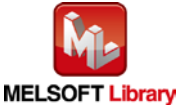

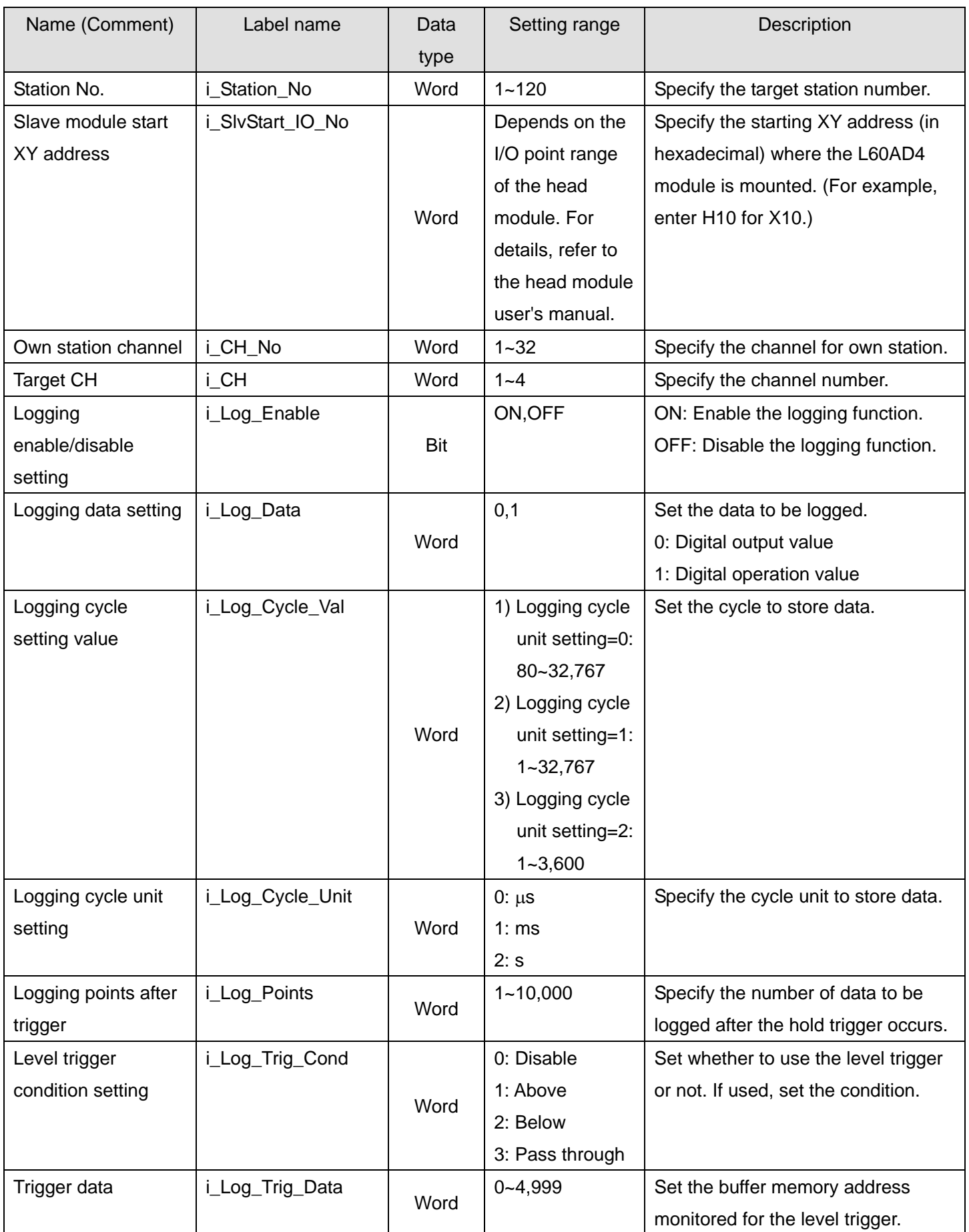

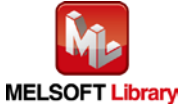

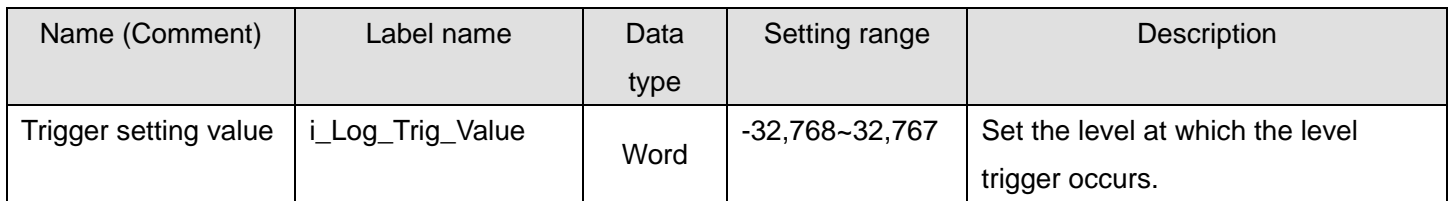

#### **O**Utput labels

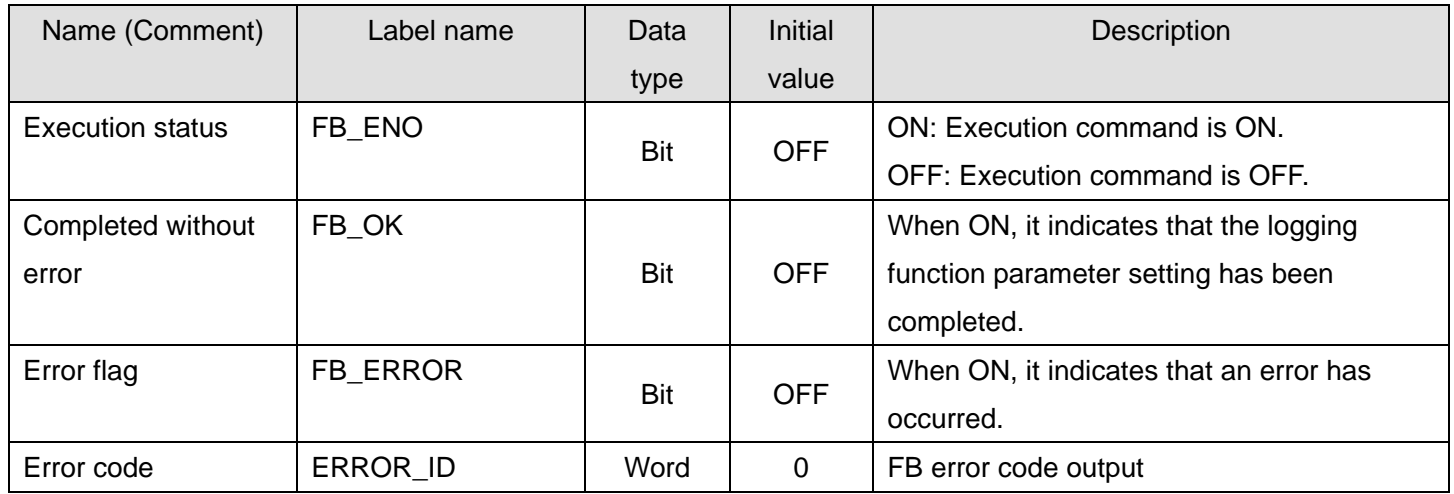

#### **FB Version Upgrade History**

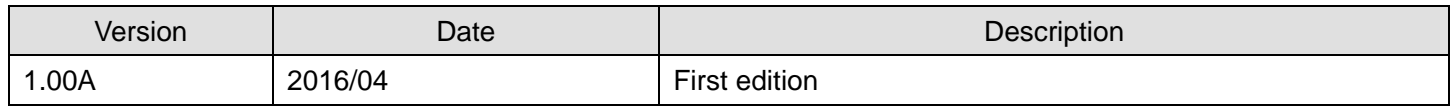

#### **Note**

This chapter includes information related to the M+L60AD4-IEF\_SetLoggingPARAM function block.

It does not include information on restrictions of use such as combination with intelligent function modules or programmable controller CPUs.

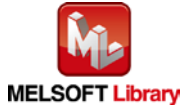

#### 2.23. M+L60AD4-IEF\_SetFlowRatePARAM (Flow amount integration function parameter setting)

#### **FB Name**

M+L60AD4-IEF\_SetFlowRatePARAM

### **Function Overview**

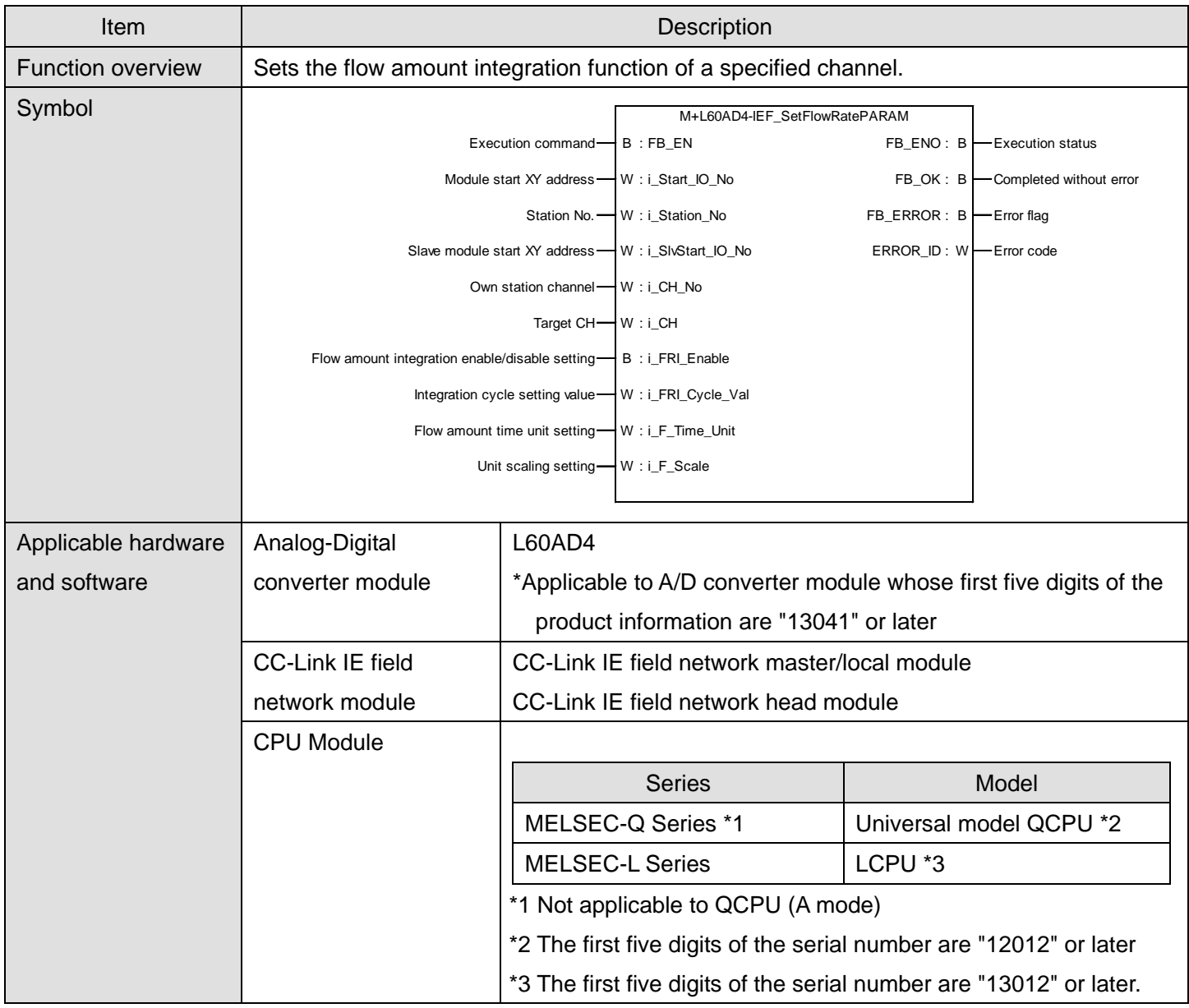

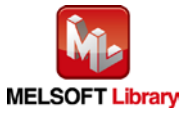

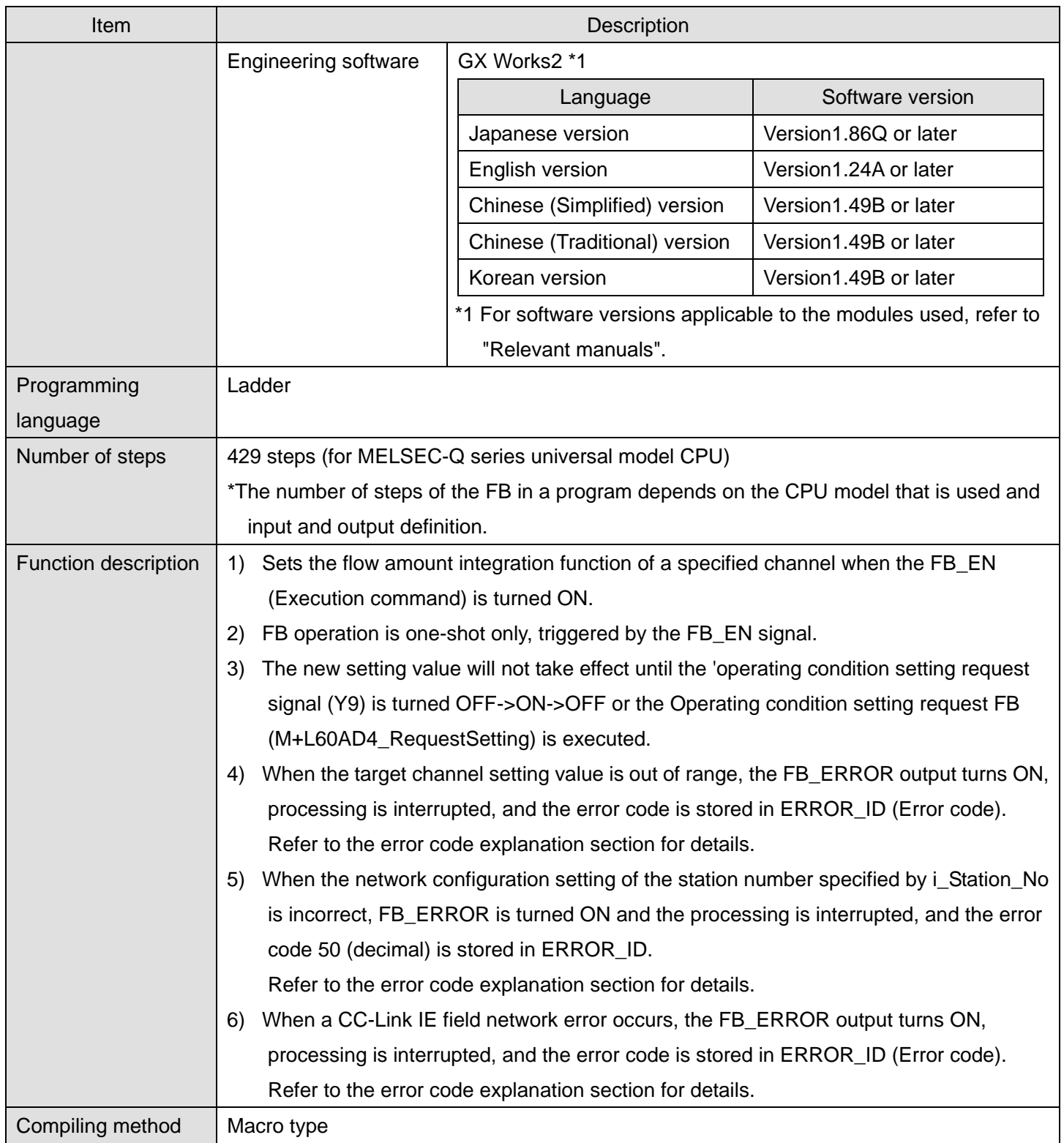

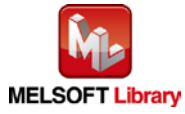

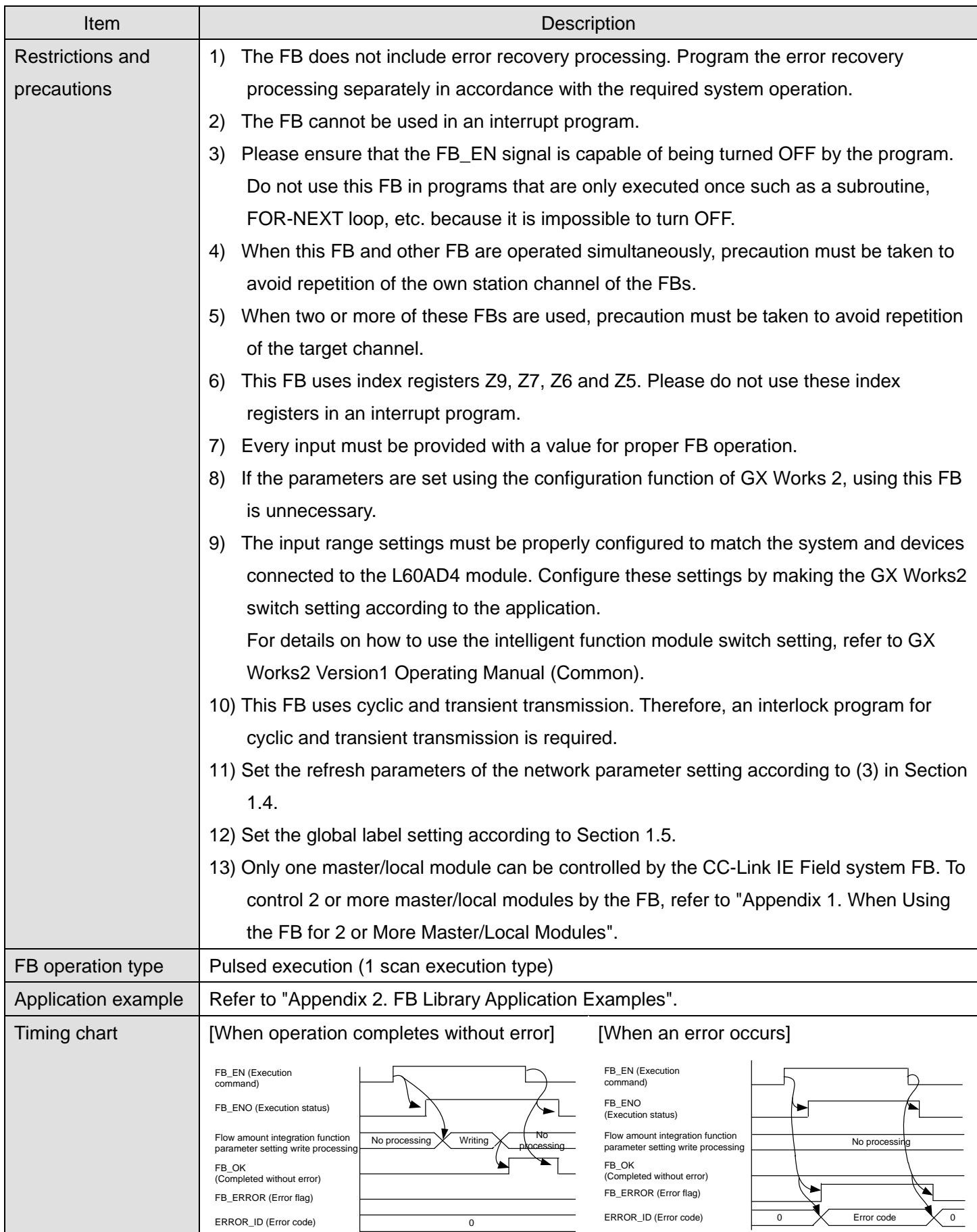

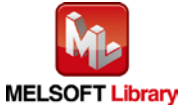

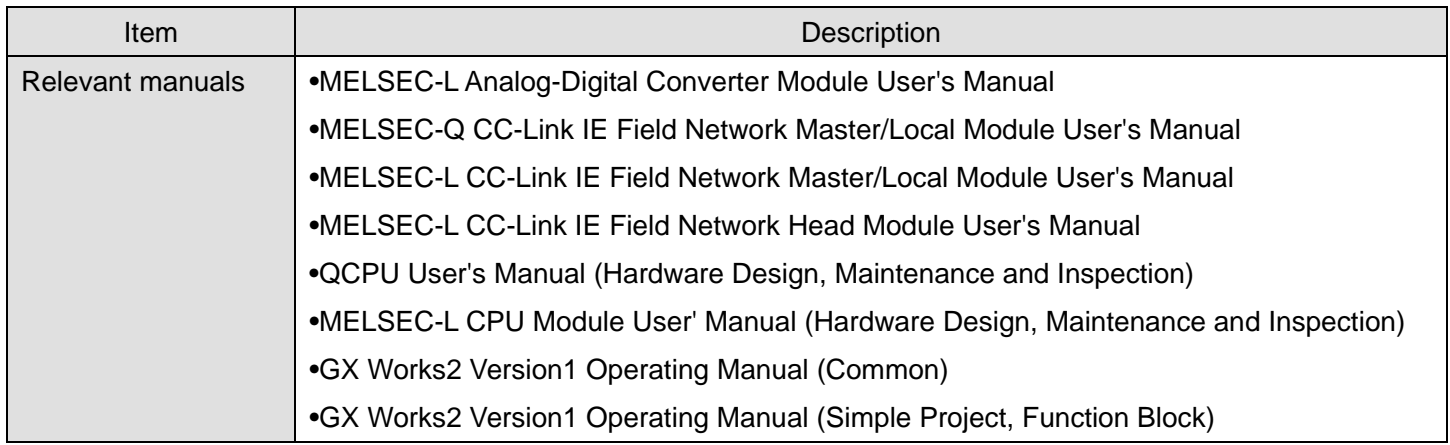

**OError code list** 

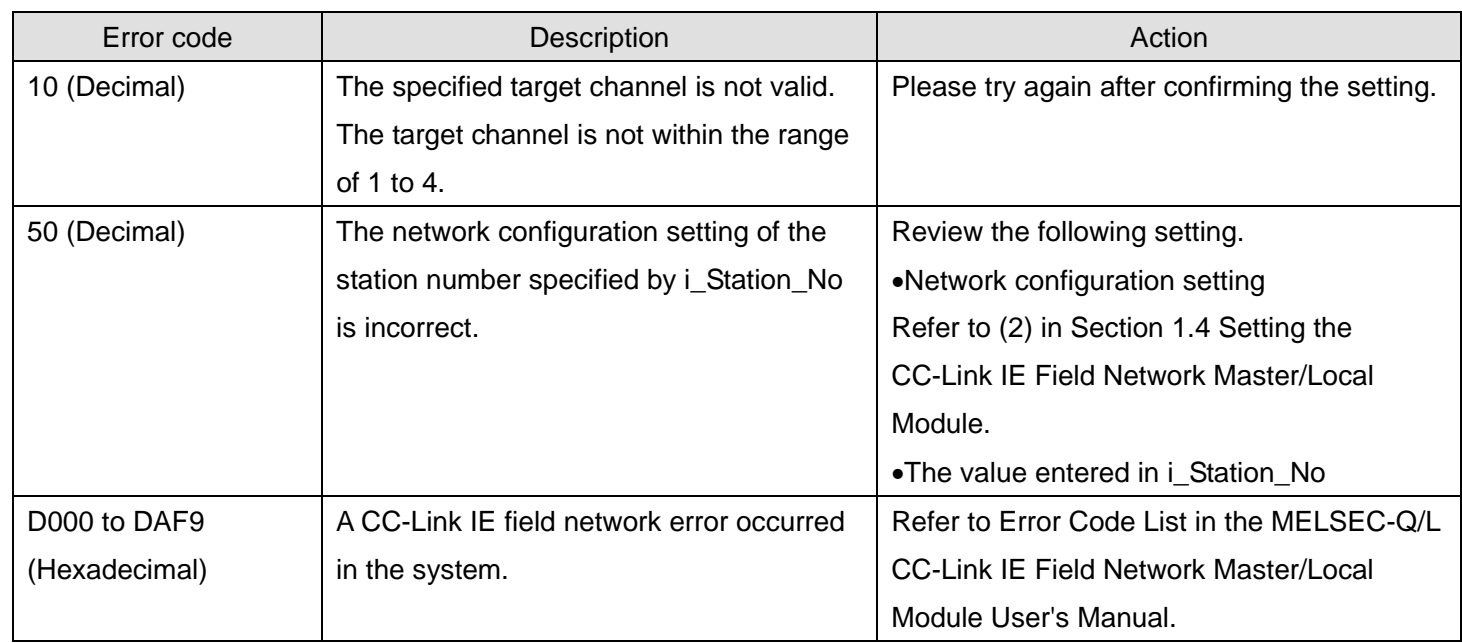

# **Labels**

### **Olnput labels**

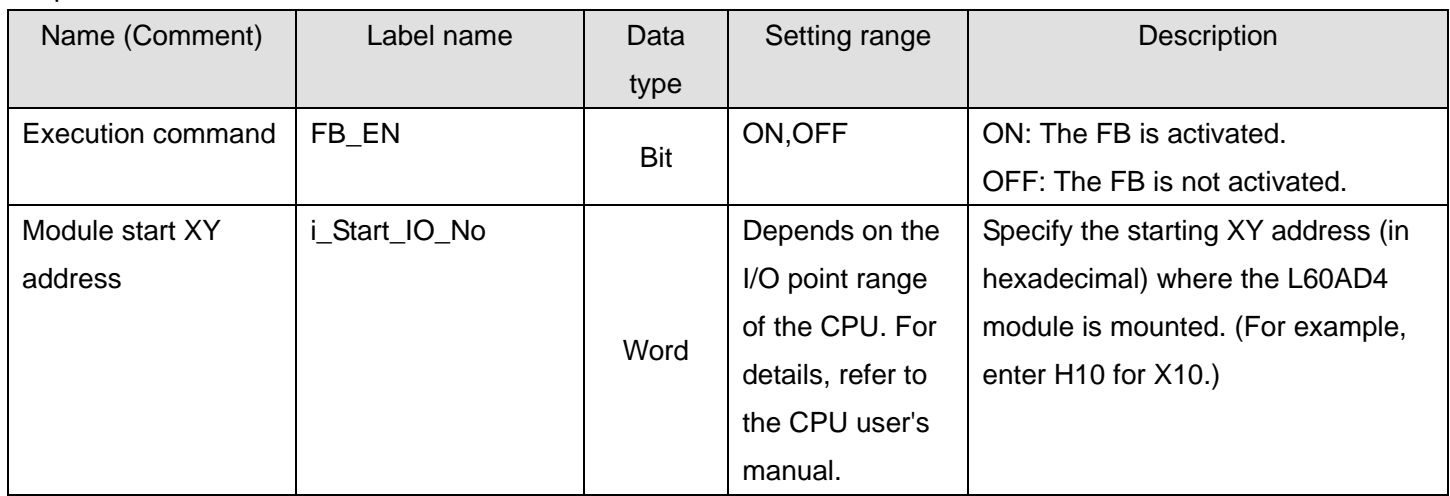

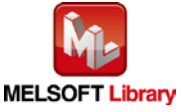

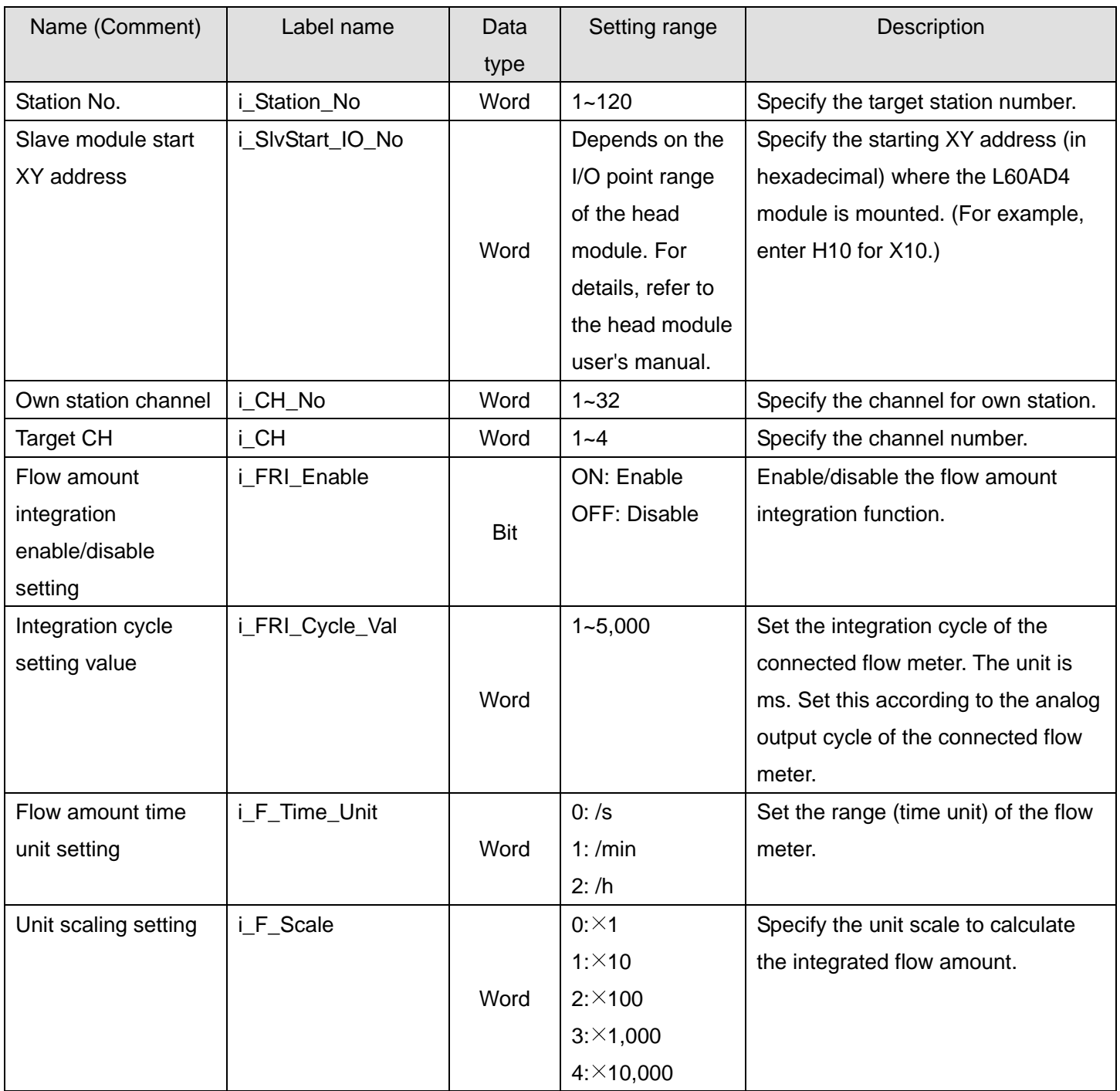

### **Output labels**

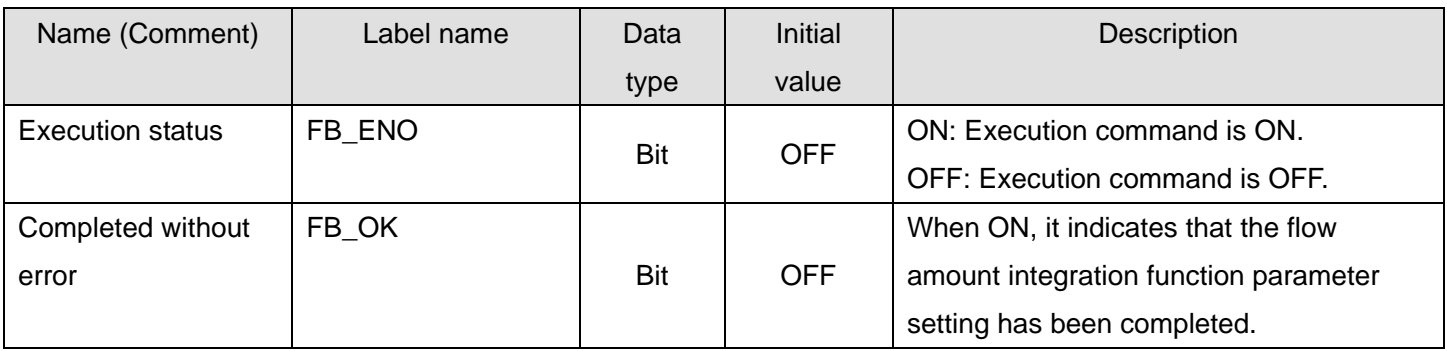

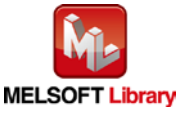

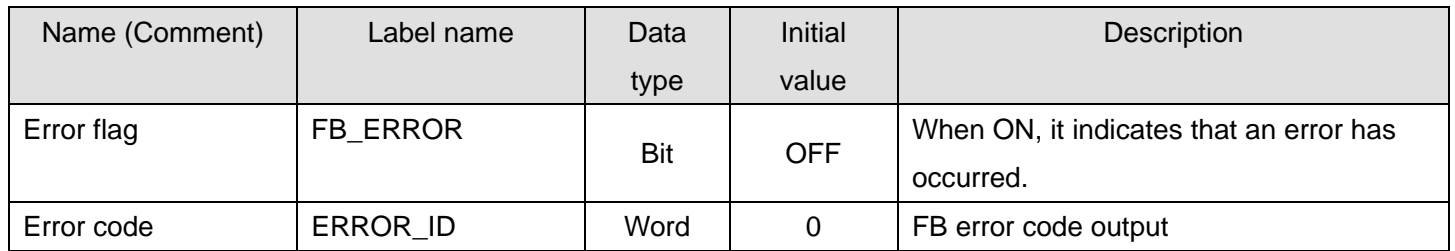

### **FB Version Upgrade History**

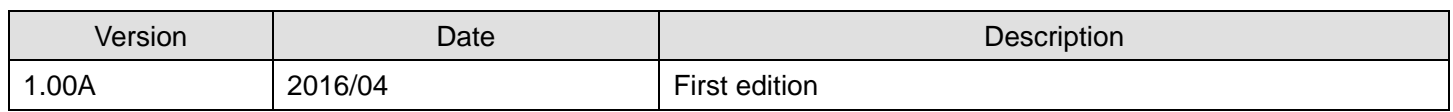

#### **Note**

This chapter includes information related to the M+L60AD4-IEF\_SetFlowRatePARAM function block.

It does not include information on restrictions of use such as combination with intelligent function modules or programmable controller CPUs.

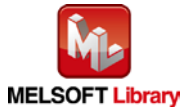
## 2.24. M+L60AD4-IEF\_SaveLogging (Logging data save)

#### **FB Name**

M+L60AD4-IEF\_SaveLogging

## **Function Overview**

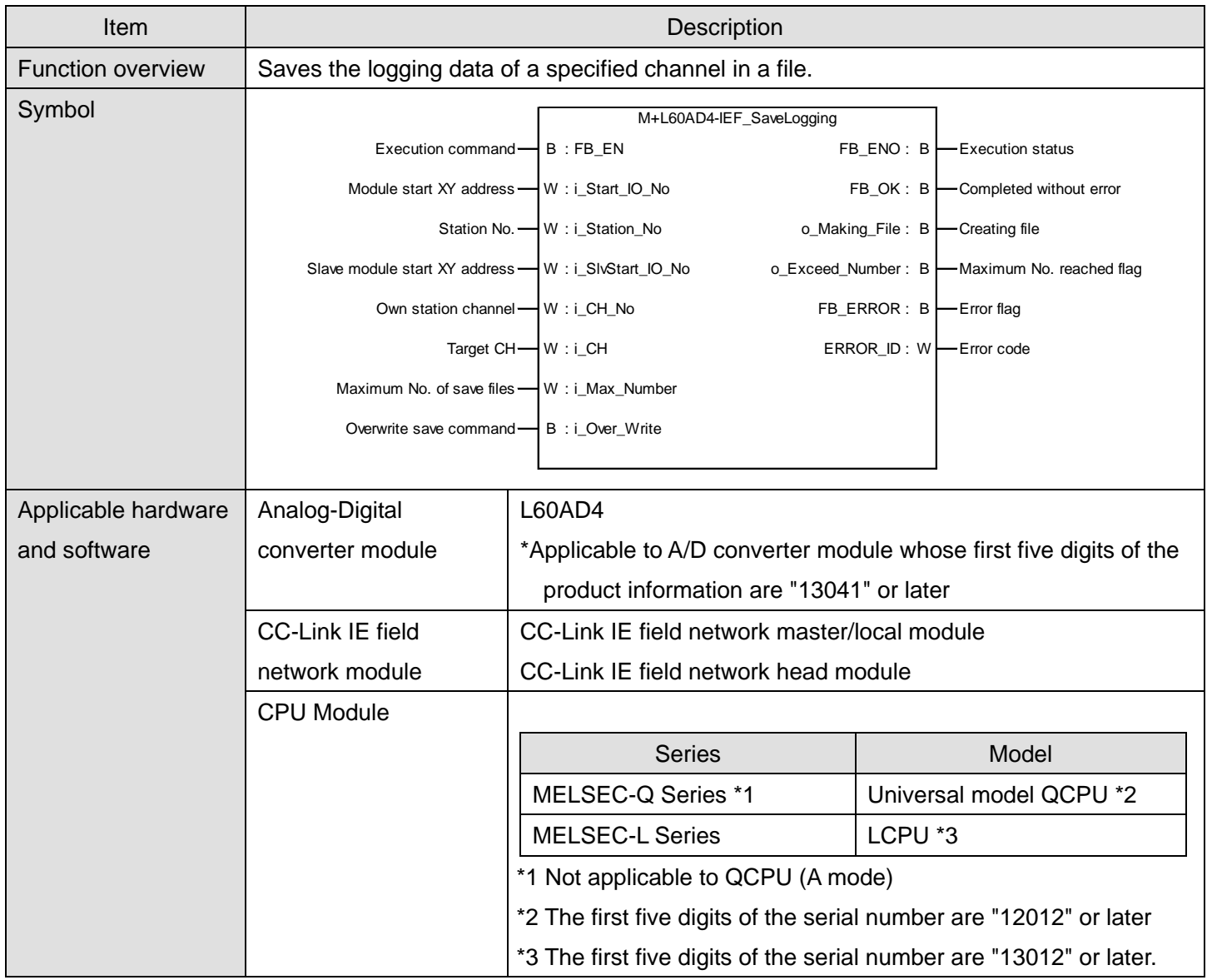

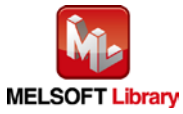

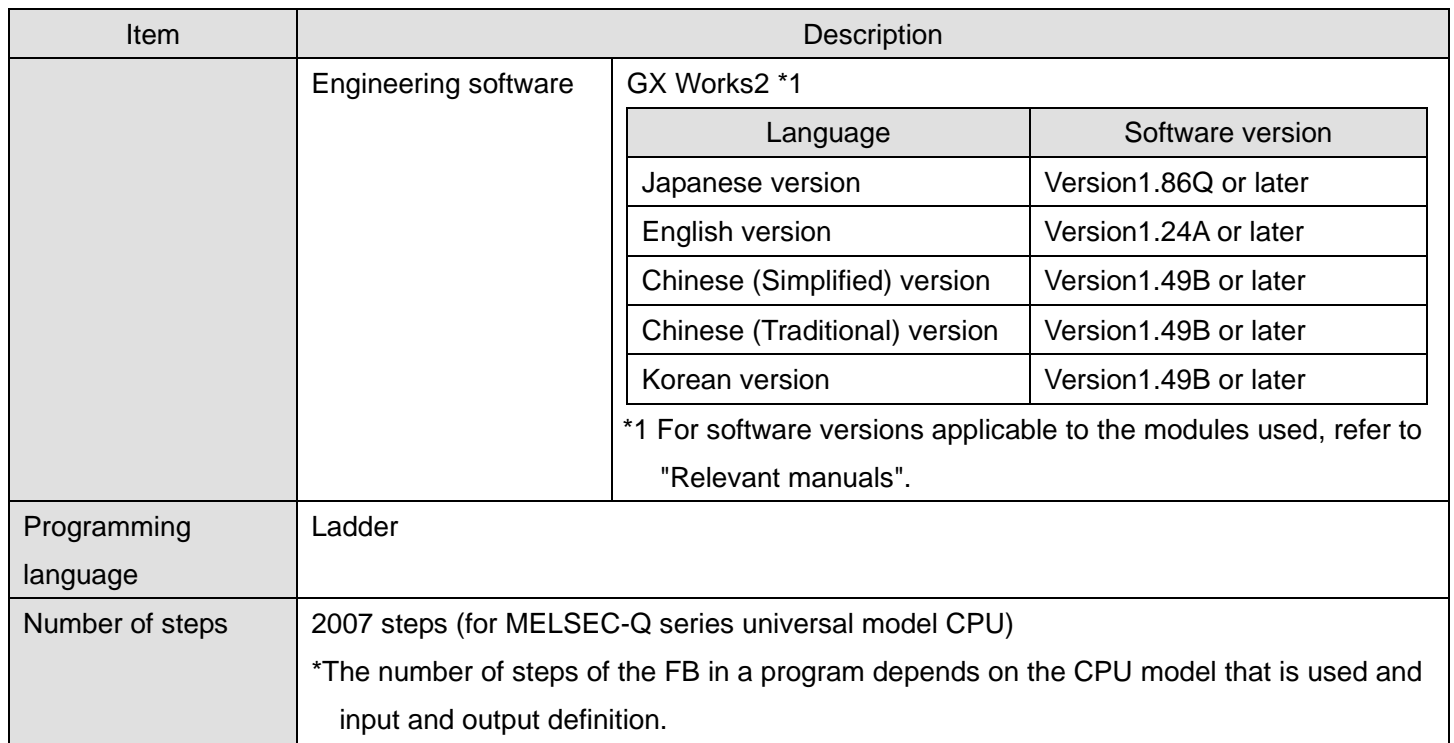

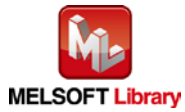

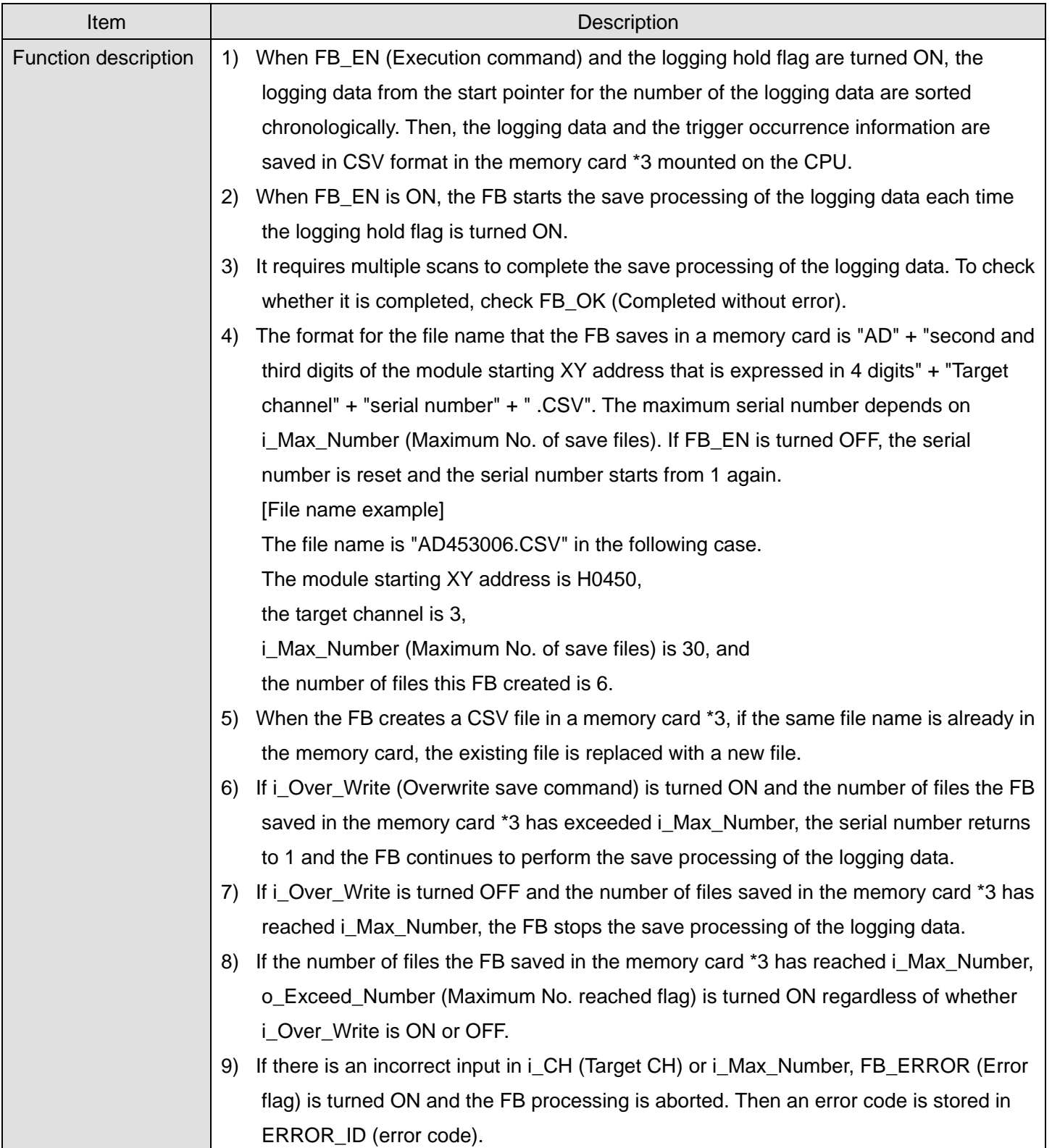

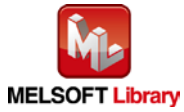

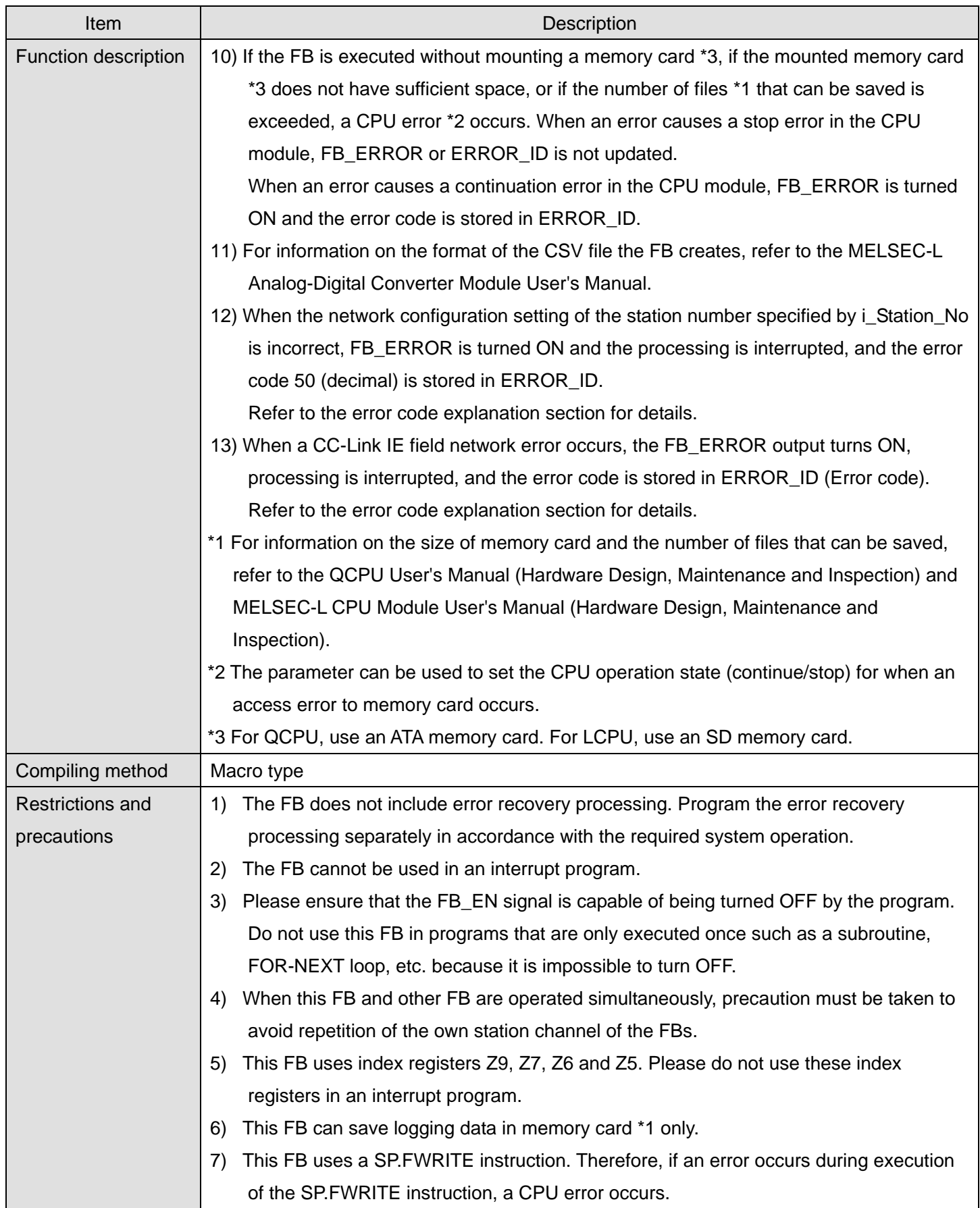

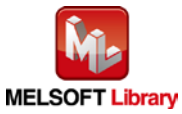

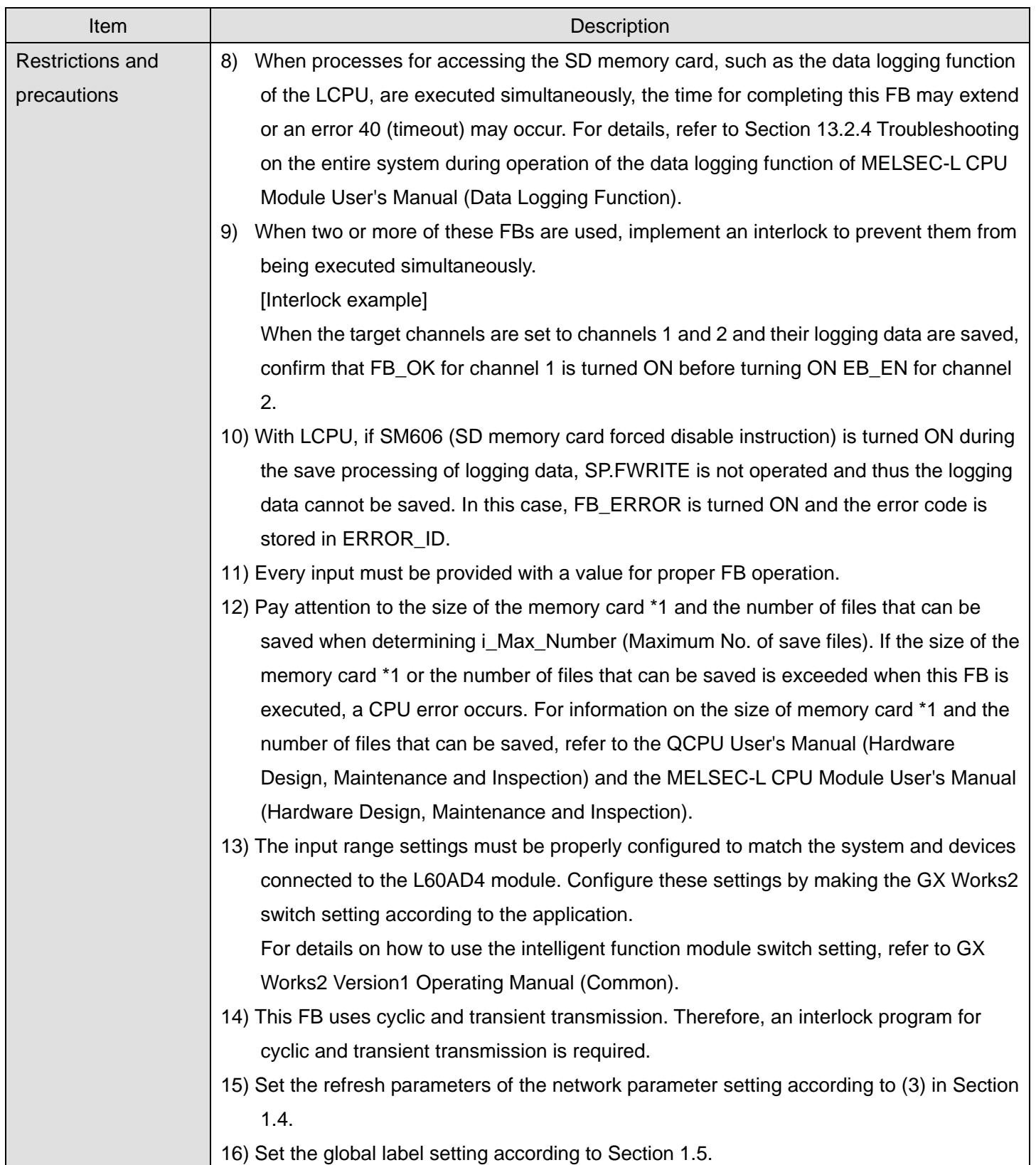

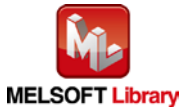

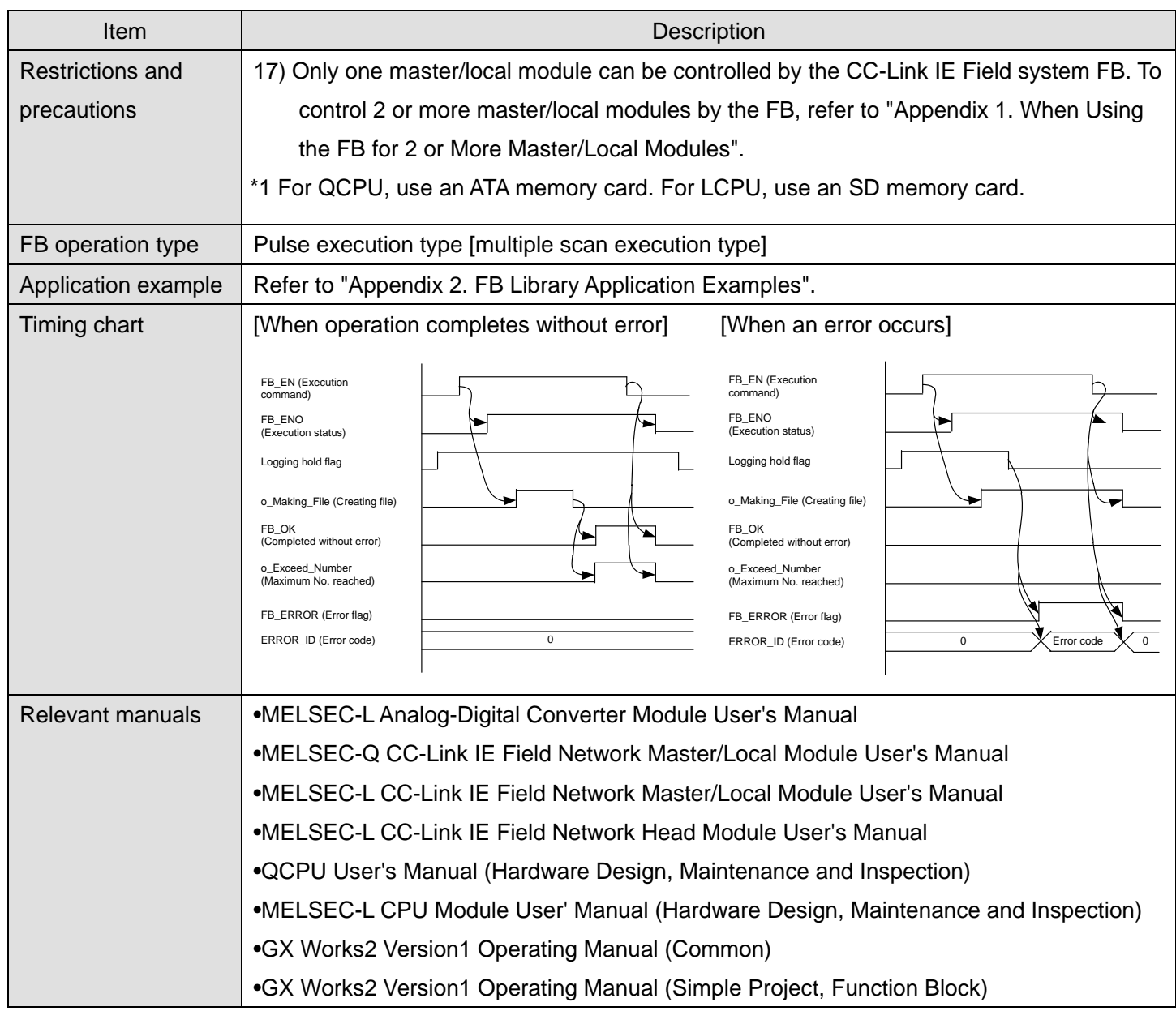

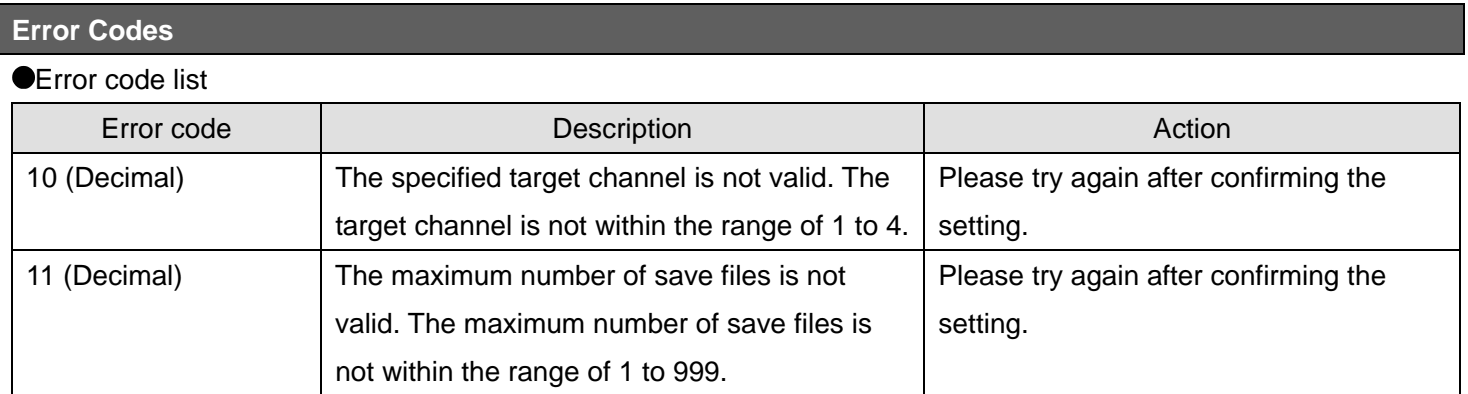

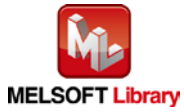

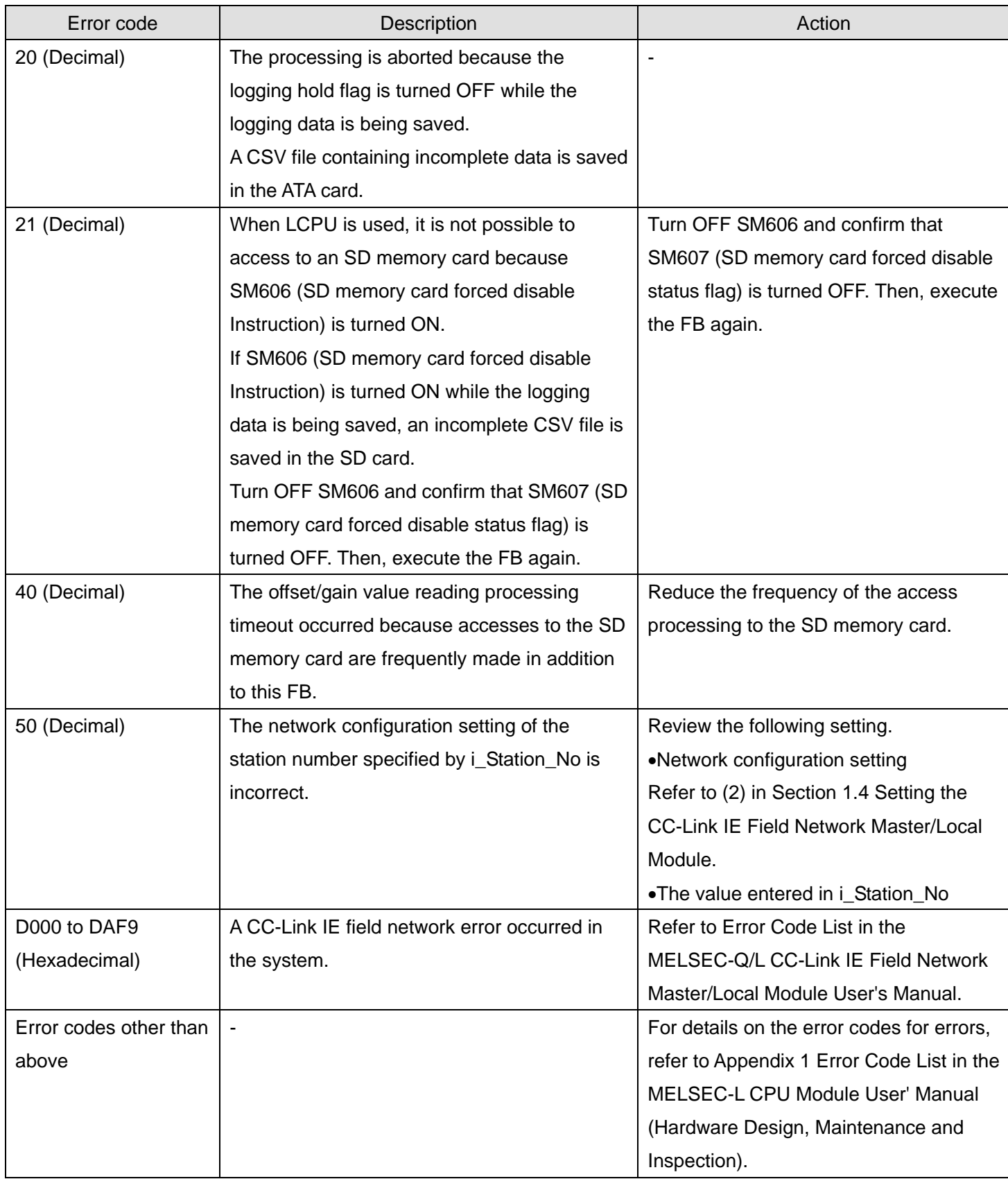

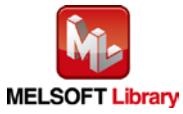

## **Labels**

## **Olnput labels**

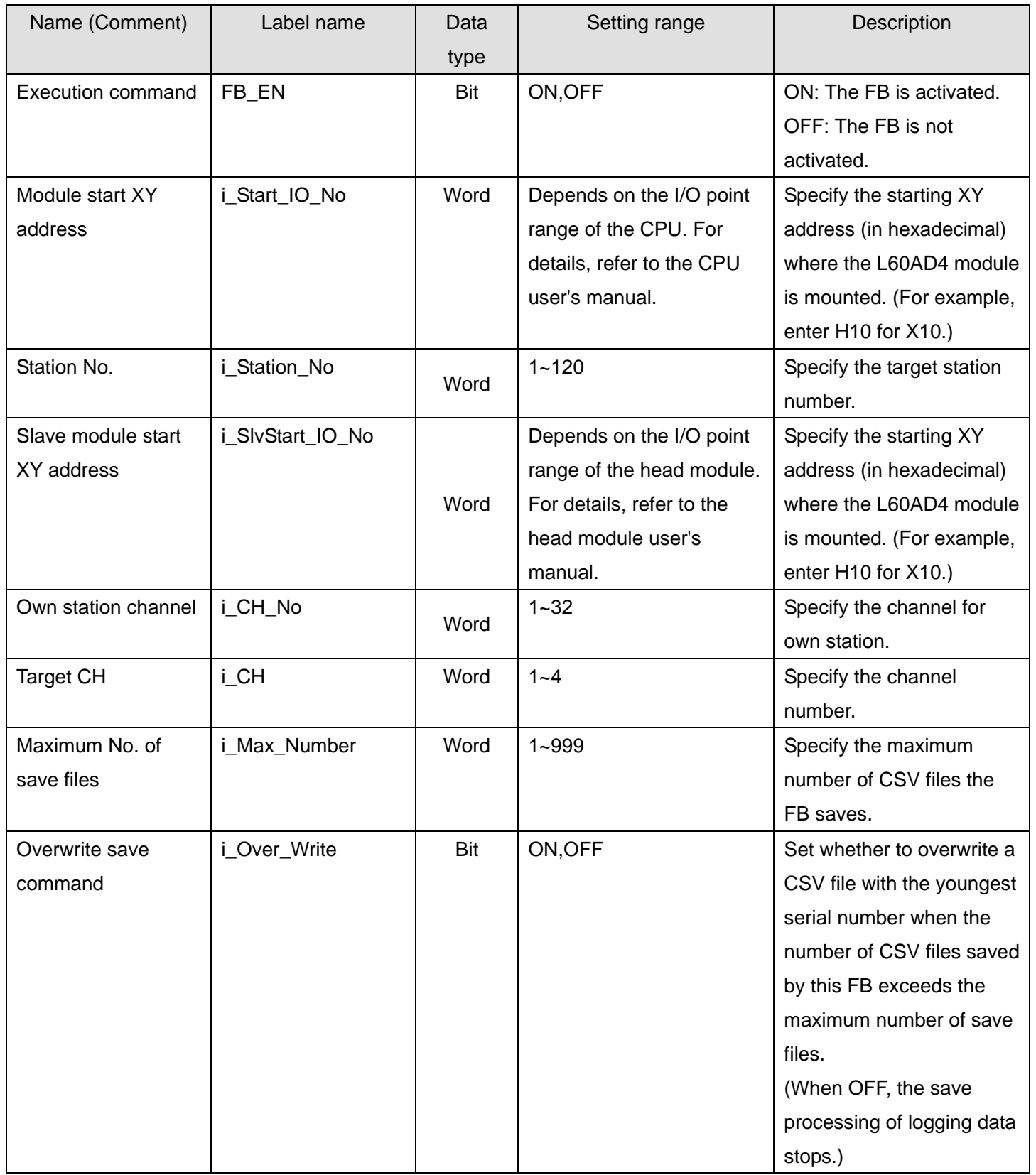

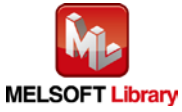

#### **Output labels**

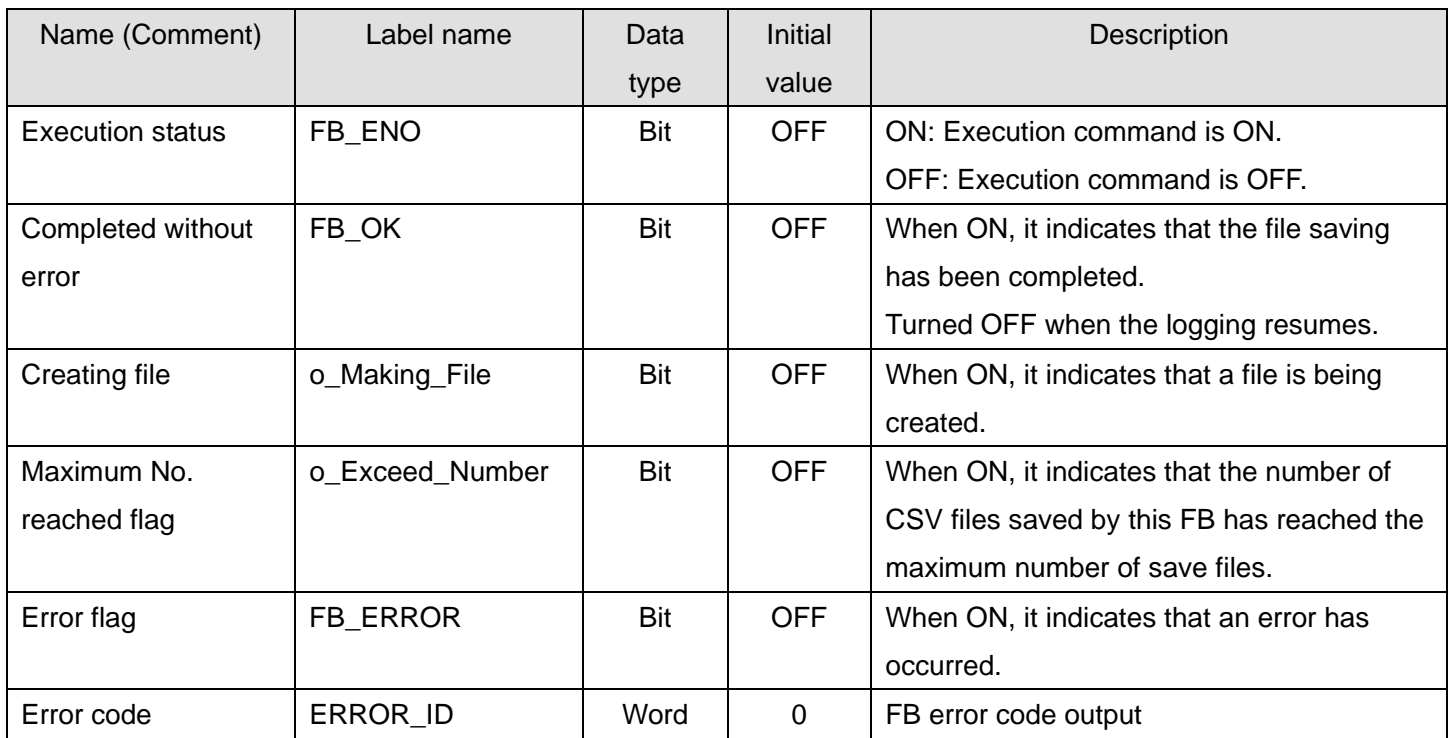

## **FB Version Upgrade History**

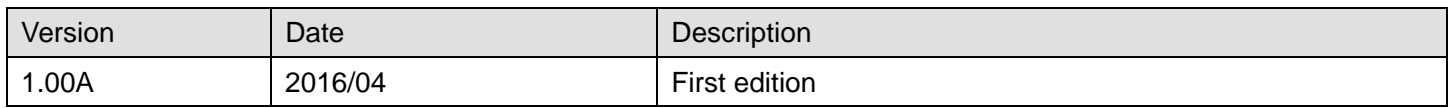

#### **Note**

This chapter includes information related to the M+L60AD4-IEF\_SaveLogging function block.

It does not include information on restrictions of use such as combination with intelligent function modules or programmable controller CPUs.

Before using any Mitsubishi products, please read all relevant manuals.

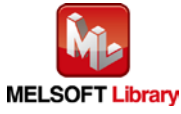

#### 2.25. M+L60AD4-IEF\_MakeFlowRateReport (Flow amount daily report creation)

#### **FB Name**

M+L60AD4-IEF\_MakeFlowRateReport

## **Function Overview**

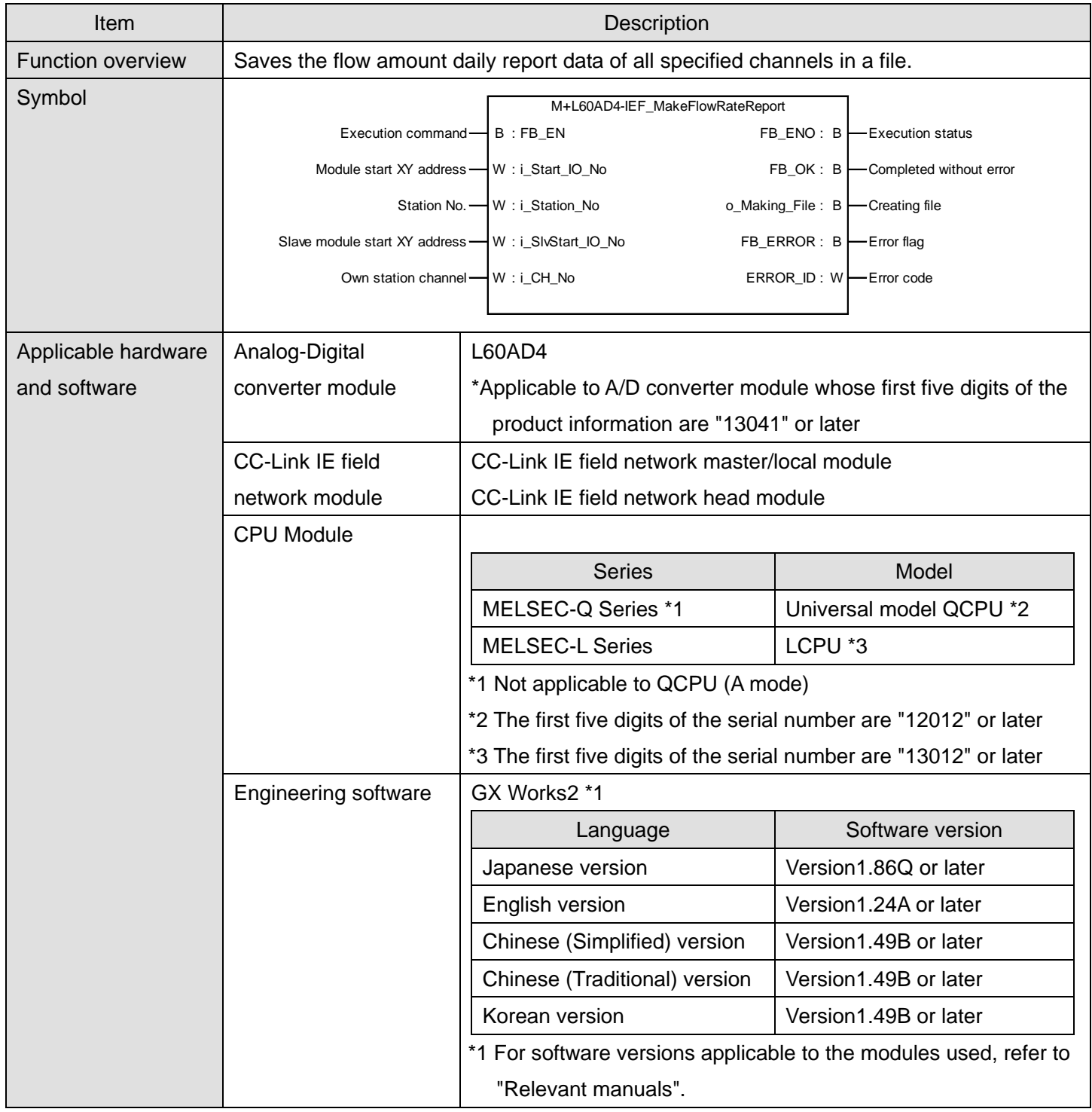

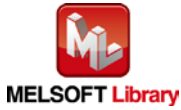

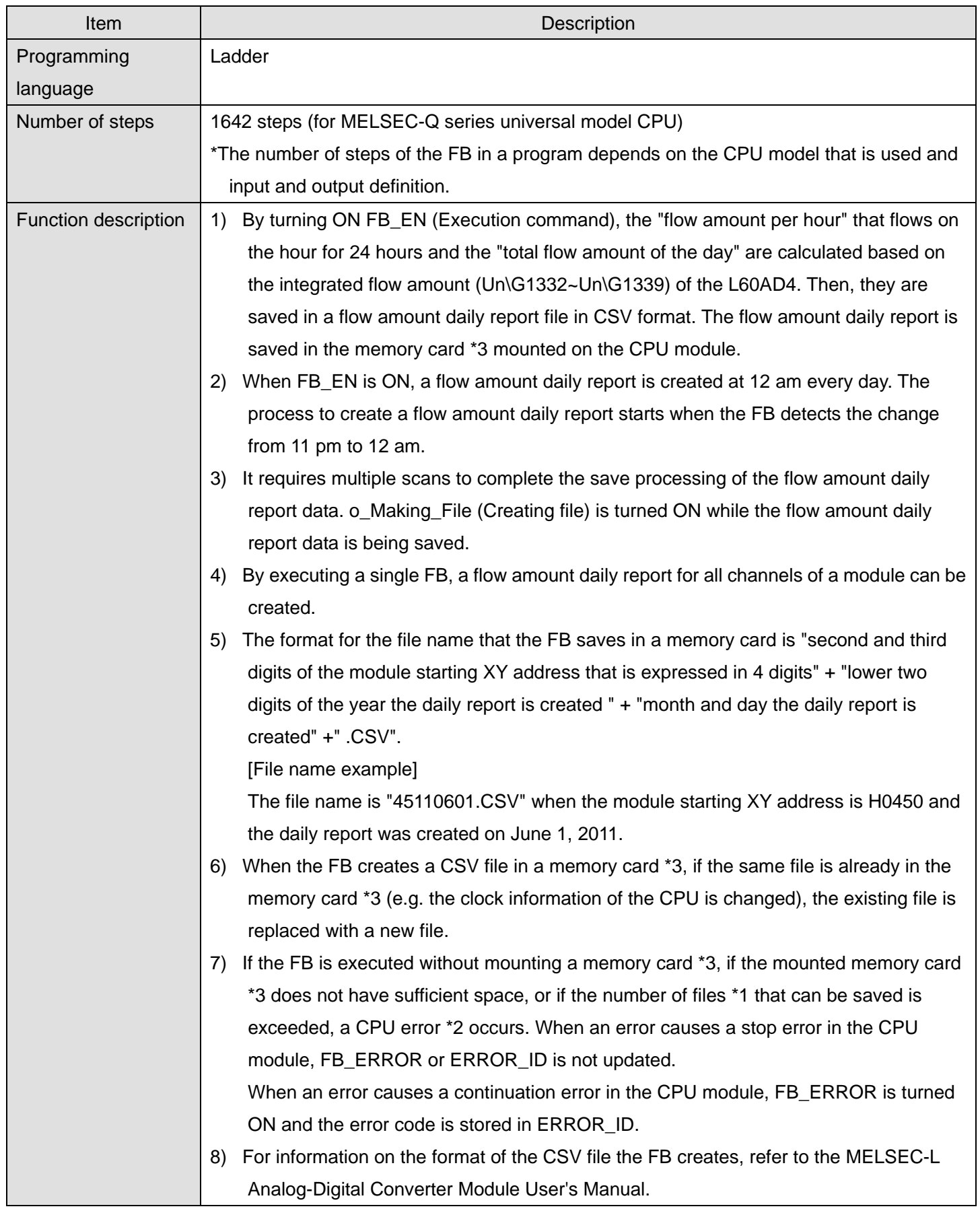

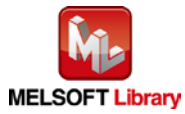

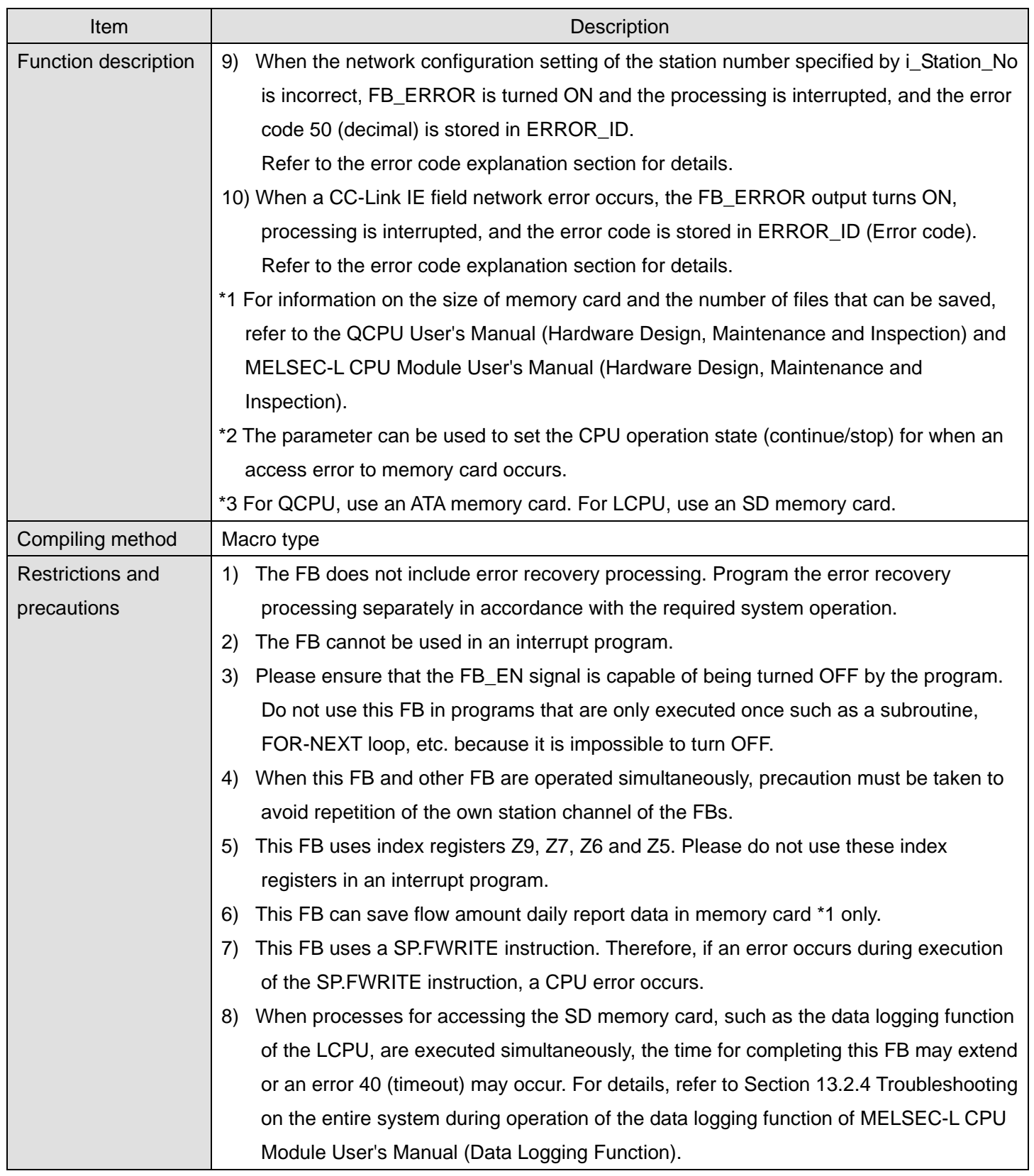

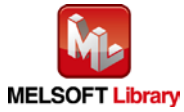

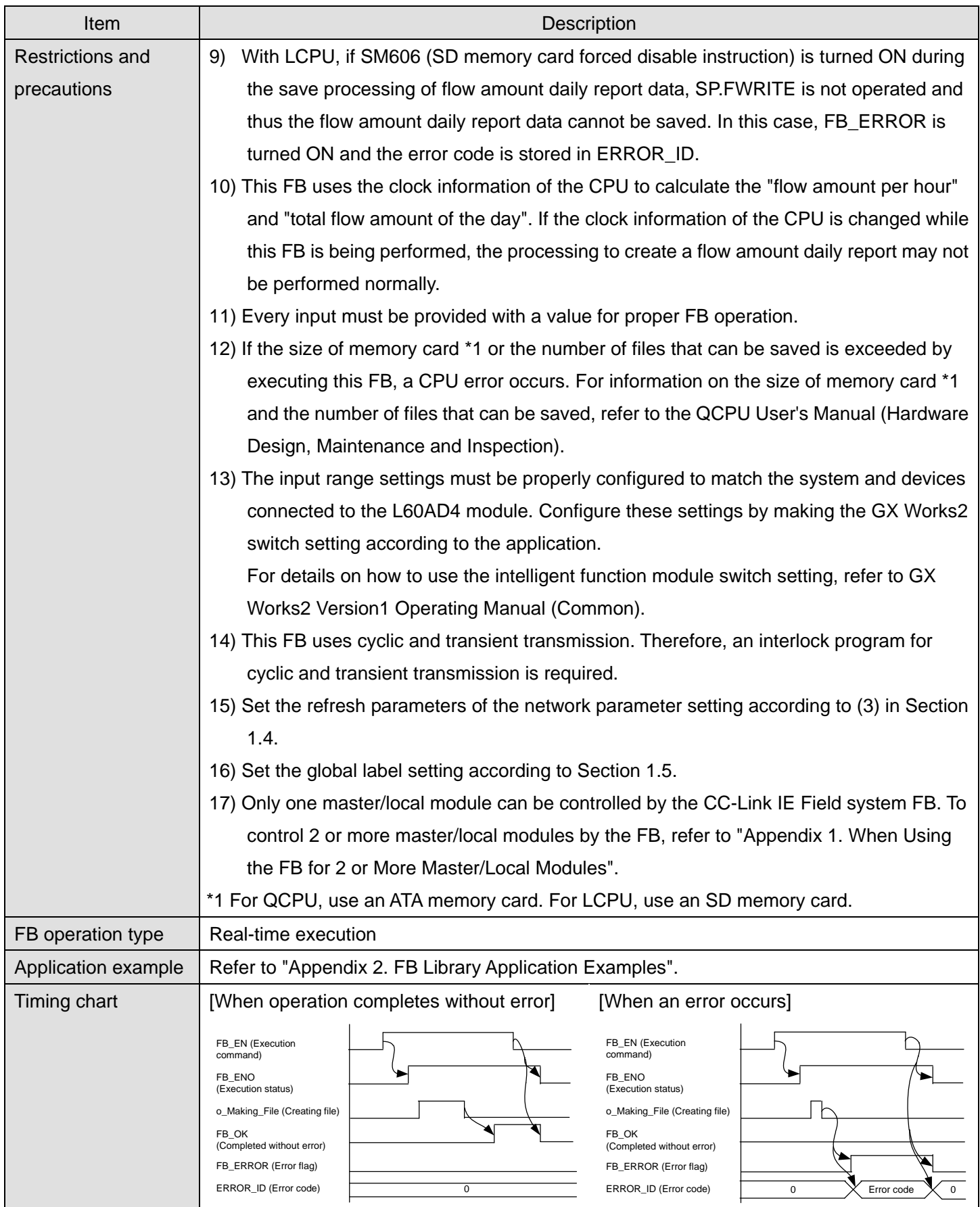

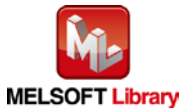

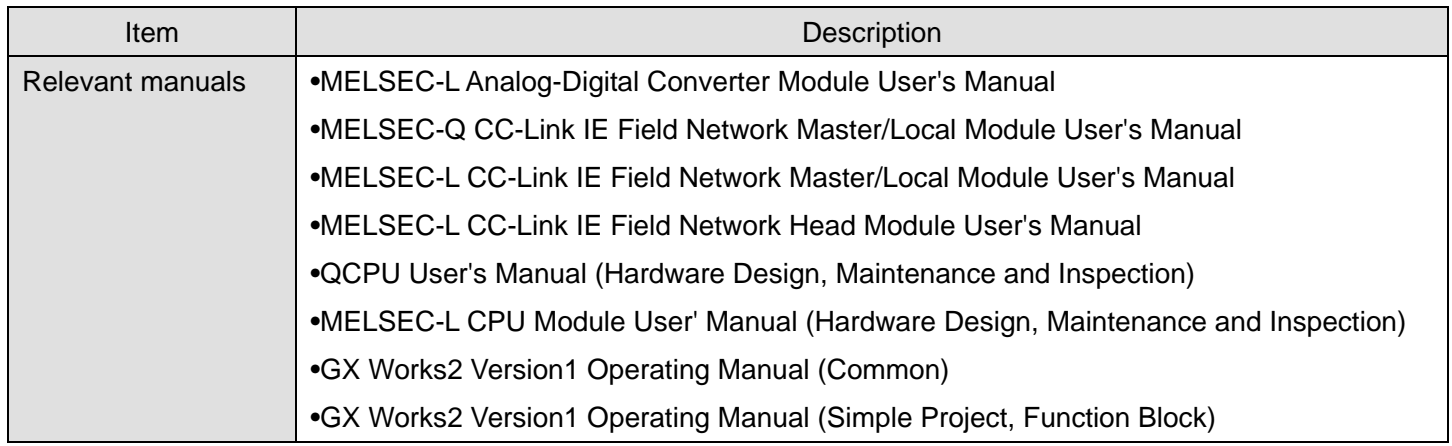

## **Error Codes**

**CError code list** 

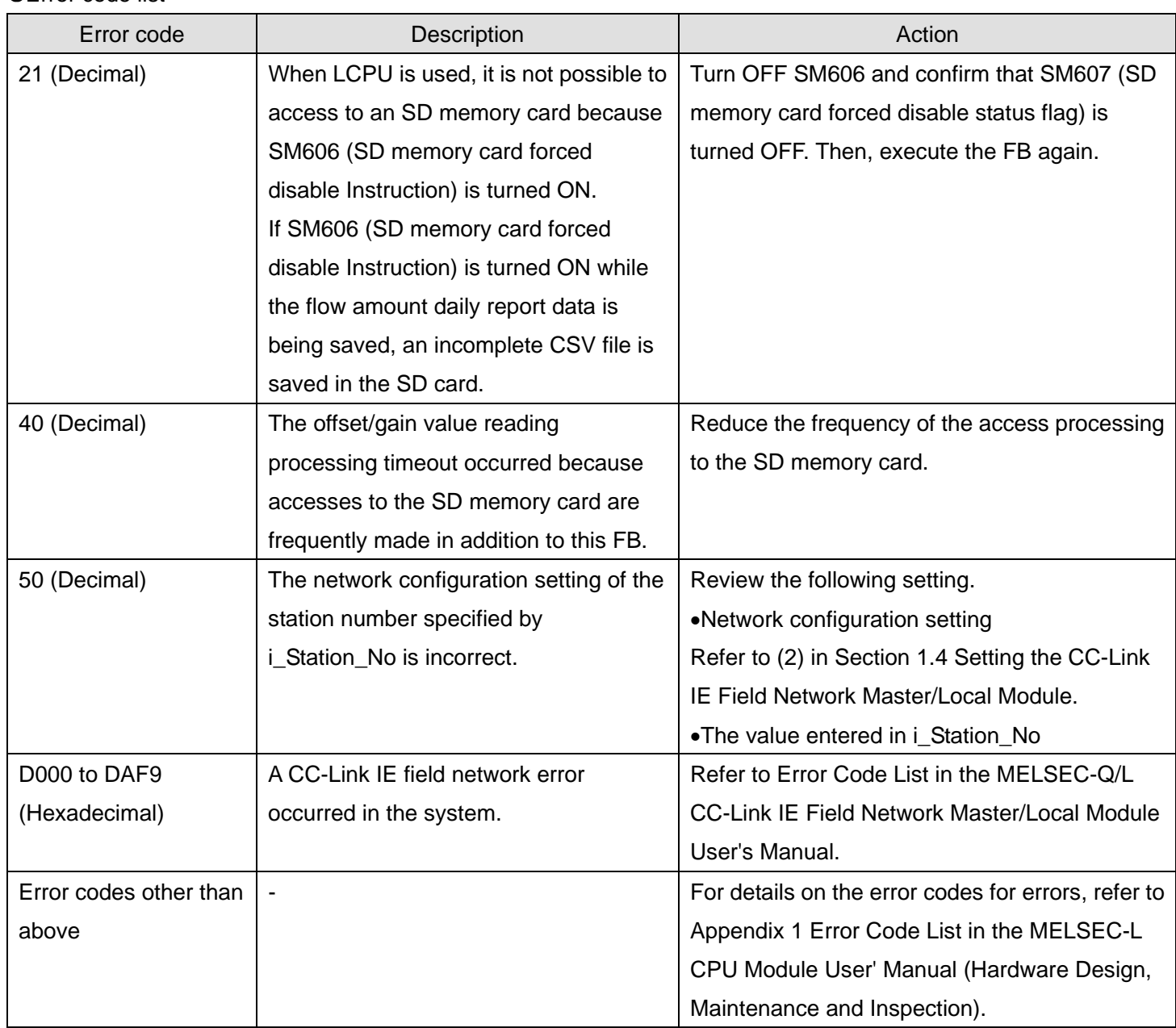

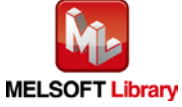

## **Labels**

## **Olnput labels**

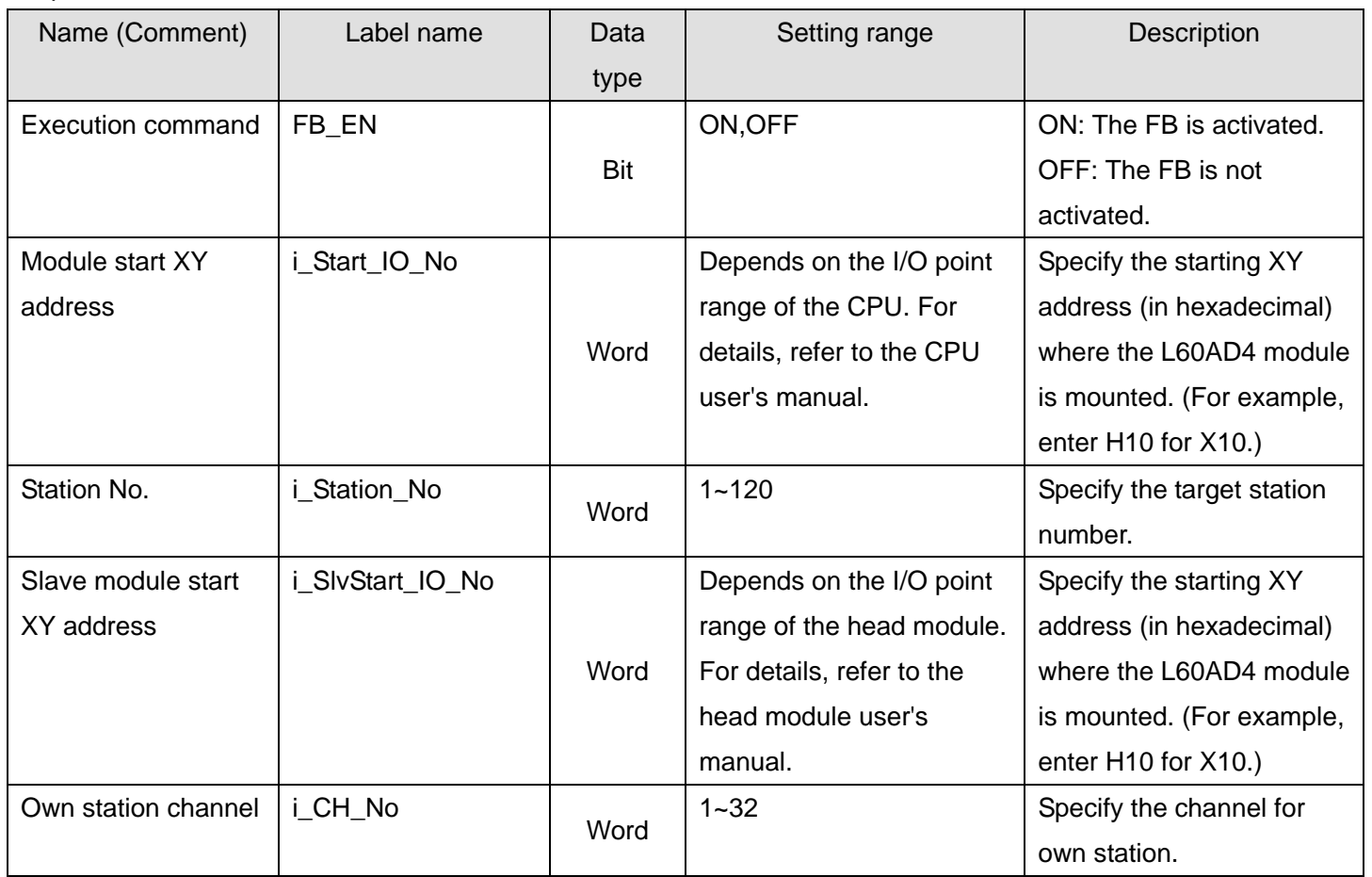

#### **Output labels**

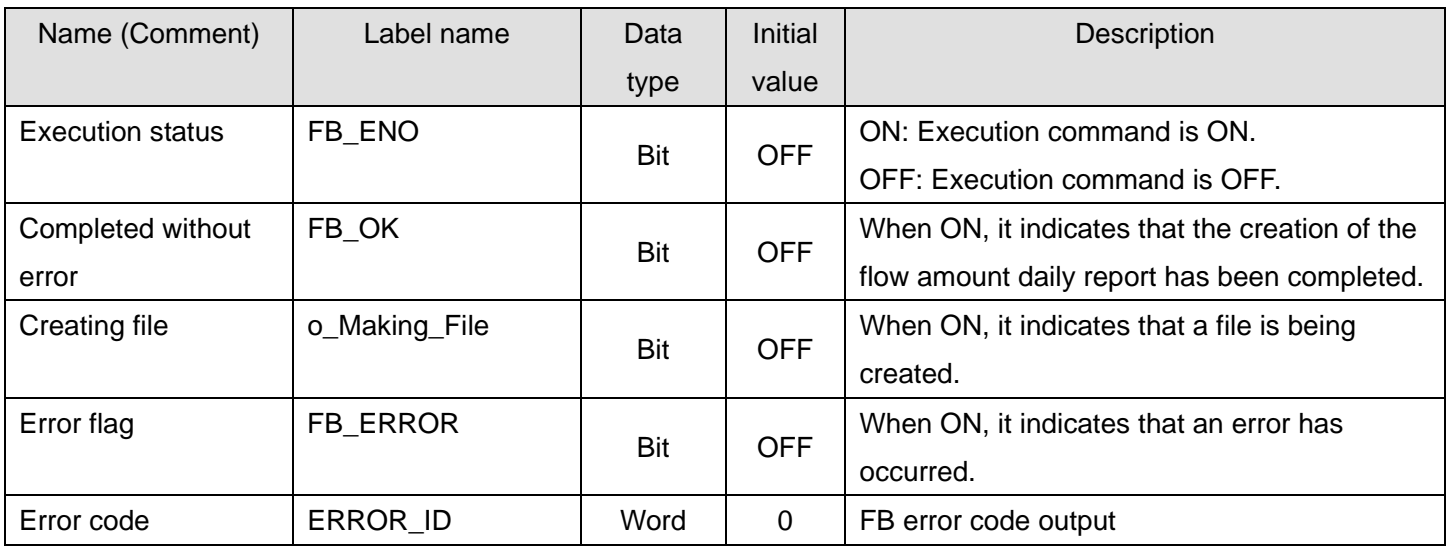

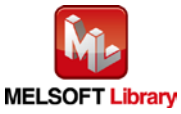

#### **FB Version Upgrade History**

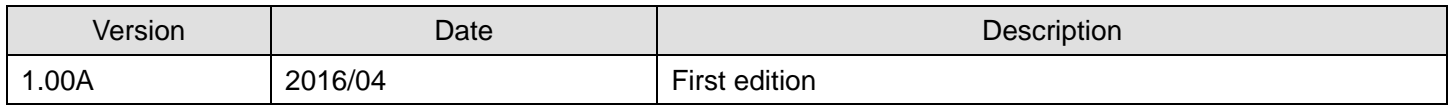

#### **Note**

This chapter includes information related to the M+L60AD4-IEF\_MakeFlowRateReport function block.

It does not include information on restrictions of use such as combination with intelligent function modules or programmable controller CPUs.

Before using any Mitsubishi products, please read all relevant manuals.

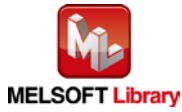

## <span id="page-160-0"></span>Appendix 1. When Using the FB for 2 or More Master/Local Modules

To use 2 or more CC-Link IE field master/local modules and to use an FB for the second and subsequent CC-Link IE field master/local modules, it is necessary to create an FB for the second and subsequent modules from the MELSOFT Library CC-Link IE field master/local module FB using the following procedure.

Four steps are required to create an FB for the second and subsequent modules, and the brief description is given as follows.

- (1) Enter network parameters
- (2) Set global labels
- (3) Copy MELSOFT Library to create the FB for the second module
- (4) Replace devices to create the FB for the second module

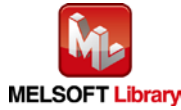

## Appendix 1.1. Entering Network Parameters

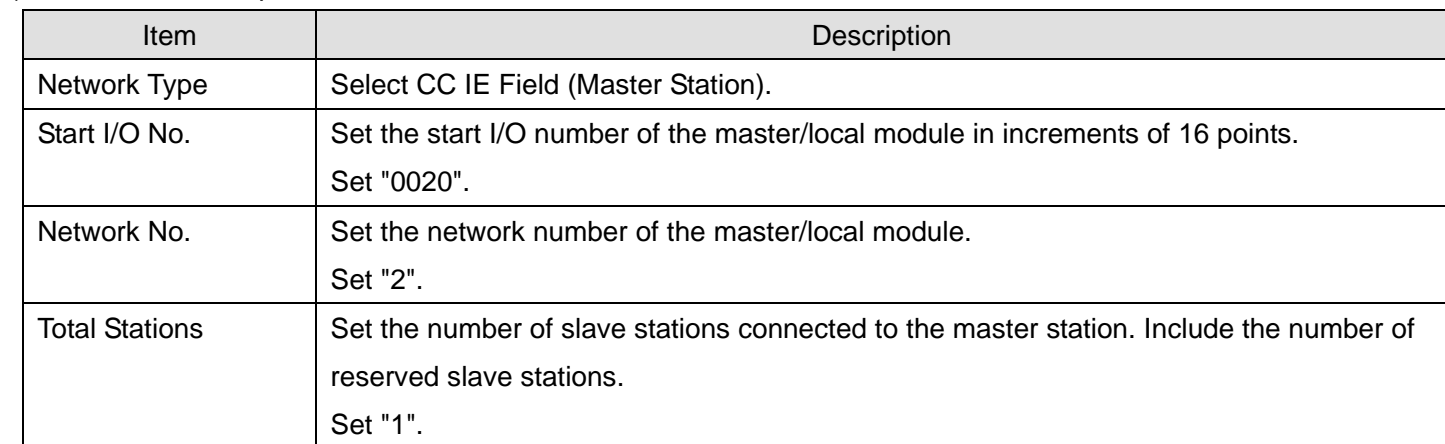

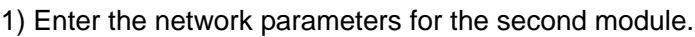

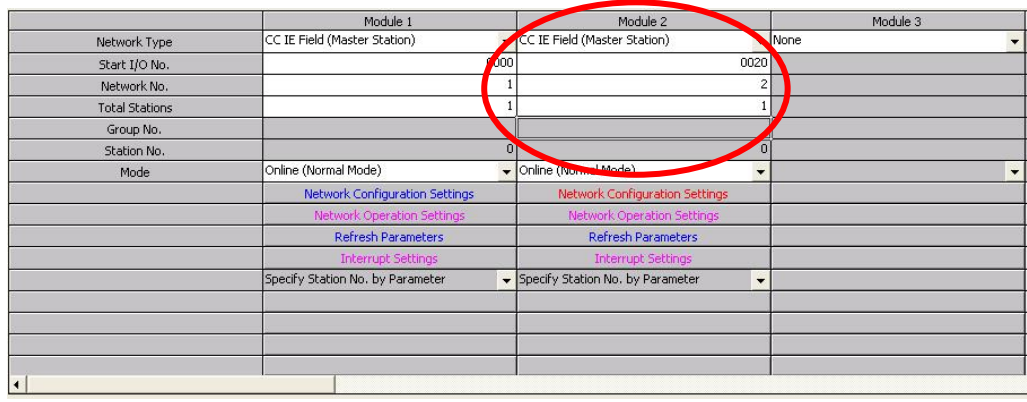

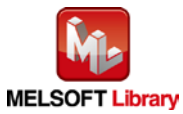

## 2) Set the network configuration setting for the second module.

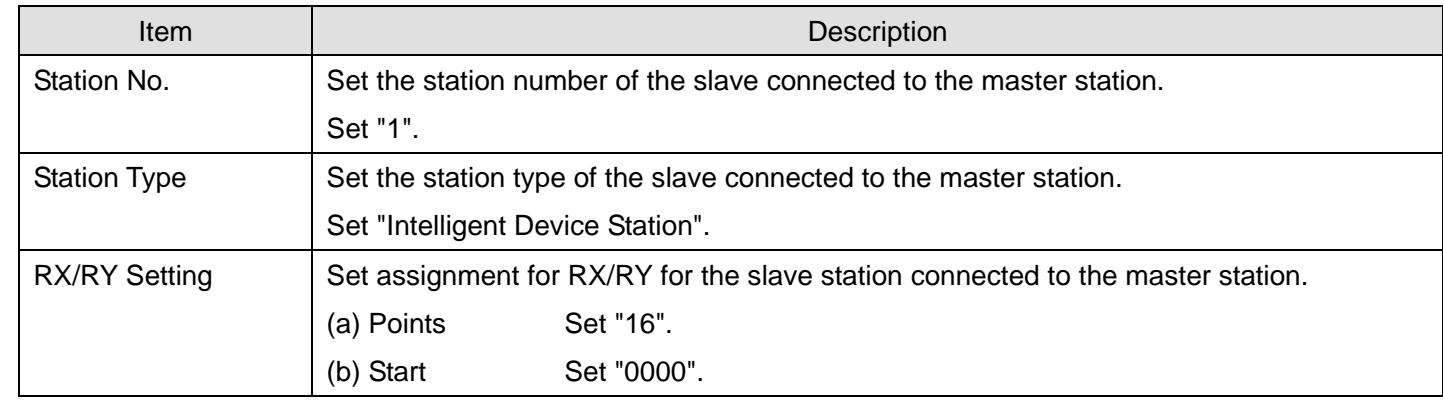

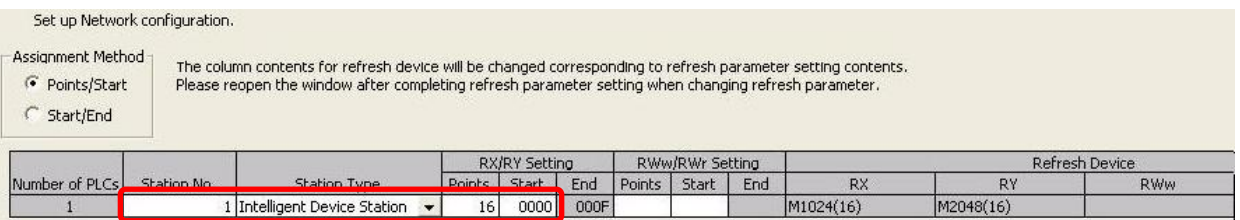

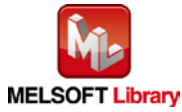

#### 3) Enter the refresh parameters for the second module.

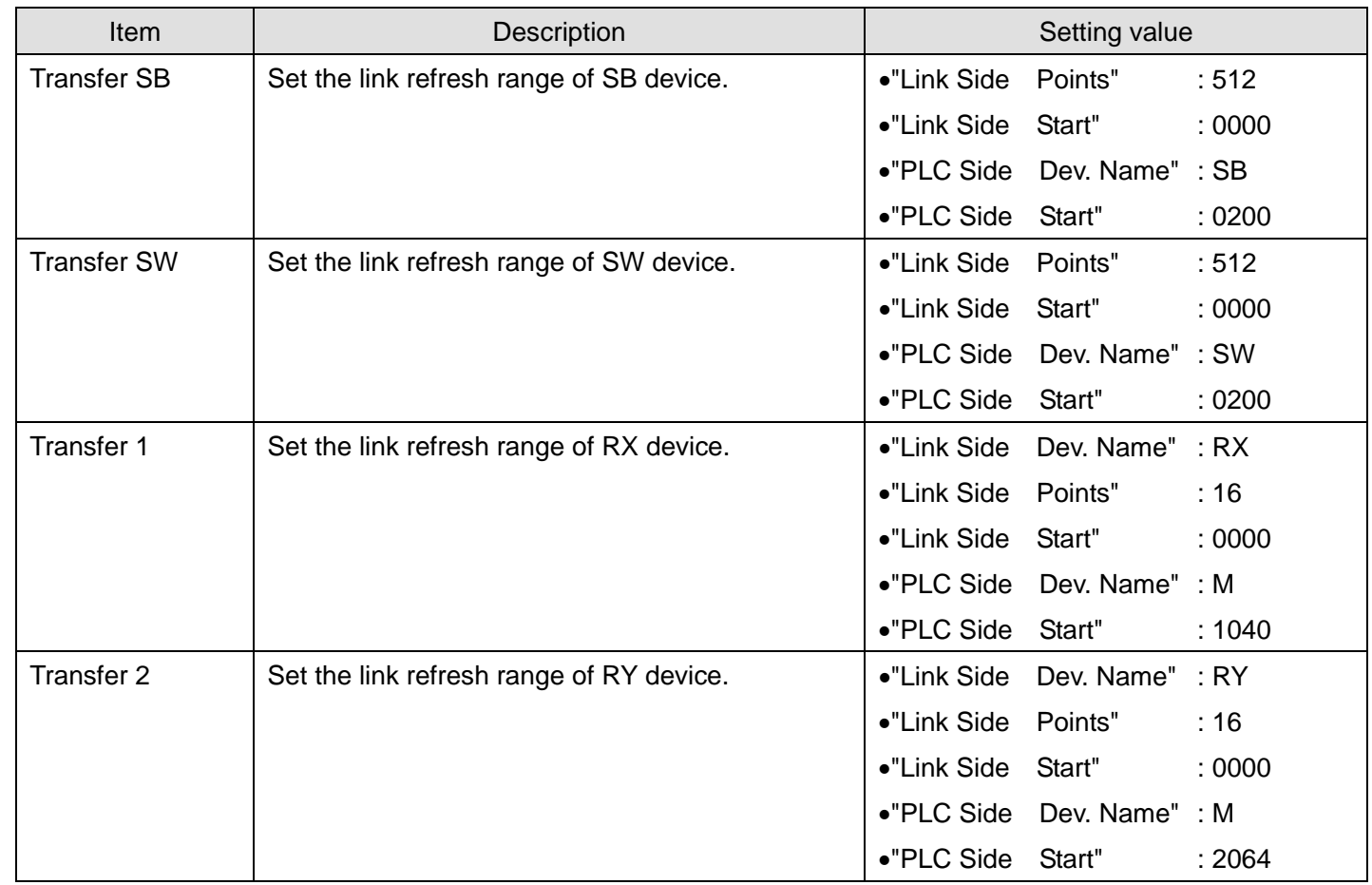

\*Change the Points of the Link Side and Dev. Name and Start of the PLC Side according to your system.

-<br>Assignment Method C Points/Start C Start/End

|             |                         |               | <b>PLC Side</b><br>$\blacktriangle$ |      |     |           |   |        |              |      |
|-------------|-------------------------|---------------|-------------------------------------|------|-----|-----------|---|--------|--------------|------|
|             | Dev. Name               | <b>Points</b> | <b>Start</b>                        | End  |     | Dev. Name |   | Points | <b>Start</b> | End  |
| Transfer SB | <b>SB</b>               | 512           | 0000                                | 01FF | ↔   | <b>SB</b> |   | 512    | 0200         | 03FF |
| Transfer SW | <b>SW</b>               | 512           | 0000                                | 01FF | H   | SW        |   | 512    | 0200         | 03FF |
| Transfer 1  | <b>IRX</b>              | 16            | 0000                                | 000F | H   | М         |   | 16     | 1040         | 1055 |
| Transfer 2  | <b>IRY</b>              | 16            | 0000                                | 000F |     | М         |   | 16     | 2064         | 2079 |
| Transfer 3  |                         |               |                                     |      |     |           | ▼ |        |              |      |
| Transfer 4  |                         |               |                                     |      | 11  |           |   |        |              |      |
| Transfer 5  |                         |               |                                     |      | H   |           |   |        |              |      |
| Transfer 6  |                         |               |                                     |      | H   |           |   |        |              |      |
| Transfer 7  |                         |               |                                     |      | Η   |           |   |        |              |      |
| Transfer 8  |                         |               |                                     |      | ۲   |           |   |        |              |      |
|             |                         |               |                                     |      |     |           |   |        |              |      |
|             | Check<br><b>Default</b> |               |                                     |      | End | Cancel    |   |        |              |      |

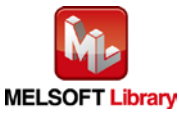

## Appendix 1.2. Entering Global Labels

Enter the global labels for the second module.

Specify label names for the second module. The names must be different from the label names for the first module. The following explains how to set the global label for the second module.

| Item       | Description                                                                |  |  |  |
|------------|----------------------------------------------------------------------------|--|--|--|
| Class      | Select "VAR GLOBAL".                                                       |  |  |  |
| Label Name | Enter "M F RX2".                                                           |  |  |  |
| Data type  | Select "Bit".                                                              |  |  |  |
| Device     | Enter the refresh device set for the refresh parameter with a prefix "Z9". |  |  |  |

1) M\_F\_RX2 Set for remote input (RX).

#### 2) M\_F\_RY2 Set for remote output (RY).

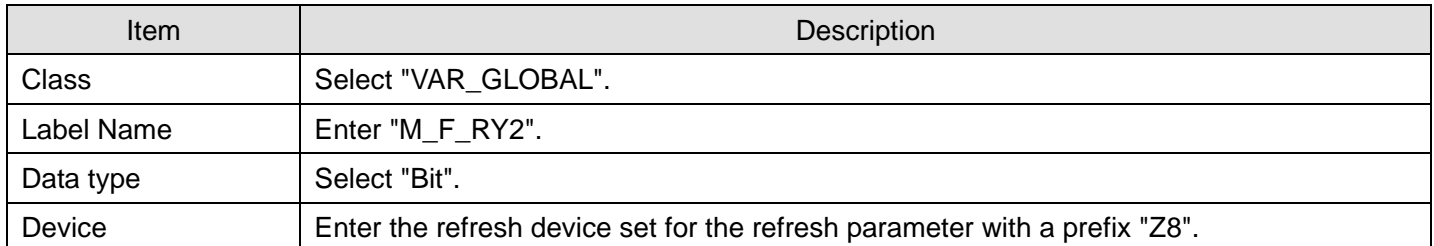

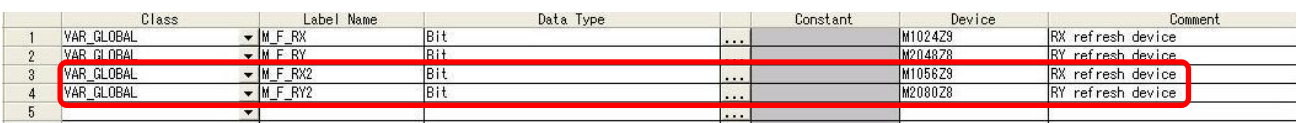

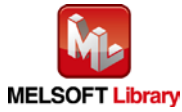

Appendix 1.3. Copying MELSOFT Library to Create an FB for the Second Module

1) Select an FB necessary for the second module from the Project tab of the Navigation window. Execute the Copy command.

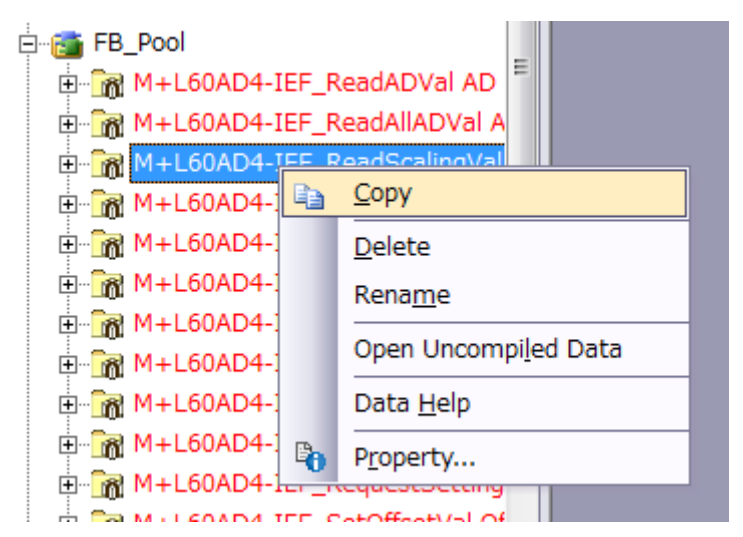

2) Paste the copied FB to "FB\_Pool" on the Project tab of the Navigation window.

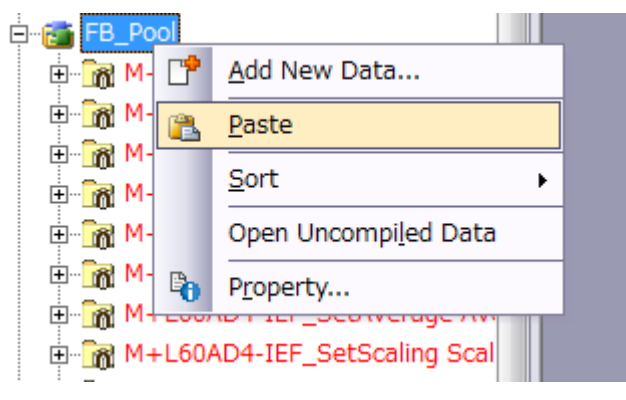

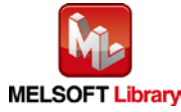

3) After selecting the paste command, a window appears to enter an FB name. Enter an FB name after paste. (Example: L60AD4-IEF\_ReadScalingVal\_02)

[Note] The character string "+" of M+ ··· cannot be entered.

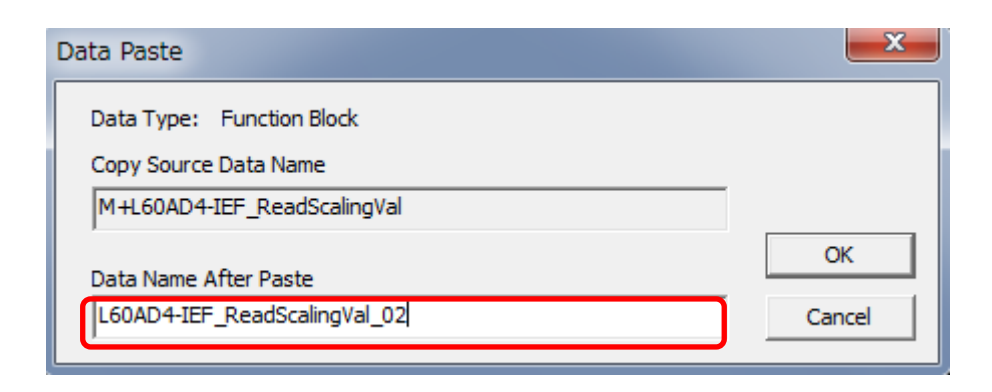

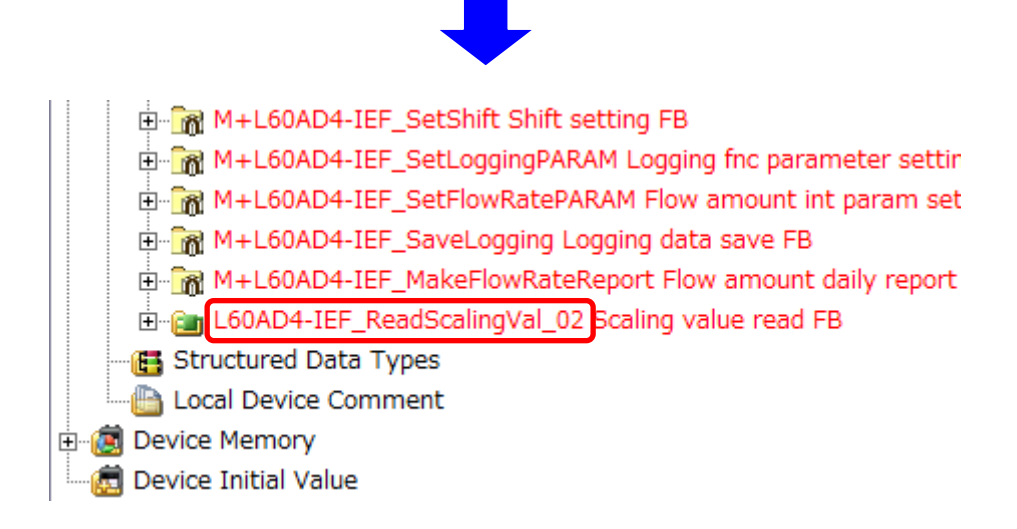

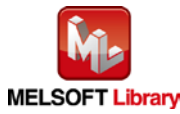

Appendix 1.4. Replacing Devices to Create the FB for the Second Module

1) Open "Program" of the added FB.

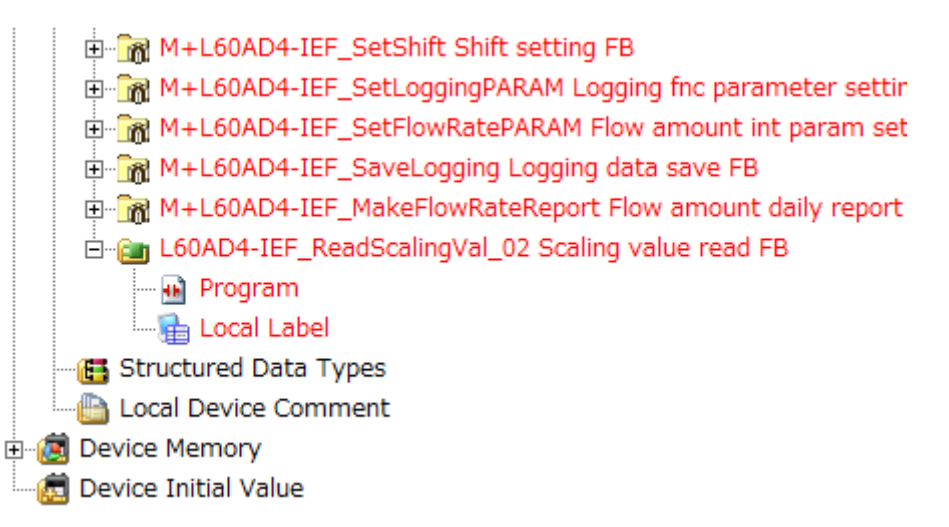

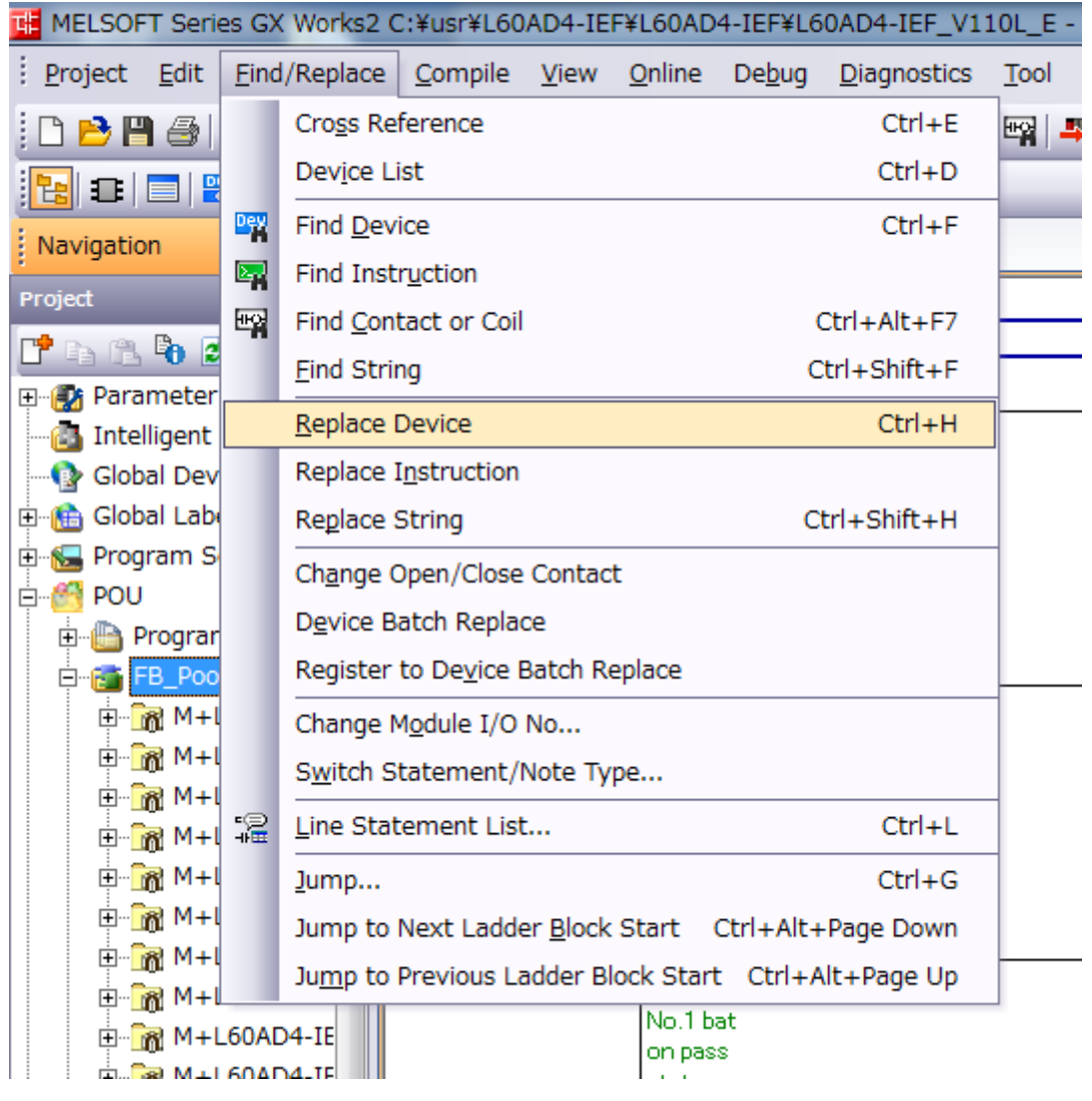

2) Select "Find/Replace" menu and then select "Replace Device". "Find/Replace" window appears.

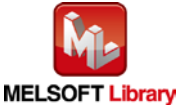

3) Select "Current Window" from Find In, "M\_F\_RY" from Find Device, and "M\_F\_RY2" from Replace Device. Then replace all devices. In the same way, replace "M\_F\_RX" with "M\_F\_RX2" all at once.

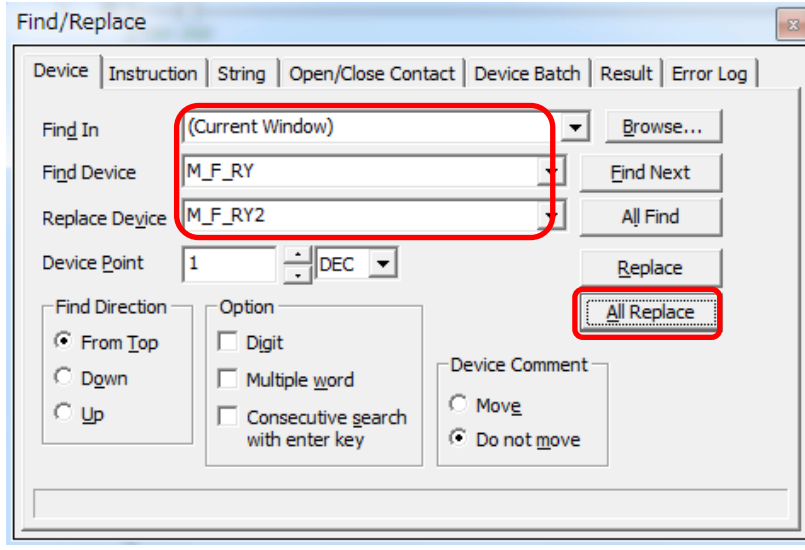

By performing the steps above, the CC-Link IE field master/local module FB can be used for the second module.

#### [Point]

- 1) To use multiple FBs for the second CC-Link IE field master/local module, repeat the step (4).
- 2) To use an FB for third or subsequent CC-Link master/local modules, make sure that the "Global label name", "Data Name After Paste" that is set when pasting FB data and "Replace Device" that is set when replacing devices are not duplicated for the first and second modules.

#### [Note]

If MELSOFT Library is upgraded, MELSOFT Library FBs can be upgraded by importing them again. However, the FBs that were created by following these procedures for the second and subsequent modules are not upgraded even if the FBs are imported again.

Therefore, to upgrade FBs that were created by following these procedures, after upgrading MELSOFT Library, follow these procedures again.

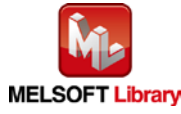

## <span id="page-169-0"></span>Appendix 2. FB Library Application Examples

L60AD4 FB application examples are as follows.

#### **1) System configuration**

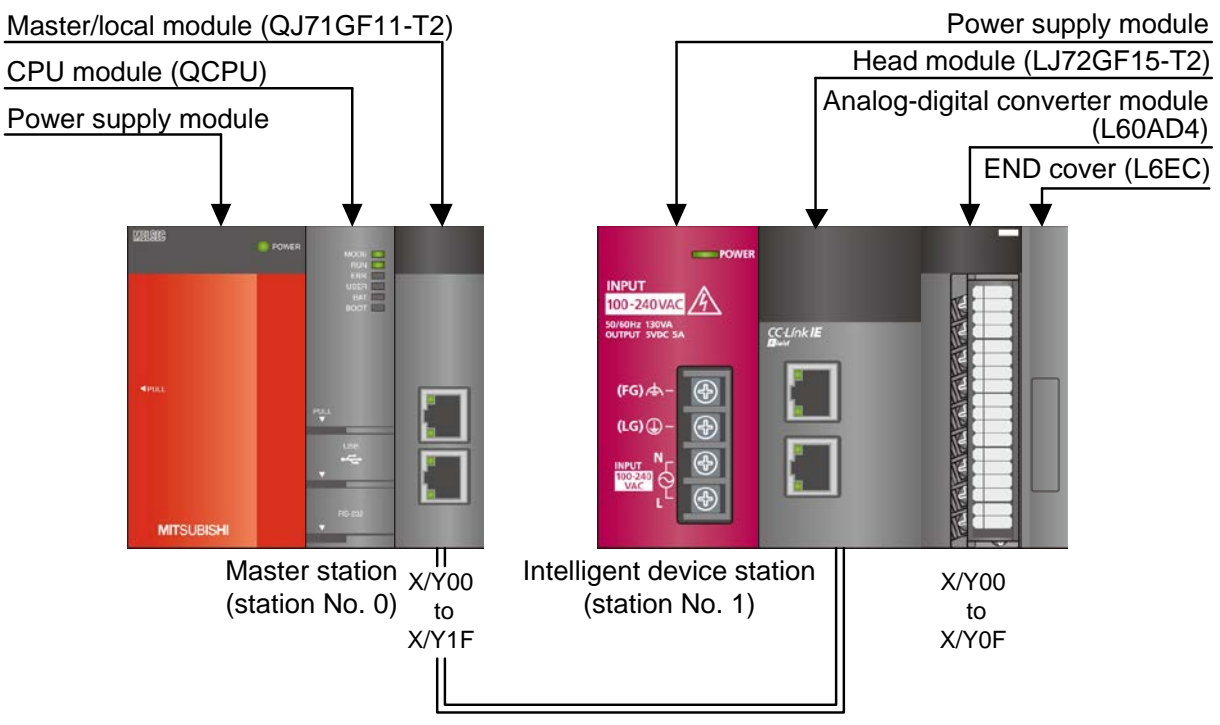

Ethernet cable (1000BASE-T)

Reminder

•Every input must be provided with a value for proper FB operation.

If not set, the values will be unspecified.

•Abbreviations may be used in the label comments due to the limitation on the number of the characters to display in GX Works2.

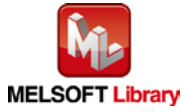

# **2) Device list**

## a) External input (Command)

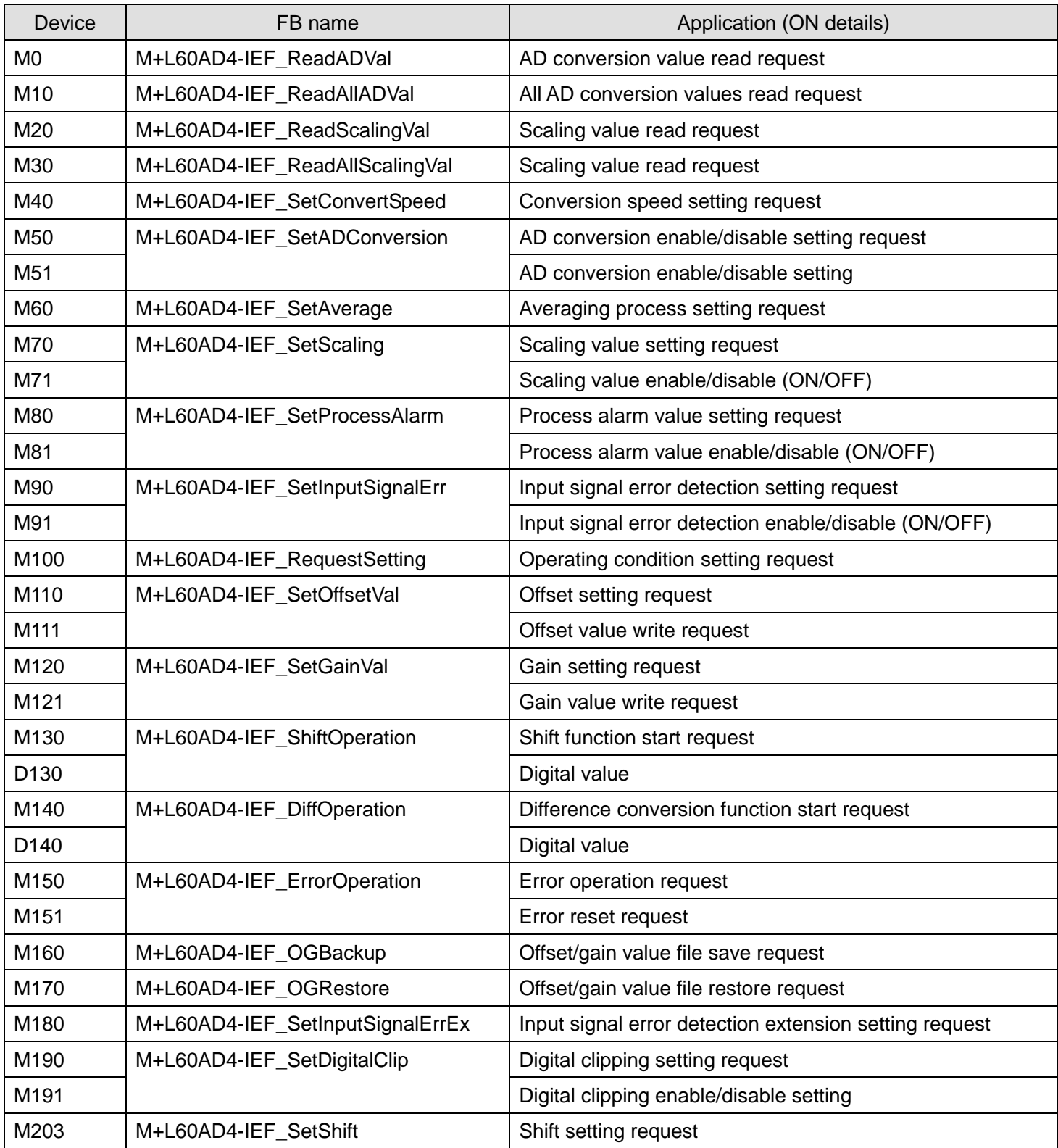

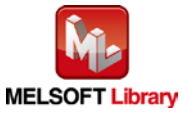

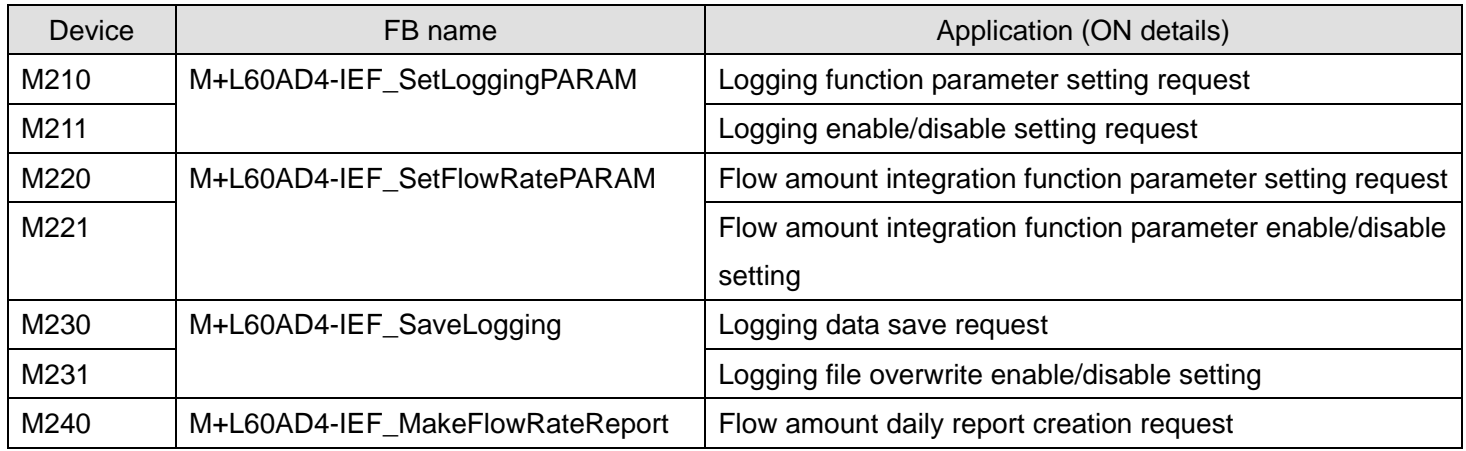

## b) External output (checks)

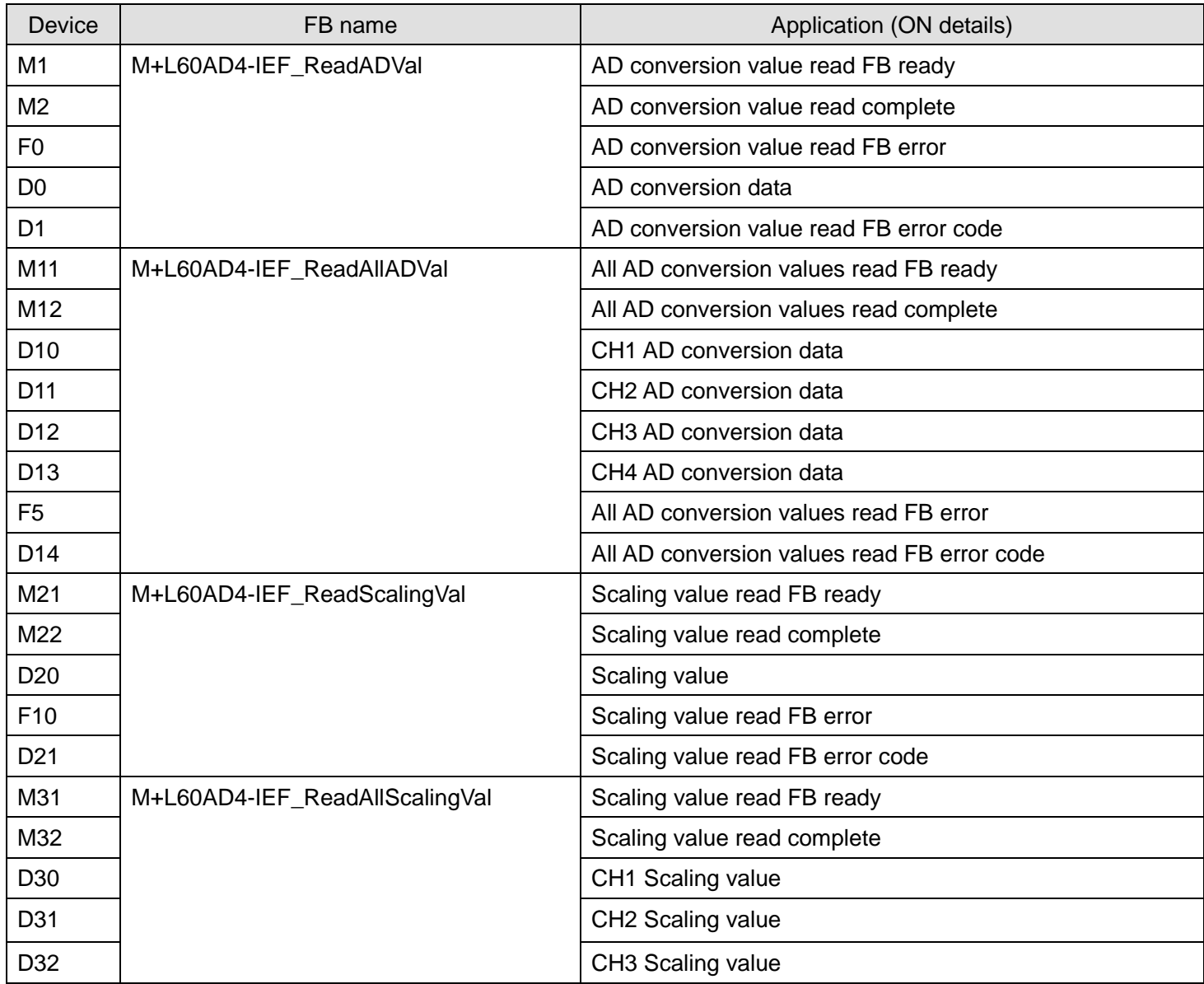

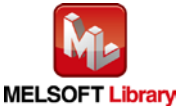

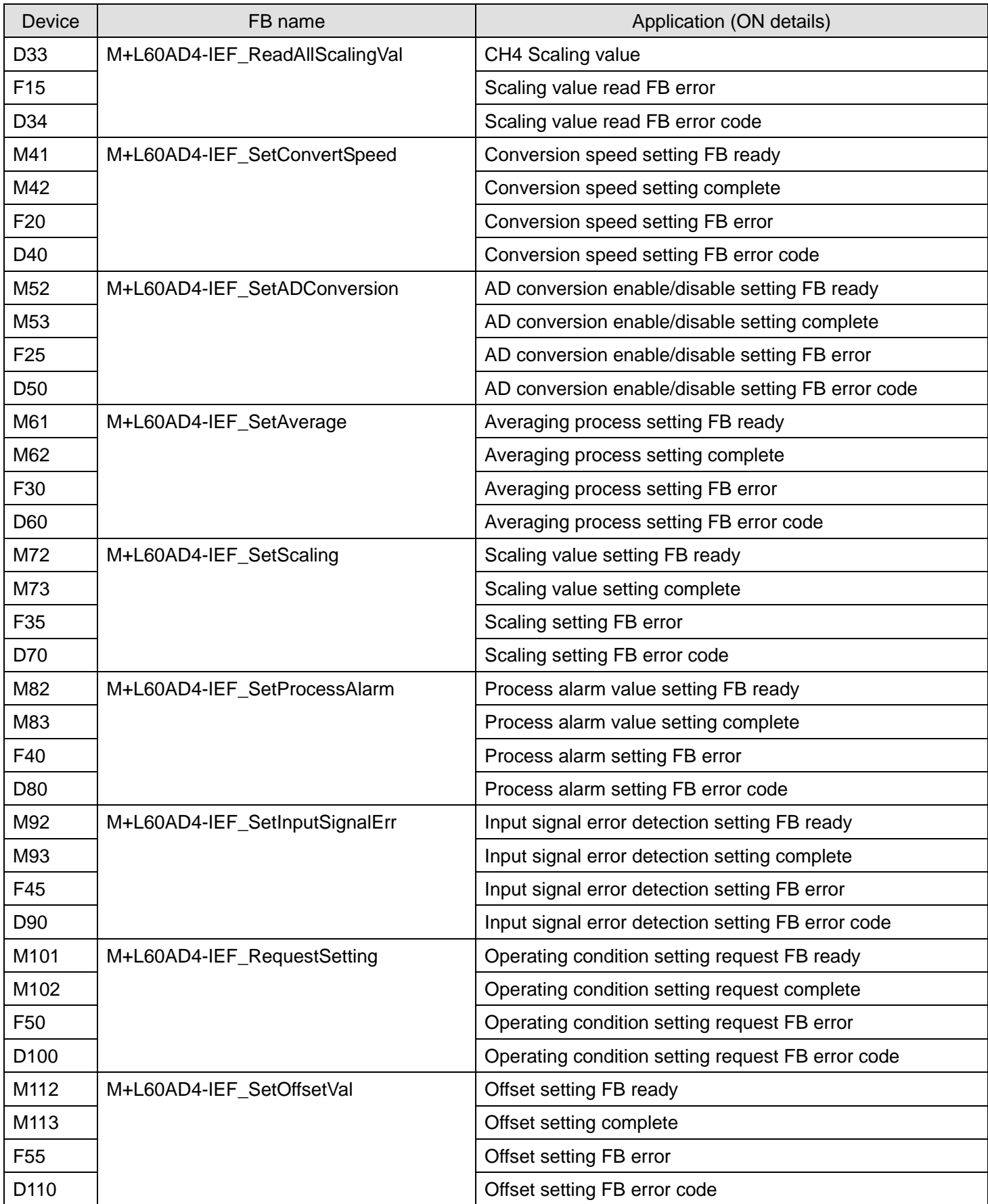

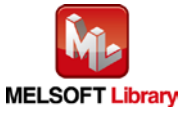

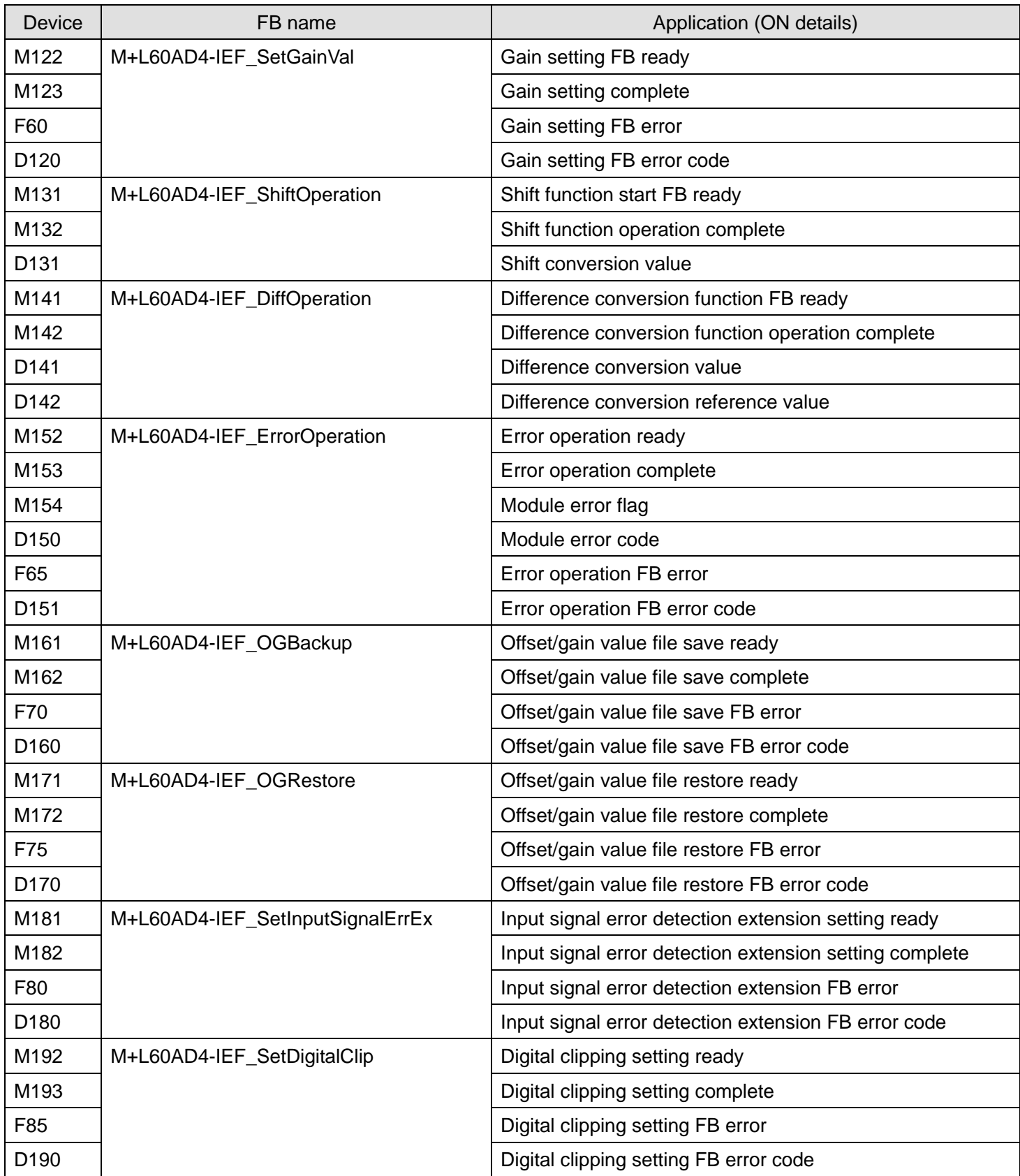

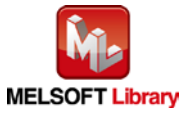

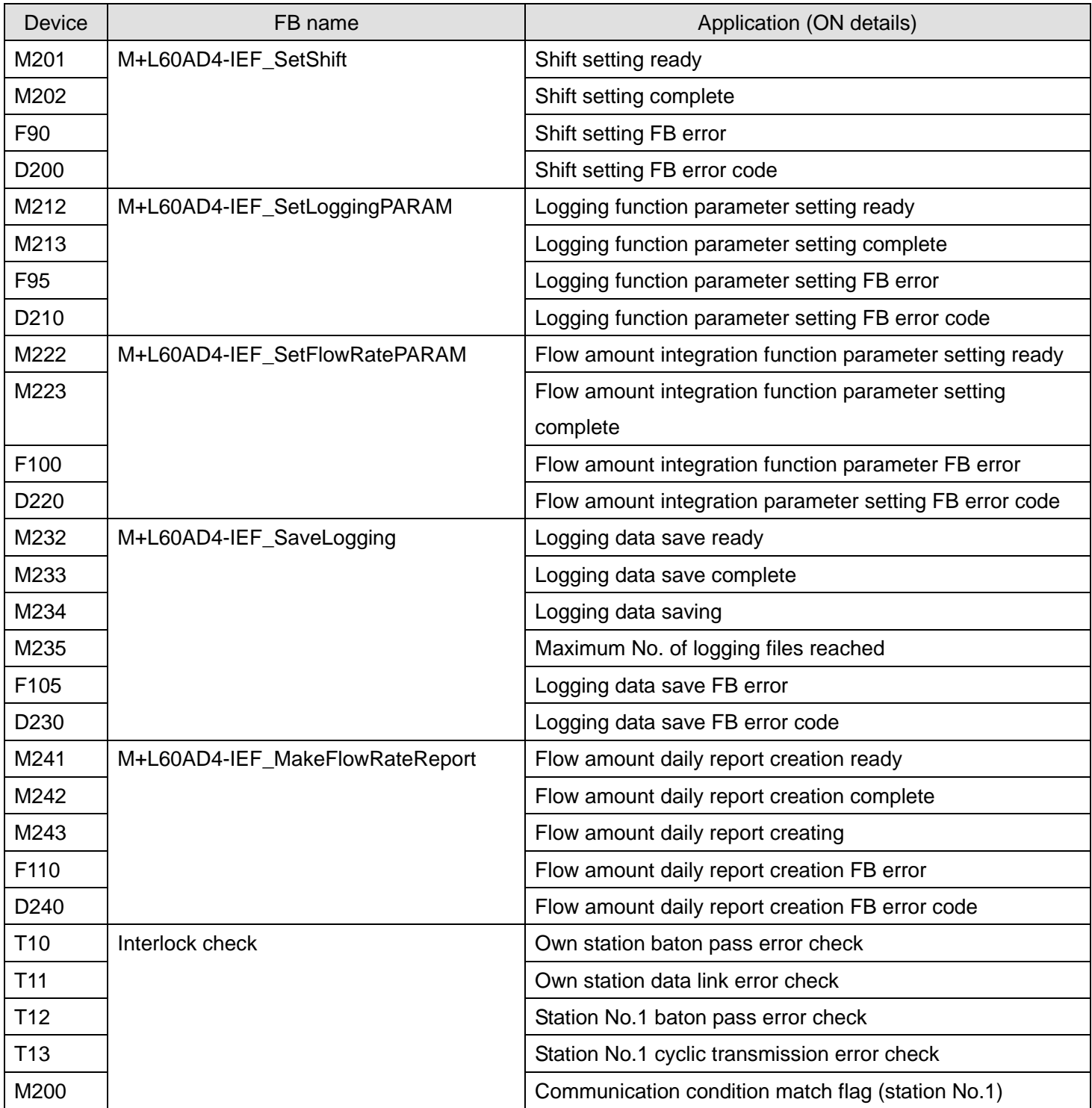

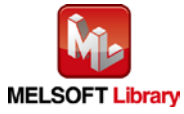

## **3) Global label settings**

## a) Common settings

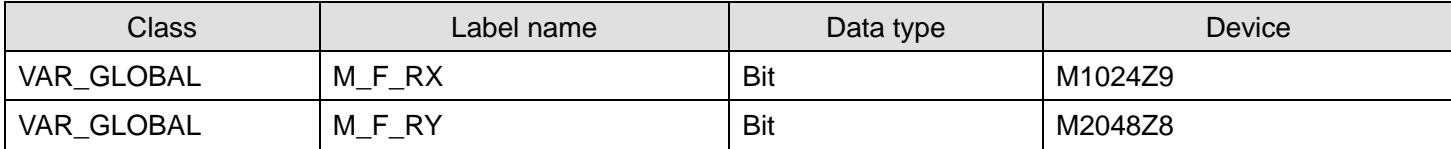

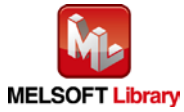

# **4) Application example settings**

## a) Common settings

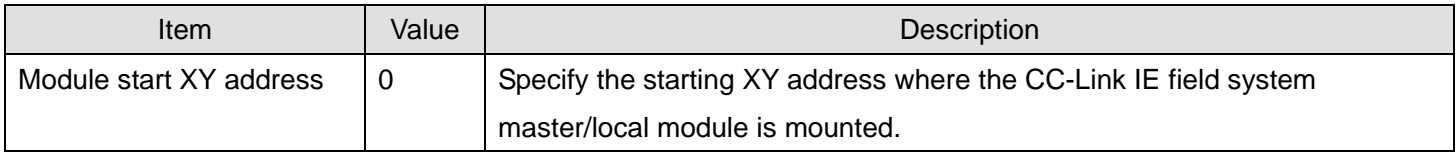

#### b) Network parameters

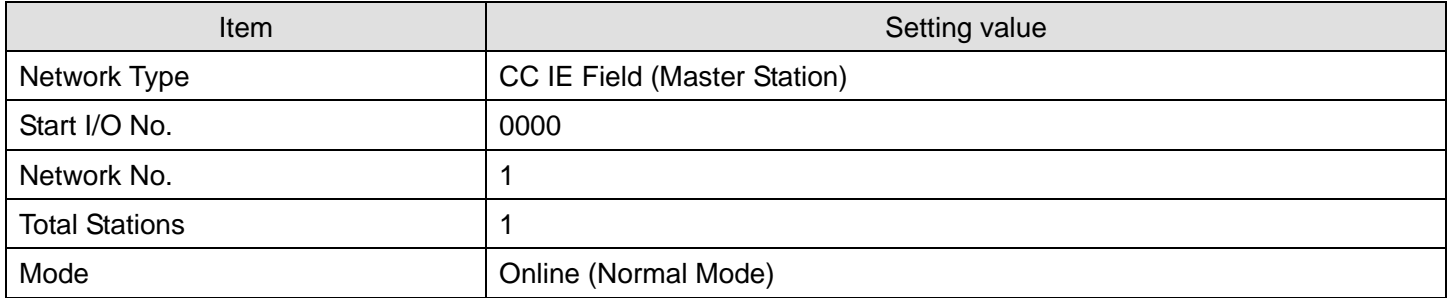

#### c) Network configuration setting

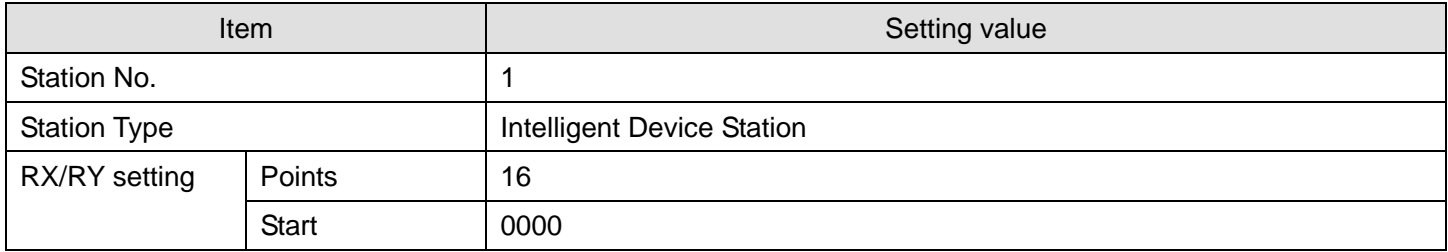

#### d) Refresh Parameters

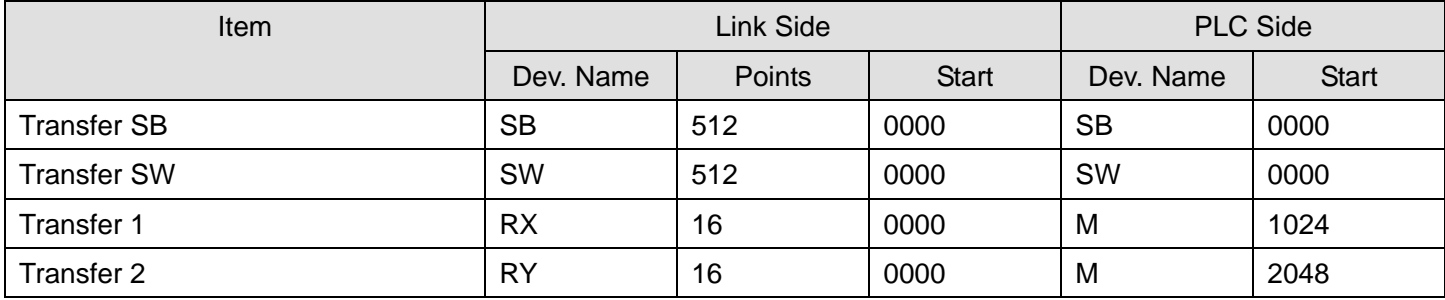

#### e) Slave Station Information

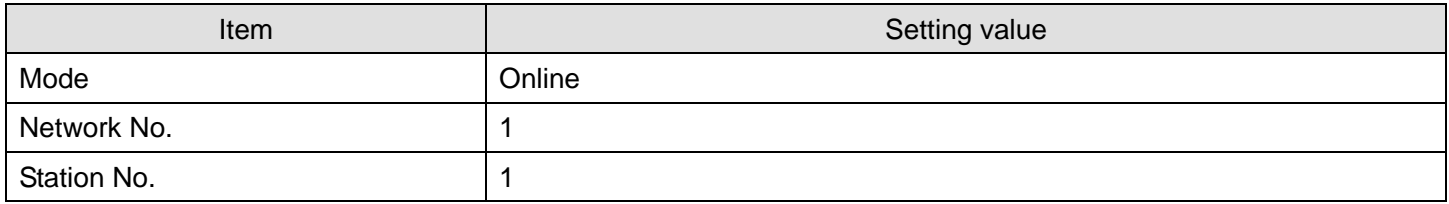

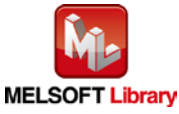

## **5) Programs**

#### Interlock program

\*This is the interlock program for when using both cyclic and transient transmission.

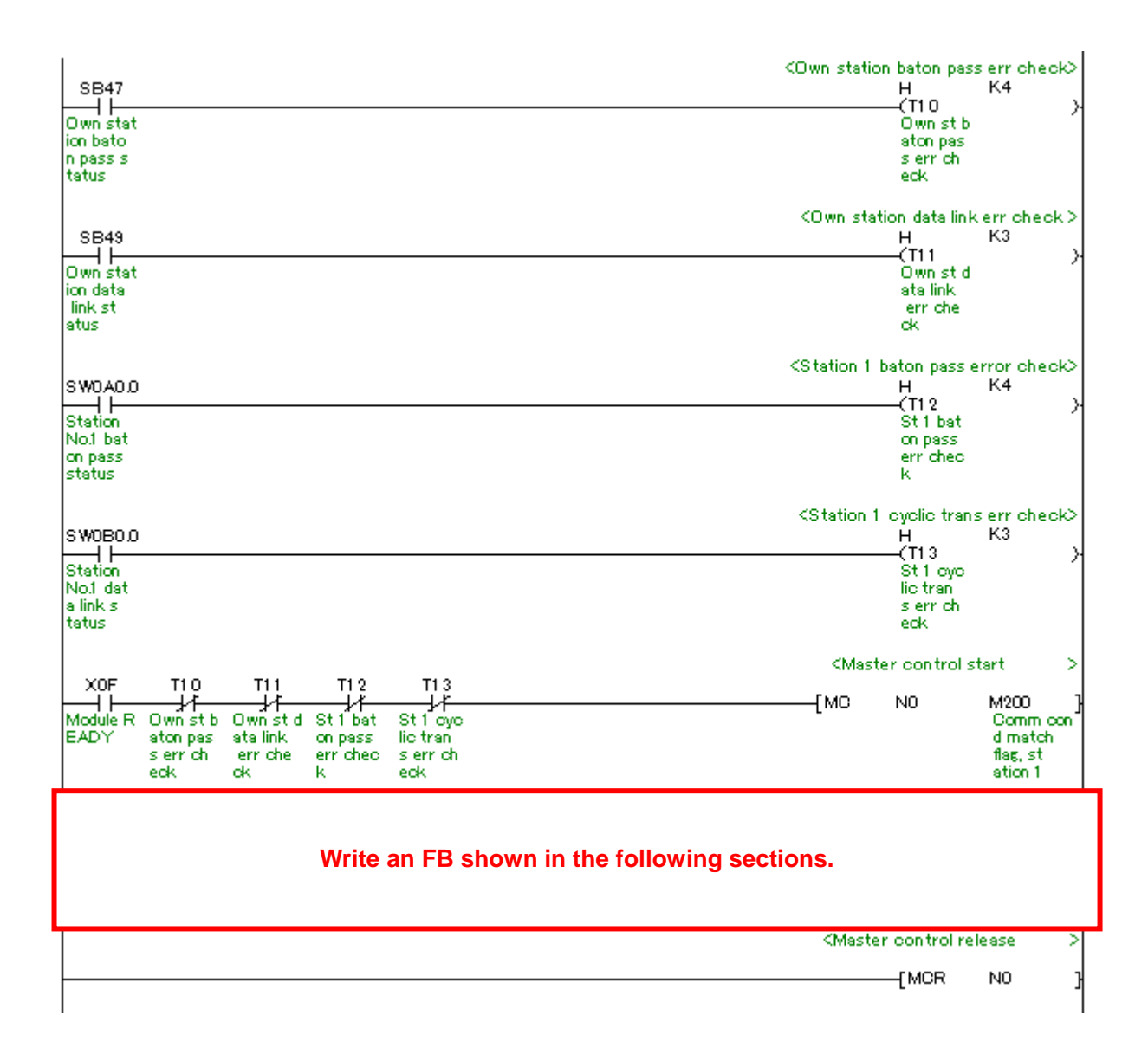

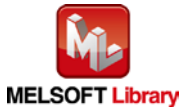

#### [M+L60AD4-IEF\\_ReadADVal](#page-13-0) (Read AD conversion data)

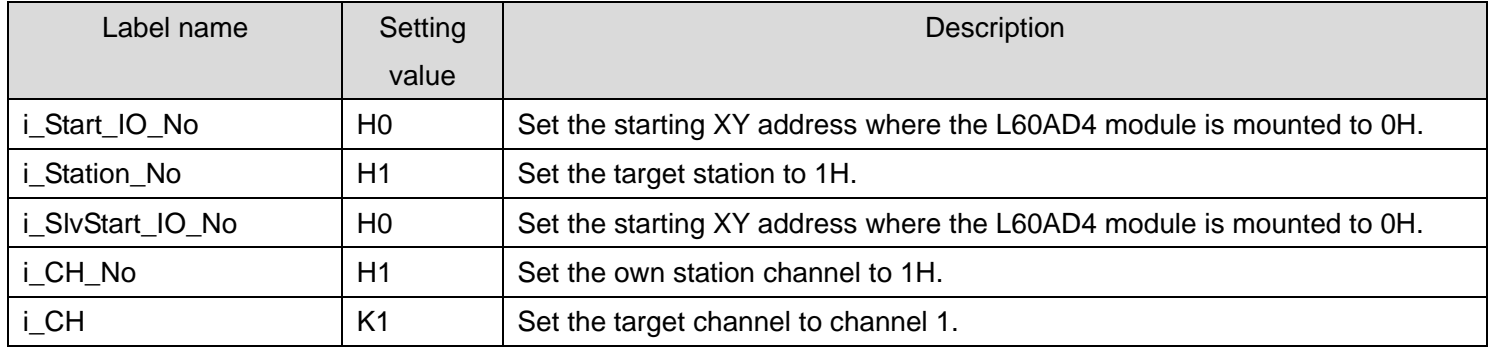

#### By turning ON M0, the AD conversion data of channel 1 is read.

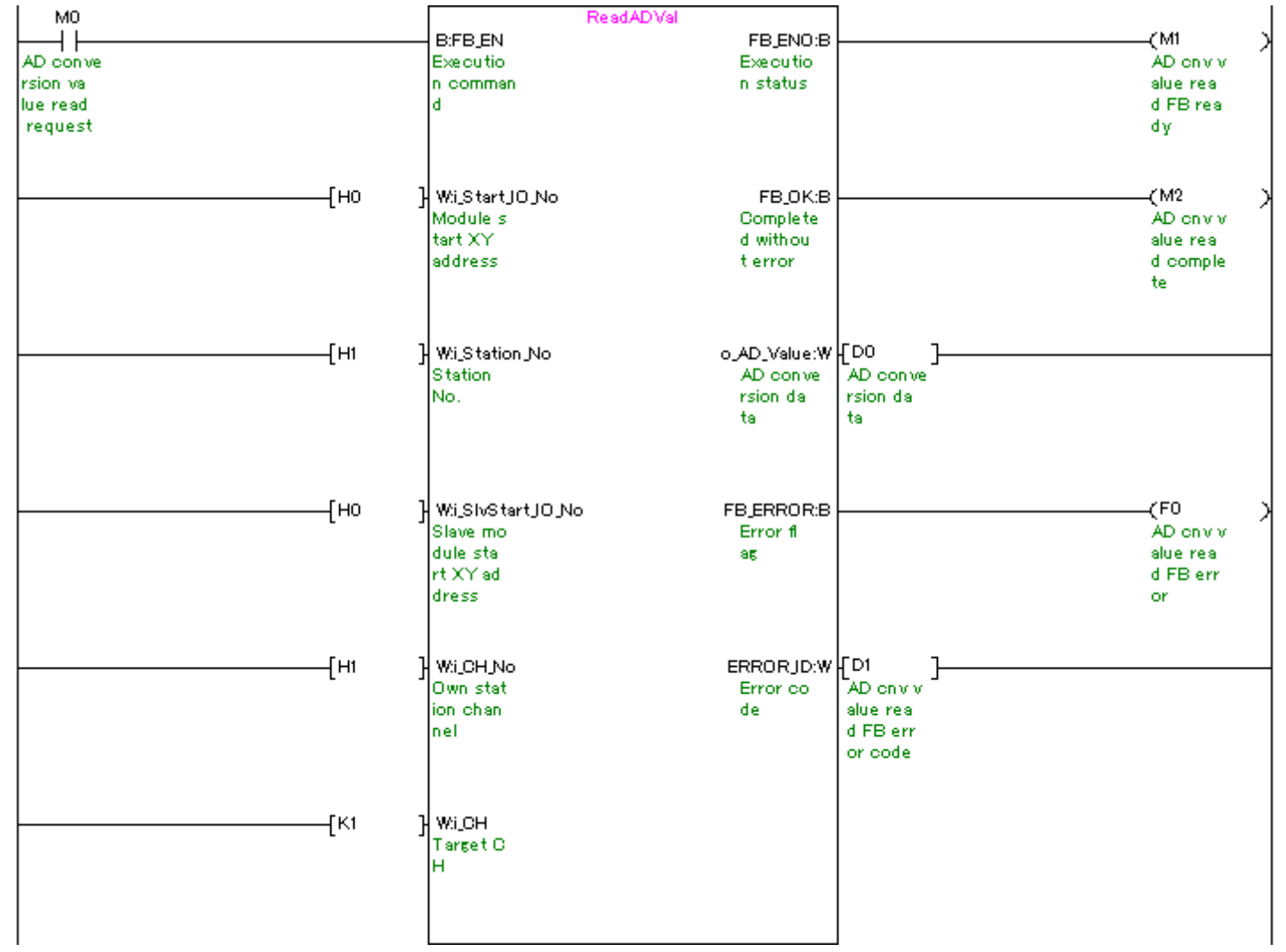

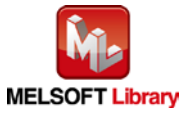

#### [M+L60AD4-IEF\\_ReadAllADVal](#page-18-0) (Read all AD conversion data)

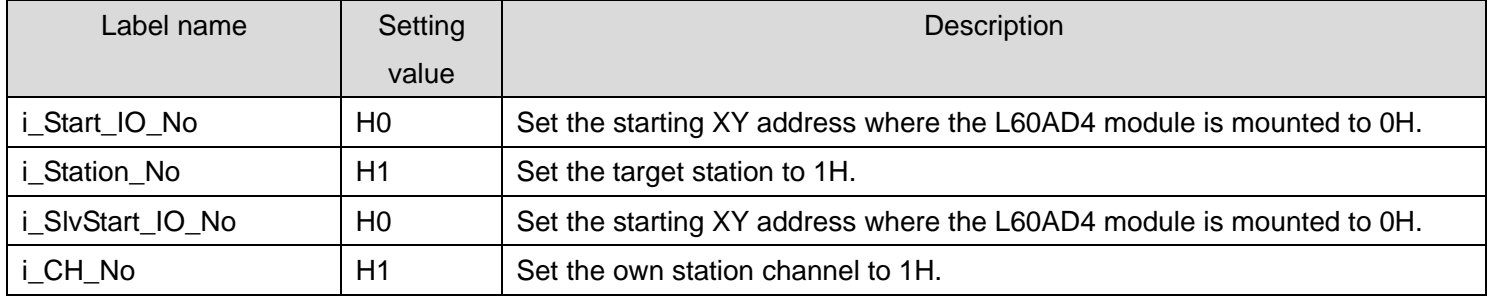

By turning ON M10, AD conversion data of all channels are read.

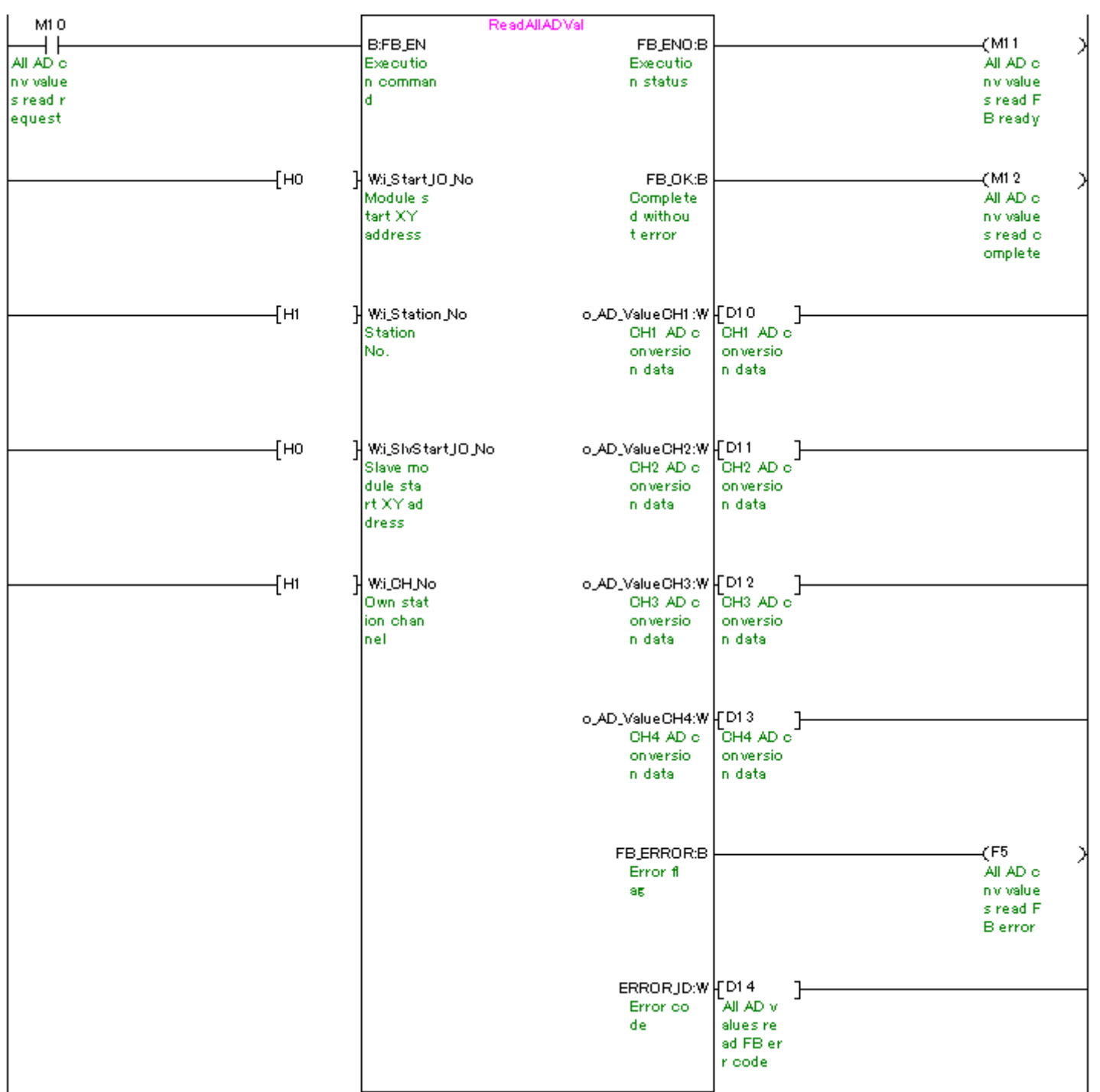

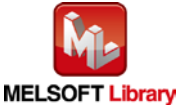
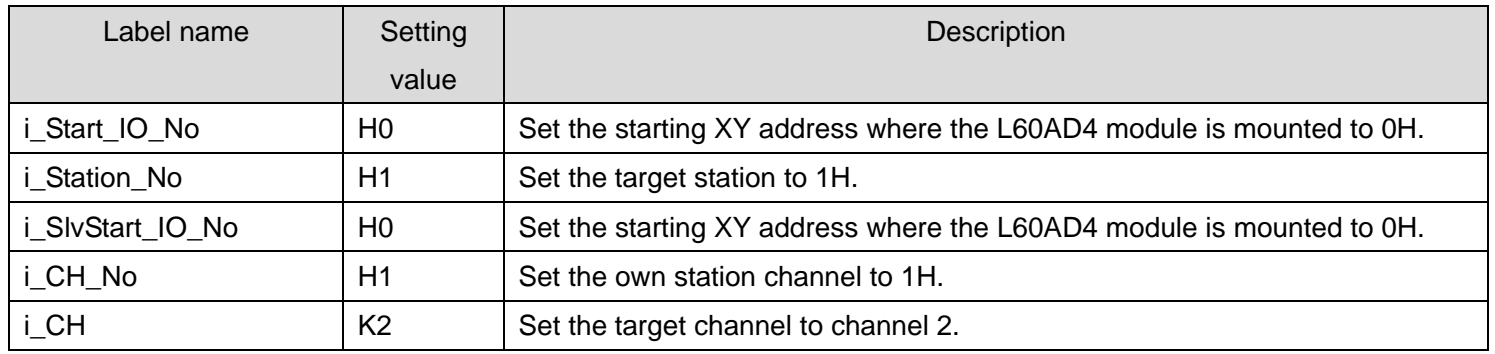

#### [M+L60AD4-IEF\\_ReadScalingVal](#page-24-0) (Read scaling value)

By turning ON M20, the scaling value (digital operation value) of channel 2 is read.

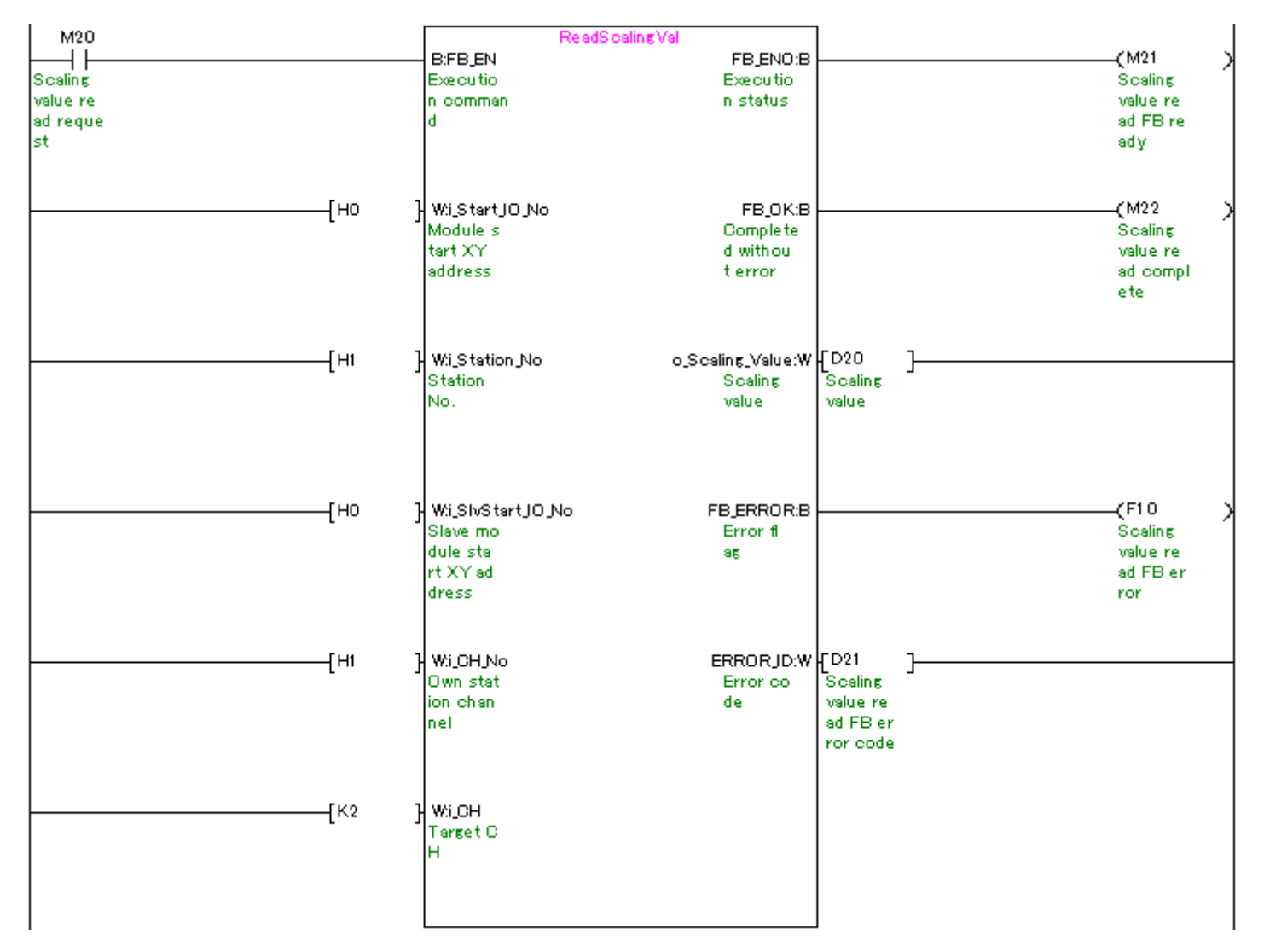

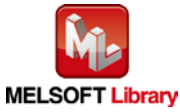

### [M+L60AD4-IEF\\_ReadAllScalingVal](#page-29-0) (Read all scaling values)

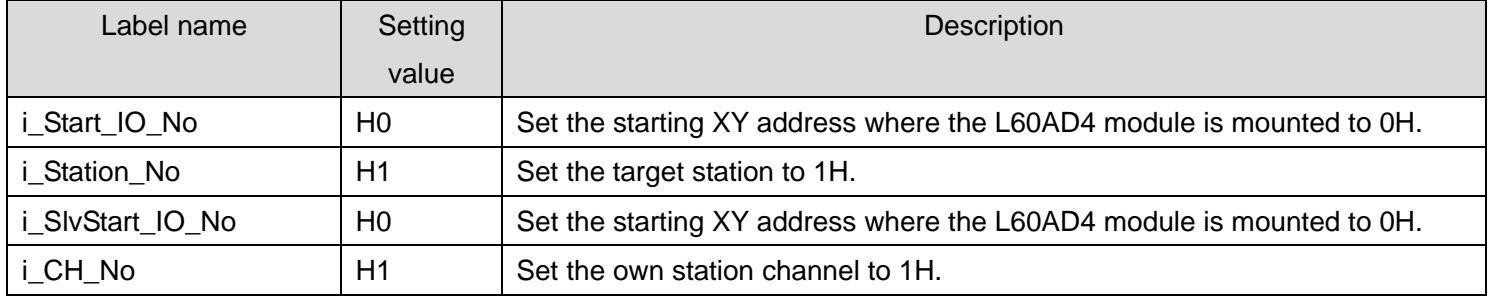

By turning ON M30, the scaling values (digital operation values) of all channels are read.

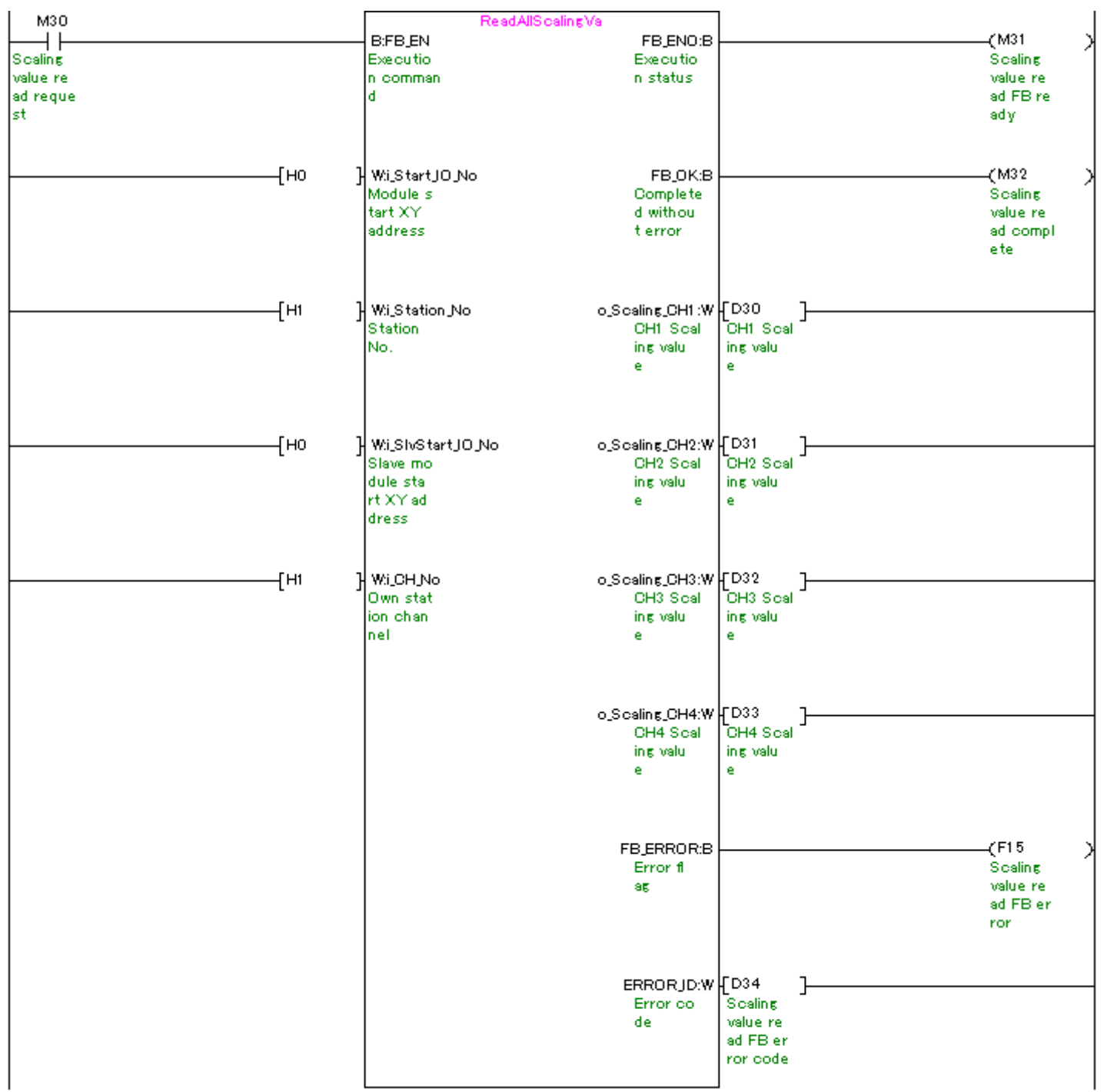

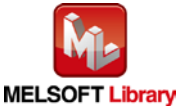

### [M+L60AD4-IEF\\_SetConvertSpeed](#page-35-0) (Conversion speed setting)

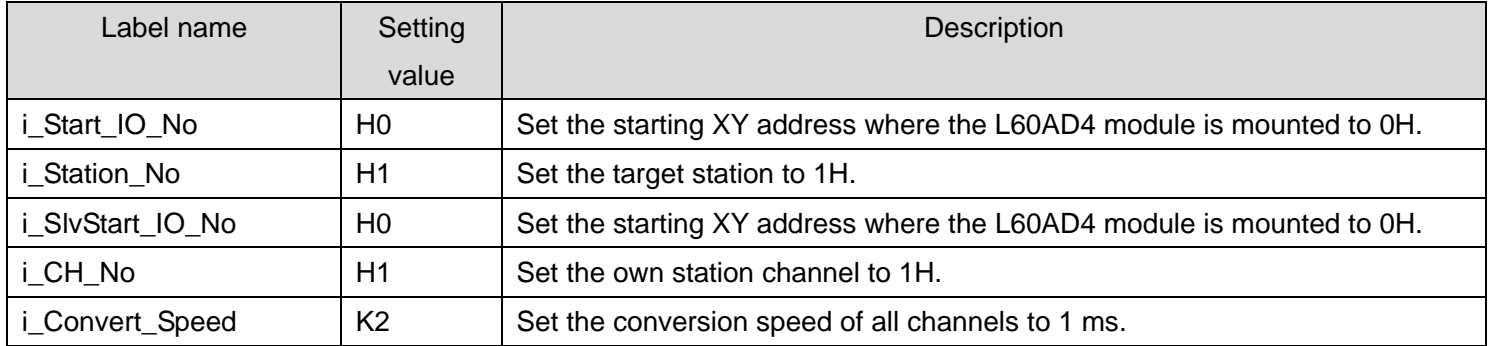

#### By turning ON M40, the conversion speed setting value is written to the buffer memory.

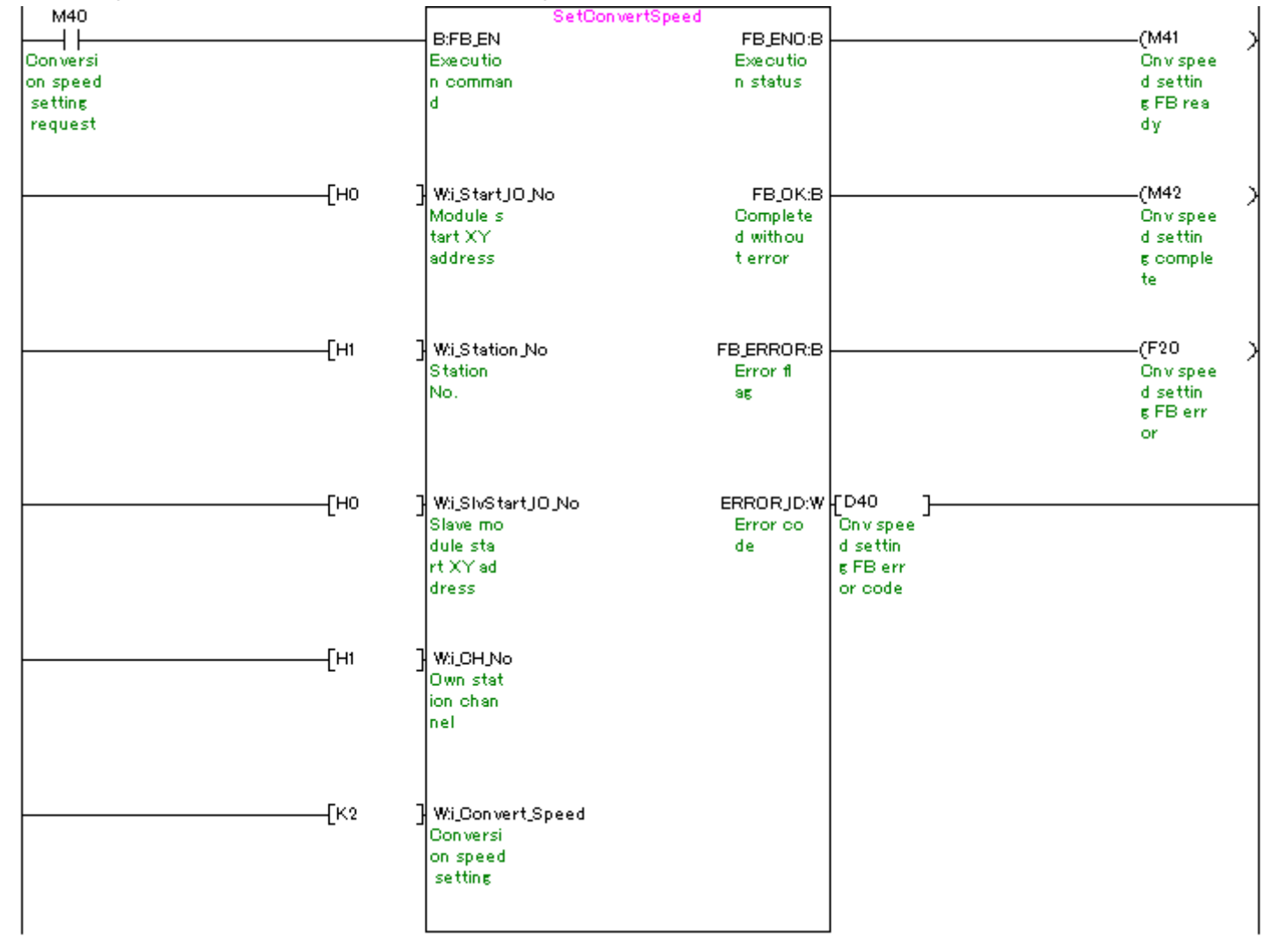

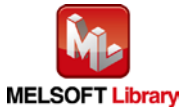

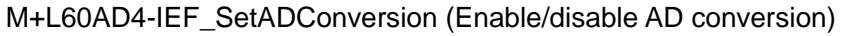

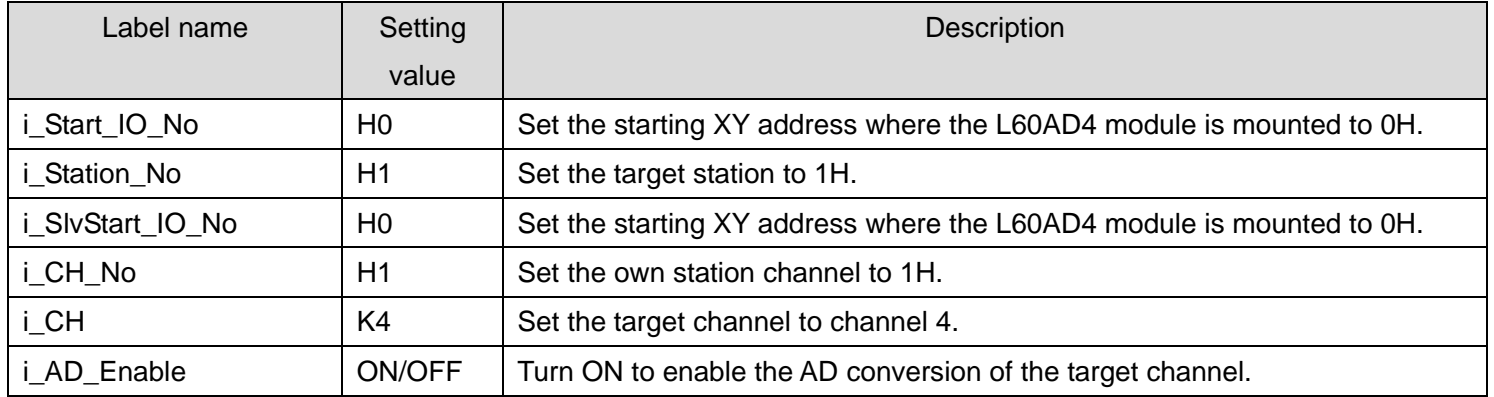

By turning ON M50, the conversion setting value of channel 4 is written to the buffer memory.

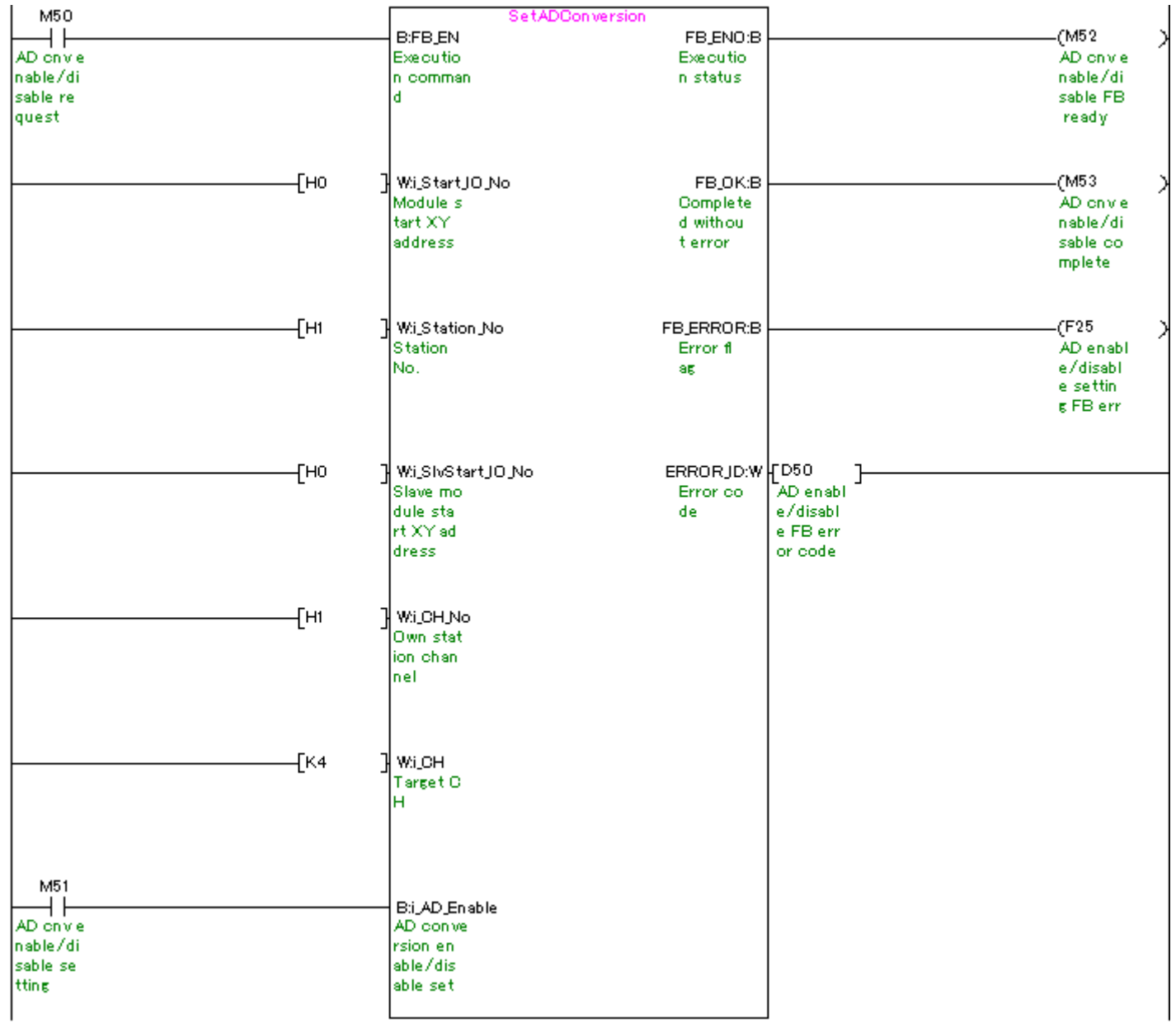

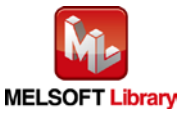

### [M+L60AD4-IEF\\_SetAverage](#page-46-0) (Averaging process setting)

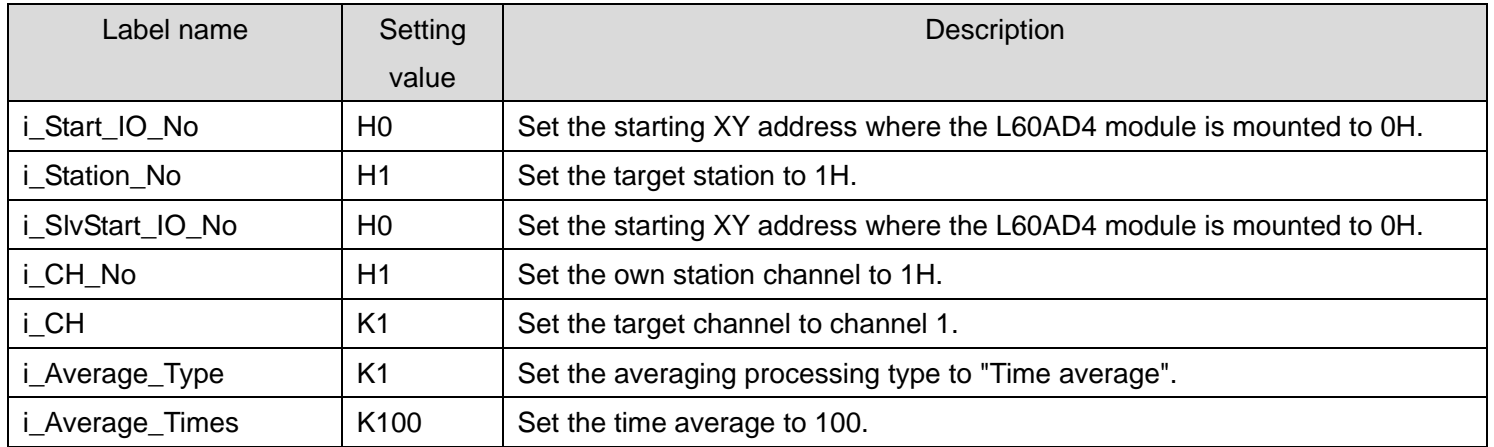

By turning ON M60, the averaging processing setting value of channel 1 is written to the buffer memory.

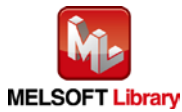

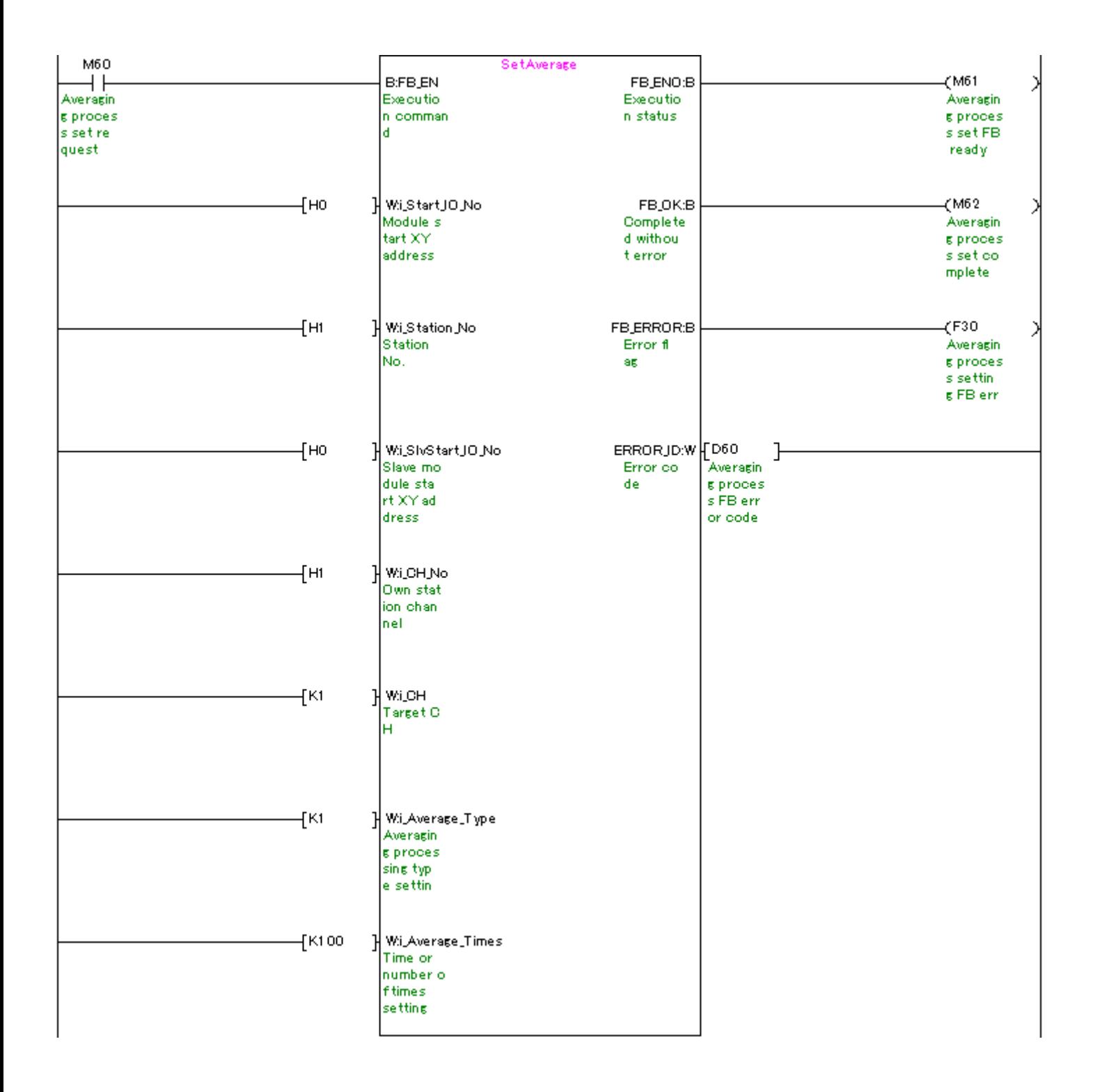

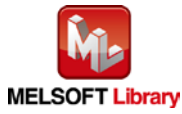

## [M+L60AD4-IEF\\_SetScaling](#page-52-0) (Scaling setting)

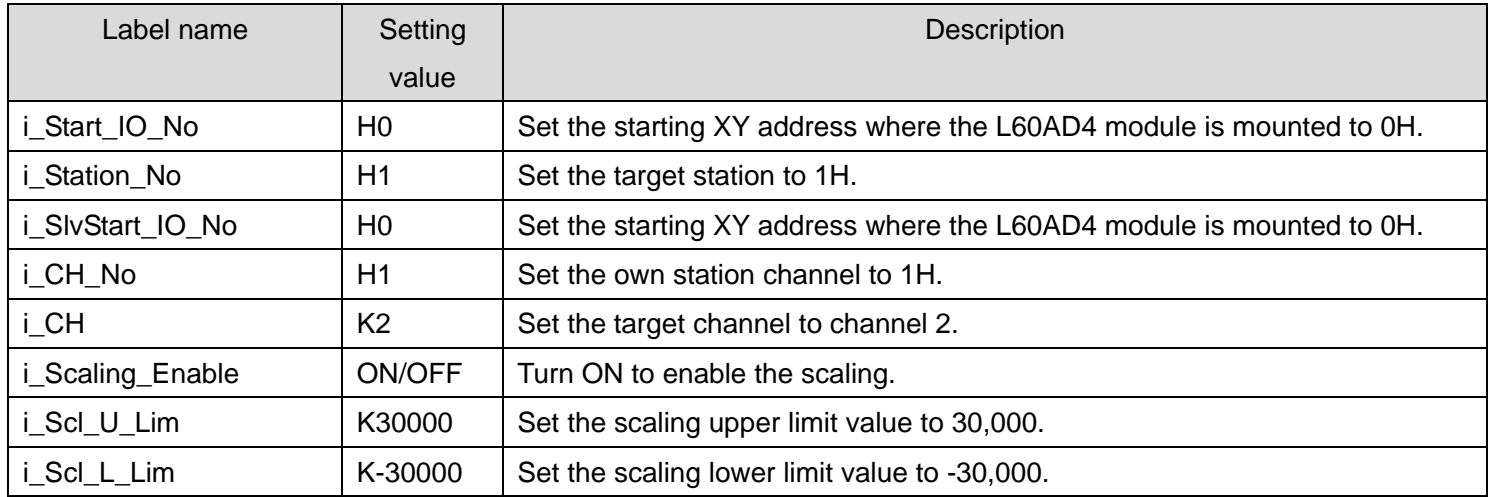

By turning ON M70, the scaling setting value of channel 2 is written to the buffer memory.

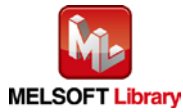

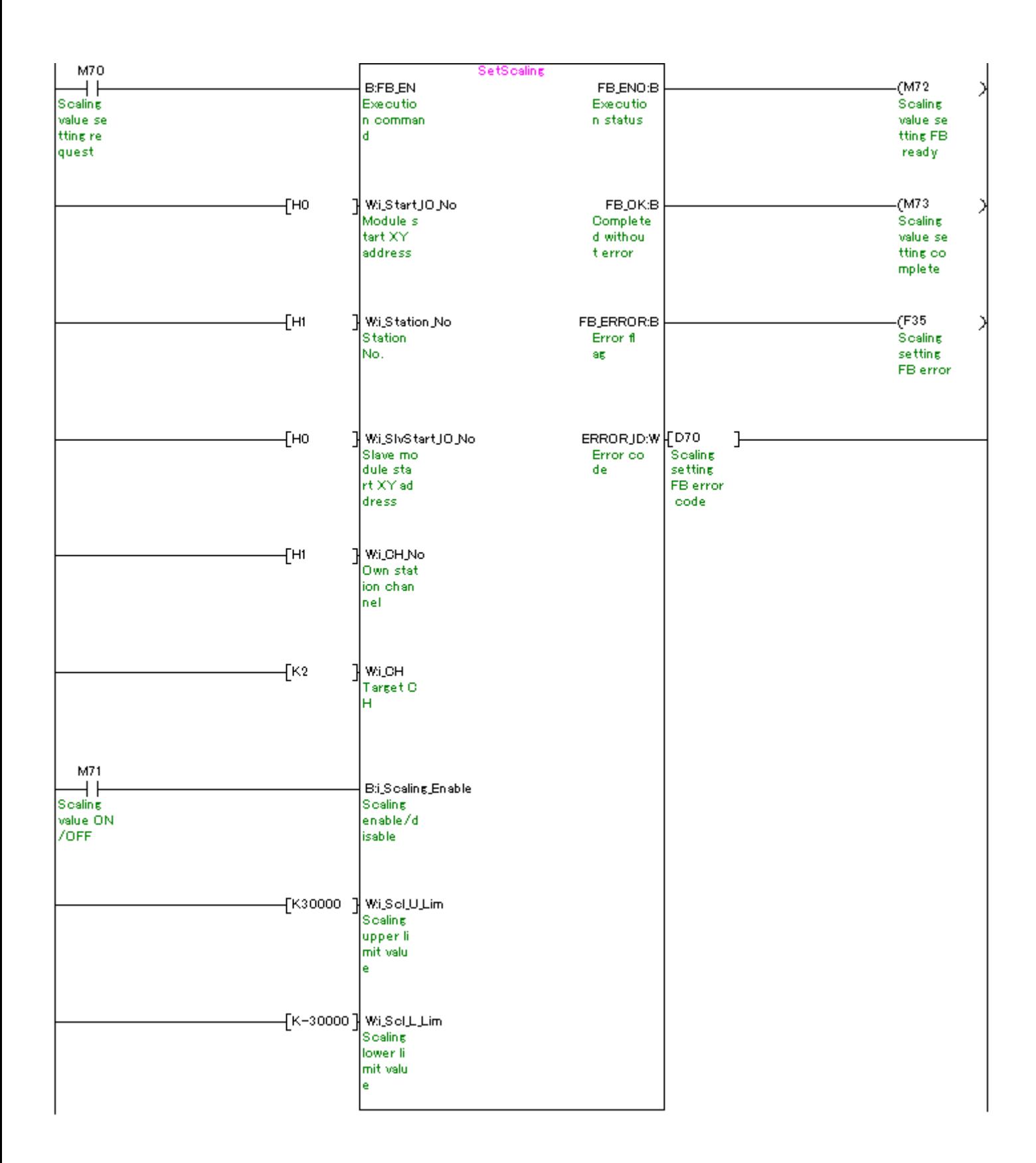

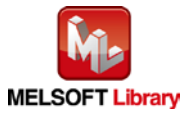

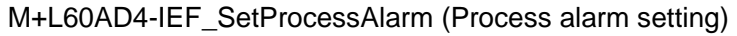

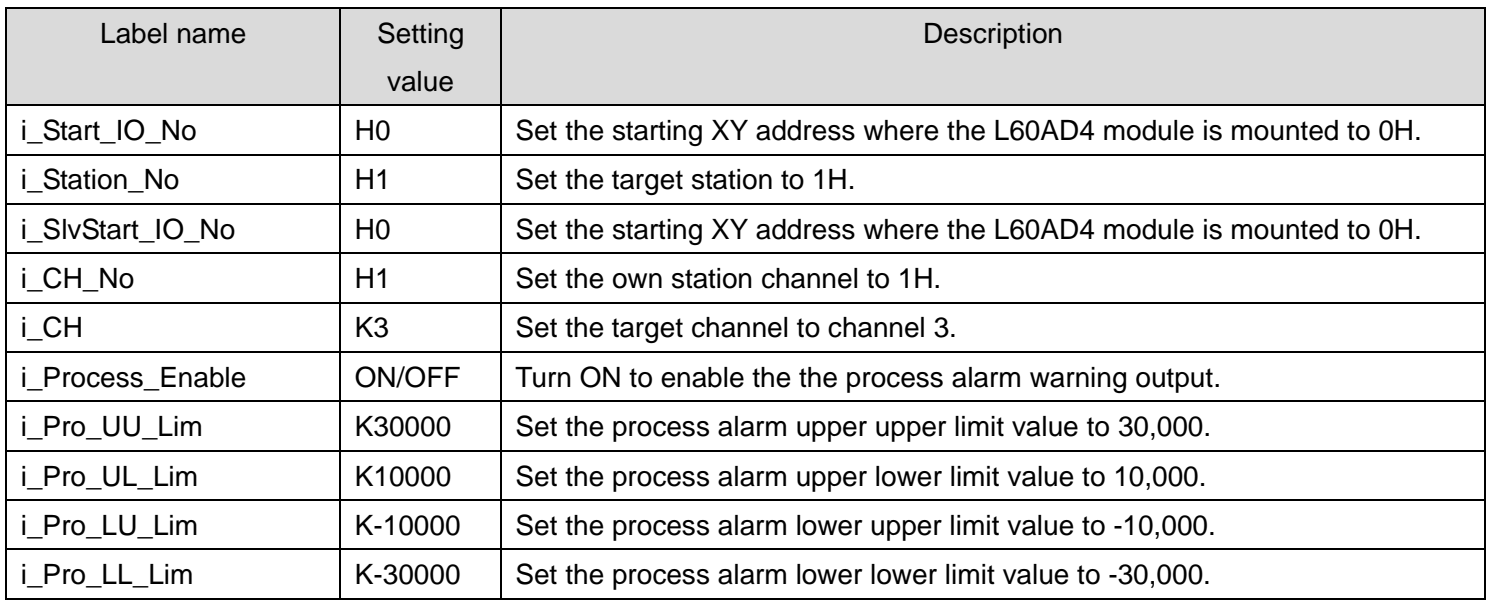

By turning ON M80, the process alarm setting value of channel 3 is written to the buffer memory.

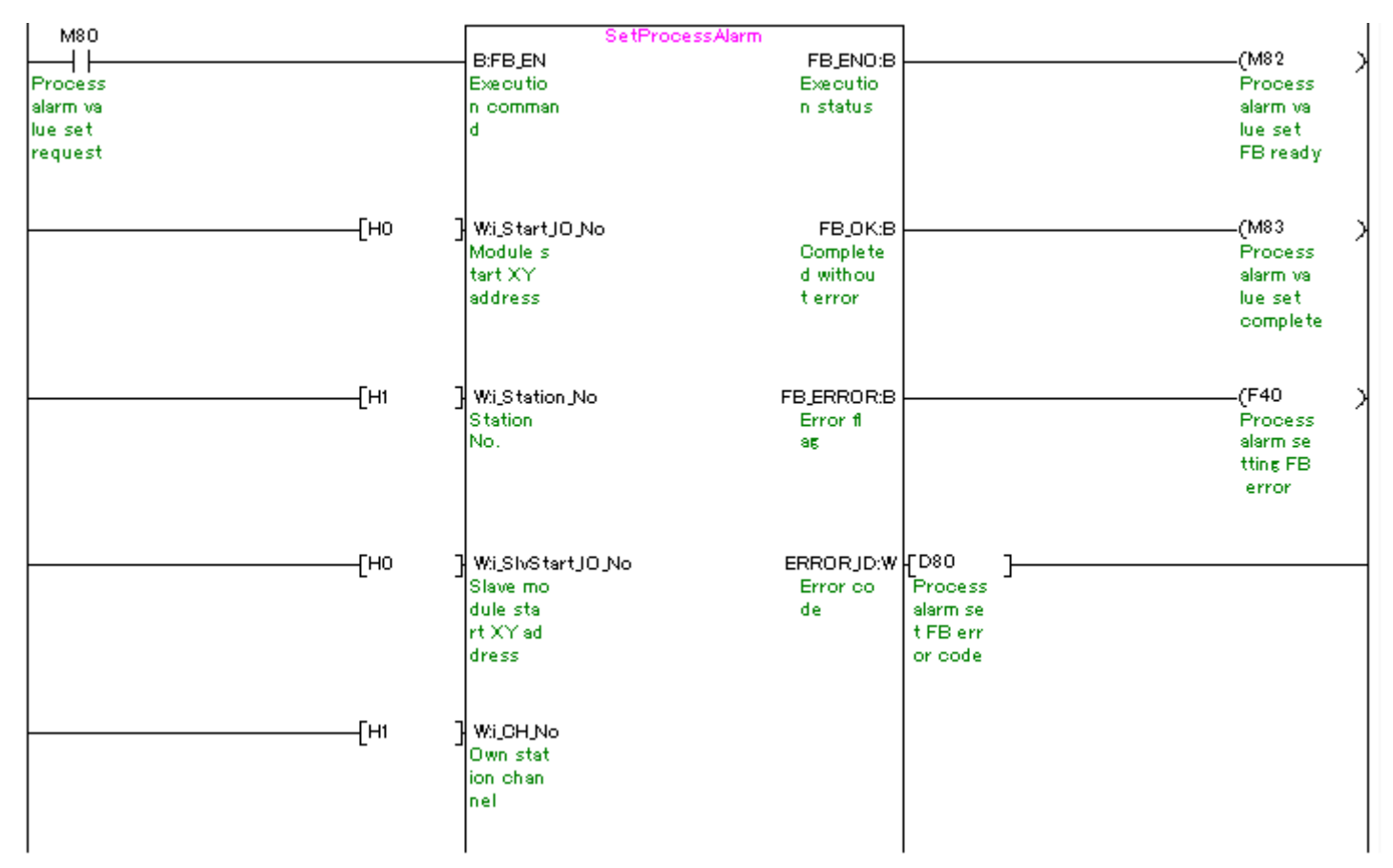

(Please refer to next page.)

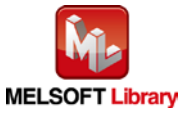

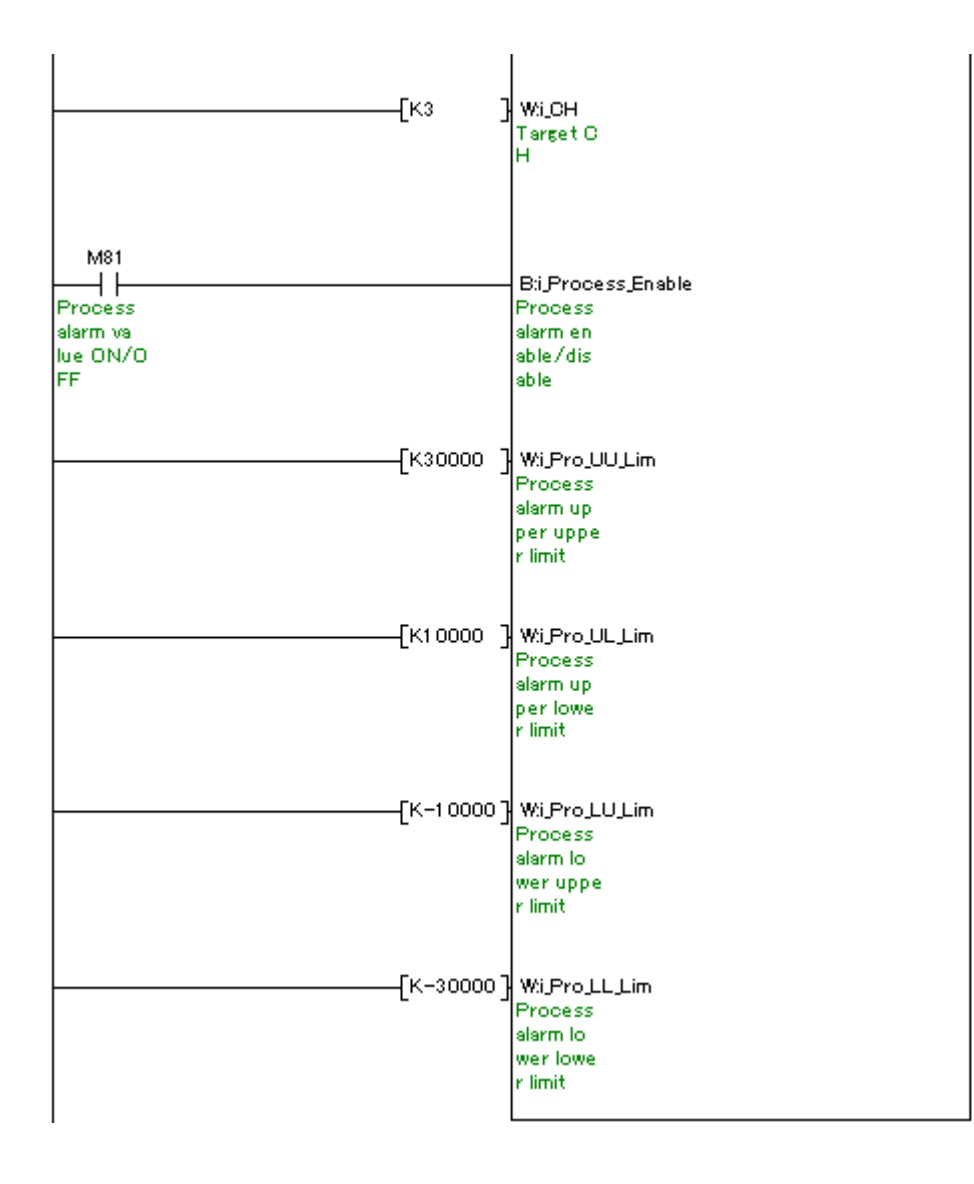

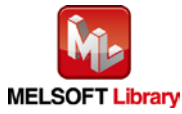

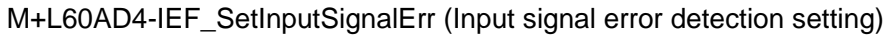

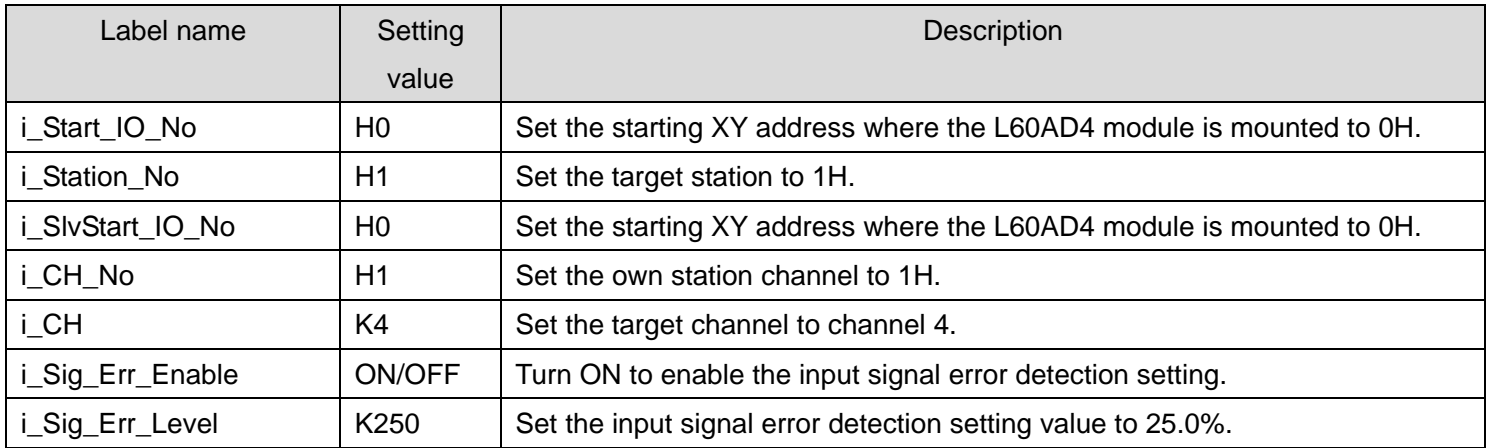

By turning ON M90, the input signal error detection setting value of channel 4 is written to the buffer memory.

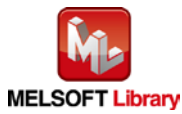

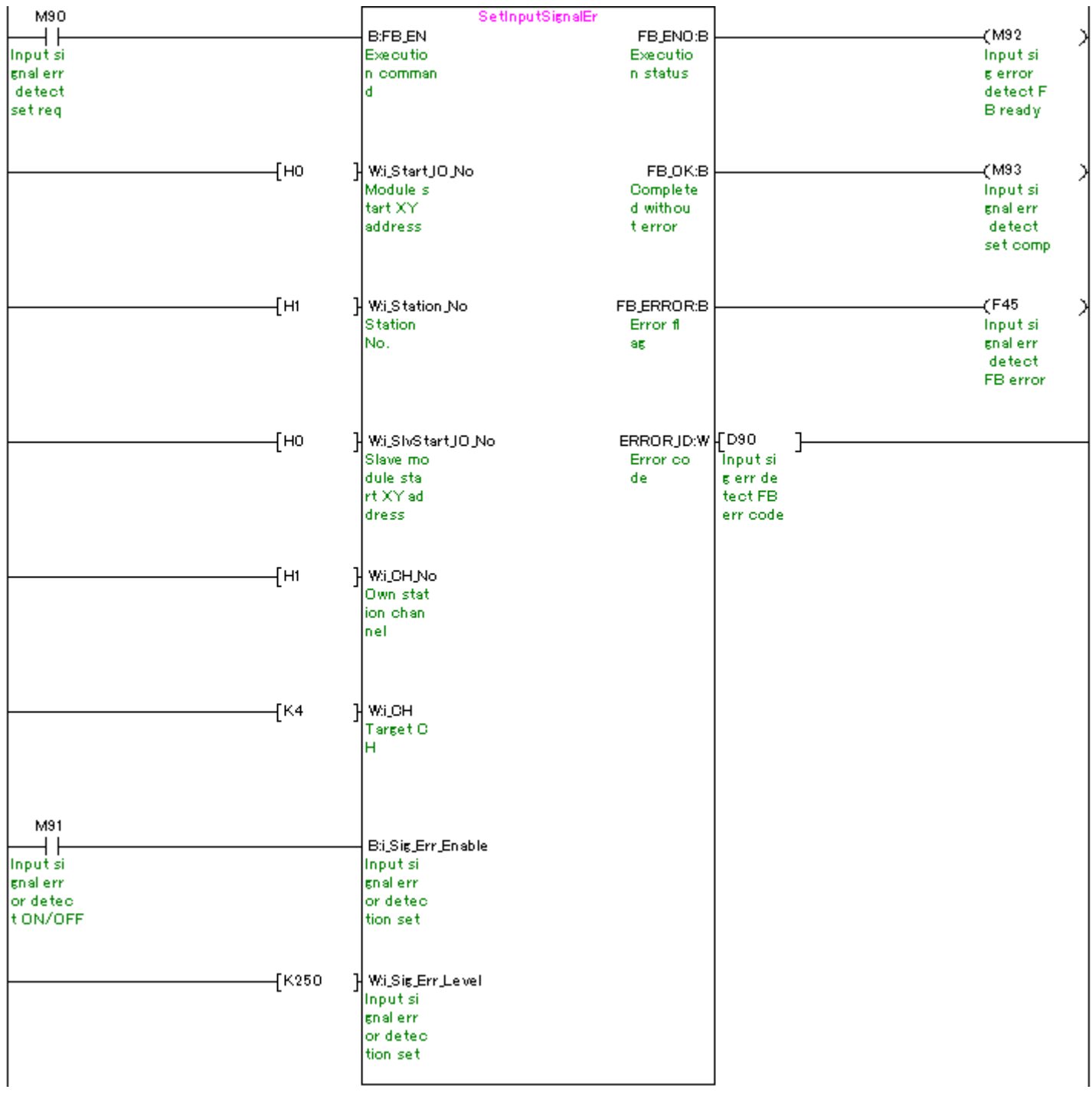

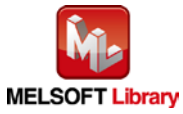

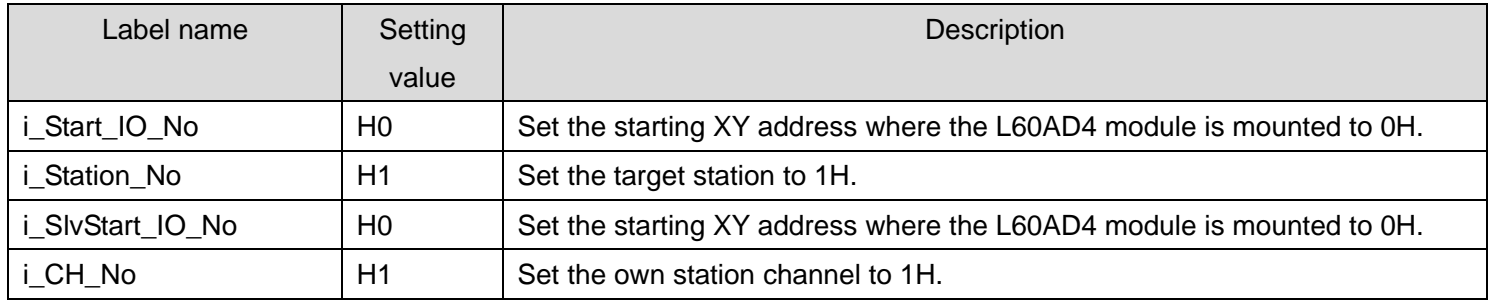

### [M+L60AD4-IEF\\_RequestSetting](#page-70-0) (Operating condition setting request)

By turning ON M100, the settings of the enable/disable AD conversion, averaging processing setting, input signal error detection extension setting, digital clipping setting, input signal error detection setting, conversion speed setting, warning output setting, scaling setting, process alarm setting, logging function parameter setting and flow amount integration function setting are enabled.

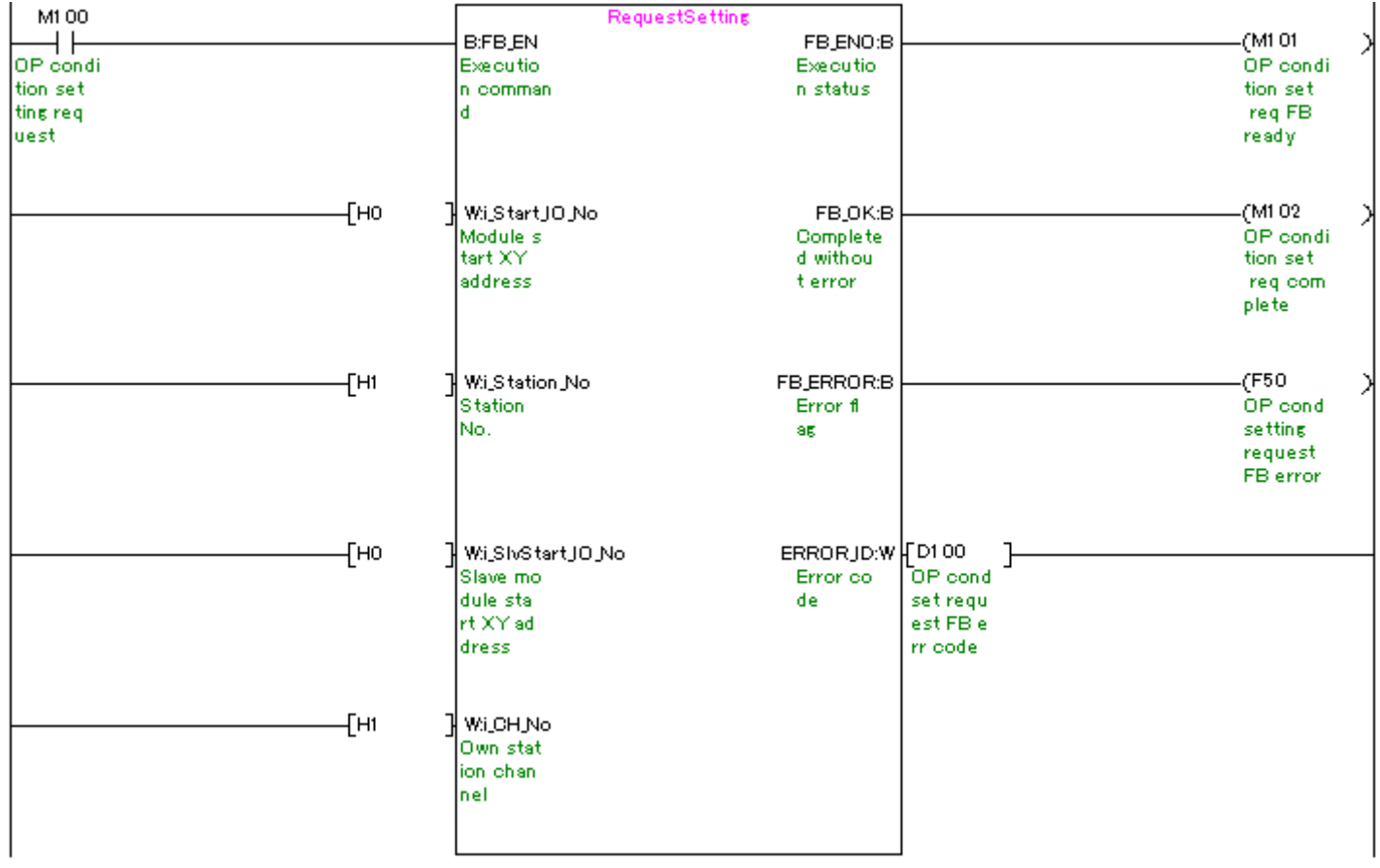

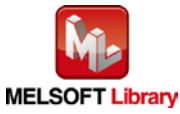

## [M+L60AD4-IEF\\_SetOffsetVal](#page-75-0) (Offset setting)

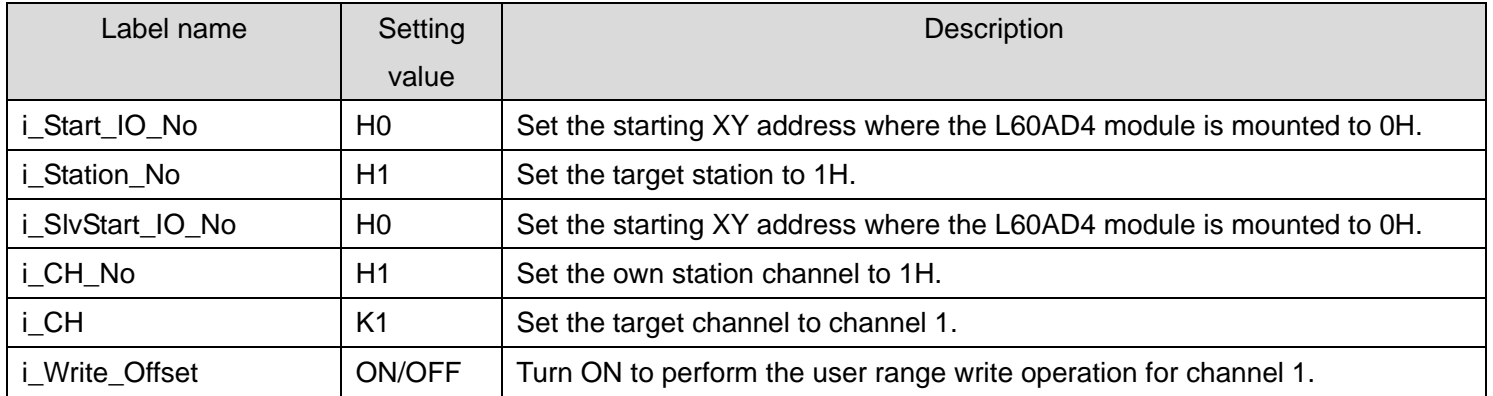

#### After turning ON M110, by turning ON M111, the offset value of channel 1 is written.

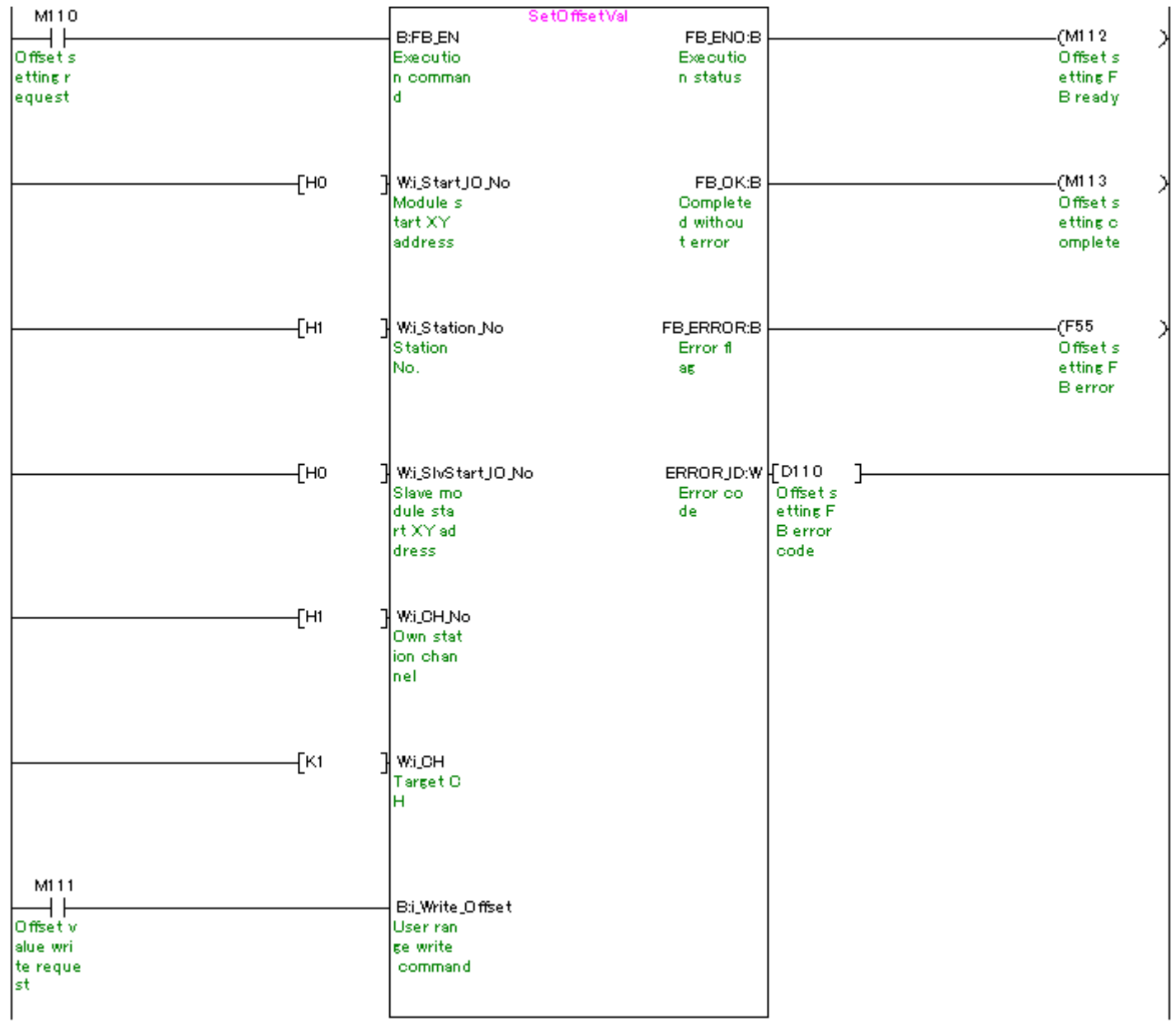

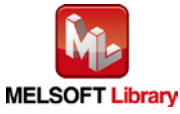

## [M+L60AD4-IEF\\_SetGainVal](#page-81-0) (Gain setting)

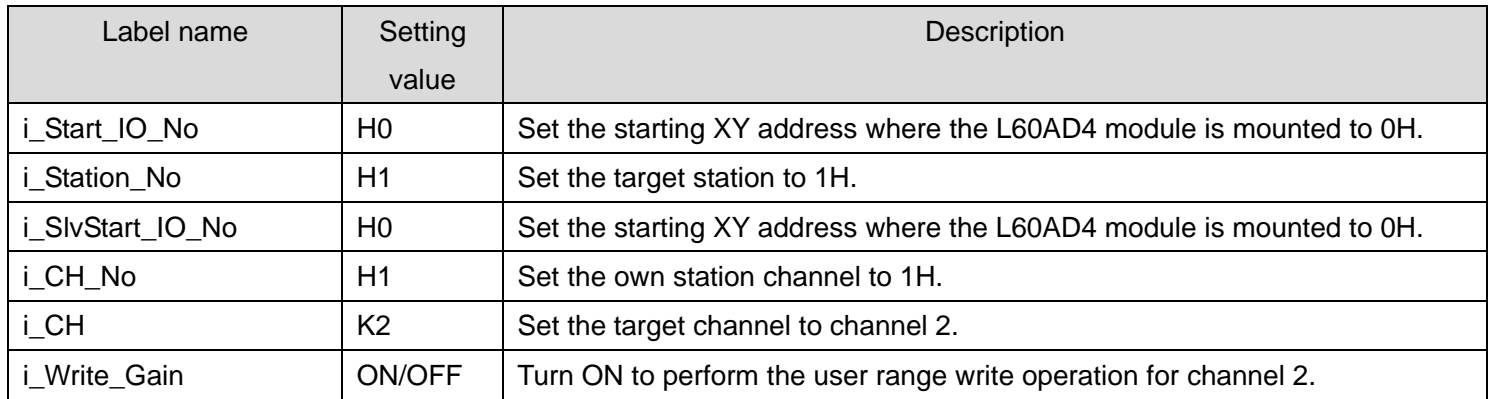

After turning ON M120, by turning ON M121, the gain value of channel 2 is written.

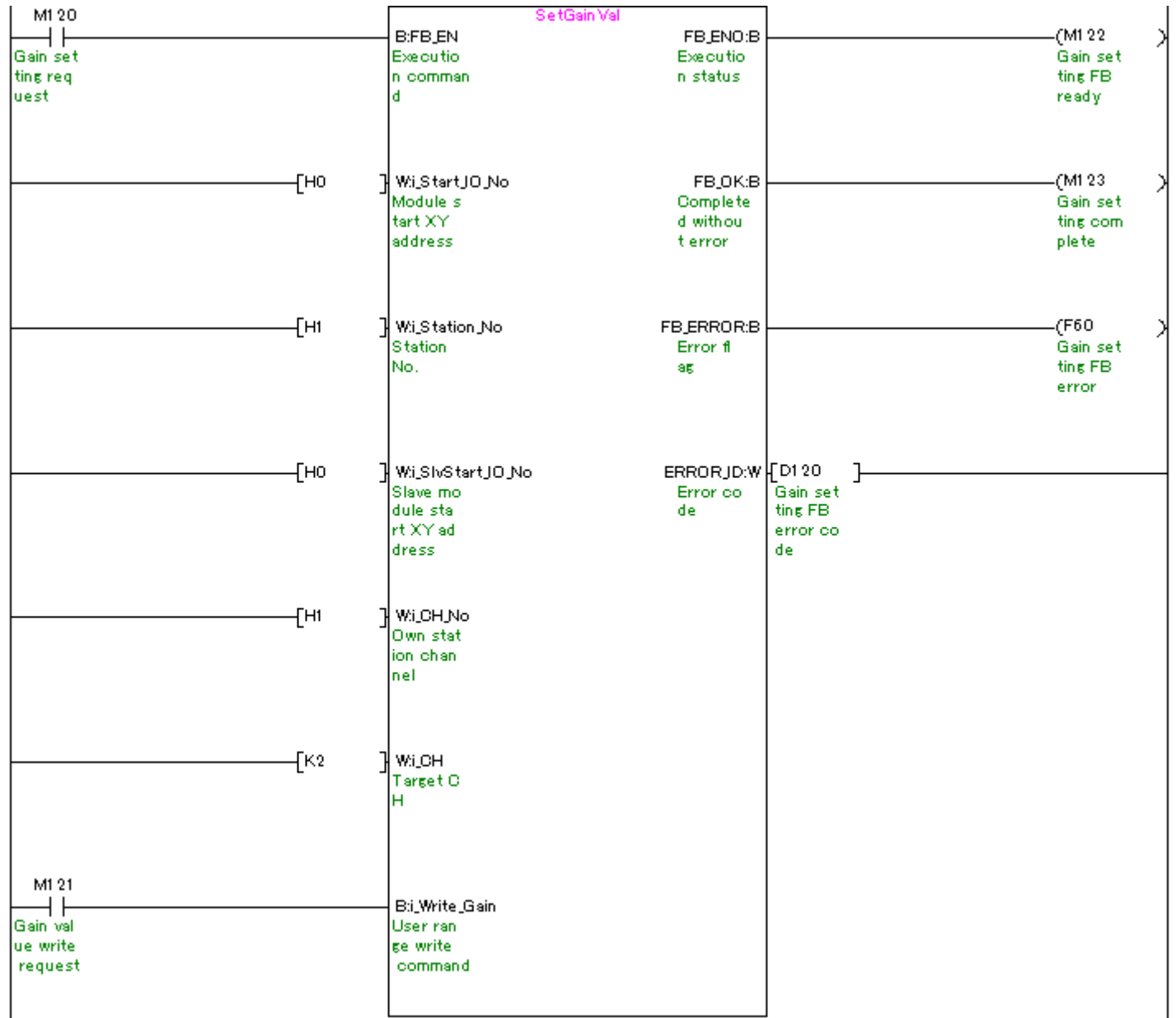

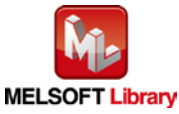

### [M+L60AD4-IEF\\_ShiftOperation](#page-87-0) (Shift operation)

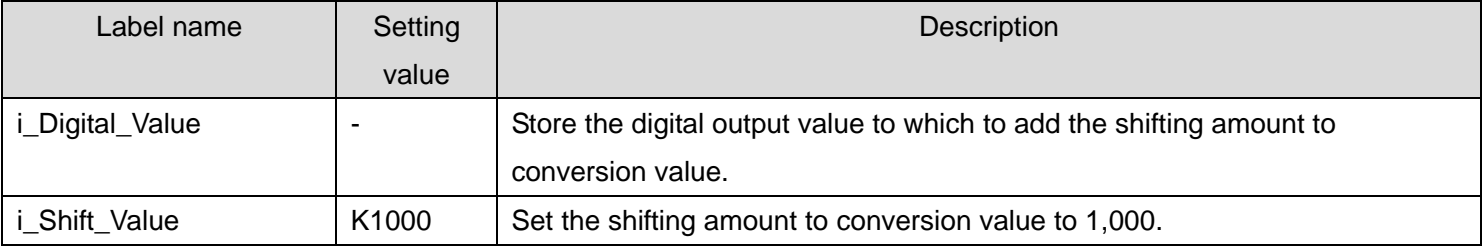

By turning ON M130, the sum obtained by adding the input digital value to the shifting amount to conversion value is output.

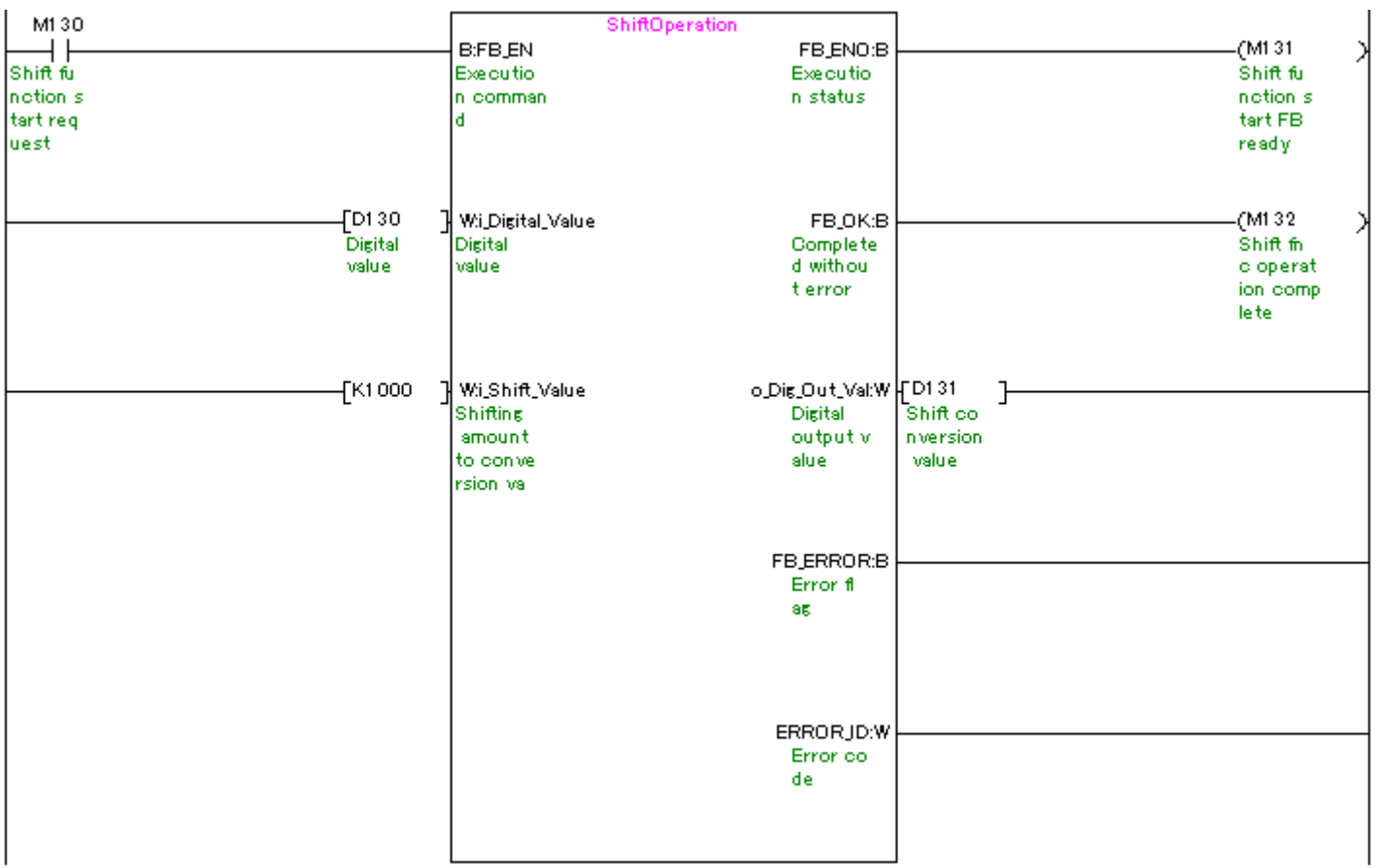

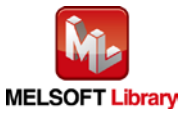

### M+L60AD4-IEF\_DiffOperation [\(Difference conversion process\)](#page-91-0)

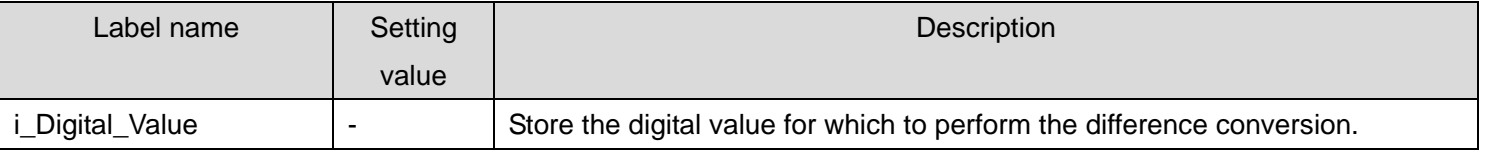

### By turning ON M140, the difference obtained by subtracting the reference value from the input digital value is output.

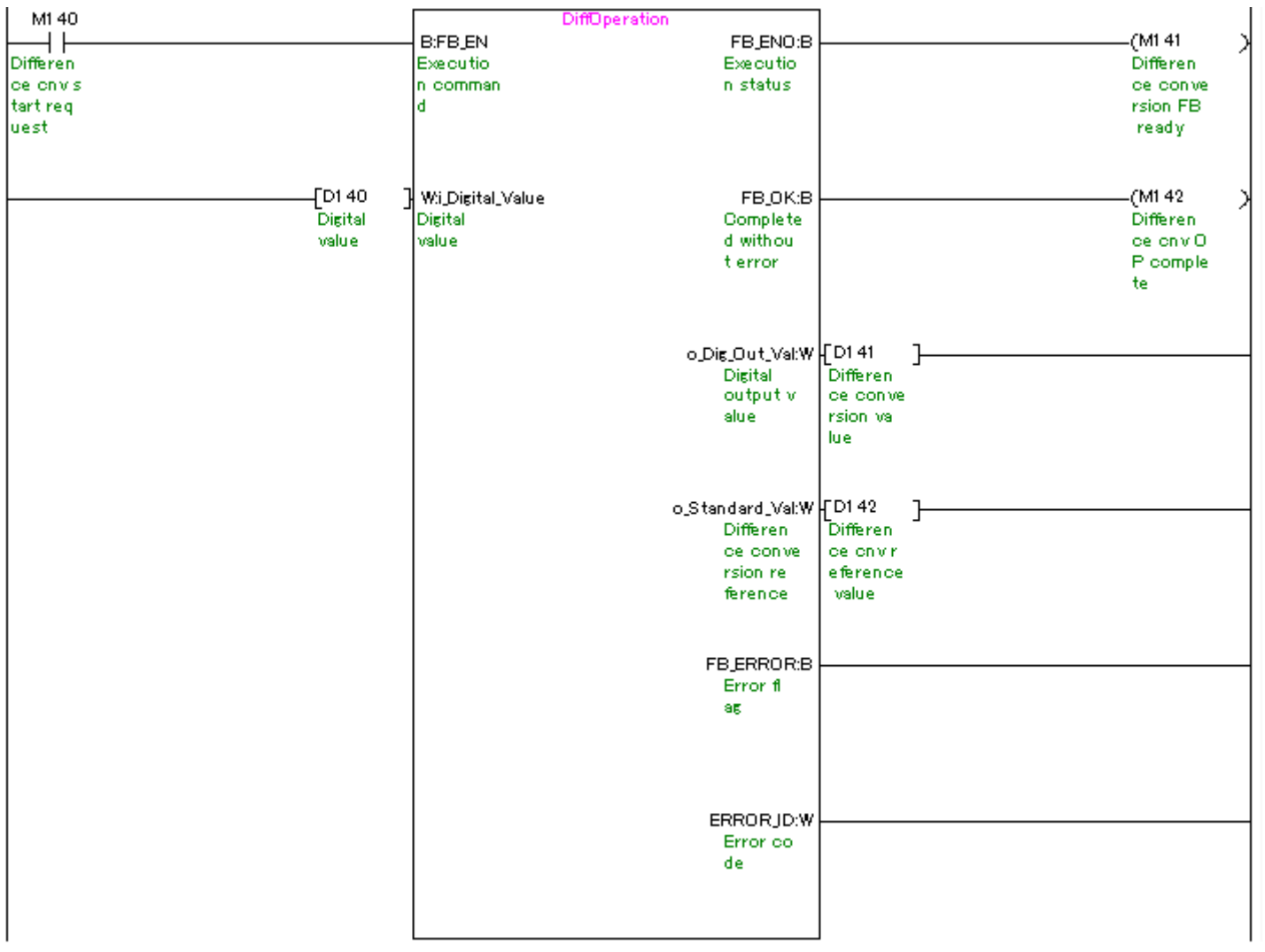

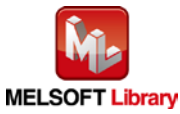

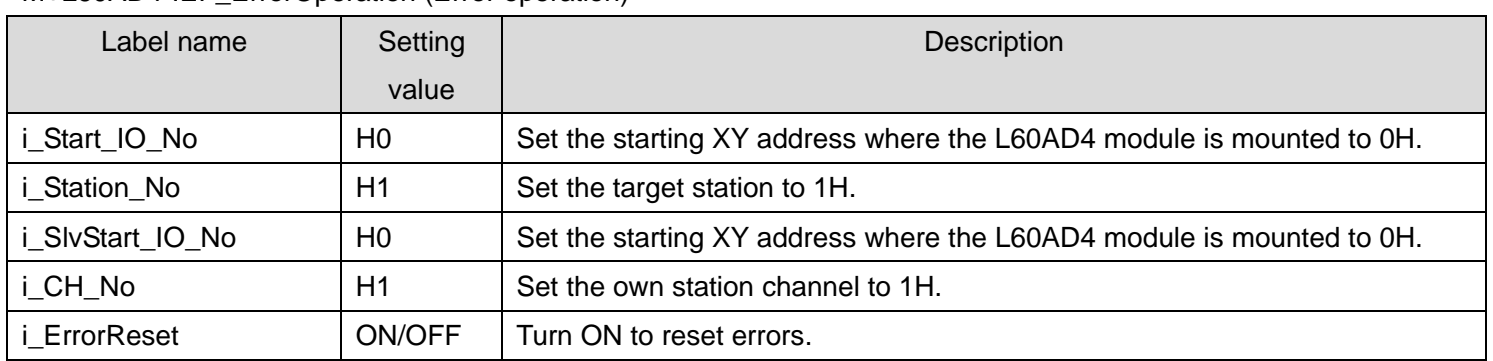

### [M+L60AD4-IEF\\_ErrorOperation](#page-96-0) (Error operation)

By turning ON M150, an error code is output if an error occurs. After an error output, by turning ON M151, the error is reset.

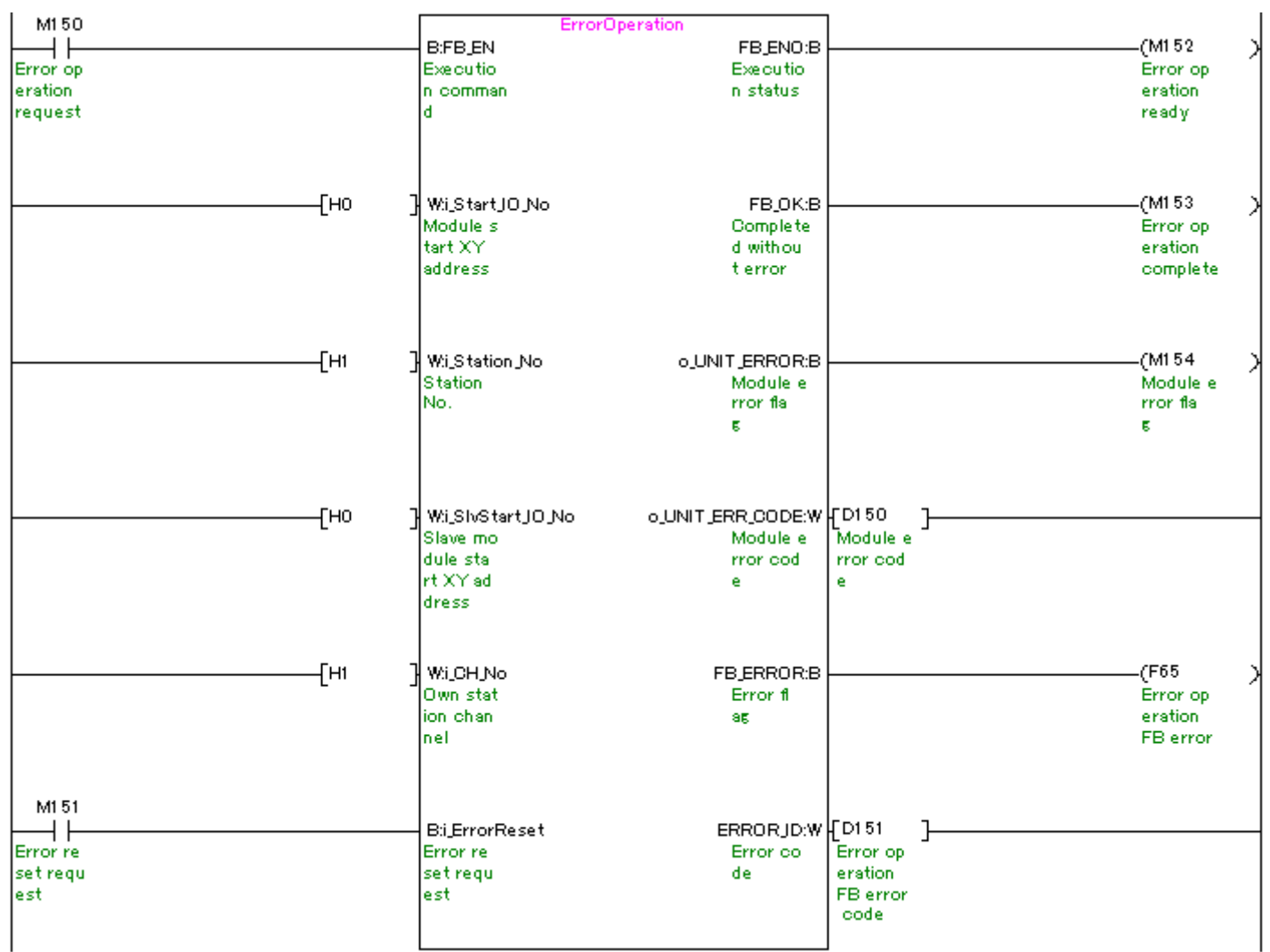

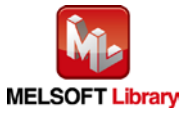

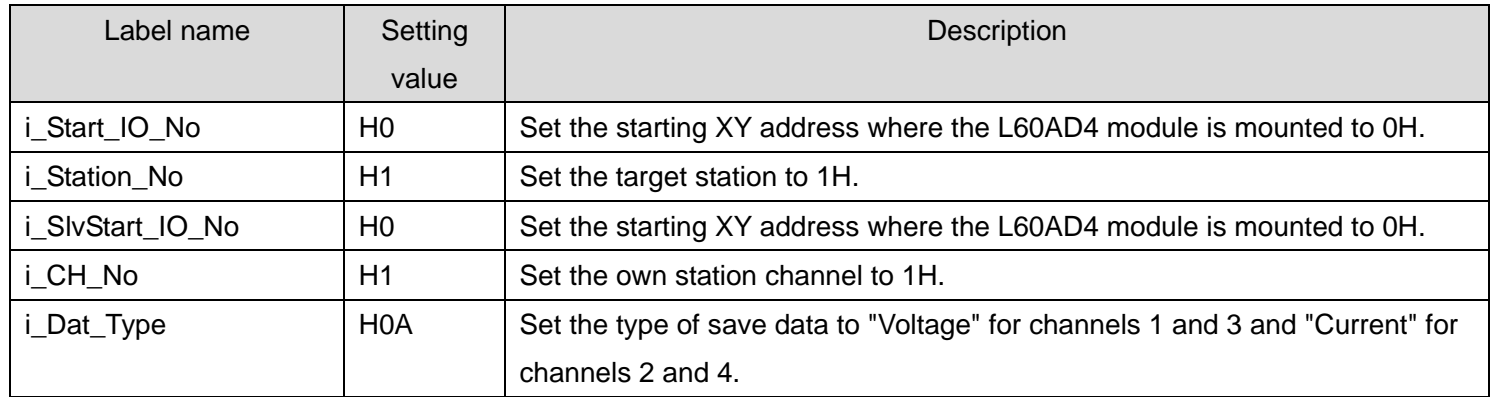

#### [M+L60AD4-IEF\\_OGBackup](#page-102-0) (Offset/gain value save)

By turning ON M160, the offset/gain values are read from the user range setting and they are saved in the memory card mounted on the CPU module.

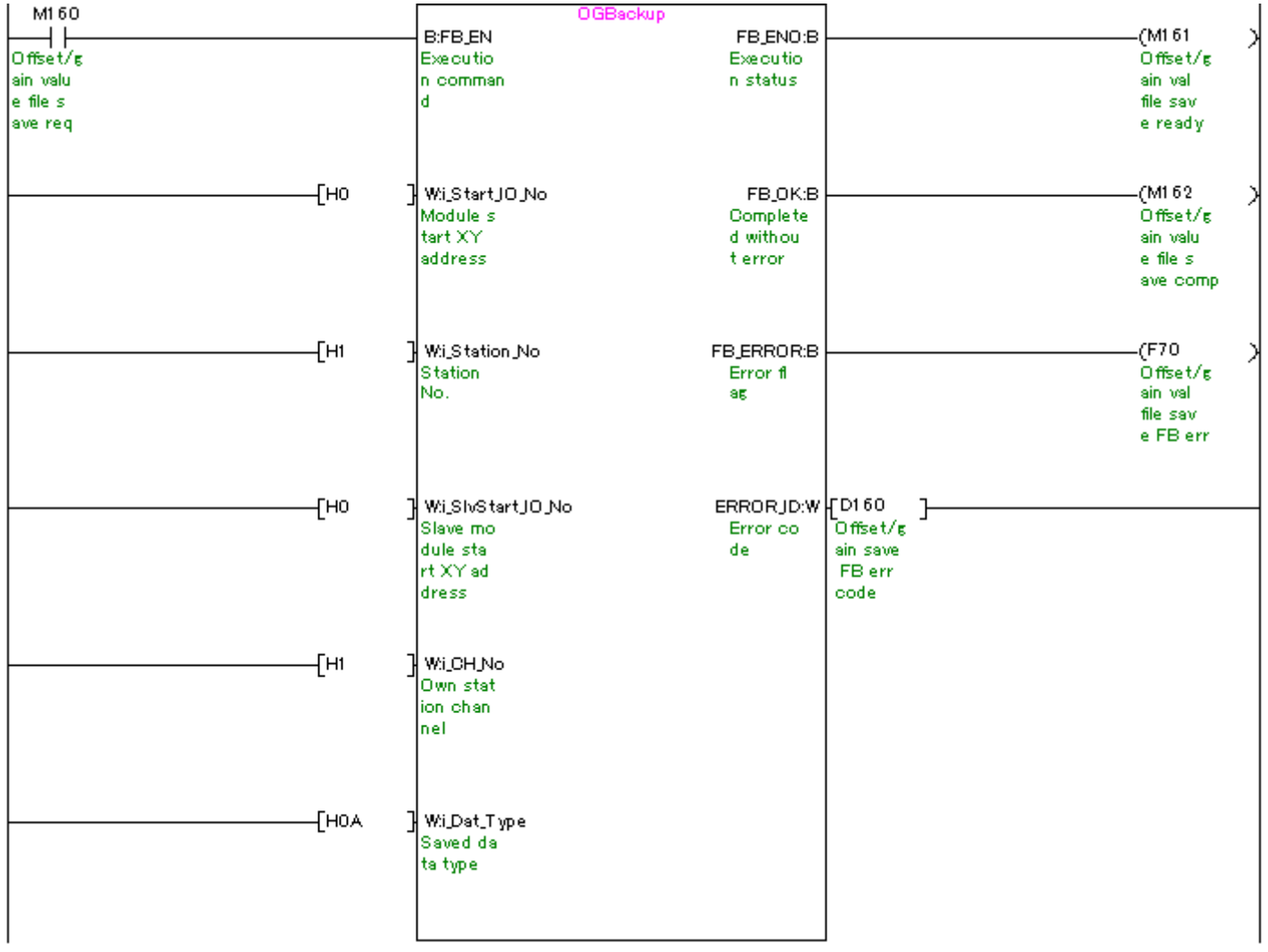

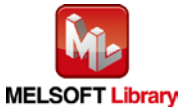

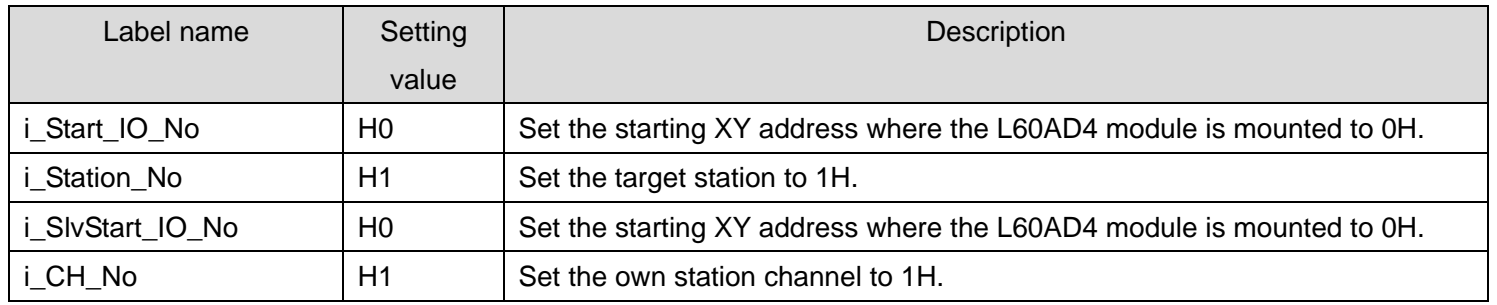

#### [M+L60AD4-IEF\\_OGRestore](#page-108-0) (Offset/gain value restore)

By turning ON M170, the user range offset/gain settings are read from the memory card.

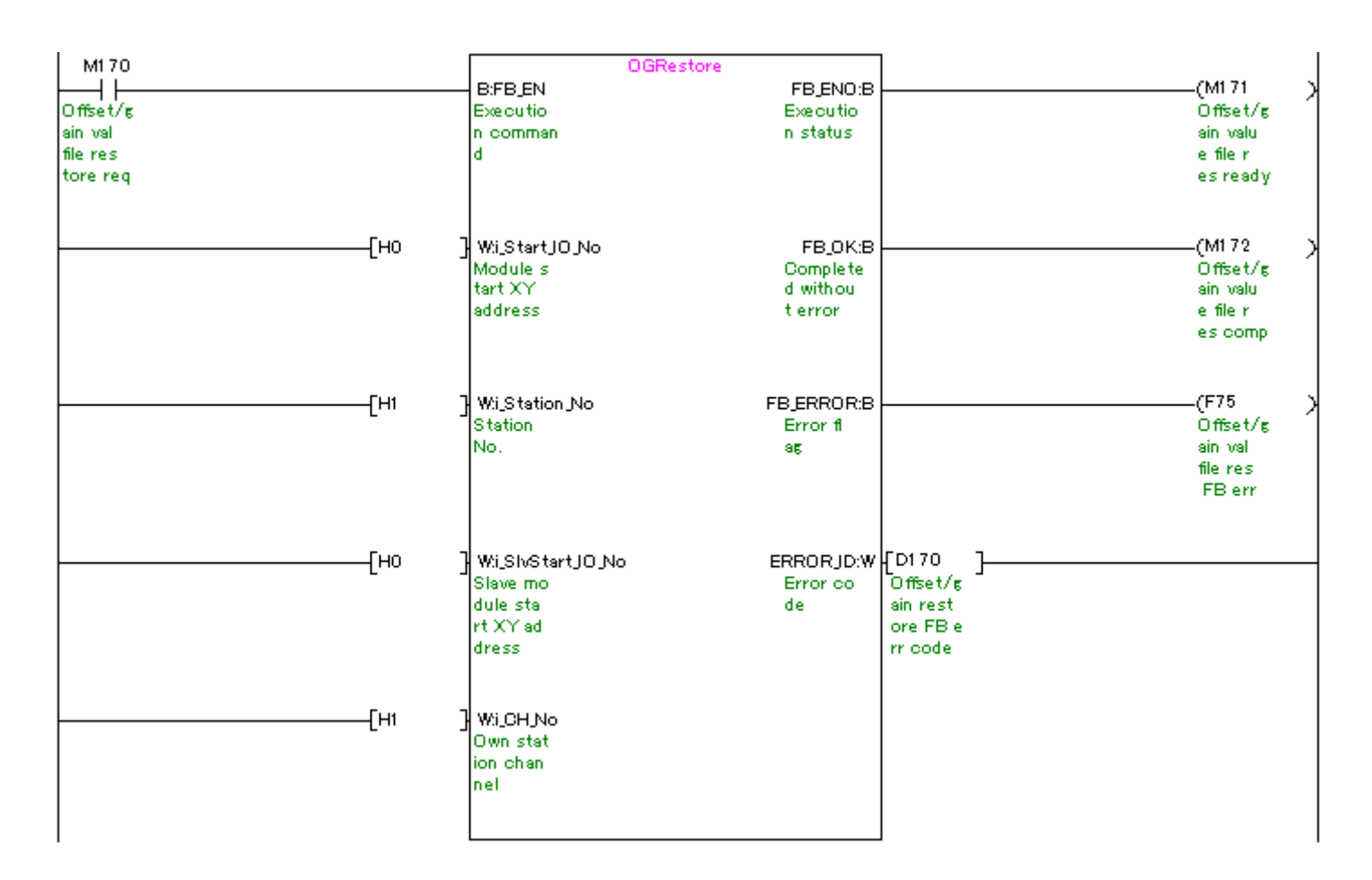

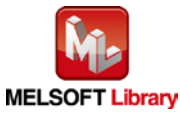

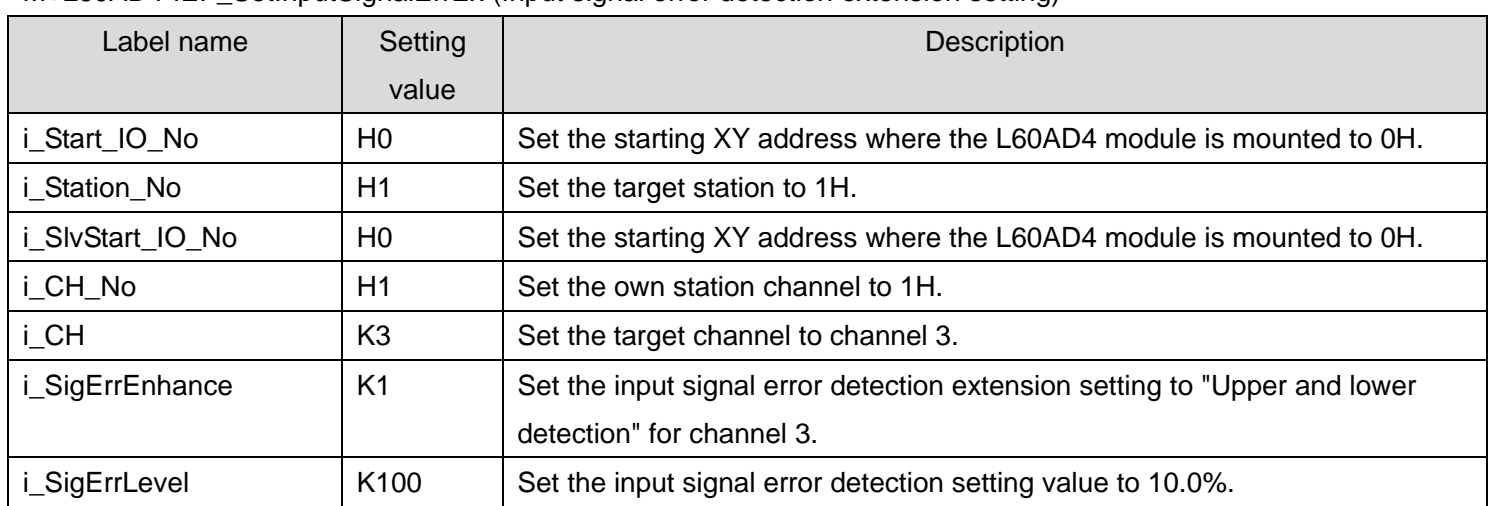

### M+L60AD4-IEF\_SetInputSignalErrEx [\(Input signal error detection extension setting\)](#page-114-0)

By turning ON M180, the input signal error detection extension setting value of channel 3 is written to the buffer memory.

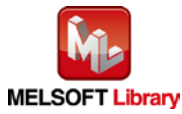

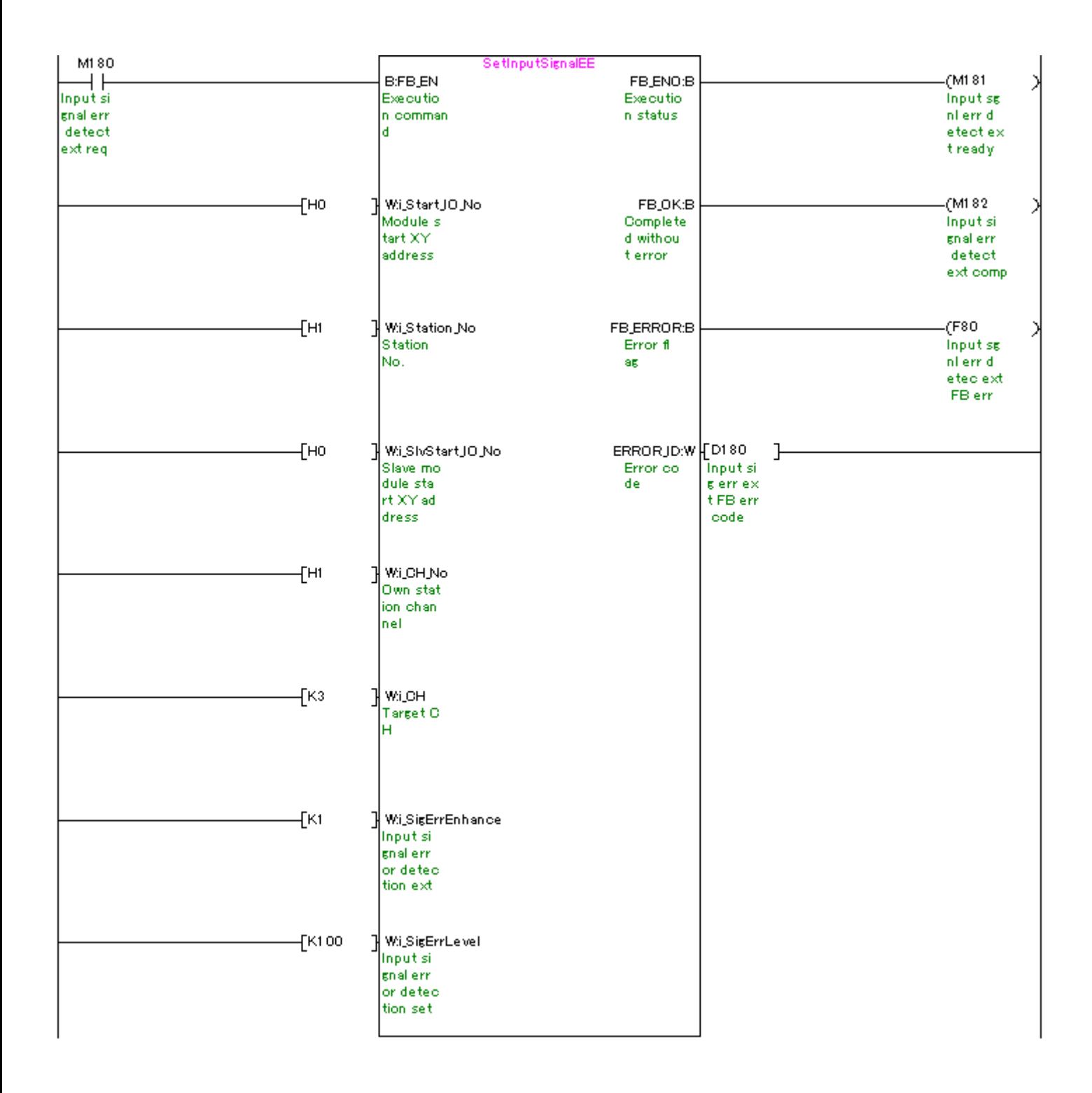

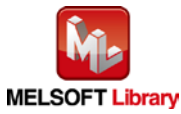

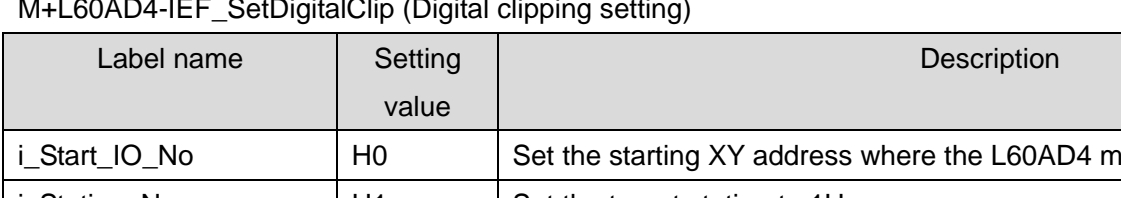

#### [M+L60AD4-IEF\\_SetDigitalClip](#page-120-0) (Digital clipping setting)

odule is mounted to 0H. i\_Station\_No | H1 | Set the target station to 1H. i\_SlvStart\_IO\_No | H0 | Set the starting XY address where the L60AD4 module is mounted to 0H. i\_CH\_No  $\vert$  H1  $\vert$  Set the own station channel to 1H. i\_CH K4 Set the target channel to channel 4. i\_SetDegiClip | ON/OFF | Turn ON to enable the digital clipping function.

By turning ON M190, the digital clipping setting value of channel 4 is written to the buffer memory.

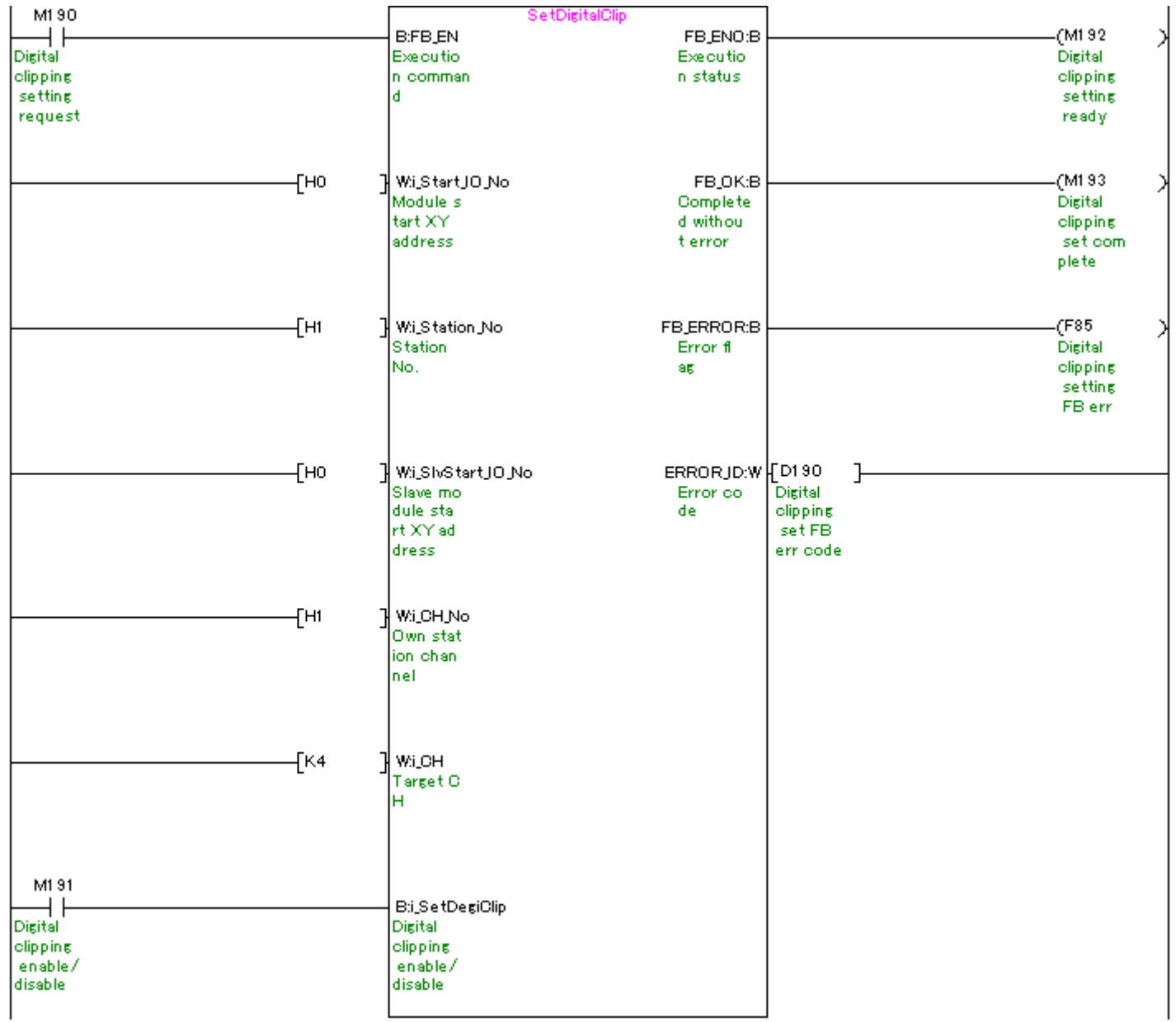

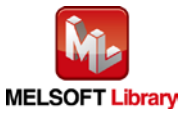

## [M+L60AD4-IEF\\_SetShift](#page-126-0) (Shift setting)

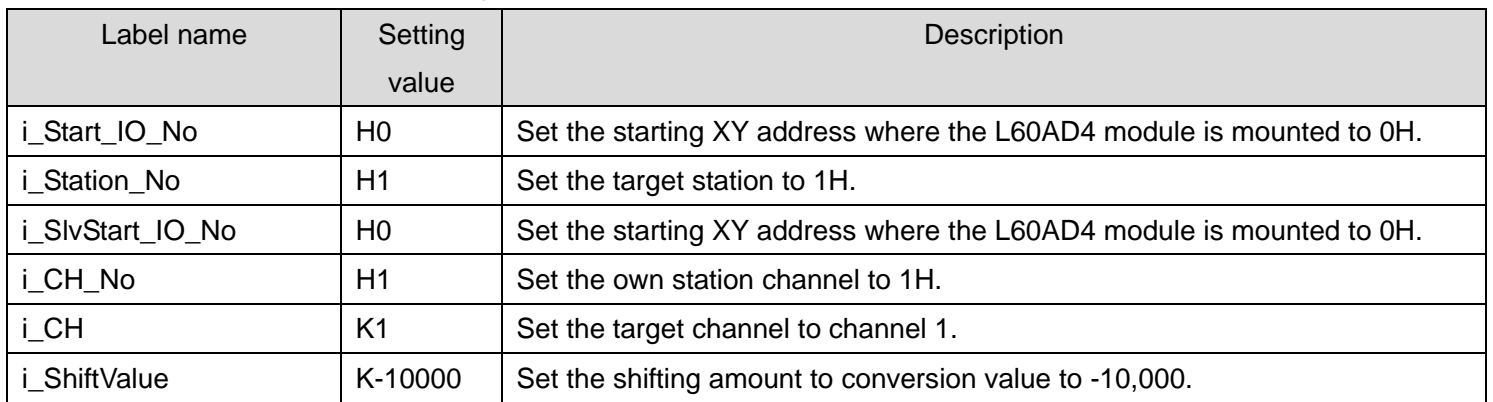

By turning ON M203, the shift setting value of channel 1 is written to the buffer memory.

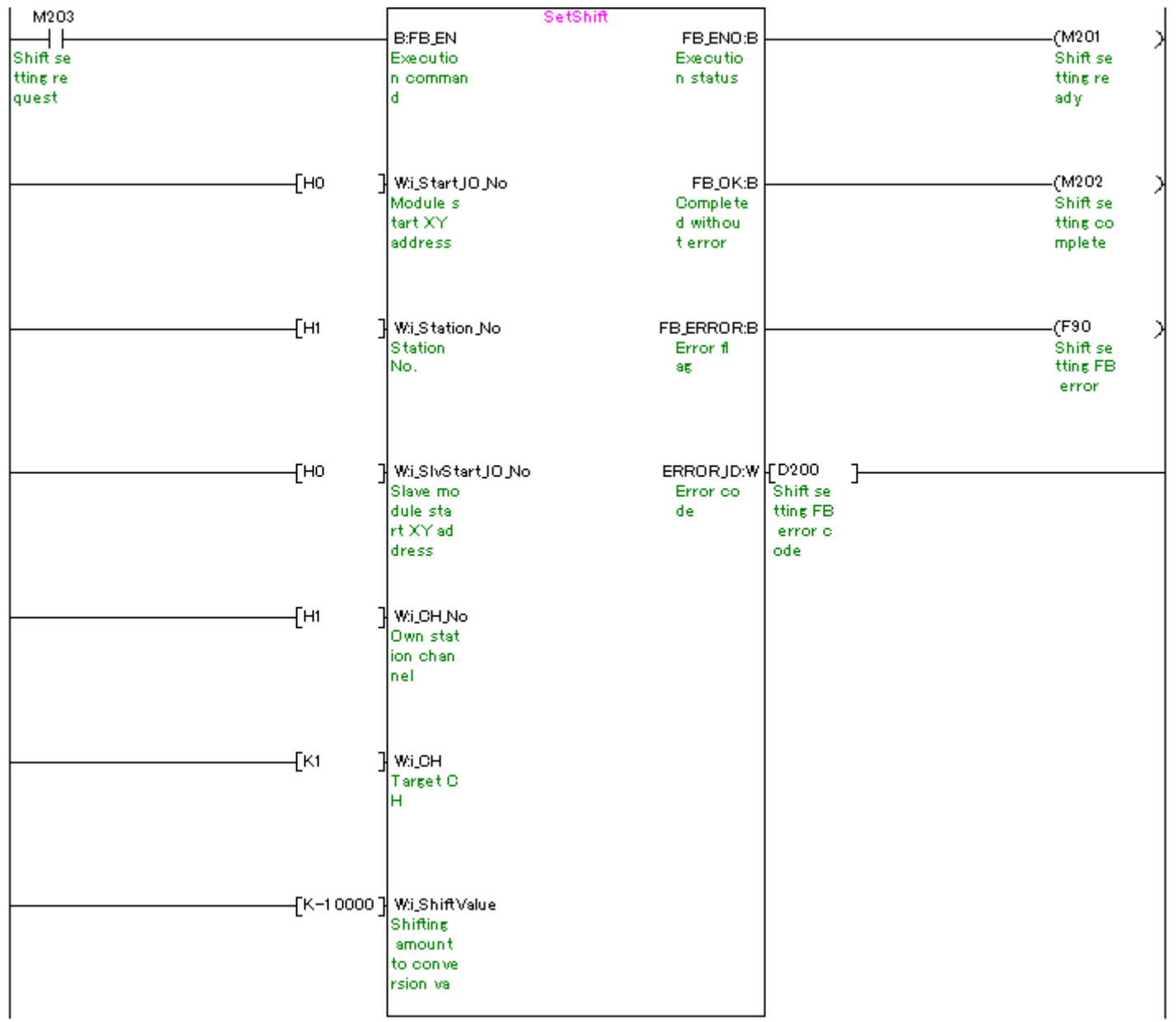

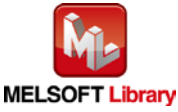

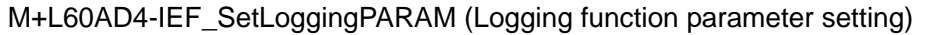

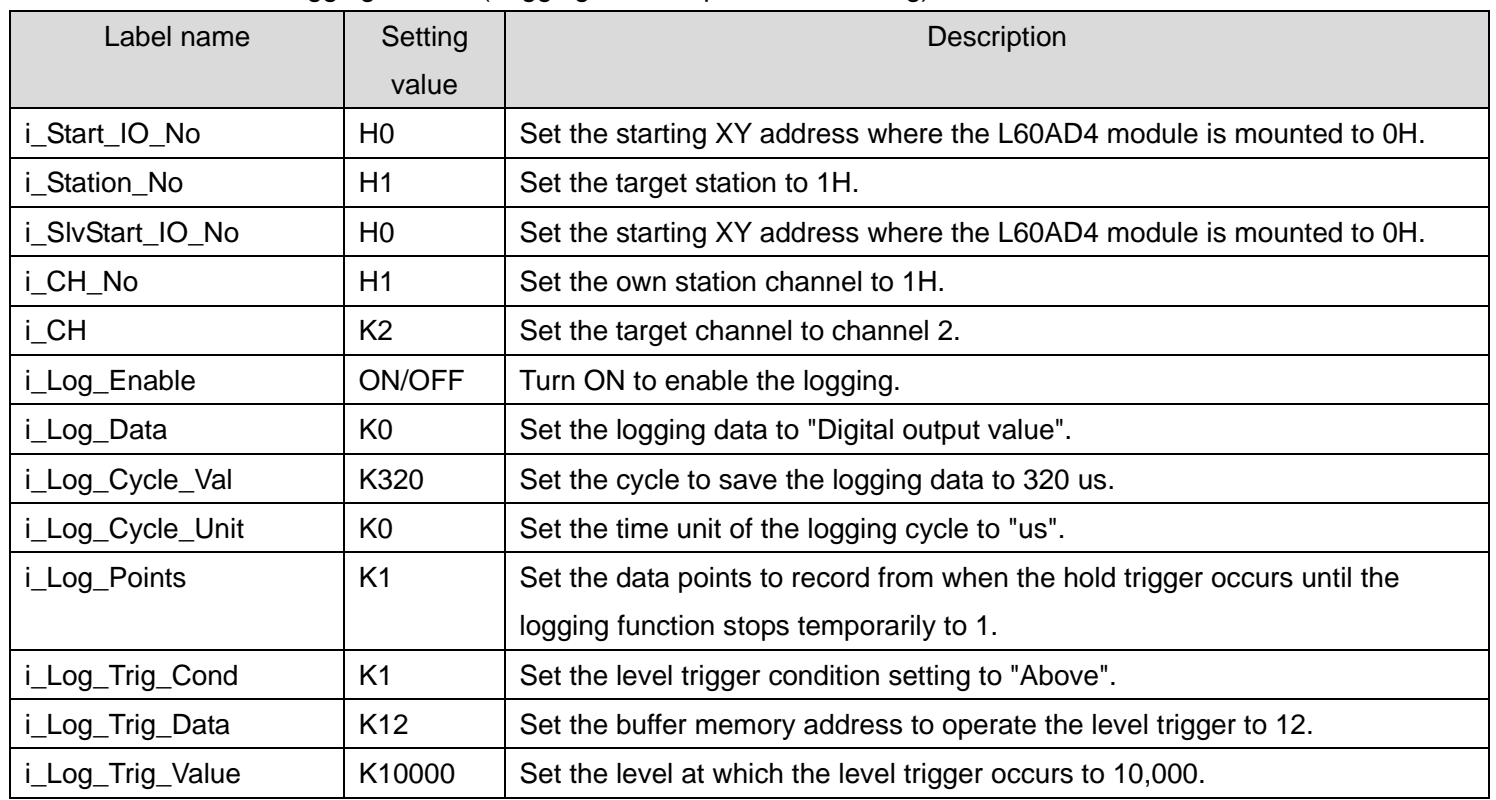

By turning ON M210, the logging function parameter setting value of channel 2 is written to the buffer memory.

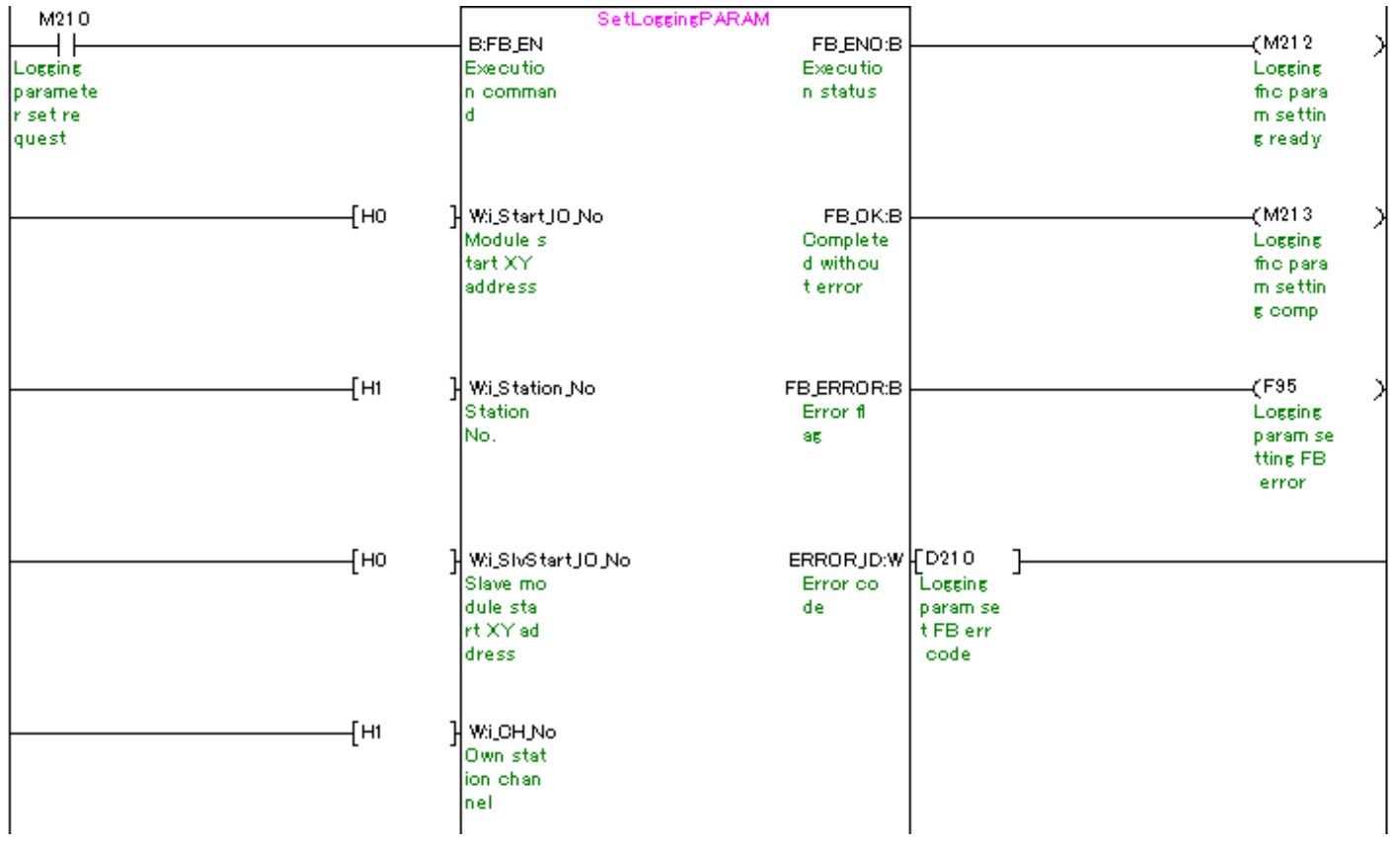

(Please refer to next page.)

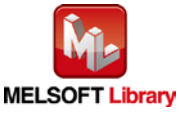

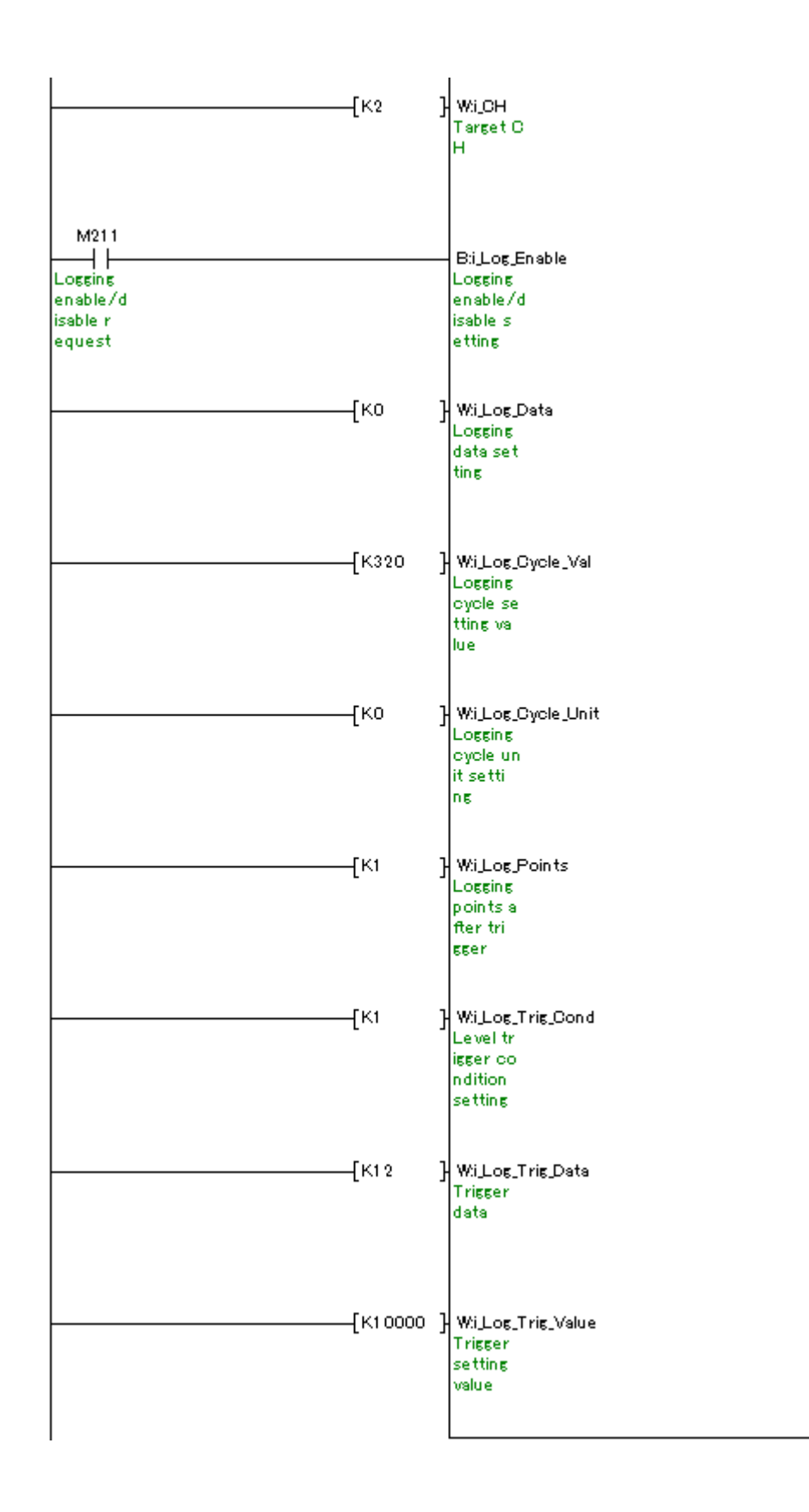

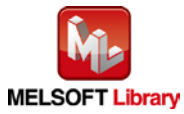

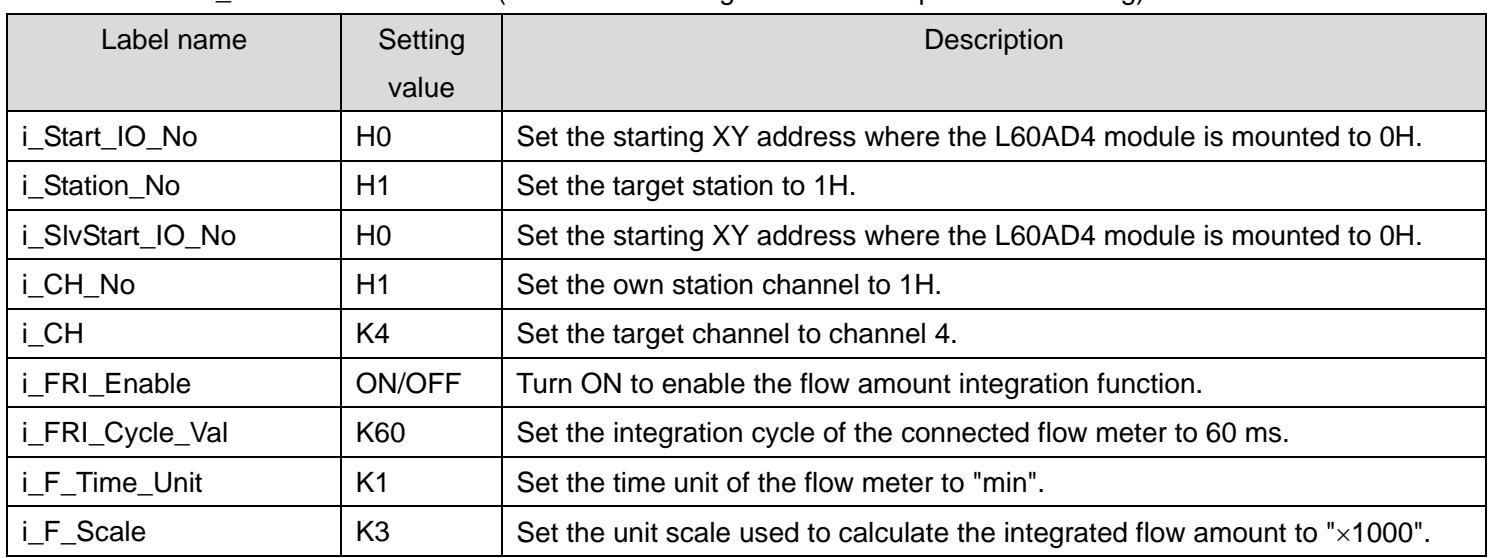

# M+L60AD4-IEF\_SetFlowRatePARAM [\(Flow amount integration function parameter setting\)](#page-138-0)

By turning ON M220, the flow amount integration function parameter setting value of channel 4 is written to the buffer memory.

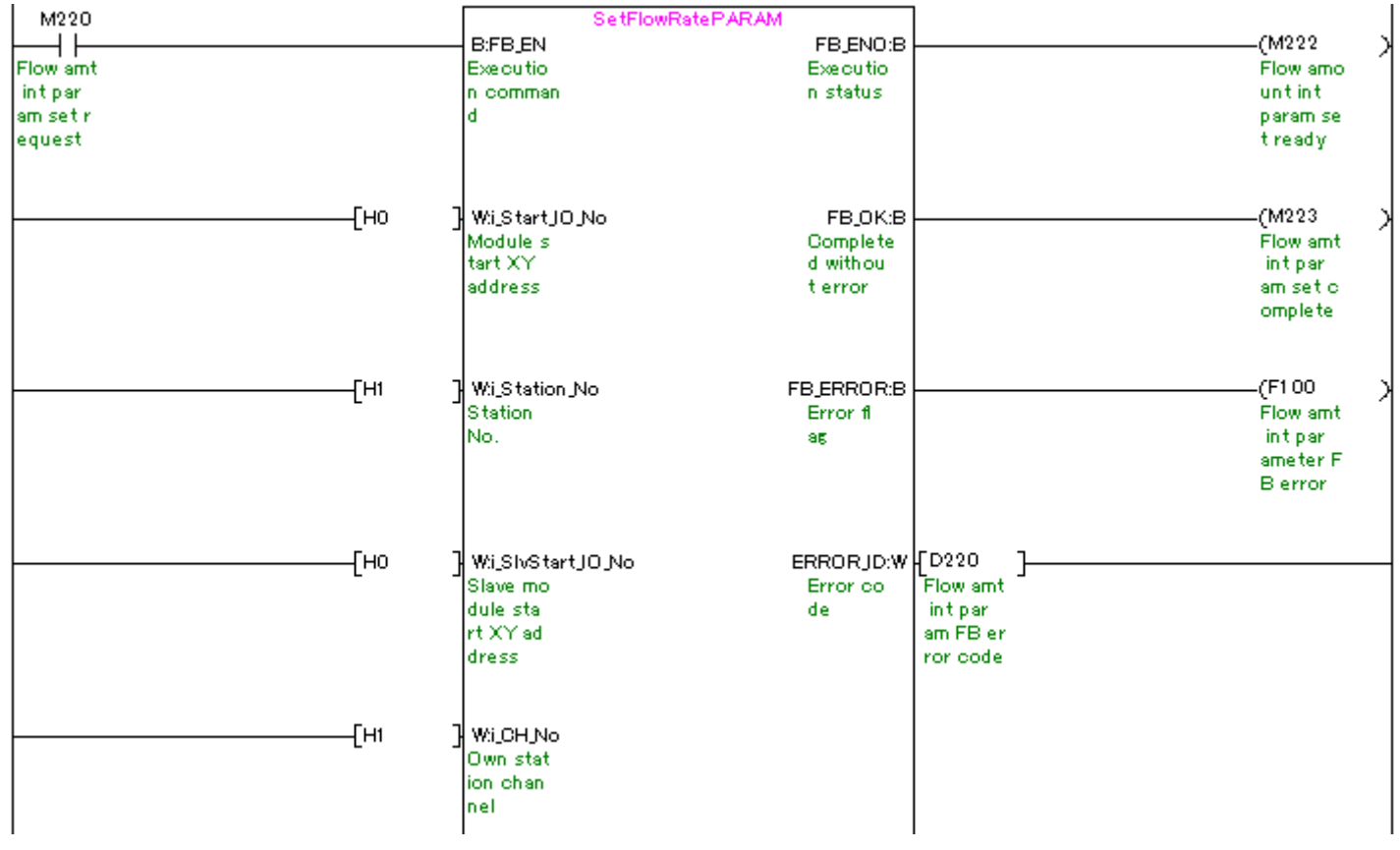

(Please refer to next page.)

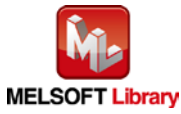

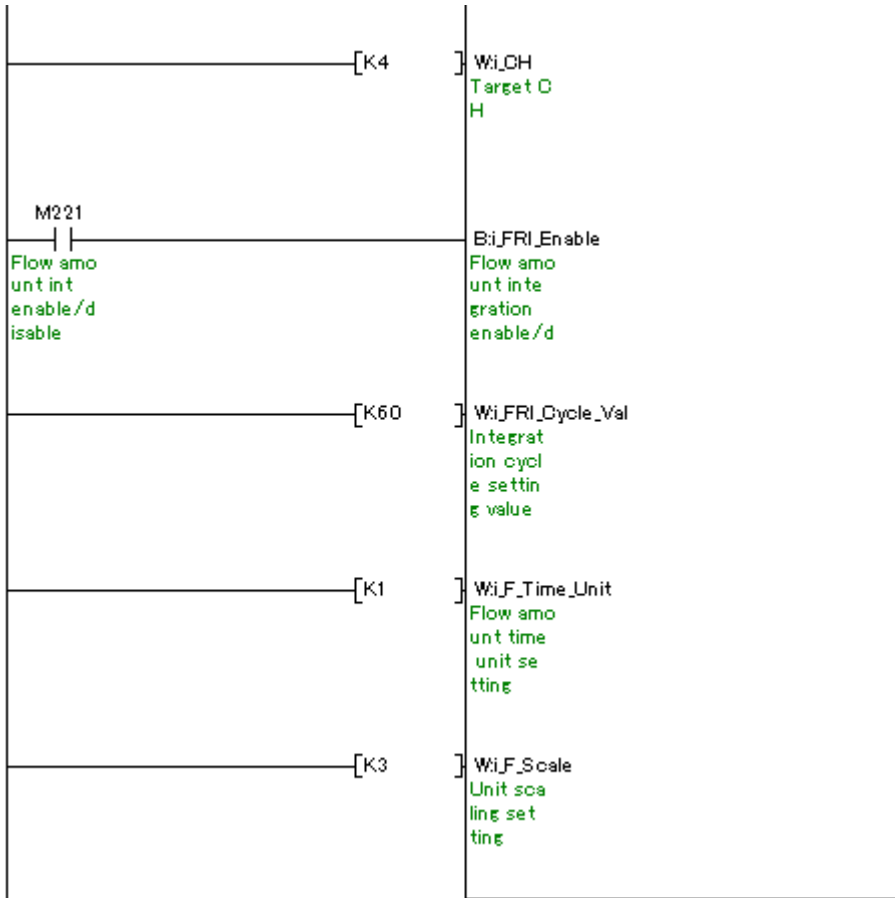

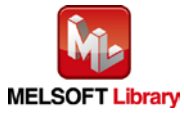

### [M+L60AD4-IEF\\_SaveLogging](#page-144-0) (Logging data save)

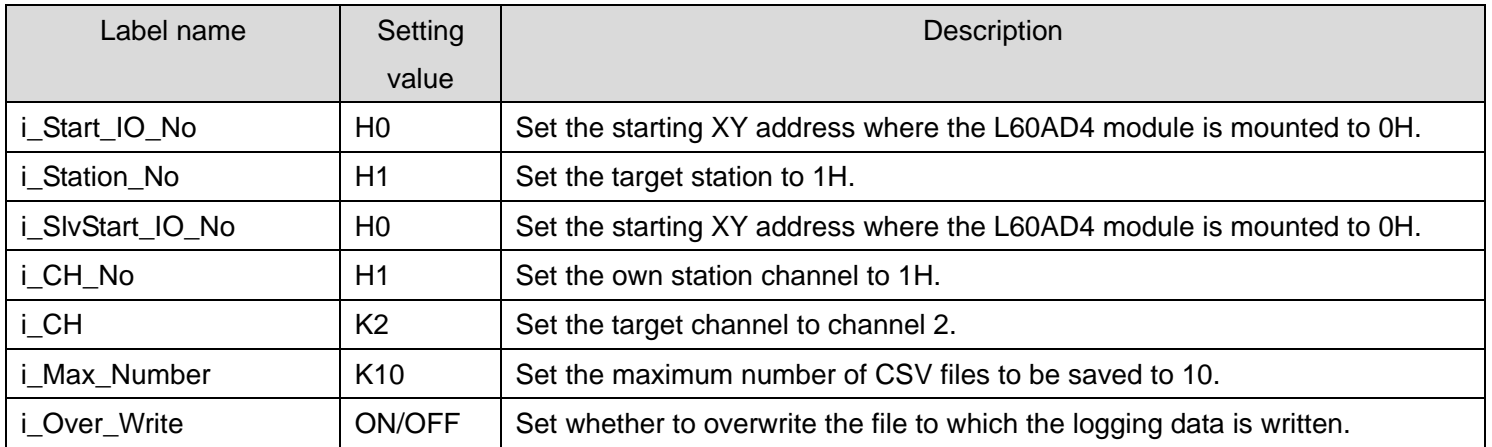

By turning ON M230, the logging data from the start pointer of channel 2 for the number of the logging data are sorted chronologically. Then, the logging data and the trigger occurrence information are saved in CSV format in the memory card mounted on the CPU.

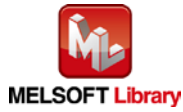

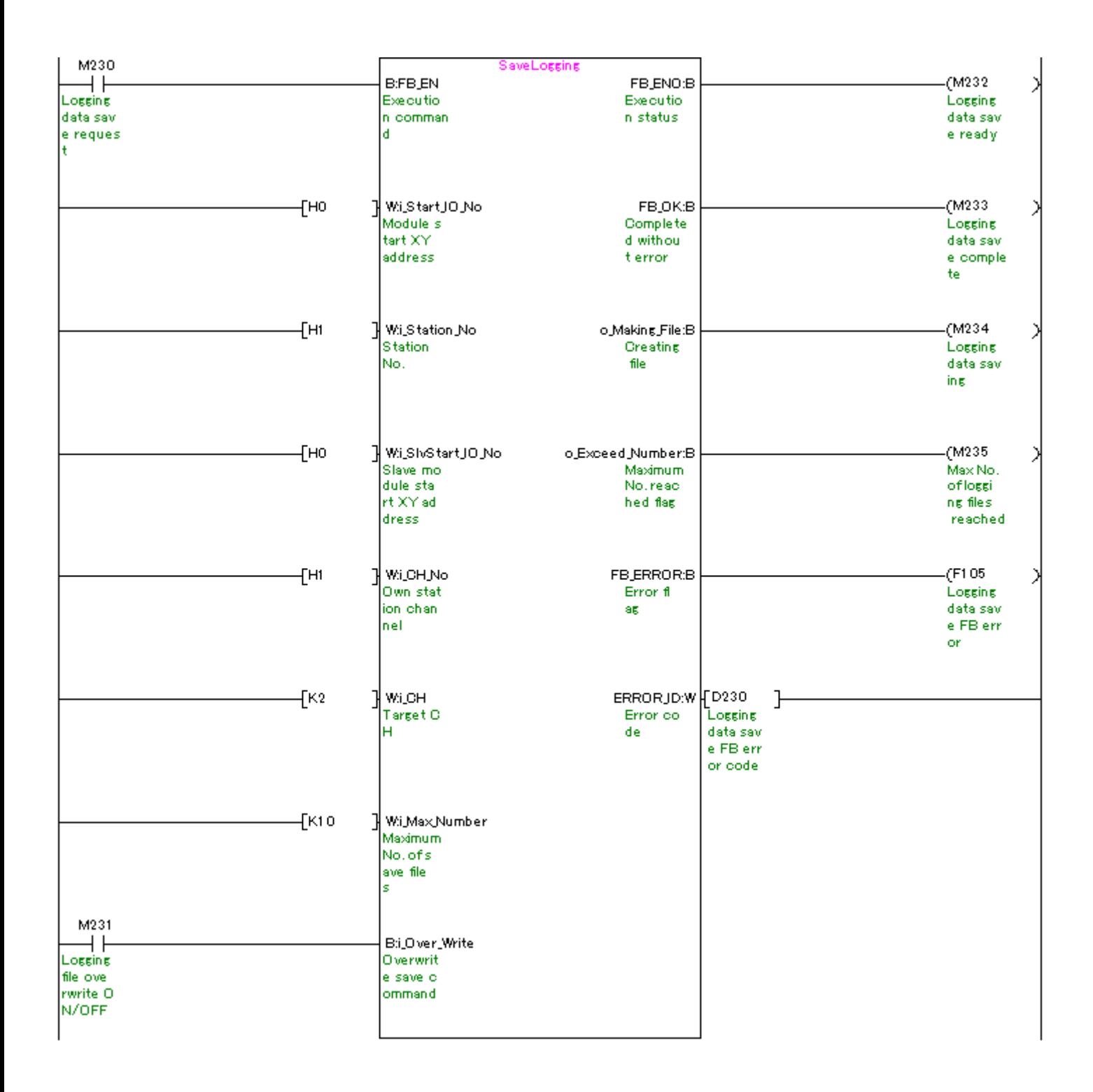

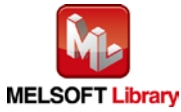

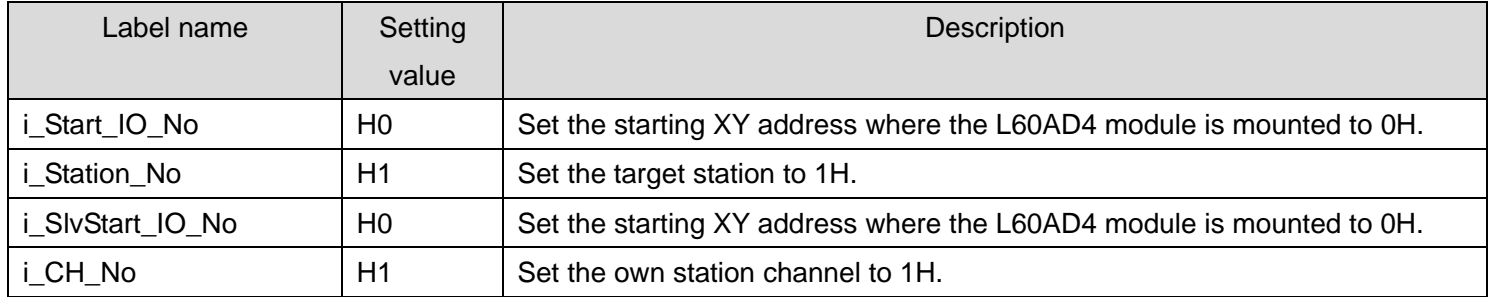

### [M+L60AD4-IEF\\_MakeFlowRateReport](#page-153-0) (Flow amount daily report creation)

By turning ON M240, the "flow amount per hour" that flows on the hour for 24 hours and "total flow amount of the day" are calculated based on the integrated flow amount of the L60AD4. Then, they are saved in a flow amount daily report file in CSV format in the memory card mounted on the CPU module at 12 am every day.

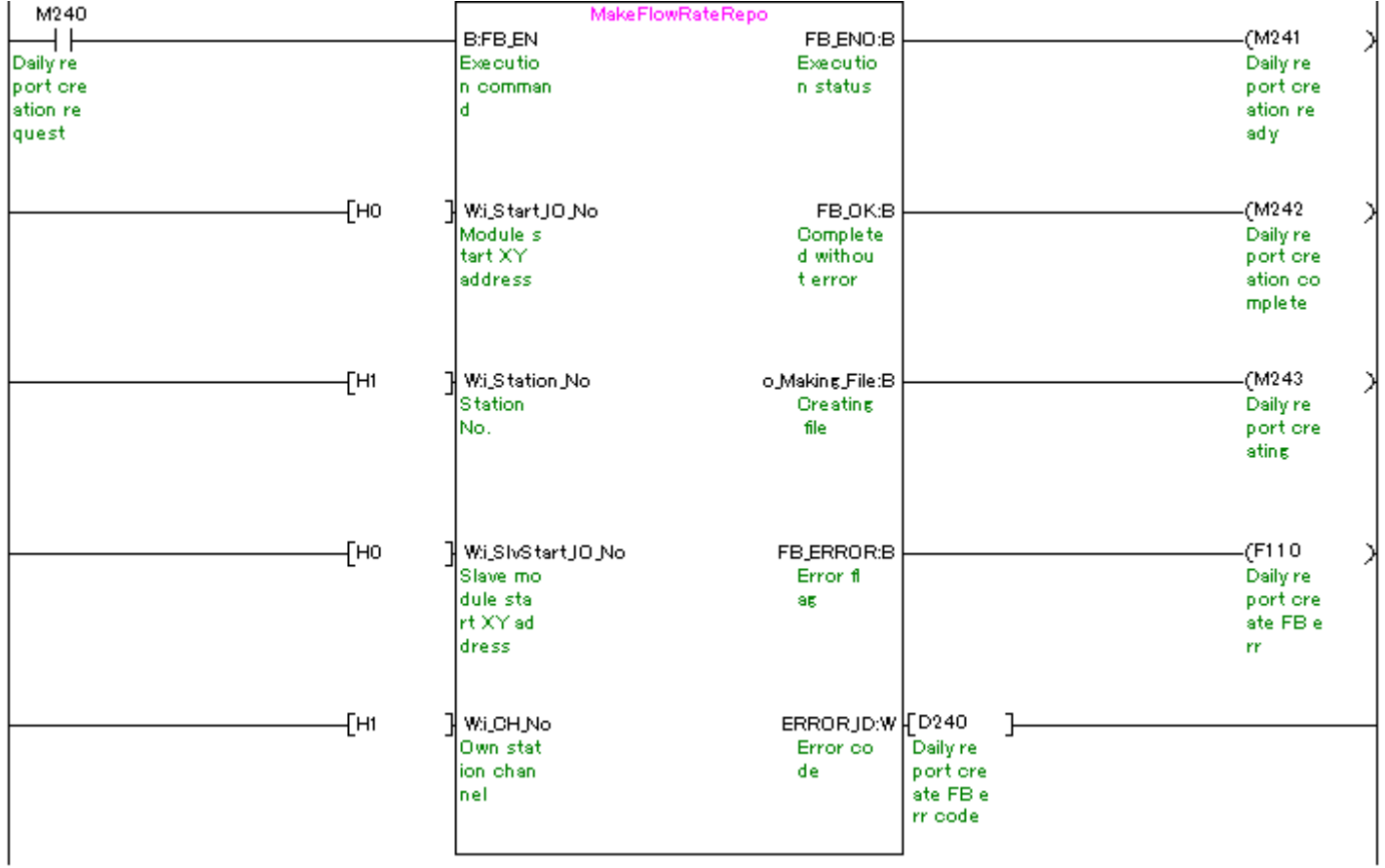

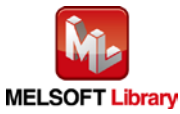